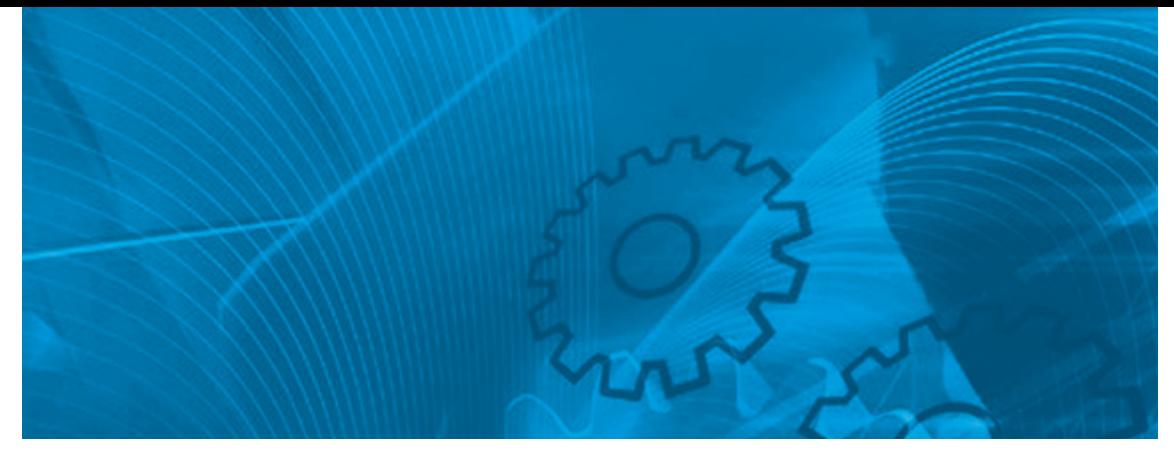

# MX2

**Born to drive machines Model: 3G3MX2 200 V Class Three-Phase Input 0.1 to 15 kW 200 V Class Single-Phase Input 0.1 to 2.2 kW 400 V Class Three-Phase Input 0.4 to 15 kW**

# USER´S MANUAL

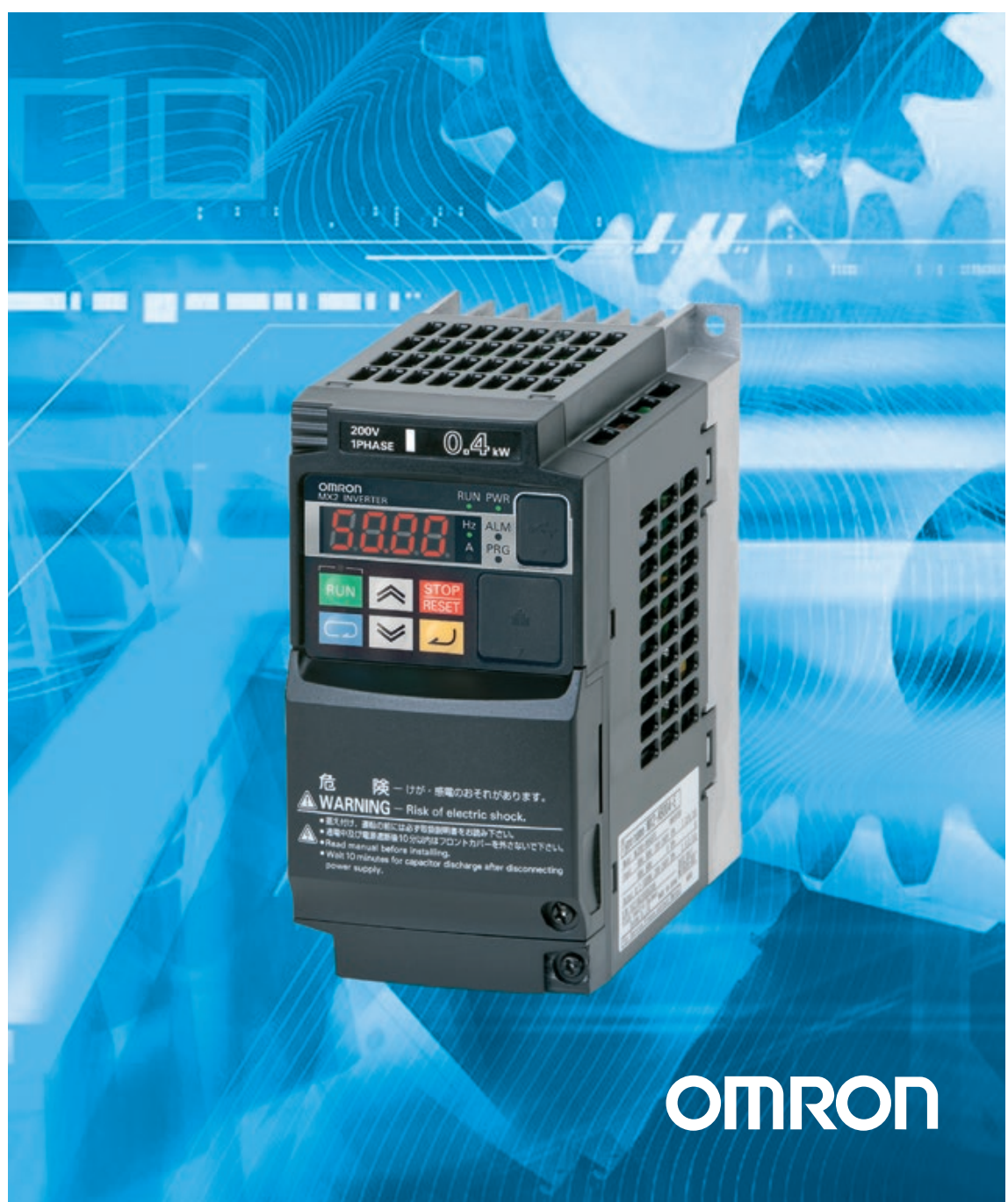

OMRON products are manufactured for use according to proper procedures by a qualified operator and only for the purposes described in this manual.

The following conventions are used to indicate and classify precautions in this manual. Always heed the information provided with them. Failure to heed precautions can result in injury to people or damage to property.

## *OMRON Product References*

All OMRON products are capitalized in this manual. The word "Unit" is also capitalized when it refers to an OMRON product, regardless of whether or not it appears in the proper name of the product.

#### **OMRON, 2013**

All rights reserved. No part of this publication may be reproduced, stored in a retrieval system, or transmitted, in any form, or by any means, mechanical, electronic, photocopying, recording, or otherwise, without the prior written permission of OMRON.

No patent liability is assumed with respect to the use of the information contained herein. Moreover, because OMRON is constantly striving to improve its high-quality products, the information contained in this manual is subject to change without notice. Every precaution has been taken in the preparation of this manual. Nevertheless, OMRON assumes no responsibility for errors or omissions. Neither is any liability assumed for damages resulting from the use of the information contained in this publication.

## *Warranty and Limitations of Liability*

#### **WARRANTY**

OMRON's exclusive warranty is that the products are free from defects in materials and workmanship for a period of one year (or other period if specified) from date of sale by OMRON.

OMRON MAKES NO WARRANTY OR REPRESENTATION, EXPRESS OR IMPLIED, REGARDING NONINFRINGEMENT, MERCHANTABILITY, OR FITNESS FOR PARTICULAR PURPOSE OF THE PRODUCTS. ANY BUYER OR USER ACKNOWLEDGES THAT THE BUYER OR USER ALONE HAS DETERMINED THAT THE PRODUCTS WILL SUITABLY MEET THE REQUIREMENTS OF THEIR INTENDED USE. OMRON DISCLAIMS ALL OTHER WARRANTIES, EXPRESS OR IMPLIED.

#### **LIMITATIONS OF LIABILITY**

OMRON SHALL NOT BE RESPONSIBLE FOR SPECIAL, INDIRECT, OR CONSE-QUENTIAL DAMAGES, LOSS OF PROFITS OR COMMERCIAL LOSS IN ANY WAY CONNECTED WITH THE PRODUCTS, WHETHER SUCH CLAIM IS BASED ON CONTRACT, WARRANTY, NEGLIGENCE, OR STRICT LIABILITY.

In no event shall the responsibility of OMRON for any act exceed the individual price of the product on which liability is asserted.

IN NO EVENT SHALL OMRON BE RESPONSIBLE FOR WARRANTY, REPAIR, OR OTHER CLAIMS REGARDING THE PRODUCTS UNLESS OMRON'S ANALY-SIS CONFIRMS THAT THE PRODUCTS WERE PROPERLY HANDLED, STORED, INSTALLED, AND MAINTAINED AND NOT SUBJECT TO CONTAMINATION, ABUSE, MISUSE, OR INAPPROPRIATE MODIFICATION OR REPAIR.

## *Application Considerations*

#### **SUITABILITY FOR USE**

OMRON shall not be responsible for conformity with any standards, codes, or regulations that apply to the combination of products in the customer's application or use of the products.

At the customer's request, OMRON will provide applicable third party certification documents identifying ratings and limitations of use that apply to the products. This information by itself is not sufficient for a complete determination of the suitability of the products in combination with the end product, machine, system, or other application or use.

The following are some examples of applications for which particular attention must be given. This is not intended to be an exhaustive list of all possible uses of the products, nor is it intended to imply that the uses listed may be suitable for the products:

o Outdoor use, uses involving potential chemical contamination or electrical interference, or conditions or uses not described in this manual.

o Nuclear energy control systems, combustion systems, railroad systems, aviation systems, medical equipment, amusement machines, vehicles, safety equipment, and installations subject to separate industry or government regulations.

o Systems, machines, and equipment that could present a risk to life or property.

Please know and observe all prohibitions of use applicable to the products.

NEVER USE THE PRODUCTS FOR AN APPLICATION INVOLVING SERIOUS RISK TO LIFE OR PROPERTY WITHOUT ENSURING THAT THE SYSTEM AS A WHOLE HAS BEEN DESIGNED TO ADDRESS THE RISKS, AND THAT THE OMRON PRODUCTS ARE PROPERLY RATED AND INSTALLED FOR THE INTENDED USE WITHIN THE OVERALL EQUIPMENT OR SYSTEM.

#### **PROGRAMMABLE PRODUCTS**

OMRON shall not be responsible for the user's programming of a programmable product, or any consequence thereof.

## *Disclaimers*

#### **CHANGE IN SPECIFICATIONS**

Product specifications and accessories may be changed at any time based on improvements and other reasons. It is our practice to change model numbers when published ratings or features are changed, or when significant construction changes are made. However, some specifications of the products may be changed without any notice. When in doubt, special model numbers may be assigned to fix or establish key specifications for your application on your request. Please consult with your OMRON representative at any time to confirm actual specifications of purchased products.

#### **DIMENSIONS AND WEIGHTS**

Dimensions and weights are nominal and are not to be used for manufacturing purposes, even when tolerances are shown.

#### **PERFORMANCE DATA**

Performance data given in this manual is provided as a guide for the user in determining suitability and does not constitute a warranty. It may represent the result of OMRON's test conditions, and the users must correlate it to actual application requirements. Actual performance is subject to the OMRON Warranty and Limitations of Liability.

#### **ERRORS AND OMISSIONS**

The information in this manual has been carefully checked and is believed to be accurate; however, no responsibility is assumed for clerical, typographical, or proofreading errors, or omissions.

## **Table of contents**

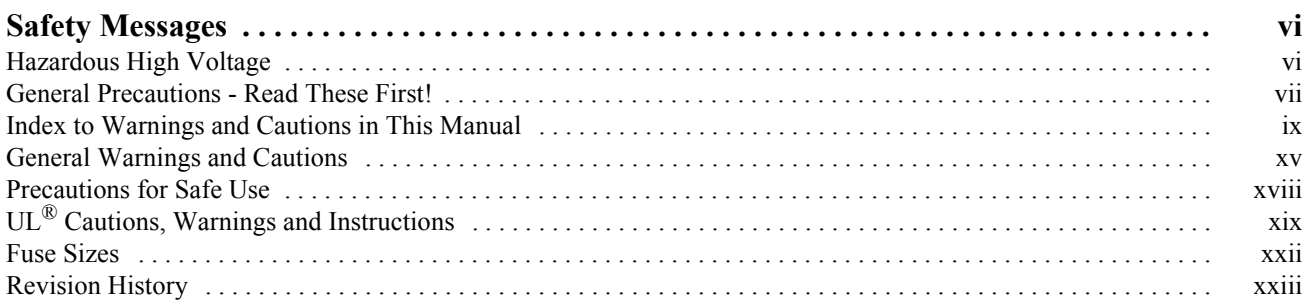

## **SECTION 1**

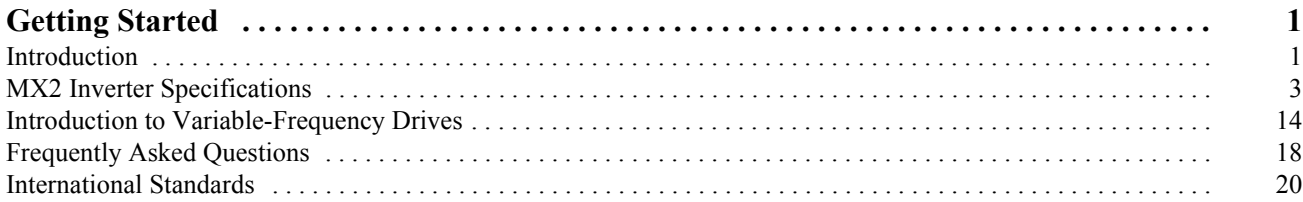

### **SECTION 2**

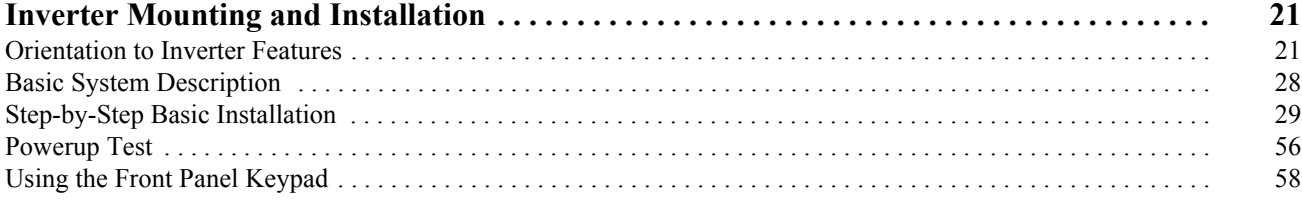

## **SECTION 3**

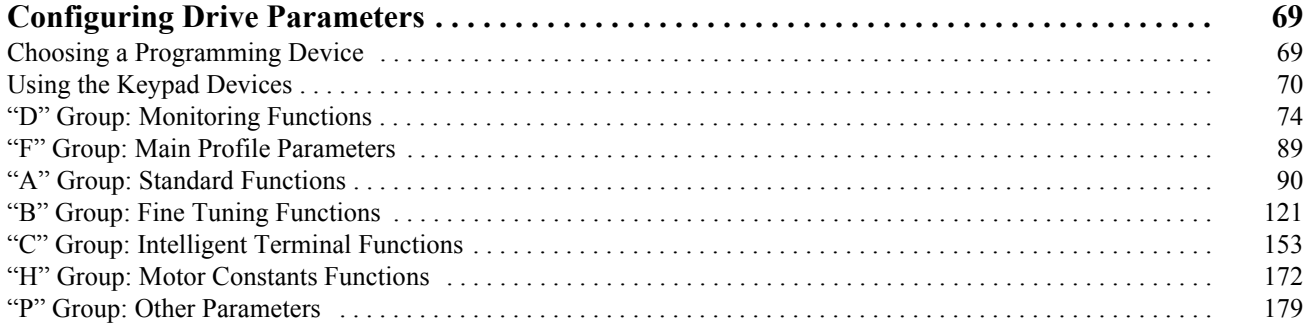

### **SECTION 4**

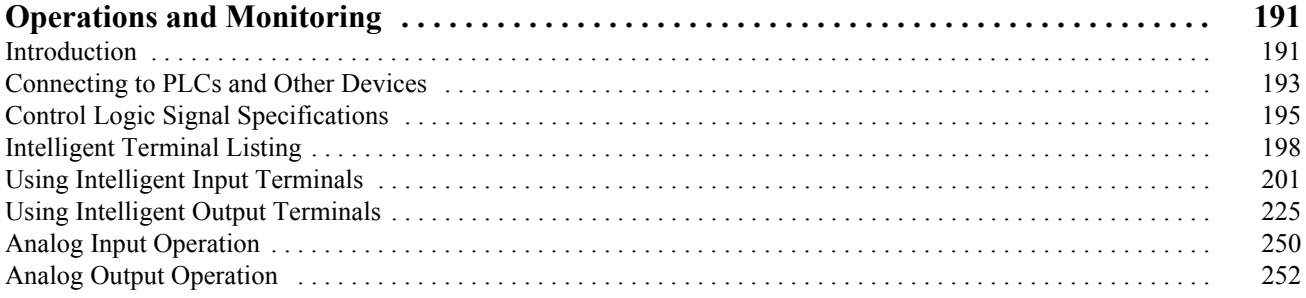

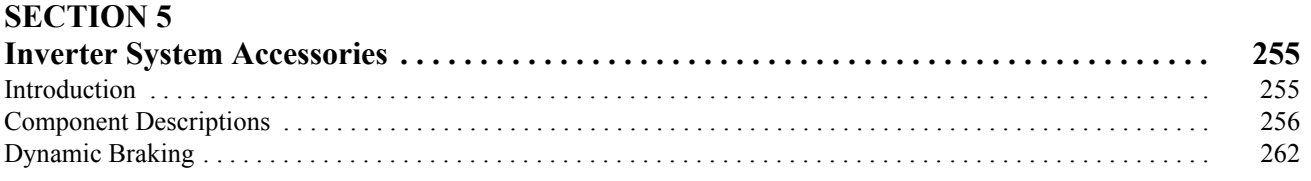

### **SECTION 6**

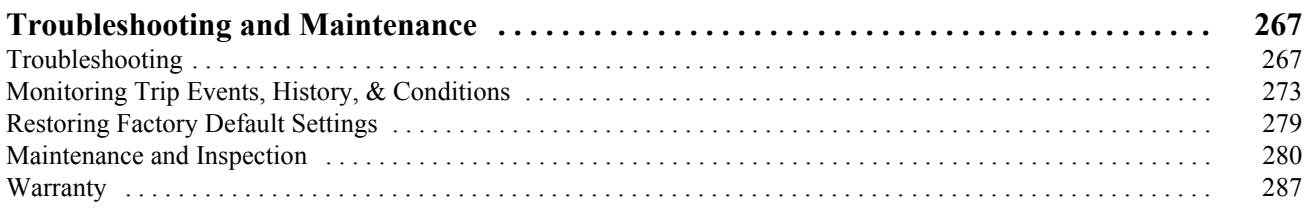

### **Appendix A**

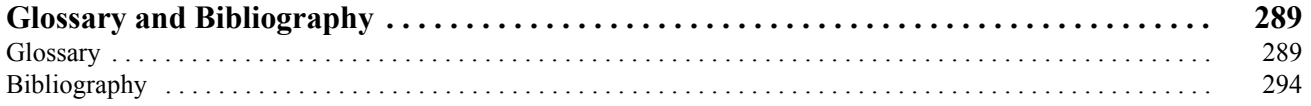

## **Appendix B**

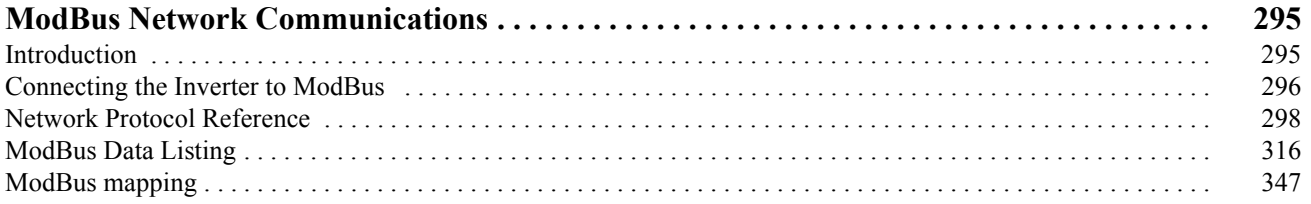

## Appendix C

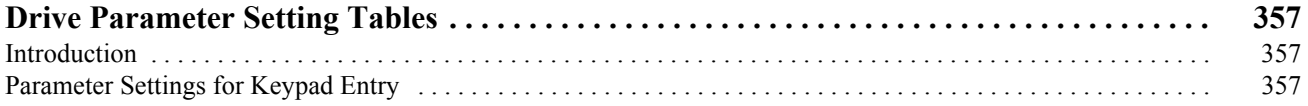

## **Appendix D**

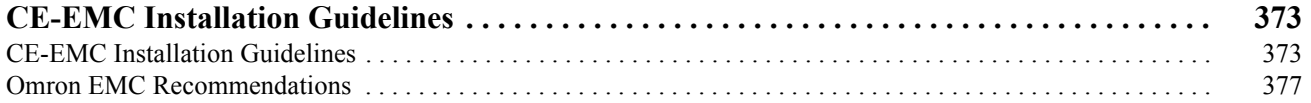

## **Appendix E**

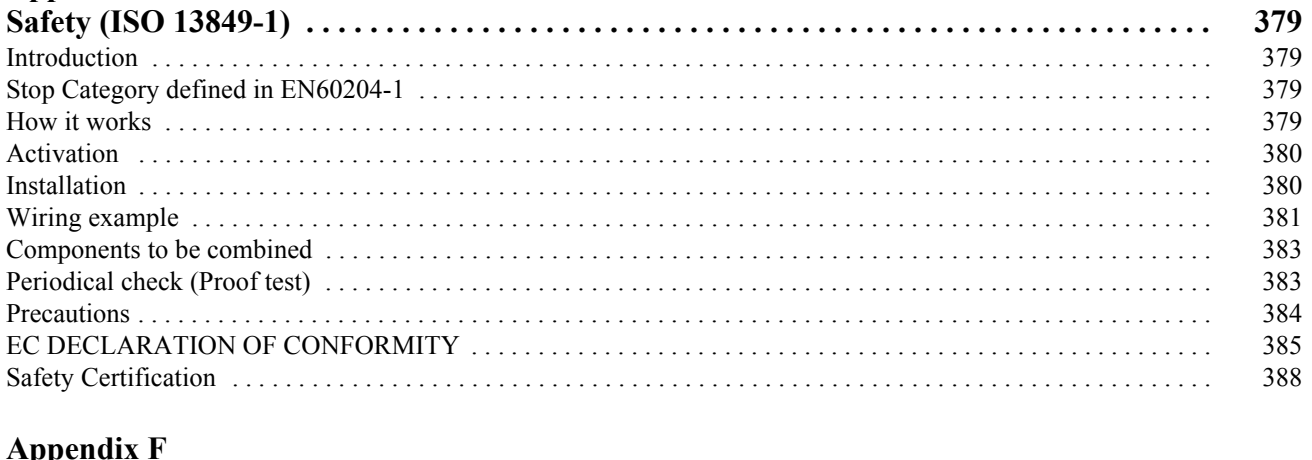

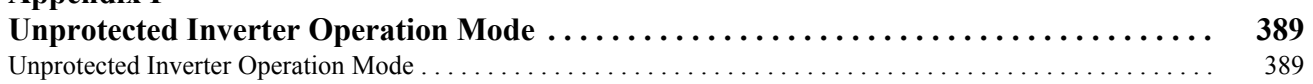

<span id="page-7-0"></span>For the best results with the MX2 Series inverter, carefully read this manual and all of the warning labels attached to the inverter before installing and operating it, and follow the instructions exactly. Keep this manual handy for quick reference.

#### **Definitions and Symbols**

A safety instruction (message) includes a "Safety Alert Symbol" and a signal word or phrase such as WARNING or CAUTION. Each signal word has the following meaning:

 $\sqrt{N}$  HIGH VOLTAGE This symbol indicates high voltage related warnings. It calls your attention to items or operations that could be dangerous to you and other persons operating this equipment.

Read the message and follow the instructions carefully.

- $\sqrt{N}$  WARNING indicates a potentially hazardous situation that, if not avoided, may result in serious injury or death, or minor or moderate injury. Additionally there may be significant property damage.
	- $\bigwedge$  Caution Indicates a potentially hazardous situation which, if not avoided, may result in minor or moderate injury or in severe property damage.
		- **Step 1** Indicates a step in a series of action steps required to accomplish a goal. The number of the step will be contained in the step symbol.
			- **Note** Notes indicates an area or subject of special merit, emphasizing either the product's capability or common errors in operation or maintenance.
	- $\bigwedge$ Tip Tips give a special instruction that can save time or provide other benefits while installing or using the product. The tip calls attention to an idea that may not be obvious to first-time users of the product.

## <span id="page-7-1"></span>**1 Hazardous High Voltage**

 $\sqrt{N}$  HIGH VOLTAGE Motor control equipment and electronic controllers are connected to hazardous line voltages. When servicing drives and electronic controllers, there may be exposed components with housing or protrusions at or above line potential. Extreme care should be taken to protect against shock.

> Stand on an insulating pad and make it a habit to use only one hand when checking components. Always work with another person in case an emergency occurs. Disconnect power before checking controllers or performing maintenance. Be sure equipment is properly grounded. Wear safety glasses whenever working on electronic controllers or rotating machinery.

### **1-1 Caution when using Safe Stop Function**

When using Safe Stop function, make sure to check whether the safe stop function properly works when installation (before starting operation). Please carefully refer to Appendix E *[Safety \(ISO 13849-1\)](#page-404-4)* on page 379

## <span id="page-8-0"></span>**2 General Precautions - Read These First!**

- $\sqrt{N}$  WARNING This equipment must be installed, adjusted, and serviced by qualified electrical maintenance personnel familiar with the construction and operation of the equipment and the hazards involved. Failure to observe this precaution may result in bodily injury.
- $\sqrt{N}$  WARNING The user is responsible to ensure that all driven machinery, drive train mechanism not supplied by OMRON, and process line material are capable of safe operation at an applied frequency of 150% of the maximum selected frequency range to the AC motor. Failure to do so can result in destruction of equipment and injury to personnel should a single-point failure occur.
- $\sqrt{N}$  WARNING HAZARDOUS OF ELECTRICAL SHOCK. DISCONNECT INCOMING POWER BEFORE CHANGING WIRING, PUT ON OR TAKE OFF OPTIONAL DEVICES OR REPLACE COOLING FANS.
- $\sqrt{N}$  WARNING Wait at least ten (10) minutes after turning OFF the input power supply before performing maintenance or an inspection. Otherwise, there is the danger of electric shock.
	- $\bigwedge$  Caution Make sure to read and clearly understand these instructions before working on MX2 series equipment.
	- $\hat{A}$  Caution Proper grounds, disconnecting devices and other safety devices and their location are the responsibility of the user and are not provided by OMRON
	- $\triangle$  Caution Be sure to connect a motor thermal disconnect switch or overload device to the MX2 series controller to assure that the inverter will shut down in the event of an overload or an overheated motor.
- $\sqrt{N}$  HIGH VOLTAGE Dangerous voltage exists until power light is OFF. Wait at least ten (10) minutes after input power is disconnected before performing maintenance.
	- $\sqrt{N}$  WARNING This equipment has high leakage current and must be permanently (fixed) hard-wire to earth ground via two independent cables.

 $\sqrt{N}$  WARNING Rotating shafts and above-ground electrical potentials can be hazardous. Therefore, make sure that all electrical work conform to the National Electrical Codes and local regulations. Installation, alignment and maintenance must be performed only by qualified personnel.

#### $\bigwedge$  Caution

- a) Class I motor must be connected to earth ground via low resistive path  $(< 0.1)$
- b) Any motor used must be of a suitable rating.
- c) Motors may have hazardous moving path. In this event suitable protection must be provided.
- $\sqrt{1}$  Caution Alarm connection may contain hazardous live voltage even when inverter is disconnected. When removing the front cover for maintenance or inspection, confirm that incoming power for alarm connection is completely disconnected.
- $\hat{P}$  Caution Hazardous (main) terminals for any interconnection (motor, contact breaker, filter, etc.) must be inaccessible in the final installation.
- $\triangle$  Caution The equipment is intended for installation in a cabinet. The end application must be in accordance with EN 60204-1. Refer to the section "Choosing a Mounting Location" on [page 29](#page-54-1). The diagram dimensions are to be suitably amended for your application.
- $\triangle$  Caution Connection to field wiring terminals must be reliably fixed having two independent means of mechanical support. Use a termination with cable support (figure below), or strain relief, cable clamp, etc.

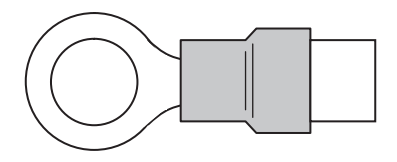

- $\sqrt{!}$  Caution A double-pole disconnection device must be fitted to the incoming main power supply close to the inverter. Additionally, a protection device meet IEC 60947-1/ IEC 60947-3 must be fitted at this point (protection device data shown in [2-3-6](#page-70-0) *[Determining Wire and Fuse Sizes](#page-70-0)* on page 45).
	- **Note** The above instructions, together with any other requirements highlighted in this manual, must be followed for continue LVD (European Low Voltage Directive) compliance.

### <span id="page-10-0"></span>**3 Index to Warnings and Cautions in This Manual**

**Cautions and Warnings for Orientation and Mounting Procedures**

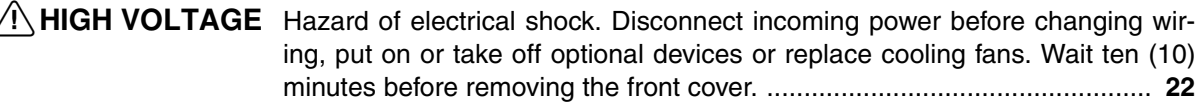

- $\sqrt{N}$  HIGH VOLTAGE Hazard of electrical shock. Never touch the naked PCB (printed circuit board) portions while the unit is powered up. Even for switch portion, the inverter must be powered OFF before you change. ................................................. **[29](#page-54-2)**
	- $\sqrt{N}$  WARNING In the cases below involving a general-purpose inverter, a large peak current may flow on the power supply side, sometimes destroying the converter module: ........................................................................................................ **[29](#page-54-3)**
		- 1. The unbalance factor of the power supply is 3% or higher.
		- 2. The power supply capacity is at least 10 times greater than the inverter capacity (or the power supply capacity is 500kVA or more).
			- a) Abrupt power supply changes are expected, due to the conditions such as:
			- b) Several inverters are interconnected with a short bus.
			- c) A thyristor converter and an inverter are interconnected with a short bus.
			- d) An installed phase advance capacitor opens and closes.
		- $\triangle$  Caution Be sure to install the unit on flame-resistant material such as a steel plate. Otherwise, there is the danger of fire. ......................................................... **[29](#page-54-4)**
		- $\triangle$  Caution Be sure not to place any flammable materials near the inverter. Otherwise, there is the danger of fire. ........................................................................... **[29](#page-54-4)**
		- $\sqrt{!}$  Caution Be sure not to let the foreign matter enter vent openings in the inverter housing, such as wire clippings, spatter from welding, metal shavings, dust, etc. Otherwise, there is the danger of fire. ......................................................... **[30](#page-55-0)**
		- $\triangle$  Caution Be sure to install the inverter in a place that can bear the weight according to the specifications in the text (Chapter 1, Specifications Tables). Otherwise, it may fall and cause injury to personnel. ...................................................... **[30](#page-55-1)**
		- $\triangle$  Caution Be sure to install the unit on a perpendicular wall that is not subject to vibration. Otherwise, it may fall and cause injury to personnel. .......................... **[30](#page-55-2)**
		- $\bigwedge$  Caution Be sure not to install or operate an inverter that is damaged or has missing parts. Otherwise, it may cause injury to personnel. 2-9Be sure to install the inverter in a well-ventilated room that does not have direct exposure to sunlight, a tendency for high temperature, high humidity or dew condensation, high levels of dust, corrosive gas, explosive gas, inflammable gas, grindingfluid mist, salt damage, etc. Otherwise, there is the danger of fire. ............ **[30](#page-55-3)**
		- $\triangle$  Caution Be sure to maintain the specified clearance area around the inverter and to provide adequate ventilation. Otherwise, the inverter may overheat and cause equipment damage or fire. .......................................................................... **[32](#page-57-0)**

**Wiring - Warnings for Electrical Practice and Wire Specifications**

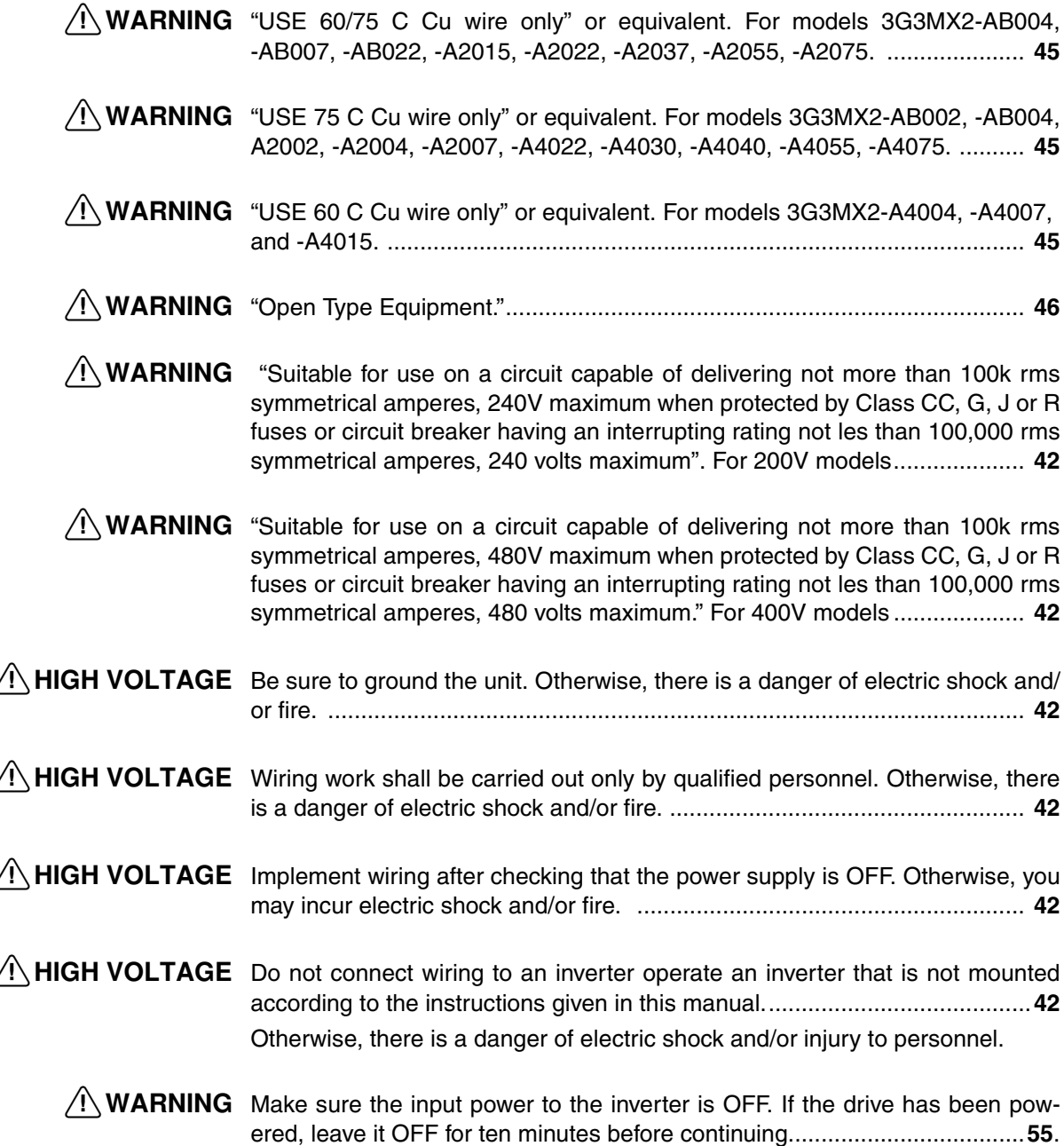

#### **Wiring - Cautions for Electrical Practice**

- $\triangle$  Caution Fasten the screws with the specified fastening torque in the table provided. Check for any loose screws. Otherwise, there is danger of fire. .................. **[46](#page-71-1)**
- $\bigwedge$  Caution Be sure that the input voltage matches the inverter specifications;
	- Single phase 200V to 240V 50/60Hz (up to 2.2kW) for "AB" model
	- Three phase 200V to 240V 50/60Hz (up to 15kW) for "A2" model
	- Three phase 380V to 480V 50/60Hz (up to 15kW) for "A4" model ....... **[49](#page-74-0)**
- $\triangle$  Caution Be sure not to power a three-phase-only inverter with single phase power. Otherwise, there is the possibility of damage to the inverter and the danger of fire. .............................................................................................................. **[49](#page-74-1)**
- $\sqrt{N}$  Caution Be sure not to connect an AC power supply to the output terminals. Otherwise, there is the possibility of damage to the inverter and the danger of injury and/or fire. ................................................................................................... **[50](#page-75-0)**

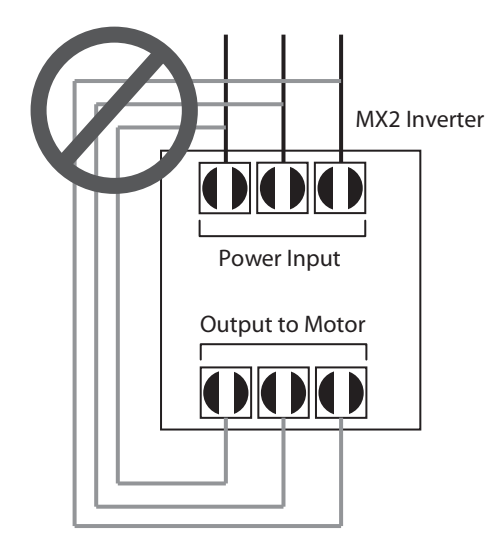

 $\sqrt{1}$  Caution Be sure to use a specified type of braking resistor/regenerative braking unit. In case of a braking resistor, install a thermal relay that monitors the temperature of the resistor. Not doing so might result in a moderate burn due to the heat generated in the braking resistor/regenerative braking unit.

Configure a sequence that enables the inverter power to turn off when unusual overheating is detected in the braking resistor/regenerative braking unit.

Transporting and Installation

- Do not drop or apply strong impact on the product. Doing so may result in damaged parts or malfunction.
- Do not hold by the terminal block cover, but hold by the fins during transportation.
- Do not connect any load other than a three-phase inductive motor to the U. V and W output terminals.

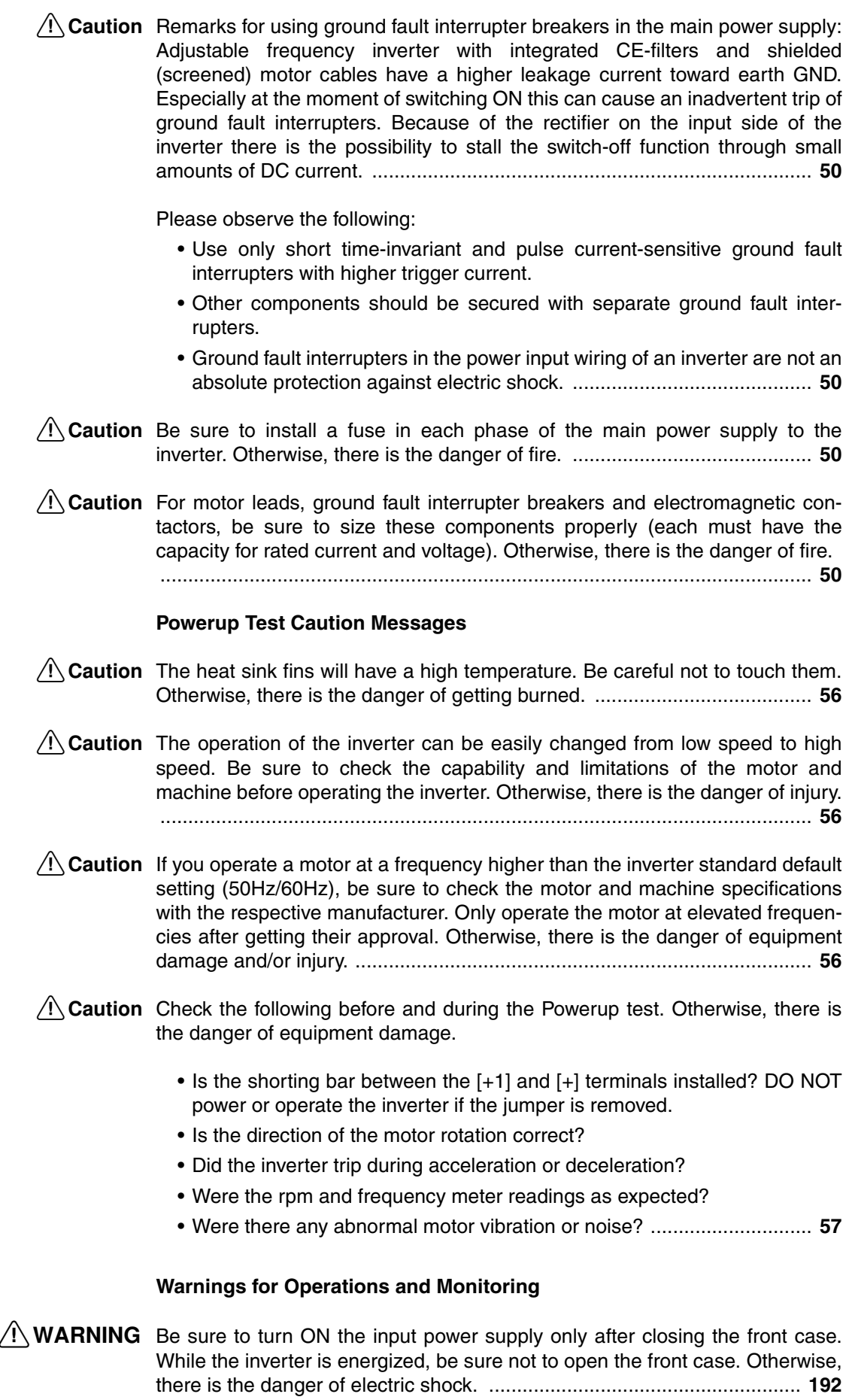

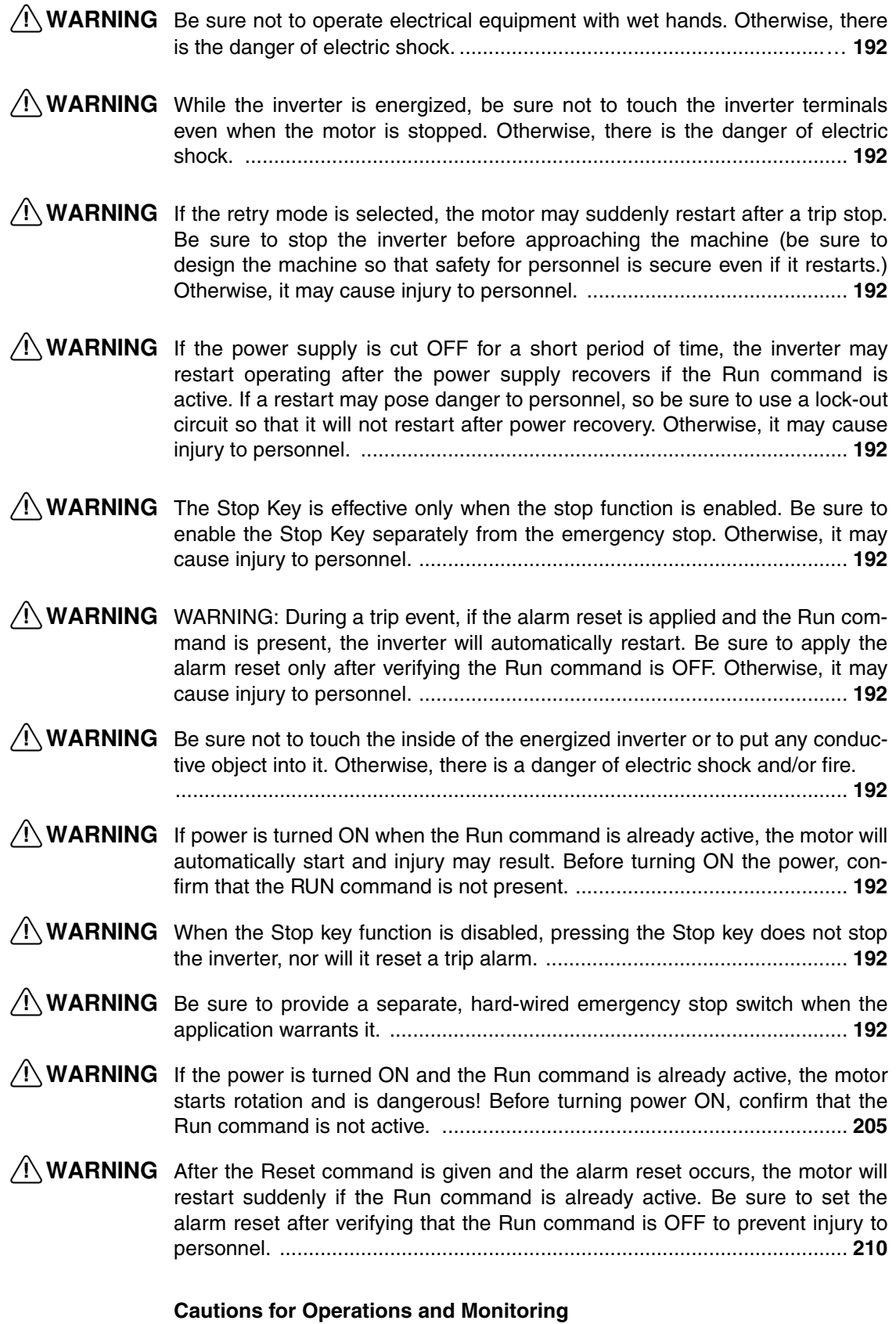

 $\bigwedge$  Caution The heat sink fins will have a high temperature. Be careful not to touch them. Otherwise, there is the danger of getting burned. ....................................... **[56](#page-81-1)**

**xiii**

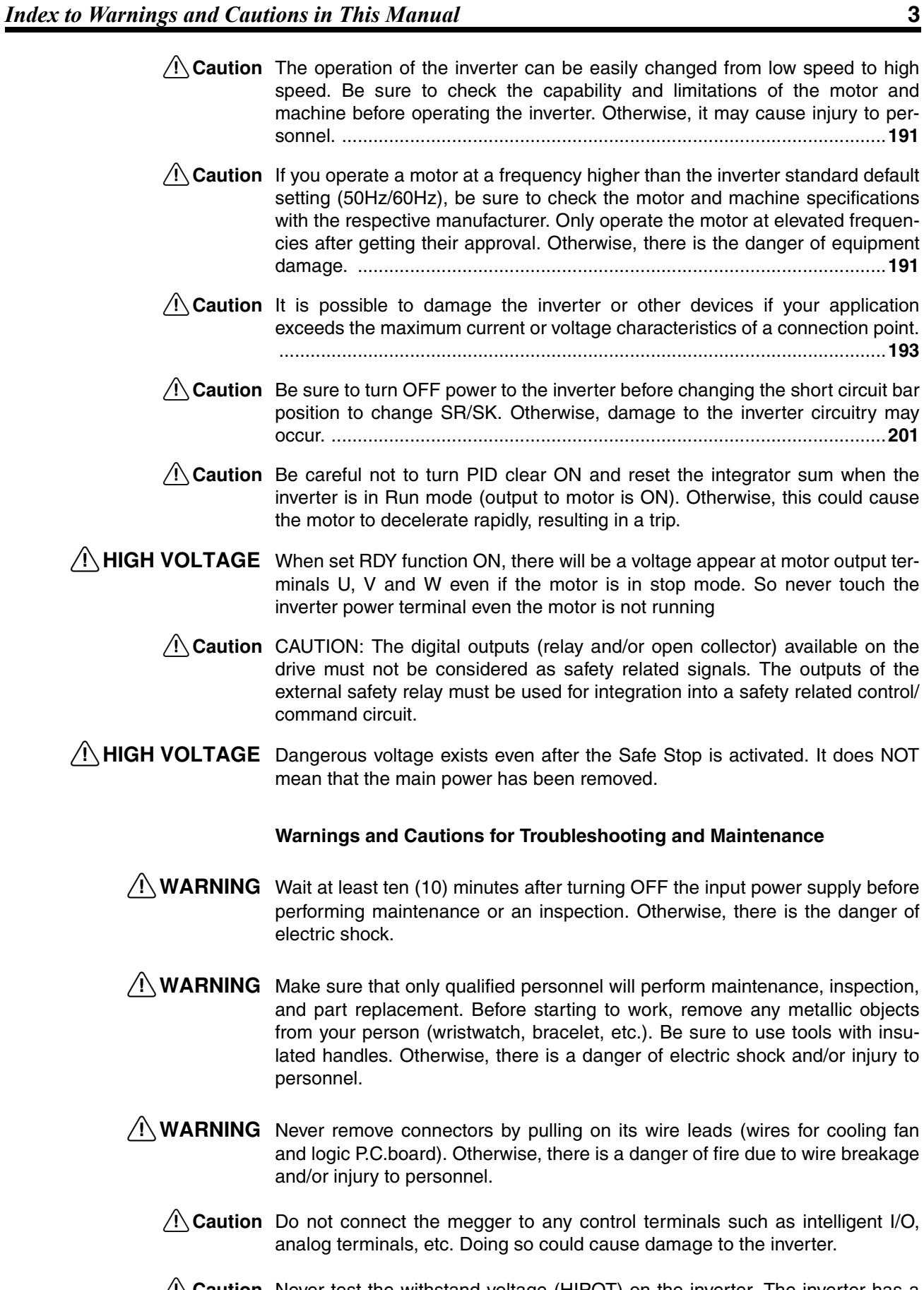

- $\bigwedge$  Caution Never test the withstand voltage (HIPOT) on the inverter. The inverter has a surge protector between the main circuit terminals above and the chassis ground.
- $\triangle$  Caution The life of the capacitor depends on ambient temperatures. Refer to the diagram of product life specified in the manual. When the capacitor stops operating at the end of the product's life, the inverter must be replaced.
- <span id="page-16-0"></span> $\sqrt{N}$  HIGH VOLTAGE Be careful not to touch wiring or connector terminals when working with the inverters and taking measurements. Be sure to place the measurement circuitry components above in an insulated housing before using them

## **4 General Warnings and Cautions**

- $\sqrt{!}$  WARNING Never modify the unit. Otherwise, there is a danger of electric shock and/or injury.
	- $\hat{A}$  Caution Withstand voltage test and insulation resistance tests (HIPOT) are executed before the units are shipped, so there is no need to conduct these tests before operation.
	- $\bigwedge$  Caution Do not attach or remove wiring or connectors when power is applied. Also, do not check signals during operation.
	- $\bigwedge$  Caution Be sure to connect the grounding terminal to earth ground.
	- $\hat{P}$  Caution When inspecting the unit, be sure to wait ten minutes after turning OFF the power supply before opening the cover.

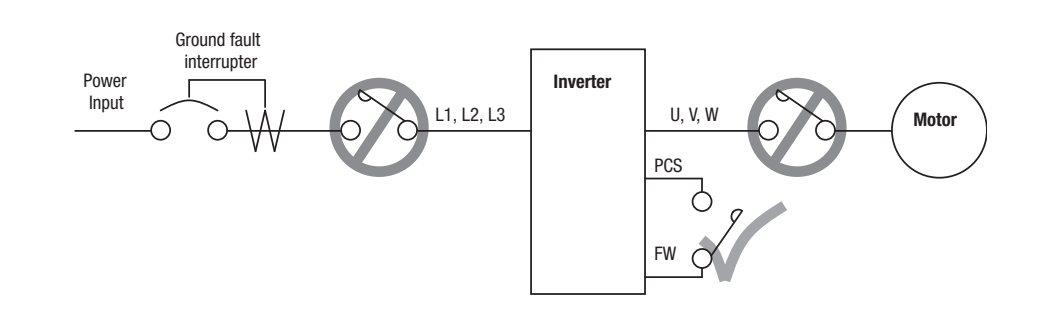

 $\hat{A}$  Caution Do not stop operation by switching OFF electromagnetic contactors on the

primary or secondary side of the inverter.

When there has been a sudden power failure while an operation instruction is active, then the unit may restart operation automatically after the power failure has ended. If there is a possibility that such an occurrence may harm humans, then install an electromagnetic contactor (Mgo) on the power supply side, so that the circuit does not allow automatic restarting after the power supply recovers. If the optional remote operator is used and the retry function has been selected, this will also cause automatic restarting when a Run command is active. So, please be careful.

 $\triangle$  Caution Do not insert leading power factor capacitors or surge absorbers between the output terminals of the inverter and motor.

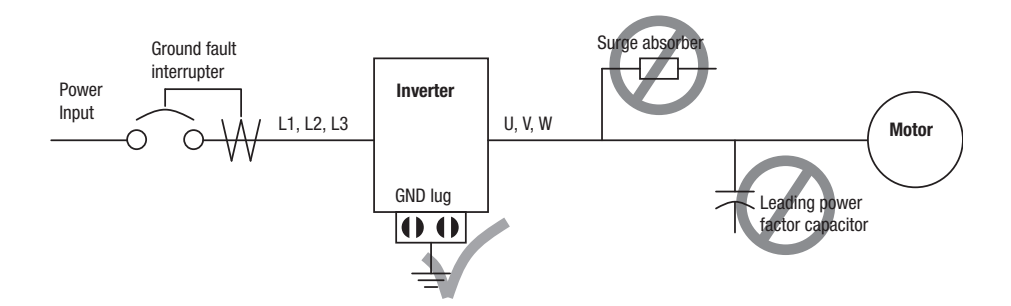

When there has been a sudden power failure while an operation instruction is active, then the unit may restart operation automatically after the power failure has ended. If there is a possibility that such an occurrence may harm humans, then install an electromagnetic contactor (Mgo) on the power supply side, so that the circuit does not allow automatic restarting after the power supply recovers. If the optional remote operator is used and the retry function has been selected, this will also cause automatic restarting when a Run command is active. So, please be careful.

#### $\bigwedge$  Caution MOTOR TERMINAL SURGE VOLTAGE SUPPRESSION FILTER (For the 400 V CLASS)

In a system using an inverter with the voltage control PWM system, a voltage surge caused by the cable constants such as the cable length (especially when the distance between the motor and the inverter is 10m or more) and cabling method may occur at the motor terminals. A dedicated filter of the 400 V class for suppressing this voltage surge is available. Be sure to install a filter in this situation.

#### $\Lambda$  Caution EFFECTS OF POWER DISTRIBUTION SYSTEM ON INVERTER

In the case below involving a general-purpose inverter, a large peak current can flow on the power supply side, sometimes destroying the converter module:

- 1. The unbalance factor of the power supply is 3% or higher.
- 2. the power supply capacity is at least 10 times greater than the inverter capacity (or the power supply capacity is 500 kVA or more).
- 3. Abrupt power supply changes are expected, due to conditions such as:
	- a) Several inverters are interconnected with a short bus.
	- b) A thyristor converter and an inverter are interconnected with a short bus.
	- c) An installed phase advance capacitor opens and closes.

Where these conditions exist or when the connected equipment must be highly reliable, you MUST install an input side AC-reactor of 3% (at a voltage drop at rated current) with respect to the supply voltage on the power supply side. Also, where the effects of an indirect lightening strike are possible, install a lightening conductor.

#### A Caution SUPPRESSION FOR NOISE INTERFERENCE FROM INVERTER

The inverter uses many semiconductor switching elements such as transistors and IGBTs. Thus, a radio receiver or measuring instrument located near the inverter is susceptible to noise interference.

To protect the instruments from erroneous operation due to noise interference, they should be used well away from the inverter. It is also effective to shield the whole inverter structure.

The addition of an EMI filter on the input side of the inverter also reduces the effect of noise from the commercial power line on external devices.

Note that the external dispersion of noise from the power line can be minimized by connecting an EMI filter on the primary side of the inverter.

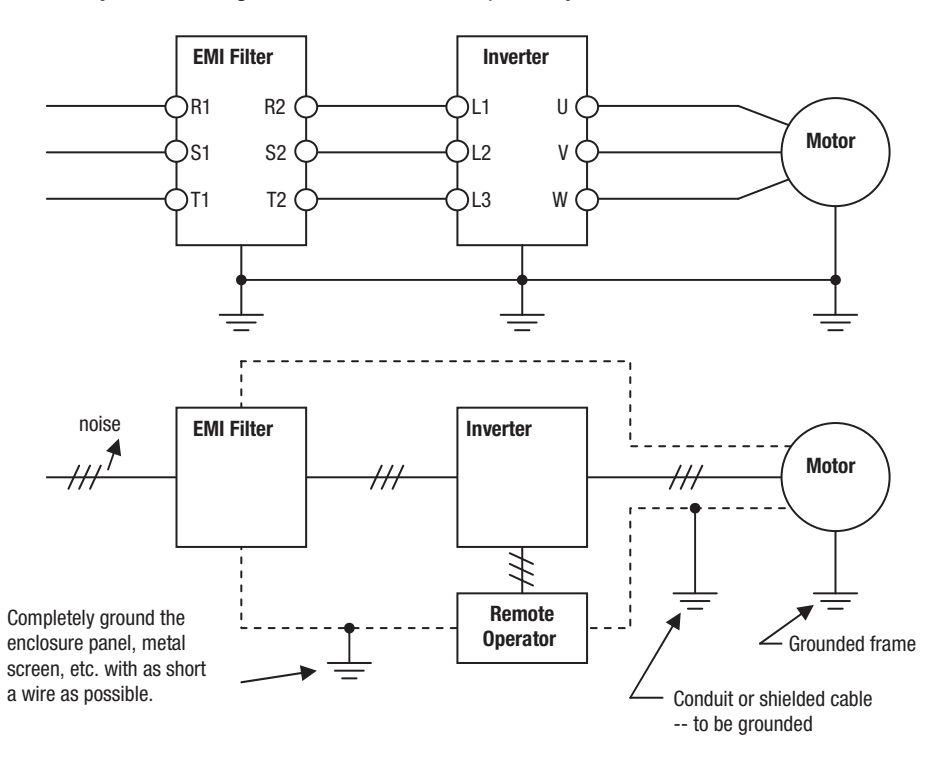

 $\bigwedge$  Caution When the EEPROM error E08 occurs, be sure to confirm the setting values again.

- $\hat{P}$  Caution When using normally closed active state settings (C011 to C017) for externally commanded Forward or Reverse terminals [FW] or [RV], the inverter may start automatically when the external system is powered OFF or disconnected from the inverter! So do not use normally closed active state settings for Forward or Reverse terminals [FW] or [RV] unless your system design protects against unintended motor operation.
- $\bigwedge$  Caution In all the instrumentations in this manual, covers and safety devices are occasionally removed to describe the details. While operating the product, make sure that the covers and safety devices are placed as they were specified originally and operate it according to the instruction manual.
- <span id="page-19-0"></span> $\triangle$  Caution Do not discard the inverter with household waste. Contact an industrial waste management company in your area who can treat industrial waste without polluting the environment.

## **5 Precautions for Safe Use**

#### **Installation and Storage**

Do not store or use the product in the following places.

- Locations subject to direct sunlight.
- Locations subject to ambient temperature exceeding the specifications.
- Locations subject to relative humidity exceeding the specifications.
- Locations subject to condensation due to severe temperature fluctuations.
- Locations subject to corrosive or flammable gases.
- Locations subject to exposure to combustibles.
- Locations subject to dust (especially iron dust) or salts.
- Locations subject to exposure to water, oil, or chemicals.
- Locations subject to shock or vibration.

#### **Transporting, Installation and Wiring**

- Do not drop or apply strong impact on the product. Doing so may result in damaged parts or malfunction.
- Do not hold by the front cover and terminal block cover, but hold by the fins during transportation.
- Do not connect an AC power supply voltage to the control input/output terminals. Doing so may result in damage to the product.
- Be sure to tighten the screws on the terminal block securely. Wiring work must be done after installing the unit body.
- Do not connect any load other than a three-phase inductive motor to the U, V, and W output terminals.
- Take sufficient shielding measures when using the product in the following locations. Not doing so may result in damage to the product.
	- Locations subject to static electricity or other forms of noise.
	- Locations subject to strong magnetic fields.
	- Locations close to power lines.

#### **Operation and Adjustment**

- Be sure to confirm the permissible range of motors and machines before operation because the inverter speed can be changed easily from low to high.
- Provide a separate holding brake if necessary.
- If the Drive Programming stops during multi-function output, the output status is held. Take safety precautions such as stopping peripheral devices.
- If the clock command is used in Drive Programming, an unexpected operation may occur due to weak battery. Take measures such as detecting a weak battery by a check that the clock data returns to the initial setting and stopping the inverter

or programs. When the LCD Digital Operator is removed or disconnected, Drive Programming is in a waiting status by the clock command.

#### **Maintenance and Inspection**

- Be sure to confirm safety before conducting maintenance, inspection or parts replacement.
- The capacitor service life is influenced by the ambient temperature. Refer to "Smoothing Capacitor Life Curve" described in the manual. When a capacitor reaches the end of its service life and does not work as the product, you need to replace the capacitor.
- When disposing of LCD digital operators and wasted batteries, follow the applicable ordinances of your local government. When disposing of the battery, insulate it using tape.

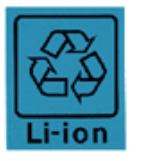

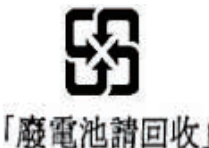

The following display must be indicated when products using lithium primary batteries (with more than 6 ppb of perchlorate) are transport to or through the State of California, USA. Perchlorate Material - special handling may apply. See www.dtsc.ca.gov/hazardouswaste/perchlorate

The 3G3AX-OP05 has the lithium primary battery (with more than 6 ppb of perchlorate).

Label or mark the above display on the exterior of all outer shipping packages of your products when exporting your products which the 3G3AX-OP05 are installed to the State of California, USA.

- Do not short + and -, charge, disassemble, heat, put into the fire, or apply strong impact on the battery. The battery may leak, explode, produce heat or fire. Never use the battery which was applied strong impact due to such as fall on the floor, it may leak.
- UL standards establish that the battery shall be replaced by an expert engineer. The expert engineer must be in charge of the replacement and also replace the battery according to the method described in this manual.
- When the display of LCD Digital Operator can not be recognized due to the service life, replace the LCD Digital Operator.

## <span id="page-20-0"></span>**6 UL® Cautions, Warnings and Instructions**

#### **Warnings and Cautions for Troubleshooting and Maintenance**

The warnings and instructions in this section summarizes the procedures necessary to ensure an inverter installation complies with Underwriters Laboratories quidelines.

- $\sqrt{N}$  WARNING Use 60/75 C Cu wire only. (for models: 3G3MX2-A2001, -A2002, -A2004, -A2007, -AB015, -AB022, -A4004, -A4007, -A4015, -A4022, -A4030)
- $\sqrt{!}$  WARNING Use 75 C Cu wire only. (for models: 3G3MX2-AB001, -AB002, -AB004, -AB007, -A2015, -A2022, -A2037, -A2055, -A2075, -A2110, -A2150, -A4040, -A4055, -A4075, -A4110 and -A4150)
- $\sqrt{!}$  WARNING Suitable for use on a circuit capable of delivering not more than 100,000 rms Symmetrical Amperes, 240 or 480V maximum.

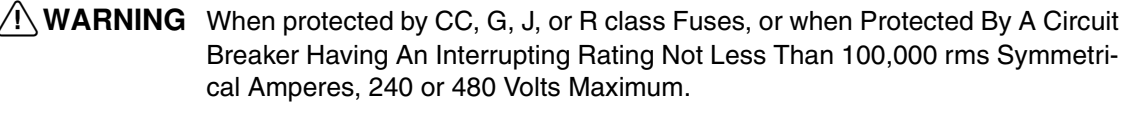

- $\bigwedge$  WARNING Install device in pollution degree 2 environment.
- !WARNING Maximum Surrounding Air Temperature 50°C
- $\bigwedge$  WARNING Solid state motor overload protection is provided in each model
- WARNING Integral solid state short circuit protection does not provide branch circuit protection. Branch circuit protection must be provided in accordance with the National Electric Code and any additional local codes

**xx**

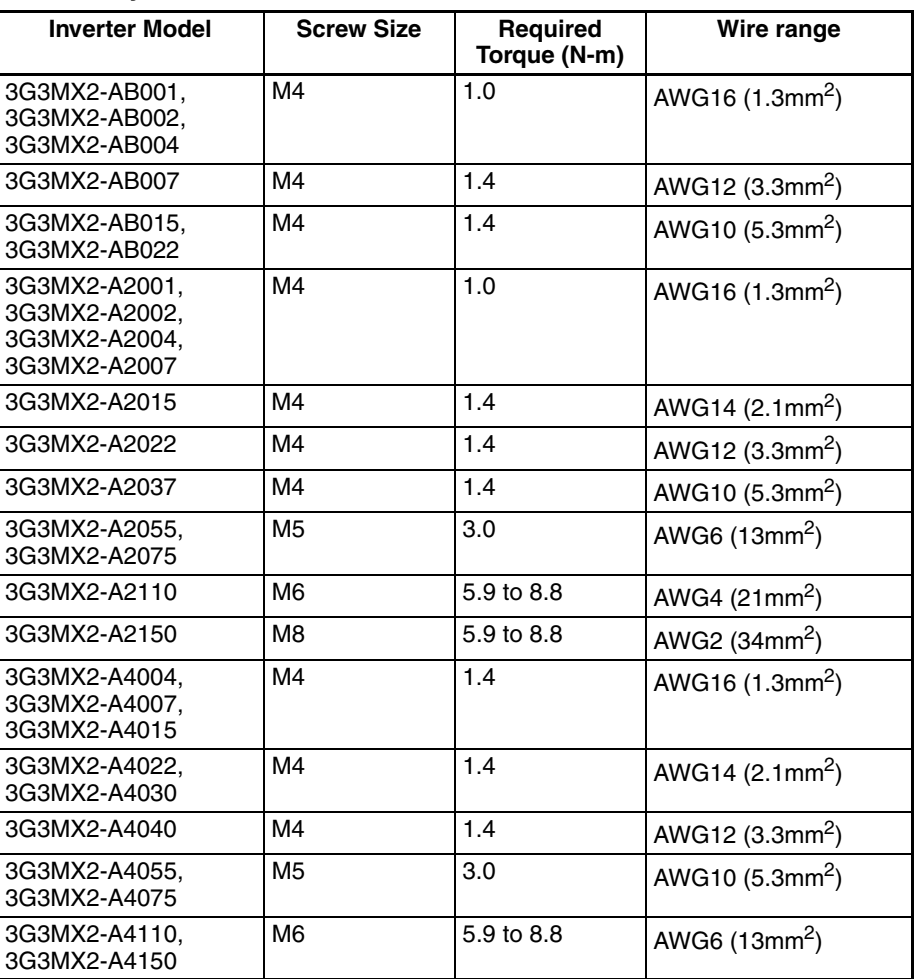

### **Terminal symbols and Screw size**

## <span id="page-23-0"></span>**7 Fuse Sizes**

The inverter shall be connected with a UL Listed Cartridge Nonrenewable fuse, rated 600Vac with the current ratings as shown in the table below.

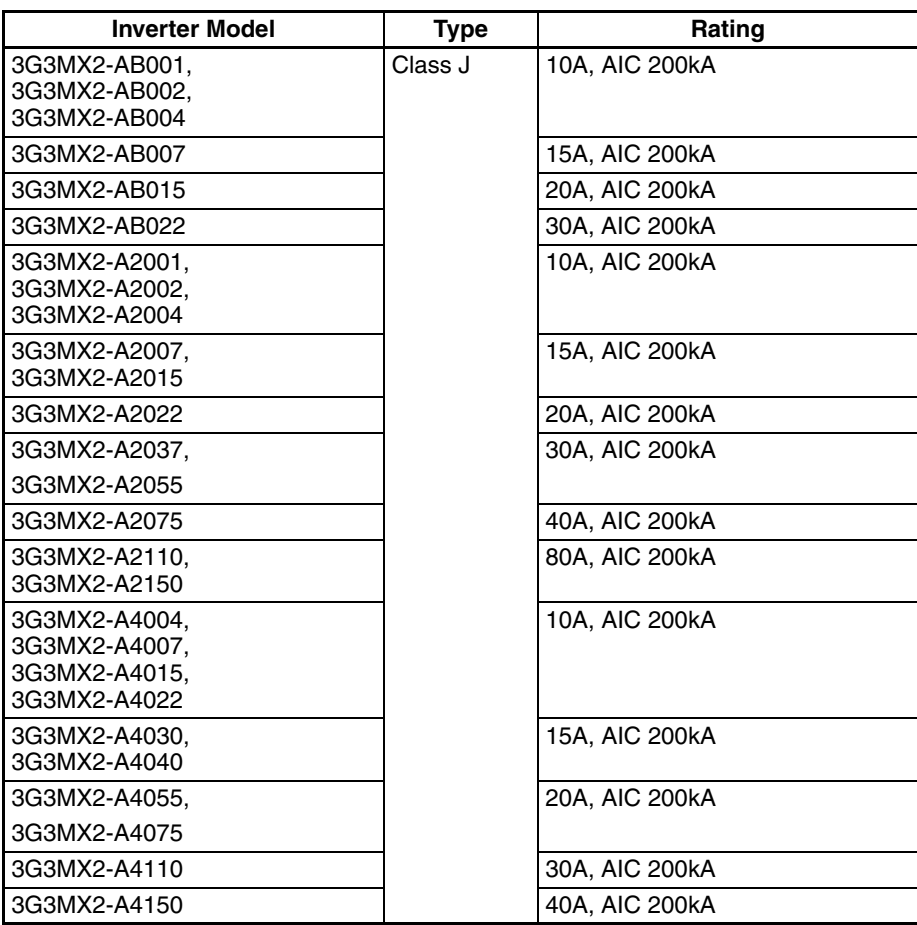

## <span id="page-24-0"></span>**8 Revision History**

A manual revision history appears as a suffix to the catalogue number located at the lower left of the front and back covers.

 $^{\dagger}$ 

Cat. No. 
$$
1570 - E2 - 02
$$

**Revision code** 

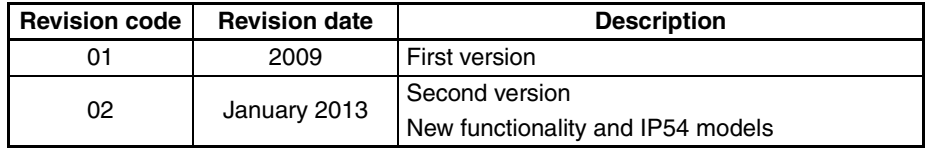

## **SECTION 1 Getting Started**

## <span id="page-26-1"></span><span id="page-26-0"></span>**1-1 Introduction**

### **1-1-1 Main Features**

Congratulation on your purchase of an MX2 Series Omron inverter! This inverter drive features state-of-the-art circuitry and components to provide high performance. The housing footprint is exceptionally small, given the size of the corresponding motor. The Omron MX2 product line includes more than a dozen inverter models to cover motor sizes from 1/8 horsepower to 20 horsepower, in either 240 VAC or 480 VAC power input versions.

The main features are:

- 200 V and 400 V class, 0.1 to 15 kW inverters having dual rating
- Drive programming function integrated
- Built-in RS485 MODBUS RTU as standard, other FieldBus optional
- New current suppressing function
- Sixteen programmable speed levels
- PID control adjusts motor speed automatically to maintain a process variable value
- Password protection to avoid unexpected parameter change

Additionally the products produced in November 09 or later includes these new features:

- Permanent magnet motor control
- 5 line LCD support with Read and Write capability (Copy function) and Real Time Clock Trip History

The design in Omron inverters overcomes many of the traditional trade-offs between speed, torque and efficiency. The performance characteristics are:

- High starting torque of 200% at 0.5 Hz
- Continuous operation at 100% torque within a 1:10 speed range (6/60 Hz/ 5/50 Hz) without motor derating.
- Fan has ON/OFF selection to provide longer life for cooling fan.

A full line of accessories from Omron is available to complete your motor application:

- Integrated USB port for PC communication
- Digital remote operator keypad
- Integrated brake chopper
- EMC filter (footprint type C1) optional

### **1-1-2 Inverter Specification Label**

The Omron MX2 inverters have product labels located on the right side of the housing, as pictured below. Be sure to verify that the specifications on the labels match your power source, and application safety requirements.

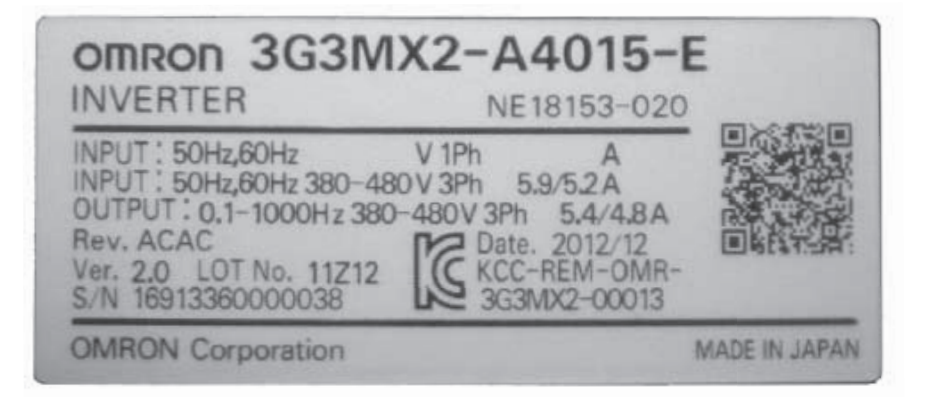

The model number for a specific inverter contains useful information about its operating characteristics. Refer to the model number legend below:

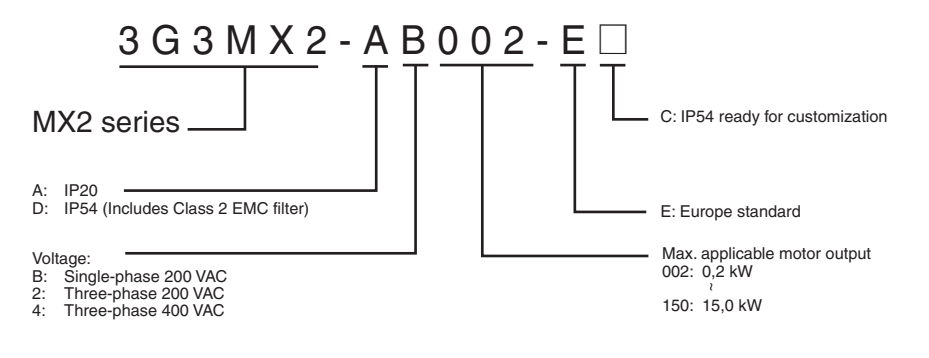

## <span id="page-28-0"></span>**1-2 MX2 Inverter Specifications**

### **1-2-1 Model-specific tables for 200 V and 400 V class inverters**

The following tables are specific to MX2 inverters for the 200 V and 400 V class model groups. Note that *[General Specifications](#page-32-0)* on page 7 in this chapter apply to both voltage class groups. Footnotes for all specification tables follow the table below.

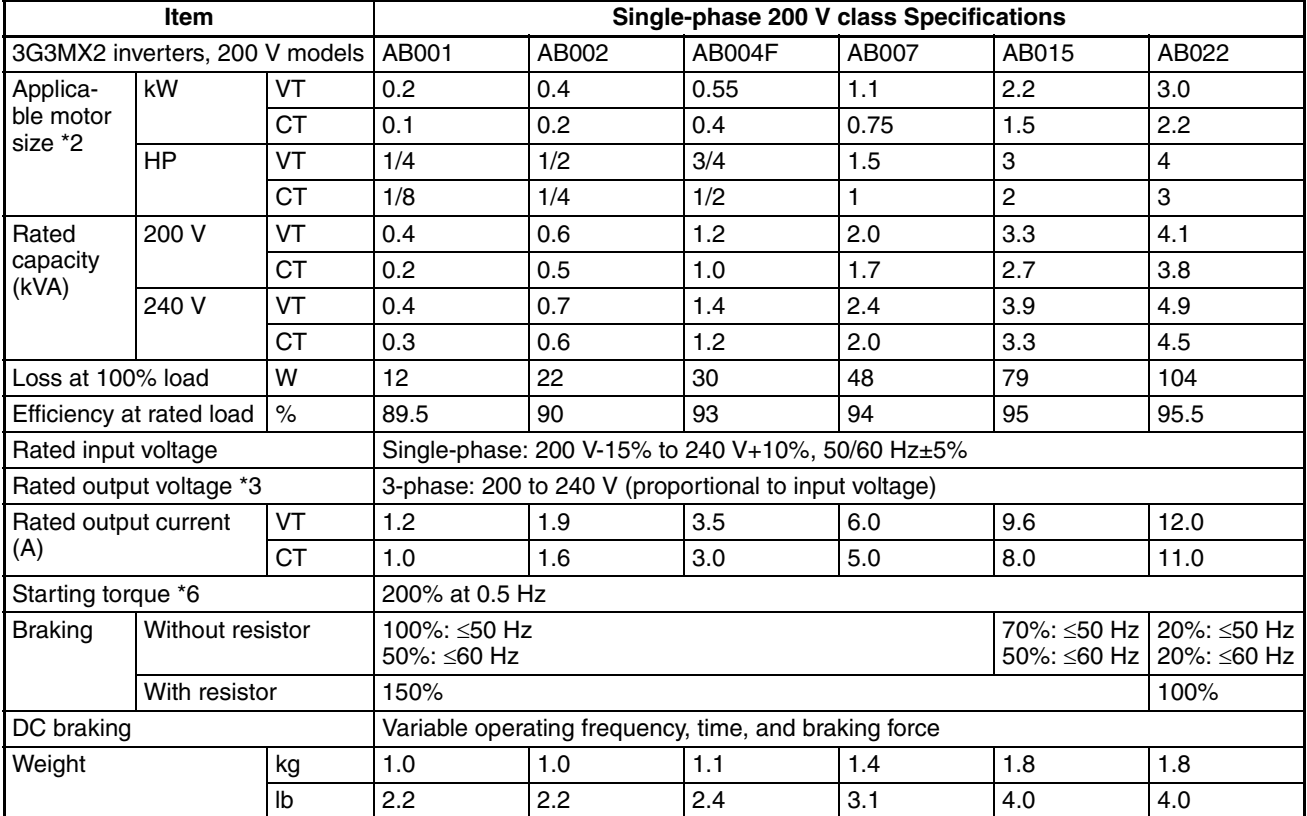

Footnotes for the preceding table and the tables that follow:

- <span id="page-28-1"></span>**Note 1** The protection method conforms to JEM 1030.
- <span id="page-28-2"></span>**Note 2** The applicable motor refers to a standard 3-phase motor (4p). When using other motors, care must be taken to prevent the rated motor current (50/ 60 Hz) from exceeding the rated output current of the inverter.
- **Note 3** The output voltage decreases as the main supply voltage decreases (except when using the AVR function). In any case, the output voltage cannot exceed the input power supply voltage.
- **Note 4** To operate the motor beyond 50/60 Hz, consult the motor manufacturer for the maximum allowable rotation speed.
- **Note 5** For achieving approved input voltage rating categories:
	- 460 to 480 VAC Over-voltage category 2
	- 380 to 460 VAC Over-voltage category 3

To meet the Over-voltage category 3, insert an EN or IEC standard compliant isolation transformer that is earth grounded and star connected (for Low Voltage Directive).

<span id="page-28-3"></span>**Note 6** At the rated voltage when using a standard 3-phase, 4-pole motor.

- **Note 7** The braking torque via capacitive feedback is the average deceleration torque at the shortest deceleration (stopping from 50/60 Hz as indicated). It is not continuous regenerative braking torque. The average deceleration torque varies with motor loss. This value decreases when operating beyond 50 Hz. If a large regenerative torque is required, the optional regenerative braking unit and a resistor should be used.
- **Note 8** The frequency command is the maximum frequency at 9.8 V for input voltage 0 to 10 VDC, or at 19.6 mA for input current 4 to 20 mA. If this characteristic is not satisfactory for your application, contact your Omron representative.
- **Note 9** If the inverter is operated outside the region shown in the graph in the derating curve, the inverter may be damaged or its service life may be shortened. Set Carrier Frequency Adjustment in accordance with the expected output current level. See derating curve section for the detailed information of the inverter operating range.
- **Note 10** The storage temperature refers to the short-term temperature during transportation.
- **Note 11** Conforms to the test method specified in JIS C0040 (1999). For the model types excluded in the standard specifications, contact your Omron sales representative.
- **Note 12** Watt losses are calculated values based on specification of main semi-conductors. You must take suitable margin when designing cabinet based on these values. Otherwise there is a possibility of heating trouble.

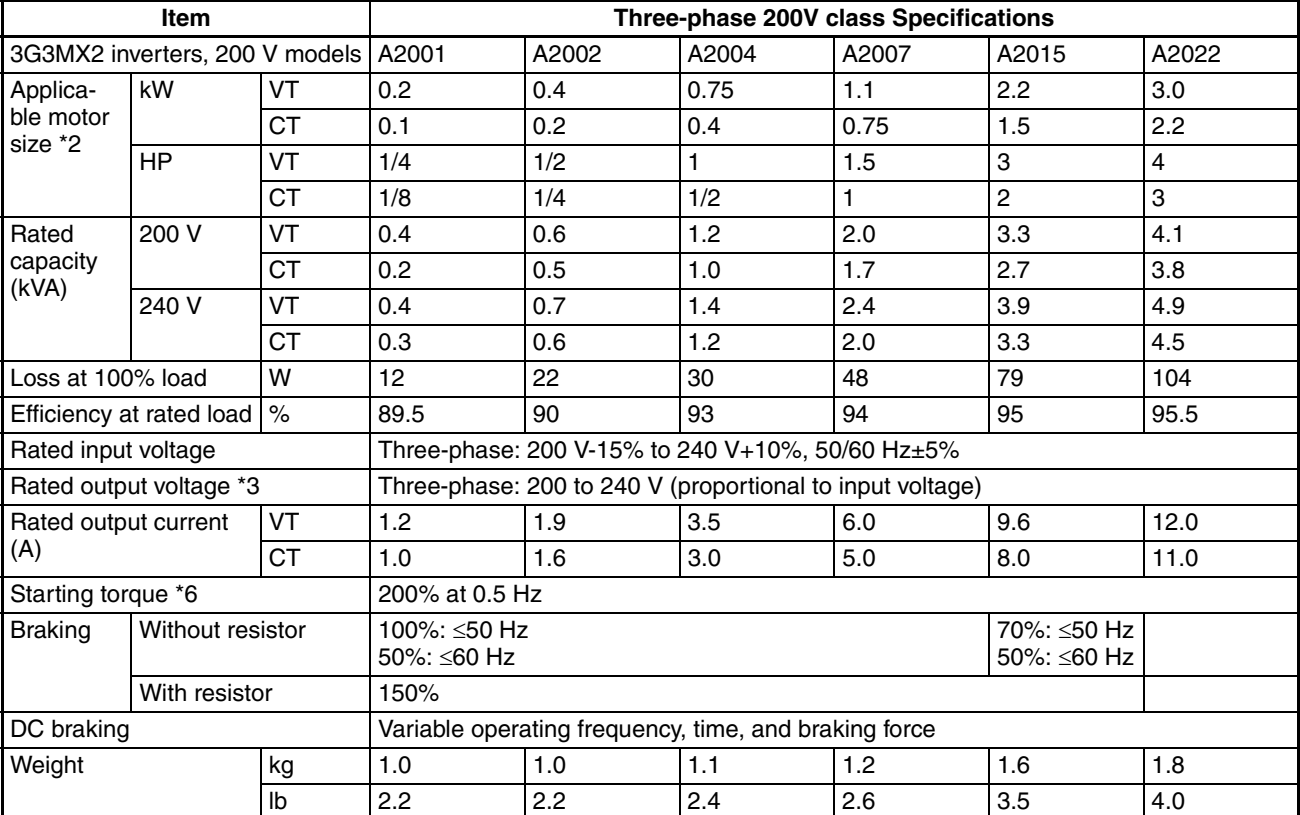

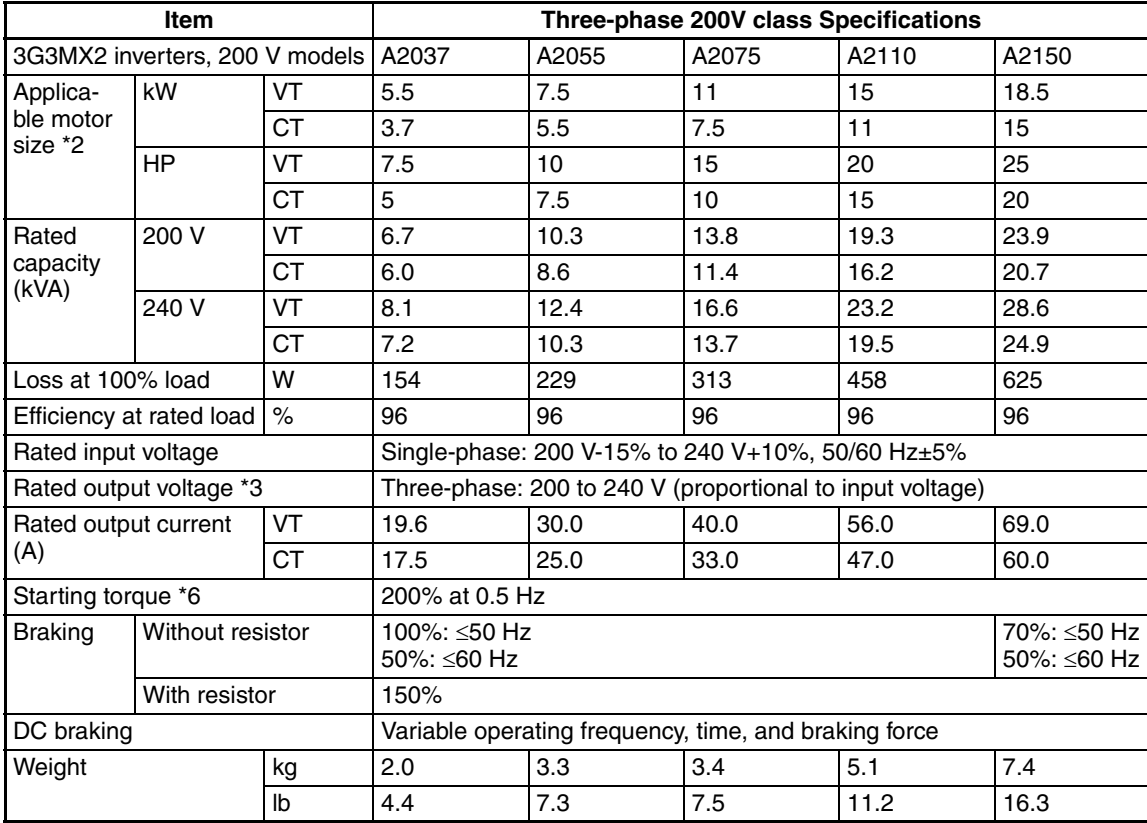

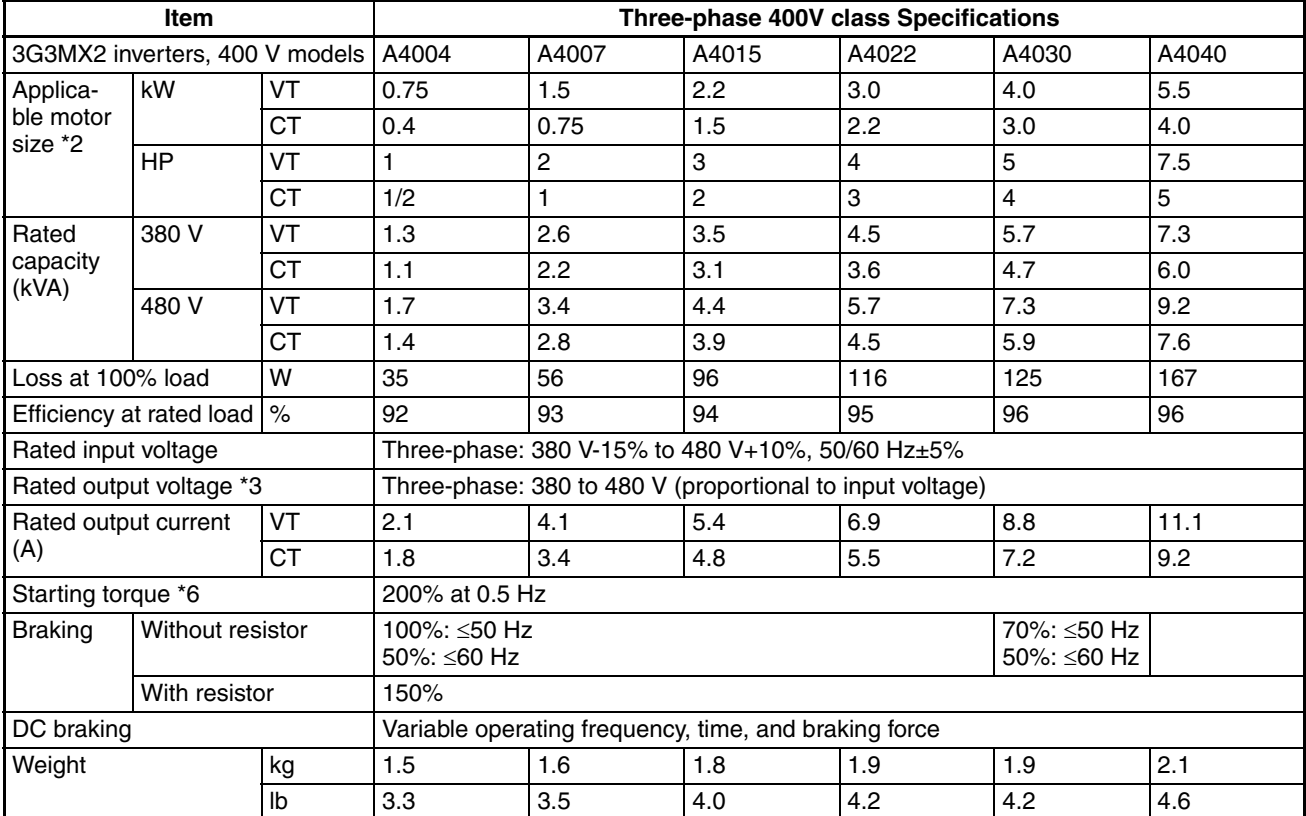

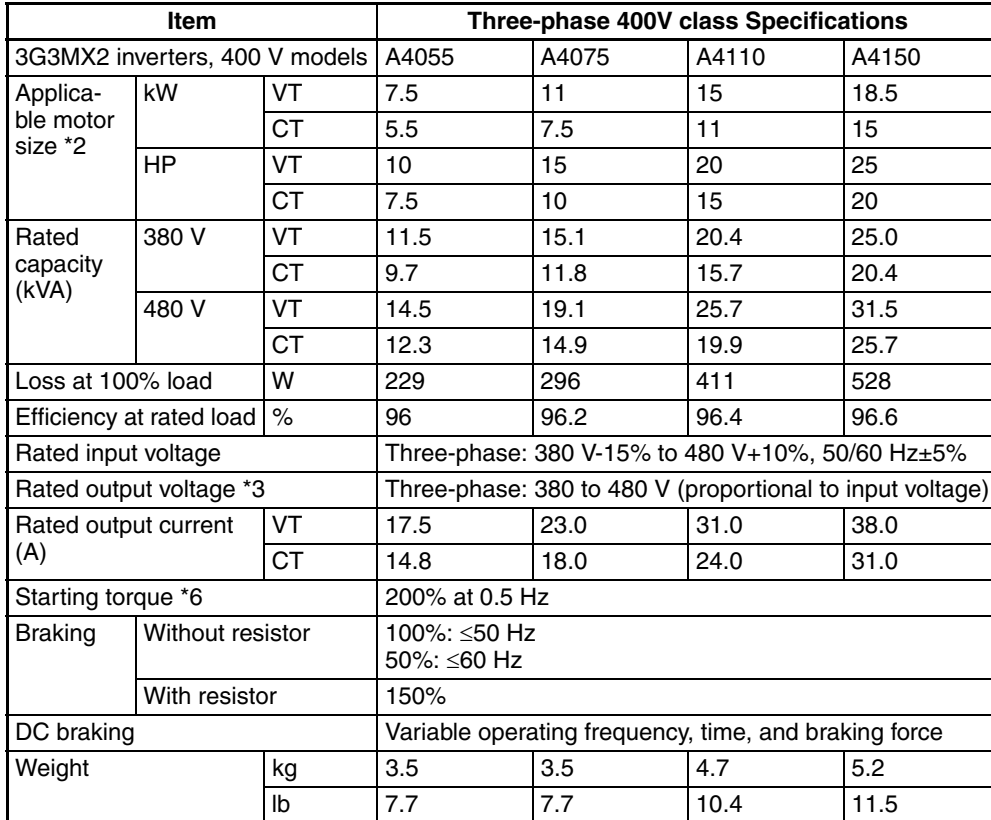

## <span id="page-32-0"></span>**1-2-2 General Specifications**

The following table applies to all MX2 inverters.

| Item                           |                                                                                                    |                    | <b>General Specifications</b>                                                                                                    |
|--------------------------------|----------------------------------------------------------------------------------------------------|--------------------|----------------------------------------------------------------------------------------------------|
| Protective housing             |                                                                                                    |                    | IP 20                                                                                                    |
| Control method                 |                                                                                                    |                    | Sinusoidal Pulse Width Modulation (PWM) control                                                                                                    |
| Carrier frequency              |                                                                                                    |                    | 2 kHz to 15 kHz (derating required depending on the model)                                                                                                    |
| Output frequency range         |                                                                                                    |                    | $0.1$ to 400 Hz                                                                                                    |
| Frequency accuracy             |                                                                                                    |                    | Digital command: 0.01% of the maximum frequency<br>Analog command: 0.2% of the maximum frequency (25 $\degree$ C $\pm$ 10 $\degree$ C)                                                                                                    |
| Frequency setting resolution   |                                                                                                    |                    | Digital: 0.01 Hz; Analog: max. frequency/400                                                                                                    |
| Volt./Freq. characteristic     |                                                                                                    |                    | V/f control (constant torque, reduced torque, free-V/F): base freq. 30 Hz<br>~400 Hz ad-justable                                                                                                    |
|                                |                                                                                                    |                    | Sensorless vector control, Closed loop control with motor encoder feed-<br>back: base freq. 30 Hz $\sim$ 400 Hz ad-justable                                                                                                    |
| Overload capacity              |                                                                                                    |                    | CT(Heavy duty)<br>: 60 sec. @ 150%<br>Dual rating:<br>: 60 sec. @ 120%<br>VT(Normal duty)                                                                                                    |
| Acceleration/deceleration time |                                                                                                    |                    | 0.01 to 3600 seconds, linear and S-curve accel/decel,<br>second accel/decel setting available                                                                                                    |
| <b>Starting torque</b>         |                                                                                                    |                    | 200% @ 0.5 Hz (sensorless vector control)                                                                                                    |
| Input signal                   | Freq. setting                                                                                                    | Operator<br>panel  | Up and Down keys / Value settings                                                                                                    |
|                                |                                                                                                    | External<br>signal | 0 to 10 VDC (input impedance 10 k Ohms), 4 to 20 mA (input impedance<br>100 Ohms), Potentiometer (1 k to 2 k Ohms, 2 W)                                                                                                    |
|                                |                                                                                                    | Via network        | RS485 ModBus RTU, other network option                                                                                                    |
|                                | <b>FWD/REV</b><br>run                                                                                              | Operator<br>panel  | Run/Stop (Forward/Reverse run change by command)                                                                                                    |
|                                |                                                                                                    | External<br>signal | Forward run/stop, Reverse run/stop                                                                                                    |
|                                |                                                                                                    | Via network        | RS485 ModBus RTU, other network option                                                                                                    |
|                                | Intelligent input terminal<br>Seven terminals, sink/source<br>changeable by a short bar<br>68 functions assignable |                    | FW (forward run command), RV (reverse run command), CF1~CF4 (multi-<br>stage speed setting), JG (jog command), DB (external braking), SET (set<br>second motor), 2CH (2-stage accel./decel. command), FRS (free run stop<br>command), EXT (external trip), USP (startup function), CS (commercial<br>power switchover), SFT (soft lock), AT (analog input selection), RS (reset),<br>PTC (thermistor thermal protection), STA (start), STP (stop), F/R (forward/<br>reverse), PID (PID disable), PIDC (PID reset), UP (remote control up func-<br>tion), DWN (remote control down function), UDC (remote control data<br>clear), OPE (operator control), SF1~SF7 (multi-stage speed setting; bit<br>operation), OLR (overload restriction), TL (torque limit enable), TRQ1<br>(torque limit changeover1), TRQ2 (torque limit changeover2), BOK (Brak-<br>ing confirmation), LAC (LAD cancellation), PCLR (position deviation clear),<br>ADD (add frequency enable), F-TM (force terminal mode), ATR (permis-<br>sion of torque command input), KHC (Cumulative power clear), MI1~MI7<br>(general purpose inputs for Drive Programming), AHD (analog command<br>hold), CP1~CP3 (multistage-position switches), ORL (limit signal of zero-<br>return), ORG (trigger signal of zero-return), SPD (speed/position change-<br>over), GS1, GS2 (STO inputs, safety related signals), 485 (Starting commu-<br>nication signal), PRG (executing Drive Programming), HLD (retain output<br>frequency), ROK (permission of run command), EB (rotation direction<br>detection of B-phase), DISP (display limitation), NO (no function), PSET<br>(preset position) |

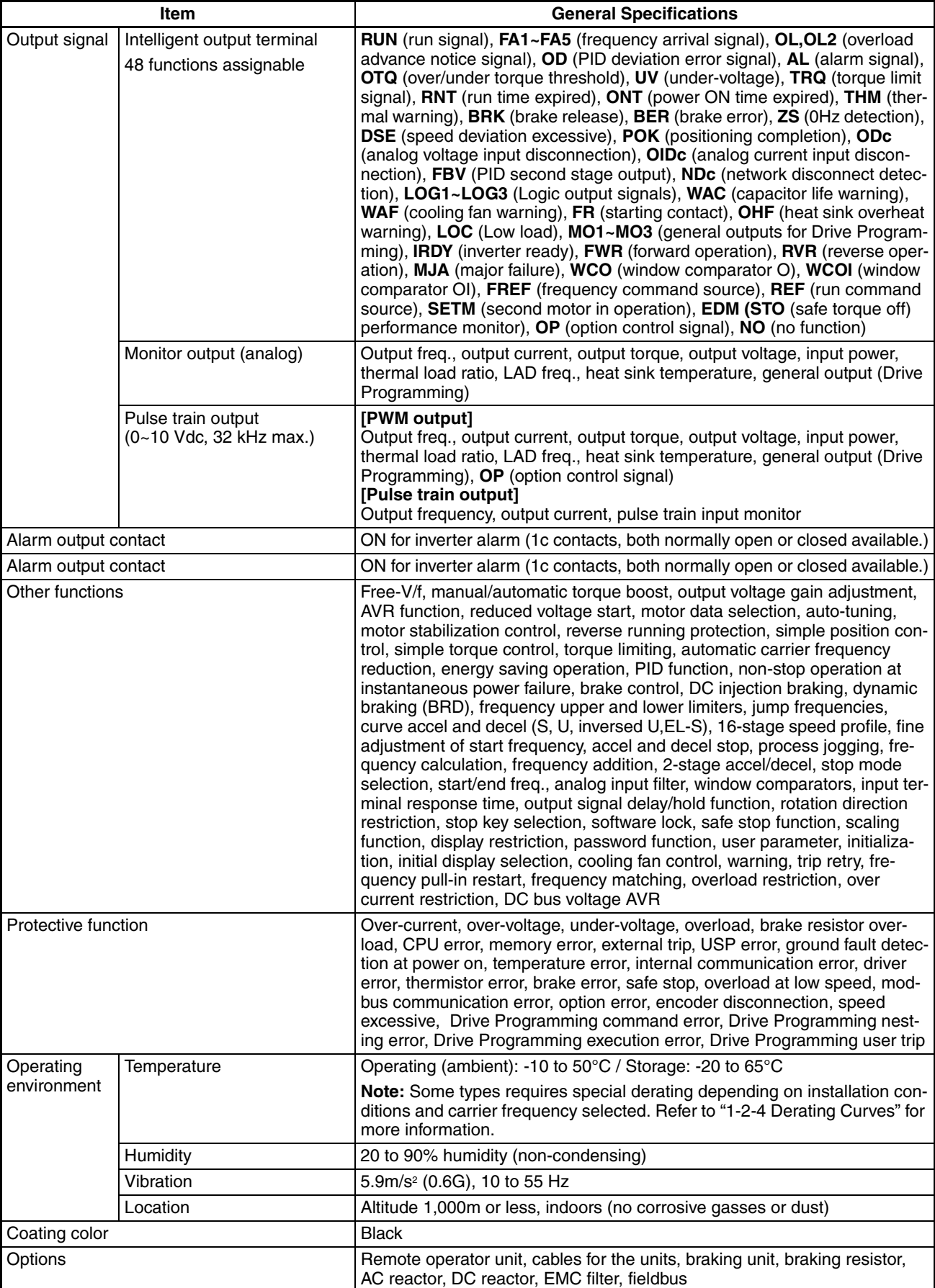

### **1-2-3 Signal Ratings**

Detailed ratings are in .

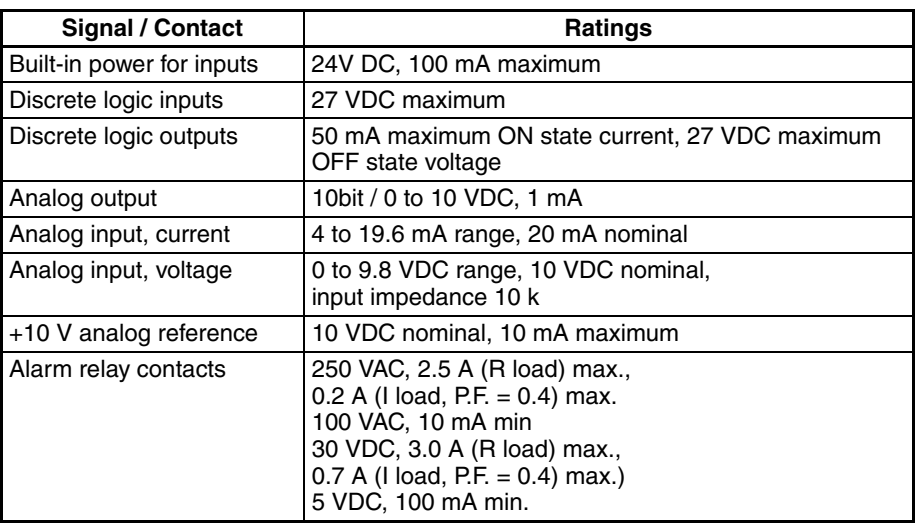

## **1-2-4 Derating Curves**

The maximum available inverter current output is limited by the carrier frequency and ambient temperature. Choosing a higher carrier frequency tends to decrease audible noise, but it also increases the internal heating of the inverter, thus decreasing (derating) the maximum current output capability. Ambient temperature is the temperature just outside the inverter housing such as inside the control cabinet where the inverter is mounted. A higher ambient temperature decreases (derates) the inverter's maximum current output capacity.

An inverter up to 4.0 kW may be mounted individually in an enclosure or sideby-side with other inverter(s) as shown below. Side-by-side mounting causes greater derating than mounting inverters separately. Graphs for either mounting methods are included in this section. Refer to *[Installation Environment](#page-56-0) clearance* [on page 31](#page-56-0) for minimum clearance dimensions for both mounting configurations.

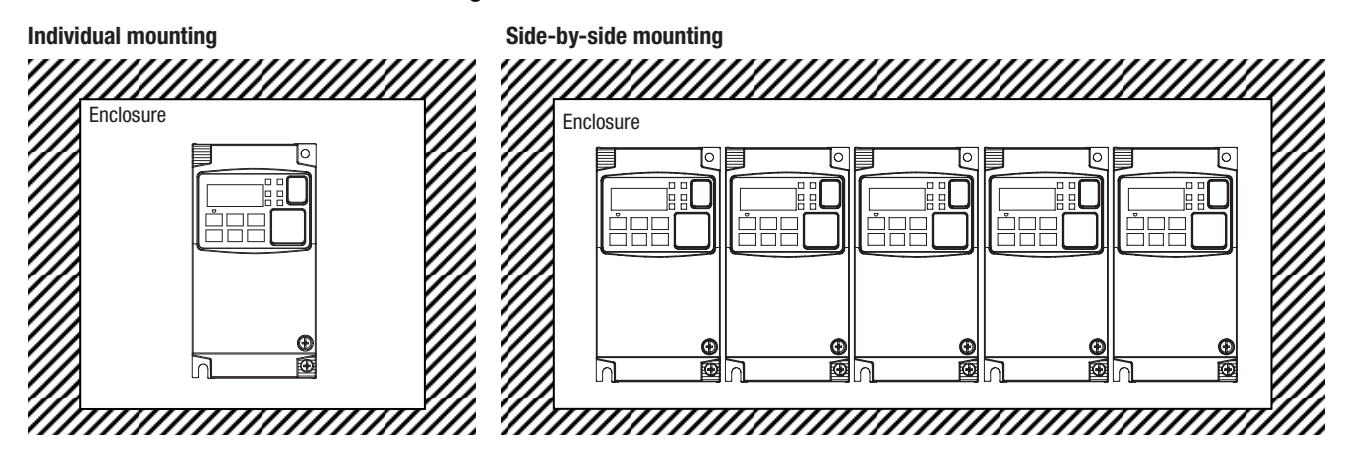

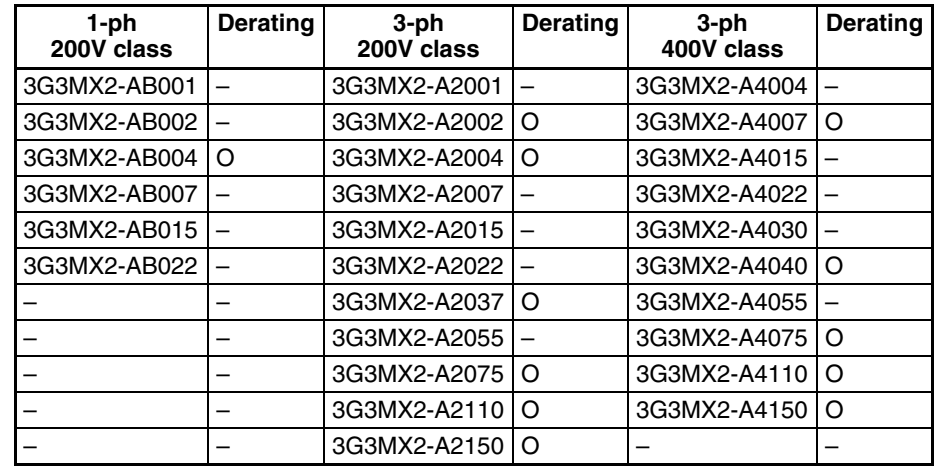

The following table shows which models need derating.

#### **Note** O: Need derating

– : Need no derating

Use the following derating curves to help determine the optimal carrier frequency setting for your inverter and find the output current derating. Be sure to use the proper curve for your particular MX2 inverter model number.

Legend for Graphs:

Ambient temperature 40°C max., individual mounting  $\alpha$  is a set of  $\alpha$  . Ambient temperature 50°C max., individual mounting Ambient temperature 40°C max., side-by-side mounting

#### Derating curves

:

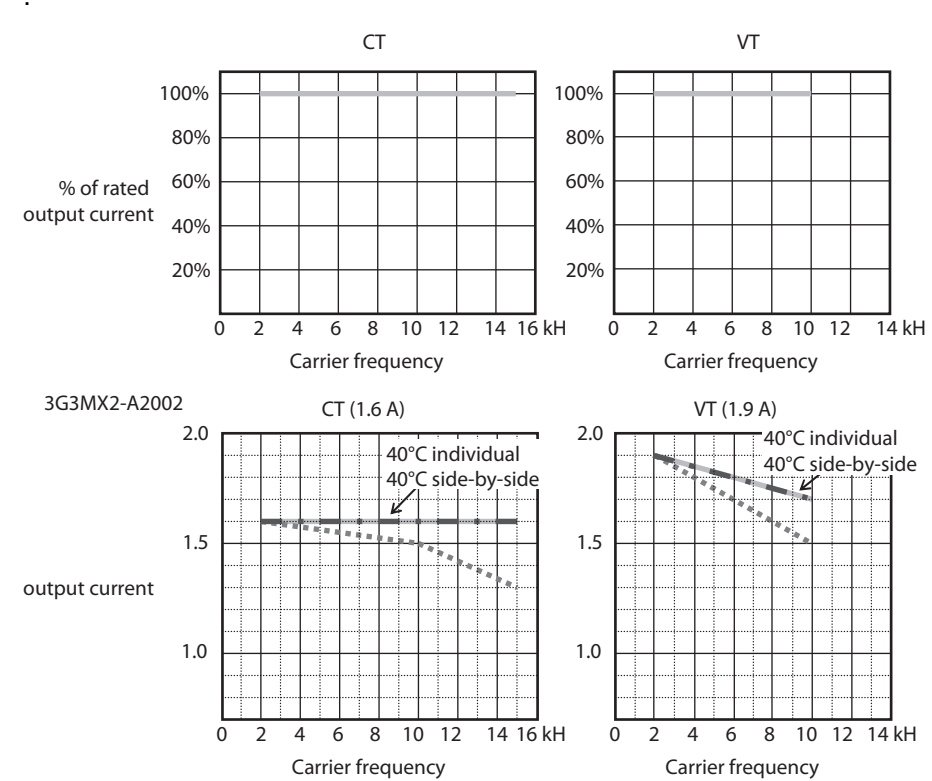
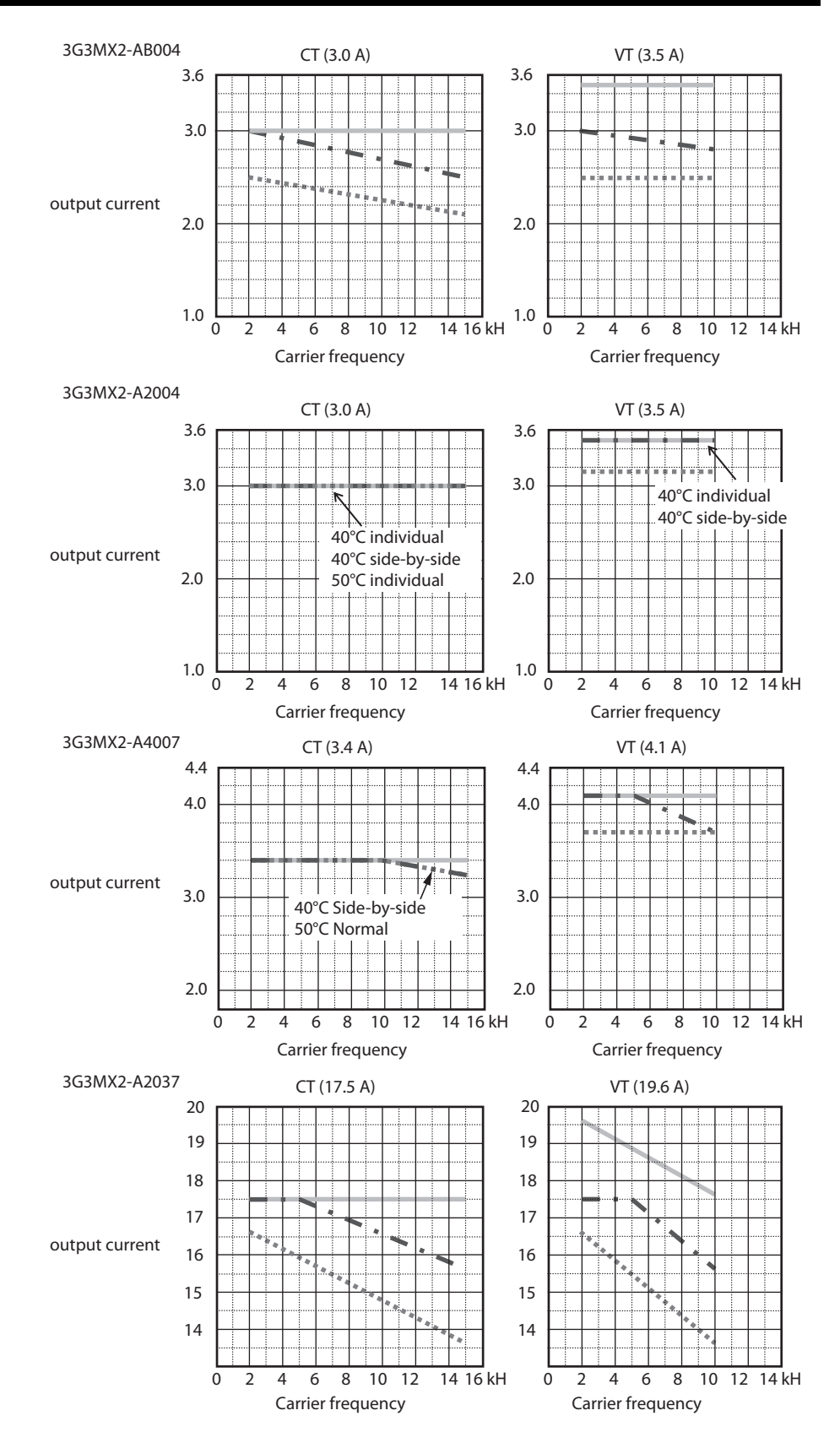

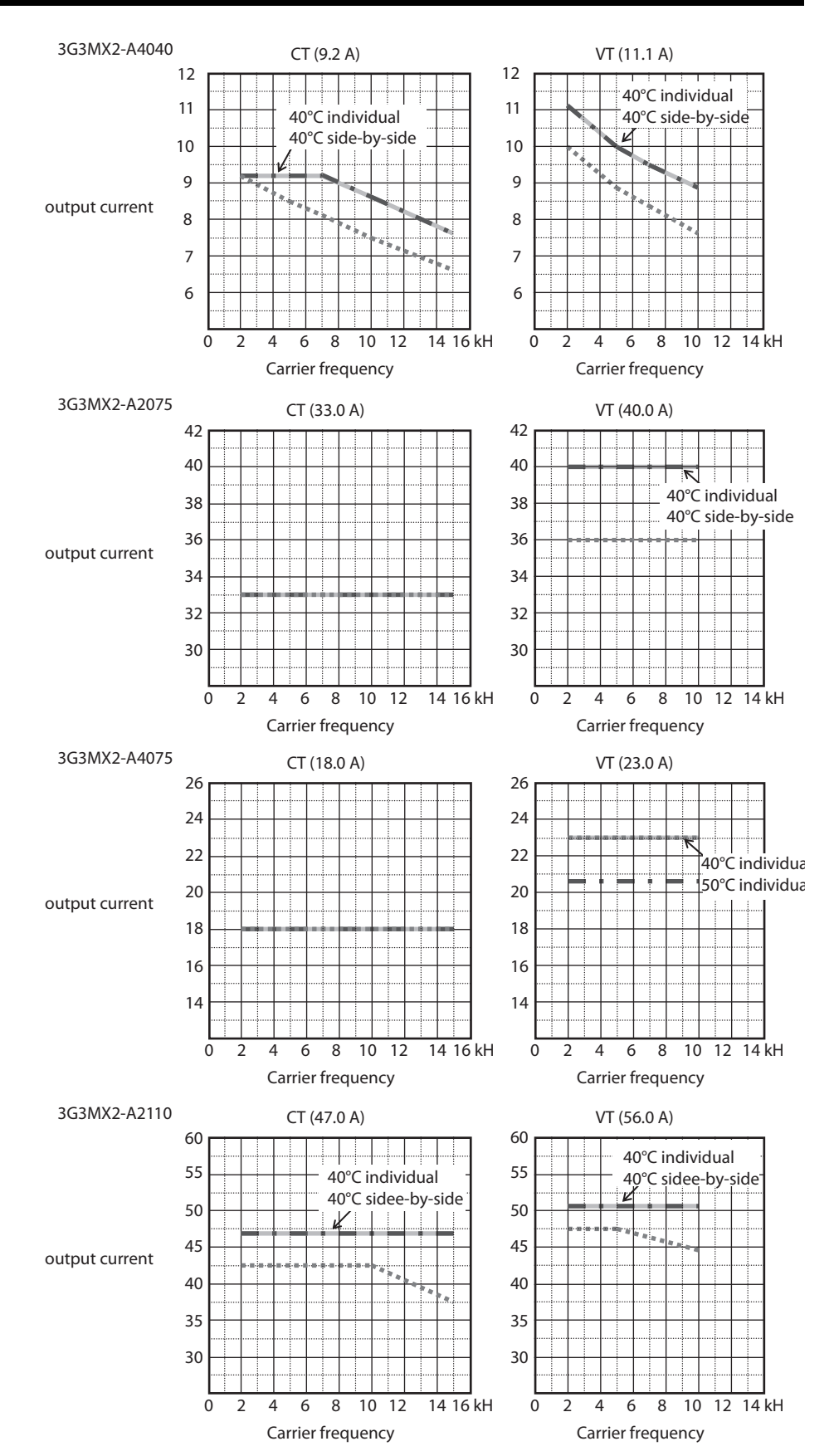

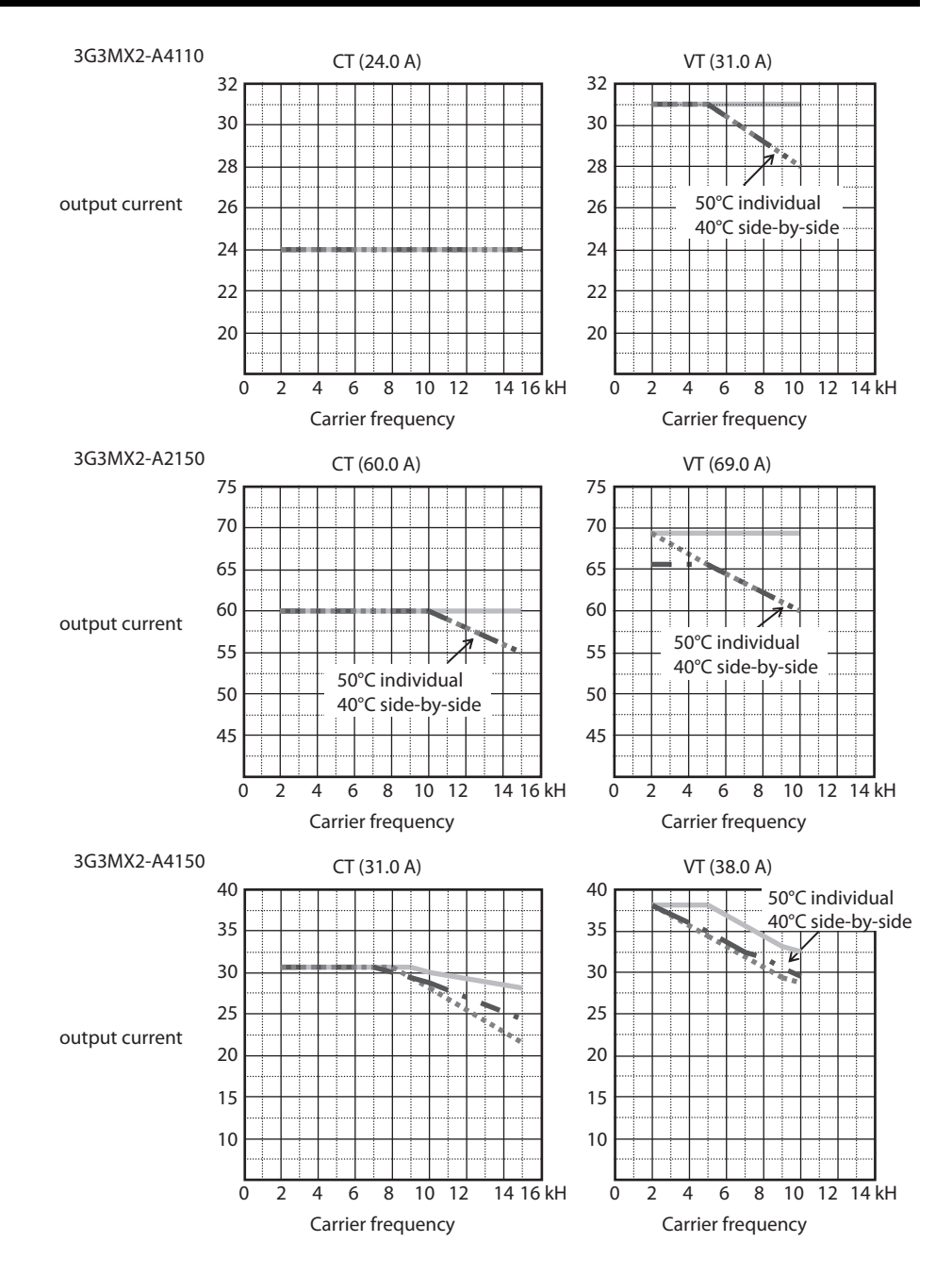

## **Ambient Temperature Derating Curves (IP54)**

For 11 kW and 15 kW MX2 inverters, the carrier frequency must be limited to 2 kHz maximum.

For all other MX2 inverter models, the curves for individual mounting (ambient temperature 40°C max) are applicable.

# **1-3 Introduction to Variable-Frequency Drives**

# **1-3-1 The Purpose of Motor Speed Control for Industry**

Omron inverters provide speed control for 3-phase AC induction motors. You connect AC power to the inverter, and connect the inverter to the motor. Many applications benefit from a motor with variable speed, in several ways:

- Energy savings HVAC
- Need to coordinate speed with an adjacent process textile and printing presses
- Need to control acceleration and deceleration (torque)
- Sensitive loads elevators, food processing, pharmaceuticals

### **1-3-2 What is an Inverter**

The term *inverter* and *variable-frequency drive* are related and somewhat interchangeable. An electronic motor drive for an AC motor can control the motor's speed by *varying the frequency* of the power sent to the motor.

An inverter, in general, is a device that converts DC power to AC power. The figure below shows how the variable-frequency drive employs an internal inverter. The drive first converts incoming AC power to DC through a rectifier bridge, creating an internal DC bus voltage. Then the inverter circuit converts the DC back to AC again to power the motor. The special inverter can vary its output frequency and voltage according to the desired motor speed.

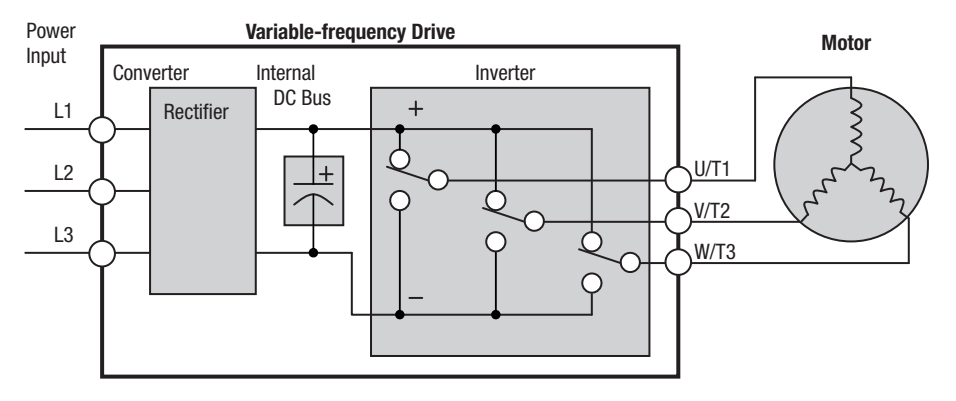

The simplified drawing of the inverter shows three double-throw switches. In Omron inverters, the switches are actually IGBTs (insulated gate bipolar transistors). Using a commutation algorithm, the microprocessor in the drive switches the IGBTs on and off at a very high speed to create the desired output waveforms. The inductance of the motor windings helps smooth out the pulses.

# **1-3-3 Torque and Constant Volts/Hertz Operation**

In the past, AC variable speed drives used an open loop (scalar) technique to control speed. The constant-volts-hertz operation maintains a constant ratio between the applied voltage and the applied frequency. With these conditions, AC induction motors inherently delivered constant torque across the operating speed range. For some applications, this scalar technique was adequate.

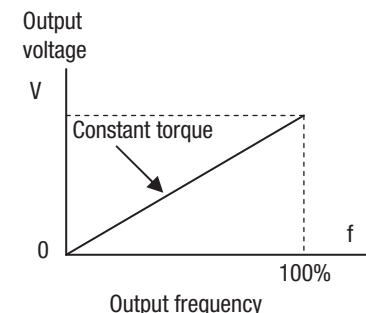

Today, with the advent of sophisticated microprocessors and digital signal processors (DSPs), it is possible to control the speed and torque of AC induction motors with unprecedented accuracy. The MX2 utilizes these devices to perform complex mathematical calculations required to achieve superior performance. You can choose various torque curves to fit the needs of your application. Constant torque applies the same torque level across the frequency (speed) range. Variable torque, also called reduced torque, lowers the torque delivered at mid-level frequencies. A torque boost setting will add additional torque in the lower half of the frequency range for the constant and variable torque curves. With the free-setting torque curve feature, you can specify a series of data points that will define a custom torque curve to fit your application.

# **1-3-4 Inverter Input and Three-phase Power**

The Omron MX2 Series of inverters includes two sub-groups: the 200 V class and the 400V class inverters. The drive described in this manual may be used in either the United States or Europe, although the exact voltage level for commercial power may be slightly different from country to country. Accordingly, a 200 V class inverter requires (nominal) 200 to 240 VAC, and 400 V class inverter requires from 380 to 480 VAC.

The 200 V class inverters MX2-B accept single-phase 200 V class input voltage, those MX2-2 three-phase power only. All 400 V class inverters require three-phase power supply.

 $\bigwedge$ Tip If your application only has single phase power available, refer to MX2 inverter of 3HP or less; they can accept single phase input power. Note: Larger models may be able to accept single-phase with derating. Contact your Omron distributor for assistance.

> The common terminology for single phase power is line (L) and Neutral (N). Three-phase power connections are usually labeled Line 1 [R/L1], Line 2 [S/ L2] and Line 3 [T/L3]. In any case, the power source should include an earth ground connection. That ground connection will need to connect to the inverter chassis and to the motor frame (see "*[Wire the Inverter Output to](#page-76-0) [Motor](#page-76-0)*" in [section 2-3-12 \(page 51\)](#page-76-0) and "*[Inverter output terminal \(U/T1, V/T2,](#page-72-0) [W/T3\)](#page-72-0)*" in [section 2-3-9 \(page 47\)](#page-72-0)).

# **1-3-5 Inverter Output to the Motor**

The AC motor must be connected only to the inverter's output terminals. The output terminals are uniquely labeled (to differentiate them from the input terminals) with the designations U/T1, V/T2, and W/T3. This corresponds to typical motor lead connection designations T1, T2, and T3. It is often not necessary to connect a particular motor lead for a new application. The consequence of swapping any two of the three connections is the reversal of the motor direction. In applications where reversed rotation could cause equipment damage or personnel injury, be sure to verify direction of rotation before attempting full-speed operation.

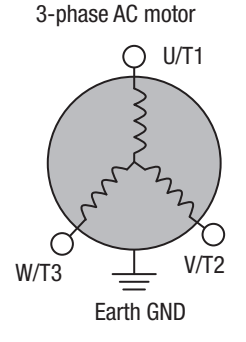

For safety to personnel, you must connect the motor chassis ground to the ground connection at the bottom of the inverter housing.

Notice the three connections to the motor do not include one marked "Neutral" or "Return". The motor represents a balanced "Y" impedance to the inverter, so there is no need for a separate return. In other words, each of the three "Hot" connections serves also as a return for the other connections, because of their phase relationship.

The Omron inverter is a rugged and reliable device. The intention is for the inverter to assume the role of controlling power to the motor during all normal operations. Therefore, this manual instructs you not to switch off power to the inverter *while the motor is running* (unless it is an emergency stop). Also, do not install or use disconnect switches in the wiring from the inverter to the motor (except thermal disconnect). Of course, safety-related devices such as fuses must be in the design to break power during a malfunction, as required by NEC and local codes.

# **1-3-6 Intelligent Functions and Parameters**

Much of this manual is devoted to describing how to use inverter functions and how to configure inverter parameters. The inverter is micro-processorcontrolled, and has many independent functions. The microprocessor has an on-board EEPROM for parameter storage. The inverter's front panel keypad provides access to all functions and parameters, which you can access through other devices as well. The general name for all these devices is the digital operator, integrated operator, or digital operator panel. Chapter 2 will show you how to get a motor running, using a minimal set of function commands or configuring parameters.

The optional read/write programmer will let you read and write inverter EEPROM contents from the programmer. This feature is particularly useful for OEMs who need to duplicate a particular inverter's settings in many other inverters in assembly-line fashion.

# **1-3-7 Braking**

In general, braking is a force that attempts to slow or stop motor rotation. So it is associated with motor deceleration, but may also occur even when the load attempts to drive the motor faster than the desired speed (overhauling). If you need the motor and load to decelerate quicker than their natural deceleration during coasting, we recommend installing a braking resistor. The dynamic braking unit (built into MX2) sends excess motor energy into a resistor to slow the motor and load (See "*[Introduction](#page-280-0)*" in [section 5-1 \(page 255\)](#page-280-0) and "*[Dynamic Braking](#page-287-0)*" in [section 5-3 \(page 262\)](#page-287-0) for more information). For loads that continuously overhaul the motor for extended periods of time, the MX2 may not be suitable (contact your Omron distributor).

The inverter parameters include acceleration and deceleration, which you can set to match the needs of the application. For a particular inverter, motor, and load, there will be a range of practically achievable accelerations and decelerations.

# **1-3-8 Velocity Profiles**

The MX2 inverter is capable of sophisticated speed control. A graphical representation of that capability will help you understand and configure the associated parameters. This manual makes use of the velocity profile graph used in industry (shown at right). In the example, acceleration is a ramp to a set speed, and deceleration is a decline to a stop.

Acceleration and deceleration settings specify the time required to go from a stop to maximum frequency (or vise versa). The resulting slope (speed change divided by time) is the acceleration or deceleration. An increase in output frequency uses the acceleration slope, while a decrease uses the deceleration slope. The accel or decel time a particular speed change depends on the starting and ending frequencies.

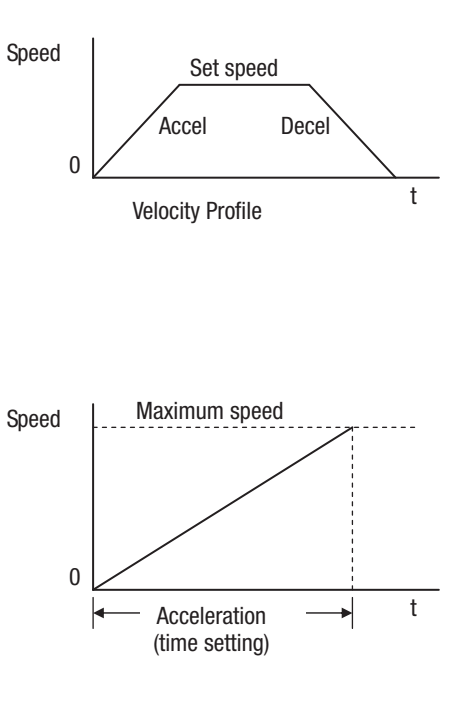

However, the slope is constant, corresponding to the full-scale accel or decel time setting. For example, the full-scale acceleration setting (time) may be 10 seconds - the time required to go from 0 to 60 Hz.

The MX2 inverter can store up to 16 preset speeds. And, it can apply separate acceleration and deceleration transitions from any preset to any other preset speed. A multispeed profile (shown at right) uses two or more preset speeds, which you can select via intelligent input terminals. This external control can apply any preset speed at any time.

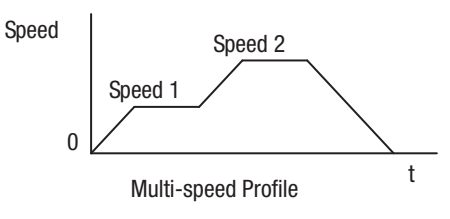

Alternatively, the selected speed is infinitely variable across the speed range. You can use the potentiometer control on the keypad for manual control. The drive accepts analog 0-10 VDC signals and 4-20 mA control signals as well.

The inverter can drive the motor in either direction. Separate FW and RV commands select the direction of rotation. The motion profile example shows a forward motion followed by a reverse motion of shorter duration. The speed presets and analog signals control the magnitude of the speed, while the FWD and REV commands determine the direction before the motion starts.

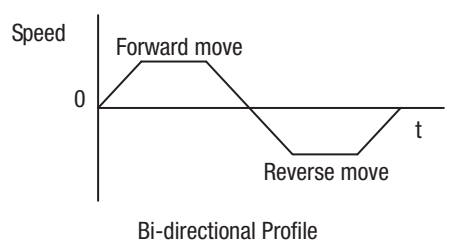

**Note** The MX2 can move loads in both directions. However, it is not designed for use in servo-type applications that use a bipolar velocity signal that determines direction.

# **1-4 Frequently Asked Questions**

**Q.** What is the main advantage in using an inverter to drive a motor, compared to alternative solutions?

**A.** An inverter can vary the motor speed with very little loss of efficiency, unlike mechanical or hydraulic speed control solutions. The resulting energy savings usually pays for the inverter in a relatively short time.

**Q.** The term "inverter" is a little confusing, since we also use "drive" and "amplifier" to describe the electronic unit that controls a motor. What does "inverter" mean?

**A.** The term inverter, drive, and amplifier are used somewhat interchangeably in industry. Nowadays, the term drive, variable-frequency drive, variable-speed drive, and inverter are generally used to describe electronic, microprocessor-based motor speed controllers. In the past, variablespeed drive also referred to various mechanical means to vary speed. Amplifier is a term almost exclusively used to describe drives for servo or stepper motors.

**Q.** Although the MX2 inverter is a variable speed drive, can I use it in a fixedspeed application?

**A.** Yes, sometimes an inverter can be used simply as a "soft-start" device, providing controlled acceleration and deceleration to a fixed speed. Other functions of the MX2 may be useful in such applications, as well. However, using a variable speed drive can benefit many types of industrial and commercial motor applications, by providing controlled acceleration and deceleration, high torque at low speeds, and energy savings over alternative solutions.

**Q.** Can I use an inverter and AC induction motor in a positioning application?

**A.** That depends on the required precision, and the slowest speed the motor must turn and still deliver torque. The MX2 inverter will deliver full torque while turning the motor at 6Hz (180RPM). DO NOT use an inverter if you need the motor to stop and hold the load position without the aid of a mechanical brake (use a servo or stepper motion control system).

**Q.** Can the inverter be controlled and monitored via a network?

**A.** Yes. MX2 inverters have built-in ModBus communications. See Appendix B for more information on network communications.

**Q.** Why does the manual or other documentation use terminology such as "200 V class" instead of naming the actual voltage, such as "230 VAC"

**A.** A specific inverter model is set at the factory to work across a voltage range particular to the destination country for that model. The model specifications are on the label on the side of the inverter. A European 200V class inverter ("EU" marking) has different parameter settings than a USA 200 V class.

**Q.** Why doesn't the motor have a neutral connection as a return to the inverter?

**A.** The motor theoretically represents a "balanced Y" load if all three stator windings have the same impedance. The Y connection allows each of the three wires to alternatively serve as input or return on alternate half-cycle.

**Q.** Does the motor need a chassis ground connection?

**A.** Yes, for several reasons. Most importantly, this provides protection in the event of a short in the motor that puts a hazardous voltage on its housing. Secondly, motors exhibit leakage current that increase with aging. Lastly, a grounded chassis generally emits less electrical noise than an ungrounded one.

**Q.** What type of motor is compatible with the Omron inverters?

**A. Motor type** - It must be a three-phase AC induction motor. Use an inverter-grade motor that has at least 800V insulation for 200V class inverters, or 1600V insulation for 400V class.

**Motor size** - In practice, it's better to find the right size motor for your application; then look for the inverter to match the motor.

- **Note** There may be other factors that will affect motor selection, including heat dissipation, motor operating speed profile, enclosure type, and cooling method.
	- **Q.** How many poles should the motor have?

**A.** Omron inverters can be configured to operate motors with 2, 4, 6, or 8 poles. The greater the number of the poles, the slower the top motor speed will be, but it will have higher torque at the base speed.

**Q.** Will I be able to add dynamic (resistive) braking to my Omron MX2 drive after the initial installation?

**A.** Yes, the MX2 inverter already has a dynamic braking circuit built in. Just add the resistor sized to meet the braking requirements. For more information, contact your nearest Omron representative.

**Q.** How will I know if my application will require resistive braking?

**A.** For new applications, it may be difficult to tell before you actually test a motor/drive solution. In general, some application can rely on system losses such as friction to serve as the deceleration force, or otherwise can tolerate a long decel time. These applications will not need dynamic braking. However, applications with a combination of a high-inertia load and a required short decel time will need dynamic braking. This is a physics question that may be answered either empirically or through extensive calculations.

**Q.** Several options related to electrical noise suppression are available for the Omron inverters. How can I know if my application require any of these options?

**A.** The purpose of these noise filters is to reduce the inverter electrical noise so the operation of nearby electrical devices is not affected. Some applications are governed by particular regulatory agencies, and noise suppression is mandatory . in those cases, the inverter must have the corresponding noise filter installed. Other applications may not need noise suppression, unless you notice electrical interference with the operation of other devices.

**Q.** The MX2 features a PID control. PID loops are usually associated with water control, flow control processes, heating, or process industries in general. How could the PID loop feature be useful in my application?

**A.** You will need to determine the particular main variable in your application the motor affects. That is the process variable (PV) for the motor. Over time, a faster motor speed will cause a faster change in the PV than a slow motor speed will. By using the PID loop feature, the inverter commands the motor to run at the optimal speed required to maintain the PV at the desired value for current conditions. Using the PID loop feature will require an additional sensor and other wiring, and is considered an advanced application.

# **1-5 International Standards**

The 3G3MX2 series inverters meet the following international standards.

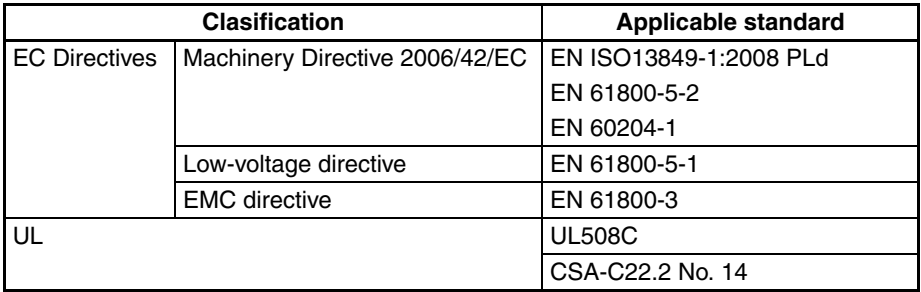

Safety functions are supported.

The 3G3MX2 series inverters meet requirements for IEC 60204-1 Stop Category 0 operation and ISO 13849-1 Performance Level PLd of the Machinery Directive.

# **SECTION 2 Inverter Mounting and Installation**

# **2-1 Orientation to Inverter Features**

# **2-1-1 Unpacking and Inspection**

Please take a few moments to unpack your new MX2 inverter and perform these steps:

- 1. Look for any damage that may have occurred during transportation.
- 2. Verify the contents of the box.
- 3. Inspect the specifications label on the side of the inverter. Make sure it matches the product part number you ordered.

# **2-1-2 Main Physical Features**

The MX2 Series inverters vary in size according to the current output rating and motor size for each model number. All feature the same basic Keypad and connector interface for consistent ease of use. The inverter construction has a heat sink at the back of the housing. The larger models include a fan to enhance heat sink performance. The mounting holes are predrilled in the heat sink for your convenience. Smaller models have two mounting holes, while larger ones have four. Be sure to use all the mounting holes provided.

Never touch the heat sink during or just after operation; it can be very hot.

The electronics housing and front panel are built onto the front of the heat sink.

**Inverter Keypad** - The inverter uses a digital operator interface, or keypad. The four-digit display can show a variety of performance parameters. LEDs indicate whether the display units are Hertz or Amperes. Other LEDs indicate Power (external), and Run/Stop mode and Program/Monitor Mode status. Membrane keys Run and Stop/Reset control monitor operation. The  $\boxed{\fbox{1}}$ ,  $\boxed{\fbox{2}}$ ,  $\boxed{\rbox{\LARGE\wedge}}$  and  $\boxed{\rbox{\LARGE\vee}}$ keys allow an operator to navigate to the inverter's functions and parameter values. The  $\boxed{\phantom{a}}$  key is used when changing a parameter.

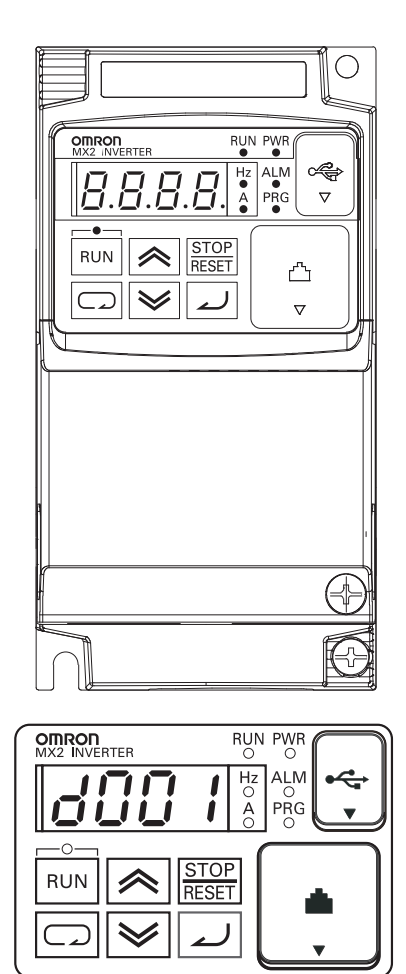

**Power Wiring Access** - First, ensure no power source is connected to the inverter. If power has been connected, verify that the Power LED is OFF and then wait ten minutes after power down to proceed. After removing the terminal cover and front housing cover, the housing partitions that cover the power and motor wiring exits will be able to slide upward as shown below.

Notice the four wire exit slots in the housing partition. This helps keep the power and motor wiring (to the left) separated from the signal-level logic or analog wiring (to the right).

Remove the housing partition and as shown as set them aside in a secure place while wiring. Be sure to replace them afterward. Never operate the inverter with the partition removed or the front housing cover removed.

The power input and motor 3-phase wiring connect to the lower row of the terminals. The upper row of power terminals connect to optional braking units or DC link choke.

The following section in this chapter will describe system design and guide you through a step-by-step installation process. After the section on wiring, this chapter will show how to use the front panel keys to access functions and edit parameters.

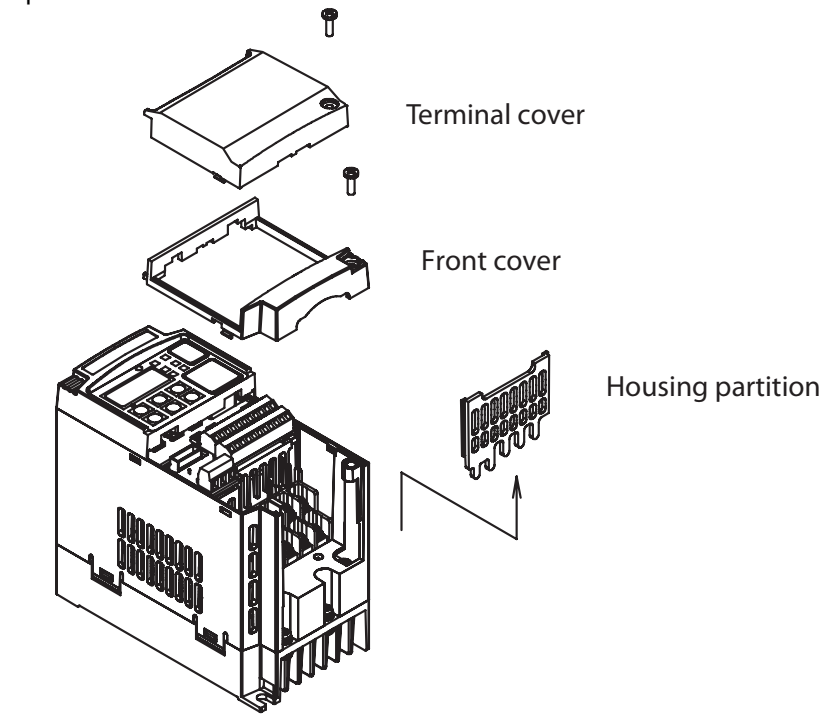

**Note** The housing partition can be removed without removing the front cover in the following models. Single-phase 200 V: 0.7 to 2.2 kW

Three-phase 200 V: 1.5 to 15 kW Three-phase 400 V: All size

# **2-1-3 User removable parts by each inverter size.**

**IP20**

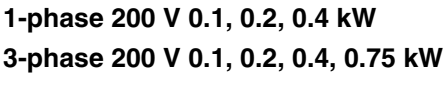

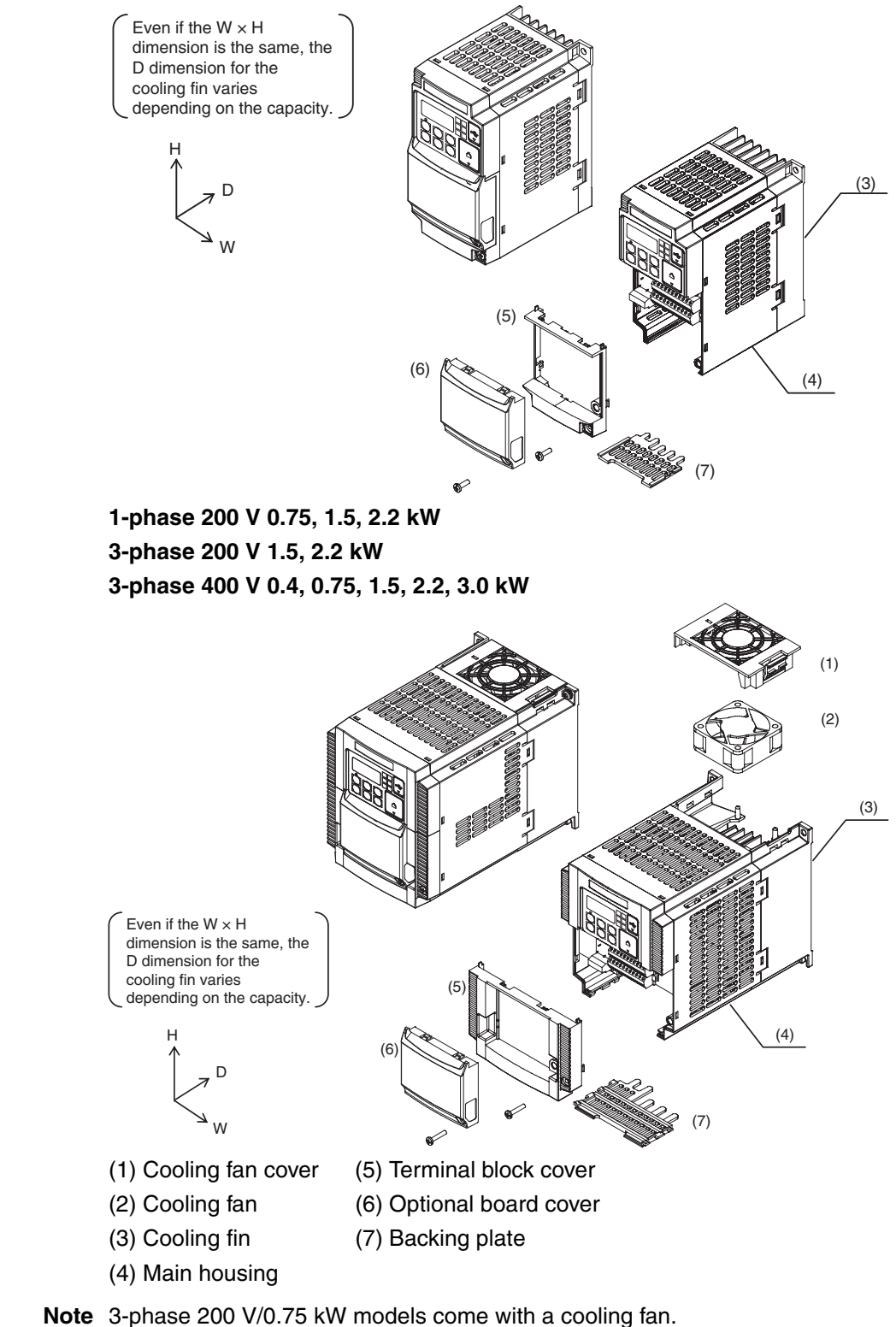

1-phase 200 V/0.75 kW models and 3-phase 400 V/0.4 kW/0.75 kW models do not come with a cooling fan.

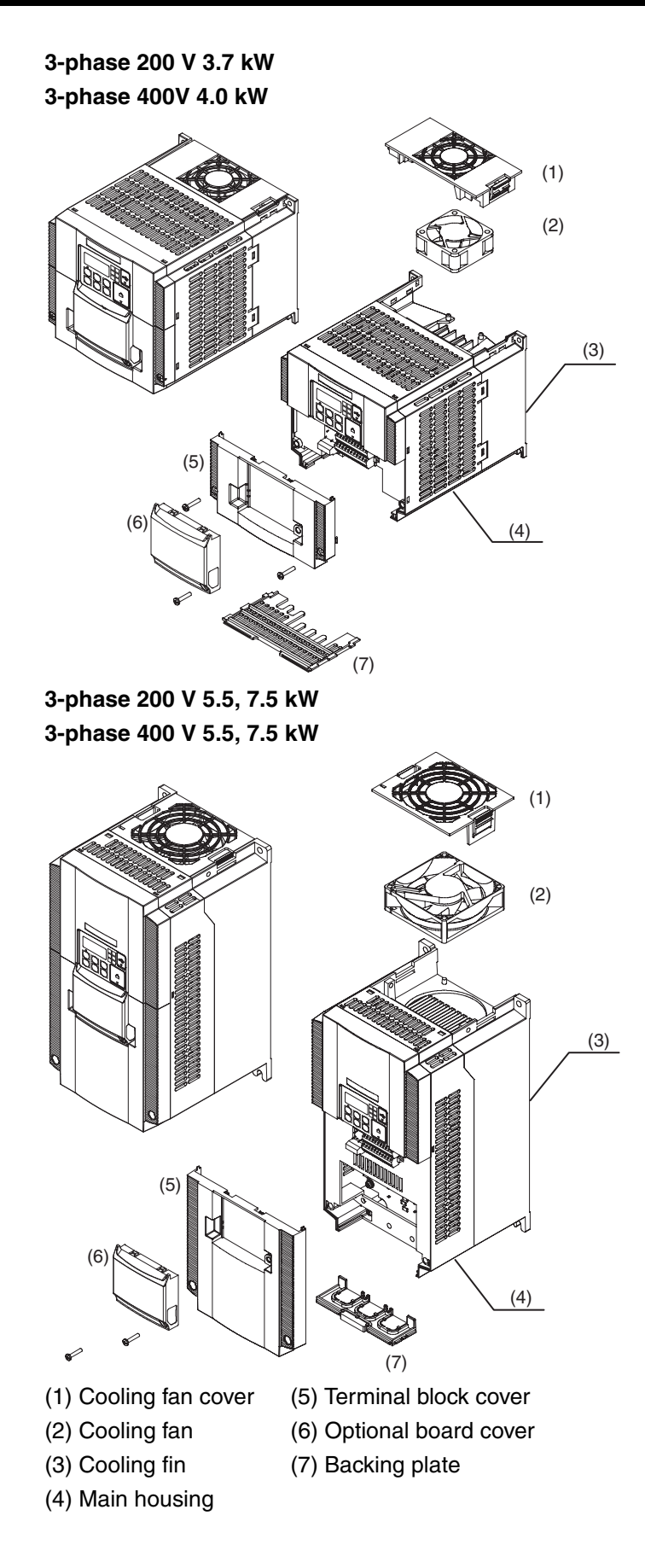

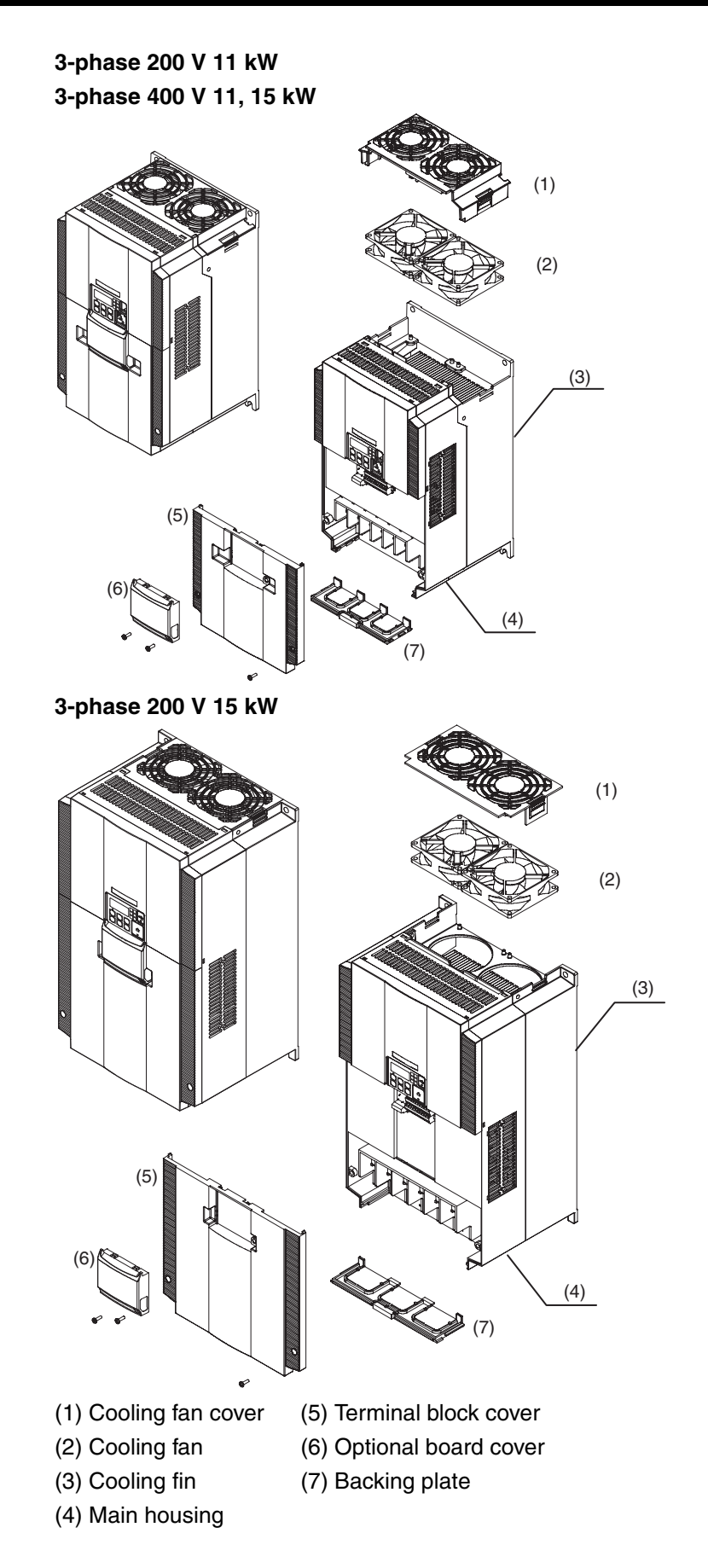

**IP54**

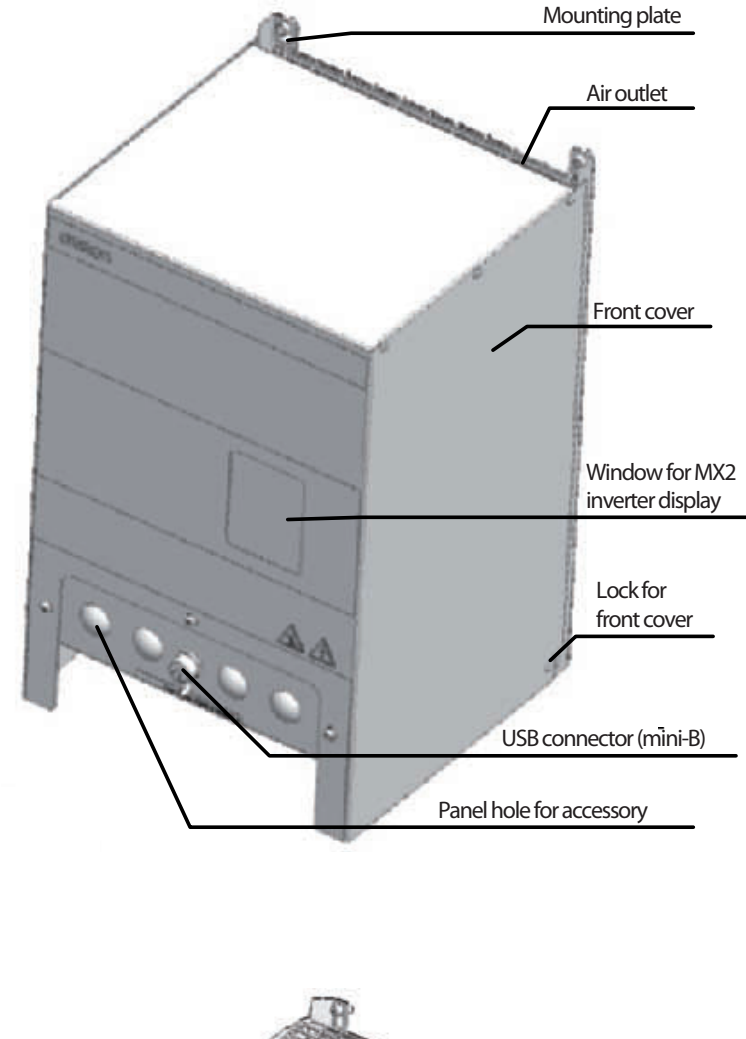

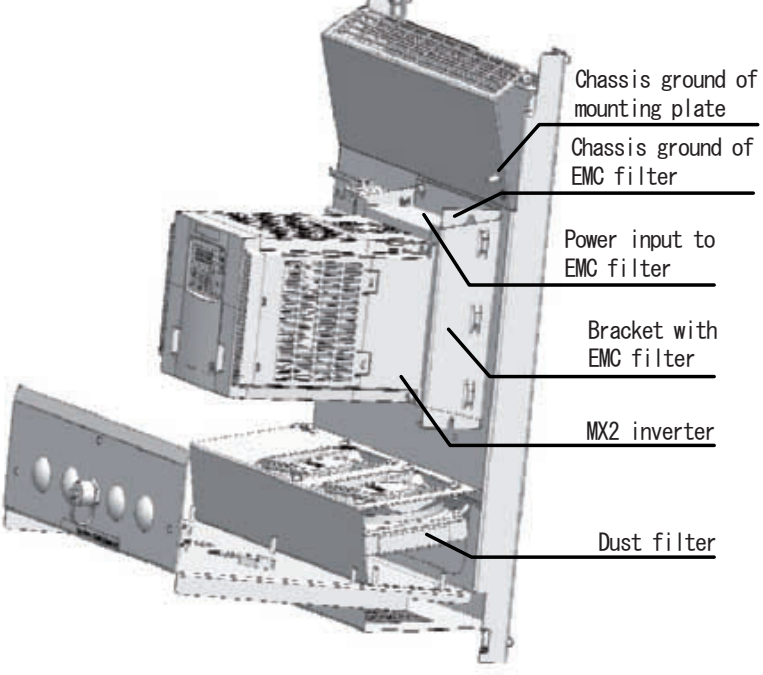

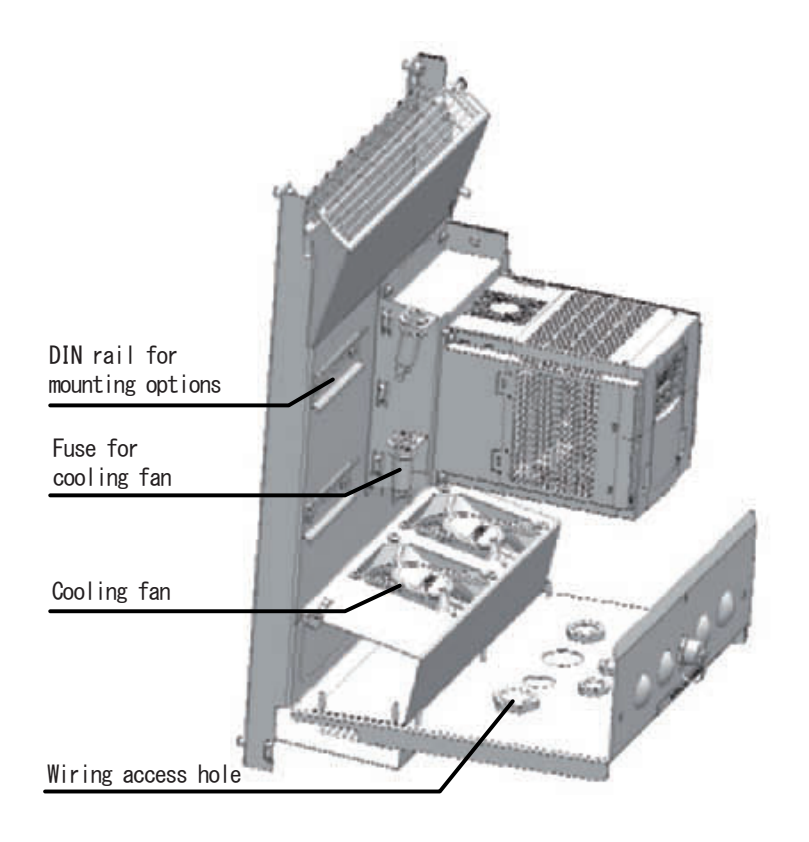

# <span id="page-53-0"></span>**2-2 Basic System Description**

A motor control system will obviously include a motor and inverter, as well as a circuit breaker or fuses for safety. If you are connecting a motor to the inverter on a test bench just to get started, that's all you may need for now. But a system can also have a variety of additional components. Some can be for noise suppression, while others may enhance the inverter's braking performance. The figure and table below show a system with all the **optional** components you might need in your finished application.

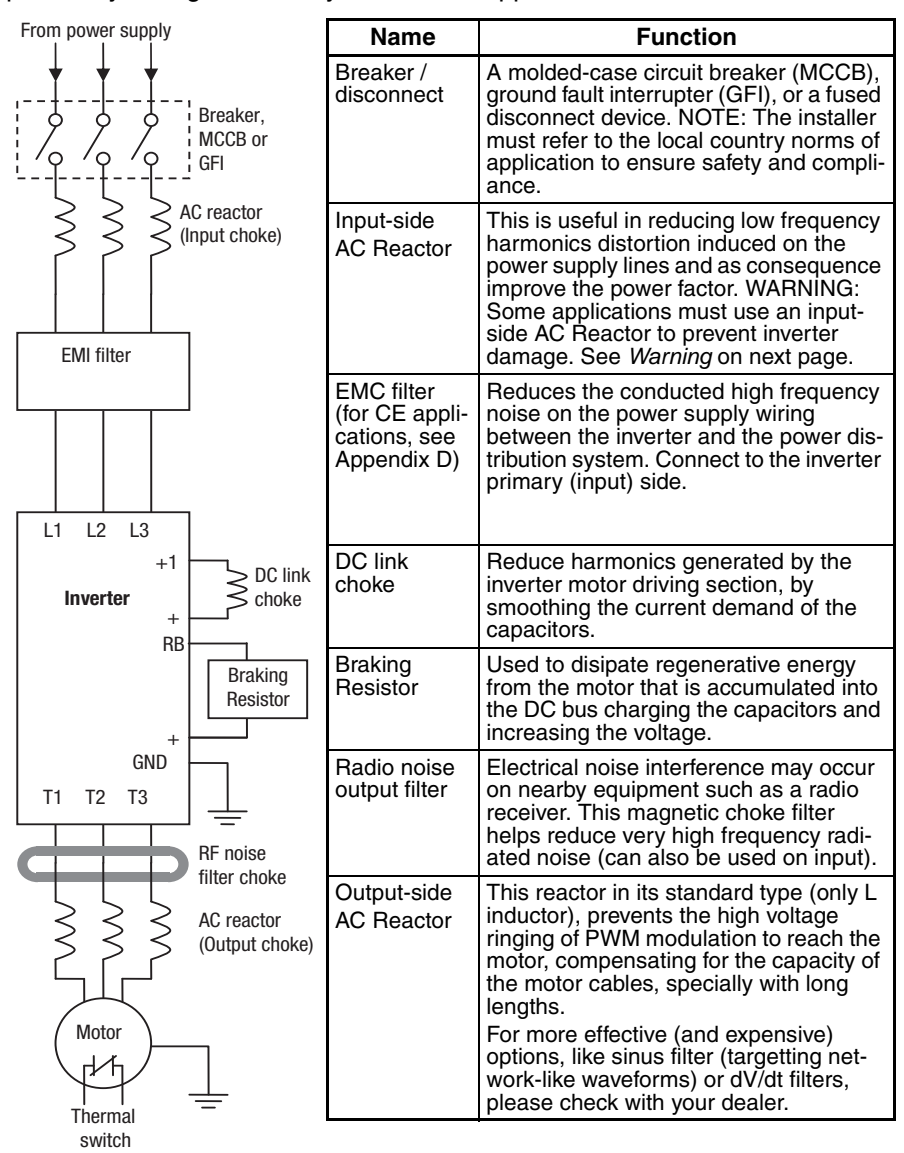

**Note** Note that some components are required for regulatory agency compliance (see SECTION 5 *[Inverter System Accessories](#page-280-1)* and [Appendix D](#page-398-0) *CE-EMC [Installation Guidelines](#page-398-0)*).

<span id="page-54-0"></span> $\sqrt{N}$  WARNING In the cases below involving a general-purpose inverter, a large peak current can flow on the power supply side, sometimes destroying the converter module:

1. The unbalance factor of the power supply is 3% or higher.

2. The power supply capacity is at least 10 times greater than the inverter capacity (or the power supply capacity is 500k VA or more).

- 3. Abrupt power supply changes are expected, due to conditions such as:
	- a. Several inverters are interconnected with a short bus.
	- b. A thyristor converter and an inverter are interconnected with a short bus.
	- c. An installed phase advance capacitor opens and closes.

Where these conditions exist or when the connected equipment must be highly reliable, you MUST install an input-side AC reactor of 3% (at a voltage drop at rated current) with respect to the supply voltage on the power supply side. Also, where the effects of an indirect lightning strike are possible, install a lightning conductor.

# **2-3 Step-by-Step Basic Installation**

This section will guide you through the following basic steps of installation:

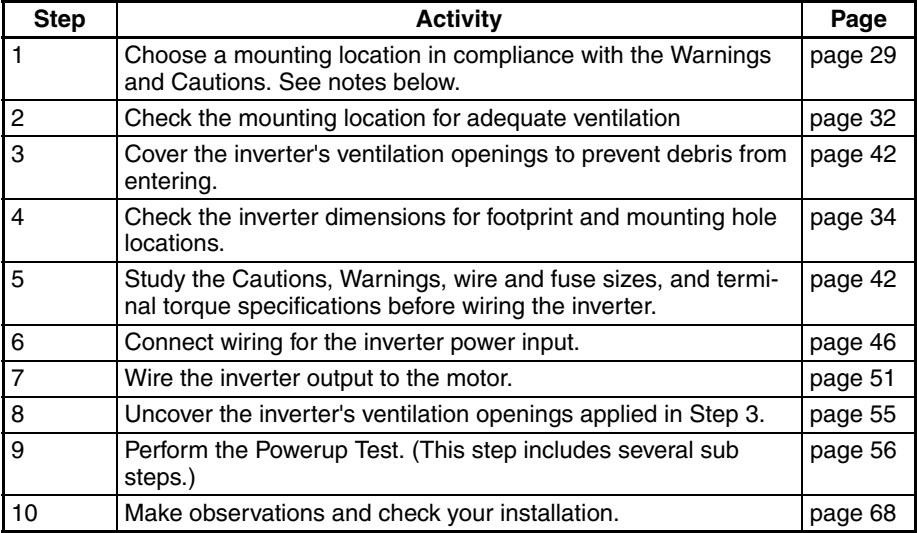

**Note** If the installation is in an EU country, study the EMC installation guidelines in Appendix D *[CE-EMC Installation Guidelines](#page-398-0)*.

<span id="page-54-1"></span>Choosing a Mounting Location

Study the following caution messages associated with mounting the inverter. This is the time when mistakes are most likely to occur that will result in expensive rework, equipment damage, or personal injury.

- $\sqrt{N}$  WARNING Hazard of electrical shock. Never touch the naked PCB (printed circuit board) or bus bars while the unit is powered up. Even for switch portion, the inverter must be powered OFF before you change.
	- $\triangle$  Caution Be sure to install the unit on flame-resistant material such as steel plate. Otherwise, there is the danger of fire.
	- $\sqrt{N}$  Caution Be sure not to place any flammable materials near the inverter. Otherwise, there is the danger of fire.
- $\bigwedge$  Caution Be sure not to let the foreign matter enter vent openings in the inverter housing, such as wire clippings, spatter from welding, metal shavings, dust, etc. Otherwise, there is the danger of fire.
- $\triangle$  Caution Be sure to install the inverter in a place that can bear the weight according to the specifications in the text (Chapter 1, Specifications Tables). Otherwise, it may fall and cause injury to personnel.
- $\hat{A}$  Caution Be sure to install the unit on a perpendicular wall that is not subject to vibration. Otherwise, it may fall and cause injury to personnel.
- $\bigwedge$  Caution Be sure not to install or operate an inverter that is damaged or has missing parts. Otherwise, it may cause injury to personnel.
- $\hat{A}$  Caution Be sure to install the inverter in a well-ventilated room that does not have direct exposure to sunlight, a tendency for high temperature, high humidity or dew condensation, high levels of dust, corrosive gas, explosive gas, inflammable gas, grinding-fluid mist, salt damage, etc. Otherwise, there is the danger of fire.

# **2-3-1 Installation**

### **IP20**

Install the Inverter vertically on a wall.

Install the Inverter on a nonflammable wall surface material, like metal. Other installations are not possible due to heat convection design of the inverter is vertical.

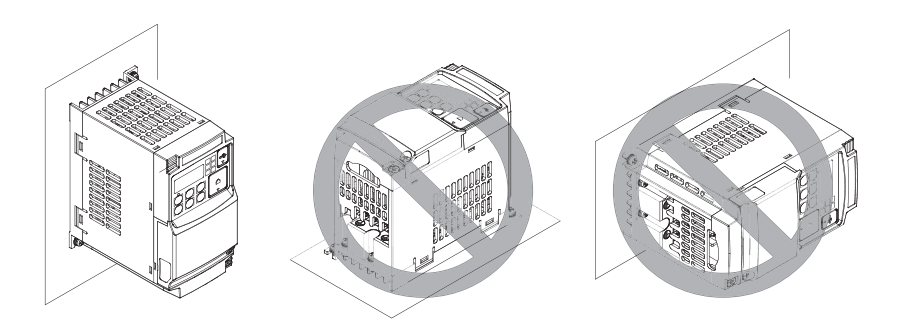

## **IP54**

### **Installation Steps**

- 1. Choose installation location.
- 2. Check housing dimensions for footprint and mounting hole locations.
- 3. Remove the front cover.
- 4. Mount the mounting plate of the MX2 IP54 housing.
- 5. Connect all wiring.
- 6. Check your installation.
- 7. Attach the front cover.

### **Installation Locations**

**Note:** Do not store or use the MX2 IP54 housing in locations subject to condensation. Doing so can result in damaging the unit.

#### **Mounting Orientation and Spacing**

Always install the housing in an upright position. Leave 10 cm space above and below the housing for proper cooling. Leave 10 cm space to the left and to the right for replacement of the dust filter.

#### **Removing the Front Cover**

- $\hat{A}$  WARNING Turn off the power supply before removing the cover. Not doing so may result in a serious injury due to an electric shock.
	- 1. Loosen the three screws that hold the front cover.
	- 2. Pull the bottom of the front cover for about 5 cm.
	- 3. Move the front cover upwards to remove.
	- $\sqrt{!}$  Caution Only authorized people should be allowed to open the cover.
	- $\triangle$  Caution Do not touch the cover during the power supply and for some time after the power shutdown. Doing so might result in a moderate burn.

#### **Mounting MX2 IP54 Mounting Plate**

All housings use for M6 mounting screws. Be sure to use lock washers or other means to ensure screws do not loosen due to a vibration.

# **2-3-2 Installation Environment clearance**

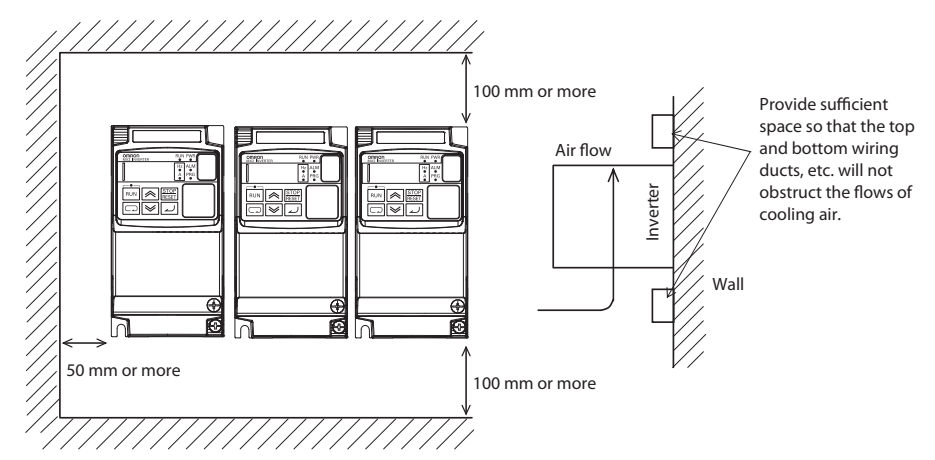

Make sure the ambient temperature remains within the rated range  $(-10$  to  $50^{\circ}$ C). Take note that if the ambient temperature reaches or exceeds  $40^{\circ}$ C, the carrier frequency and output current must be derated (check derating tables per each inverter model in *[Derating Curves on page 9](#page-34-0)*). If the Inverter is used in an environment exceeding the allowable operating temperature range, the product life of the Inverter (specifically, the capacitor) will be shortened.

Measure and check the temperature approx. 5 cm from the bottom center of the Inverter body.

Provide sufficient space around the Inverter because it can become very hot (up to  $150^{\circ}$ C or so). Or provide the right air ventilation forced cooling flow when designing the enclosure :

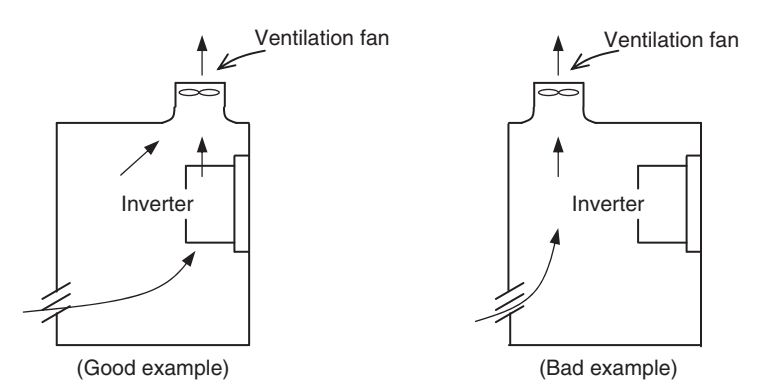

Keep the Inverter away from heating elements (such as a Braking Resistor, reactor, etc.).

Although side-by-side installation is possible. The ambient temperature of the installation site must not exceed 40°C and the carrier frequency and output current must be derated if side-by-side installation is used. For details check *[Derating Curves on page 9](#page-34-0)*.

Make sure that the humidity in the installation site is within the allowable operating range (20% to 90% RH), as defined in the standard specifications.

**Heat Radiation from Inverter**

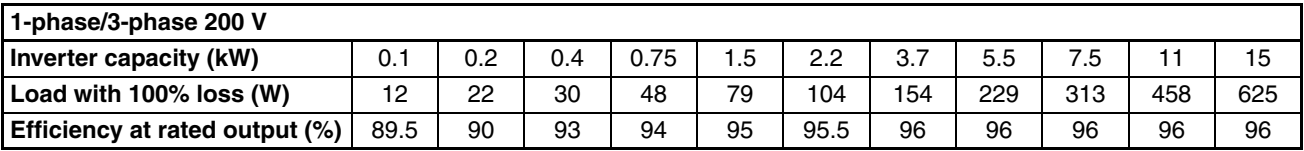

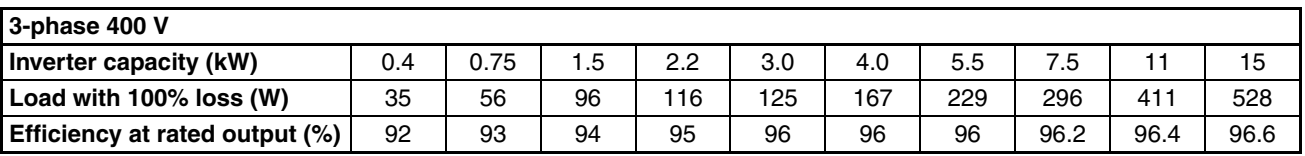

<span id="page-57-0"></span> $\bigwedge$  Caution Be sure to maintain the specified clearance area around the inverter and to provide adequate ventilation. Otherwise, the inverter may overheat and cause equipment damage or fire.

# **2-3-3 Installation/Removal Method of the Terminal Block Cover**

## **2-3-3-1 Removal method**

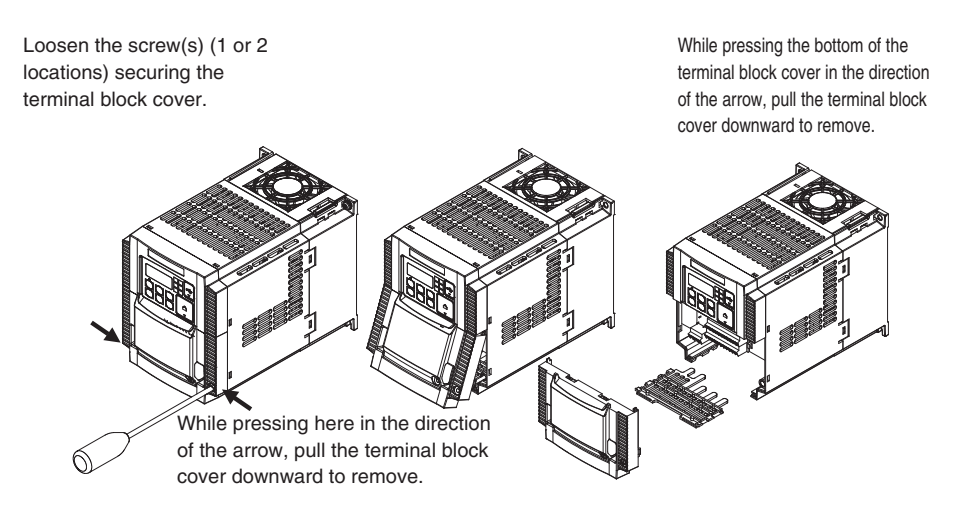

The terminal block cover is secured with one screw at the bottom right for 3.0 kW and smaller models, or with two screws on both sides for 3.7 kW and larger models.

The optional board cover is affixed with screws onto the terminal block cover, but it is not affixed onto the main unit. Accordingly, the terminal block cover can be removed without removing the optional board cover.

## **2-3-3-2 Installation method**

Follow the removal procedure in reverse. Set the top side of the terminal block cover onto the main unit and push in the cover until you hear a "click" sound.

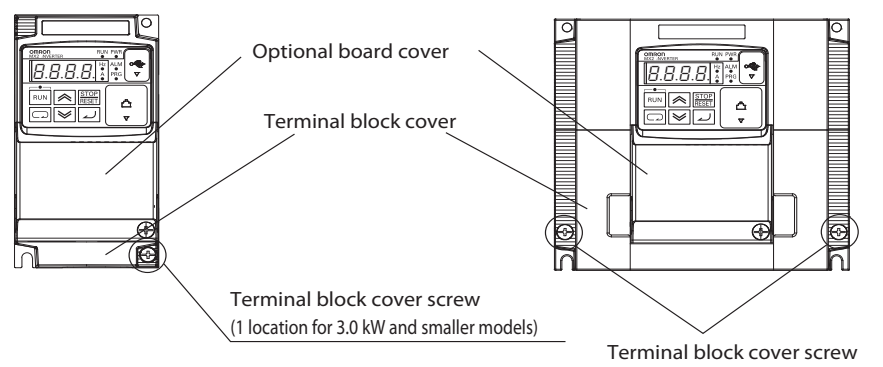

(2 locations for 3.7 kW and larger models)

# **2-3-4 Inverter Dimensions**

## <span id="page-59-0"></span>**IP20**

Locate the applicable drawing on the following pages for your inverter. Dimensions are given in millimeters (inches) format.

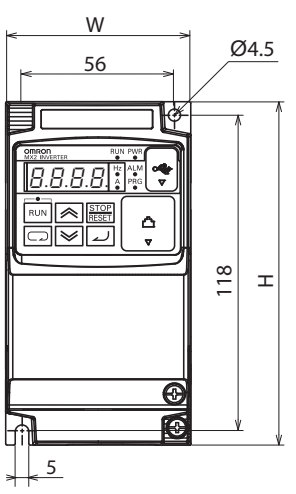

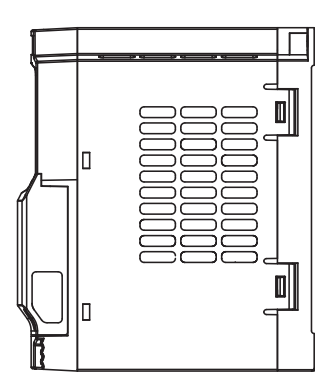

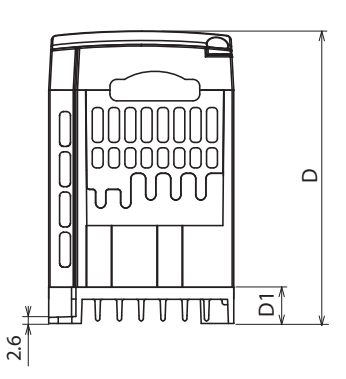

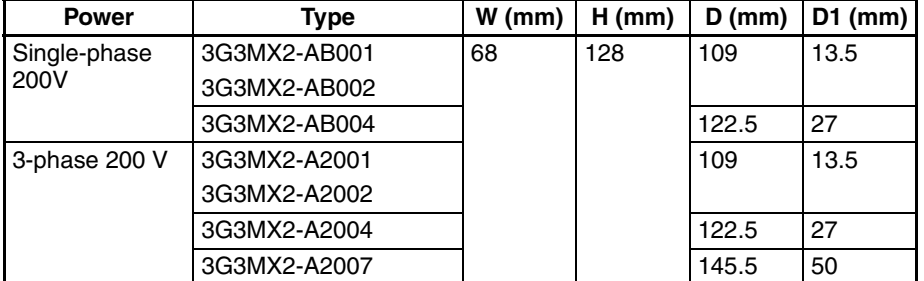

**Note** Some inverter housing require two mounting screws, while other requires four. Be sure to use lock washers or other means to ensure screws do not loosen due to vibration.

 $\overline{f}$ 

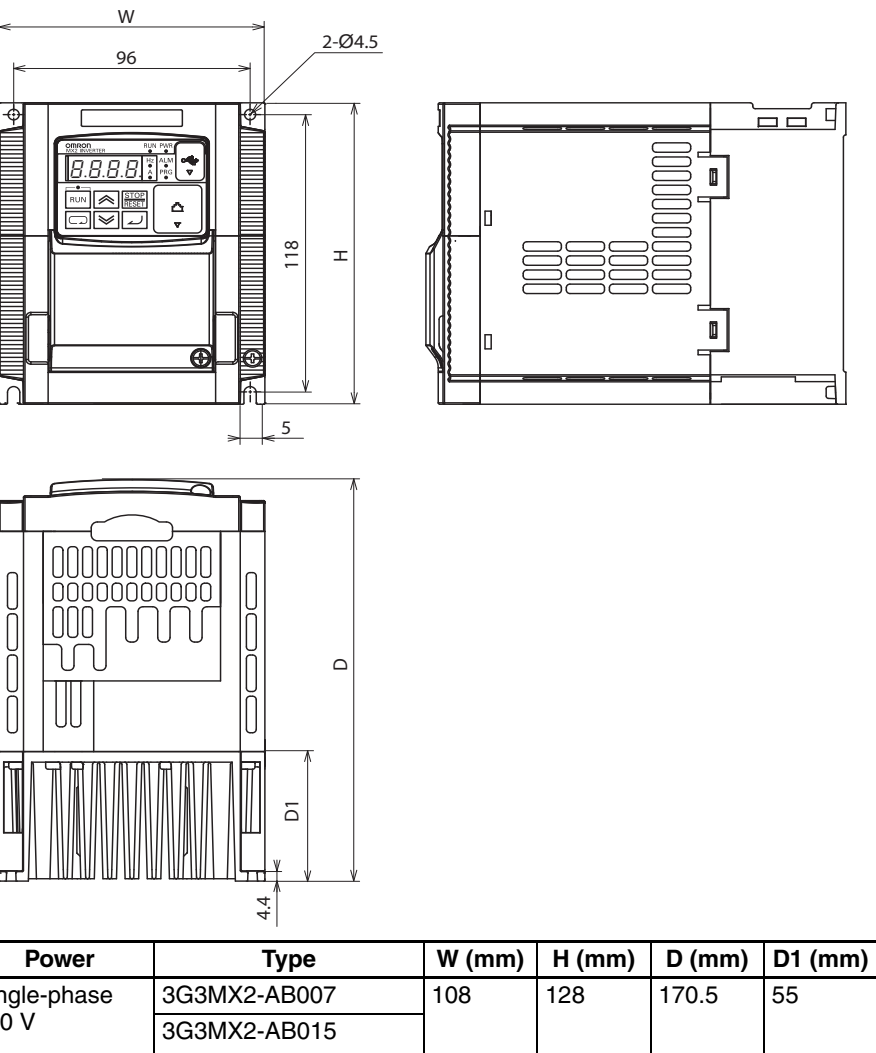

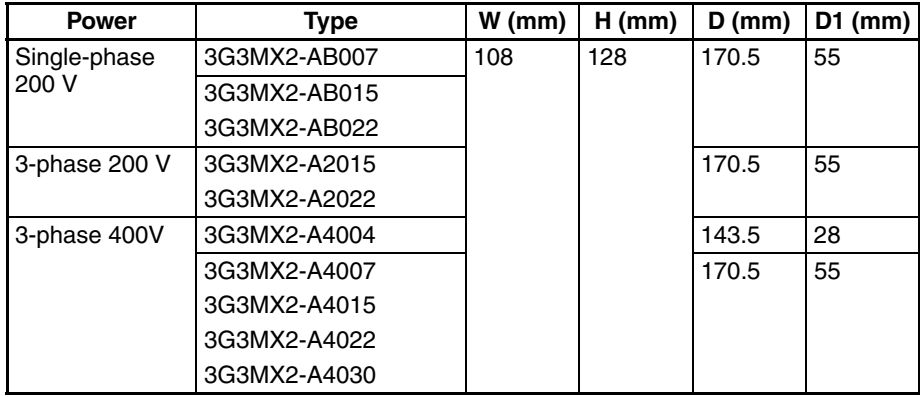

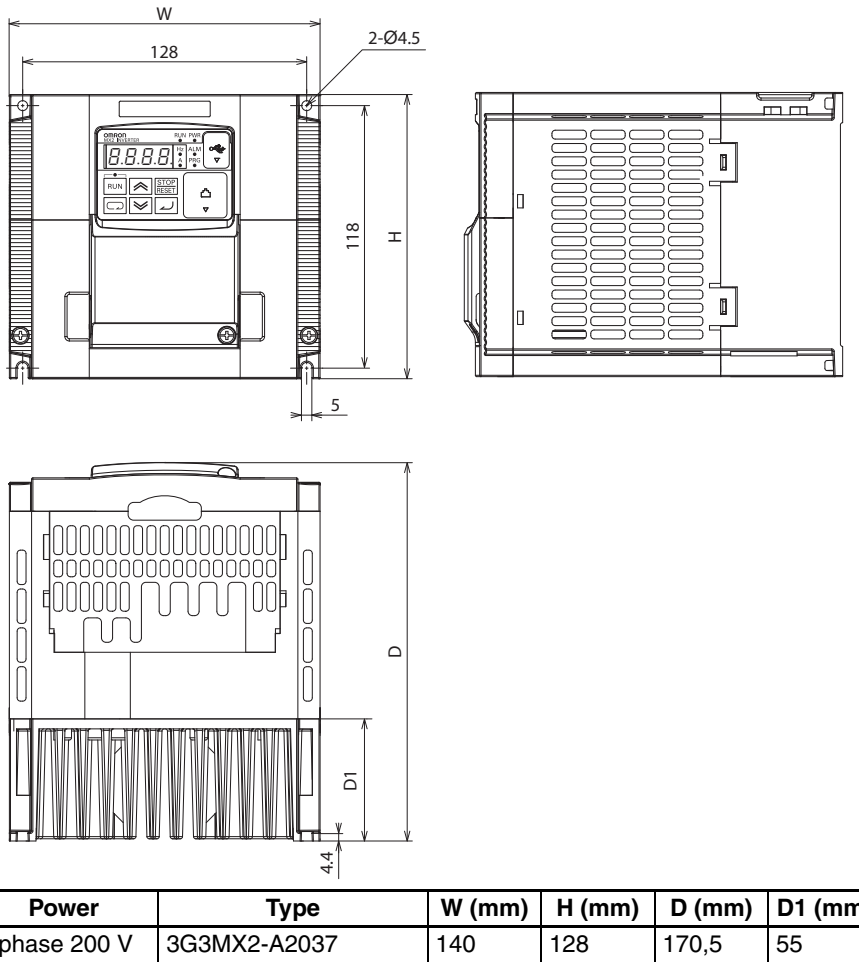

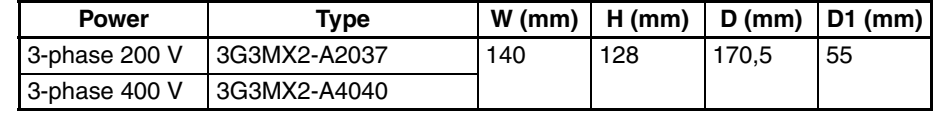

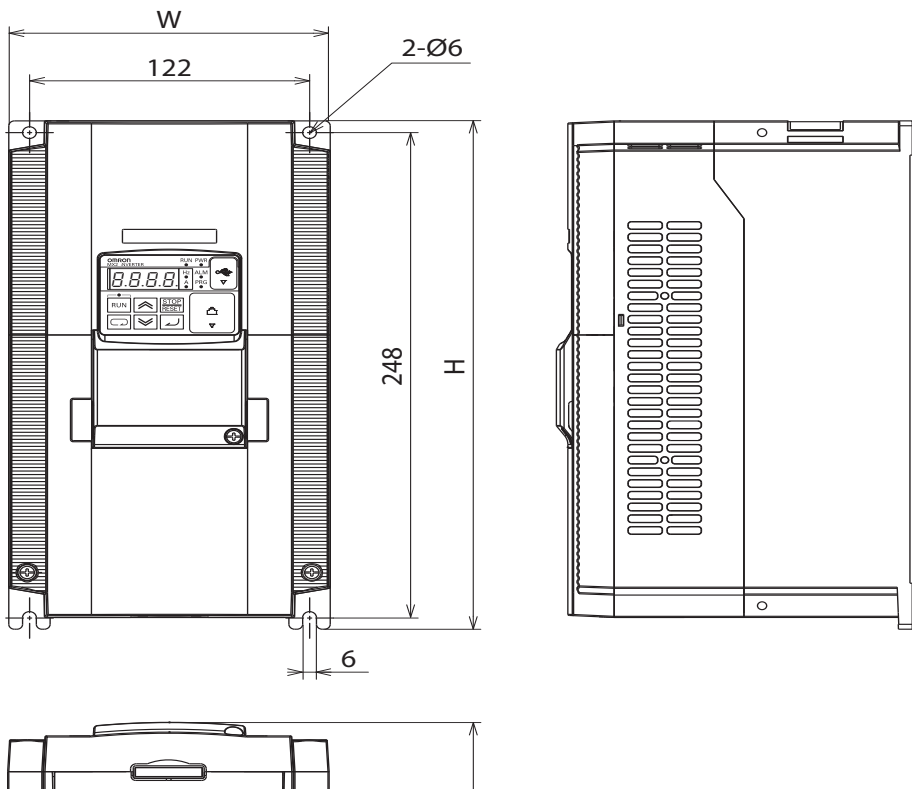

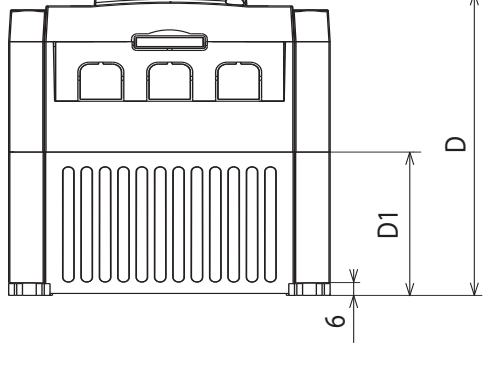

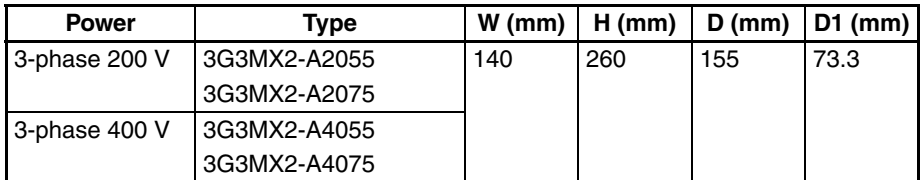

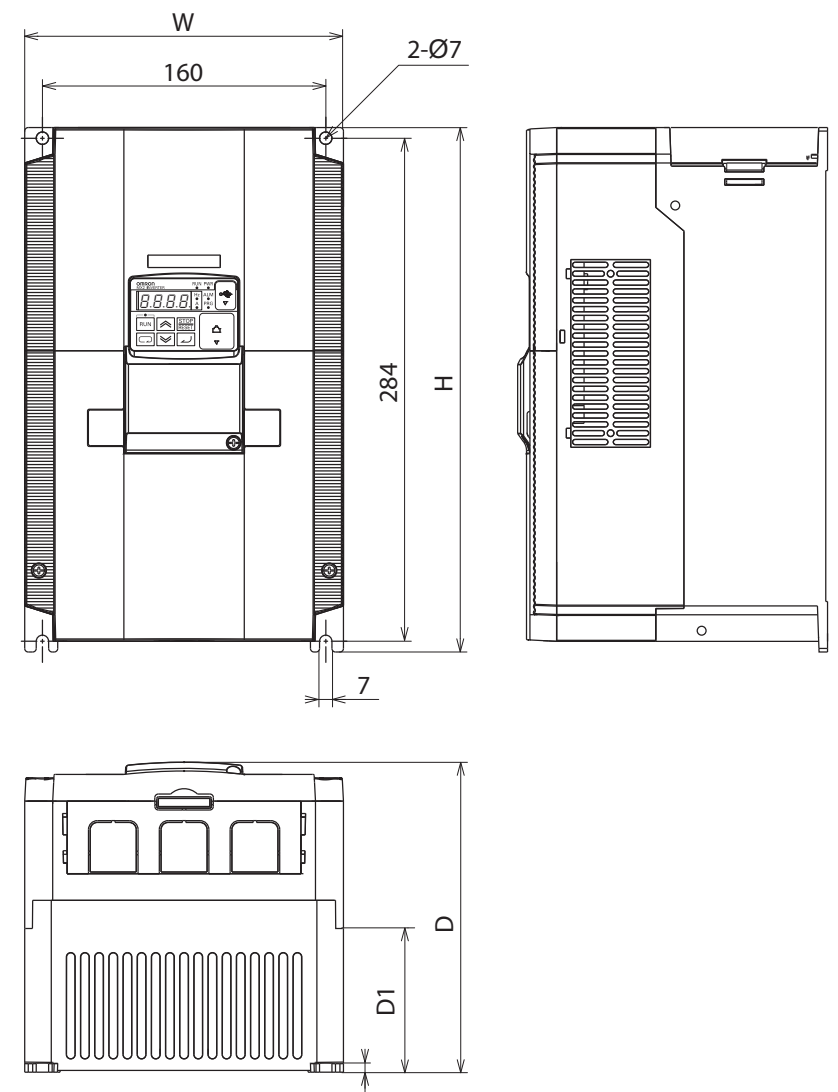

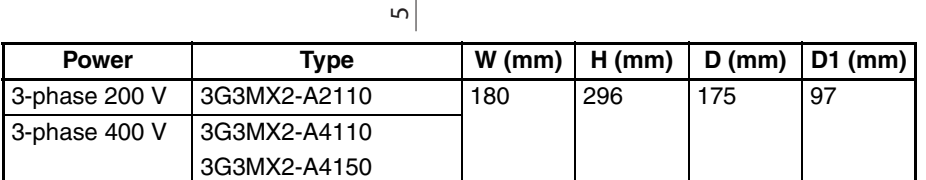

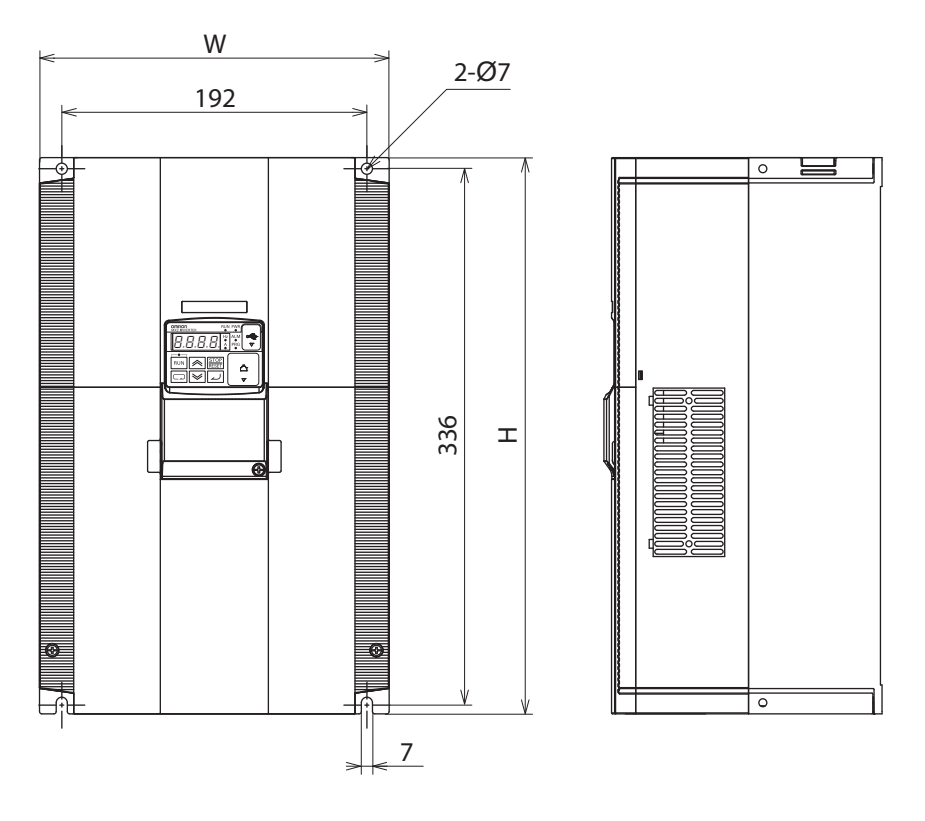

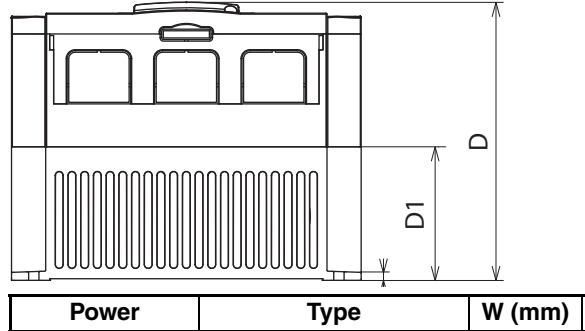

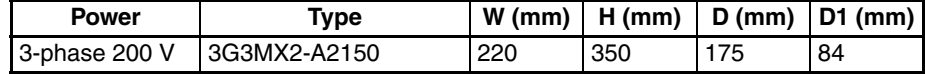

**IP54**

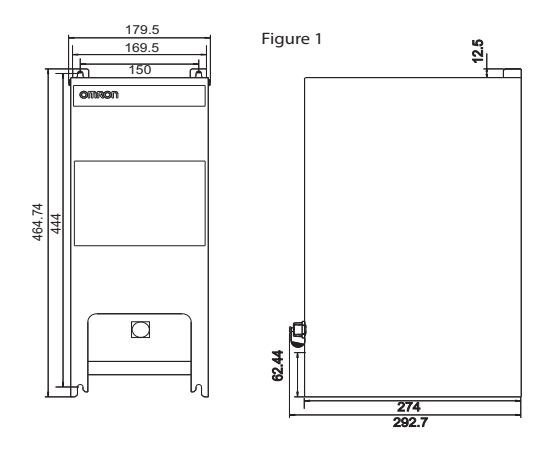

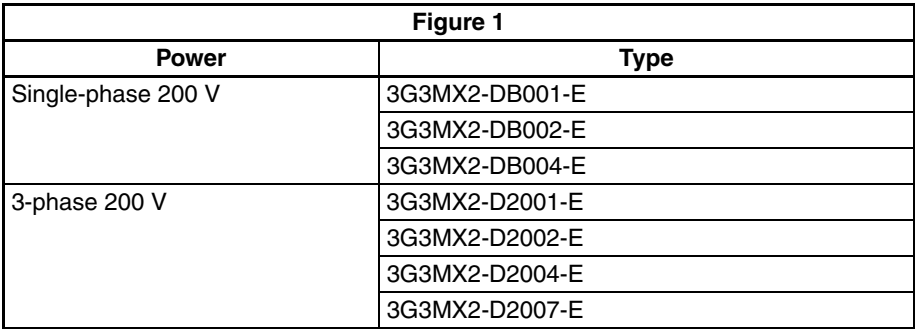

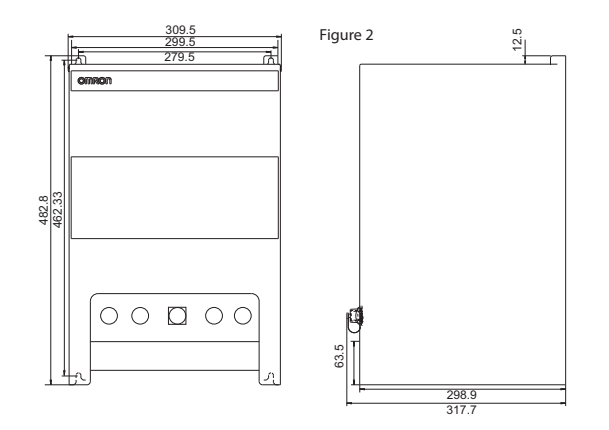

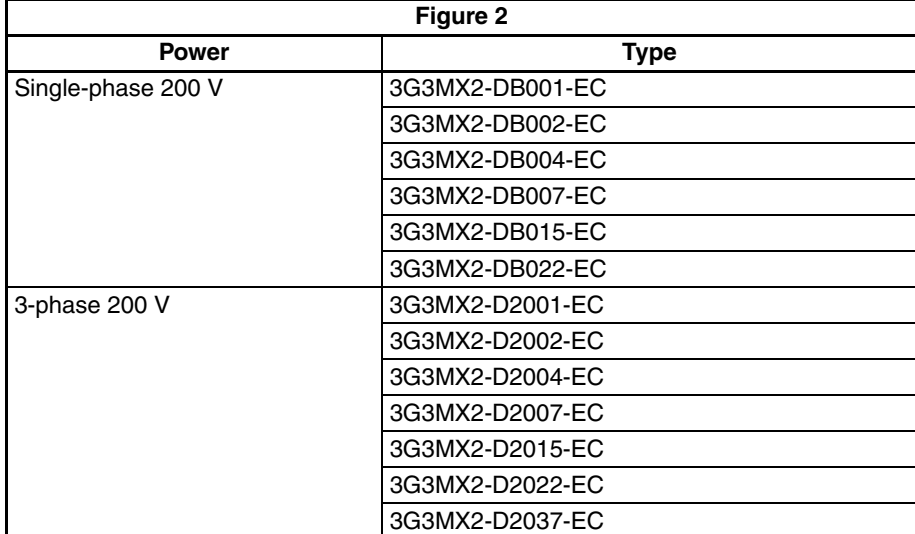

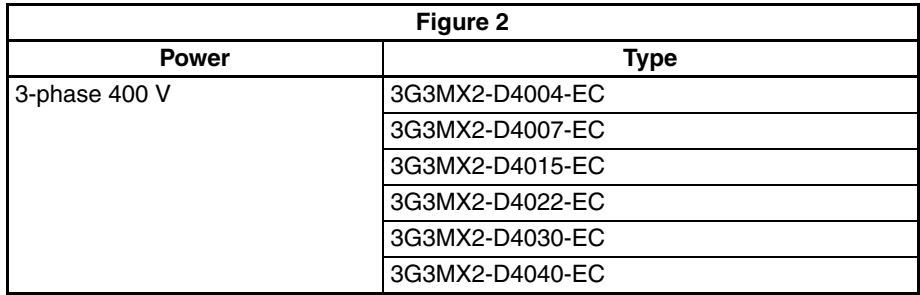

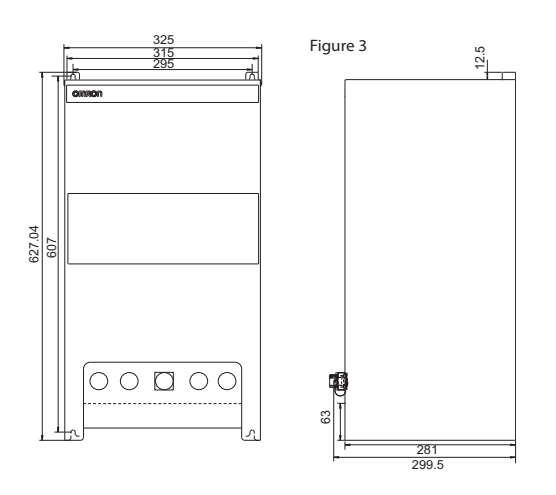

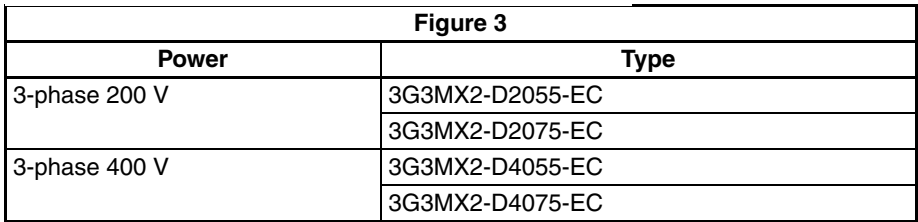

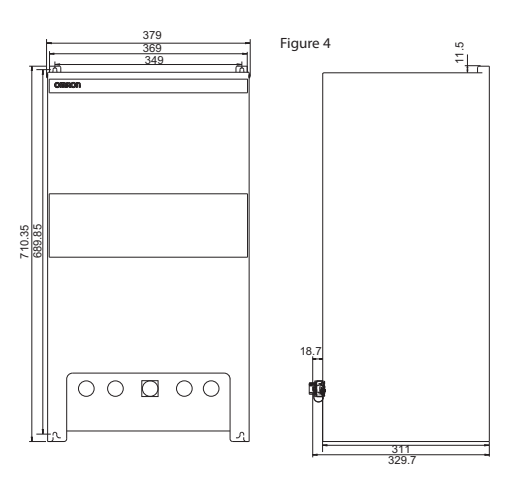

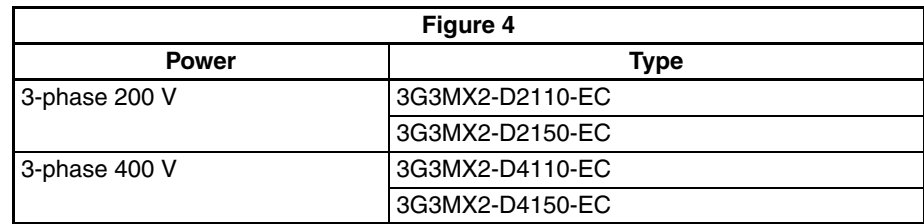

# <span id="page-67-0"></span>**2-3-5 Prepare for Wiring**

**IP20**

**Step 1** Before proceeding to the wiring section, it's a good time to *temporarily* covers the inverter's ventilation openings. Paper and masking tape are all that is needed. This will prevent harmful debris such as wire clippings and metal shavings from entering the inverter during installation.

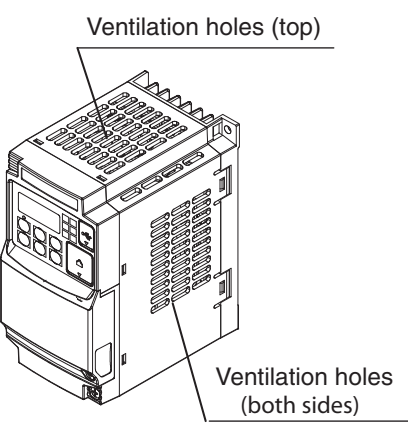

- <span id="page-67-1"></span>**Step 2** It is very important to perform the wiring steps carefully and correctly. Before proceeding, please study the caution and warning message herebelow.
- $\sqrt{N}$  WARNING "USE 60/75 C Cu wire only" or equivalent. For models 3G3MX2-A2001, -A2002, -A2004, -A2007, -AB015, -AB022, -A4004, -A4007, -A4015, -A4022, -A4030
- $/$ ! WARNING "USE 75 C Cu wire only" or equivalent. For models 3G3MX2-AB001, -AB002, -AB004, -AB007, -A2015, -A2022, -A2037, A2055, A2075, -A2110, -A2150, -A4040, -A4055, -A4075, -A4110 and -A4150
- $\sqrt{N}$  WARNING "Suitable for use on a circuit capable of delivering not more than 100k rms symmetrical amperes, 240V maximum when protected by Class CC, G, J or R fuses or circuit breaker having an interrupting rating not les than 100,000 rms symmetrical amperes, 240 volts maximum". For 200V models.
- $\sqrt{N}$  WARNING "Suitable for use on a circuit capable of delivering not more than 100k rms symmetrical amperes, 480V maximum when protected by Class CC, G, J or R fuses or circuit breaker having an interrupting rating not les than 100,000 rms symmetrical amperes, 480 volts maximum." For 400V models.
- $\bigwedge$  HIGH VOLTAGE Be sure to ground the unit. Otherwise, there is a danger of electric shock and/ or fire.
- $\sqrt{!}$  HIGH VOLTAGE Wiring work shall be carried out only by qualified personnel. Otherwise, there is a danger of electric shock and/or fire.
- $\sqrt{N}$  HIGH VOLTAGE Implement wiring after checking that the power supply is OFF. Otherwise, you may incur electric shock and/or fire.
- $\bigwedge$  HIGH VOLTAGE Do not connect wiring to an inverter or operate an inverter that is not mounted according to the instructions given in this manual. Otherwise, there is a danger of electric shock and/or injury to personnel.

#### **IP54**

Connect all wiring via wiring access holes (in the botttom of the MX2 IP54 mounting plate).

Connect the AC power supply voltage to the EMC filter.

Connect the three phase motor to the motor output terminals of the MX2 inverter.

To prevent electric shock, be sure to ground the MX2 EMC filter, the motor, and the MX2 IP54 mounting plate. Use a star ground (single-point) arrengement, and never daisy-chain the grounds (point-to-point).

Connect other wiring if applicable (wiring for I/O, wiring for network communication).

- $\sqrt{N}$  WARNING Connect the chassis ground terminal of mounting plate to earth ground. Not doing so might result in an electric shock.
- $\sqrt{!}$  WARNING Connect the chassis ground terminal of the MX2 EMC filter to earth ground. Not doing so might result in an electric shock

**Note:** Check all wiring before turning inverter ON. Not doing so might result in damaging the unit.

**Note:** Use shielded cables to avoid electrical interference. Not doing so might result in unexpected behaviour or the unit.

#### **Wiring Access Holes**

Layout of cable access holes at the bottom of the MX2 IP54 mounting plate. A blinding plug is used for POWER OUT, I/O and Communication IN/OUT access holes.

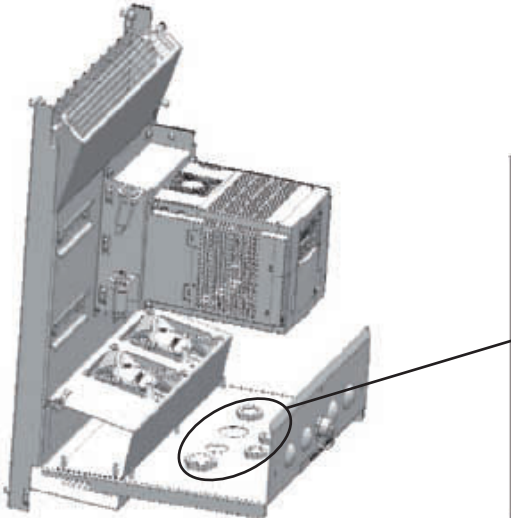

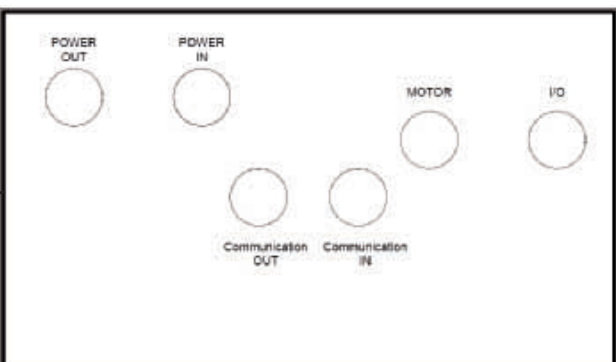

Cable gland diameters for wiring access holes:

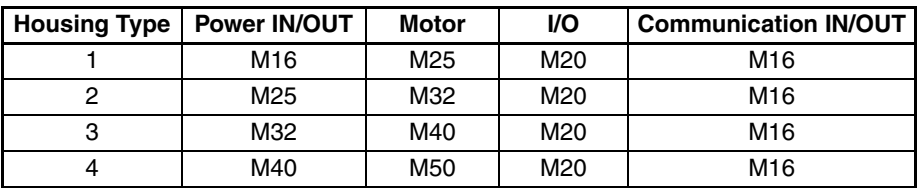

**Note:** Use IP54 or better cable glands to prevent moisture from entering the unit. Not doing so might result in damaging the unit.

**Note:** Use cable glands of right size to prevent moisture from entering the unit. Not doing so might result in damaging the unit.

**Note:** Use EMC cable gland for shielded motor wiring or use the cable bracket supplied with the MX2 IP54 housing. Not doing so might result in unexpected behaviour of the unit due to electrical interference.

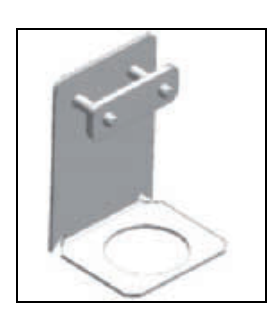

**Note:** Moisture can enter the enclosure when the blinding plug is removed. Do not remove the blinding plug when the wiring access hole is not used. Not doing so might result in damaging the unit.

# **2-3-6 Determining Wire and Fuse Sizes**

The maximum motor currents in your application determines the recommended wore size. The following table gives the wire size in AWG. The "Power Lines" column applies to the inverter input power, output wires to the motor, the earth ground connection, and any other components shown in the "*[Basic System Description](#page-53-0)*" on [page 28.](#page-53-0) The "Signal Lines" column applies to any wire connecting to the two green connectors just inside the front cover panel.

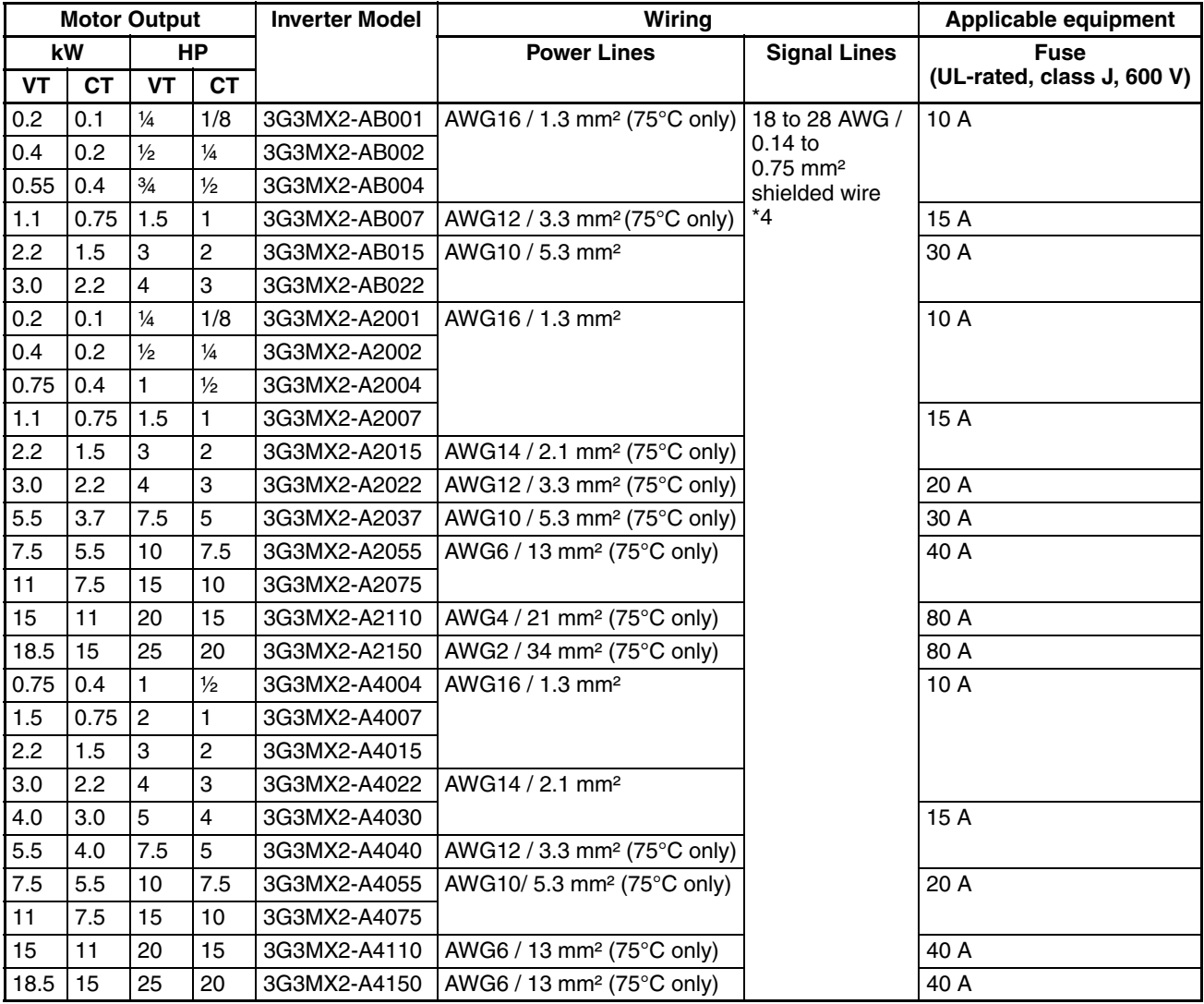

**Note 1** Field wiring must be made by a UL-Listed and CSA-certified closed-loop terminal connector sized for the wire gauge involved. Connector must be fixed by using the crimping tool specified by the connector manufacturer.

- <span id="page-70-0"></span>Note 2 Be sure to consider the capacity of the circuit breaker to be used.
- **Note 3** Be sure to use a larger wire gauge if power line length exceeds 66 ft. (20 m).
- **Note 4** Use 18 AWG / 0.75 mm² wire for the alarm signal wire ([AL0], [AL1], [AL2] terminals).

# **2-3-7 Terminal Dimensions and Torque Specs**

The terminal screw dimensions for all MX2 inverters are listed in table below. This information is useful in sizing spade lug or ring lug connectors for wire terminations.

 $\langle$ !\ Caution Tighten the screws with the specified torque in the table below. Check for any loosening of screws. Otherwise, there is the danger of fire.

| <b>Types</b>                                         | <b>Screw</b><br><b>Diameter</b> | Width (mm) | <b>Tightening</b><br>Torque (N·m) |
|------------------------------------------------------|---------------------------------|------------|-----------------------------------|
| 3G3MX2 - AB001, AB002, AB004                         | M3.5                            | 7.6        | 1.0                               |
| 3G3MX2 - A2001, A2002, A2004,<br>A2007               |                                 |            |                                   |
| 3G3MX2 - AB007, AB015, AB022                         | M4                              | 10         | 1.4                               |
| 3G3MX2 - A2015, A2022, A2037                         |                                 |            |                                   |
| 3G3MX2 - A4004, A4007, A4015,<br>A4022, A4030, A4040 |                                 |            |                                   |
| 3G3MX2 - A2055, A2075                                | M <sub>5</sub>                  | 13         | 3.0                               |
| 3G3MX2 - A4055, A4075                                |                                 |            |                                   |
| 3G3MX2 - A2110                                       | M <sub>6</sub>                  | 17.5       | $3.9$ to $5.1$                    |
| 3G3MX2 - A4110, A4150                                |                                 |            |                                   |
| 3G3MX2 - A2150                                       | M8                              | 23         | 5.9 to 8.8                        |

# <span id="page-71-0"></span>**2-3-8 Inverter Supply Input (R/L1, S/L2, T/L3)**

**Step 3** In this step, you will connect wiring to the input of the inverter. First, you must determine whether the inverter model you have required three-phase power only with terminals **[R/L1], [S/L2], and [T/L3]**, or single-phase power only with terminals **[L1]** and **[N]**. Refer to the specifications label (on the side of the inverter) for the acceptable power source types!

### **2-3-8-1 Earth leakage circuit breaker**

Use an earth leakage breaker for circuit (wiring) protection between the power supply and the main power supply terminals (R/L1, S/L2, T/L3).

An earth leakage breaker may malfunction at high frequencies as those generated by an inverter. Use an earth leakage breaker with a large high-frequency sensitive current rating.

When sensitivity of 30mA or even less earth leakage maybe required in certain applications (e.g. domestic), short motor cable and convenient low-leakage EMC filters should be selected. Check with your supplier for additional indications.

### **2-3-8-2 Magnetic contactor**

When the Inverter protective function is activated, your system may fail or an accident may occur. Connect a magnetic contactor to turn off the Inverter power supply.

Do not start or stop the Inverter by switching ON/OFF the magnetic contactor provided in the Inverter power supply input (primary) circuit and output (secondary) circuit.To start or stop the Inverter via an external signal, use the operation command terminals (FW, RV) on the control circuit terminal block.

Do not use this Inverter with an input phase loss connection. The Inverter operating with 1-phase input may be causing a trip (due to undervoltage, overcurrent, etc.) or damage to the Inverter.

Do not turn on the power and then turn it off again more than once every 3 minutes. Doing so may damage the Inverter.
## **2-3-9 Inverter output terminal (U/T1, V/T2, W/T3)**

For connection of the output terminal, use the compatible cable or a cable with a larger section. Otherwise, the output voltage between the Inverter and the motor may drop.

Do not mount a phase advance capacitor or surge absorber, because these devices may cause the Inverter to trip or cause damage to the capacitor or surge absorber.

If the cable length exceeds 20 m (particularly, with 400 V class), a surge voltage may be generated at the motor terminal depending on stray capacitance or inductance of the cable, causing the motor to risk his isolation (depending on motor isolation class and conditions).

To suppress surge voltage, output filters are recommended. From simple choke and output dV/dt filters to sinus filters.

To connect several motors, provide a thermal protection relay for each, as the inverter can not recognize how current is shared among the motors.

The RC value of each thermal relay should be 1.1 times larger than the motor rated current.The relay may trip earlier depending on the cable length.In this case, connect an AC reactor to the Inverter output.

## **2-3-10 DC Reactor Connection (+1, P/+2)**

This terminal is used to connect the optional DC reactor.

By factory default, a shorting bar has been connected between terminals +1 and P/+2. Before connecting the DC reactor, remove this shorting bar.

The length of the DC reactor connection cable should be 5 m or shorter.

If the DC reactor is not being used, do not remove the shorting bar.

If you remove the shorting bar without connecting the DC reactor, no power is supplied to the Inverter main circuit, disabling operation.

#### **2-3-11 Power connections for each inverter size**

**Single-phase 200 V 0.1 to 0.4 kW Three-phase 200 V 0.1 to 0.75 kW**

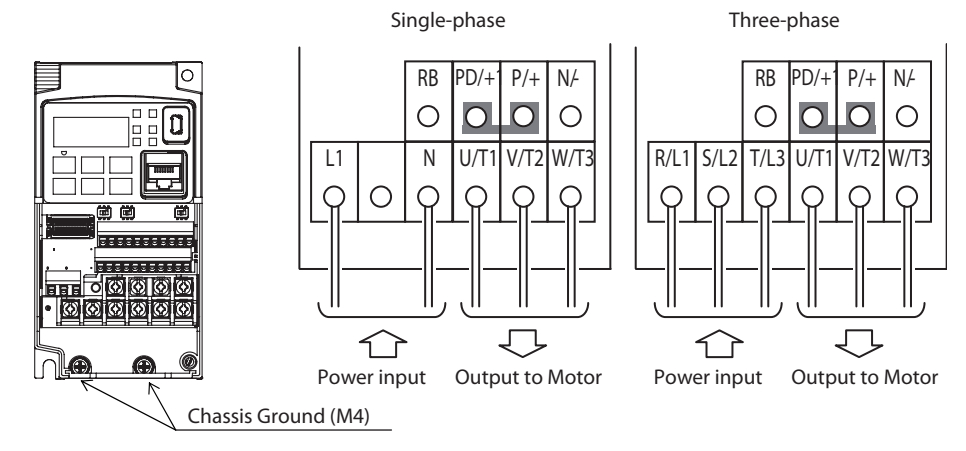

**47**

#### **Single-phase 200 V 0.75 to 2.2 kW Three-phase 200 V 1.5, 2.2 kW Three-phase 400 V 0.4 to 3.0 kW**

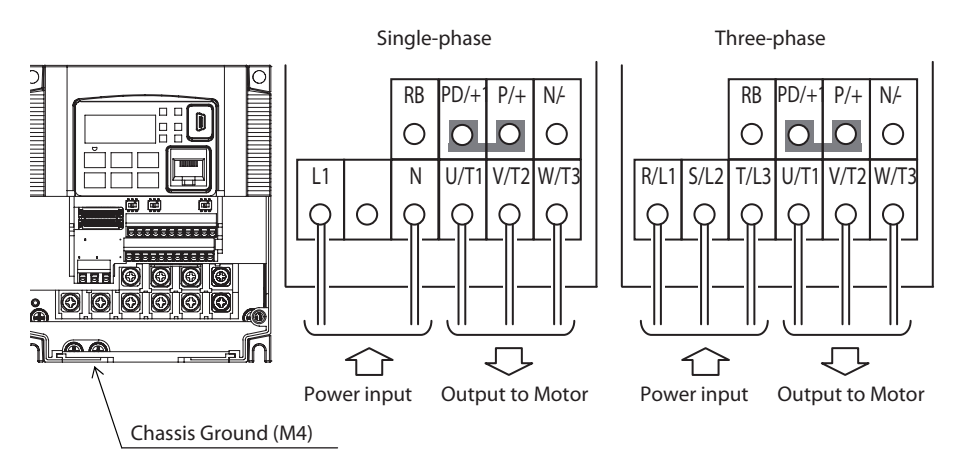

**Three-phase 200 V 3.7 kW Three-phase 400 V 4.0 kW**

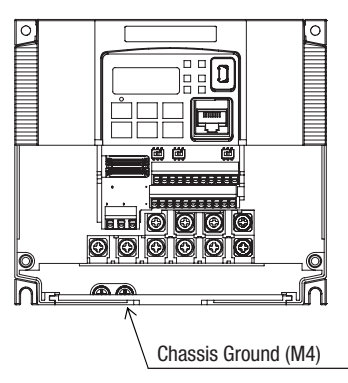

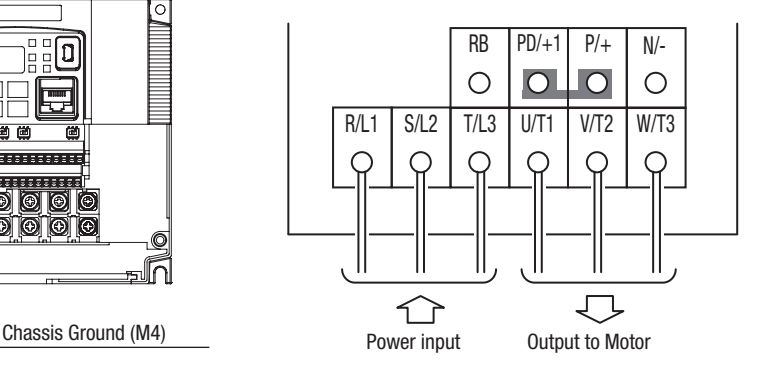

**Three-phase 200 V 5.5, 7.5 kW Three-phase 400 V 5.5, 7.5 kW**

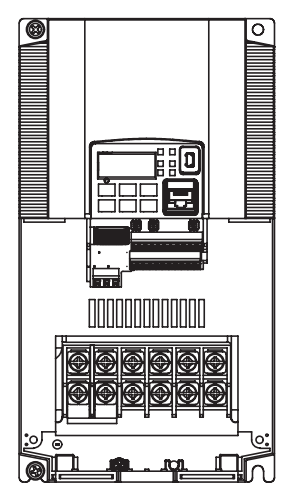

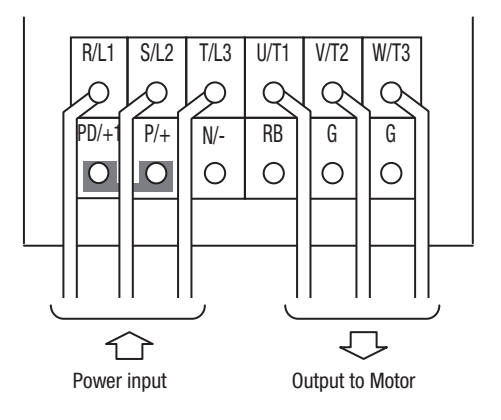

<span id="page-74-0"></span>**Three-phase 200 V 11 kW Three-phase 400 V 11, 15 kW**

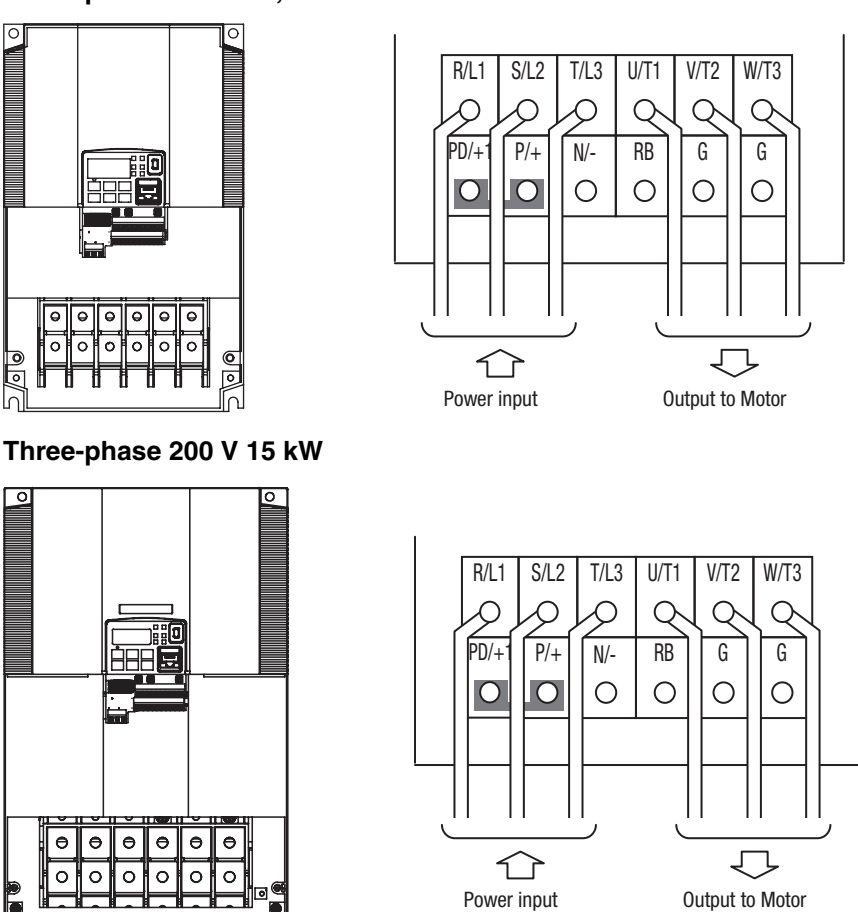

- **Note** An inverter powered by a portable power generator may receive a distorted power waveform, overheating the generator. In general, the generator capacity should be five times that of the inverter (kVA).
- $\bigwedge$  Caution Be sure that the input voltage matches the inverter specifications:
	- Single-phase 200 to 240 V 50/60 Hz(0.1 kW~2.2 kW) for 3G3MX2-AB models
	- Three-phase 200 to 240 V 50/60 Hz (0.1 kW~15 kW) for 3G3MX2-A2 models
	- Three-phase 380 to 480 V 50/60 Hz (0.4 kW~15 kW) for 3G3MX2-A4 models
- $\bigwedge$  Caution Be sure not to power a three-phase-only inverter with single phase power. Otherwise, there is the possibility of damage to the inverter and the danger of fire.

 $\bigwedge$  Caution Be sure not to connect an AC power supply to the output terminals. Otherwise, there is the possibility of damage to the inverter and the danger of injury and/or fire.

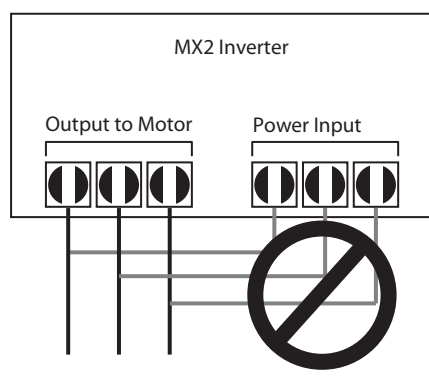

 $\bigwedge$  Caution Remarks for using ground fault interrupter breakers in the main power supply: Adjustable frequency inverter with integrated CE-filters and shielded (screened) motor cables have a higher leakage current toward earth GND. Especially at the moment of switching ON this can cause an inadvertent trip of ground fault interrupters. Because of the rectifier on the input side of the inverter there is the possibility to stall the switch-off function through small amounts of DC current.

Please observe the following:

- Use only short time-invariant and pulse current-sensitive ground fault interrupters with higher trigger current.
- Other components should be secured with separate ground fault interrupters.
- Ground fault interrupters in the power input wiring of an inverter are not an absolute protection against electric shock.
- $\triangle$  Caution Be sure to install a fuse in each phase of the main power supply to the inverter. Otherwise, there is the danger of fire.
- $\sqrt{N}$  Caution For motor leads, ground fault interrupter breakers and electromagnetic contactors, be sure to size these components properly (each must have the capacity for rated current and voltage). Otherwise, there is the danger of fire.

#### **2-3-12 Wire the Inverter Output to Motor**

- **Step 4** The process of motor selection is beyond the scope of this manual. However, it must be an AC induction motor with three phases. It should also come with a chassis ground lug. If the motor does not have three power input leads, stop the installation and verify the motor type. Other guidelines for wiring the motor include:
	- Use an inverter-grade motor for maximum motor life (1600 V insulation).
	- For standard motors, use the AC reactor accessory if the wiring between the inverter and motor exceeds 10 meters in length.

Simply connect the motor to the terminals [U/T1], [V/T2], and [W/T3] as shown in [page 46](#page-71-0) to [page 49](#page-74-0). This is a good time to connect the chassis ground lug on the drive as well. The motor chassis ground must also connect to the same point. Use a star ground (single-point) arrangement, and never daisy-chain the grounds (point-to-point).

- Check the mechanical integrity of each wire crimp and terminal connection.
- Replace the housing partition that covers access to the power connections.

Special care to be taken when motor is connected through long wires

#### **2-3-13 Ground Terminal**

To prevent electric shock, be sure to ground the Inverter and the motor.

The 200 V class should be connected to the ground terminal under Class D grounding conditions (conventional Class 3 grounding conditions: 100  $\Omega$  or less ground resistance), The 400 V class should be connected to the ground terminal under Class C grounding conditions (conventional special Class 3 grounding conditions: 10  $\Omega$  or less ground resistance).

For the ground cable, use the compatible cable or a cable with a larger diameter. Make the cable length as short as possible.

When several Inverters are connected, the ground cable must not be connected across several Inverters, and must not be looped. Otherwise, the Inverter and surrounding control machines may malfunction.

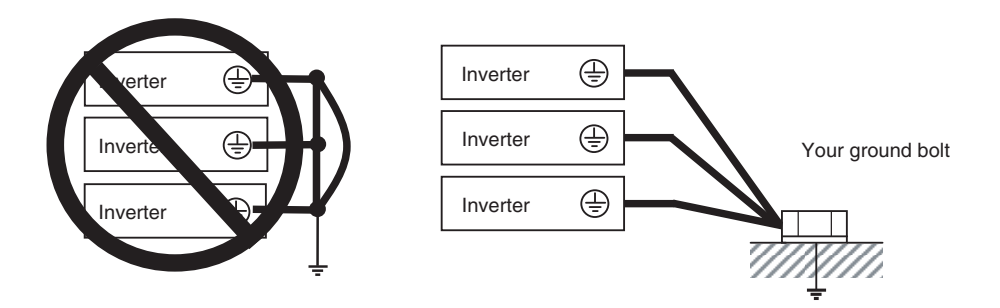

#### **2-3-14 Logic Control Wiring**

After completing the initial installation and powerup test in this chapter, you may need to wire the logic signal connector for your application. For new inverter users/applications, we highly recommend that you first complete the powerup test in this chapter without adding any logic control wiring. As a quick reference here is included the control connection diagram. But for more details about inputs and outputs configuration, please check [SECTION 4](#page-216-0) [Operations and Monitoring.](#page-216-0)

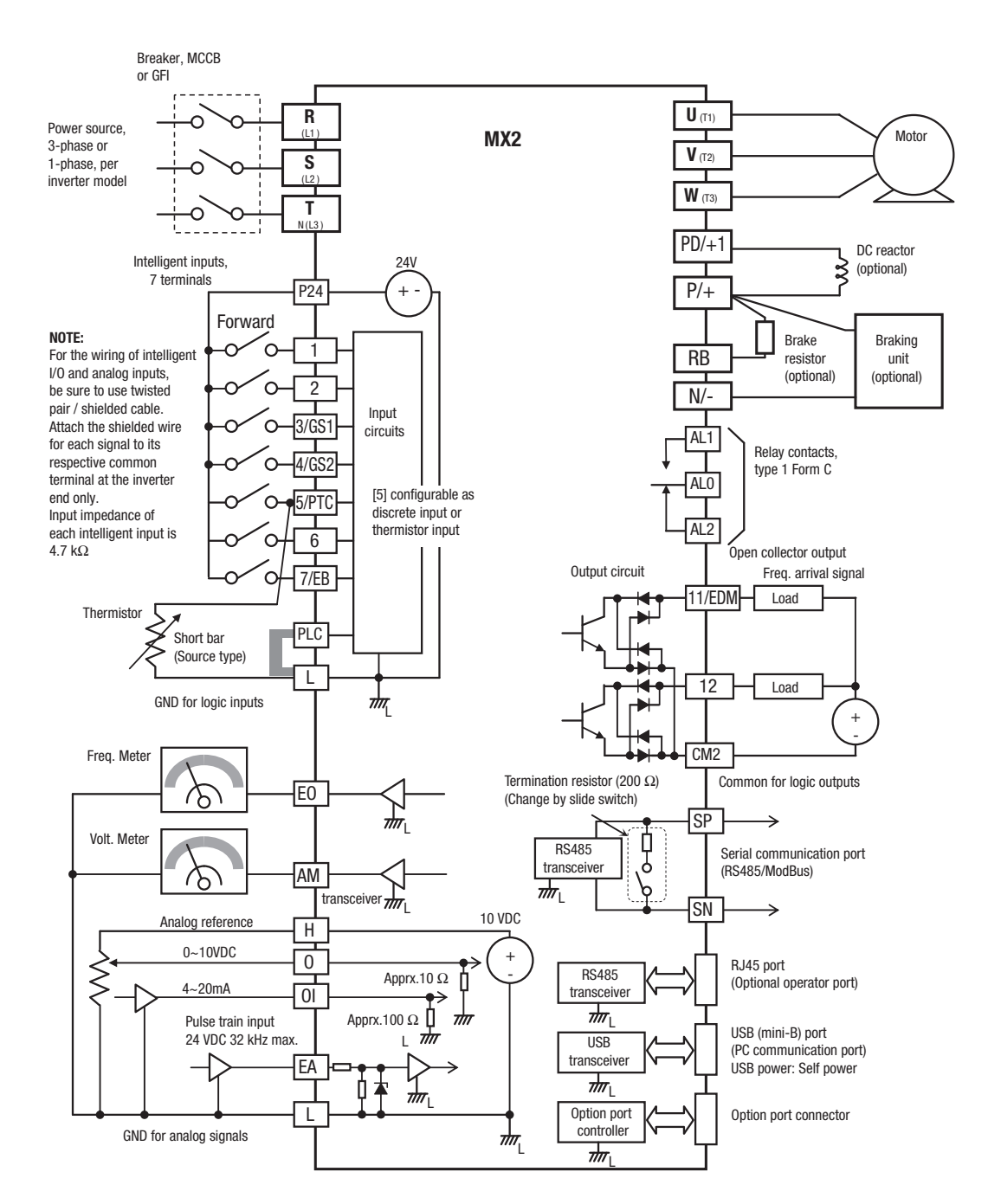

#### **MX2 control wiring quick reference (IP20)**

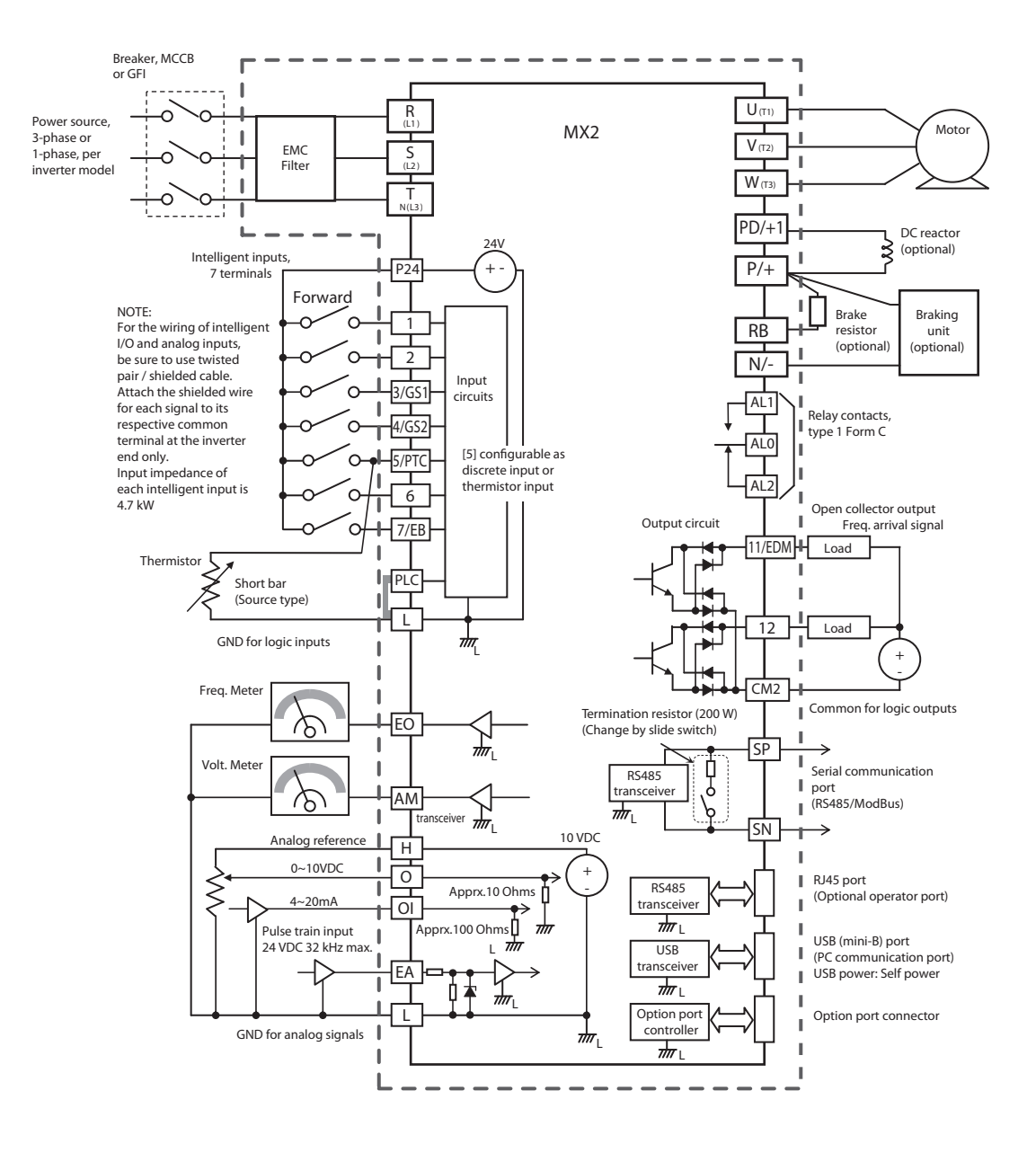

#### **MX2 control wiring quick reference (IP54)**

# **2-3-15 Name of Parts Inside the Terminal Block Cover**

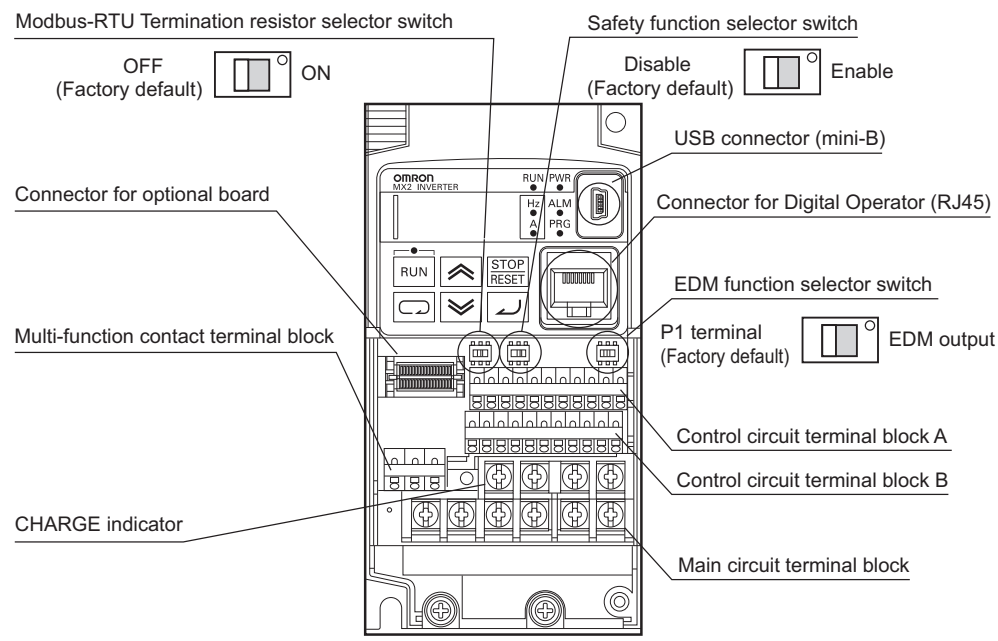

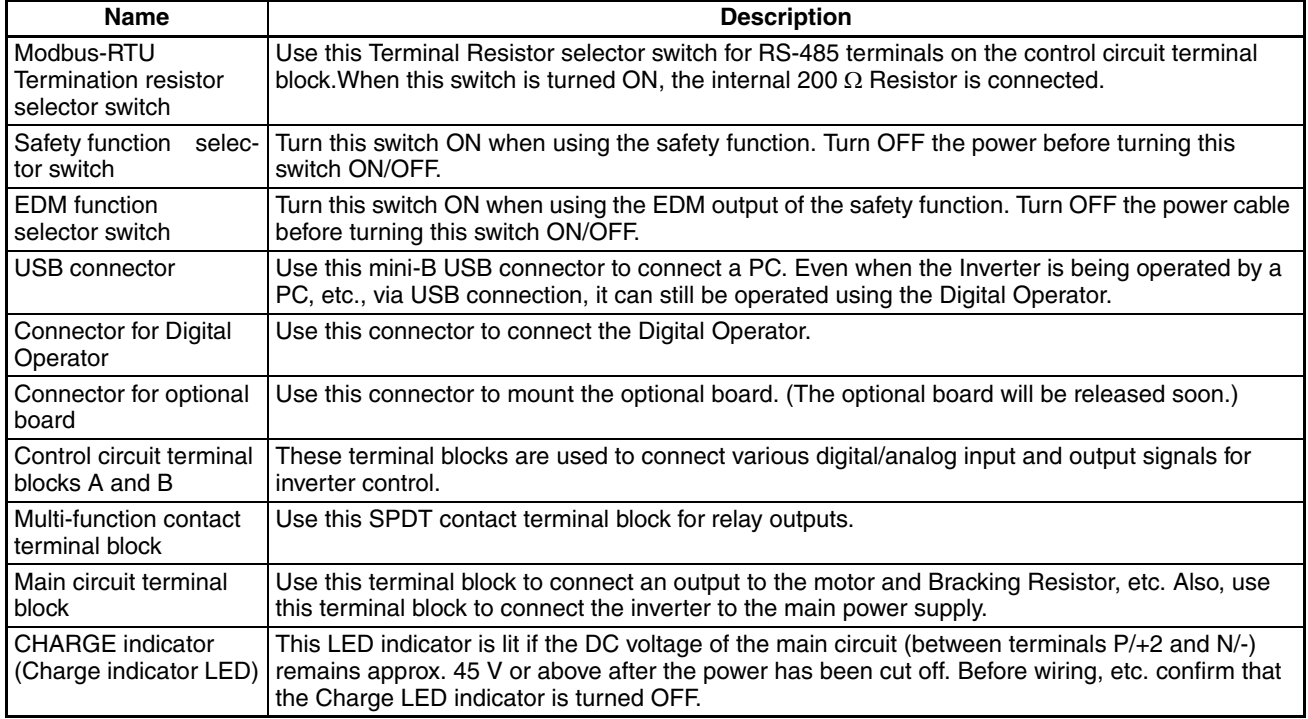

## **2-3-16 Uncover the Inverter Vents**

- **Step 5** After mounting and wiring the inverter, remove any covers from the inverter housing. This includes material over the side ventilation ports.
- $\bigwedge$  WARNING Make sure the input power to the inverter is OFF. If the drive has been powered, leave it OFF for ten minutes before continuing.

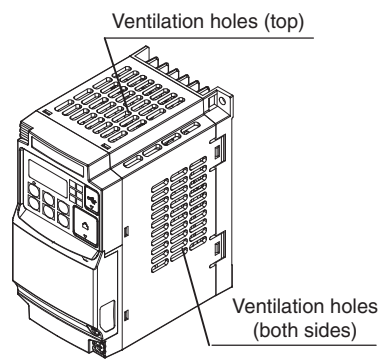

# **2-4 Powerup Test**

- <span id="page-81-0"></span>**Step 6** After wiring the inverter and motor, you're ready to do a powerup test. The procedure that follows is designed for the first-time use of the drive. Please verify the following conditions before conducting the powerup test:
	- You have followed all the steps in this chapter up to this step.
	- The inverter is new, and is securely mounted to a non-flammable vertical surface.
	- The inverter is connected to a power source and a motor.
	- No additional wiring of the inverter connectors or terminals has been done.
	- The power supply is reliable, and the motor is a known working unit, and the motor nameplate ratings match the inverter ratings.
	- The motor is securely mounted, and is not connected to any load.

### **2-4-1 Goals for the Powerup Test**

If there are any exceptions to the above conditions at this step, please take a moment to take any measures necessary to reach this basic starting point. The specific goals of this powerup test are:

- 1. Verify that the wiring to the power supply and motor is correct.
- 2. Demonstrate that the inverter and motor are generally compatible.
- 3. Get an introduction to the use of the built-in operator keypad.

The powerup test gives you an important starting to ensure a safe and successful application of the Omron inverter. We highly recommend performing this test before proceeding to the other chapters in this manual.

### **2-4-2 Pre-test and Operational Precautions**

The following instructions apply to the powerup test, or to any time the inverter is powered and operating. Please study the following instructions and messages before proceeding with the powerup test.

- 1. The power supply must have fusing suitable for the load. Check the fuse size chart presented in Step 5, if necessary.
- 2. Be sure you have access to a disconnect switch for the drive input power if necessary. However, do not turn OFF power during inverter operation unless it is an emergency.
- $\sqrt{N}$  Caution The heat sink fins will have a high temperature. Be careful not to touch them. Otherwise, there is the danger of getting burned.
- $\langle \cdot \rangle$  Caution The operation of the inverter can be easily changed from low speed to high speed. Be sure to check the capability and limitations of the motor and machine before operating the inverter. Otherwise, there is the danger of injury.
- $\langle f \rangle$  Caution If you operate a motor at a frequency higher than the inverter standard default setting (50 Hz/60 Hz), be sure to check the motor and machine specifications with the respective manufacturer. Only operate the motor at elevated frequencies after getting their approval. Otherwise, there is the danger of equipment damage and/or injury.

 $\bigwedge$  Caution Check the following before and during the Powerup test. Otherwise, there is the danger of equipment damage.

- Is the shorting bar between the [+1] and [+] terminals installed? DO NOT power or operate the inverter if the jumper is removed.
- Is the direction of the motor rotation correct?
- Did the inverter trip during acceleration or deceleration?
- Were the rpm and frequency meter readings as expected?
- Were there any abnormal motor vibration or noise?

#### **2-4-3 Powering the Inverter**

If you have followed all the steps, cautions and warnings up to this point, you're ready to apply power. After doing so, the following events should occur:

- The *POWER* LED will illuminate.
- The numeric (7-segment) LEDs will display a test pattern, then stop at 0.0.
- The *Hz* LED will be ON.

If the motor starts running unexpectedly or any other problem occurs, press the STOP key. Only if necessary should you remove power to the inverter as a remedy.

**Note** If the inverter has been previously powered and programmed, the LEDs (other than the POWER LED) may illuminate differently than as indicated above. If necessary, you can initialize all parameters to the factory default settings. See "*[Restoring Factory Default Settings](#page-304-0)*" on [page 279](#page-304-0).

# **2-5 Using the Front Panel Keypad**

Please take a moment to familiarize yourself with the keypad layout shown in the figure below. The display is used in programming the inverter's parameters, as well as monitoring specific parameter values during operation.

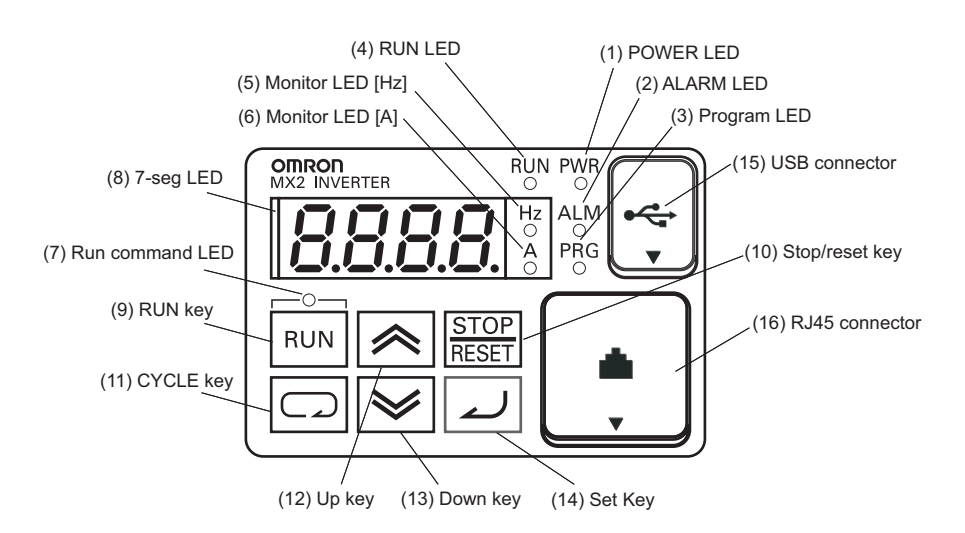

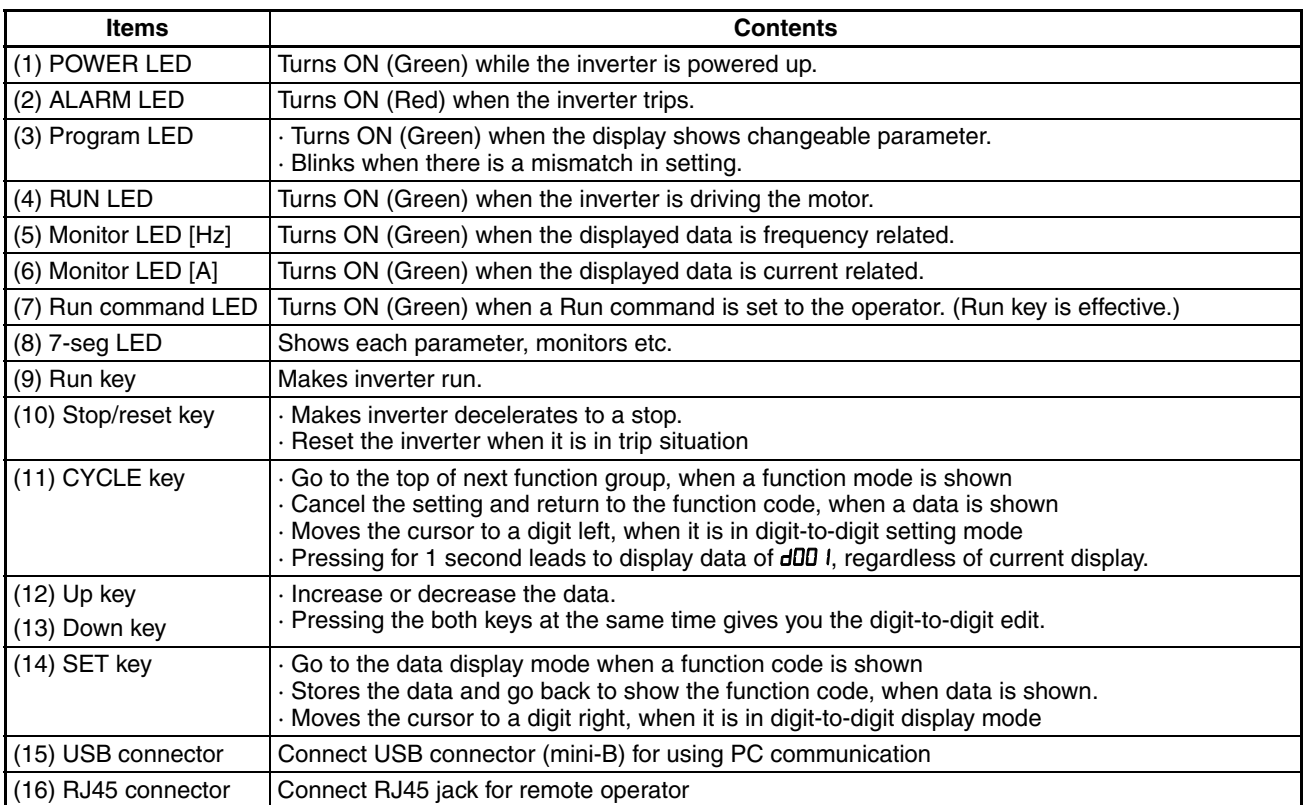

## **2-5-1 Keys, Modes, and Parameters**

The purpose of the keypad is to provide a way to change modes and parameters. The term *function* applies to both monitoring modes and parameters. These are all accessible through *function codes* that are primary 4-character codes. The various functions are separated into related groups identifiable by the left-most character, as the table shows.

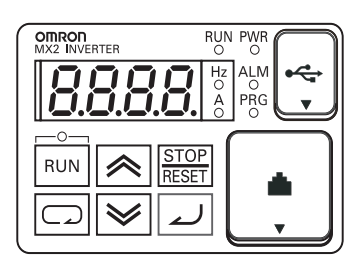

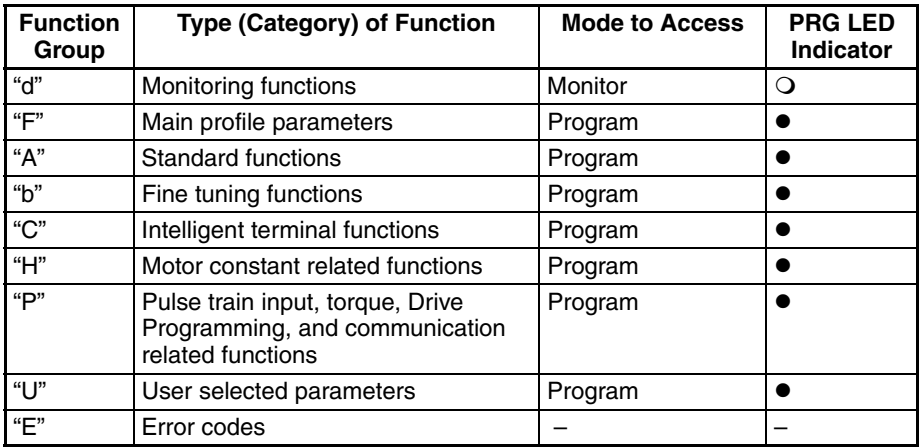

### <span id="page-85-0"></span>**2-5-2 Keypad Navigation Map**

The MX2 Series inverter drives have many programmable functions and parameters. Chapter 3 will cover these in detail, but you need to access just a few items to perform the powerup test. The menu structure makes use of function codes and parameter codes to allow programming and monitoring with only a 4-digit display and keys and LEDs. So, it is important to become familiar with the basic navigation map of parameters and functions in the diagram below. You may later use this map as a reference.

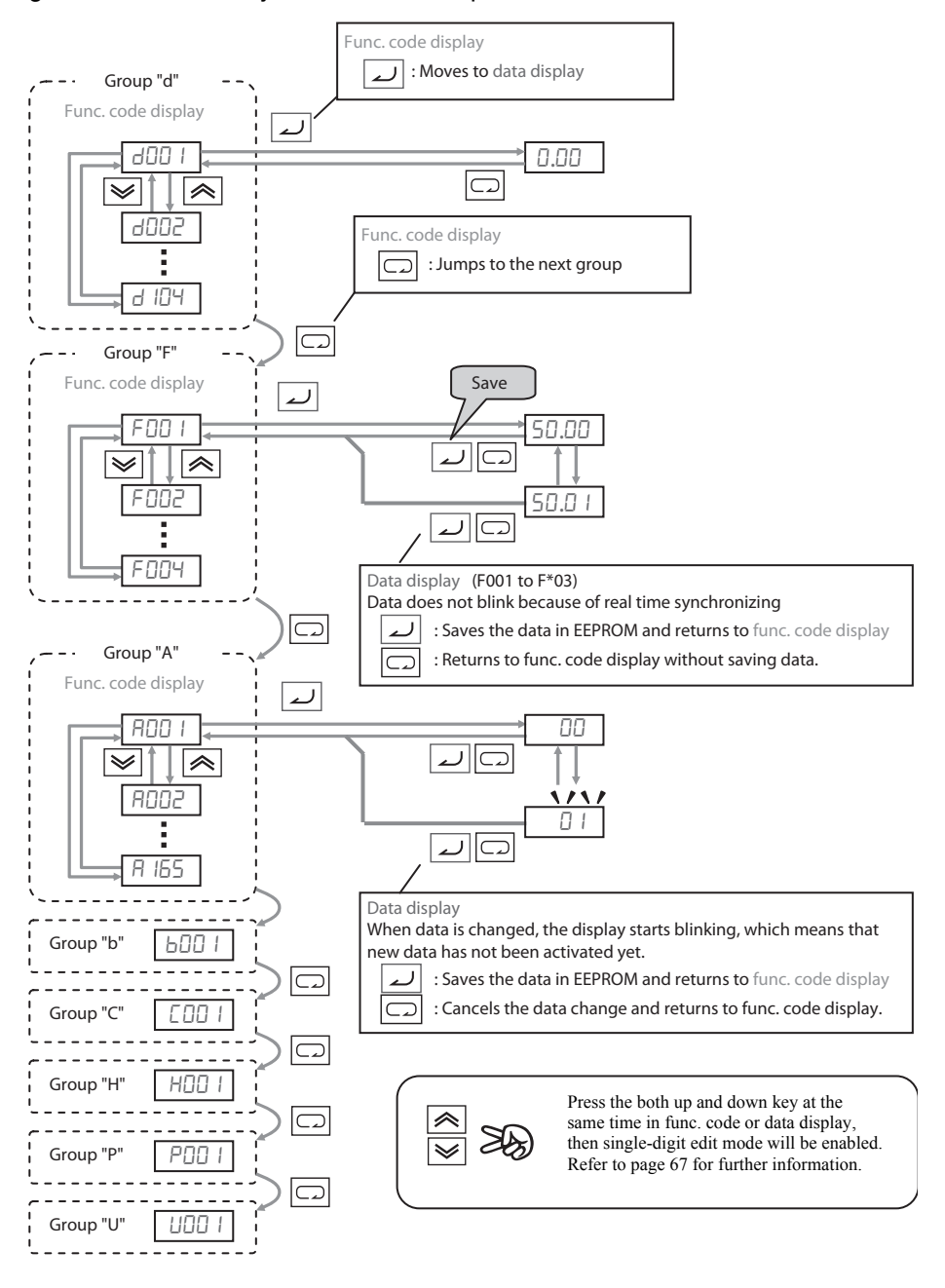

**Note** Pressing the  $\left| \right|$  key will make the display go to the top of next function group, regardless the display contents. (e.g.  $H\Box Z I \rightarrow \Box Z I$ )

#### [Setting example]

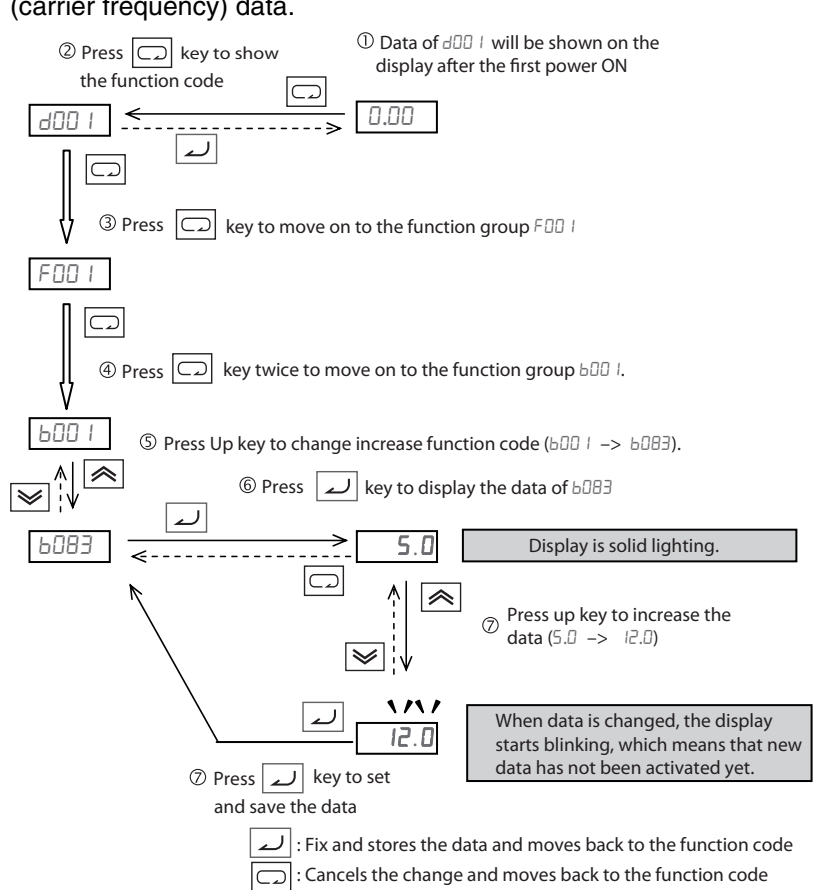

After power ON, changing from  $0.00$  display to change the  $b0B$ (carrier frequency) data.

Note Function code **bxxx** are for monitor and not possible to change. Function codes Fxxx other than FHHH are reflected on the performance just after changing the data (before pressing  $\Box$  key), and there will be no blinking.

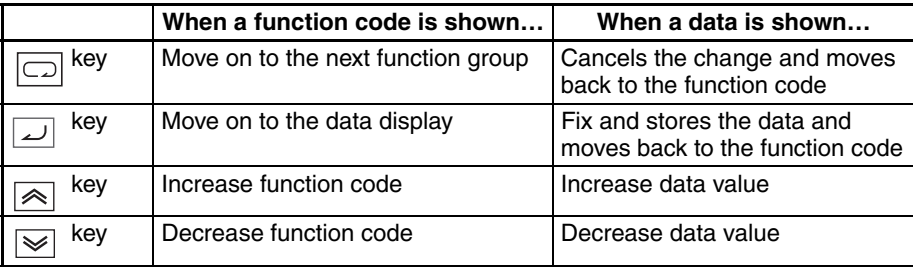

**Note** Keep pressing for more than 1 second leads to d001 display, regardless the display situation. But note that the display will circulates while keep pressing

the  $\boxed{\fbox{}}$  key because of the original function of the key.

 $(e.g. FDB I \rightarrow HOB I \rightarrow bBB I \rightarrow CDB I \rightarrow ... \rightarrow display$  displays 50.00 after 1 second)

### **2-5-3 Selecting Functions and Editing Parameters**

To prepare to run the motor in the powerup test, this section will show how to configure the necessary parameters:

- 1. Select the digital operator as the source of motor speed command  $(H00 I = 02)$ .
- 2. Select the digital operator as the source of the RUN command (ADD2=D2).
- 3. Set the motor base frequency ( $\overline{A}$ ,  $\overline{C}$ ) and AVR voltage of the motor ( $\overline{A}$
- 4. Set the motor current for proper thermal protection  $(b \Box B)$ .
- 5. Set the number of poles for the motor (HDD4).

The following series of programming tables are designed for successive use. Each table uses the previous table's final state as the starting point. Therefore, start with the first and continue programming until the last one. If you get lost or concerned that some of the other parameters setting may be incorrect, refer to "*[Restoring Factory Default Settings](#page-304-0)*" on [page 279](#page-304-0).

**Prepare to Edit Parameters** – This sequence begins with powering ON the inverter, then it shows how to navigate to the "A" Group parameters for subsequent settings. You can also refer to the "*[Keypad Navigation Map](#page-85-0)*" on [page 60](#page-85-0) for orientation throughout the steps.

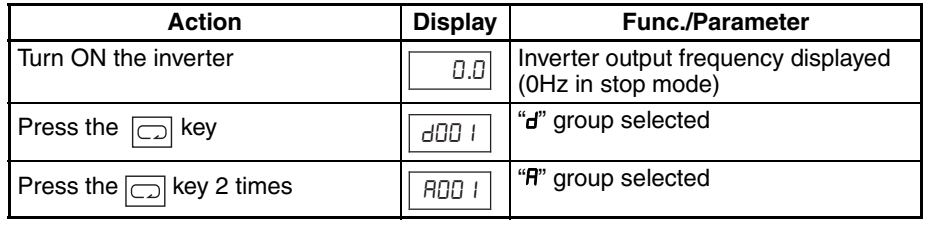

**1. Select the digital operator for Speed Command** – The inverter output frequency can be set from several sources, including an analog input, memory setting, or the network, for example. The powerup test uses the keypad as the speed control source for your convenience. Note that the default setting depends on the country.

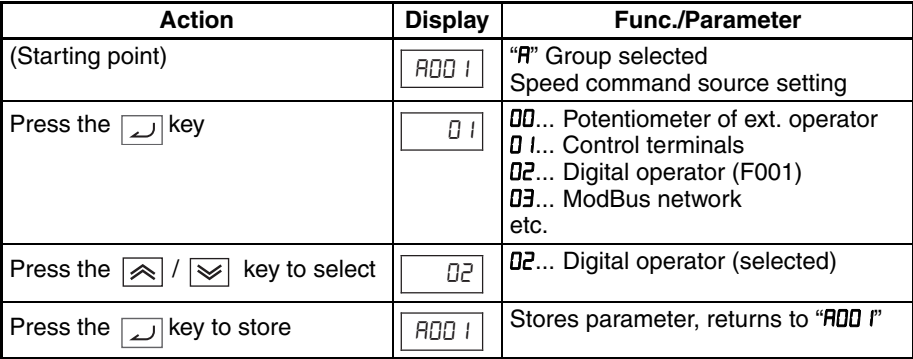

#### **2. Select the digital operator for RUN**

**Command** – To RUN command causes the inverter to accelerate the motor to the selected speed. The Run command can arrive from various sources, including the control terminals, the Run key on the keypad or the network. In the figure to the right, notice the Run Key Enable LED, just above the Run key. If the LED is ON, the Run key is already selected as the source, and you may skip this step. Note that the default setting depends on the country.

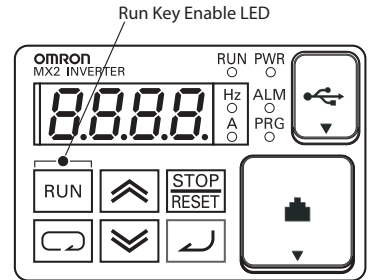

If the Potentiometer Enable LED is OFF, follow these steps below (the table resumes action from the end of the previous table).

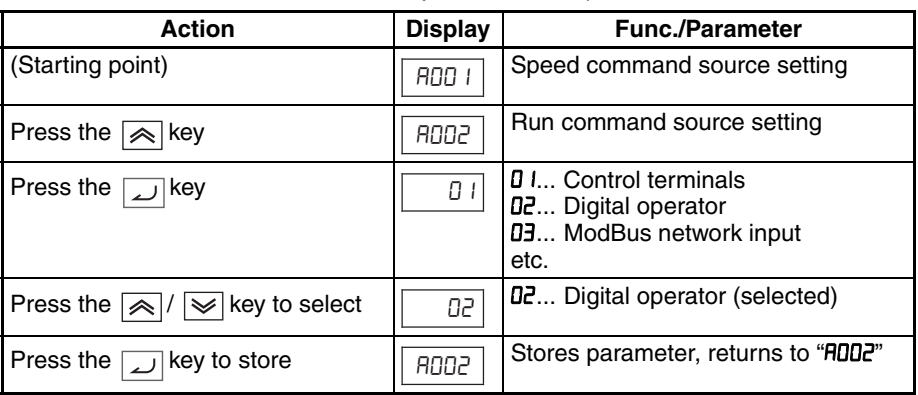

**Note** After completing the steps above, the Run Key Enable LED will be ON. This does not mean the motor is trying to run; it means that the RUN key is now enabled. DO NOT press the RUN key at this time – complete the parameter setup first.

**3. Set the Motor Base Frequency and AVR voltage of the motor** – The motor is designed to operate at a specific AC frequency. Most commercial motors are designed for 50/60 Hz operation. First, check the motor specifications. Then follow the steps below to verify the setting or correct it for your motor. DO NOT set it greater than 50/60 Hz unless the motor manufacturer specifically approves operation at the higher frequency.

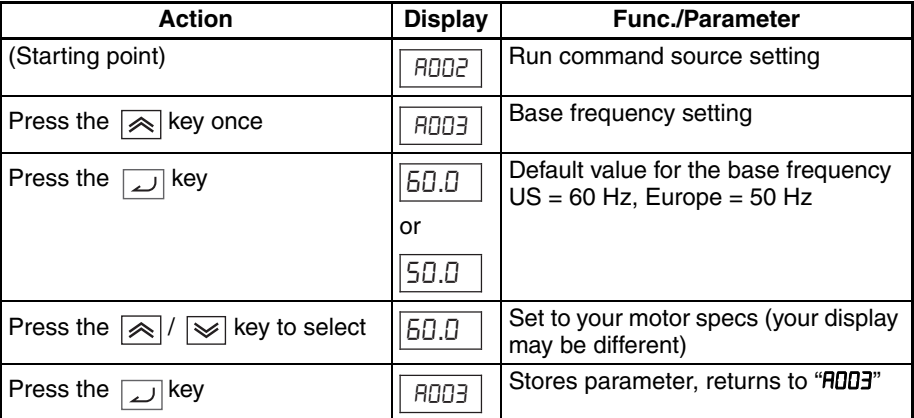

 $\sqrt{N}$  Caution If you operate a motor at a frequency higher than the inverter standard default setting (50 Hz/60 Hz), be sure to check the motor and machine specifications with the respective manufacturer. Only operate the motor at elevated frequencies after getting their approval. Otherwise, there is the danger of equipment damage.

> Set the AVR Voltage Setting – The inverter has an Automatic Voltage Regulation (AVR) function. It adjusts the output voltage to match the motor's nameplate voltage rating. The AVR smoothes out fluctuation in the input power source, but note that it does not boost the voltage in the event of a brown-out. Use the AVR setting (RDB2) that most closely matches the one for your motor.

- 200 V class: 200 / 215 / 220 / 230 / 240 VAC
- 400 V class: 380 / 400 / 415 / 440 / 460 / 480 VAC

To set the motor voltage, follow the steps on the following table.

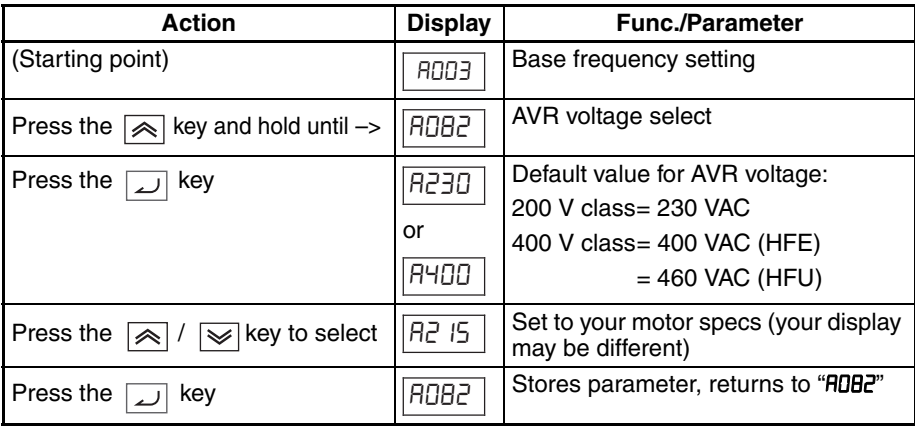

**4. Set the Motor Current** – The inverter has thermal overload protection that is designed to protect the inverter and motor from overheating due to an excessive load. The inverter's uses the motor's current rating to calculate the time-based heating effect. This protection depends on using correct current rating for your motor. The level of electronic thermal setting, parameter  $bD$  IZ, is adjustable from 20% to 100% of the inverter's rated current. A proper configuration will also help prevent unnecessary inverter trip events.

Read the motor's current rating on its manufacturer's nameplate. Then follow the steps below to configure the inverter's overload protection setting.

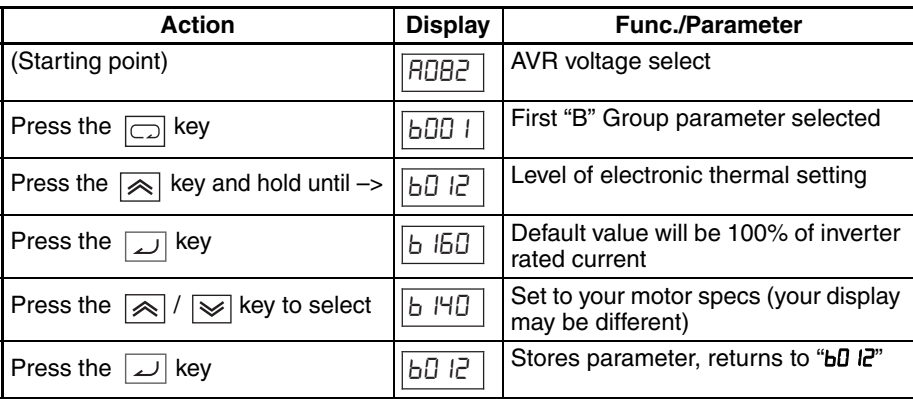

**5. Set the Number of Motor Poles** – The motor's internal winding arrangement determines its number of magnetic poles. The specification label on the motor usually indicates the number of poles. For proper operation, verify the parameter setting matches the motor poles. Many industrial motors have four poles, corresponding to the default setting in the inverter (HDD4).

Follow the steps in the table below to verify the motor poles setting and change if necessary (the table resumes action from the end of the previous table.)

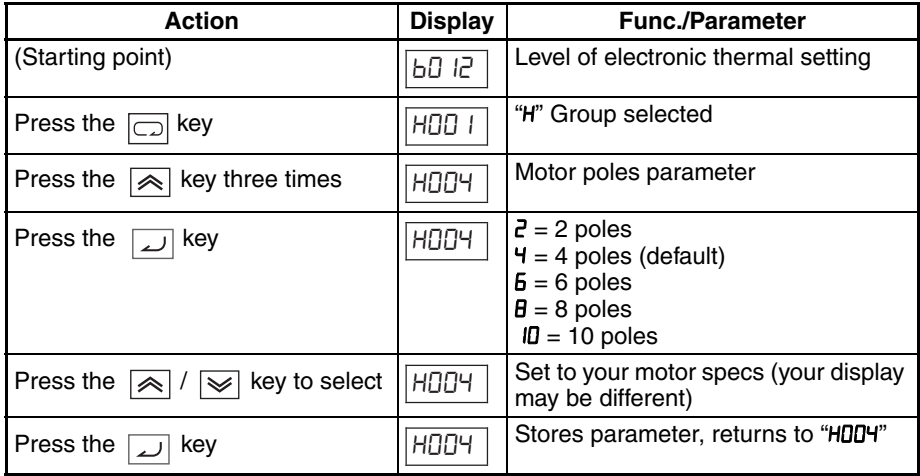

This step concludes the parameter setups for the inverter. You are almost ready to run the motor for the first time!

 $\bigwedge$ Tip If you became lost during any of these steps, first observe the state of the PRG LED. Then study the "Keypad Navigation Map" on [page 60](#page-85-0) to determine the current state of the keypad controls and display. As long as you do not press the  $\boxed{\phantom{a}}$  key, no parameter will be changed by keypad entry errors. Note that power cycling the inverter causes it to power up Monitor Mode, displaying the value for  $dDD$  I (output frequency).

> The next section will show you how to monitor a particular parameter from the display. Then you will be ready to run the motor.

## **2-5-4 Monitoring Parameters with the Display**

After using the keypad for parameter editing, it's a good idea to switch the inverter from Program Mode to Monitor Mode. The PRG LED will be OFF, and the Hertz or Ampere LED indicates the display units.

For the powerup test, monitor the motor speed indirectly by viewing the inverter's output frequency. The *output frequency* must not

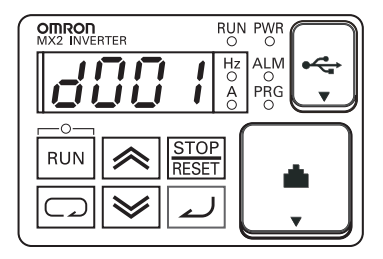

be confused with *base frequency* (50/60 Hz) of the motor, or the *carrier frequency* (switching frequency of the inverter, in the kHz range). The monitoring functions are in the "D" list, located near the top left of the "*[Keypad Navigation](#page-85-0) [Map](#page-85-0)*" on [page 60](#page-85-0).

**Output frequency (speed) set** – Resuming keypad operation from the previous table, follow the steps below.

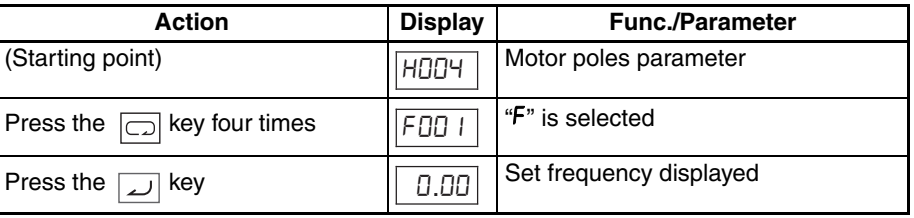

## **2-5-5 Running the Motor**

If you have programmed all the parameters up to this point, you're ready to run the motor! First, review this checklist:

- 1. Verify the power LED is ON. If not, check the power connections.
- 2. Verify the Run Key Enable LED is ON. If it is OFF, check the **ADD2** setting.
- 3. Verify the PRG LED is OFF. If it is ON, review the instructions above.
- 4. Make sure the motor is disconnected from any mechanical load.
- 5. Now, press the RUN key on the keypad. The RUN LED will turn ON.
- 6. Press the  $\sqrt{\alpha}$  key for a few seconds. The motor should start turning.
- 7. Press the STOP key to stop the motor rotation.

## <span id="page-92-0"></span>**2-5-6 Single-Digit Edit Mode**

If a target function code or data is far from current data, using the single-digit edit mode makes it quicker. Pressing the up key and down key at the same time leads you to go into the digit-to-digit changing mode.

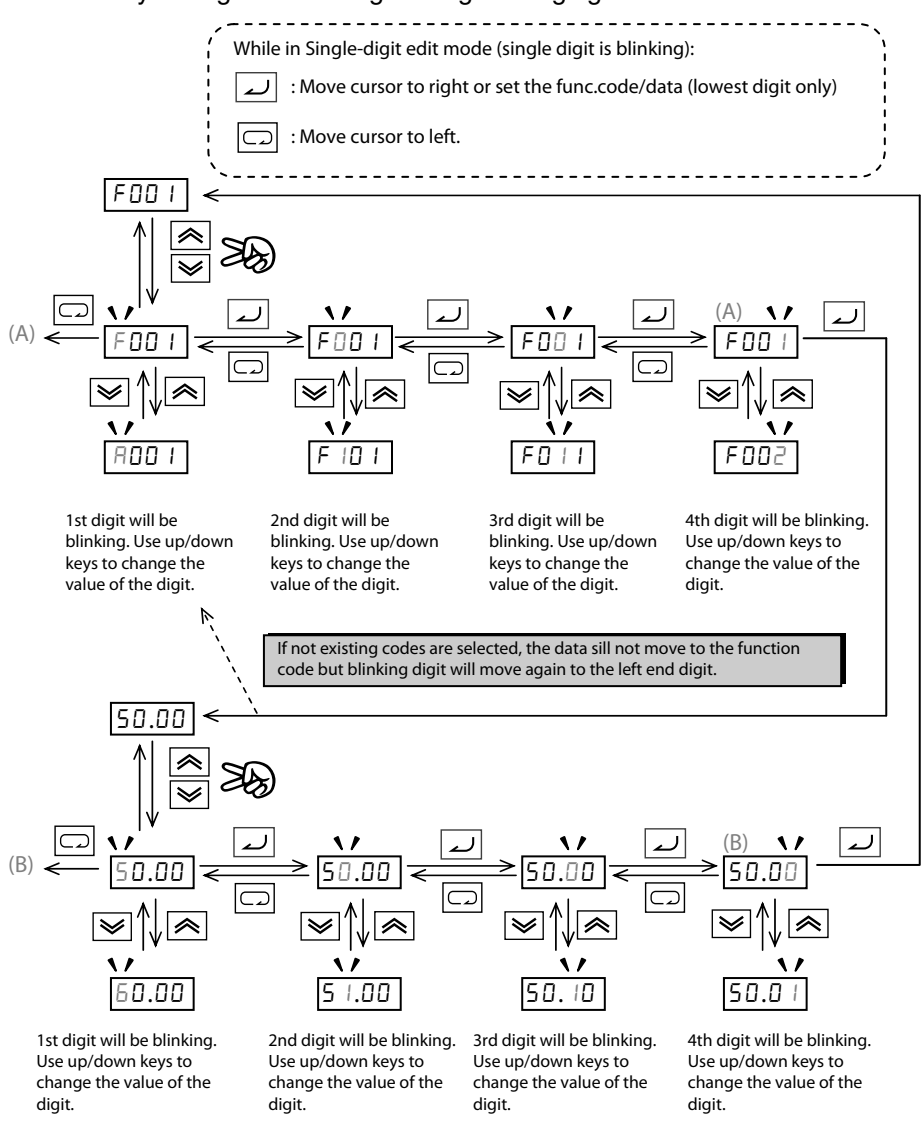

- **Note** When pressing  $\boxed{\fbox{}}$  with cursor on the highest digit, the cursor will jump to the lowest digit. ((A) and (B) in above figure.)
- **Note** When pressing up key and down key at the same time in single-digit edit mode, the single-digit edit mode is disabled and goes back to normal mode.

#### **2-5-7 Powerup Test Observations and Summary**

**Step 7** Reading this section will help you make some useful observations when first running the motor.

> **Error Codes** – If the inverter displays an error code (format is "**E** xx"), see "*[Monitoring Trip Events, History, & Conditions](#page-298-0)*" on [page 273](#page-298-0) to interpret and clear the error.

> **Acceleration and Deceleration** – The MX2 inverter has programmable acceleration and deceleration value. The test procedure left these at the default value, 10 seconds. You can observe this by setting the frequency FDD I at about half speed before running the motor. Then press RUN, and the motor will take 5 seconds to reach a steady speed. Press the STOP key to see a 5 second deceleration to a STOP.

> **State of Inverter at Stop** – If you adjust the motor's speed to zero, the motor will slow to a near stop, and the inverter turns the outputs OFF. The high-performance MX2 can rotate at a very slow speed with high torque output, but not zero (must use servo systems with position feedback for that feature). This characteristic means you must use a mechanical brake for some applications.

> **Interpreting the Display** – First, refer to the output frequency display readout. The maximum frequency setting (parameter  $H\bar{U}$ HY) defaults to 50 Hz or 60 Hz (Europe and United States, respectively) for your application.

> Example: Suppose a 4-pole motor is rated for 60 Hz operation, so the inverter is configured to output 60 Hz at full scale. Use the following formula to calculate the rpm.

Speed in RPM  $=$   $\frac{\text{Frequency} \times 60}{\text{Pairs of poles}} = \frac{\text{Frequency} \times 120}{\text{#of poles}} = \frac{60 \times 120}{4} = 1800 \text{ RPM}$ Pairs of poles  $=$   $\frac{\text{Frequency} \times 60}{\text{Pairs of poles}} = \frac{\text{Frequency} \times 120}{\text{#of poles}} = \frac{60 \times 120}{4} =$ 

The theoretical speed for the motor is 1800 rpm (speed of torque vector rotation). However, the motor cannot generate torque unless its shaft turns at a slightly different speed. This difference is called *slip*. So it's common to see a rated speed of approximately 1750 rpm on a 60 Hz, 4-pole motor. Using a tachometer to measure shaft speed, you can see the difference between the inverter output frequency and the actual motor speed. The slip increases slightly as the motor's load increases. This is why the inverter output value is called "frequency", since it is not exactly equal to motor speed.

**Run/Stop Versus Monitor/Program Modes** – The Run LED on the inverter is ON in Run Mode, and OFF in Stop Mode. The Program LED is ON when the inverter is in Program Mode, and OFF for Monitor Mode. All four mode combinations are possible. The diagram to the right depicts the modes and the mode transitions via keypad.

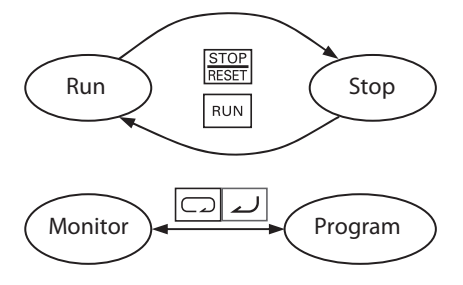

**Note** Some factory automation devices such as PLCs have alternative Run/Program modes; the device is in either one mode or the other. In the Omron inverter, however, Run Mode alternates with Stop Mode, and Program Mode alternates with Monitor Mode. This arrangement lets you program some value while the inverter is operating – providing flexibility for maintenance personnel.

# **SECTION 3 Configuring Drive Parameters**

# **3-1 Choosing a Programming Device**

## **3-1-1 Introduction**

Omron variable frequency drives (inverters) use the latest electronics technology for getting the right AC waveform to the motor at the right time. The benefits are many, including energy savings and higher machine output or productivity. The flexibility required to handle a broad range of applications has required ever more configurable options and parameters - inverter are now a complex industrial automation component. And this can make a product seem difficult to use, but the goal of this chapter is to make this easier for you.

As the powerup test in 2-4 *[Powerup Test](#page-81-0)* demonstrated, you do not have to program very many parameters to run the motor. In fact, most applications would benefit only from programming just a few, specific parameters. This chapter will explain the purpose of each set of parameters, and help you choose the ones that are important to your application.

If you are developing a new application for the inverter and a motor, finding the right parameters to change is mostly an exercise in optimization. Therefore, it is okay to begin running the motor with a loosely tuned system. By making specific, individual changes and observing their effects, you can achieve a finely tuned system.

## **3-1-2 Introduction of Inverter Programming**

The front panel keypad is the first and best way to get to know the inverter's capabilities. Every function or programmable parameter is accessible from the keypad.

# **3-2 Using the Keypad Devices**

The MX2 Series inverter front keypad contains all the elements for both monitoring and programming parameters. The keypad layout is pictured below. All other programming devices for the inverter have a similar key arrangement and function.

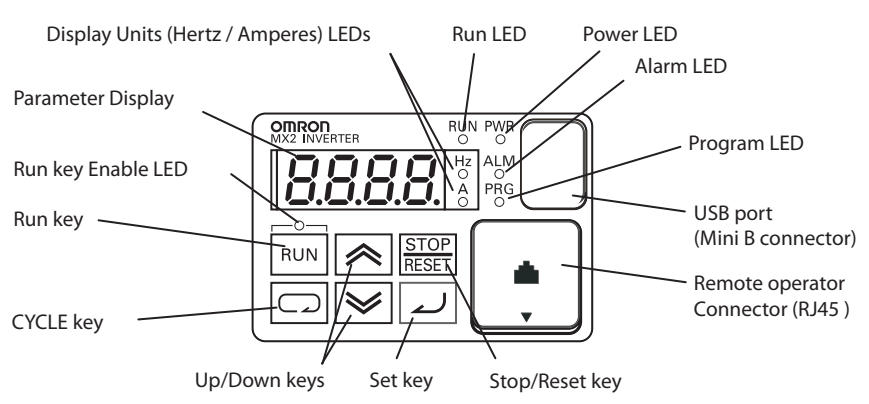

## **3-2-1 Key and Indicator Legend**

- **Run LED** ON when the inverter output is ON and the motor is developing torque (Run Mode), and OFF when the inverter output is OFF (Stop Mode).
- **Program LED** This LED is ON when the inverter is ready for parameter editing (Program Mode). It is OFF when the parameter display is monitoring data (Monitor Mode).
- **Run Key Enable LED** This LED is ON when the inverter is ready to respond to the Run key, OFF when the Run key is disabled.
- **Run Key** Press this key to run the motor (the Run Enable LED must be ON first). Parameter F004, Keypad Run Key Routing, determines whether the Run key generates a Run FWD or Run REV command.
- **Stop/Reset Key** Press this key to stop the motor when it is running (uses the programmed deceleration rate). This key will also reset an alarm that has tripped.
- **Parameter Display** A 4-digit, 7-segment display for parameters and function codes.
- **Display Units, Hertz/Amperes** One of these LEDs will be ON to indicate the units associated with the parameter display.
- **Power LED** This is ON when the power input to the inverter is ON.
- **Alarm LED** ON when an inverter trip is active (alarm relay contact will be closed).
- **Cycle Key** This key is used to escape from the current situation.
- **Up/Down keys** Use these keys alternatively to move up or down the lists of parameter and functions shown in the display, and increment/decrement values.
- **Set key** This key is used to navigate through the lists of parameters and functions for setting and monitoring parameter values. When the unit is in Program Mode and you have edited a parameter value, press the Set key to write the new value to the EEPROM.

## **3-2-2 Operational Modes**

The RUN and PRG LEDs tell just part of the story; Run Mode and Program Modes are independent modes, not opposite modes. In the state diagram to the right, Run alternates with Stop, and Program Mode alternates with Monitor Mode. This is a very important ability, for it shows that a technician can approach a running machine and change some parameters without shutting down the machine.

The occurrence of a fault during operation will cause the inverter to enter Trip Mode as shown. An event such as an output overload will cause the inverter to exit the Run Mode and turn OFF its output to the motor. In the Trip Mode,

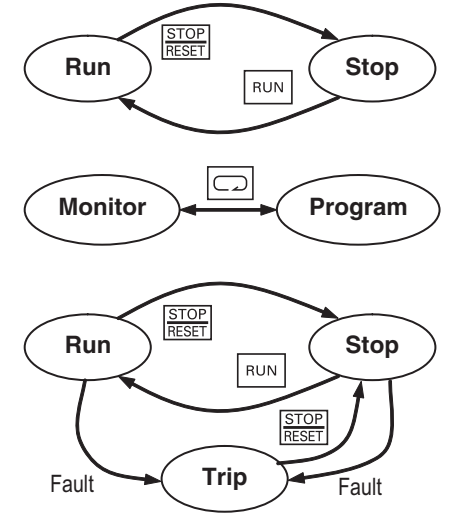

any request to run the motor is ignored. You must clear the error by pressing the Stop/Reset switch. See *[6-2 Monitoring Trip Events, History, & Conditions](#page-298-0)* [on page 273.](#page-298-0)

#### **3-2-3 Run Mode Edit**

The inverter can be in Run Mode (inverter output is controlling motor) and still allow you to edit certain parameters. This is useful in applications that must run continuously, you need some inverter parameter adjustment.

The parameter tables in this chapter have a column titled "Run Mode Edit". An Ex mark x means the parameter cannot be edited; a Check mark  $\checkmark$  means the parameter can be edited. The Soft lock selection (parameter  $bD$ ) determines when the Run Mode access permission is in effect and access permission in other conditions, as well. It is the responsibility of the user to choose a useful and safe software lock setting

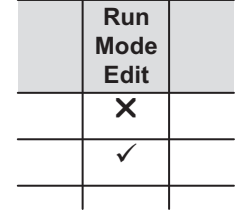

for the inverter operating conditions and personnel. Please refer to *[3-6-5 Soft](#page-155-0)[ware Lock Mode](#page-155-0)* on page 130 for more information.

### **3-2-4 Control Algorithms**

The motor control program in the MX2 inverter has two sinusoidal PWM switching algorithms. The intent is that you select the best algorithm for the motor and load characteristics of your application. Both algorithms generate the frequency output in a unique way. Once configured, the algorithm is the basis for other parameter settings as well (see *[3-5-4 Torque Control Algo-](#page-126-0)*

#### **Inverter Control Algorithms**

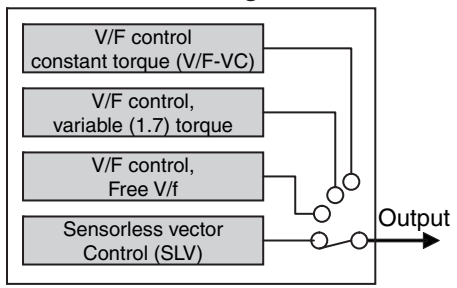

*rithms* [on page 101](#page-126-0)). Therefore, choose the best algorithm early in your application design process.

## **3-2-5 Dual Rate Selection**

The MX2 series inverter has Dual Rate, so that it can work in two different types of load condition, Constant torque application and Variable torque application. Select parameter **bD49** depending on your application.

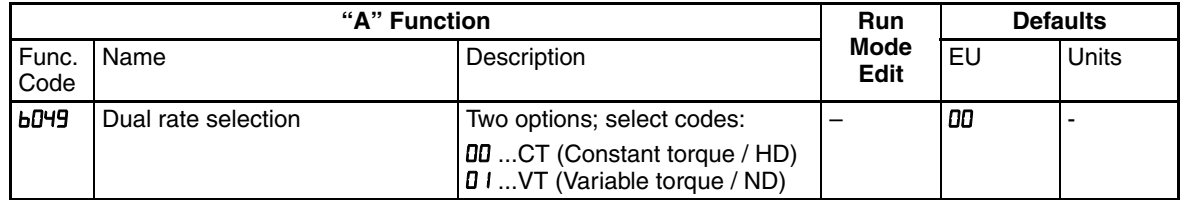

When changed, the rated output current and related items are changed automatically. Differences between HD and ND are described below.

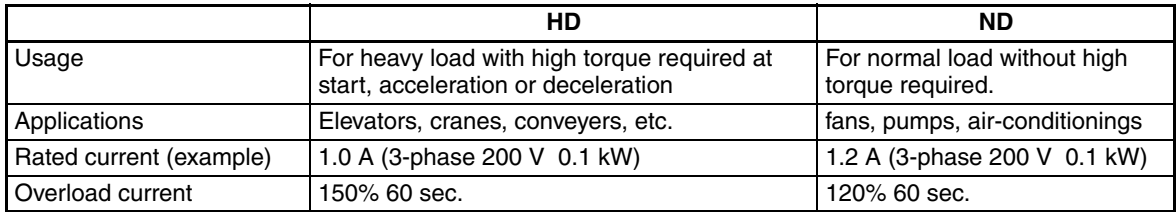

Initial values of HD and ND are different shown as below table. Be sure to note that when the dual rate selection b049 is changed those initial values are also changed except H003/H203. (Even if currently set value is within the range of both HD and ND, data is initialized when b049 is changed.)

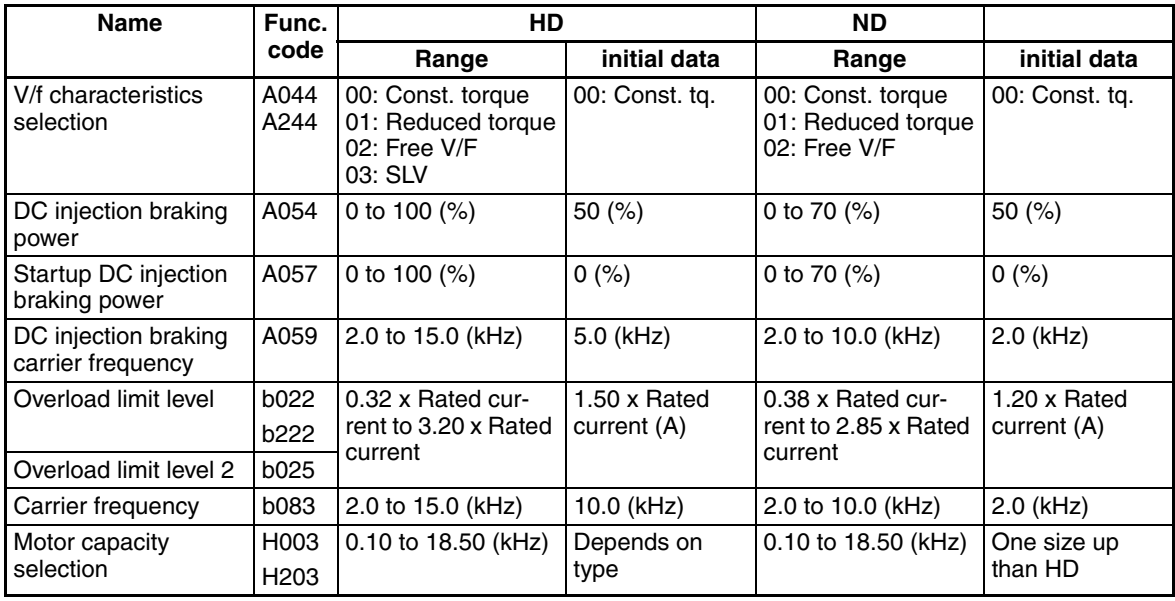

When ND is selected, following parameters are not displayed.

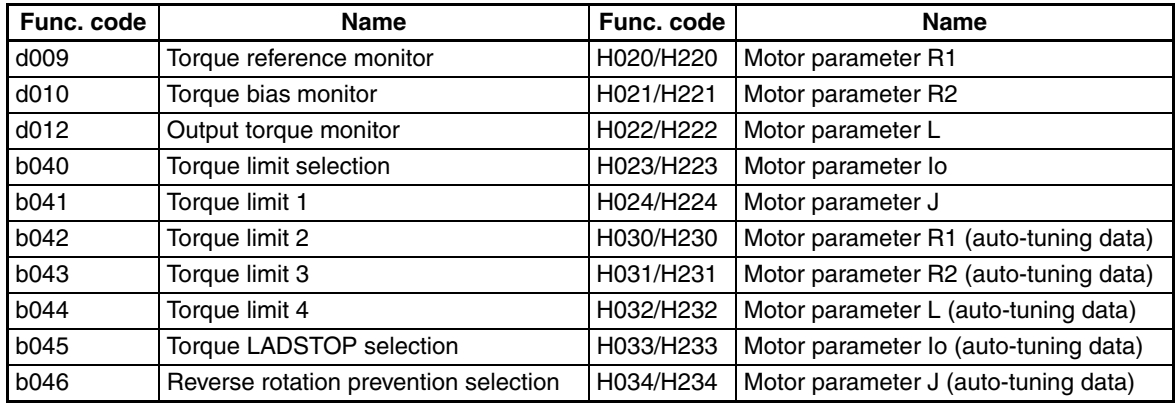

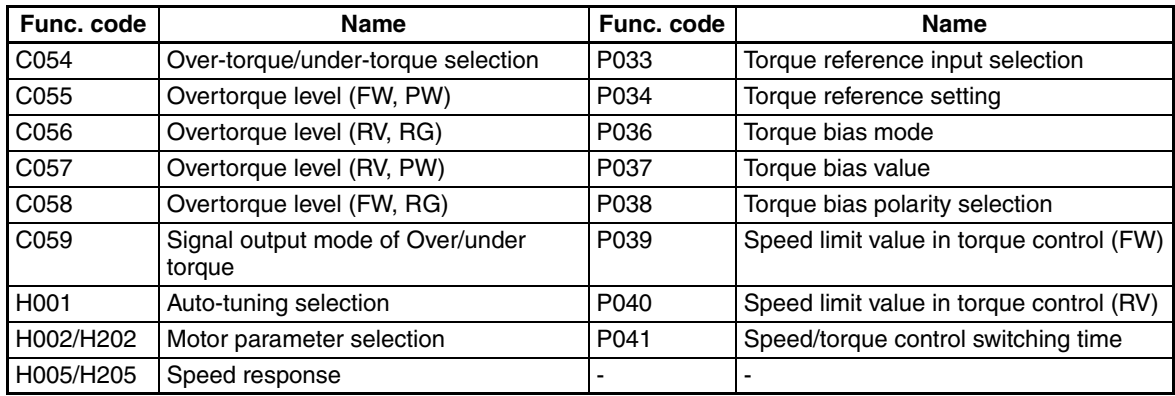

When ND is selected, following functions are not displayed in intelligent terminals.

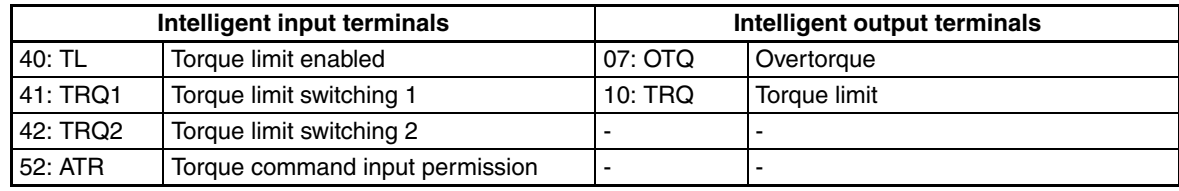

# **3-3 "D" Group: Monitoring Functions**

You can access important parameter values with the "D" Group monitoring functions, whether the inverter is in Run Mode or Stop Mode. After selecting the function code number for the parameter you want to monitor, press the Function key once to show the value on the display. In functions **dDD5** and dDD5, the intelligent terminals use individual segments of the display to show ON/OFF status.

If the inverter display is set to monitor a parameter and powerdown occurs, the inverter stores the present monitor function setting. For your convenience, the display automatically returns to the previously monitored parameter upon the next powerup.

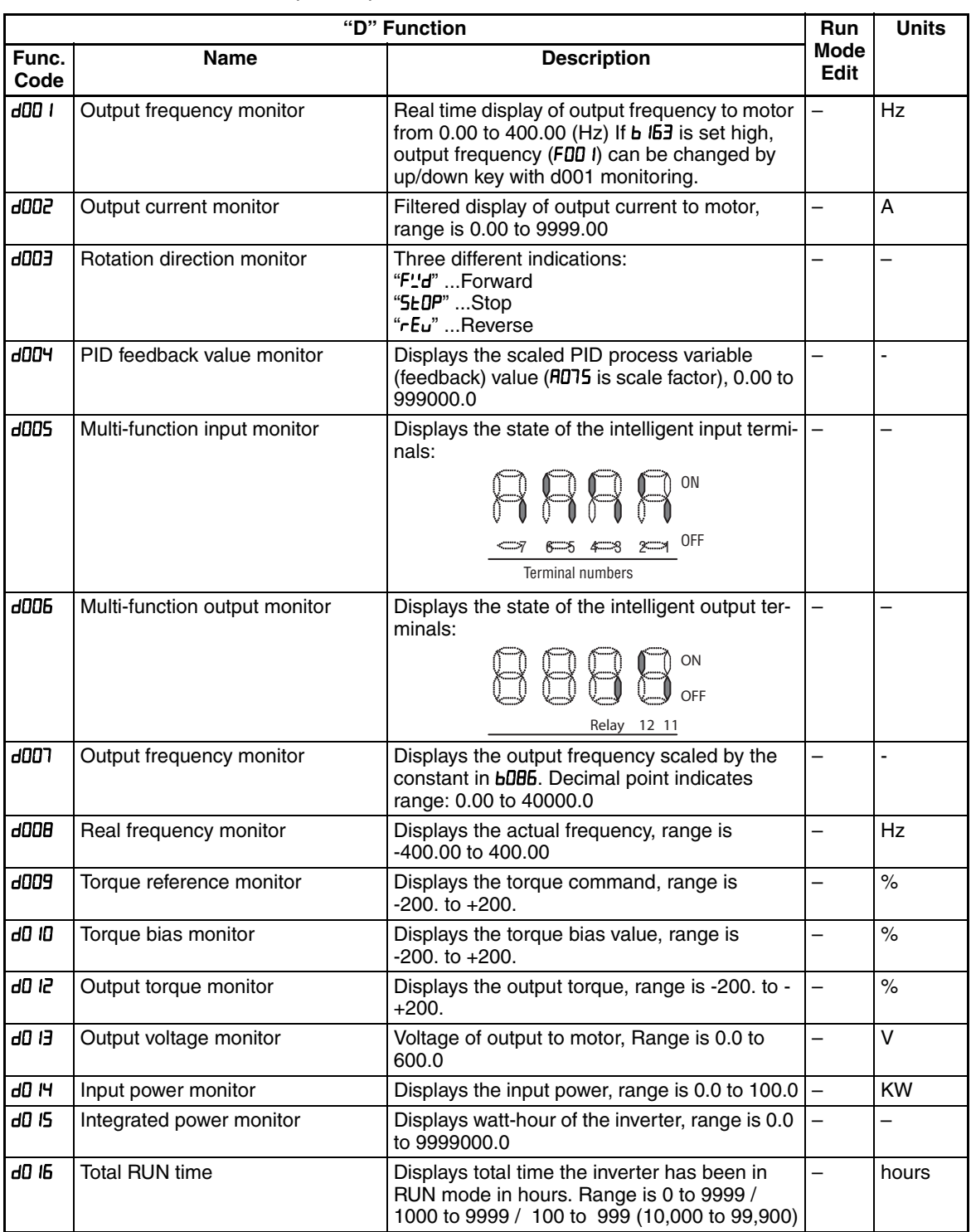

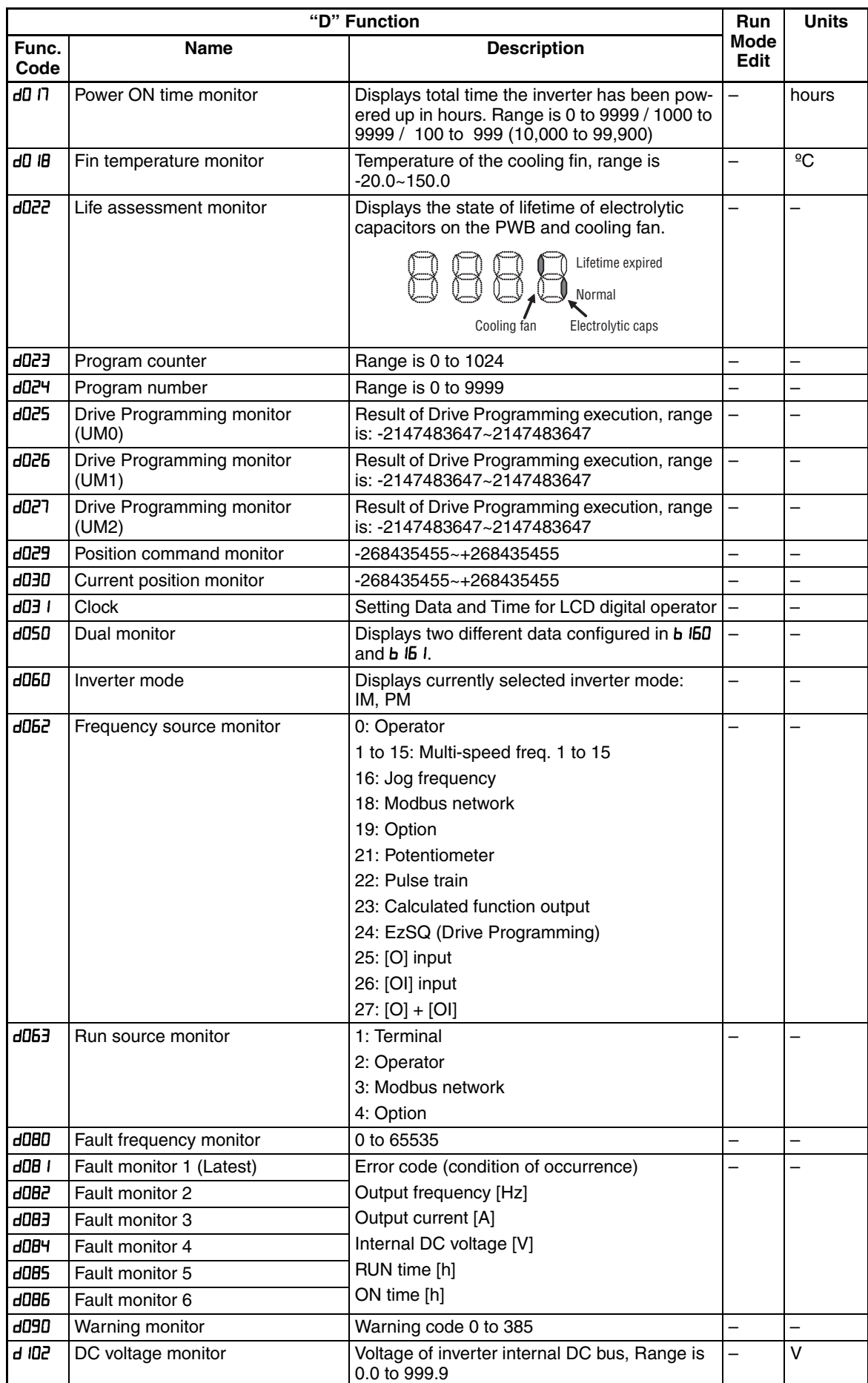

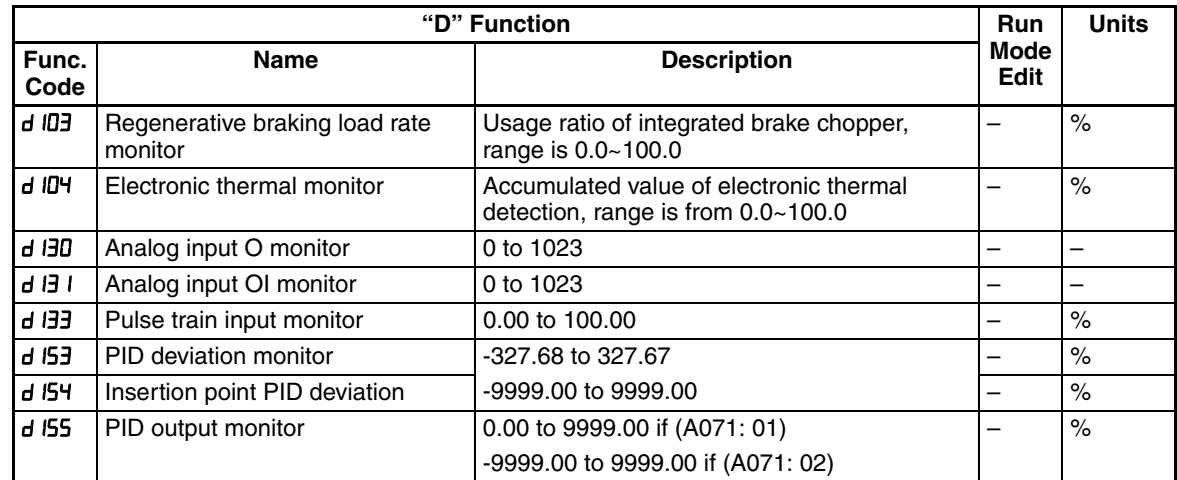

# **3-3-1 Trip Event and History Monitoring**

The trip event and history monitoring feature lets you cycle through related information using the keypad. See *[6-2 Monitoring Trip Events, History, & Con](#page-298-0)ditions* [on page 273](#page-298-0) for more details.

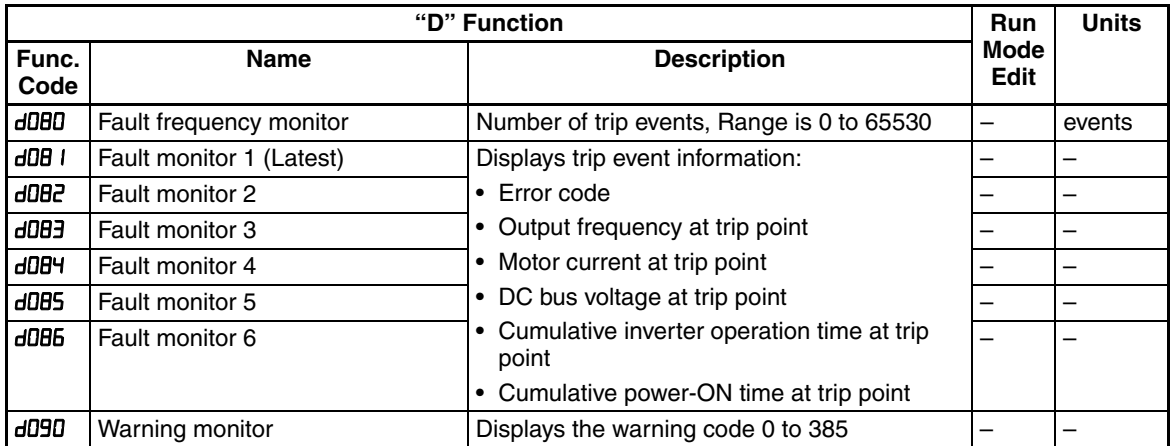

## **3-3-2 Output Frequency Monitor [d001]**

Displays the output frequency of the inverter. During stop, "0.00" is displayed. The monitor LED indicator "Hz" is lit while the d001 setting is displayed.

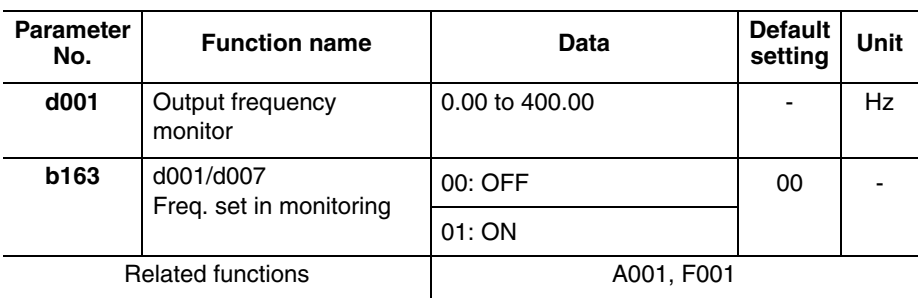

- If Frequency Reference Selection is set to Digital Operator (A001 = 02), enabling  $d$ 001/d007 Freq. set in monitoring (b163 = 01) lets you change the Output Frequency Monitor (d001) setting using the Increment/Decrement keys only during operation.
- Changed Output Frequency Monitor (d001) will be reflected to the Output Frequency Setting (F001). Pressing the Enter key stores the setting in the EEPROM.
- Since F001 is rewritten while d001 is still displayed, there may be a time gap between the key operation and display change depending on the acceleration/deceleration time.
- While the PID function is activated or being stopped, the output frequency cannot be changed.
- The frequency cannot be changed in the individual input mode by pressing the Increment/Decrement keys simultaneously.

## **3-3-3 Output Current Monitor [d002]**

Displays the output current value of the inverter. During stop, "0.0" is displayed.

The monitor LED indicator "A" is lit while the d002 setting is displayed.

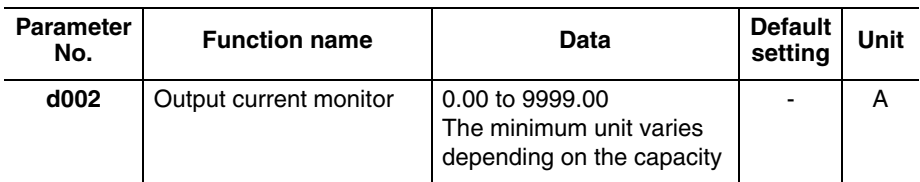

## **3-3-4 Rotation Direction Monitor [d003]**

Displays the rotation direction of the inverter.

The RUN LED indicator is lit during forward/reverse rotation.

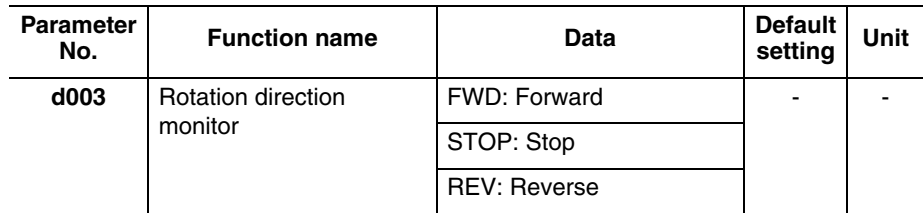

In general, the forward direction of the motor is the counterclockwise direction as viewed from the axial direction.

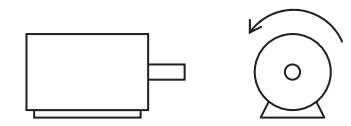

Forward

## **3-3-5 PID Feedback Value Monitor [d004]**

When "01: Enabled" or "02: Reverse output enabled" is selected in PID Selection (A071), the PID feedback value can be monitored.

Also, conversion is possible using PID Scale (A075).

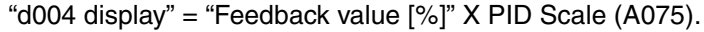

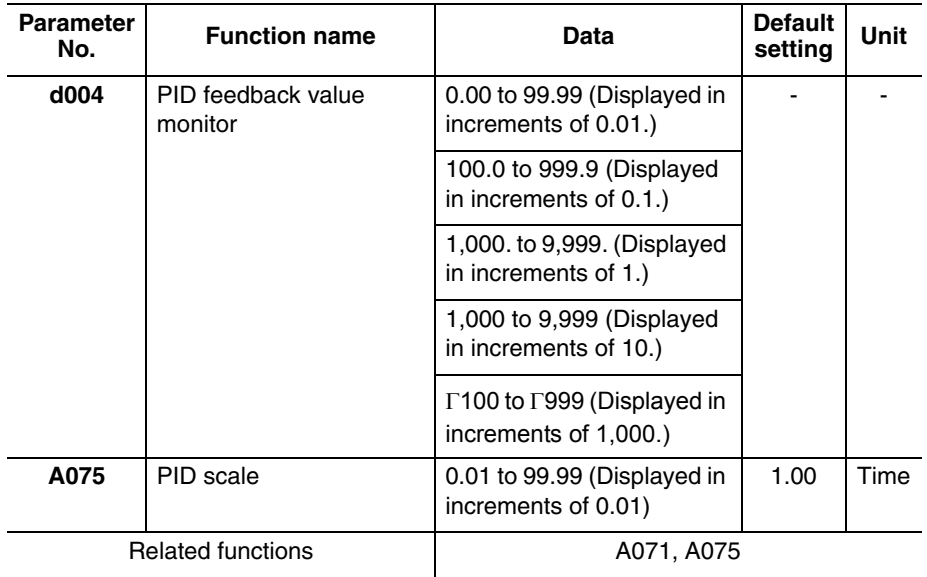

## **3-3-6 Multi-function Input Monitor [d005]**

The LED lighting position indicates the input status of the multi-function inputs.

The item that the built-in CPU recognizes to be "input" is indicated as being ON. This does not depend on the NO/NC contact setting.

Example) Multi-function inpu t terminals S 7/E B, S 2, S 1 : ON RP terminal, multi-function input terminals S6, S5/TH, S4/GS2, S3/GS1 : OFF

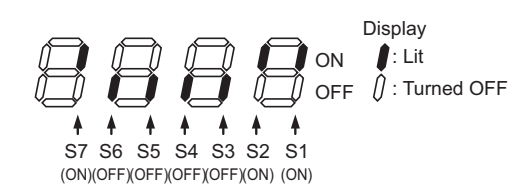

- If the input terminal response time function is used, the recognition of "input" is delayed.
- Monitoring cannot be performed even when TH (thermistor) is allocated to the multi-function input terminal S5 and a digital signal is input.

## **3-3-7 Multi-function Output Monitor [d006]**

The LED lighting position indicates the output status of the multi-function output terminals.

The output status of the built-in CPU is indicated. This is not the status of the control circuit terminal.

This does not depend on the NO/NC contact setting.

Example) Multi-function output terminals P2, P1/EDM : ON Relay output terminal MA : OFF

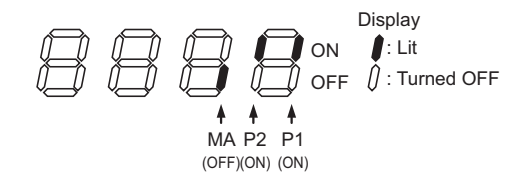

## **3-3-8 Output Frequency Monitor (After Conversion) [d007]**

Displays a conversion value based on the coefficient set in Frequency Conversion Coefficient (b086).

This monitor is used to change the unit of displayed data (e.g. motor rpm).

"Display of the Output Frequency Monitor (d007)" = "Output Frequency Monitor (d001)" x "Frequency Conversion Coefficient (b086)"

Example) Displaying rpm of 4-pole motor:

Motor rpm N  $[min-1] = (120 \times f [Hz])/P$   $[pole] = f [Hz] \times 30$ 

As such, when  $b086 = 30.0$ , a motor rpm of 1800 (60 x 30.0) is displayed at 60 Hz.

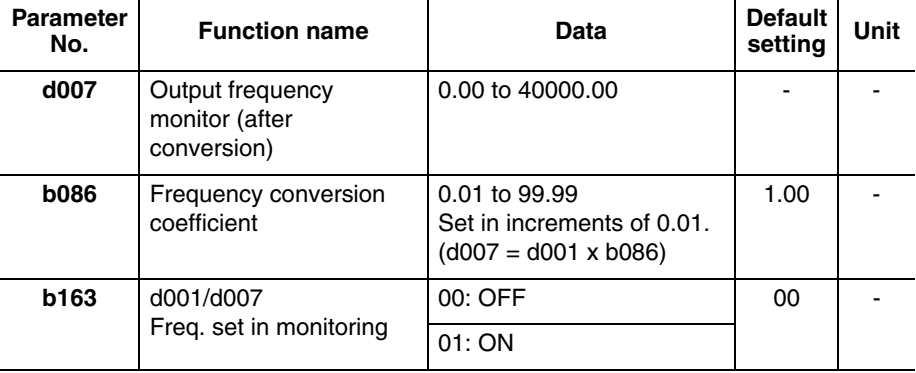

- If Frequency Reference Selection is set to Digital Operator (A001 = 02), enabling  $d$ 001/d007 Freq. set in monitoring (b163 = 01) lets you change the Output Frequency Monitor (d001) setting using the Increment/Decrement keys only during operation.
- Changed Output Frequency (d001) will be reflected to the Output Frequency Setting (F001). Pressing the Enter key stores the setting in the EEPROM.
- Since F001 is rewritten while d007 is still displayed, there may be a time gap between the key operation and display change depending on the acceleration/deceleration time.
- While the PID function is activated or being stopped, the output frequency cannot be changed.
- The frequency cannot be changed in the individual input mode by pressing the Increment/Decrement keys simultaneously.

## **3-3-9 Real Frequency Monitor [d008]**

The actual-frequency monitor d008 will reflect the real motor speed always that the encoder feedback is active by parameter P003=01, independently of parameter A044 and P012 settings.

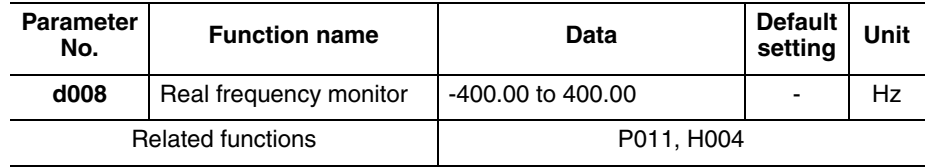

• Set Number of Encoder Pulse (P011) and Motor Pole Number (H004/H204) correctly.

## **3-3-10 Torque Reference Monitor [d009]**

Displays the currently entered torque reference value, when torque control is selected for sensorless vector control.

Torque control becomes active when "52: ATR" is allocated to a multi-function input terminal and the ATR terminal is turned ON.

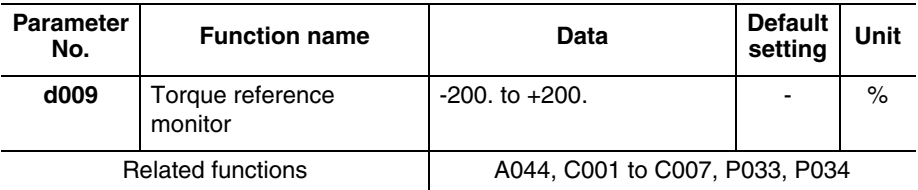

## **3-3-11 Torque Bias Monitor [d010]**

During sensorless vector control, the currently set torque bias amount is displayed.

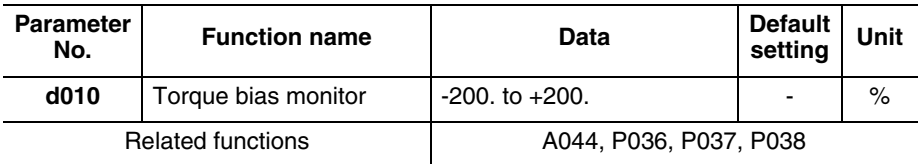

# **3-3-12 Output Torque Monitor [d012]**

Displays an estimated value of the inverter's output torque.

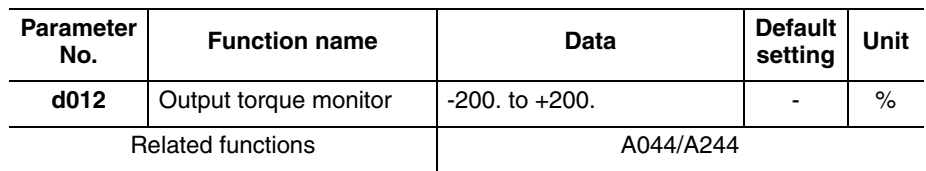

**Note** The power running direction is positive and regeneration direction is negative during forward rotation, while the power running direction is negative and regeneration direction is positive during reverse rotation.

• This display is shown only when the sensorless vector control is selected. If any other control mode is selected, the correct value is not displayed.

## **3-3-13 Output Voltage Monitor [d013]**

Displays the output voltage of the inverter.

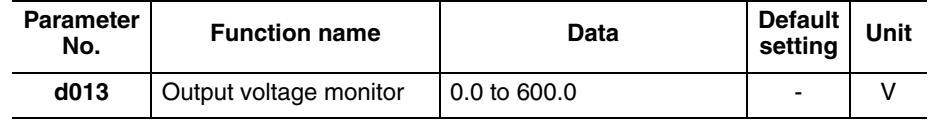

• Set Motor Incoming Voltage Selection (A082/A282) correctly. The correct value may not be displayed.

## **3-3-14 Input Power Monitor [d014]**

Displays the input power (instantaneous value) of the inverter.

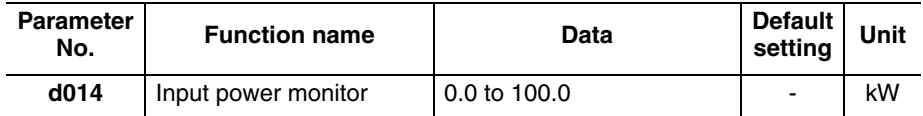

## **3-3-15 Integrated Power Monitor [d015]**

Displays the integrated power (electric energy) of the inverter.

The conversion of displayed data is performed with Integrated Power Display Scale (b079).

"d015 display" = "Actual integrated power [kWh]"/"Integrated Power Display Scale (b079)"

Example) If  $b079 = 100$  and the displayed value is 1,000, the actual integrated power is 100,000 [kWh].

The integrated power value can be cleared by setting Integrated Power Clear (b078) to "01".

The integrated power value can also be cleared via terminal input, if "53: KHC (Integrated power clear)" is allocated to any of the multi-function inputs.

When Integrated Power Display Scale (b079) is set to "1000", up to "999,000,000" [kWh] can be displayed.

This parameter is saved in the EEPROM when the power is shut off.

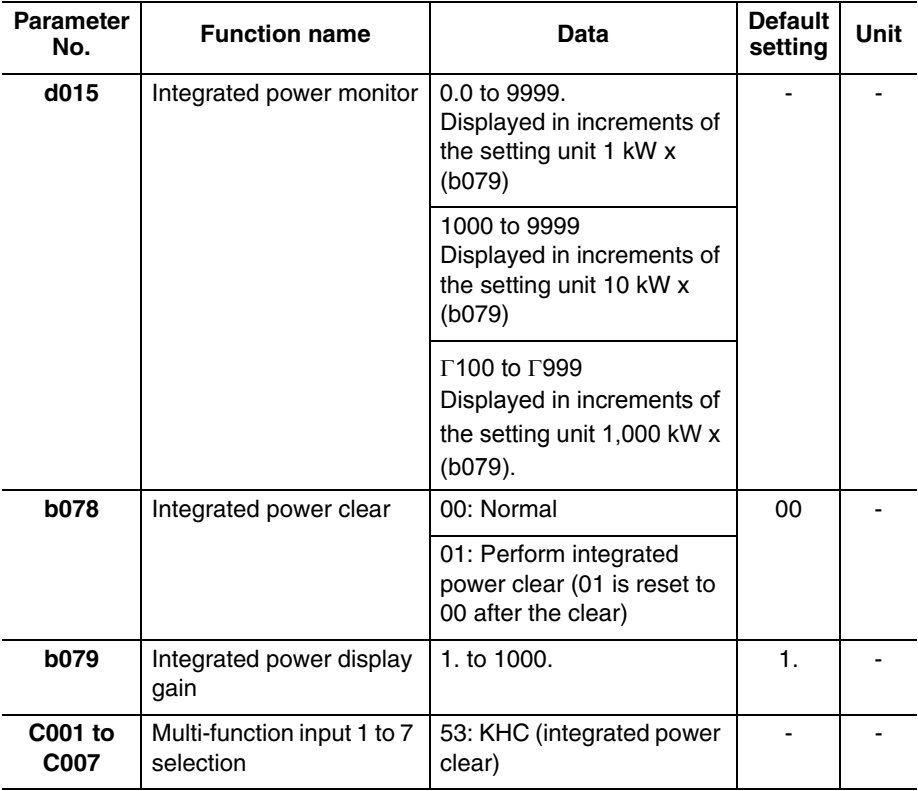

## **3-3-16 Total RUN Time [d016]**

Displays the total RUN time of the inverter.

This parameter is saved in the EEPROM when the power is shut off.

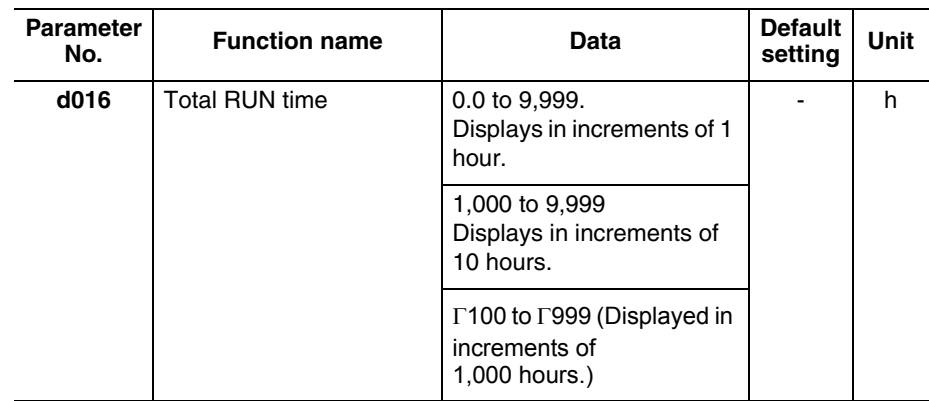

**Note** Initialization will not clear the setting.

## **3-3-17 Power ON Time Monitor [d017]**

Displays the total power ON time of the inverter.

This parameter is saved in the EEPROM when the power is shut off.

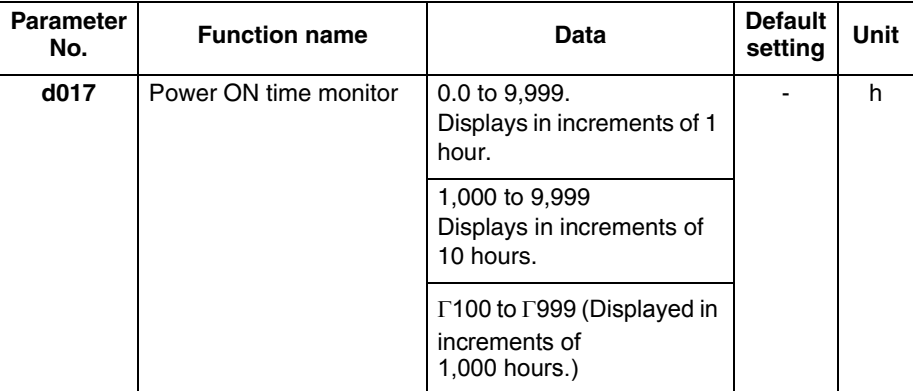

**Note** Initialization will not clear the setting.

# **3-3-18 Fin Temperature Monitor [d018]**

Displays the temperature of the cooling fin inside the inverter.

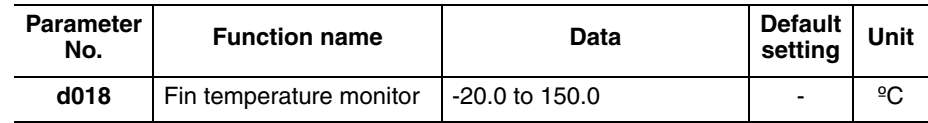

## **3-3-19 Life Assessment Monitor [d022]**

The LED lighting position indicates the status of life assessment signal.

The following two items can be monitored:

1: Main circuit board capacitor service life

2: Cooling fan life

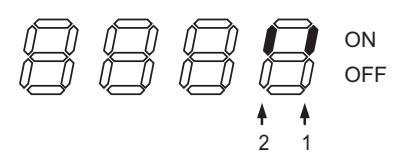
- The capacitor service life is calculated every 10 minutes. If the inverter is turned on/off frequently within this interval, the capacitor service life cannot be correctly diagnosed.
- The cooling fan life assessment function is not available for 1-phase 200V class motors of 0.4 kW max. and 3-phase 200V class motors of 0.75 kW max., beacuse these motors are not equipped with a cooling fan.

## **3-3-20 Position Command Monitor [d029]**

Position commands can be monitored during simple position control.

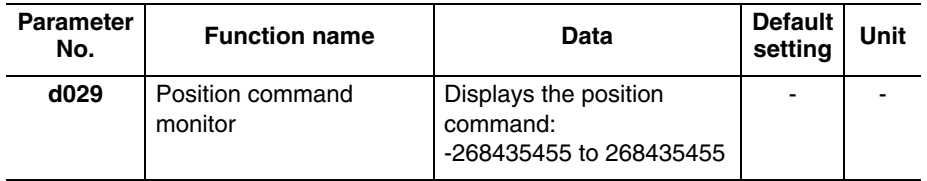

### **3-3-21 Current Position Monitor [d030]**

The position feedback (d030 monitor) always is monitored when parameter P003=01 (encoder feedback), independently of parameter P012 setting. Monitor d030 is cleared even with P012=00 (simple positioning deactivated) when PCLR is set to ON. The rest of digital inputs related with positioning are not effective when P012=00.

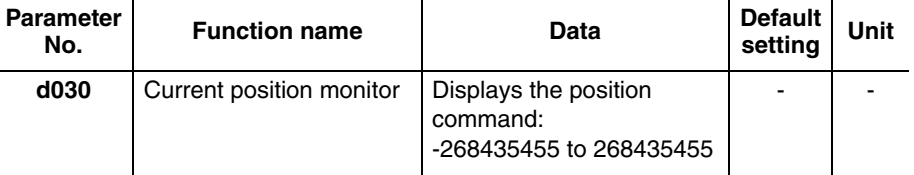

### **3-3-22 Dual Monitor [d050]**

Desired two monitor items can be set and monitored by switching the item using the Increment/Decrement keys.

Set the parameter numbers to be monitored in b160 and b161.

Example) To monitor d001, set "001" in b160/b161.

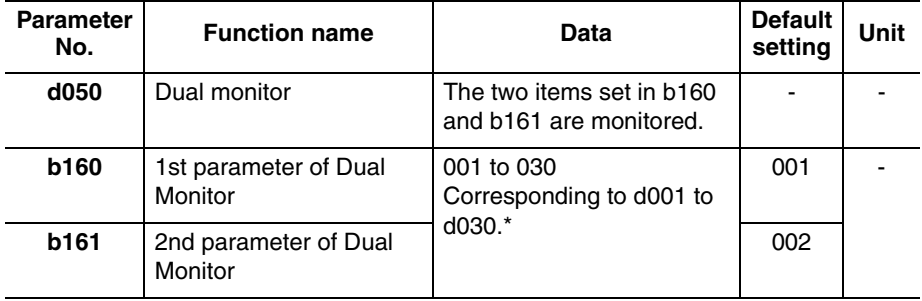

\* Fault Monitor parameters (d081 to d086) are excluded.

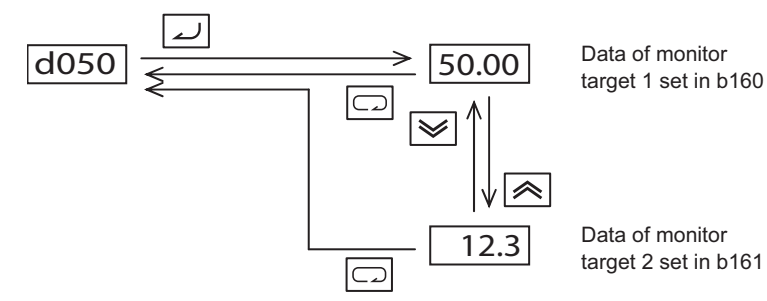

• When d001/d007 Freq. set in monitoring (b163) is set to "01: Enabled", the output frequencies in d001 and d007 can be changed using the Increment/Decrement keys during operation. It cannot be changed if d001 and d007 are monitored using d050.

### **3-3-23 Inverter Mode [d060]**

Displays the current inverter mode.

The inverter mode is changed using b171.

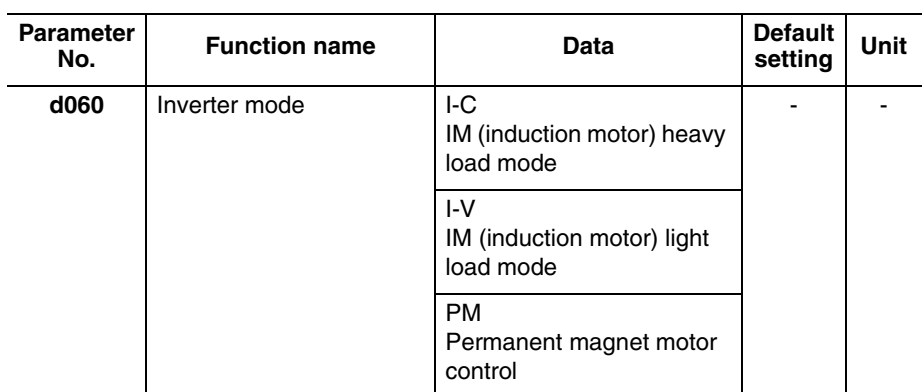

## **3-3-24 Frequency Source Monitor [d062]**

 $\overline{a}$ 

It displays the frequency source considering the A001/A201  $(1<sup>st</sup>/2<sup>nd</sup>$  motor setting).

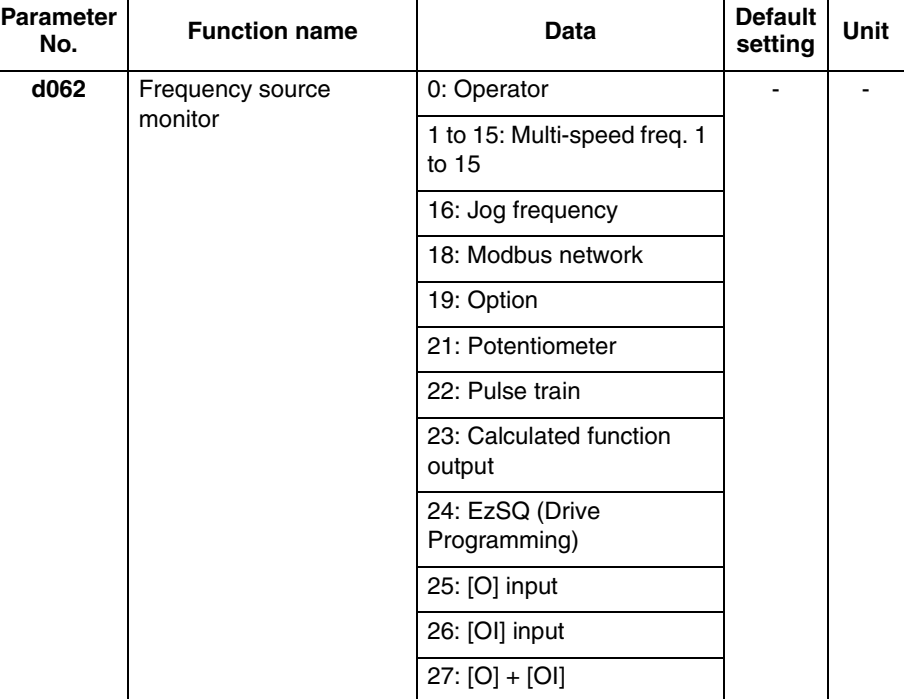

## **3-3-25 Run Command Source Monitor [d063]**

It displays the RUN command source considering the A002/A202 (1st/2nd motor setting).

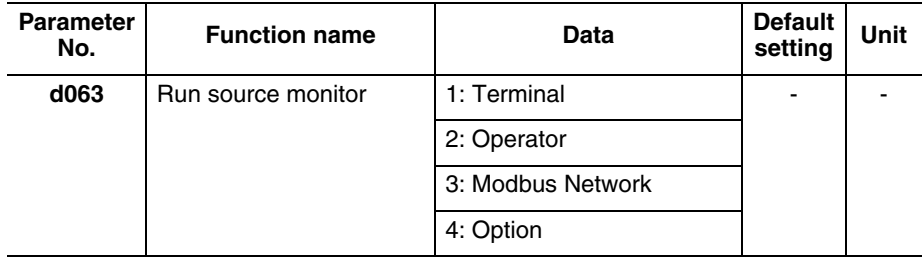

# **3-3-26 Fault Frequency Monitor [d080]**

Displays the number of times the inverter has tripped.

This number is saved in the EEPROM when the power is turned off.

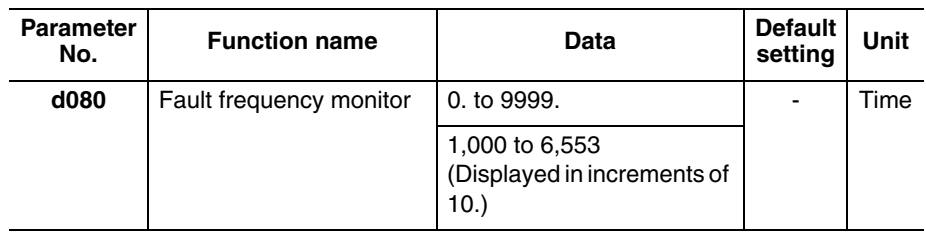

# **3-3-27 Fault Monitors 1 to 6 [d081 to d086]**

Displays the records of the last 6 errors. Error records are saved in the EEPROM when the power is turned off.

The record of the latest error is displayed under Fault Monitor 1 (d081).

(Display)

- (1) Cause of trip (One of E01 to E83 is displayed.)
- (2) Output frequency [Hz] at the time of tripping.
- (3) Output current [A] at the time of tripping. If the inverter is currently stopped (E\*\*.1), the monitor value may become zero.
- (4) P-N DC voltage [V] in the main circuit at the time of tripping. If tripping occurs due to ground fault at power-on, the monitor value may become zero.
- (5) Total inverter RUN time [h] before the trip.
- (6) Total inverter power ON time [h] before the trip.

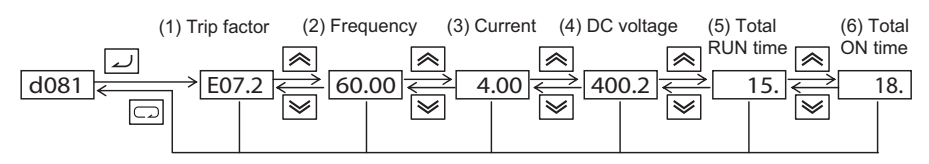

 $\overline{\phantom{a}}$  =  $\overline{\phantom{a}}$  is shown if no trip has occurred.

## **3-3-28 Warning Monitor [d090]**

If the set data is inconsistent with other data, a warning is displayed.

While a warning is present, the Program LED (PRG) indicator remains lit until the data is corrected.

## **3-3-29 DC Voltage Monitor [d102]**

The inverter P-N DC voltage (DC voltage between the inverter terminals P/+2 and N/-) is displayed.

During operation, the monitor value changes depending on the actual DC voltage of the inverter.

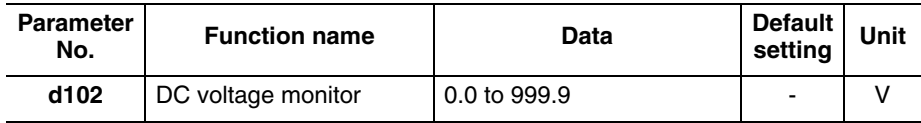

### **3-3-30 Regenerative Braking Load Rate Monitor [d103]**

Displays a regenerative braking load rate. When the displayed value exceeds the value set in the Usage Rate of Regenerative Braking (b090), the inverter trips beacuse of "E06 (Braking resistor overload protection)".

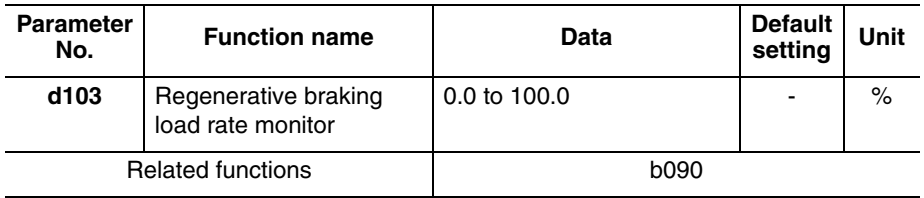

### **3-3-31 Electronic Thermal Monitor [d104]**

Displays an electronic thermal load rate. When the displayed value exceeds 100%, the inverter trips because of "E05 (Overload protection)".

When the power is shut off, the displayed value changes to 0. Also when totaling does not occur for 10 minutes, the displayed value changes to 0.

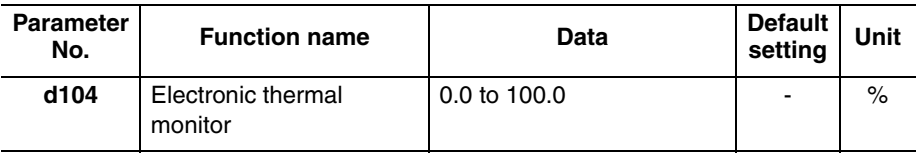

## **3-3-32 Analog Input O/OI Monitors [d130/d131]**

Displays the analog input O/OI value. The data range is from 0 to 1023 and it can be read from Modbus and Drive Programming.

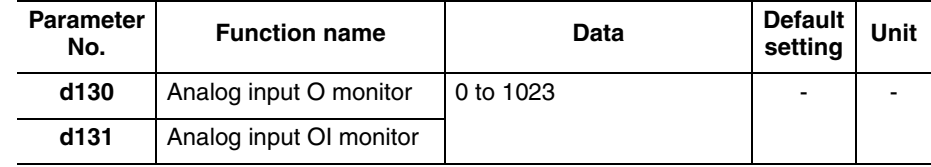

## **3-3-33 Pulse Train Input Monitor [d133]**

The pulse train input monitor (terminal EA) is always valid, independently of any parameter setting. This monitor shows the value after full scale conversion and filter processing but before bias addition.

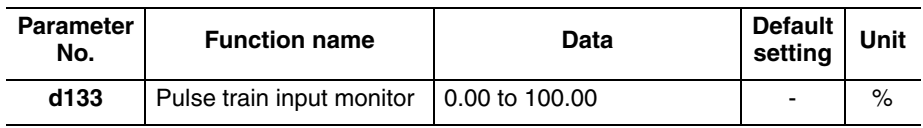

# **3-3-34 PID Deviation Monitor [d153]**

It displays the PID deviation into d153 monitor. It only operates when PID function is effective (A071=01 or 02).

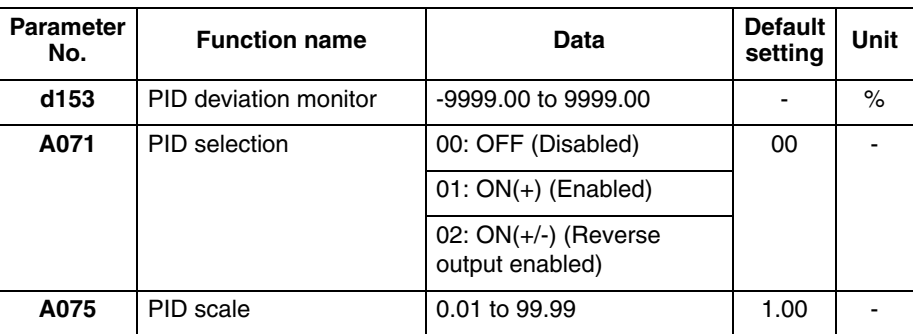

d153 = PID deviation x PID scale (A075).

The display by digital operator is shown below:

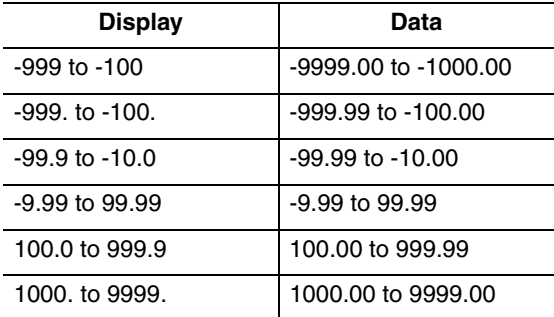

# **3-3-35 PID Output Monitor [d155]**

It displays the scaled PID output into d155 monitor. It is enabled only when PID function is effective (A071=01 or 02).

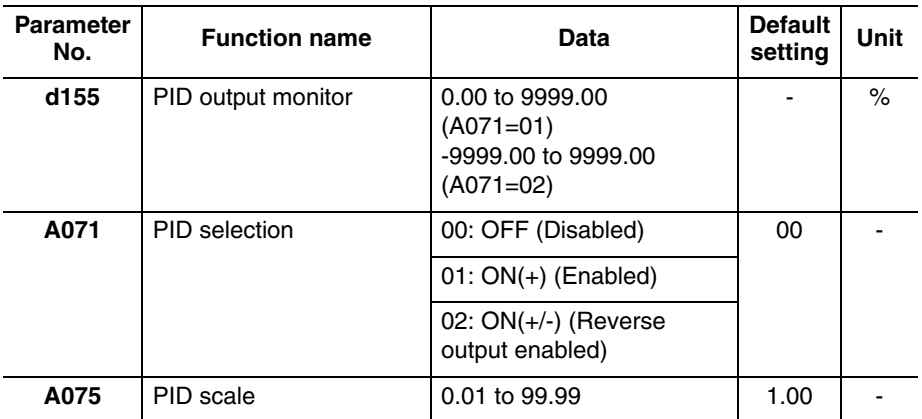

d155 = PID output value x PID scale (A075).

**Note:** PID output value is a value limited by frequency limit (A061/A261) and PID output limit (A078). Monitor d155 displays a value after a limit was set. The display by digital operator is shown below:

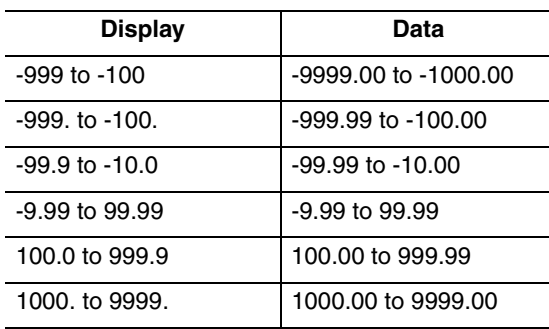

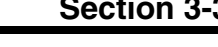

### **3-3-36 Local Monitoring with Keypad Connected**

The MX2 inverter's serial port may be connected to an external digital operator. During those times, the inverter keypad keys will not function (except for the Stop key). However, the inverter's 4-digit display still provides the Monitor Mode function, displaying any of the parameters **dDD** I to **dD6D**. Function **b** ISD, Monitor Display Select for Networked Inverter, determines the particular dDDx parameter displayed. Refer to the previous table.

When monitoring the inverter with external keypad connected, please note the following:

- The inverter display will monitor dDDx functions according to **b 150** setting when a device is already connected to the inverter's serial port at inverter powerup.
- When external keypad is connected, the inverter keypad will also display error codes for inverter trip events. Use the Stop key or inverter Reset function to clear the error. Refer to *[6-2-2 Error Codes](#page-298-0)* on page 273 to interpret the error codes.
- The Stop key can be disabled, if you prefer, by using function  $b$ DBT.

## <span id="page-114-0"></span>**3-4 "F" Group: Main Profile Parameters**

The basic frequency (speed) profile is defined by parameters contained in the "F" Group as shown to the right. The set running frequency is in Hz, but acceleration and deceleration are specified in the time duration of the ramp (from zero to maximum frequency, or from maximum frequency to zero). The motor direction parameter determines whether the keypad Run key produces a FWD or REV command. This parameter does not affect the intelligent

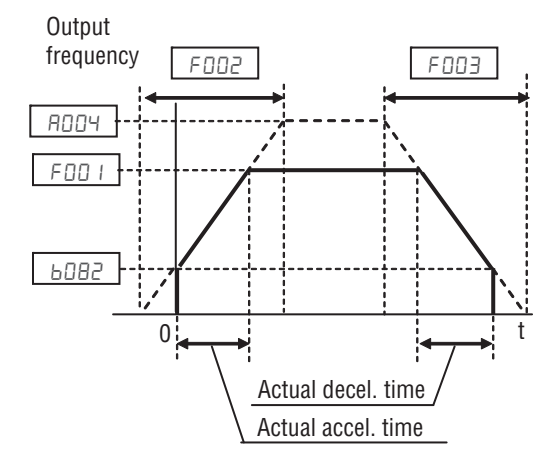

terminal [FW] and [REV] functions, which you configure separately.

Acceleration 1 and Deceleration 1 are the standard default accel and decel values for the main profile. Accel and decel values for an alternative profile are specified by using parameters  $R \times 92$  through  $R \times 93$ . The operator rotation direction selection (FDD4) determines the direction of rotation as commanded only from the keypad. This setting applies to any motor profile (1st or 2nd) in use at t particular time.

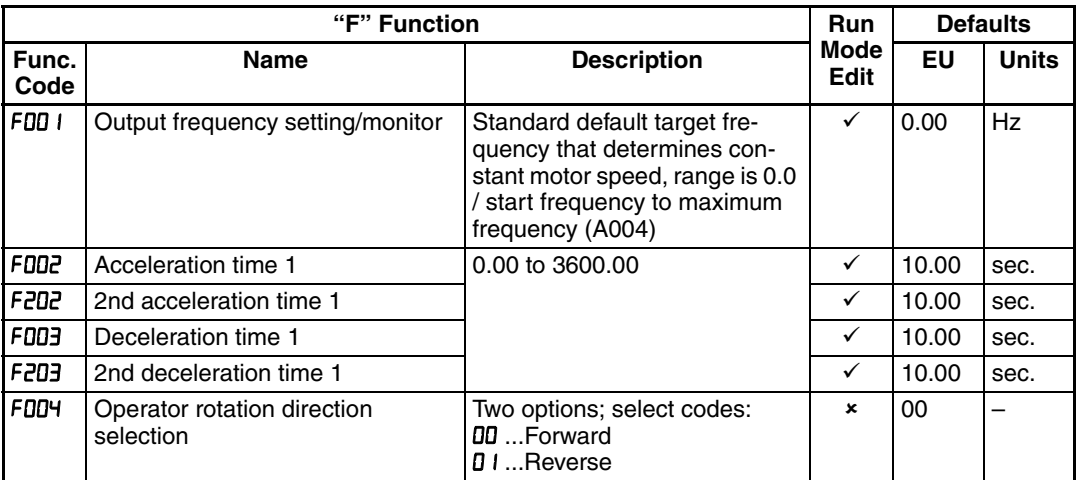

The lower limit of the acceleration/deceleration time (F002/F003) has been changed to 0.00s. With this setting the inverter will operate automatically like if the LAC digital input was trigger from a digital input. This means that reference speed is directly applied to the output without any ramp as soon as the FW/RV commands are activated. In the same way 0 Hz will be applied directly on the output when the FW/RV command is turned off.

Acceleration and deceleration can be set via Drive Programming as well via the following parameter.

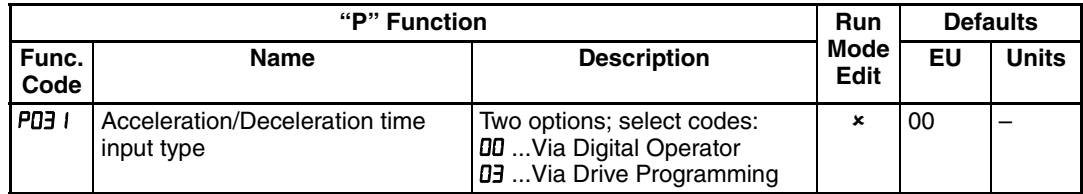

# <span id="page-115-0"></span>**3-5 "A" Group: Standard Functions**

The inverter provides flexibility in how you control Run/Stop operation and set the output frequency (motor speed). It has other control sources that can override the RDD I/RDD2 settings. Parameter RDD I sets the source selection for the inverter's output frequency. Parameter ADD2 selects the Run command source (for FW or RV Run commands). The default settings use the input terminals for Europe (EU).

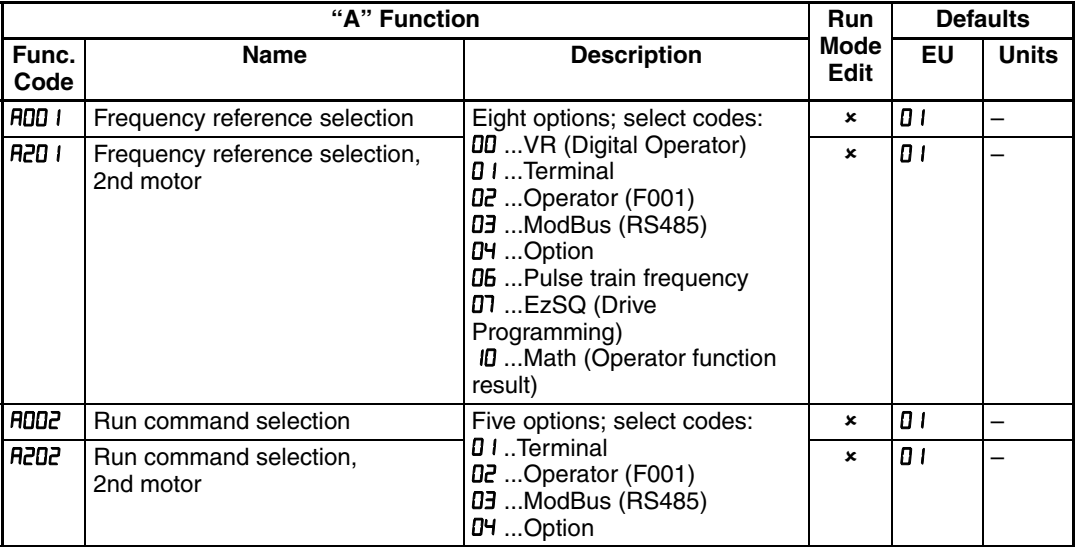

**Frequency Source Setting** - For parameter RDD I, the following table provides a further description of each option, and a reference to other page(s) for more information.

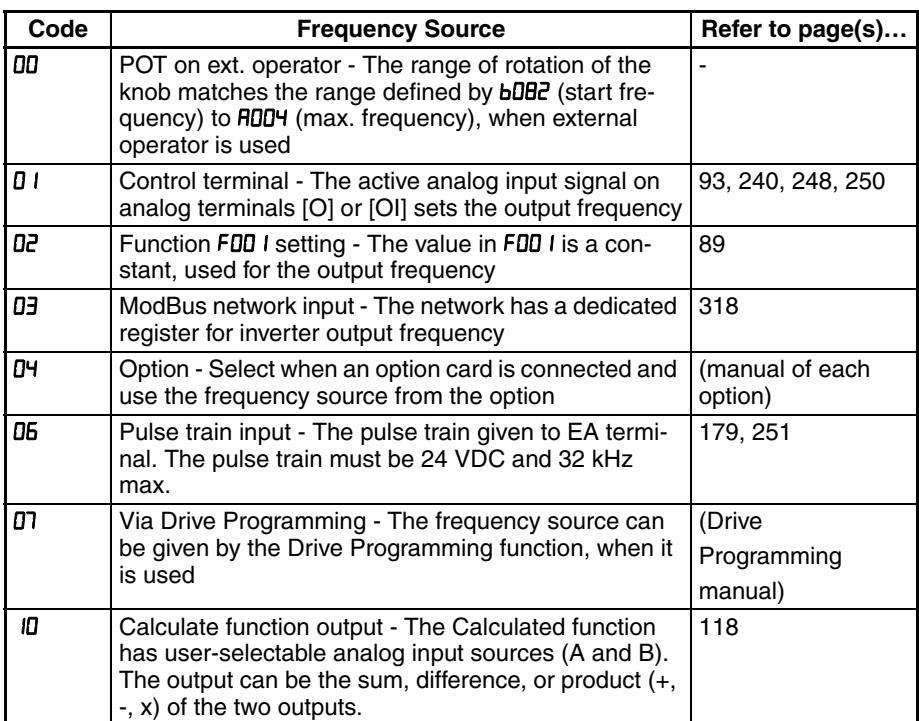

**Run Command Source Setting - For parameter RDD2, the following table pro**vides a further description of each option, and a reference to other page(s) for more information.

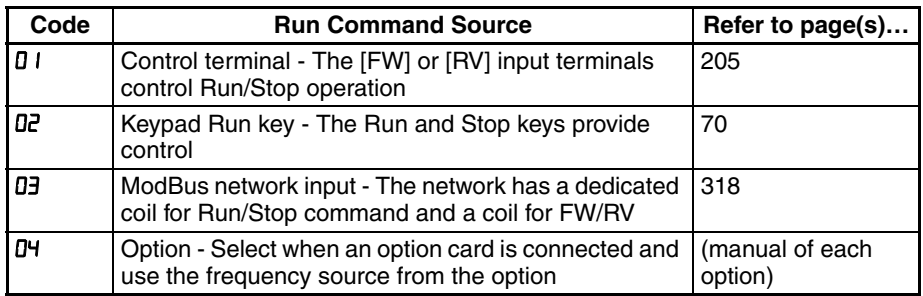

/ **Override Sources** - The inverter allows some sources to override the setting for output frequency and Run command in ADD I and ADD2. This provides flexibility for applications that occasionally need to use a different source, leaving the standard settings in ROD I/ROD2.

The inverter has other control sources that can temporarily override the parameter RDD I setting, forcing a different output frequency source. The following table lists all frequency source setting methods and their relative priority ("1" is the highest priority).

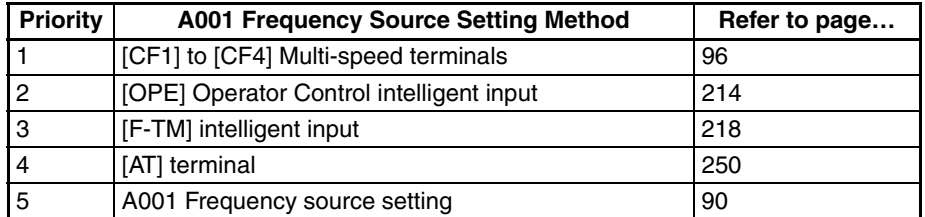

The inverter also has other control sources that can temporarily override the parameter FIDD2 setting, forcing a different Run command source. The following table lists all Run command setting methods and their relative priority ("1" is the highest priority).

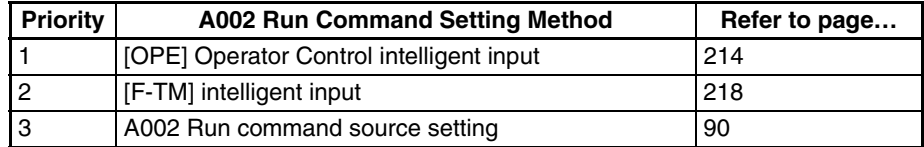

The figure below shows the correlation diagram of all frequency source setting methods and their relative priority.

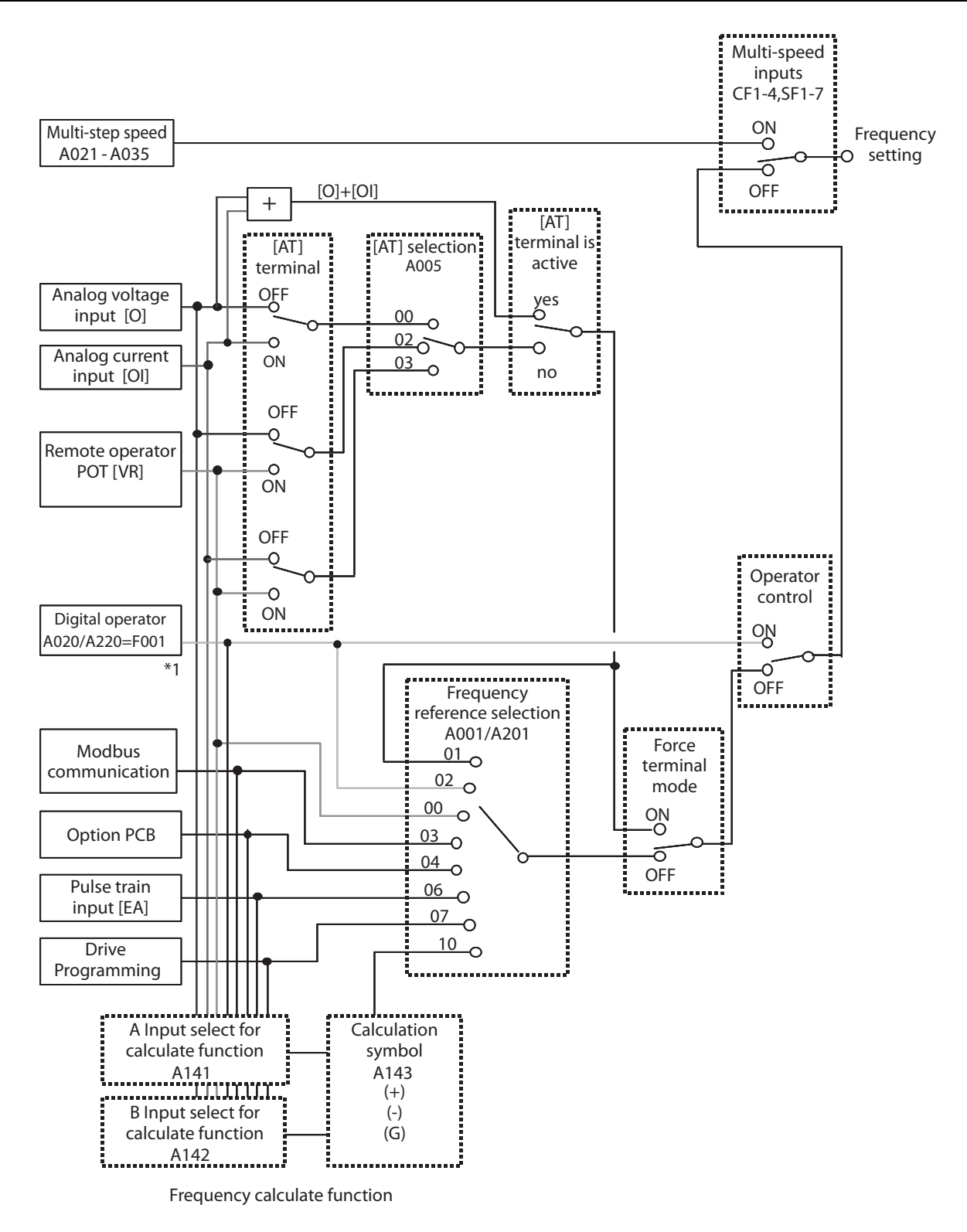

Note 1: You can set the inverter output frequency with function **F001** only when you have specified "02" for the frequency source setting **A001**. If the setting of function **A001** is other than "02", function **F001** operates as the frequency command monitoring function. And by setting the frequency set in monitoring active (**b163=01**), you can change the inverter output frequency with function **d001** or **d007**.

### **3-5-1 Basic Parameter Settings**

These settings affect the most fundamental behavior of the inverter - the outputs to the motor. The frequency of the inverter's AC output determines the motor speed. You may select from three different sources for the reference speed. During application development you may prefer using the potentiometer, but you may switch to an external source (control terminal setting) in the finished application, for example.

The base frequency and maximum frequency settings interact according to the graph below (left). The inverter output operation follows the constant V/f curve until it reaches the full-scale output voltage at the base frequency. This initial straight line is the constant-torque part of the operating characteristic. The horizontal line over to the maximum frequency serves to let the motor run faster, but at a reduced torque. This is the constant-power operating range. If you want the motor to output constant torque over its entire operating range (limited to the motor nameplate voltage and frequency rating), then set the base frequency and maximum frequency equal as shown (below right).

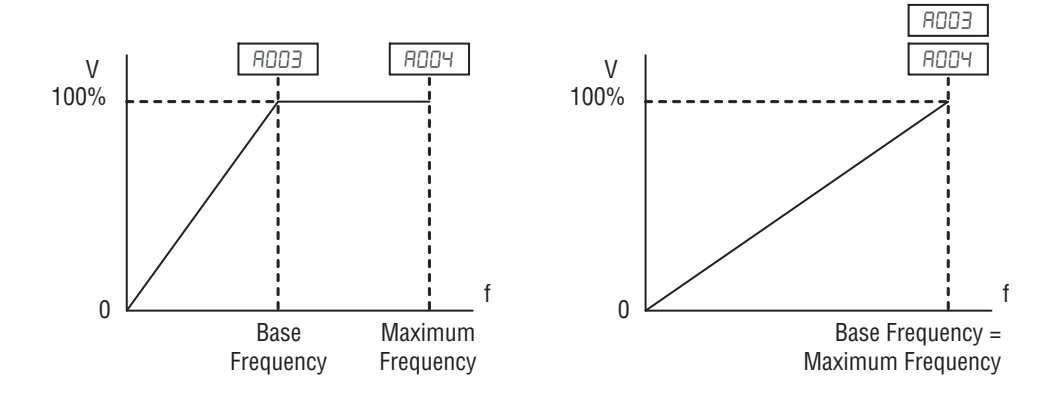

**Note** The "2nd motor" settings in the table in this chapter store an alternate set of parameters for a second motor. The inverter can use the 1st set or 2nd set of parameters to generate the output frequency to the motor. See "Configuring the Inverter for Multiple Motors" on [page 172.](#page-197-0)

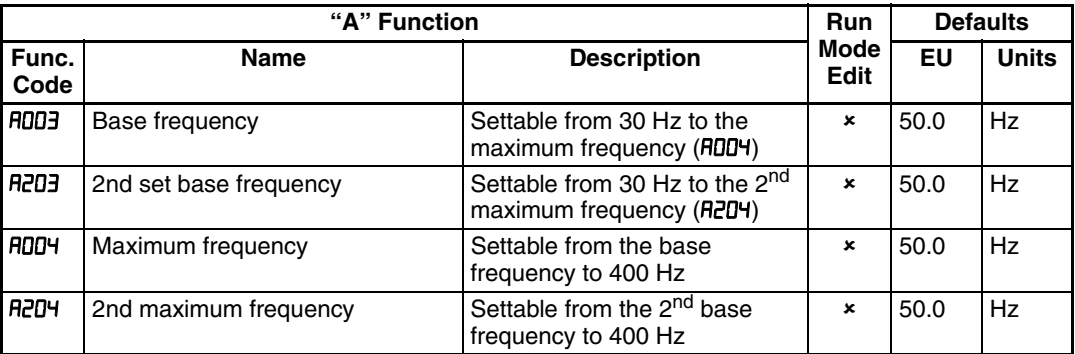

### <span id="page-118-0"></span>**3-5-2 Analog Input Settings**

The inverter has the capability to accept an external analog input that can command the output frequency to the motor. Voltage input (0-10 V) and current input (4-20 mA) are available on separate terminals ([O] and [OI] respectively). Terminal [L] serves as signal ground for the two analog inputs. The analog input settings adjust the curve characteristics between the analog input and the frequency output.

**Adjusting [O-L] characteristics** - In the graph to the right,  $H\Box$  and  $H\Box$   $H\Box$ select the active portion of the input voltage range. Parameters **RD II** and  $H<sub>0</sub>$  i2 select the start and end frequency of the converted output frequency range, respectively. Together, these four parameters define the major line segment as shown. When the line does not begin at the origin ( $H\Box$  i and  $H\Box$   $\Box$   $>$  0). then FD I5 defines whether the inverter outputs  $0$  Hz or the  $H\Box$  I I-specified frequency when the analog input value is

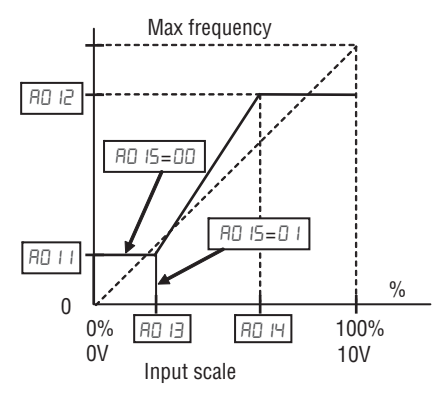

less than the  $f\Box$  is setting. When the input voltage is greater than the  $f\Box$  in ending value, the inverter outputs the ending frequency specified by  $H\!D$   $R$ .

**Adjusting [OI-L] characteristics** - In the graph to the right,  $H I D<sup>2</sup>$  and  $H I D<sup>4</sup>$ select the active portion of the input current range. Parameters  $A \cup I$  and **R ID2** select the start and end frequency of the converted output frequency range, respectively. Together, these four parameters define the major line segment as shown. When the line does not begin at the origin ( $\theta$   $\theta$ ) and  $\theta$   $\theta$ ) = 0). then  $H$  ID5 defines whether the inverter outputs  $0$  Hz or the  $H$  ID I-specified frequency when the analog input value is

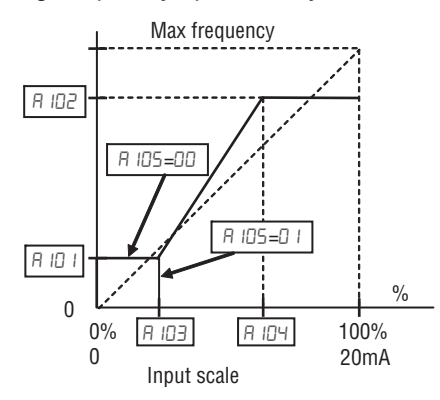

less than the R ID3 setting. When the input voltage is greater than the R ID4 ending value, the inverter outputs the ending frequency specified by A IDZ.

**Adjusting [VR-L] characteristics** - This is used when an optional operator is used. Refer to parameters  $A I_5 I \sim A I_5$  for the details.

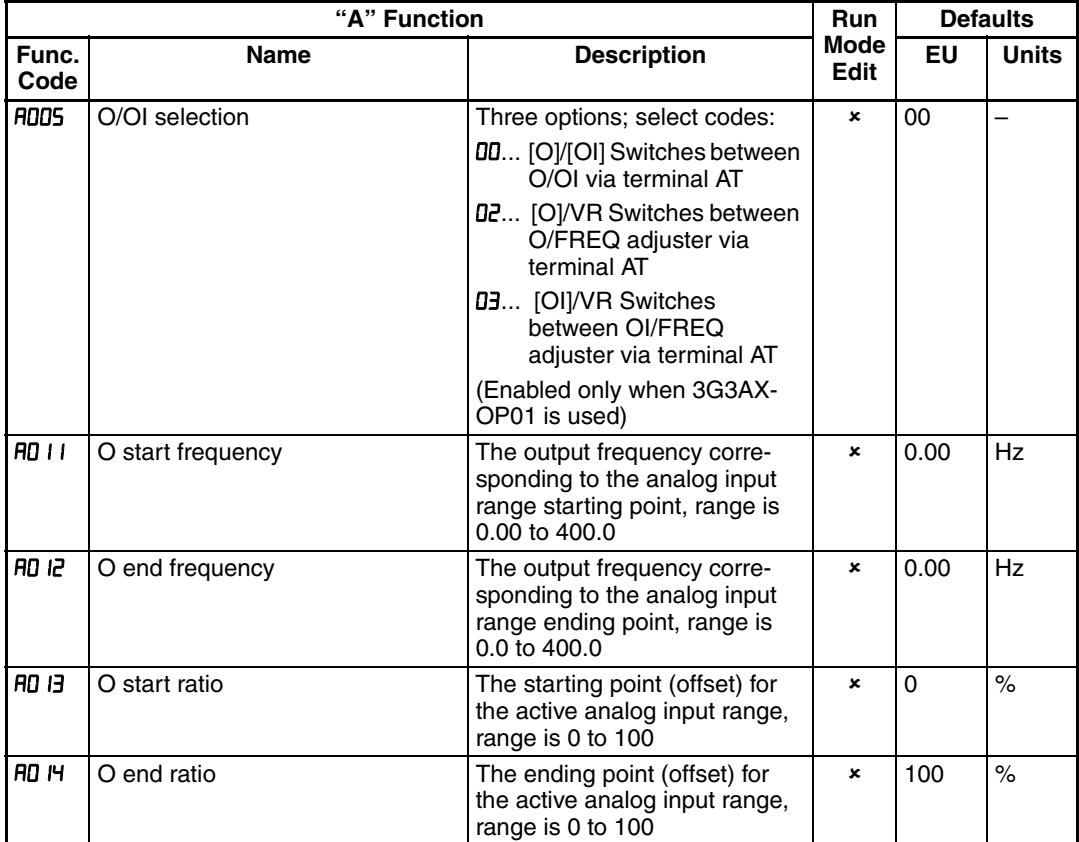

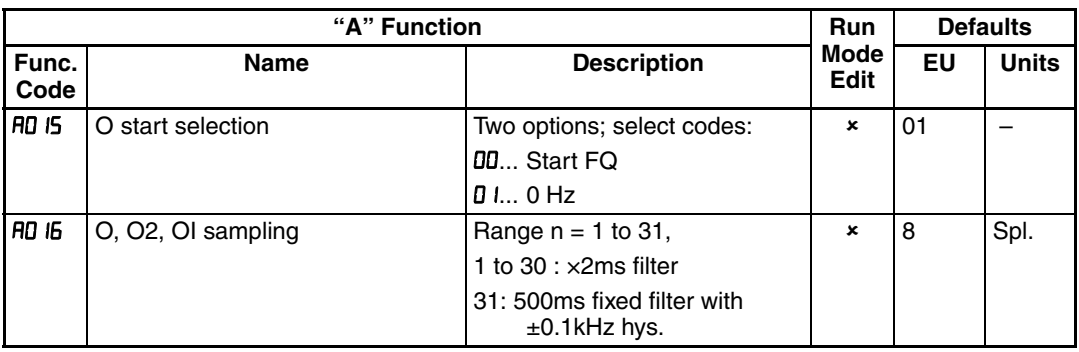

The [AT] terminal selects whether the inverter uses the voltage [O] or current [OI] input terminals for external frequency control. When intelligent input [AT] is ON, you can set the output frequency by applying a current input signal at [OI]-[L]. When the [AT] input is OFF, you can apply a voltage input signal at [O]-[L] to set the output frequency. Note that you must also set parameter RDD I = 01 to enable the analog terminal set for controlling the inverter frequency.

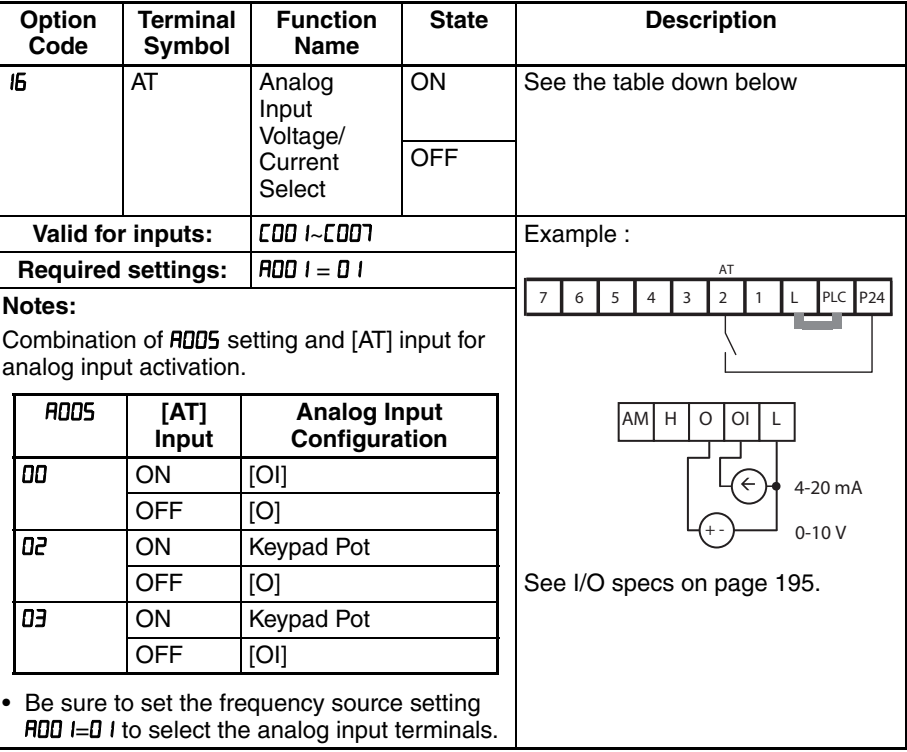

If [AT] is not assigned to any of the intelligent input terminal, inverter recognizes the input [O]+[OI].

: **External Frequency Filter Time Constant** - This filter smoothes the analog input signal for the inverter's output frequency reference.

- $BD$  if sets the filter range from  $n=1$  to 30. This is a simple moving average calculation, where n (number of samples) is variable.
- $\cdot$  RD  $16=31$  is a special value. It configures the inverter to use a movable deadband feature. Initially the inverter uses the 500 ms of filter time constant. Then, the deadband is employed for each subsequent average of 16 samples. The deadband works by ignoring small fluctuations in each new average: less than ±0.1 Hz change. When a 30-sample average exceeds this deadband, then the inverter applies that average to the output frequency reference, and it also becomes the new deadband comparison point for subsequent sample averages.

The example graph below shoes a typical analog input waveform. The filter removes the noise spikes. When a speed change (such as level increase)

occurs, the filter naturally has a delayed response. Due to the deadband feature  $(HJ/E=JI)$ , the final output changes only when the 30-sample average moves past the deadband threshold.

 $\bigwedge$ Tip The deadband feature is useful in applications that requires a very stable output frequency but use an analog input for the speed reference. Example application: A grinding machine uses a remote potmeter for operator speed input. After a setting change, the grinder maintains a very stable speed to deliver a uniform finished surface.

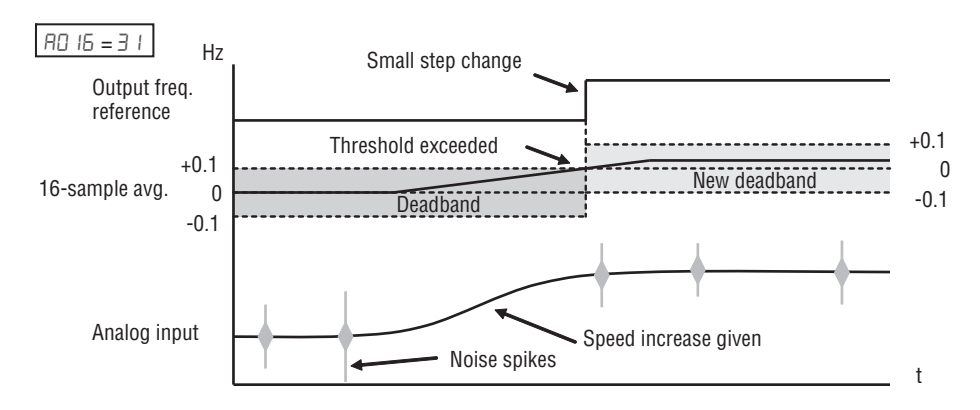

### <span id="page-121-0"></span>**3-5-3 Multi-speed and Jog Frequency Setting**

**Multi-speed** - The MX2 inverter has the capability to store and output up to 16 preset frequencies to the motor (ADZD to AD35). As in traditional motion terminology, we call this *multi-speed profile* capability. These preset frequencies are selected by means of digital inputs to the inverter. The inverter applies the current acceleration or deceleration setting to change from the current output frequency to the new one. The first multi-speed setting is duplicated for the second motor settings (the remaining 15 multi-speeds apply only to the first motor).

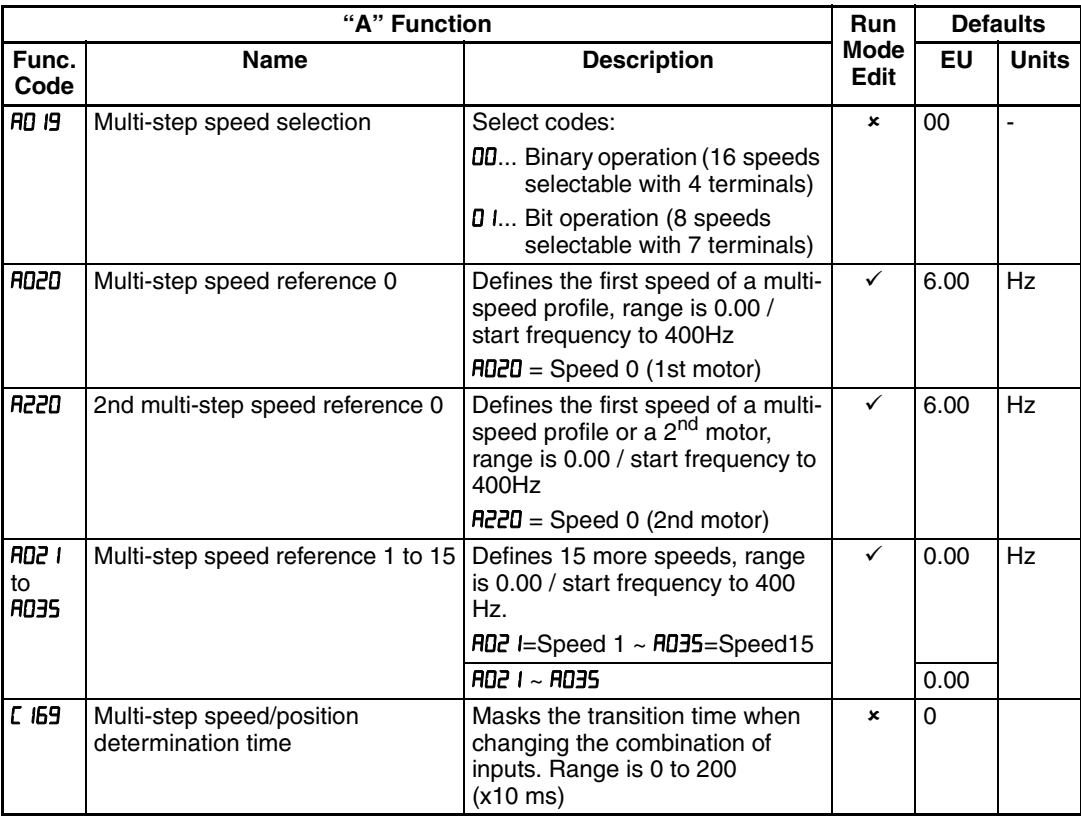

There are two ways for speed selection, that are "binary operation" and "bit operation".

For binary operation (RD I9=DD), you can select 16 speeds by combination of 4 digital inputs. And for bit operation  $(HD \nvert 9=0)$ , you can select 8 speeds by using 7 digital inputs. Please refer to the following figures for detailed explanation.

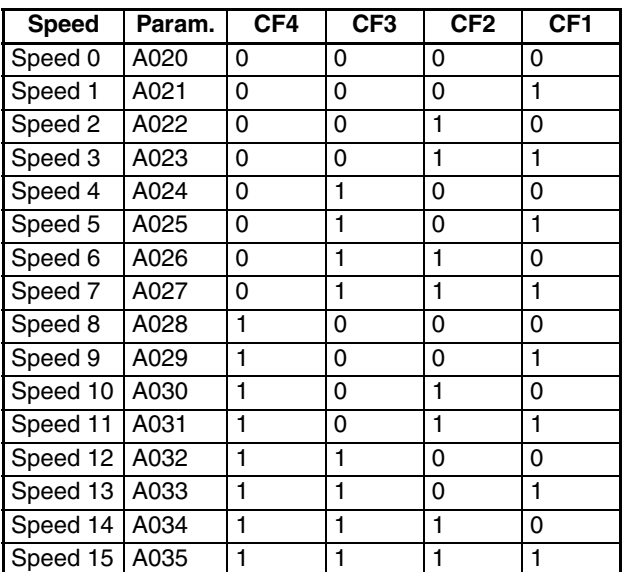

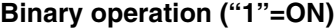

**Note** When choosing a subset of speeds to use, always start at the top of the table, and with the least-significant bit: CF1, CF2, etc

The example with eight speeds in the figure below shows how input switches configured for CF1-CF3 functions can change the motor speed in real time.

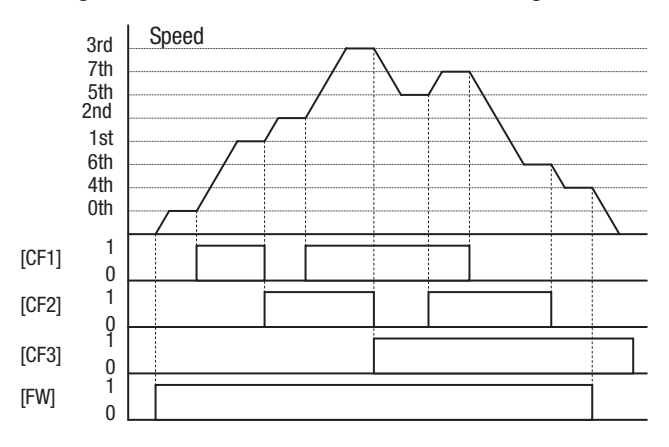

Note Speed 0 depends on **RDD** I parameter value.

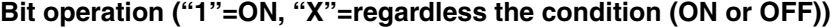

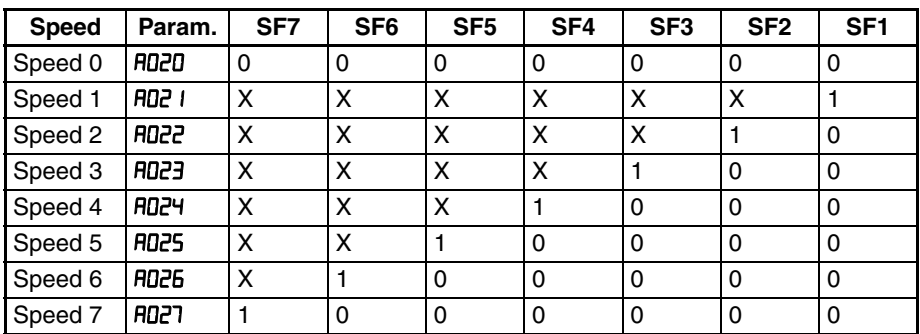

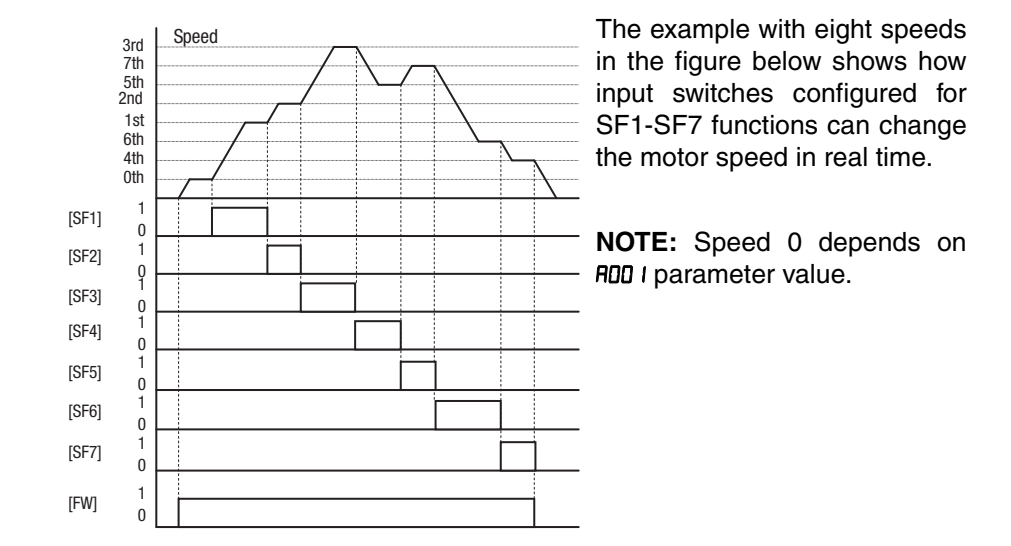

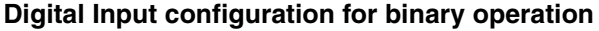

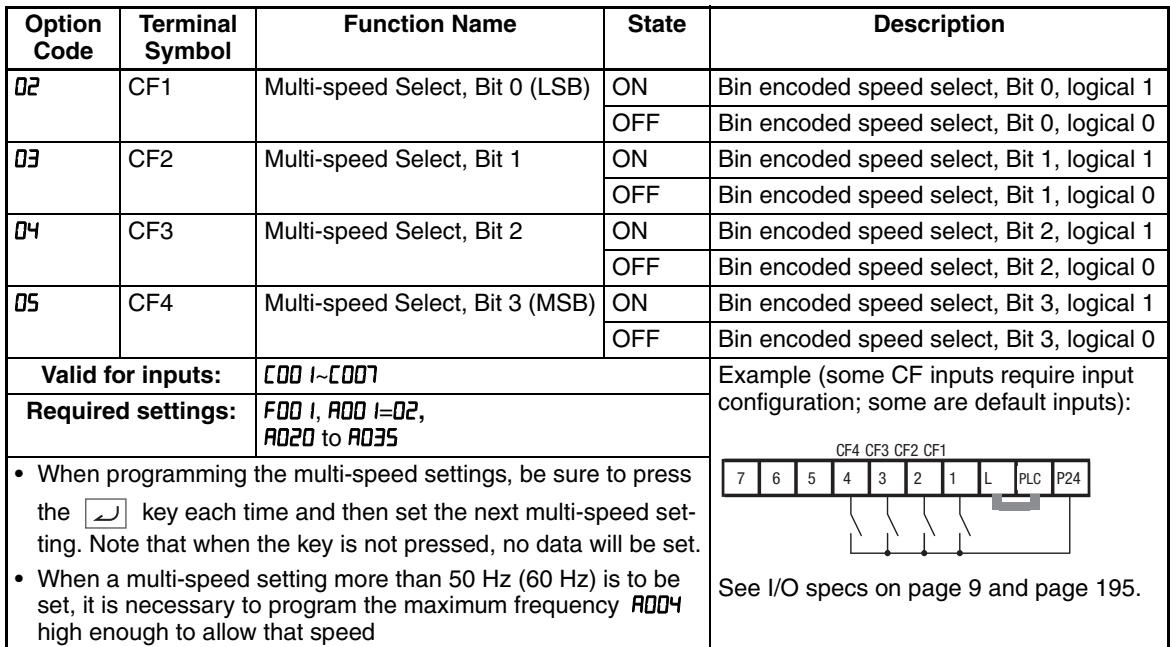

While using the multi-speed capability, you can monitor the present frequency with monitor function  $d\Omega$  I during each segment of a multi-speed operation.

**Note** When using the Multi-speed Select settings CF1 to CF4, do not display parameter FDD I or change the value of F001 while the inverter is in Run Mode (motor running). If it is necessary to check the value of FDD1 during Run Mode, please monitor **dDD** I instead of FDD I.

There are two ways to program the speeds into the registers **AD2D** to **AD35**:

- 1. Standard keypad programming
- 2. Programming using the CF switches. Set the speed following these steps:
	- a) Turn the Run command OFF (Stop Mode).
	- b) Turn inputs ON to select desired Multi-speed. Display the value of FDD I on the digital operator.

- c) Set the desired output frequency by pressing the  $\sqrt{\alpha}$  and  $\sqrt{\alpha}$  keys.
- d) Press the  $\boxed{\phantom{a}}$  key once to store the set frequency. When this occurs,  $F$ 00  $I$  indicates the output frequency of Multi-speed n.
- e) Press the  $\boxed{\phantom{a}}$  key once to confirm that the indication is the same as the set frequency.
- f) Repeat operations in 2. a) to 2. e) to set the frequency of other Multispeeds.

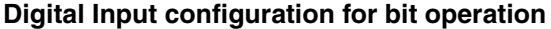

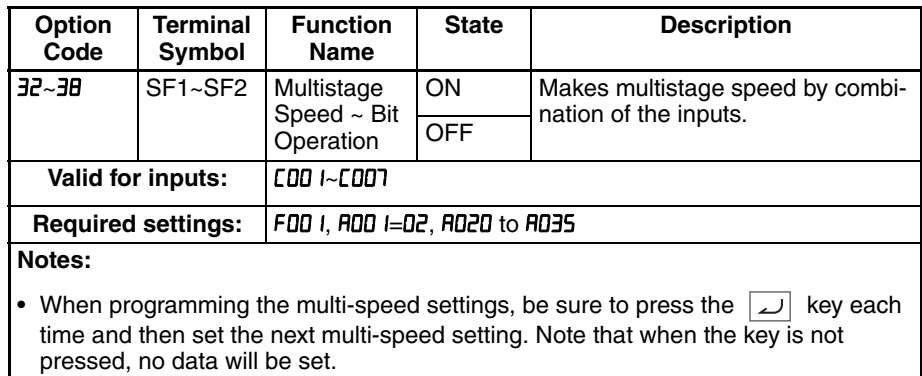

• When a multi-speed setting more than 50Hz (60 Hz) is to be set, it is necessary to program the maximum frequency **RDDY** high enough to allow that speed

**Jog Frequency** - The jog speed setting is used whenever the Jog command is active. The jog speed setting range is arbitrarily limited to 9.99 Hz, to provide safety during manual operation. The acceleration to the jog frequency is

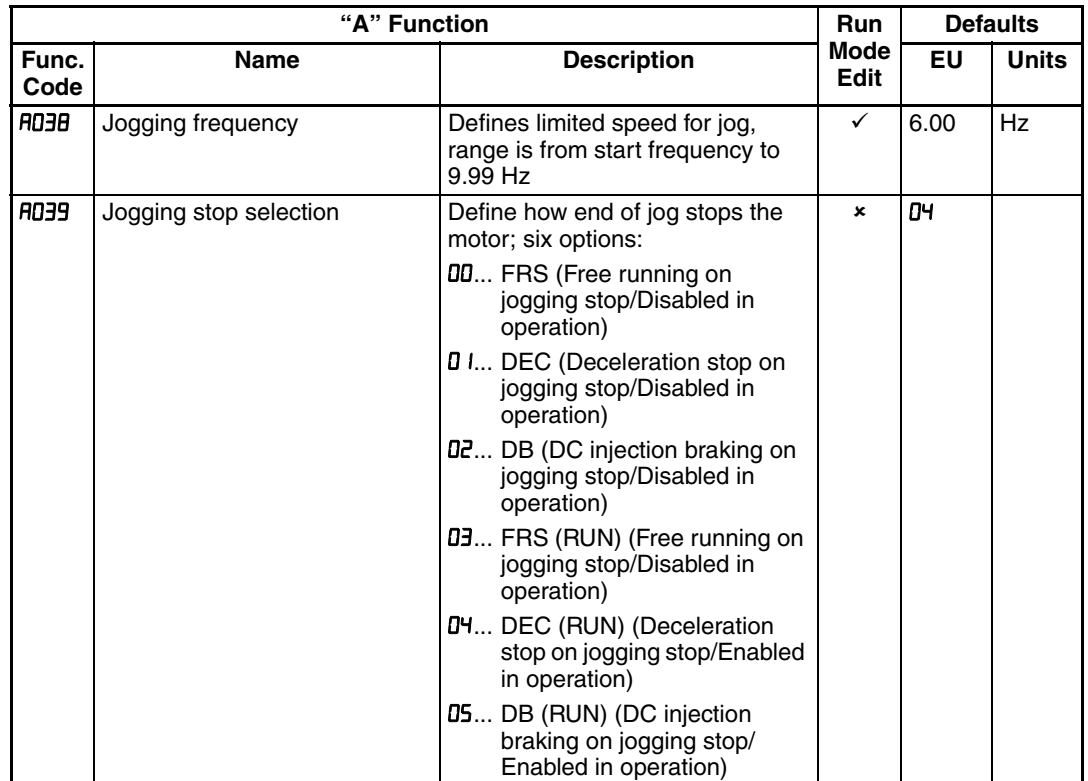

instantaneous, but you can choose from six modes for the best method for stopping the jog operation.

With options 0,1 and 2 on parameter **AD39** the JOG command is not accepted if the inverter is already running, so is necessary to activate the JG terminal before the FW or REV commands.

For jogging operation, turn JG terminal ON at first and then turn FW or RV terminal on.

When jogging stop mode A039=02 or 05, DC braking data is needed.

During jogging operation, frequency can be set with output frequency setting F001.

Jogging does not use an acceleration ramp, so we recommend setting the jogging frequency **RD3B** to 5 Hz or less to prevent tripping

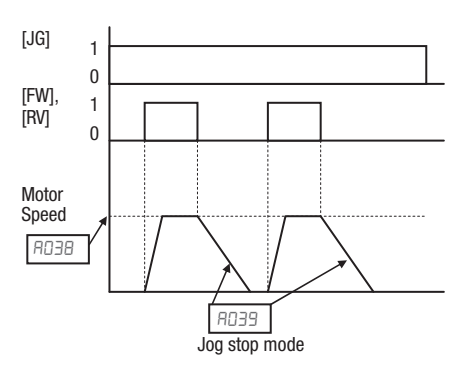

To enable the Run key on the digital operator for jog input, set the value 01 (terminal mode) in ROO2 (Run command source).

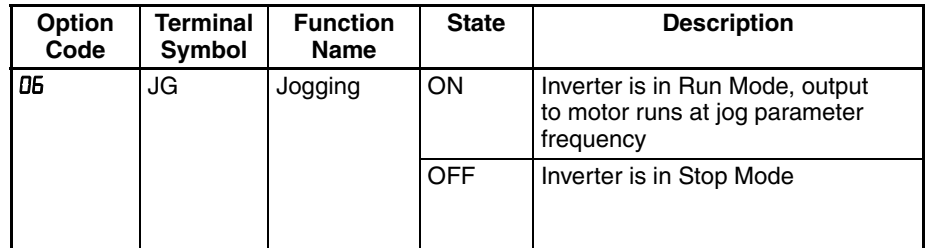

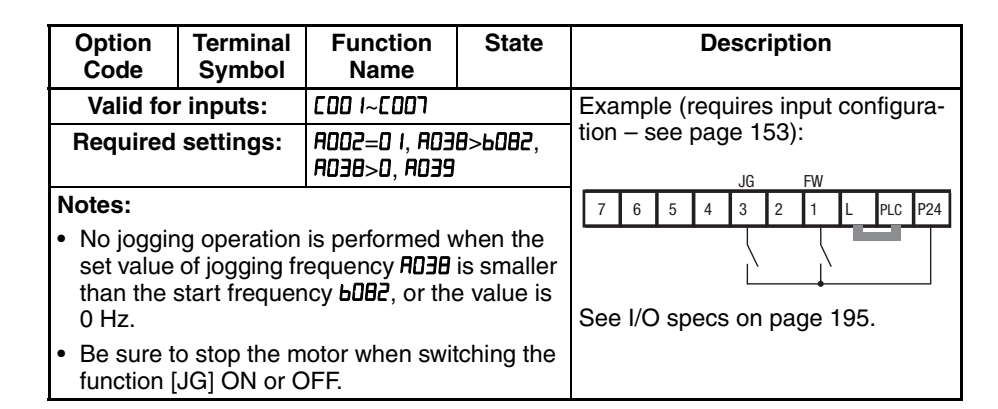

### **3-5-4 Torque Control Algorithms**

The inverter generates the motor output according to the V/f algorithm selected. Parameter FD44 selects the inverter algorithm for generating the frequency output, as shown in the diagram to the right  $(HZ+H$  for 2nd motor). The factory default is  $$\overline{a}\overline{b}$$  (constant torque).

Review the following description to help you choose the best torque control algorithm for your application.

### **Inverter Torque Control Algorithms**

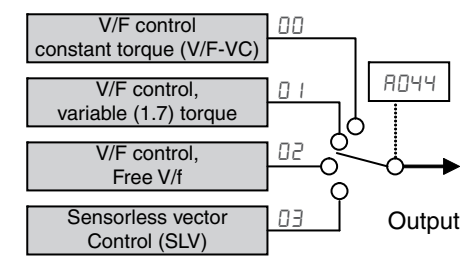

The built-in V/f curves are oriented toward developing constant torque or variable torque characteristics (see graphs below). You can select either constant torque or reduced torque V/f control.

**Constant and Variable (Reduced) Torque** - The graph at right shows the constant torque characteristic from 0 Hz to the base frequency  $HUDJ$ . The voltage remains constant for output frequencies higher than the base frequency.

The graph above (right) shows the variable (reduced) torque curve, which has a constant torque characteristic from 0 Hz to 10% of the base frequency. This helps to achieve higher torque at low speed with reduced torque curve at higher speeds.

**Sensorless Vector Control** - You can achieve high torque performance (200% torque at 0.5 Hz of output fre-

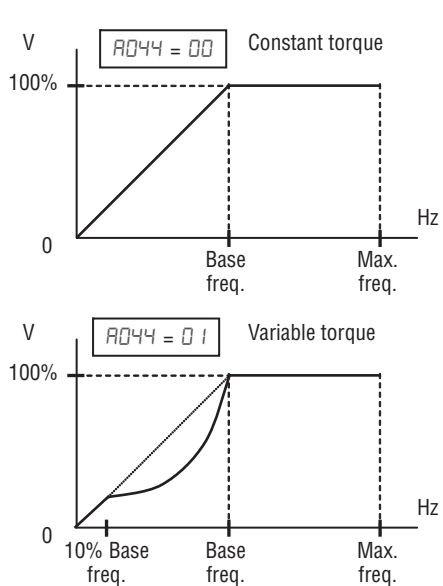

quency) without motor speed feedback (encoder feedback), which is so-called sensorless vector control (SLV control).

**Free V/F Control** - The free V/F setting function allows you to set an arbitrary V/F characteristics by specifying the voltages and frequencies ( $\mathbf{b}$  IDD- $\mathbf{b}$  I IE) for the seven points on the V/F characteristic curve.

The free V/F frequencies 1 to 7 set by this function must always be in the collating sequence of "1<2<3<4<5<6<7".

Since all the free V/F frequencies are set to 0 Hz as default (factory setting), specify their arbitrary values (being set with free-setting V/F frequency 7). The inverter does not operate the free V/F characteristics with the factory setting.

Enabling the free V/F characteristics setting function disables the torque boost selection (RD4 I/R24 I), base frequency setting (RDD3/R2D3), and maximum fre-

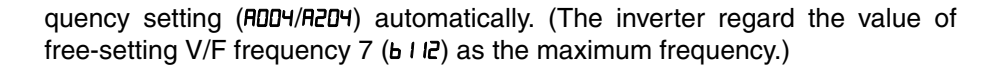

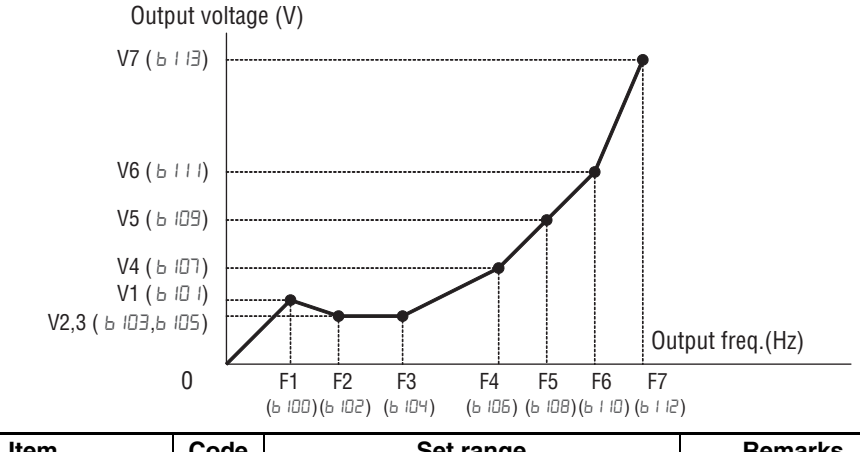

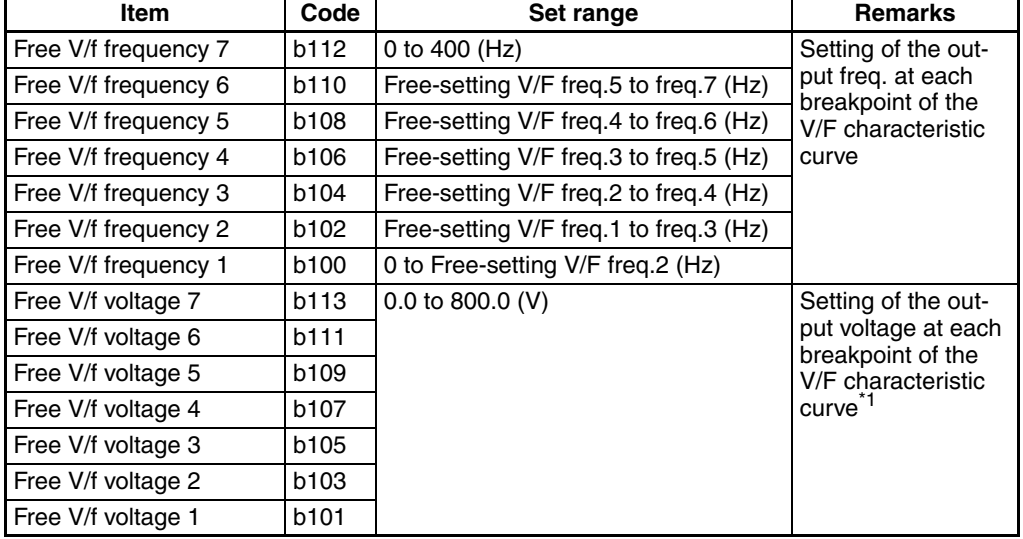

\*1 Even if the voltage higher than input is set as a free-setting V/F voltage 1 to 7, the inverter output voltage cannot exceed the inverter input voltage or that specified by the AVR voltage selection. Carefully note that selecting an inappropriate control system (V/F characteristics) may result in overcurrent during motor acceleration or deceleration or vibration of the motor or other machine driven by the inverter.

**Manual Torque Boost** - The Constant and Variable Torque algorithms feature an adjustable *torque boost* curve. When the motor load has a lot of inertia or starting friction, you may need to increase the low frequency starting torque characteristics by boosting the voltage above the

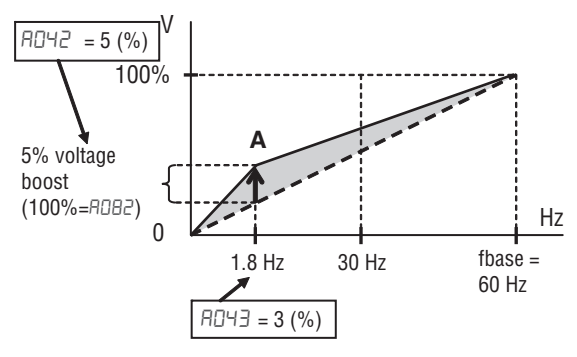

normal V/f ratio (shown at right). The function attempts to compensate for voltage drop in the motor primary winding in the low speed range.

The boost is applied from zero to the base frequency. You set the breakpoint of the boost (point A on the graph) by using parameters  $H\ddot{\mathbf{U}}$  and  $H\ddot{\mathbf{U}}$  and  $\ddot{\mathbf{U}}$ . The manual boost is calculated as an addition to the standard V/f curve.

Be aware that running the motor at a low speed for a long time can cause motor overheating. This is particularly true when manual torque boost is ON, or if the motor relies on a built-in fan for cooling.

**Voltage gain** - Using parameter A045 you can modify the voltage gain of the inverter (see graph at right). This is specified as a percentage of the full scale output voltage. The gain can be set from 20% to 100%. It should be adjusted in accordance with the motor specifications. Gain can be changed even during operation in V/f mode, and while stopped in SLV mode.

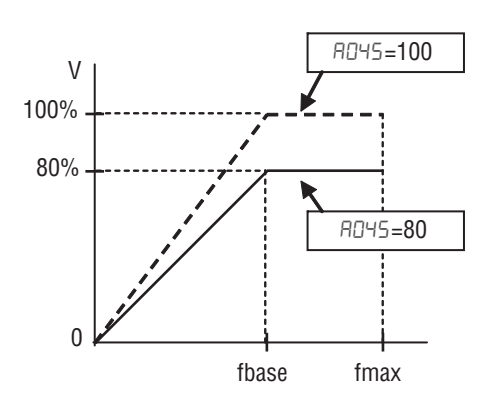

After the setting is done, please be

sure to reset (terminal RS on/off) to recalculate the motor constant.

Refrain from change the setting value suddenly (within 10%). Inverter may overvoltage trip due to the rapid change of output voltage.

**Voltage compensation gain and slip compensation gain** - Using parameters RD46 and RD47, you can obtain better performance under automatic torque boost mode  $(HD + I)$ . See following table for the concept of adjustment, including other parameters.

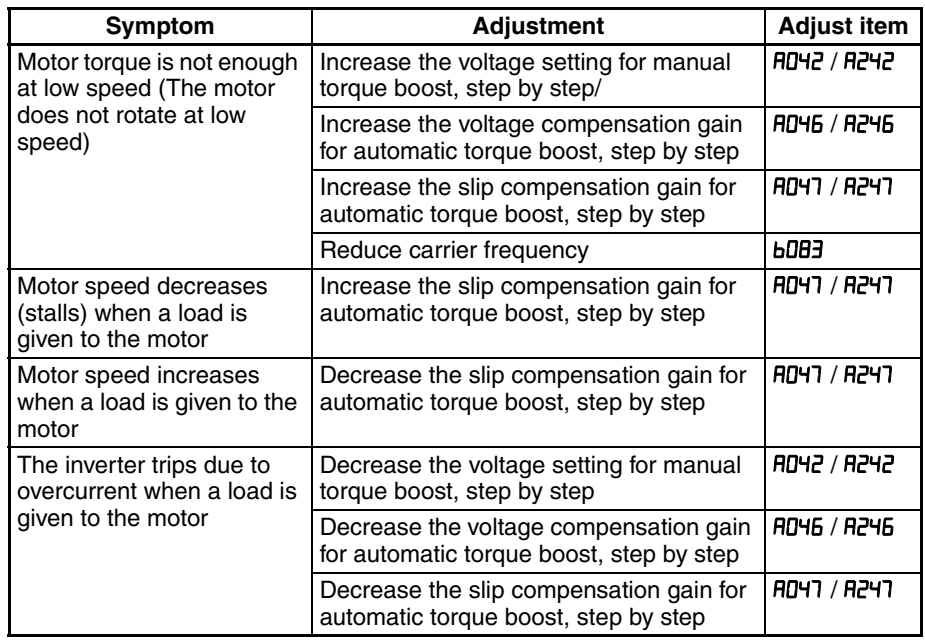

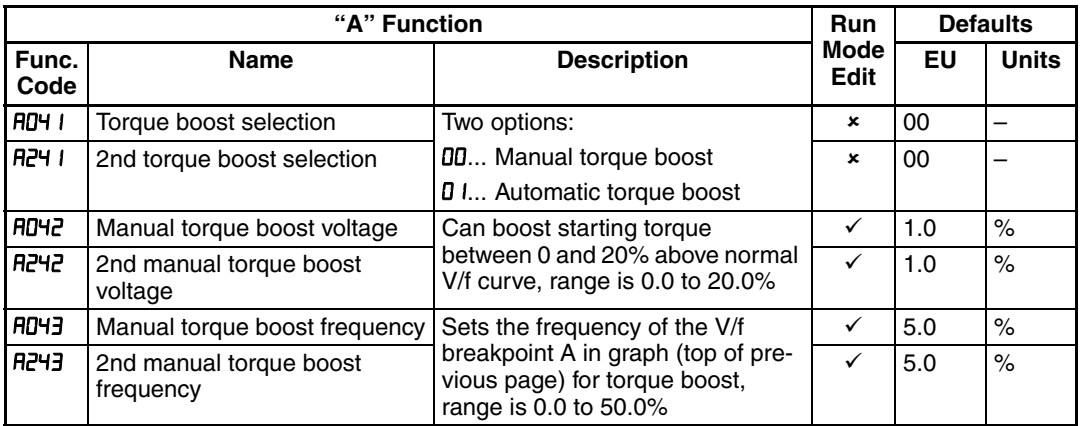

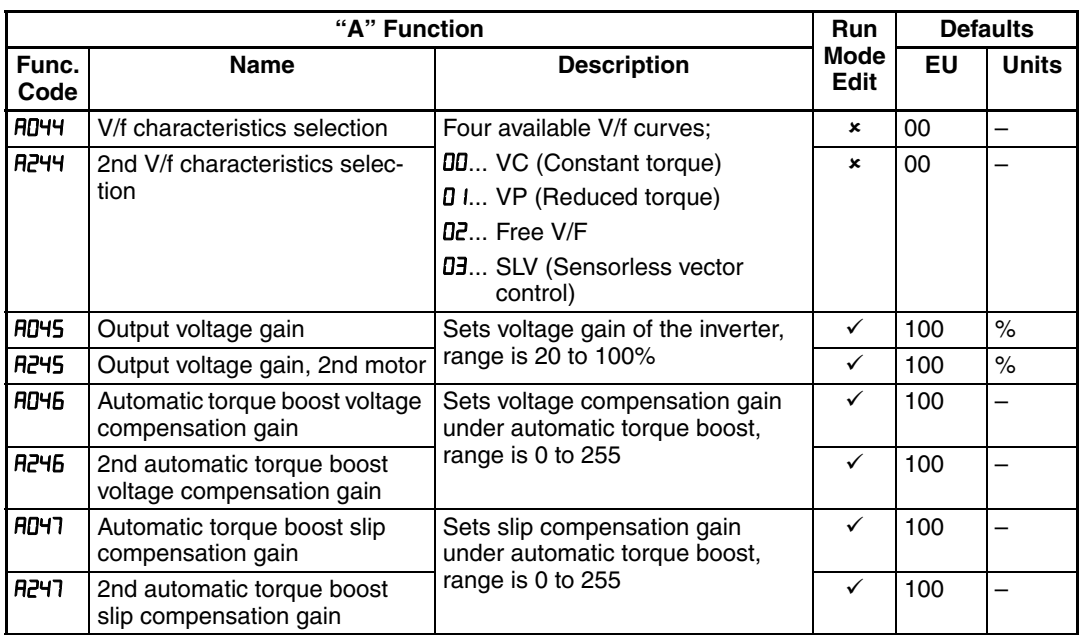

## **3-5-5 DC Braking (DB) Settings**

### **Normal DC braking performance**

– The DC braking feature can provide additional stopping torque when compared to a normal deceleration to a stop. DC braking is particularly useful at low speeds when normal deceleration torque is minimal.

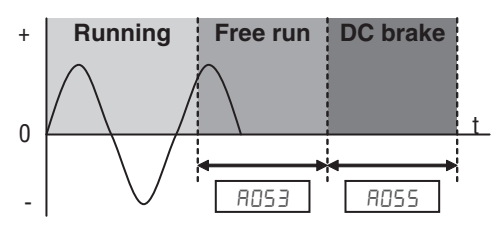

When you set  $F \cup F$  to  $F \cup F$  (Enable during stop), and the RUN command (FW/ RV signal) turns OFF, the inverter injects a DC voltage into the motor windings during deceleration below a frequency you can specify (AD52).

The braking power (AD54) and duration (AD55) can both be set. You can optionally specify a wait time before DC braking (RD53), during which the motor will free run.

**DC Braking - Frequency Detection** – You can instead set DC braking to operate during RUN mode only, by setting AD5 I to D2 (Frequency detection). In this case DC braking operates when the output frequency comes down to the one you specified in RD52 while the RUN command is still active. Refer to the graphs figures below.

External DB and Internal DC braking are invalid during the frequency detection mode.

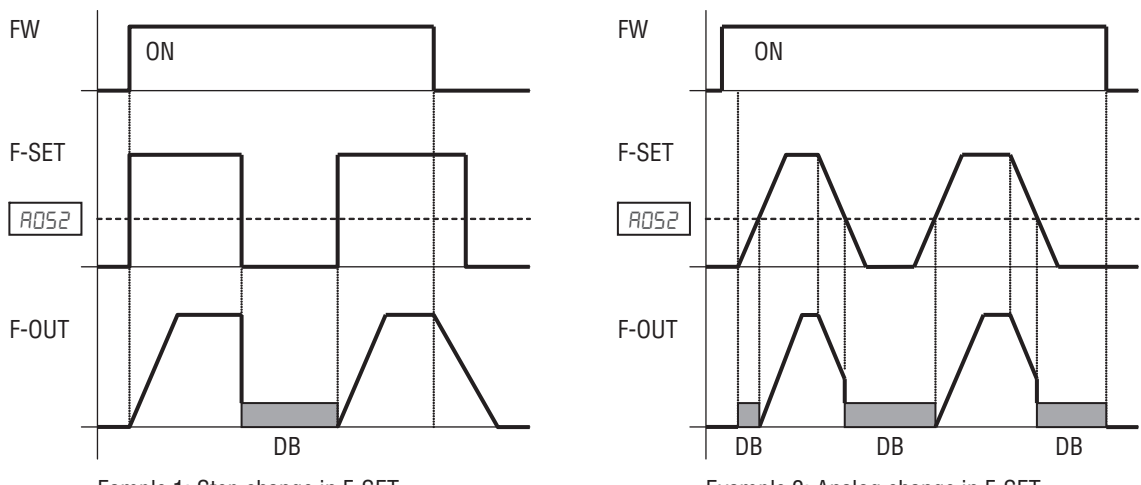

Eample 1: Step change in F-SET

Example 2: Analog change in F-SET

Example 1, (above left) shows the performance with  $HDS = 02$  with a stepchanging frequency reference. In this case, when the reference goes to 0, the inverter immediately starts DC braking because the set point drops below the value specified in RD52. DC braking continues until the set point exceeds RD52. There will be no DC braking at next downward transition because the FW input is OFF.

Example 2, (above right) shows a gradually changing frequency reference, for example by analog input. In this case, there will be a DC braking period at starting because the frequency set point is lower than the value specified in A052.

 $\bigwedge$  Caution Be careful to avoid specifying to long braking time or to high carrier frequency that can cause motor overheating. If you use DC braking, we recommend using a motor with a built-in thermistor, and wiring it to the inverter's thermistor input (see *[4-5-8 Thermistor Thermal Protection](#page-236-0)* on page 211). Also refer to the motor manufacturer's specifications for duty-cycle recommendations during DC braking.

DC braking performance at start can also be set separately (RD57 and RD5B). And carrier frequency of DC braking performance can also be set separately  $(1059)$ ..

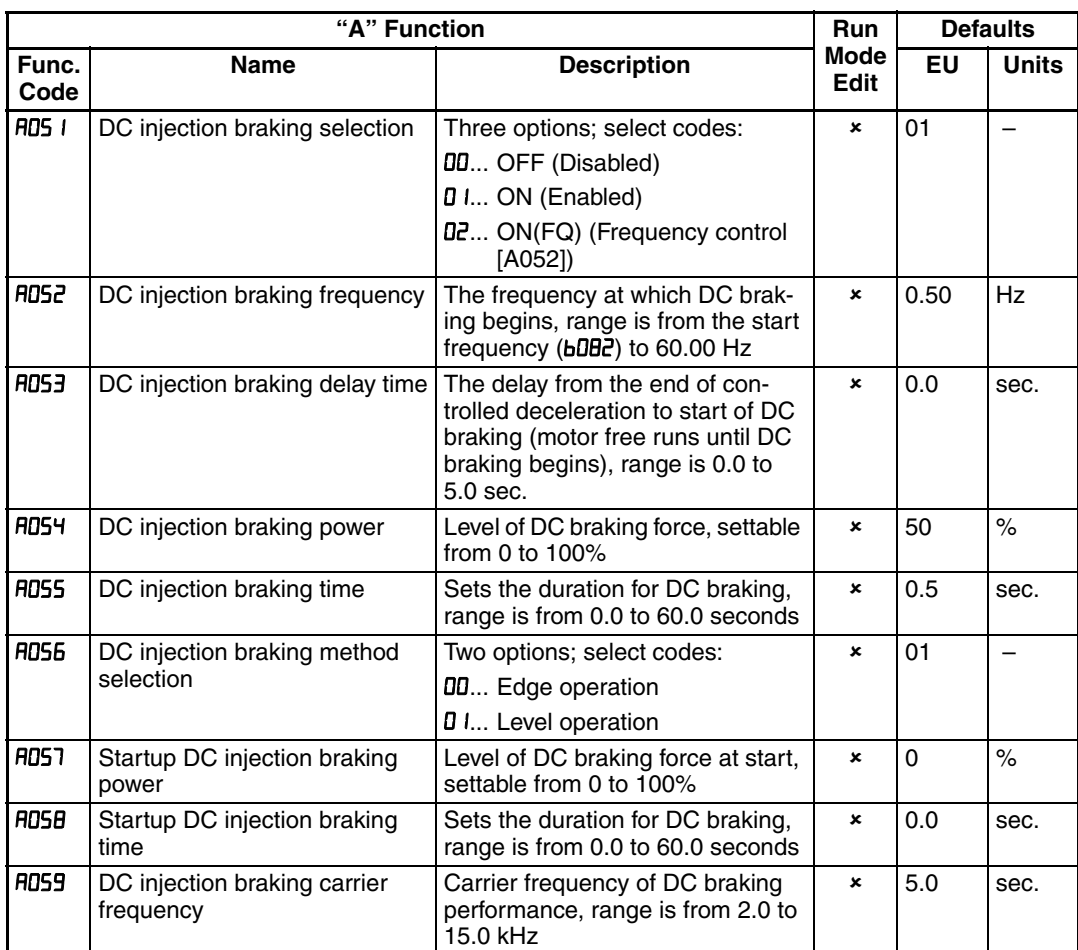

Additionally is possible to trigger the DC injection by a digital input when the terminal [DB] is turned ON. Set the following parameters to do it

- $\bullet$   $F1953 DC$  braking delay time setting. The range is 0.1 to 5.0 seconds.
- $HDS4 DC$  braking force setting. The range is 0 to 100%.

The scenarios to the right help show how DC braking works in various situations.

- 1. Scenario 1 The [FW] or [RV] terminal is ON. When [DB] is ON, DC braking is applied. When [DB] is OFF again, the output frequency ramps to the prior level.
- 2. Scenario 2 The Run command is applied from the operator keypad. When the [DB] terminal is ON, DC braking is applied. When the [DB] terminal is OFF again, the inverter output remains OFF.

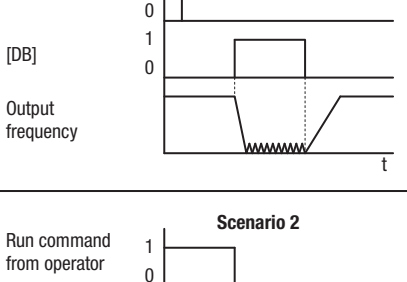

**Scenario 1** 

 $[FW, RV]$  1

[DB]

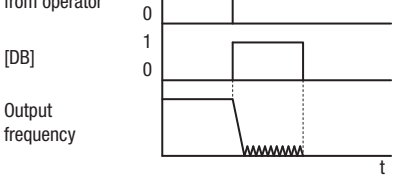

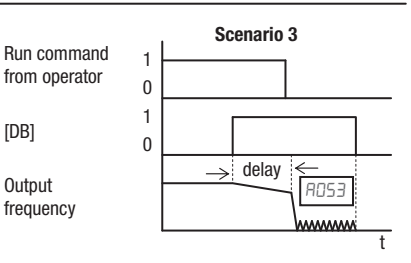

3. Scenario 3 – The Run command is applied from the operator keypad. When the [DB] terminal is ON, DC braking is applied after the delay time set by ROS3 expires. The motor is in a free-running (coasting) condition. When the [DB] terminal is OFF again, the inverter output remains OFF.

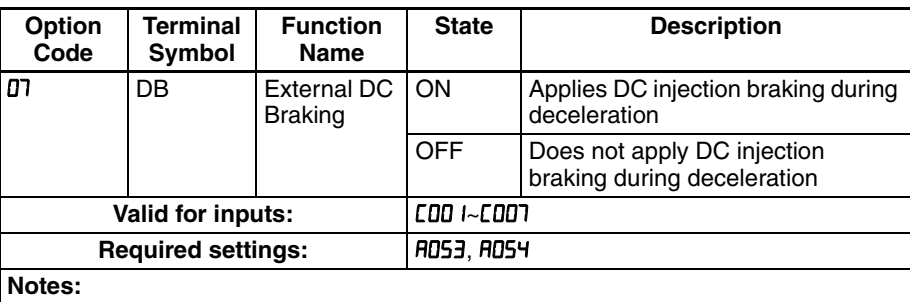

- Do not use the [DB] input continuously or for a long time when the DC braking force setting ROSY is high (depends on the motor application).
- Do not use the [DB] feature for continuous or high duty cycle as a holding brake. The [DB] input is designed to improve stopping performance. Use a mechanical brake for holding a stop position.

### **3-5-6 Frequency-related Functions**

**Frequency Limits** - Upper and lower limits can be imposed on the inverter output frequency. These limits will apply regardless of the source of the speed reference. You can configure the lower frequency limit to be greater than zero as shown in the graph. The upper limit must not exceed the rating of

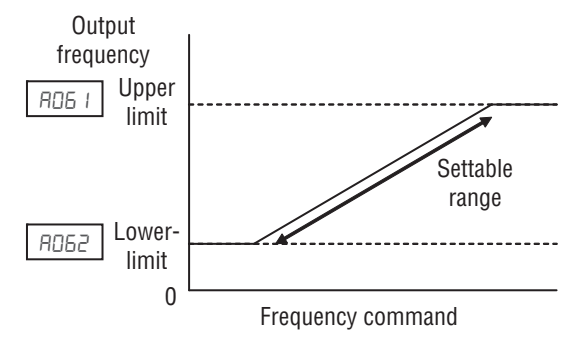

the motor or capability of the machinery. The maximum frequency setting (A004/A204) takes precedence over frequency upper limit (A061/A261).

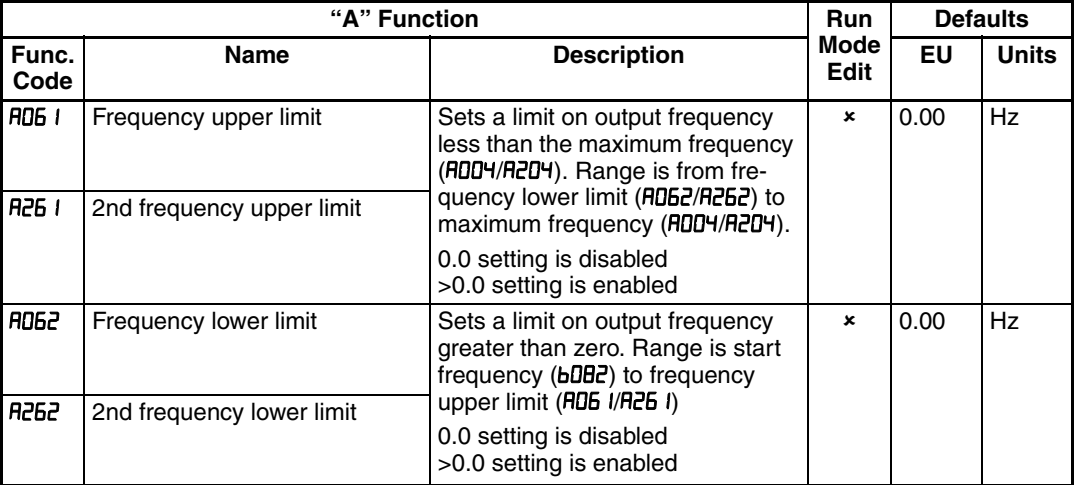

**Jump Frequencies** - Some motors or machines exhibit resonances at particular speed(s), which can be destructive for prolonged running at those speeds. The inverter has up to three *jump frequencies* as shown in the graph. The hysteresis around the jump frequencies causes the inverter output to skip around the sensitive frequency values.

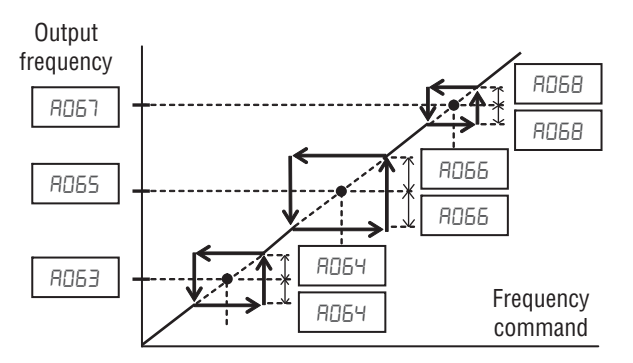

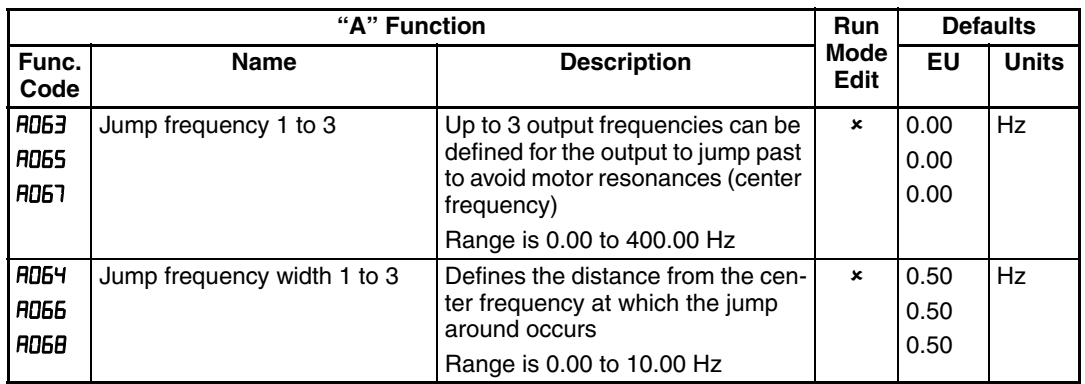

**Acceleration stop/Deceleration stop** - The acceleration stop and deceleration stop frequency setting allows you to make the inverter wait, upon starting the motor or upon decelerating the motor, until the motor slip becomes less when the motor load causes a large moment of inertia. Use this function if the inverter trips because of overcurrent when starting or decelerating the motor. This function operates with every acceleration and deceleration pattern, regardless the acceleration and deceleration curve selection (FID97 and FID98). Instead of setting RO69, RO70, R ISY and R ISS, acceleration and deceleration can be held by intelligent input configured as "B3:HLD".

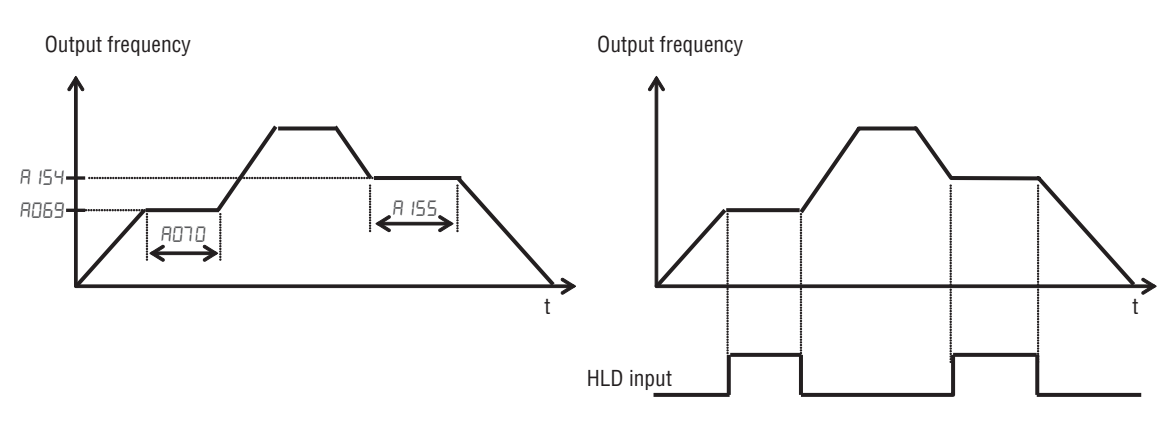

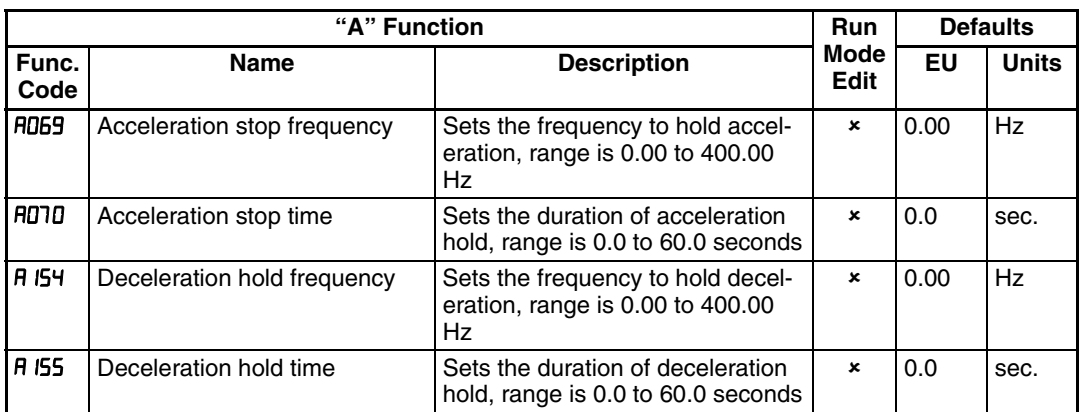

### **3-5-7 PID Control**

When enabled, the built-in PID loop calculates an ideal inverter output value to cause a loop feedback process variable (PV) to move closer in value to the set point (SP). The frequency command serves as the SP. The PID loop algorithm will read the analog input for the process variable (you specify the current or voltage input) and calculate the output.

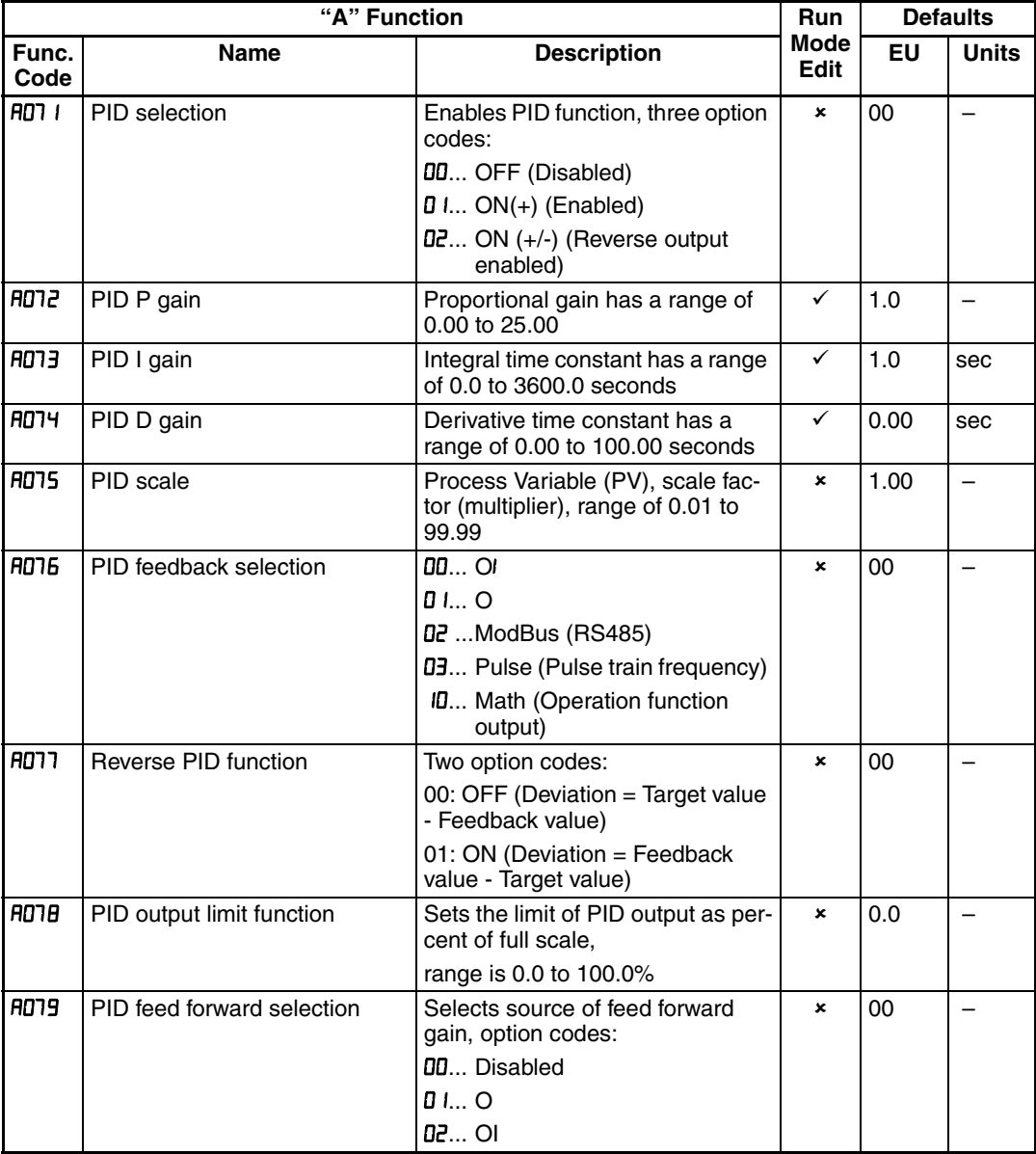

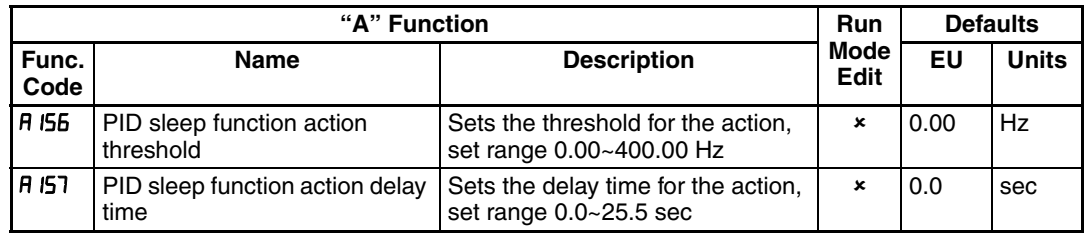

**Note** The setting *ADT3* for the integrator is the integrator's time constant Ti, not the gain. The integrator gain  $Ki = 1/Ti$ . When you set  $ADTJ = 0$ , the integrator is disabled.

In standard operation, the inverter uses a reference source selected by parameter  $FdD$  if for the output frequency, which may be a fixed value ( $FdD$  i), a variable set by the front panel potentiometer, or value from an analog input (voltage or current). To enable PID operation, set  $H\Box$  =  $\Box$  i. This causes the inverter to *calculate* the target freq, or setpoint.

A calculated target frequency can have a lot of advantages. It lets the inverter adjust the motor speed to optimize some other process of interest, potentially saving energy as well. Refer to the figure below. The motor acts upon the external process. To control that external process, the inverter must monitor the process variable. This requires wiring a sensor to either the analog input terminal [O] (voltage) or terminal [OI] (current).

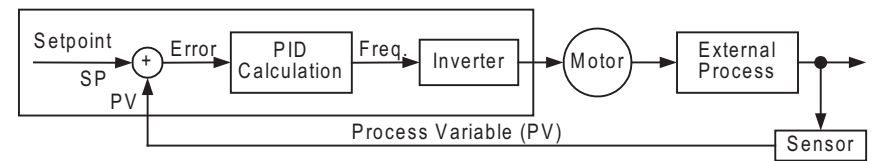

When enabled, the PID loop calculates the ideal output frequency to minimize the loop error. This means we no longer command the inverter to run at a particular frequency, but we specify the ideal value for the process variable. That ideal value is called the *setpoint*, and is specified in the units of the external process variable. For a pump application it may be gallons/minute, or it could be air velocity or temperature for an HVAC unit. Parameter  $H\ddot{\text{O}}$  is a scale factor that relates the external process variable units to motor frequency. The figure below is a more detailed diagram of the function.

The PID Disable function temporarily suspends PID loop execution via an intelligent input terminal. It overrides the parameter AD 1 (PID Enable) to stop PID execution and return to normal motor frequency output characteristics. The use of PID Disable on an intelligent input terminal is optional. Of course, any use of the PID loop control requires setting PID Enable function  $H\Box$  1= $\Box$  1.

The PID Clear function forces the PID loop integrator sum  $= 0$ . So, when you turn ON an intelligent input configured as [PIDC], the integrator sum is reset to zero. This is useful when switching from manual control to PID loop control and the motor is stopped.

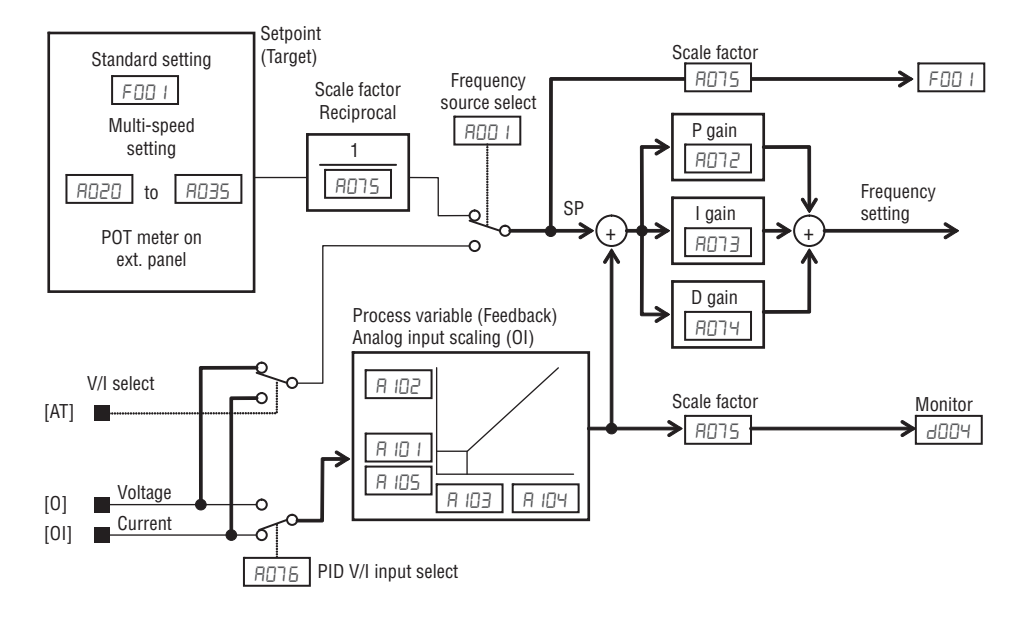

 $\sqrt{N}$  Caution Be careful not to turn PID Clear ON and reset the integrator sum when the inverter is in Run Mode (output to motor is ON). Otherwise, this could cause the motor to decelerate rapidly, resulting in a trip.

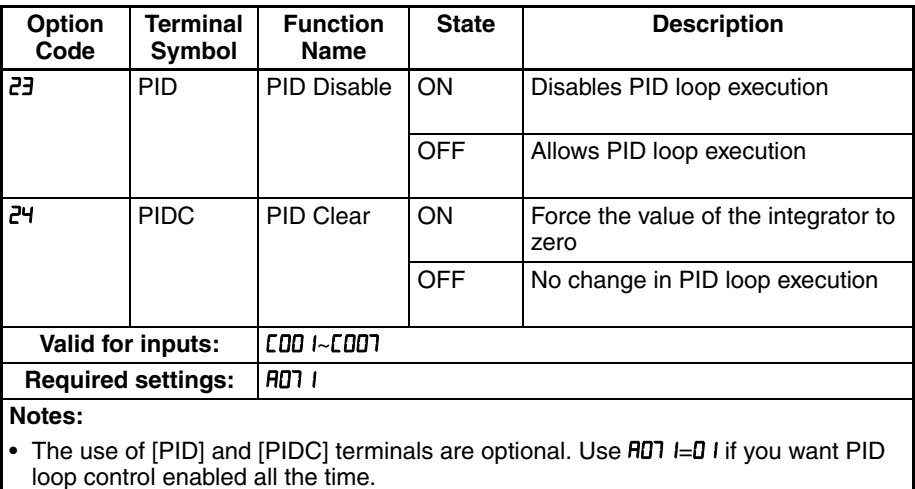

## **3-5-8 PID Loop Configuration**

The inverter's PID loop algorithm is configurable for various applications.

**PID Output Limit** - The PID loop controller has a built-in output limit function. This function monitors the difference between the PID setpoint and the loop output (inverter output frequency), measured as a percentage of the full scale range of each. The limit is specified by parameter RD1B.

- When the difference I(Setpoint loop output)I is smaller than or equal to the FIDTB limit value, the loop controller operates in its normal linear range.
- When the difference I(Setpoint loop output)I is larger than the FIDTE limit value, the loop controller changes the output frequency as needed so that the difference does not exceed the limit.

The diagram below shows PID setpoint changes and the related output frequency behavior when a limit value in **AD1B** exists.

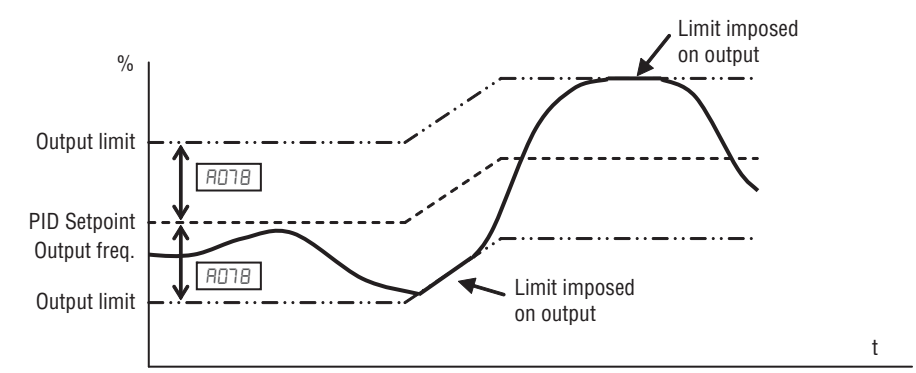

**Deviation (error) Inversion** - In typical heating loops or ventilation loops, an increase in energy into the process results in an *increasing* PV. In this case, the Loop Error  $=$  (SP  $-$  PV). For cooling loops, an increase in energy into the process results in a *decreasing* PV. In this case, the Loop Error = -(SP - PV). Use FIDTT to configure the error term.

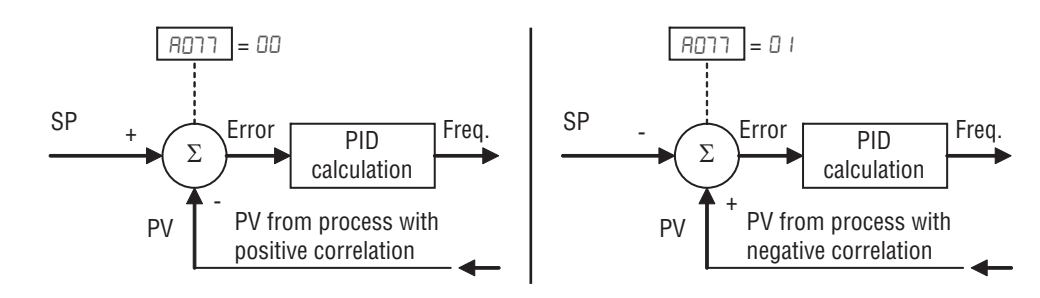

**PID deviation output** - If PID deviation " $\varepsilon$ " exceeds the value in CD44, output signal configured as  $D\mathsf{H}$  (OD) is activated.

**PID feedback comparison output** - If PID feedback is below Feedback Low Limit [053 and the inverter is in RUN mode the output turns ON, it remains active until feedback gets over the PID High Limit [052 or inverter pass to Stop mode.

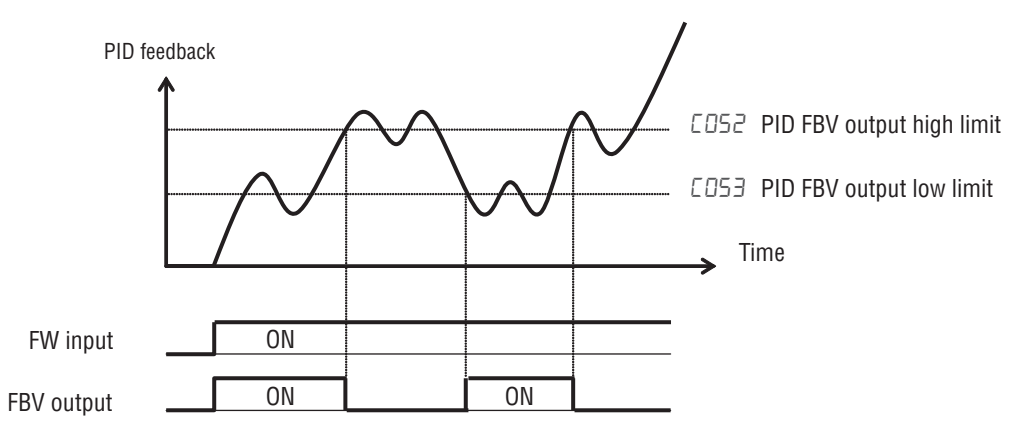

PID scaling - When PID scale parameter (RD75) is set, following variables are scaled.

 $(montored) = (variable) \times (qq75)$ 

| <b>d004</b> | FDO  | AD.  | AO 12 | A020        | A220   | AD2      | <b>AD22</b>  |
|-------------|------|------|-------|-------------|--------|----------|--------------|
| <b>AD23</b> | 8024 | A025 | A026  | ר5מת        | A028   | A029     | . AD3D       |
| 803 I       | A032 | RO33 | AO34  | <b>AD35</b> | 8 IO 1 | 102<br>A | <b>A 145</b> |

### **3-5-9 PID Sleep Function**

The inverter shuts off the output when the PID output becomes less than the specified value (A I55) in case of PID is set enabled, or shuts off when the frequency command becomes less than the specified value in case of PID is set disabled. And if the PID output or frequency command exceeds the specified value ( $H$  ISB) for a specified period ( $H$  IST), inverter automatically restarts the operation. This is the PID sleep function.

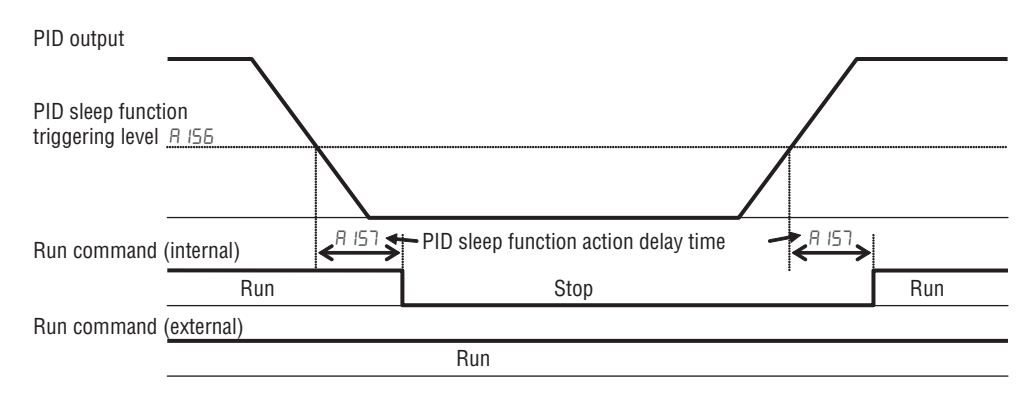

• PID Sleep function is always enabled, even the PID function is disabled.

### **3-5-10 Automatic Voltage Regulation (AVR) Function**

The automatic voltage regulation (AVR) feature keeps the inverter output waveform at a relatively constant amplitude during power input fluctuations. This can be useful if the installation is subject to input voltage fluctuations. However, the inverter cannot boost its motor output to a voltage higher than the power input voltage. If you enable this feature, be sure to select the proper voltage class setting for your motor.

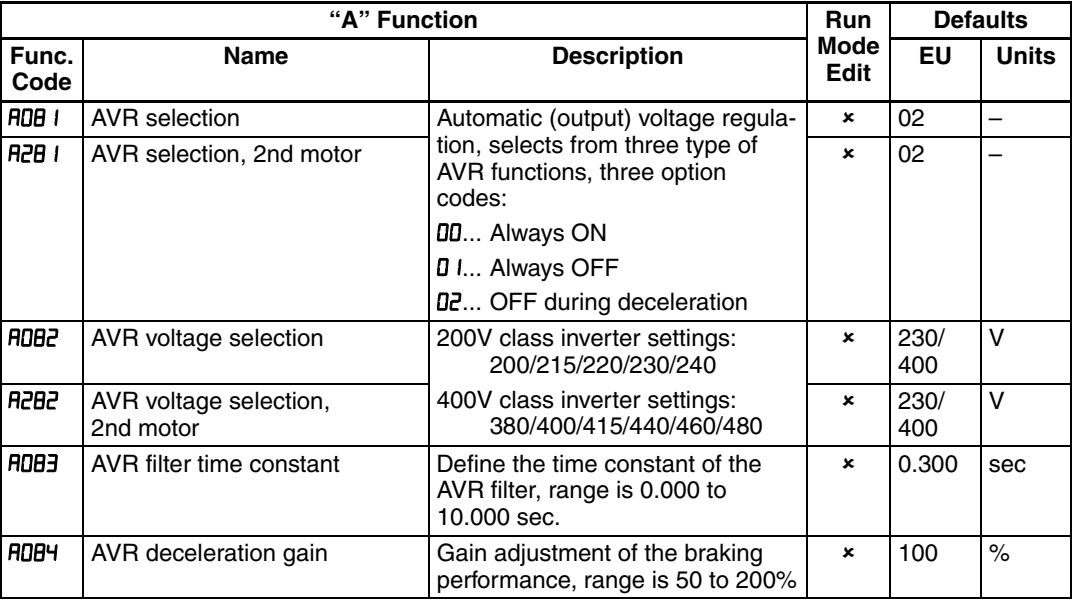

**Note** The motor behave as generator during deceleration and the energy is regenerated to the drive. As a result, the DC voltage in the inverter increases and cause over-voltage trip when exceeding the OV level. When the voltage is set high, deceleration time can be set shorter thanks to the energy consumption due to the increase of losses in inverter. In order to set deceleration time shorter without over-voltage trip, please try to set AVR off during deceleration or to tune the AVR filter time constant and AVR deceleration gain.

### **3-5-11 Energy Savings Mode / Optional Accel/Decel**

**Energy Saving Mode** - This function allows the inverter to deliver the minimum power necessary to maintain speed at any given frequency. This works best when driving variable torque characteristic loads such as fans and pumps. Parameter  $H \cup B = I$  enables this function and  $H \cup B = I$  controls the degrees of its effect. A setting of 0.0 yields slow response but high accuracy, while a setting of 100 will yield a fast response with lower accuracy.

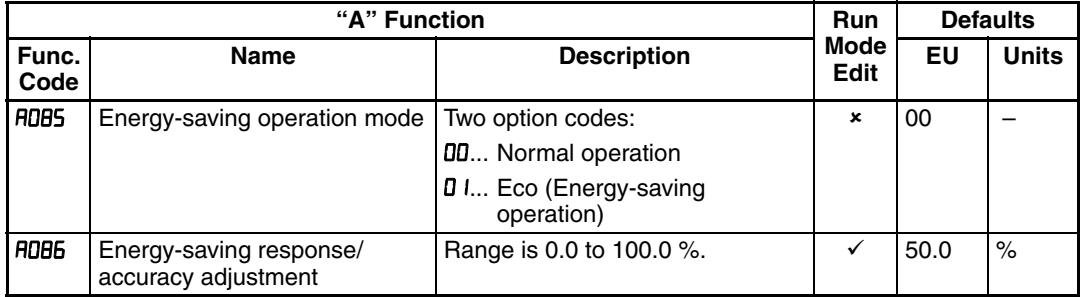

The acceleration time is controlled so that the output current is below the level set by the Overload Restriction Function if enabled (Parameters  $b\ddot{\theta}$ ,  $b\ddot{\theta}$ ,  $c$ ,  $b\ddot{\theta}$ ,  $c$ ,  $b\ddot{\theta}$ ,  $c$ and  $bD23$ ). If Overload Restriction is not enabled, then the current limit used is 150% of the inverter's rated output current.

The deceleration time is controlled so that the output current is maintained below 150% of the inverter's rated current, and the DC bus voltage is maintained below the OV Trip level (400 V or 800 V).

- **Note** If the load exceeds the rating of the inverter, the acceleration time may be increased.
- **Note** If using a motor with a capacity that is one size smaller than the inverter rating, enable the Overload Restriction function  $(bDZ)$  and set the Overload Restriction Level (bDZZ) to 1.5 times the motor nameplate current.
- **Note** Be aware that the acceleration and deceleration times will vary, depending on the actual load conditions during each individual operation of the inverter.
- **Note** When analog input is a source of frequency command, be sure to set analog filter  $H\Box$   $I\Box$  (500 ms). Otherwise, there can be the case that this energy saving function doesn't work well.

### **3-5-12 Second Acceleration and Deceleration Functions**

The MX2 inverter features two-stage acceleration and deceleration ramps. This gives flexibility in the profile shape. You can specify the frequency transition point, the point at which the standard acceleration (FDD2) or deceleration  $(FIII)$  changes to the second acceleration ( $HUIZ$ ) or deceleration ( $HUI3$ ). Or you can use intelligent input [2CH] to trigger this transition. These profile options are also available for the second motor settings. Select a transition method via RD94 as depicted below. Be careful not to confuse the second *acceleration/deceleration settings* with settings for the *second motor*!

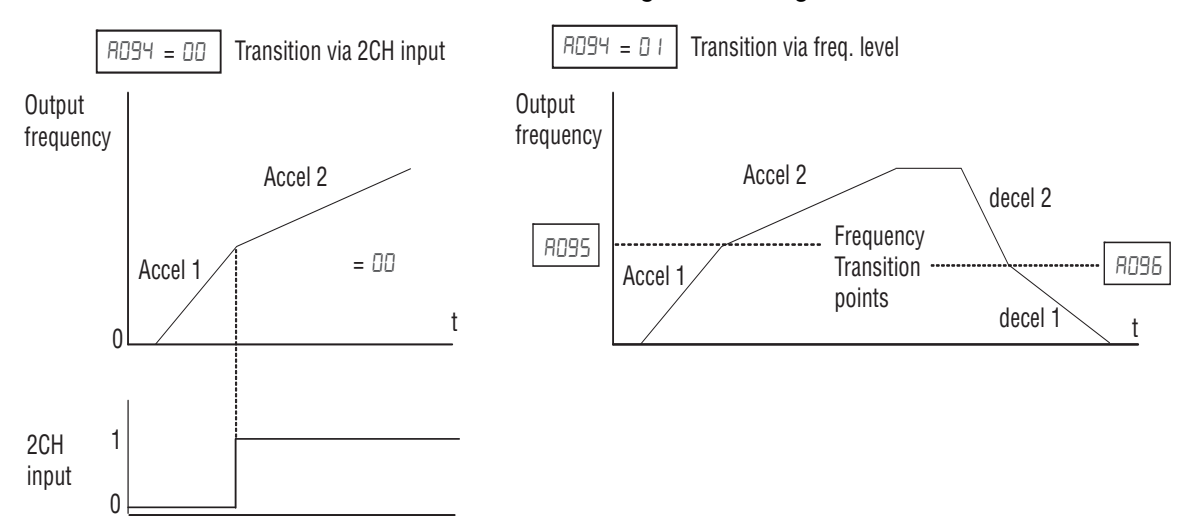

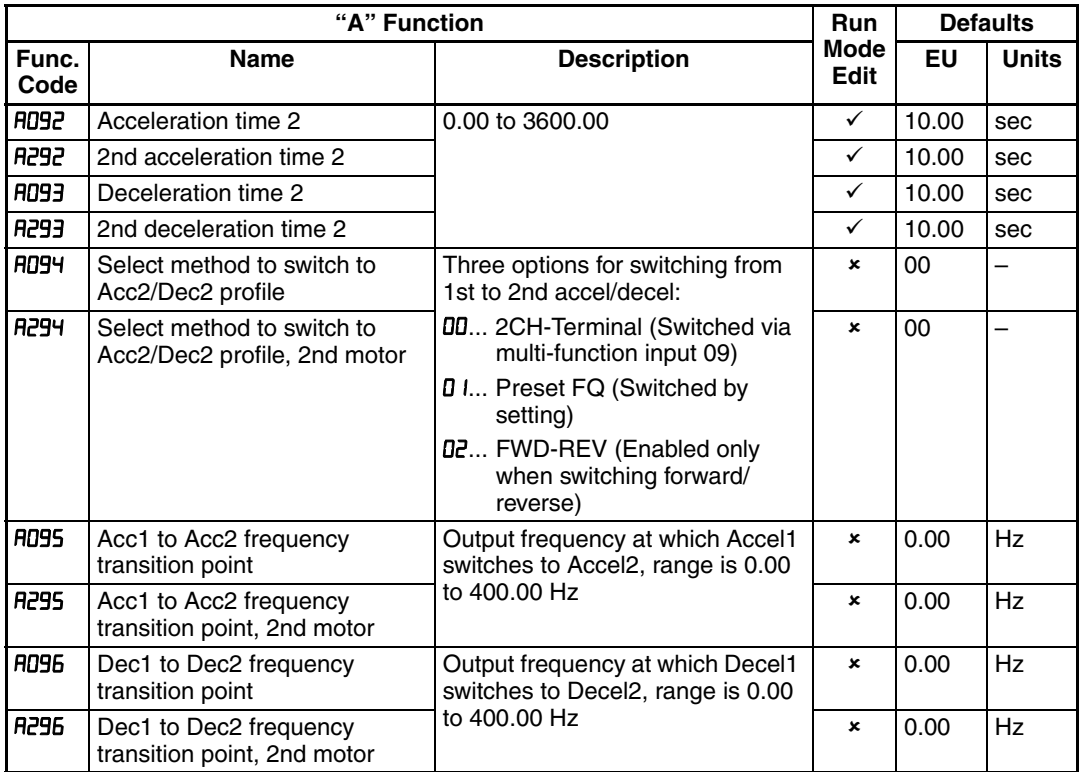

Note For R095 and R096 (and for 2nd motor settings), if you set a very rapid Acc1 or Dec1 time (less than 1.0 second), the inverter may not be able to change rates to Acc2 or Dec2 before reaching the target frequency. In that case, the inverter decreases the rate of Acc1 or Dec1 in order to achieve the second ramp to the target frequency.

Switch between accelerations and decelerations could be done also using terminal [2CH], when this input is turned ON the inverter changes the rate of acceleration and deceleration from the initial settings (FDD2 and ) to use the second set of acceleration/ deceleration values. When the terminal is turned OFF, the inverter is returned to the original acceleration and deceleration time (FDD2 acceleration time 1, and FDD3

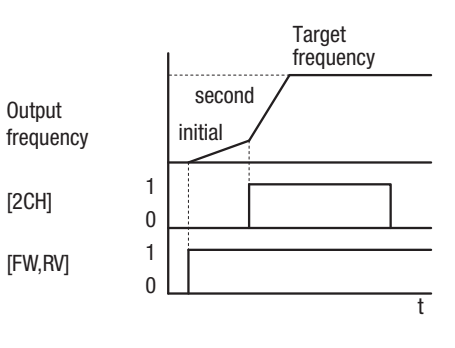

deceleration time 1). Use R092 (acceleration time 2) and R093 (deceleration time 2) to set the second stage acceleration and deceleration times.

In the graph shown above, the [2CH] becomes active during the initial acceleration. This causes the inverter to switch from using acceleration 1 (FDD2) to acceleration 2 (RD92).

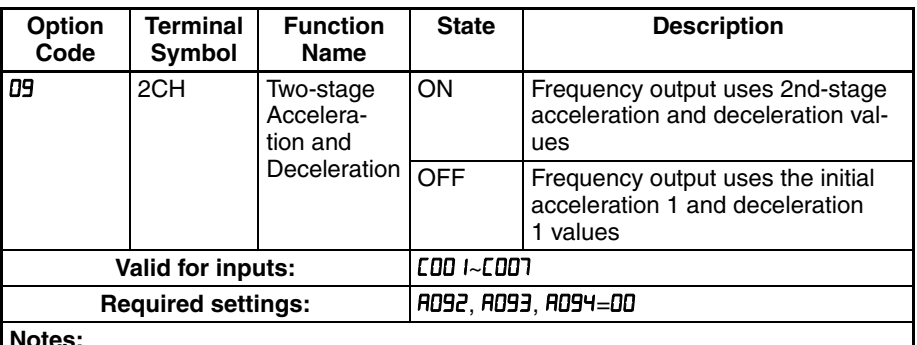

**Notes:**

Function  $H\ddot{B}H$  selects the method for second stage acceleration. It must be set = DD to select the input terminal method in order for the [2CH] terminal assignment to operate.

### **3-5-13 Accel/Decel**

Standard acceleration and deceleration is linear. The inverter CPU can also calculate an S-curve acceleration or deceleration curve as shown. This profile is useful for favoring the load characteristics in particular applications.

Curve settings for acceleration and deceleration are indepenently selected. To enable the S-curve, use function **RD97** (acceleration) and **AD9B** (deceleration).

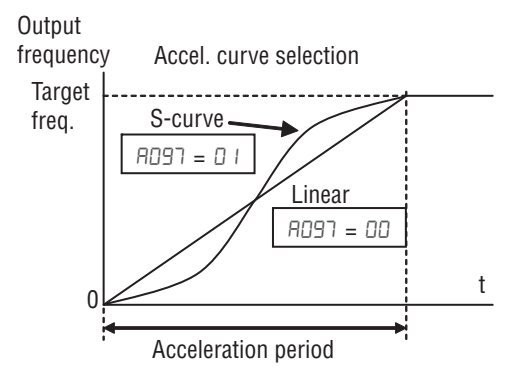

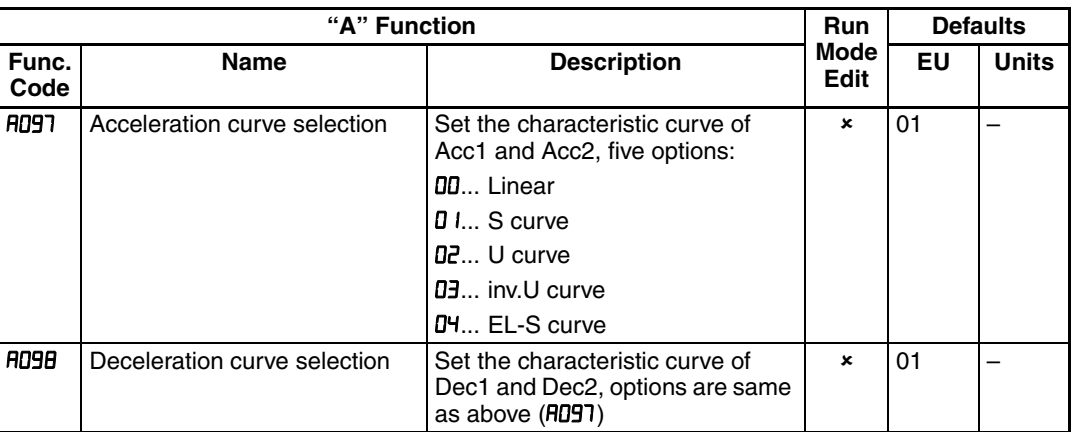

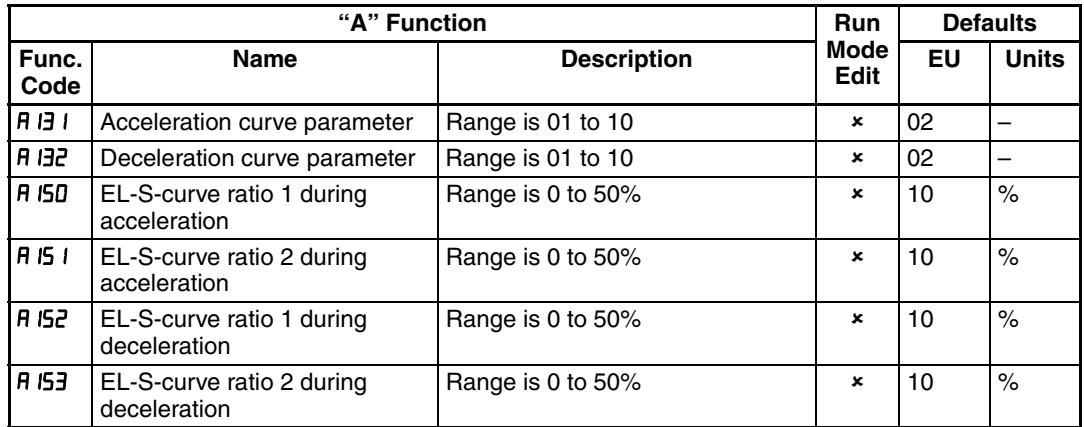

### **Acceleration / deceleration pattern summary**

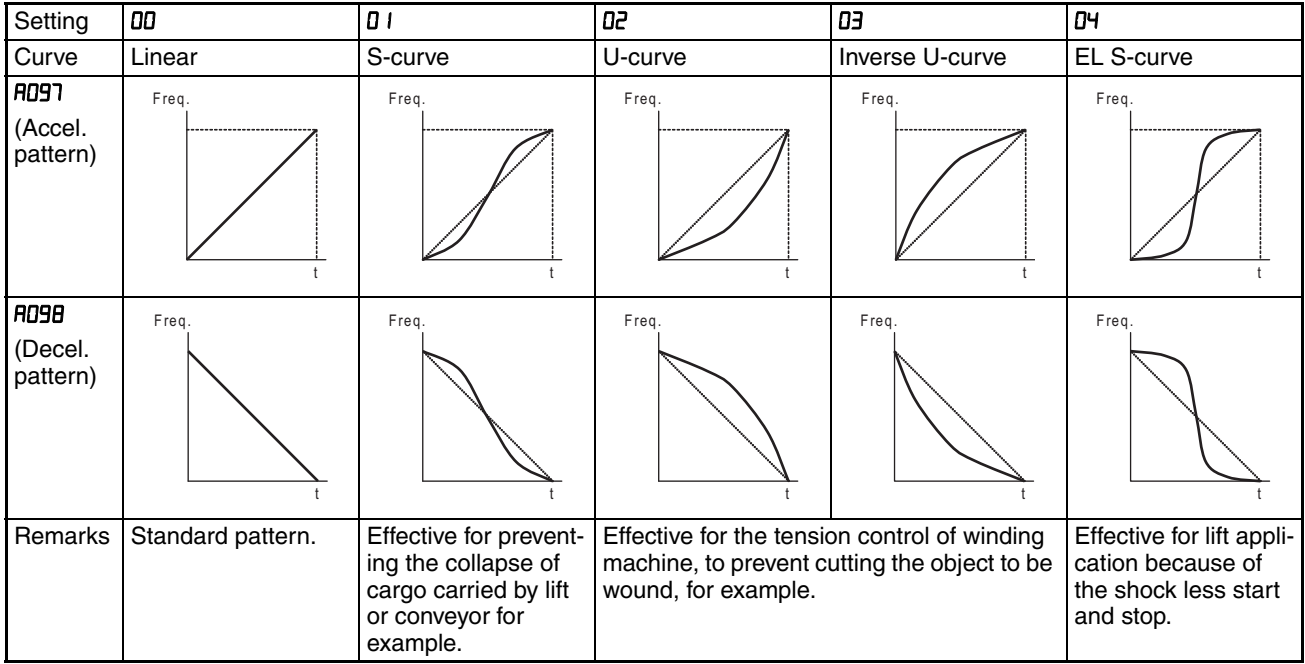

### **Curve constant (swelling)**

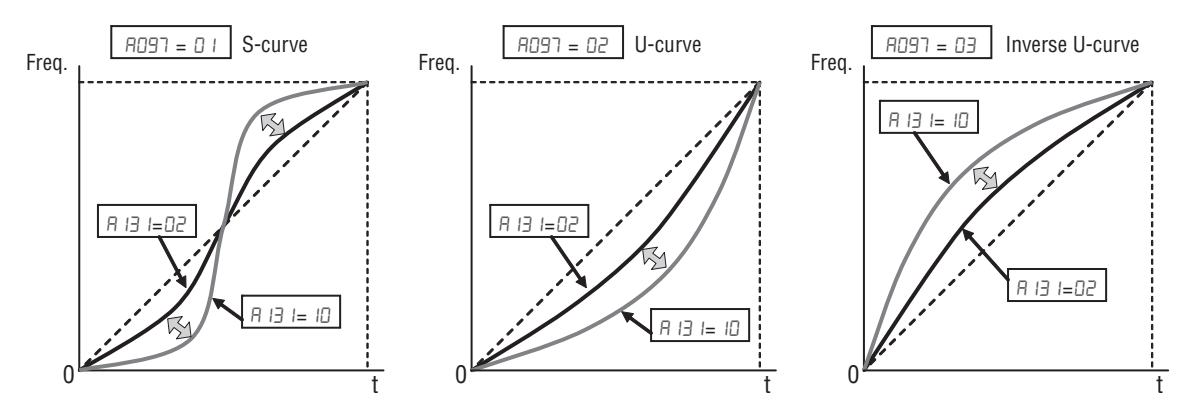

Large  $R$   $B$   $I$  value will result in a big swelling.  $R$   $B$  is the same concept as above.

### **~ Curvature of EL-S-curve**

When using EL-S-curve pattern, you can set the curvatures individually for acceleration and deceleration. If all the curvatures are set to 50%, the EL-Scurve pattern will be equivalent to the S-curve pattern.

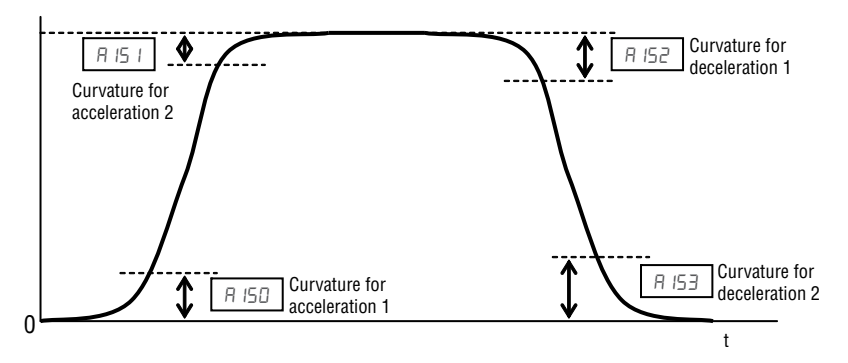

For use of EL-S curve be sure to use select multi-speed as frequency source to avoid nuisance change of frequency during acceleration and deceleration.

## **3-5-14 Additional Analog Input Settings**

**Input Range Settings** - The parameters in the following table adjust the input characteristics of the analog current input. When using the inputs to command the inverter output frequency, these parameters adjust the starting and ending ranges for the current, as well as the output frequency range. Related characteristic diagrams are located in *[3-5-2 Analog Input Settings](#page-118-0)* on page 93.

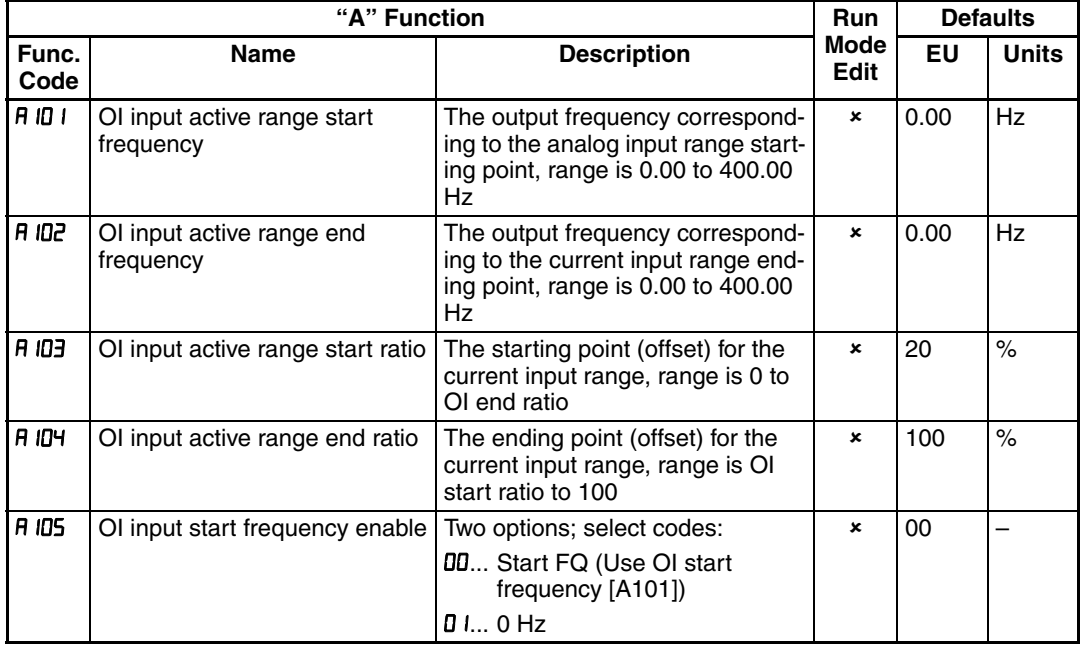

Analog sampling setting is the value specified in RD IB.

Refer to parameter  $H\Box$  I I to  $H\Box$  is for analog voltage input.
**Analog Input Calculate Function** - The inverter can mathematically combine two input sources into one value. The Calculate function can either add, subtract, or multiply the two selected sources. This provides the flexibility needed by various applications. You can use the result for the output frequency setting (use  $H \Box B = I \Box$ ) or for the PID Process Variable (PV) input (use  $H \Box 5 = \Box 3$ ).

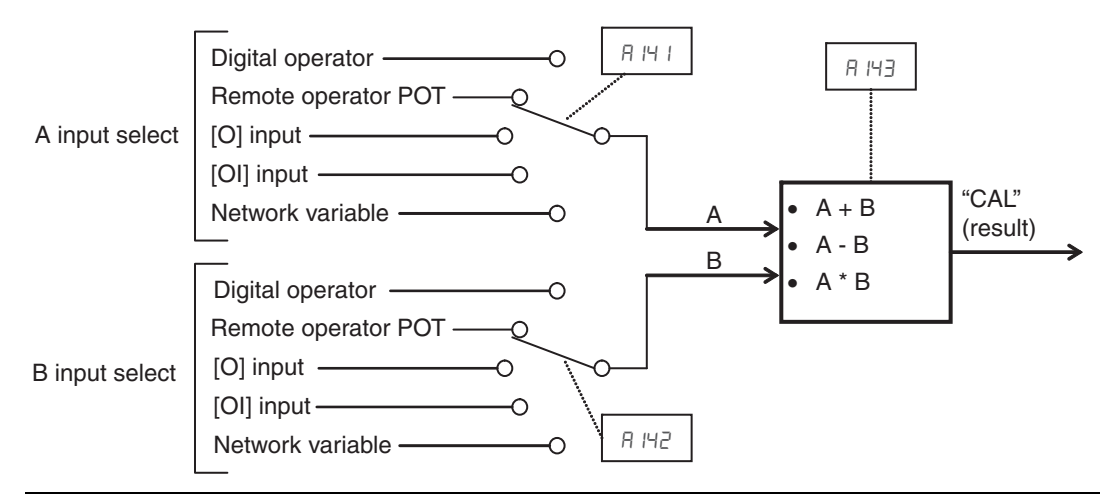

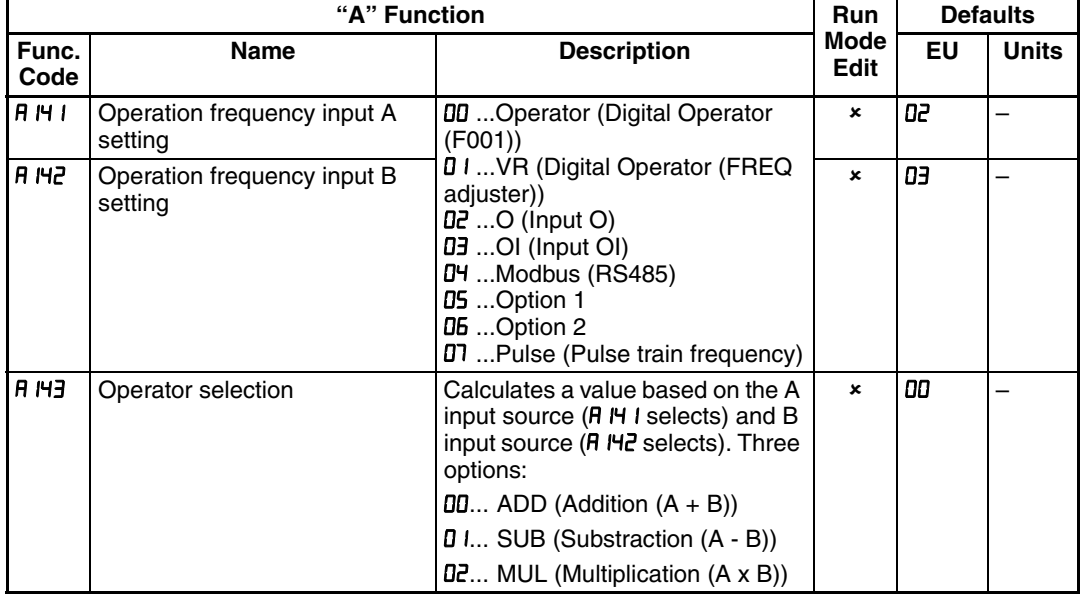

**Add Frequency** - The inverter can add or subtract on offset value to the output frequency setting which is specified by  $H \Box B$  I (will work with any of the five possible sources). The ADD Frequency is a value you can store in parameter R I45. the ADD Frequency is summed with or subtracted from the output frequency setting only when the [ADD] terminal is ON. Function **R I46** selects whether to add or subtract. By configuring an intelligent input as the [ADD] terminal, your application can selectively apply the fixed value in  $H H5$  to offset (positively or negatively) the inverter output frequency in real time.

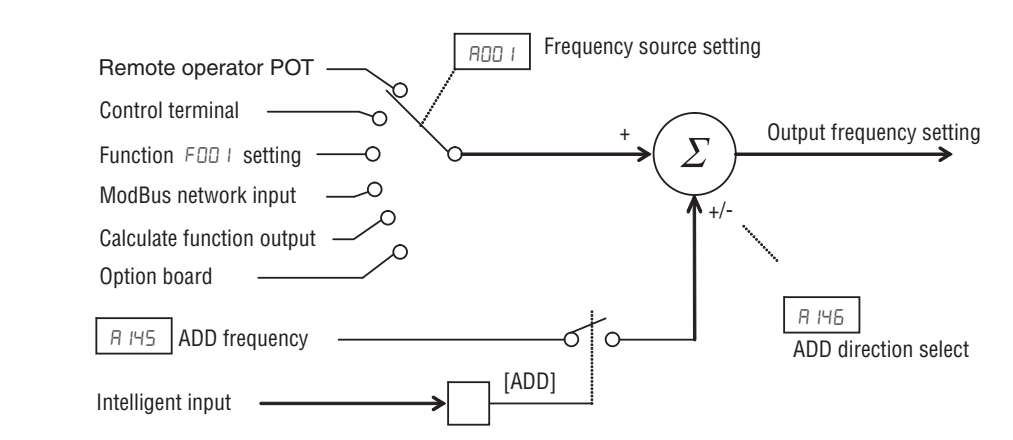

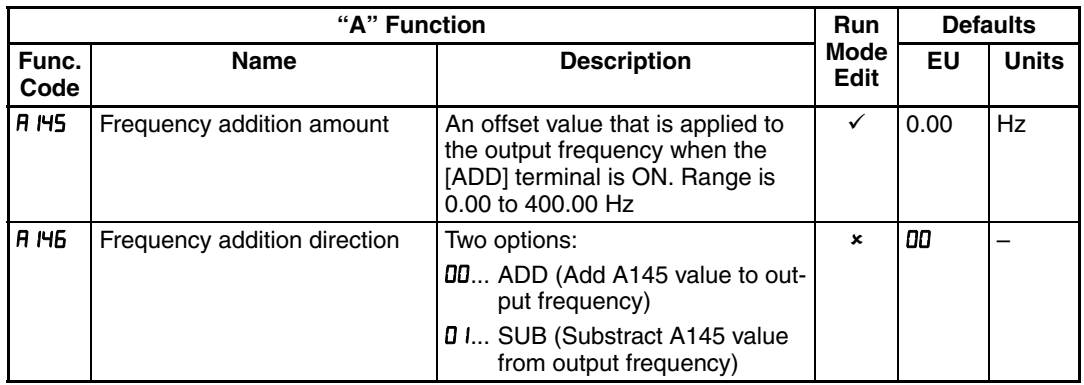

**Input Range Settings** - The parameters in the following table adjust the input characteristics of the VR (POT meter on external operator) input. When using the inputs to command the inverter output frequency, these parameters adjust the starting and ending ranges of POT, as well as the output frequency range. Related characteristic diagrams are located in "Analog Input Settings" in this chapter.

Analog sampling setting is the value specified in RD I6.

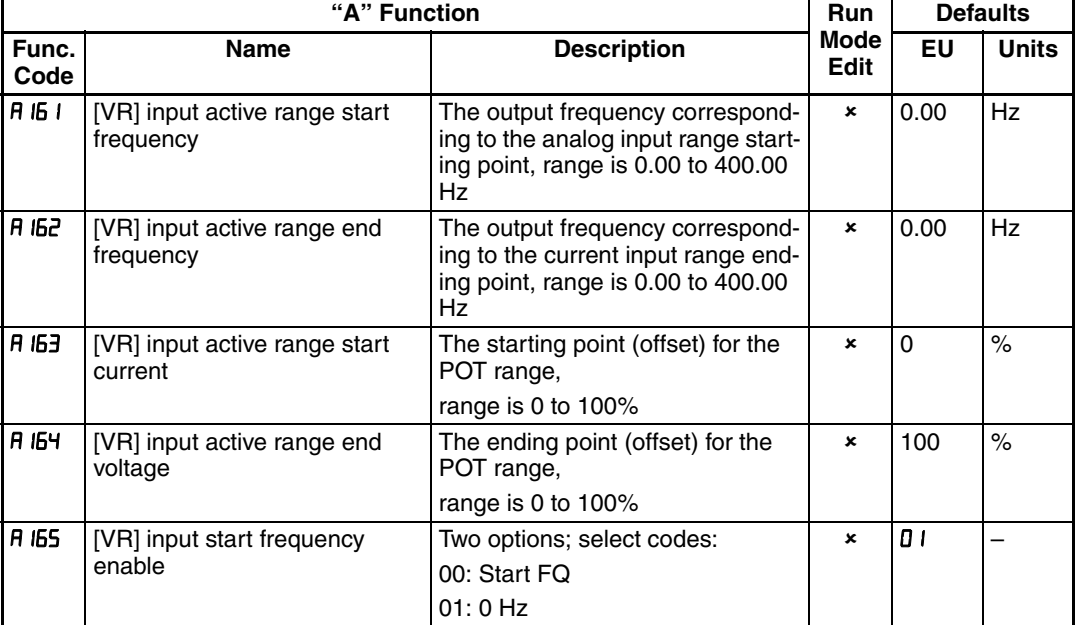

# <span id="page-146-0"></span>**3-6 "B" Group: Fine Tuning Functions**

The "B" Group of functions and parameters adjust some of the more subtle but useful aspects of motor control and system configuration.

## **3-6-1 Automatic Restart Mode**

The restart mode determines how the inverter will resume operation after a fault causes a trip event. The five options provide advantages for your applications. Frequency matching allows the inverter to read the motor speed by virtue of its residual magnetic flux and restart the output at the corresponding frequency. The inverter can attempt a restart a certain number of times depending on the particular trip event:

- Over-current trip, restart up to 3 times
- Over-voltage trip, restart up to 3 times

When the inverter reaches the maximum number of restarts (3), you must power cycle the inverter to reset its operation.

Other parameters specify the allowable under-voltage level and the delay time before restarting. The proper settings depend on the typical fault conditions for your application, the necessity of restarting the process in unattended situations, and whether restarting is always say.

If the actual power failure time is shorter than the  $b\Box B$  set value, inverter resumes from the set frequency in  $bD$   $H$ .

The resumption mode is called "active frequency matching" and the inverter performs reduced voltage start to avoid over-current trip.

If the motor current  $exceeds$  the  $bD3D$  set value during this period, the inverter decelerates according to the  $b\overline{0}$ *c*g set value and helps to reduce the motor current.

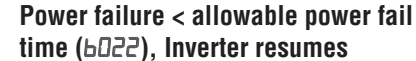

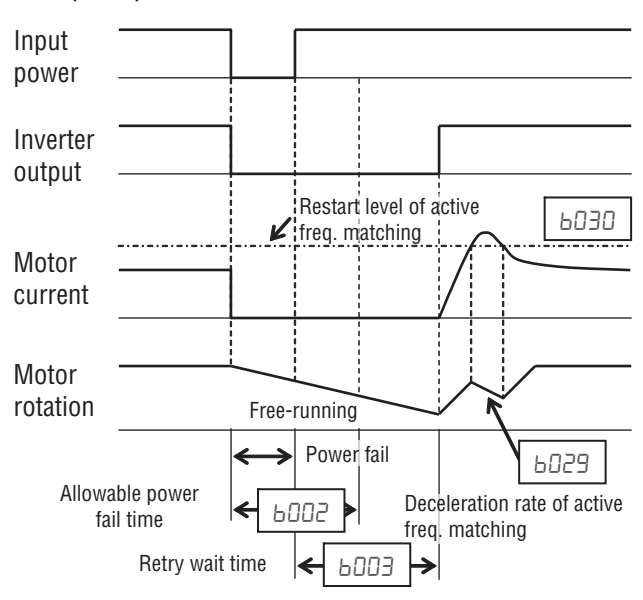

When the motor current is less than  $bDJ$ . the inverter increases motor speed toward the set speed. The inverter continues this retry process until the motor speed comes to the previous set speed.

Overload restriction (bD2 I~bD2B) is not valid when active frequency matching is activated.

If the actual power failure time is longer than the  $b\Box D\Box$  set value, the inverter does not resume and the motor will coast to stop.

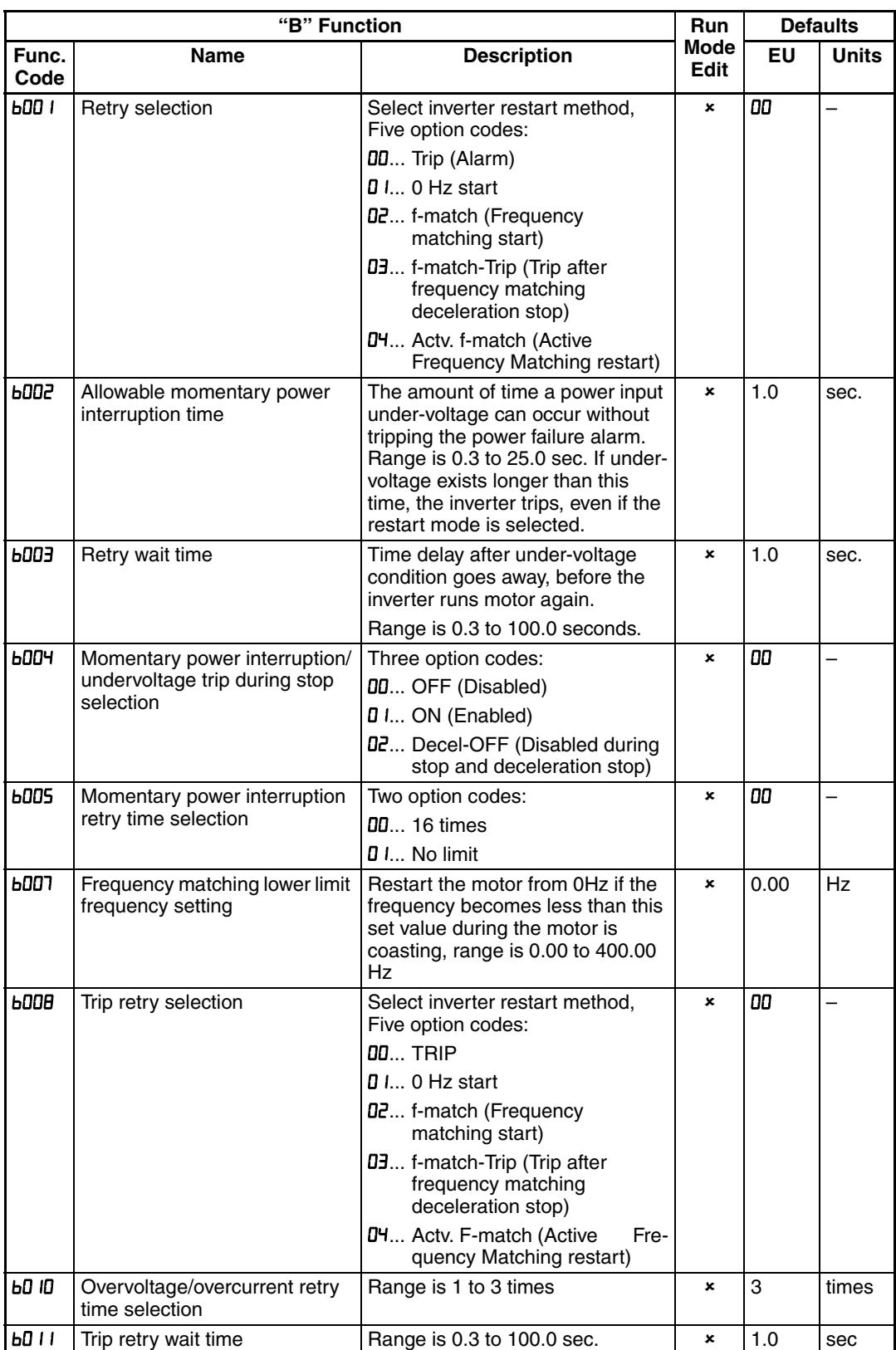

### **Automatic restart (retry) related parameters.**

## **3-6-2 Active Frequency Matching Restart**

Goal of the active frequency matching is the same as normal frequency matching. Difference is the method. Please select the suitable one for your application.

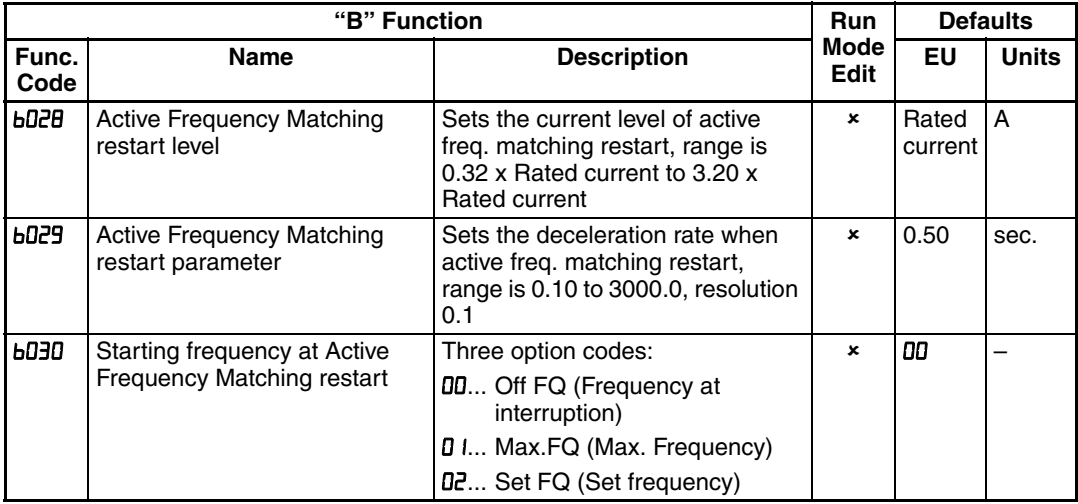

## **3-6-3 Electronic Thermal Overload Alarm Setting**

The thermal overload detection protects the inverter and motor from overheating due to an excessive load for inverter. It uses a current/inverse time curve to determine the trip point, for motor is possible to select between different curves.

For the motor, use the parameters  $\mathbf{b} \mathbf{0}$  is and  $\mathbf{b} \mathbf{S}$  if to select the torque characteristic that matches your load. This allows the inverter to utilize the best thermal overload characteristic for your application.

The torque developed in a motor is directly proportional to the current in the windings, which is also related to the heat generated (and temperature, over time).

Therefore, you must set the thermal overload threshold in terms of current (amperes) for parameter  $b\Omega$  IZ. The range is 20% to 100% of the rated current for each inverter model. If the current exceeds the level you specify, the inverter will trip and log an event (error  $E$   $05$ ) in the history table. The inverter turns the motor output OFF when tripped. Separate settings are available for the second motor (if applicable) as shown in the following table.

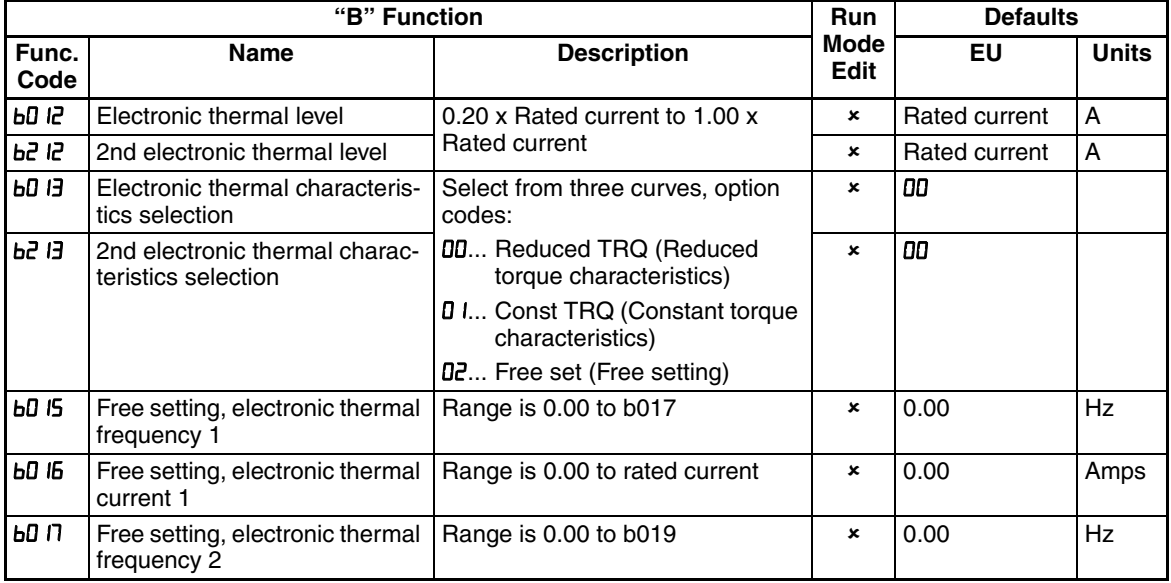

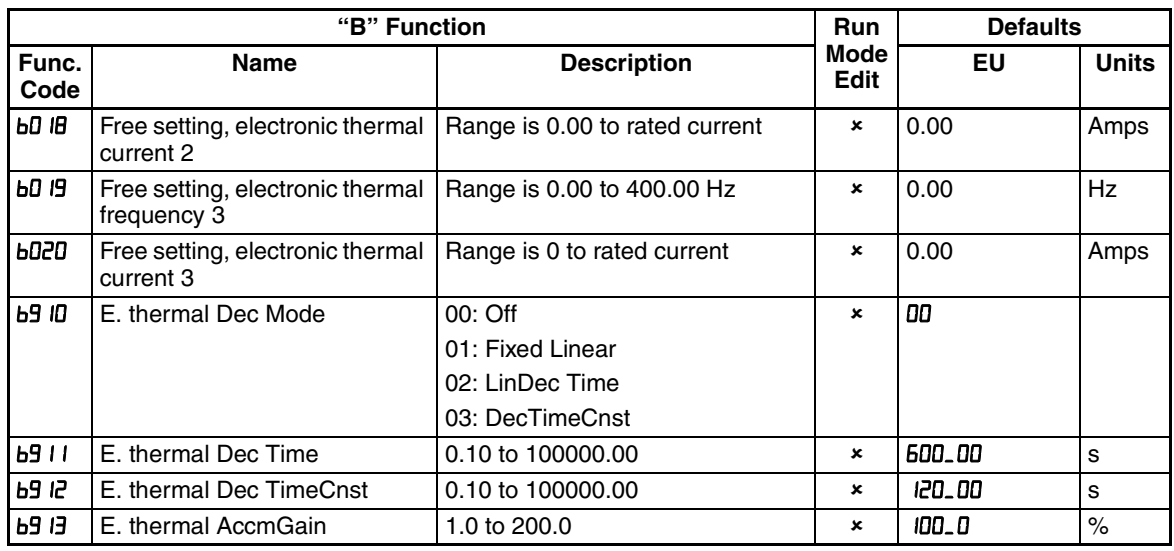

 $\sqrt{N}$  WARNING When parameter **bD I2**, level of electronic thermal setting, is set to motor FLA rating (Full Load Ampere nameplate rating), the inverter provides solid state motor overload protection at 115% of motor FLA or equivalent. If parameter **bD** IP exceeds the motor FLA rating, the motor may overheat and be damaged. Parameter  $bD$  IZ, level of electronic thermal setting, is a variable parameter.

- Inverter and motor models are be treat separately:
	- E05 error will be reported in case of Motor overload
	- E38 error will be reported in case of Inverter overload
- Inverter protection is set to constant torque characteristic and inverter rated current

### **3-6-3-1 Electronic Thermal Characteristic Curve**

The characteristic curve depends on dual rate setting in **bD49** as follows.

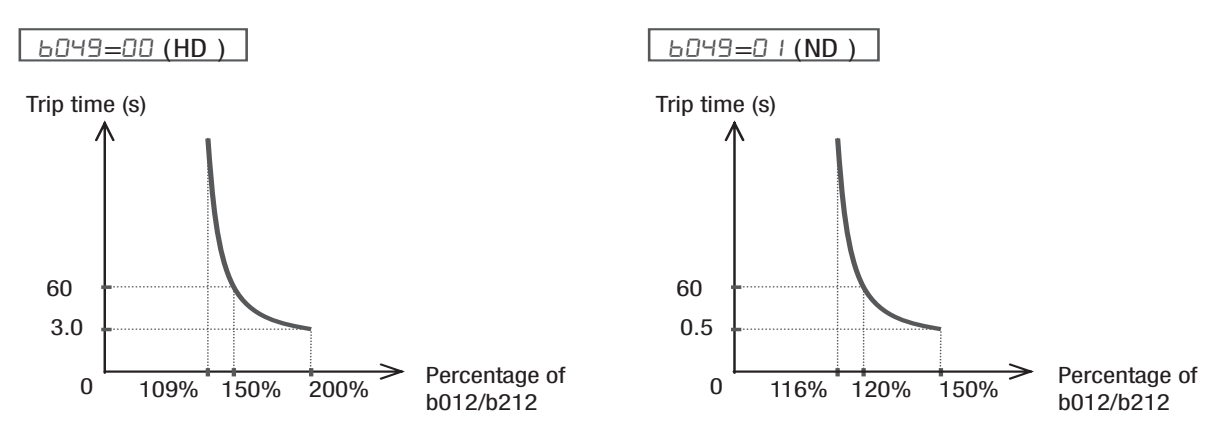

The characteristic curve is unique, but reduction rate depending on frequency is selected in  $bD$   $B$ .

• Reduced Torque (**bD <b>i3**=00)

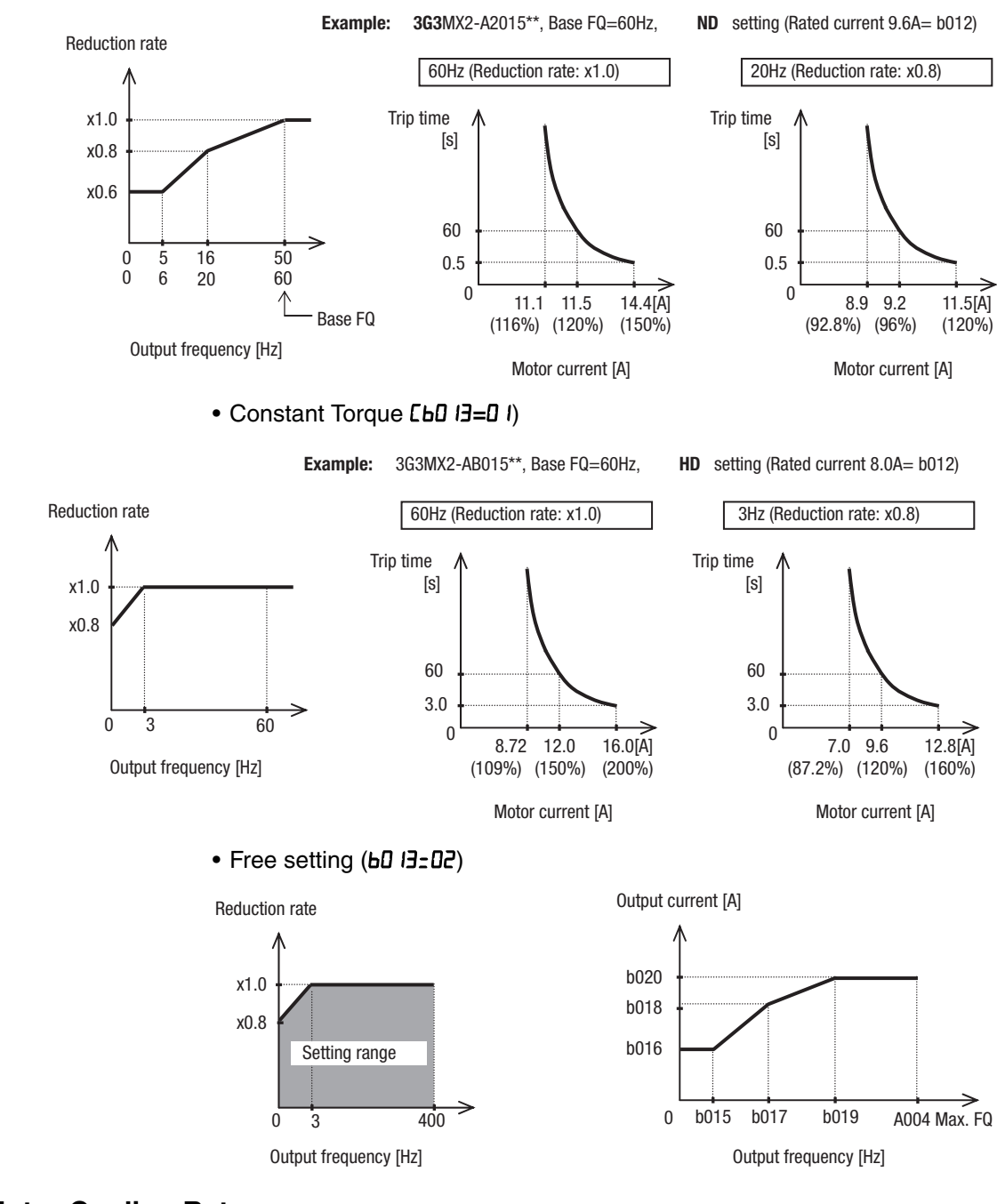

### **3-6-3-2 Motor Cooling Rate**

• Several cooling patterns are added

If b910 is set to zero exactly the same model than inverter will be used.

The other options allow to adjust the cooling ramp on a better way and avoid the overload detection in some cases where really the motor is not getting hot.

### **Thermal decrement mode Off (b910 = 00)**

With this method the thermal level increases when the output current is bigger than internal level value (defined in b012). The increase rate is proportional to the overload value.

When this thermal level counter (d104) reach the 100% and overload error E05 is detected. This trip could not be reset within 10 seconds after it appears.

The thermal counter is clear after 10 minutes cycle or when the Reset command is used or at inverter power ON.

#### **Thermal decrement mode with fixed linear ramp (b910 = 01)**

This setting also increase the counter when the output current is bigger than the internal level but on this case a ramp down of the counter is applied when the output current below this level. The decrement rate is fixed to a value of 100% for 10 minutes. Next drawing describes the operation:

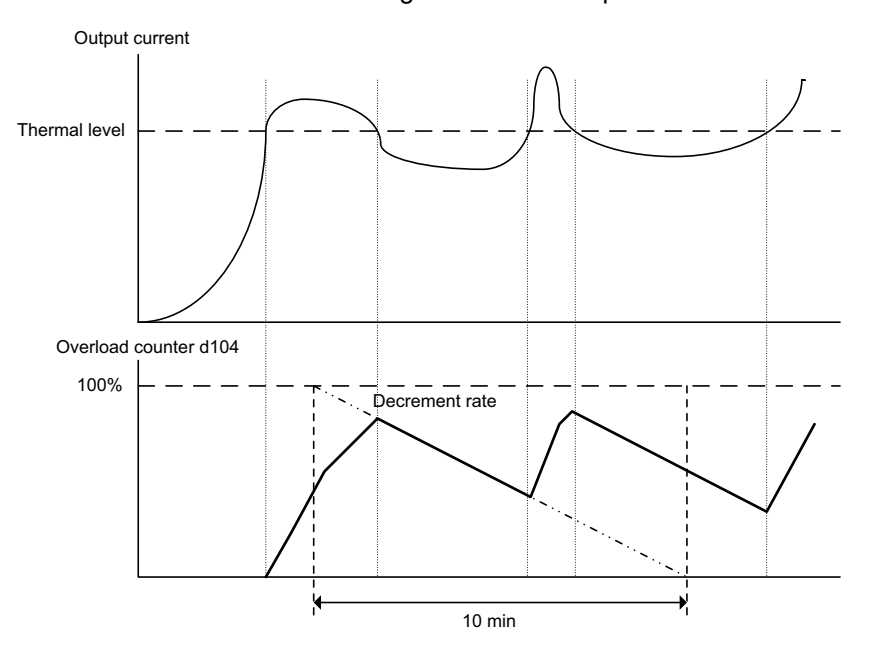

#### **Thermal decrement mode with linear decrement ramp (b910 = 02)**

Like with previous option the overload counter will decrease on a linear way when the output current is below the thermal level. But on this case the decrement rate could be adjusted by parameter b911.

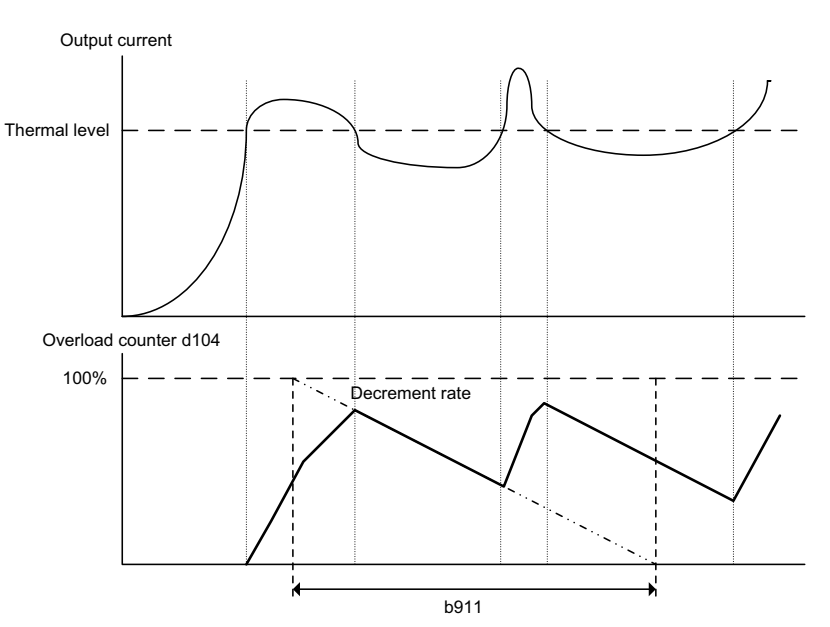

### **Thermal decrement mode by time constant (b910 = 03)**

For this option the decrement is performed by a time constant value defined on parameter b912.

The curve from 100% to 0 is approximately 5 times the b912 value.

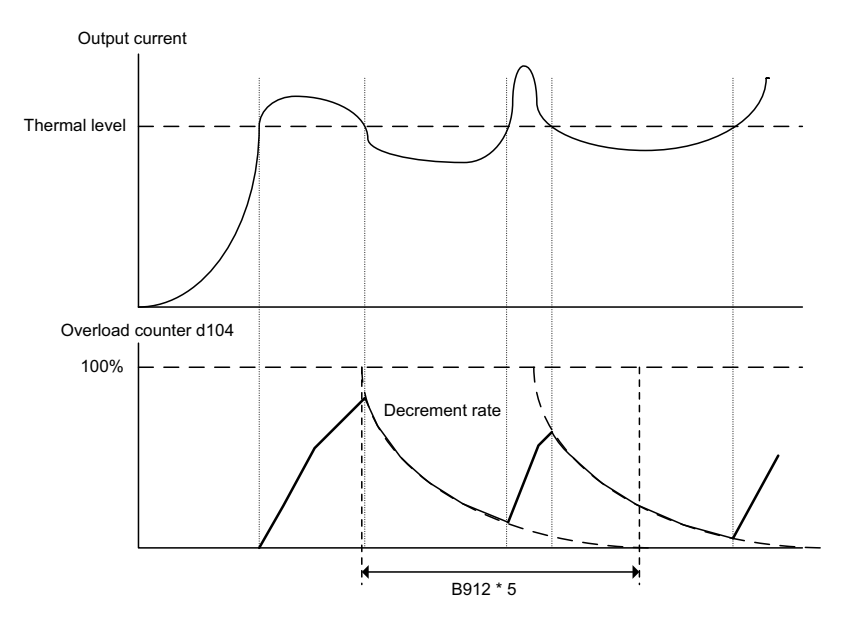

### **3-6-3-3 Electronic Thermal Warning Output**

You can configure this function so that the inverter outputs a warning signal before the electronic thermal protection operates against motor overheat. You can also set the threshold level to output a warning signal with the electronic thermal warning level setting in function "LD6 I".

To output the warning signal, assign parameter " I3" (THM) to one of the intelligent output terminals [11] to [12] (CD2 I to CD22), or to the relay output terminal  $(DZ5)$ .

## **3-6-4 Current limitation Related Functions**

**Overload Restriction: bD22 If** the inverter's output current exceeds a preset current level you specify during acceleration or constant speed, the overload restriction feature automatically reduces the output frequency during powering drive (and can increase the speed during regeneration) to restrict the overload. This feature does not generate an alarm or trip event. You can instruct the inverter to apply overload restriction only during constant speed, thus allowing higher currents for acceleration. Or, you may use the same

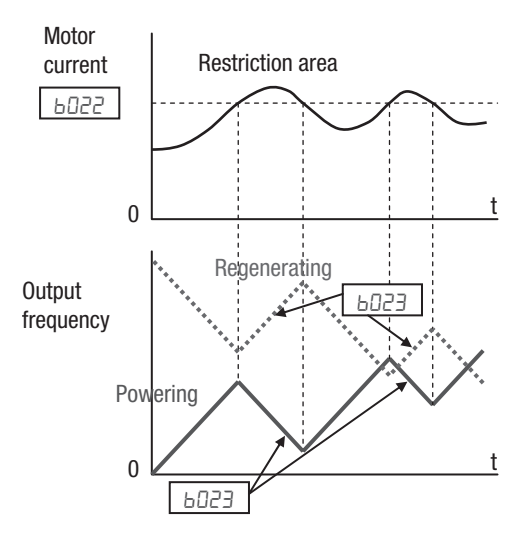

threshold for both acceleration and constant speed.

You can specify two types of overload restriction operation by setting functional items  $b\Omega^2$  I,  $b\Omega^2$ ,  $b\Omega^2$ , and  $b\Omega^2$ ,  $b\Omega^2$ ,  $b\Omega^2$ , separately. To switch between these two is done by assigning "39 (OLR)" to an intelligent input terminal and make it ON/OFF.

When the inverter detects an overload, it must decelerate the motor to reduce the current until it is less than the threshold. You can choose the rate of deceleration that the inverter uses to lower the output current.

**Over-current Trip Suppres**sion: **bD27** - The Over-current Trip Suppression function monitors the motor current and actively changes the output frequency profile to maintain the motor current within the limits. Although "LAD" refers to "linear acceleration / deceleration", the inverter only "STOPs" the acceleration and deceleration ramp so that it will not cause an over-current trip event.

The graph at right shows an inverter output profile that starts acceleration to a constant speed. At two different points during the acceleration, motor current increases and exceeds

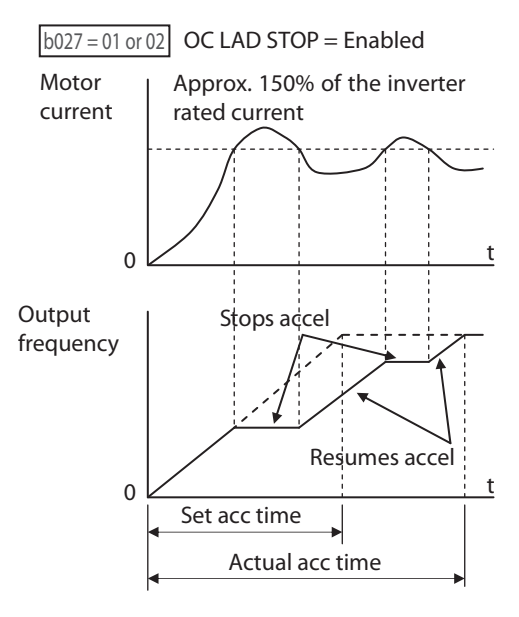

the fixed level of Over-current Trip Suppression level.

When the Over-current Trip Suppression feature is enabled by *bD27=D I*, the inverter stops the acceleration ramp in each case until the motor current level is again less than the threshold value, which is approximately 180% of the rated current of the inverter.

When using the Over-current Trip Suppression feature, please note the following:

- When the feature is enabled (**bDPT=0** *I*), the actual acceleration may be longer than the value set by parameters FDD2/F2D2 in some cases.
- With **bD27=D2** the behavior will be the same than with option 01, only difference is that reduced voltage start will be used when the ramp is changed.

• The Over-current Trip Suppression feature does not operate by maintaining a constant motor current. So it is still possible to have an over-current trip event during extreme acceleration.

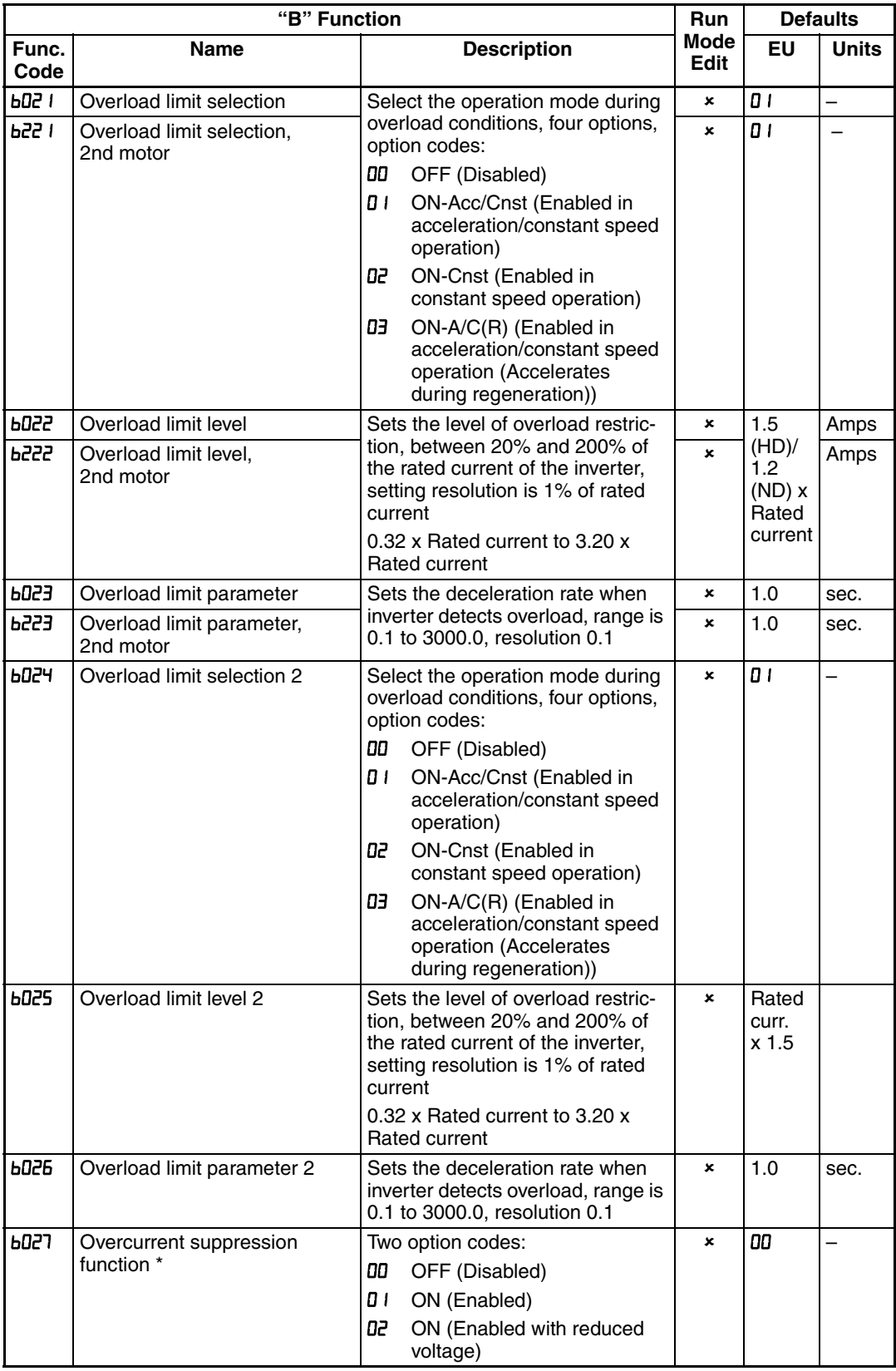

This digital input allows you to change the parameter sets of overload restriction. (Please refer to chapter 3 for the detailed description of the overload restriction function.)

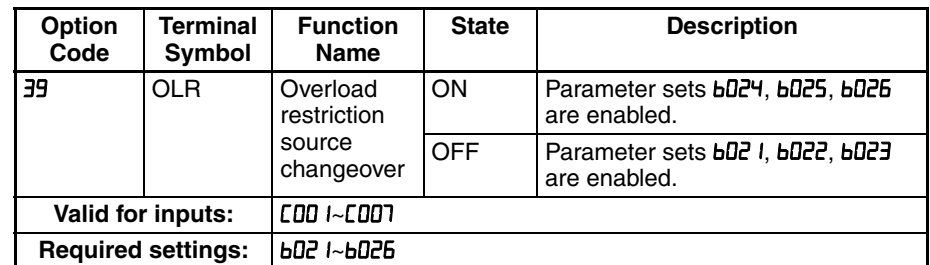

## **3-6-5 Software Lock Mode**

The software lock function keeps personnel from accidentally changing parameters in the inverter memory. Use  $b\Box$  I to select from various protection levels.

The table below lists all combinations of  $bD31$  option codes and the ON/OFF state of the [SFT] input. Each Check  $\checkmark$  or Ex  $\checkmark$  indicates whether the corresponding parameter(s) can be edited. The Standard Parameters column below shows access in permitted for some lock modes. These refer to the parameter tables throughout this chapter, each of which includes a column titled *Run Mode Edit* as shown to the right.

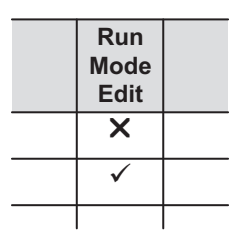

The marks (Check  $\checkmark$  or Ex  $\checkmark$ ) under the "Run Mode Edit" column title indicate whether access applies to each parameter as defined in the table below. In some lock modes, you can edit only F001 and the Multi-speed parameter group that includes RD2D, R22D, RD2 I-RD35, and RD3B (Jog). However, it does not include  $H\Box$   $H\Box$  Multi-speed operation selection. The editing access to  $H\Box$  I itself is unique, and is specified in the right-most two columns below.

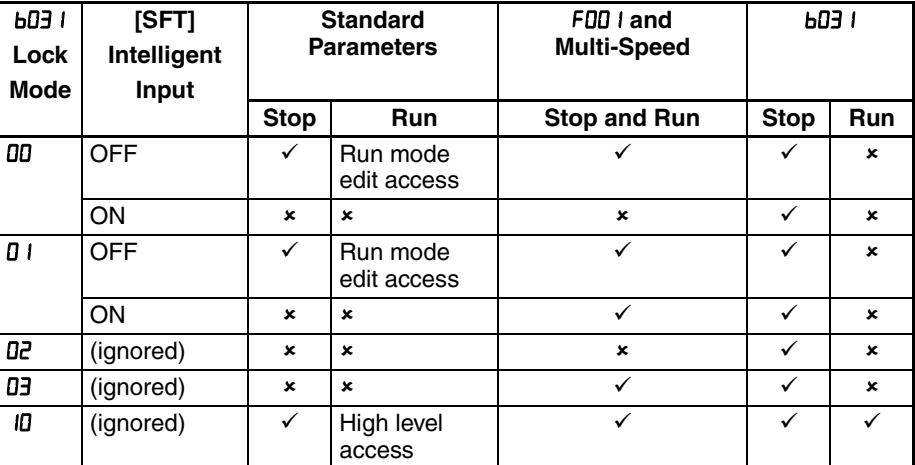

**Note** Since the software lock function **bD3** I is always accessible, this feature is not the same as password protection used in other industrial control devices. So if you want to use password function, use parameter **bog to be exampled** to with the **LD3** I. See section 4-104 for detailed explanation of the password function.

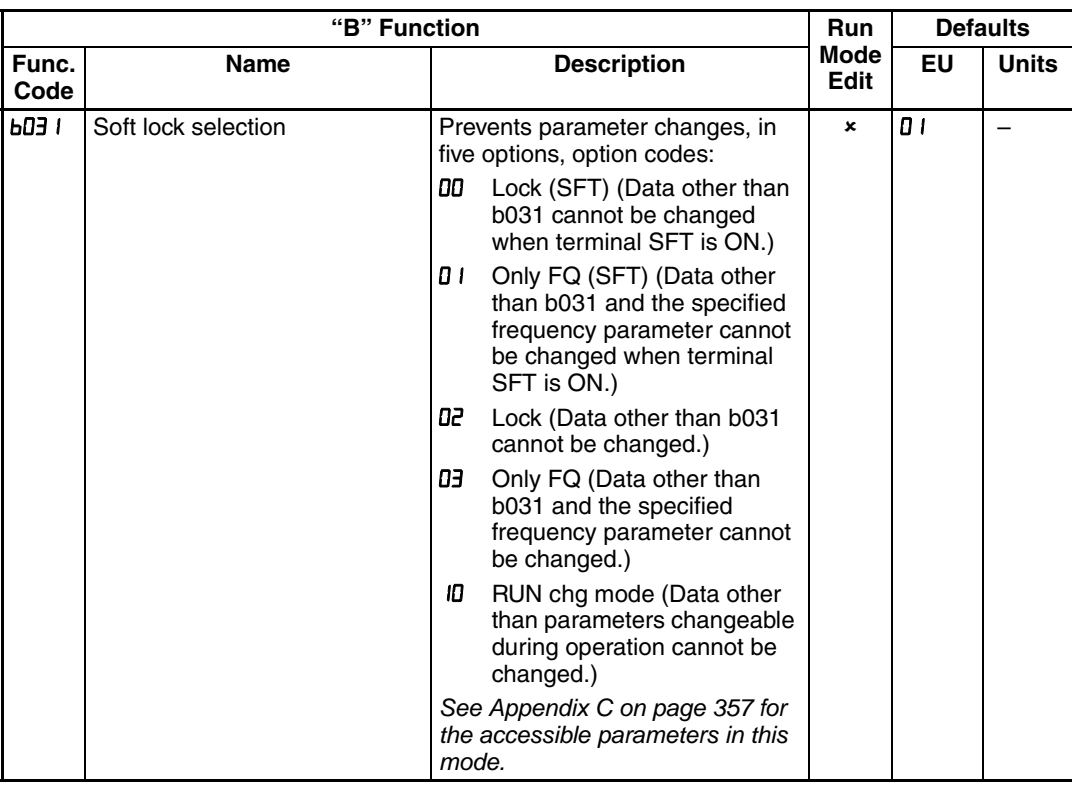

**Note** To disable parameter editing when using b031 lock modes **DD** and **D** I, assign the [SFT] function to one of the intelligent input terminals.

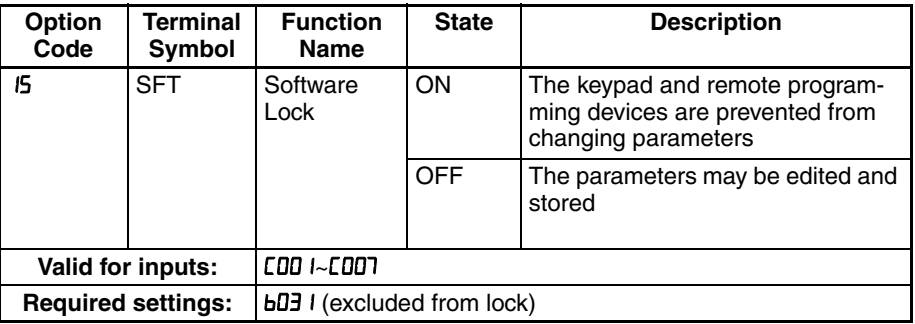

When the terminal [SFT] is turned ON, the data of all the parameters and functions (except the output frequency, depending on the setting of  $bDJ$  ) is locked (prohibited from editing). When the data is locked, the keypad keys cannot edit inverter parameters. To edit parameters again, turn OFF the [SFT] terminal input.

# **3-6-6 Motor Cable Length Parameter**

To achieve higher motor control performance, the MX2 inverter has the Motor Cable Length Parameter setting **bd 33**. Normally there is no need to adjust this parameter, however in case of long motor cable and/or shielded cable, where there is a comparatively higher earth capacitance, set this parameter higher to achieve better motor control performance.

Note that the parameter is indicative and no formula to calculate the suitable value. Normally, longer the motor cable, bigger the set value. Please adjust depending on your system.

For 11 and 15 kW inverter, it is not needed to set **bD33**.

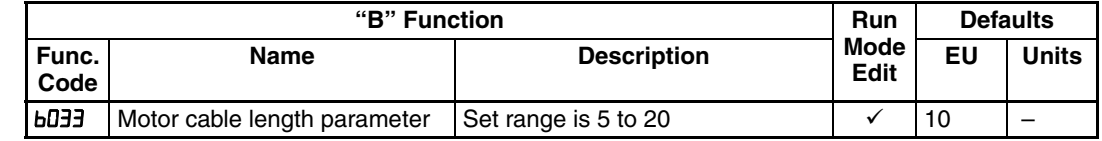

# **3-6-7 Run/power ON warning time**

Inverter outputs the operation time over (RNT) or the plug-in time over (ONT) signal when the time specified as the run/power ON warning time  $(bD)$  is exceeded.

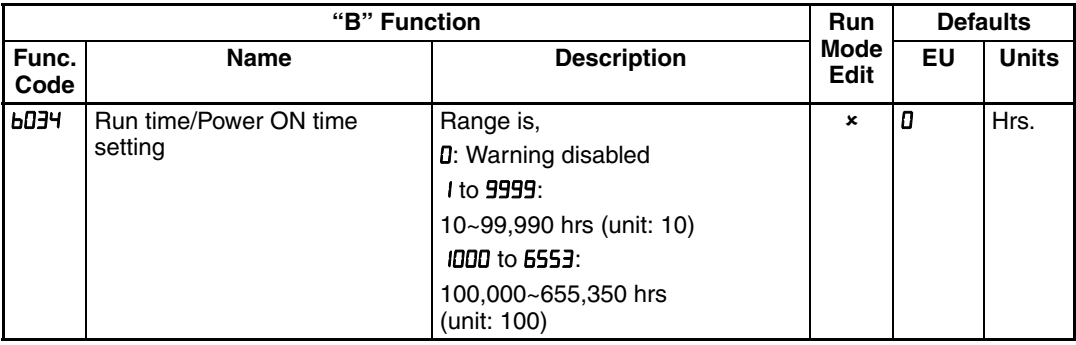

1. Operation time over (RNT) signal

To use this signal function, assign function "11 (RNT)" to one of the intelligent output terminals  $[11]$  to  $[12]$  ( $[12]$  to  $[12]$ , or to the alarm relay output  $(C026)$ . Specify the run/power-ON warning time ( $bD34$ ).

2. Plug-in time over (ONT) signal

To use this signal function, assign function "12 (ONT)" to one of the intelligent output terminals [11] to [12] ( $CDZI$  to  $LDZZ$ ), or to the alarm relay output (C026). Specify the run/power-ON warning time (bD34).

# **3-6-8 Rotation restriction related parameters**

**Rotation direction restriction:**  $b035 -$  **The rotation direction restriction func**tion allows you to restrict the direction of the motor rotation. This function is effective regardless of the specification of operation command input device (e.g., control terminal or integrated operator). If an operation command to drive the motor in a restricted direction is given, the inverter (display) shows  $( \square \square \square \square)$ .

**Reverse run protection:**  $bD46$  – The reverse run protection function is effective when " $\mathbb{D}$  (sensorless vector control)" is specified for the V/F characteristic selection ( $HDI$ <sup>44</sup>). For control reasons, especially during motor operation at low speed, the inverter may output a frequency that instructs the motor to rotate in the direction opposite to that specified by the operation command.

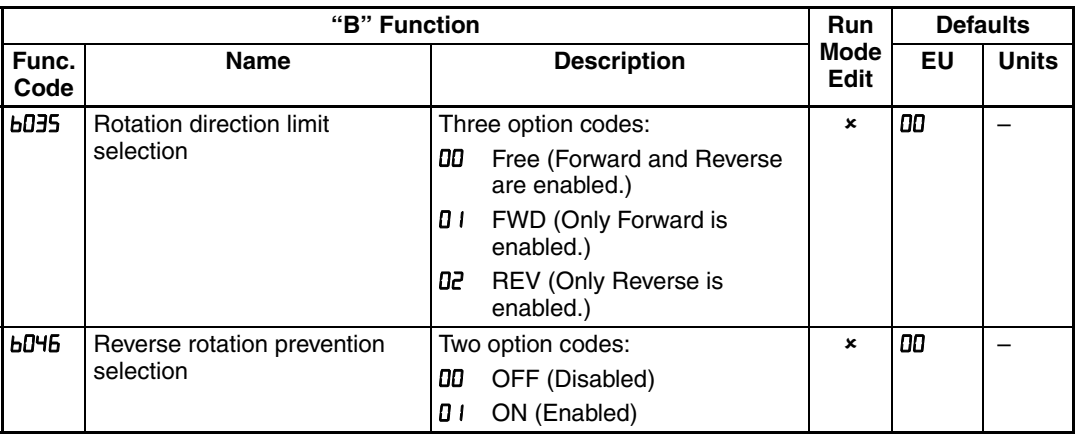

## **3-6-9 Reduced voltage start**

The reduced voltage start function enables you to make the inverter increase the output voltage gradually when starting the motor.

Set a small value for the reduced voltage start selection (bD36) if you intend to increase the start torque. On the other hand, setting a small value will cause the inverter to perform full-voltage starting and to easily trip because of overcurrent.

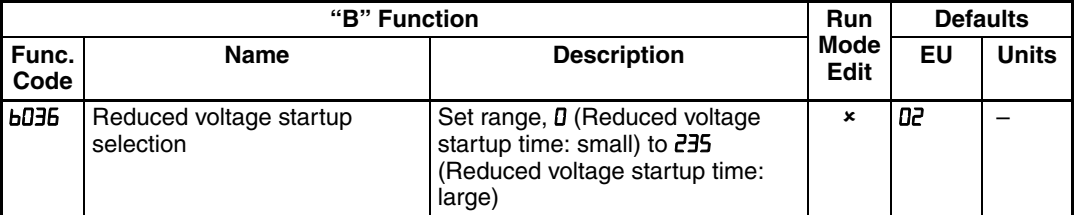

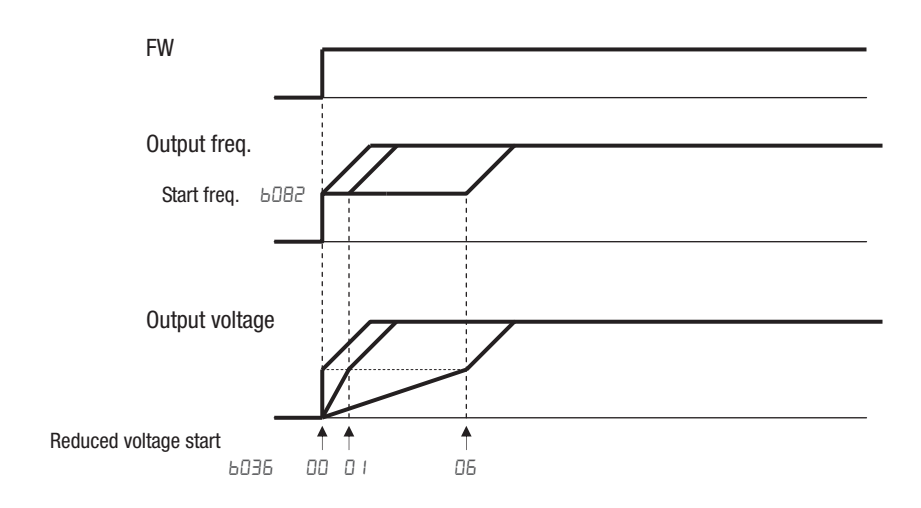

# **3-6-10 Display related parameters**

Function code display restriction:  $bDJ -$  The function code display restriction allows you to arbitrarily switch the display mode or the display content on the integrated operator.

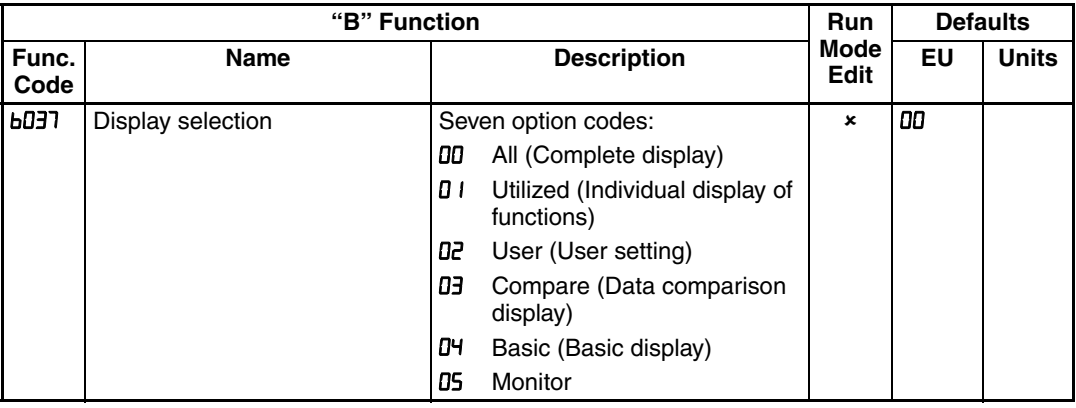

1. Function-specific display mode (**bD37=D** I)

If a specific function has not been selected, the monitor does not show the parameters concerning the specific function. Following table lists the details of display conditions.

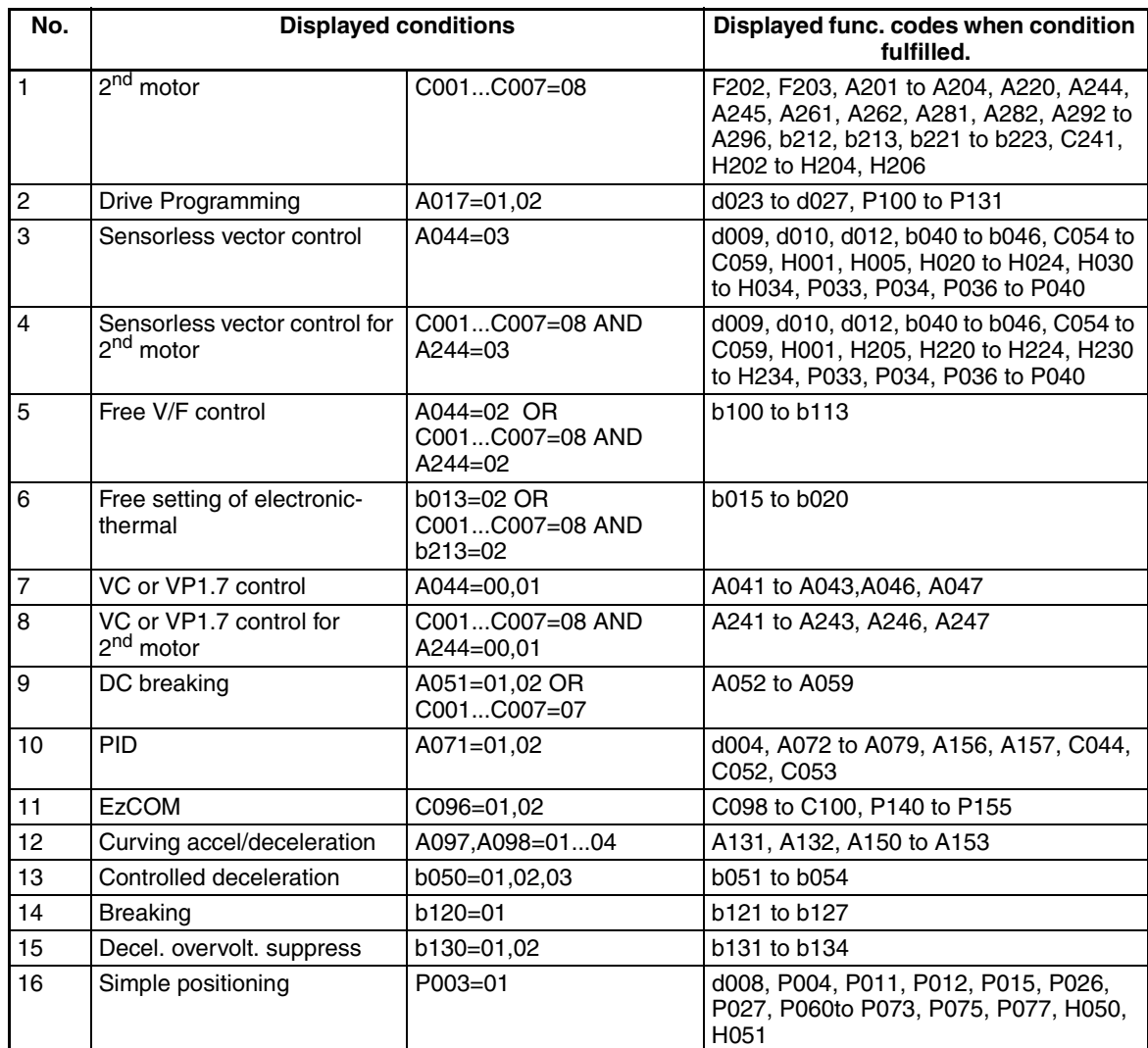

2. User setting display mode  $(b\overline{D}37=0\overline{c})$ 

The monitor displays only the codes and items that are arbitrarily assigned to user parameters (UDD I~UD32), except codes dDD I, FDD I and LD37.

Refer to User parameter (UDD I~UD32) section for the detail.

3. Data comparison display mode  $(bDJ) = DJ$ 

The monitor displays only the parameters that have been changed from the factory settings. All monitoring indications dxxx and code  $F$ 00 I, **b** 190, **b** 19 I are always displayed.

4. Basic display mode (bD37=D4)

The monitor displays basic parameters. (The monitor display is the factory setting.) The following table lists the parameters that can be displayed in basic display mode.

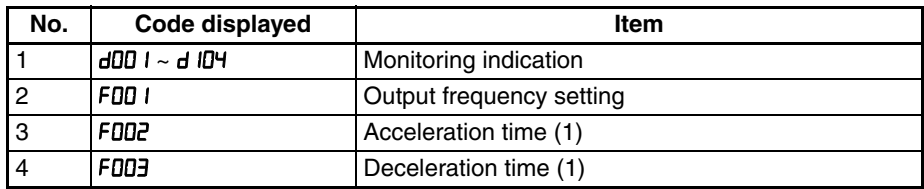

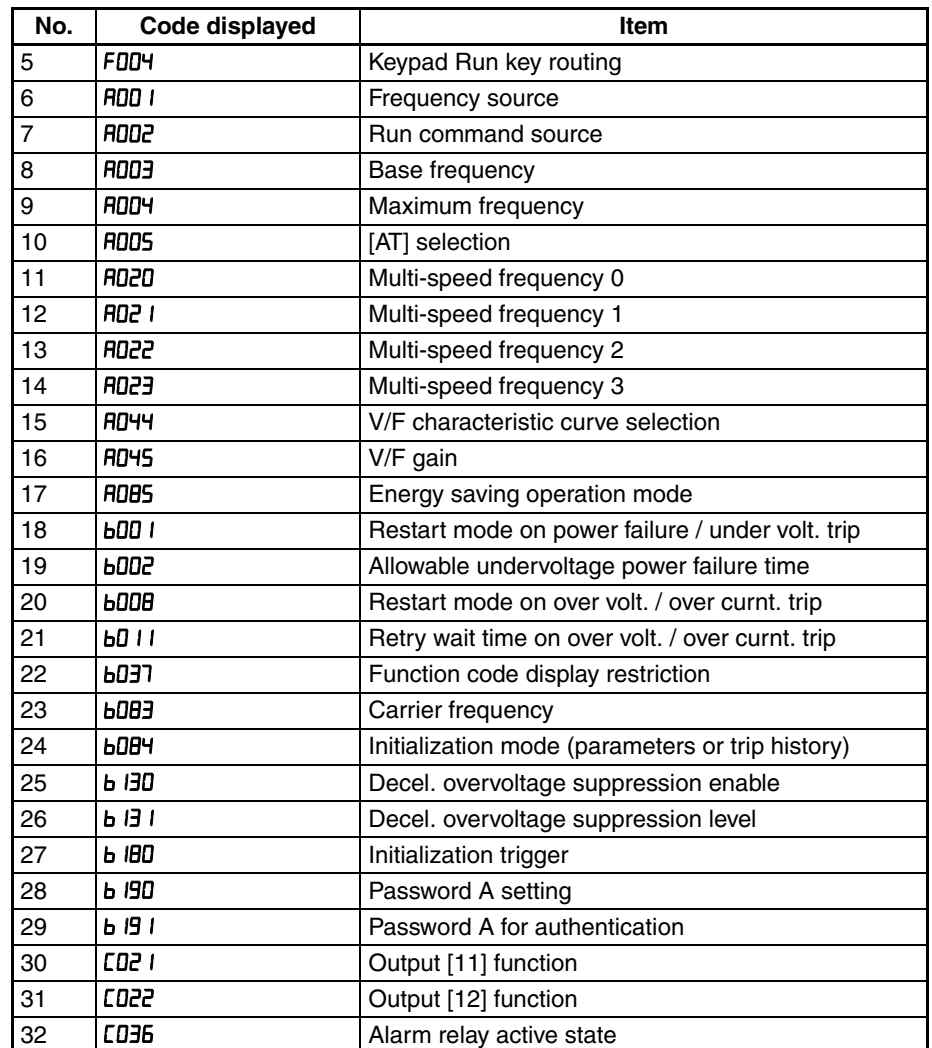

**Initial display selection:**  $bD3B$  – The initial display selection function allows you to specify data displayed on the integrated operator on powerup. The table below lists the display items selectable. (The factory setting is  $\Box$  I [ $\Box$  $\Box$ ].)

**Panel display selection: b**  $50$  – When an external operator is connected to MX2 via RS-422 port, the display is locked and shows only one parameter configured by  $b$   $150$ .

**Automatic return to the initial display: b**  $164 - 10$  min. after the last key operation, display returns to the initial parameter set by  $b\Box \exists \theta$ .

**Frequency conversion coefficient setting:**  $b$ **OB6** - By setting  $b$ OB6, converted output frequency is monitored in  $d$ 007.  $(d$ 007 =  $d$ 001  $x$  **b086**)

**Frequency set in monitoring:**  $\mathbf{b}$   $\mathbf{b}$  = If  $\mathbf{0}$  I is set in  $\mathbf{b}$  IB = , frequency can be changed by up/down key in monitor display  $d\Box$  and  $d\Box$ .

Action selection in case of external operator disconnection: **b** I65 -When an external operator is disconnected, the inverter behaves according to  $b$  *Ib*<sub>5</sub> setting.

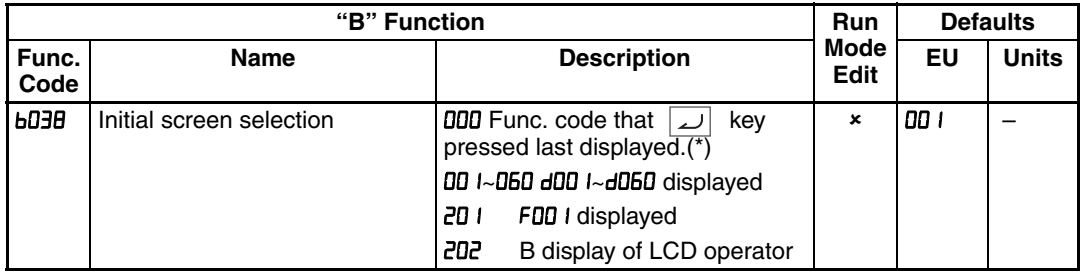

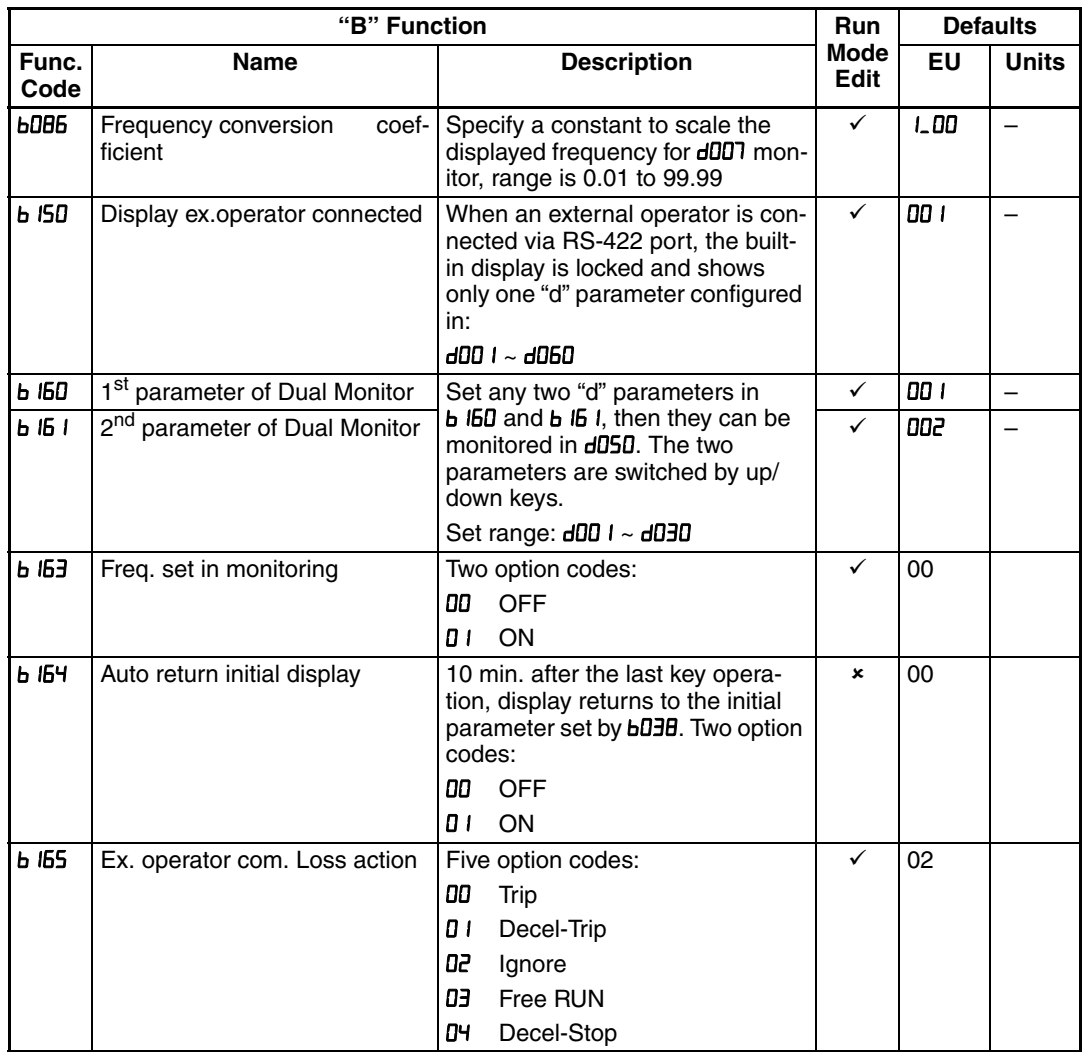

Note If the power is off with displaying "000" after the set, **bD3B** comes when power is on again.

# **3-6-11 User Parameter Registration**

Parameter group "U" is the user parameter. Any function code can be register on these 32 parameters. When display mode is set to be "user parameter"  $(bD37 = D2)$  then  $UDD1$  to  $UD32$  and  $dDD1$ ,  $FDD1$ ,  $bD37$  are displayed.

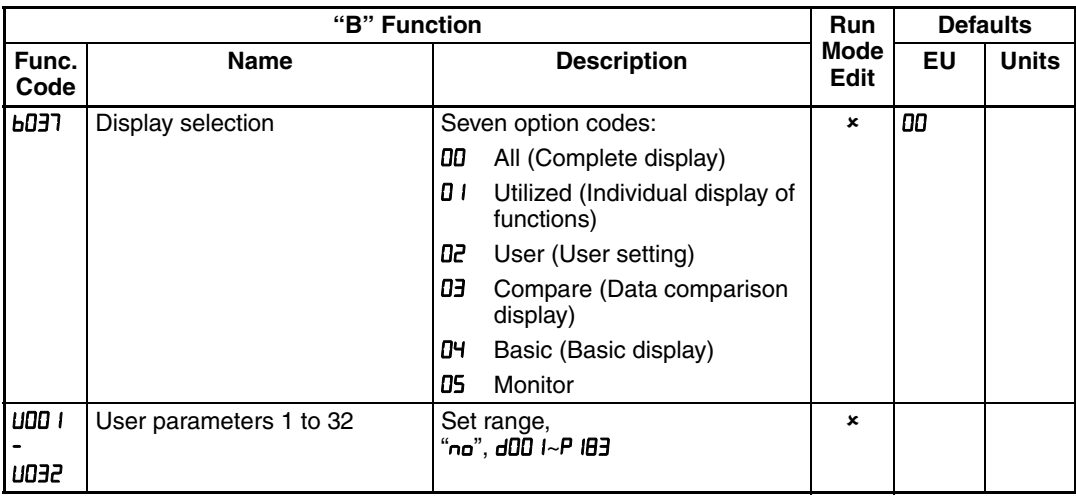

# **3-6-12 Automatic User Parameter Registration**

The automatic user parameter setting function allows you to make the inverter automatically record changed function codes in UDD I to UD32. You can use the stored function codes as a history of data change. To enable this function, select " $\mathbf{D}$  I" (enabling automatic user parameter setting) for the  $\mathbf{b} \mathbf{D} \mathbf{B} \mathbf{S}$ .

When any data is changed and  $\boxed{\phantom{1}}$  key is pressed, the function code will be stored in UDD I to UD32 sequentially.

The latest data is in  $U00$  I, and the oldest one is in  $U032$ .

Stored function codes in UDD I to UD32 are not duplicated. If duplicated function code is changed, old existing function code is deleted. If number of changed function code exceeds 32, the oldest one in  $\mu$ DE is deleted.

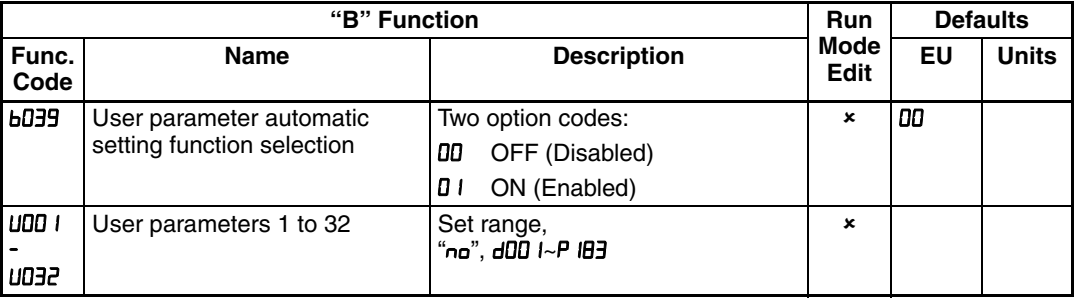

# **3-6-13 Torque Limit Function**

Torque limit function allows you to limit the motor output when 03 (SLV) is set for the V/F characteristics set at parameter  $H\bar{U}^{H}$ . You can select one of the following modes with the torque limit selection (bD4D).

1. Quadrant-specific setting mode (bD4D=DD)

In this mode, individual torque limit value to be applied to four quadrants (i.e. forward powering, reverse regeneration, reverse powering and forward regeneration) are set as the torque limits 1 to 4 (bD4 I to bD44), respectively.

### 2. Terminal-switching mode( $bD$ 40=0 I)

In this mode, the torque limit values set in the torque limits 1 to 4  $(bD+1)$  to **bD44**) are switched from one another according to the combination of the states of torque limit switch terminals 1 and 2 (TRQ1 and TRQ2) assigned to intelligent input terminals. A single selected torque limit is valid in all the operating states.

3. Analog voltage input mode( $bD$ 40=02)

In this mode, the torque limit value is set by a voltage applied to the control circuit terminal O. The voltage range 0 to 10V corresponds to the torque limit value range 0 to 200%. A single selected torque limit is valid in all the operating states.

If parameter "HD (TL: whether to enable torque limitation)" has been assigned to any intelligent input terminal, the torque limit mode selected by the setting of **bD4D** is enabled only when the TL terminal is turned ON. When the TL terminal is turned OFF, torque limit settings are invalid, and the maximum torque setting is applied as a torque limit.

It the TL function has not been assigned to the intelligent input terminal, the torque limit mode selected by the setting of  $bD4D$  is always enabled.

Each torque limit value used for this function is expressed as a ratio of the maximum torque generated when the inverter outputs its maximum current on the assumption that the maximum torque is 200%.

Note that each torque limit value does not represent an absolute value of torque. The actual output torque varies depending on the motor.

It the torque limited signal function (TRQ) is assigned to an intelligent output terminal, the TRQ signal will turn ON when the torque limit function operates.

100% torque is referred to inverter rated current. Absolute torque value is up the motor to be combined.

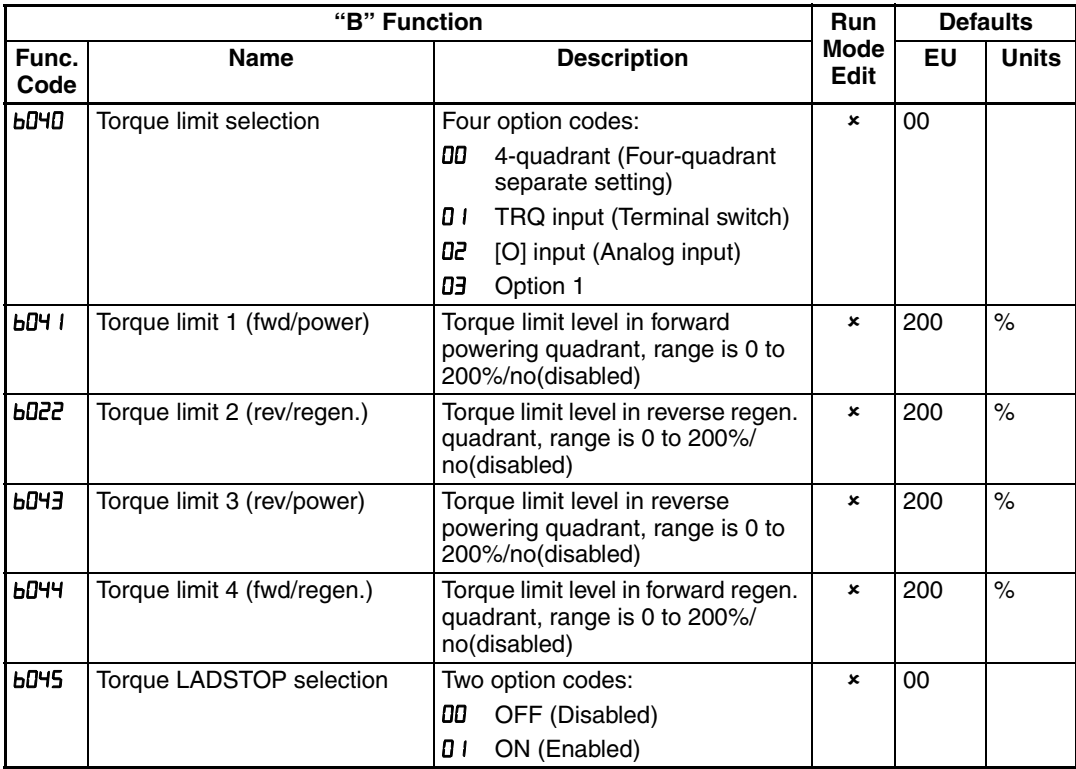

When "DD" is specified for the torque limit selection  $(bD4D)$ , the torque limits 1 to 4 apply as shown to the top right.

When "DD" is specified for the torque limit selection  $(bD4D)$ , the torque limit 1 to 4 are set as shown to the bottom right. The torque limit 1 to 4 are switched by the torque limit switches 1 and 2 assigned to intelligent input terminals 7 and 8, respectively for example:

When applying the torque limit function to the motor operation at low speed, also use the overload restriction function to get more stable performance.

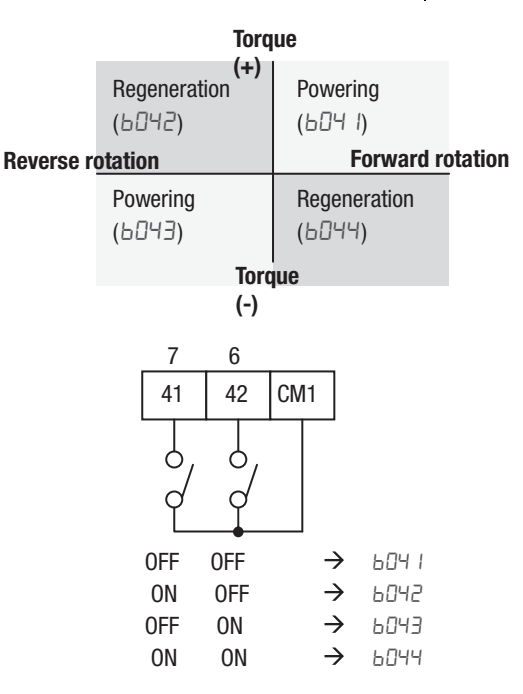

Related parameters: Over torque/under torque signal

### **3-6-14 Controlled Stop Operation at Power Loss**

Controlled stop operation at power loss helps avoid tripping or free-running (coasting) of the motor when power is lost while in run mode. The inverter controls the internal DC bus voltage while decelerating the motor, and brings the motor to a controlled stop.

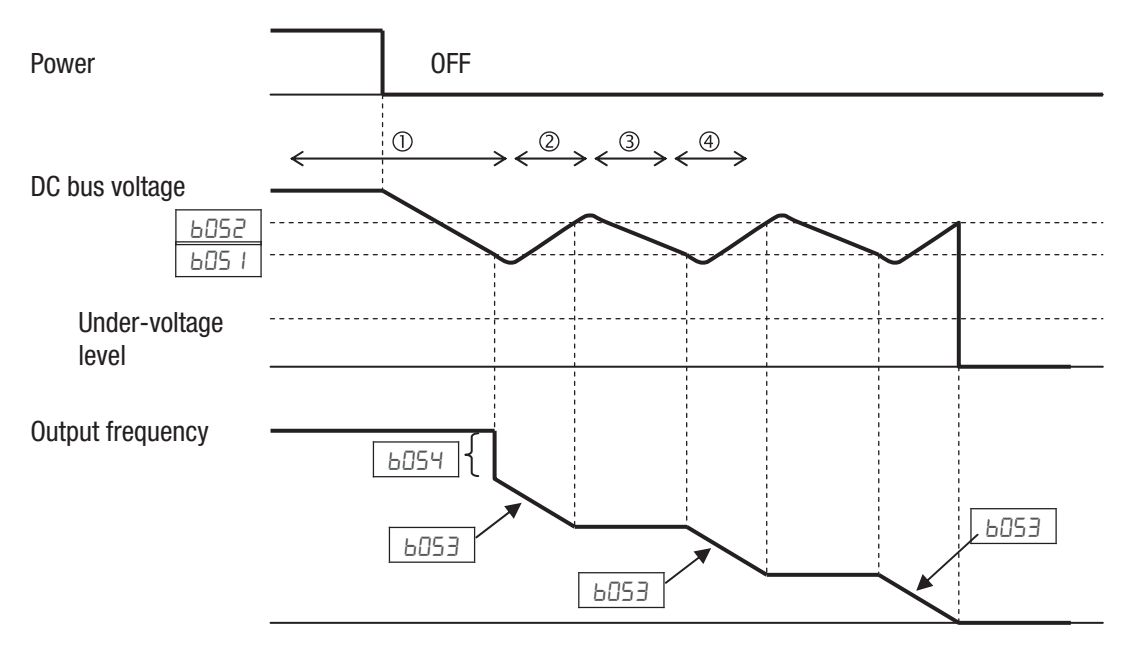

Should power be lost while the inverter is in run mode, this function will have the following effect:

- 1. When the internal DC bus voltage of the inverter comes down to the set level of  $b05$  I, the inverter decreases the output frequency by the amount set in **bD54**. (During this interval the DC bus voltage rises due to regeneration, so does not reach the UV level.)
- 2. The inverter then continues deceleration according to the value set in **bD53**. If the DC bus voltage rises up to the set value of **bD52**, the inverter stops deceleration to avoid OV tripping.
- 3. During this interval, the DC bus voltage decreases again due to lack of input power.
- 4. When the DC bus voltage comes down to the set value of **bD5** *I*, the inverter starts deceleration according to the set value of **bosh** again. This process will be repeated as needed until the motor is brought to a stop.
- **Note** If the DC bus voltage comes down to the UV level during this operation, the inverter trips with under-voltage and motor will free-run (coast) to a stop.
- **Note** If the set value of **b**D52<bD51, then the inverter internally swaps the **bD52** and B051 values. However the displayed values are not changed.

**Note** This function cannot be interrupted until it is completed. So if the power is restored during this operation, wait until the operation is done (motor stops) and then give the run command.

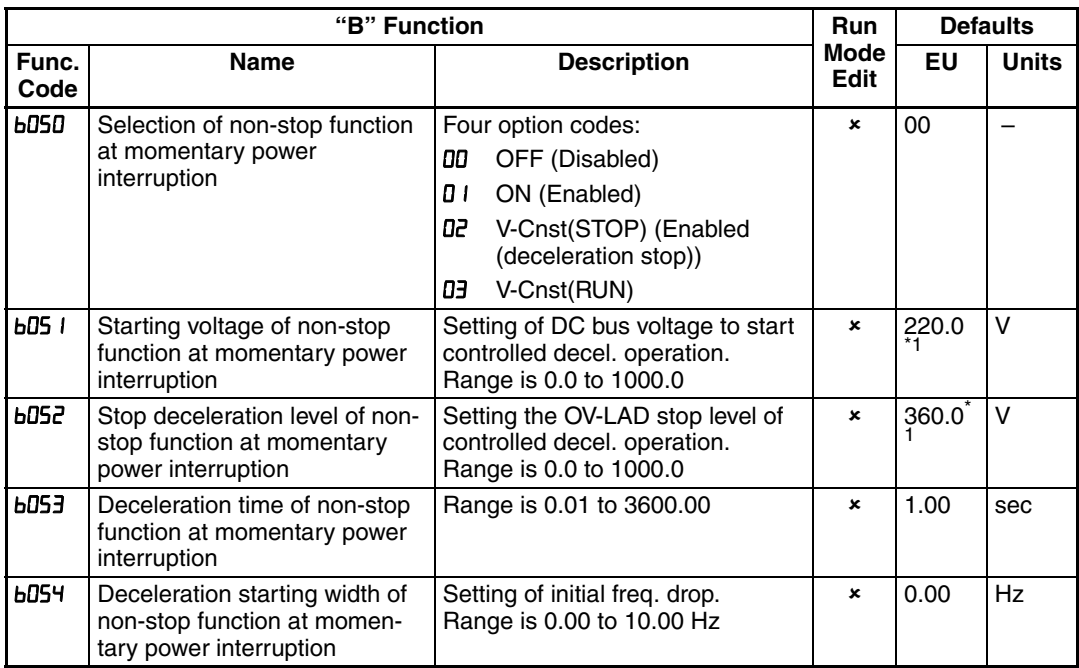

<span id="page-165-0"></span> $\overline{1}$  Value is double for 400V type inverter

### **3-6-15 Window Comparator, Analog disconnection**

The window comparator function outputs signals when the values of analog inputs O and OI are within the maximum and minimum limits specified for the window comparator. You can monitor analog inputs with reference to arbitrary levels (to find input terminal disconnection and other errors).

You can specify a hysteresis width for the maximum-limit and minimum-limit levels of the window comparator. You can also specify limit levels and a hysteresis width individually for analog inputs O and OI.

You can fix the analog input data to be applied to an arbitrary value when WCO or WCOI is output. For this purpose, specify a desired value as the operation level at O/OI disconnection (b070/b07 I/b072). When "no" is specified, the analog input data is reflected as input.

Output values of Odc and OIDc are the same as those of WCO and WCOI, respectively.

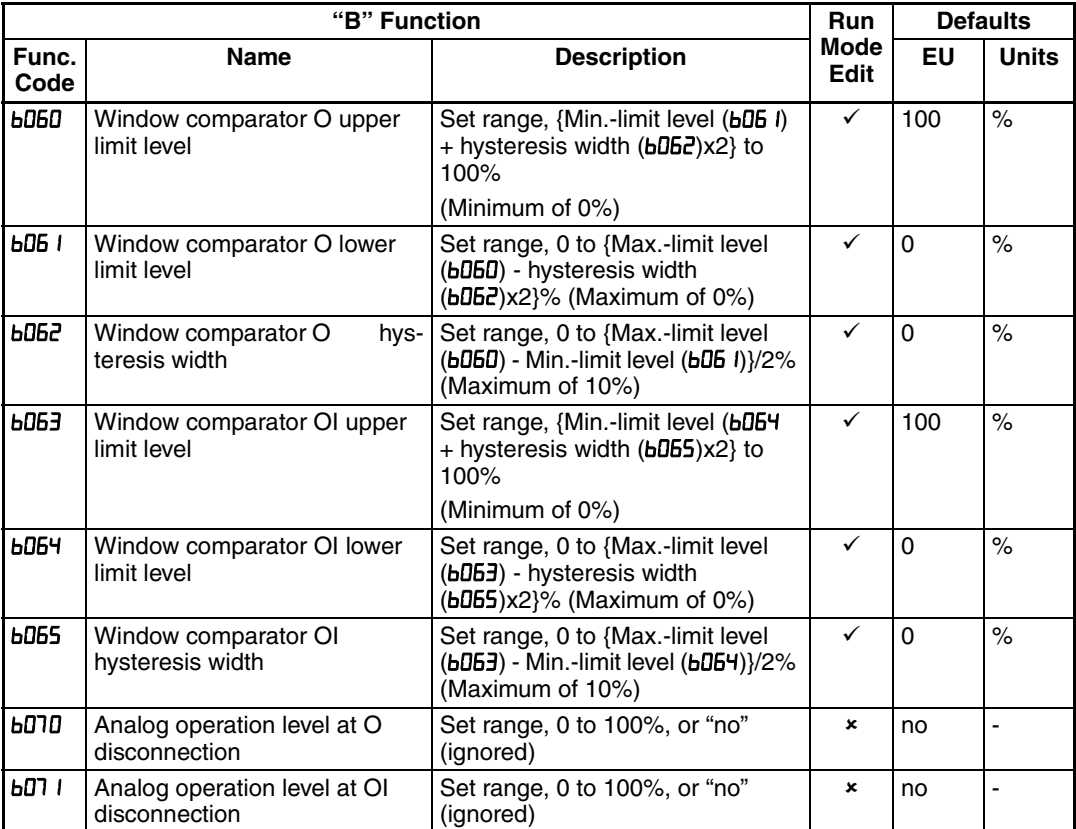

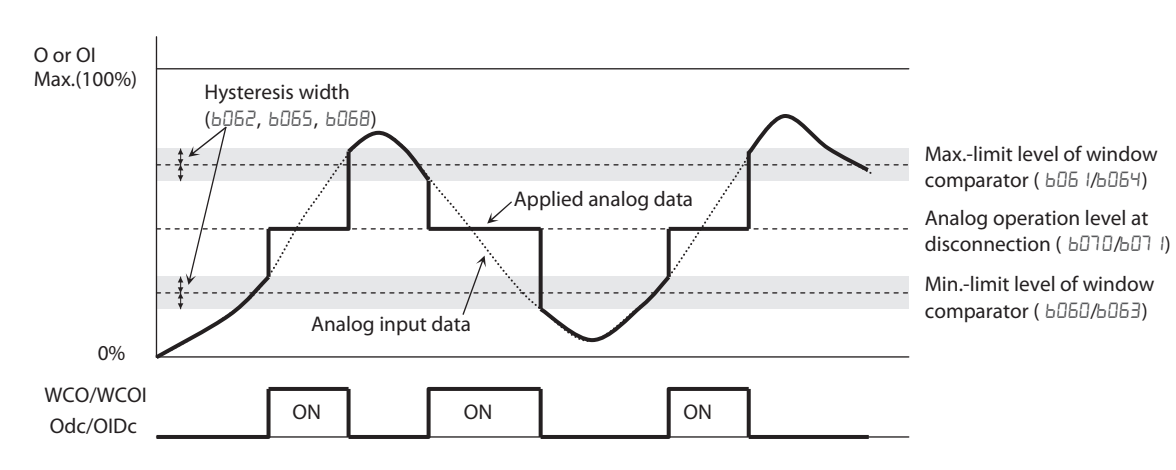

**142**

# **3-6-16 Ambient Temperature Setting**

Sets the ambient temperature where the inverter is installed, so to calculate internally the lifetime of cooling fan. Incorrect data will result in an incorrect calculation result.

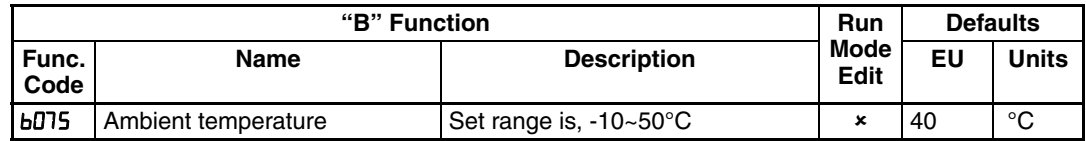

# **3-6-17 Watt-hour related**

When the watt-hour monitoring function is selected, the inverter displays the watt-hour value of electric power given to the inverter. You can also convert the value to be displayed to gain data by setting the cumulative input power display gain setting ( $bD$ , Value displayed by function  $dD$  is expressed as follows:

> $d\theta$   $d\theta$  =  $\frac{W\theta}{d\theta}$  Watt-hour (kWh) Watt-hour gain setting  $(b779)$

The watt-hour input gain can be set within the range 1 to 1000 in step of 1.

You can clear the watt-hour data by specifying "01" for the watt-hour clearance function (bD7BJ and pressing the Stop/Reset key. You can also clear the watthour data at an intelligent input terminal by assigning parameter "53" (KHC: watt-hour clearance) to the terminal.

When the watt-hour display gain setting  $(bD7B)$  is set to " $IDBD$ ", the watt-hour data up to 999000 (kWh) can be displayed.

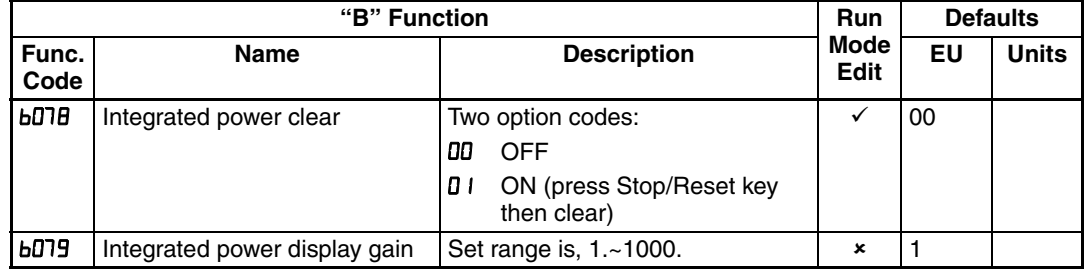

## **3-6-18 Carrier frequency (PWM) related**

**Carrier frequency adjustment:**  $bDBJ - The internal switching frequency of$ the inverter circuitry (also called the *chopper frequency)*. It is called the carrier frequency because the lower AC power frequency of the inverter "rides" the carrier. The faint, high-pitched sound you hear when the inverter is in Run Mode is characteristic of switching power supplies in general. The carrier frequency is adjustable from 2.0kHz to 15kHz. The audible sound decreases at the higher frequencies, but RFI noise and leakage current may be increased. Refer to the specification derating curves in Chapter 1 to determine the maximum allowable carrier frequency setting for your particular inverter and environmental conditions. Refer also to **bDB9** for automatic carrier frequency reduction.

**Note** The carrier frequency setting must stay within specified limits for invertermotor applications that must comply with particular regulatory agencies. For example, European CE-approved application requires the carrier to be 3 kHz or less.

**Automatic carrier frequency reduction:**  $bDB9 - The$  **automatic carrier fre**quency reduction automatically reduces the carrier frequency according to the increase in output current. To enable this function, specify "**D** I" for automatic carrier frequency reduction selection (bDB9).

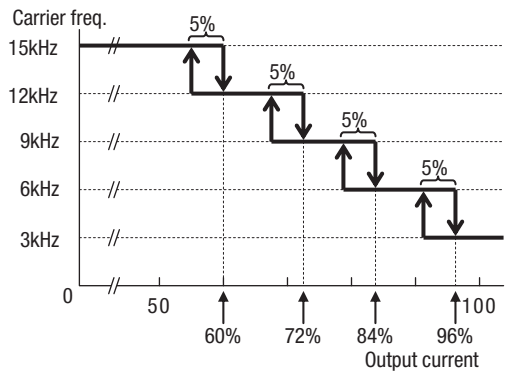

When the output current increases to 60%, 72%, 84%, or 96% of the rated current, this function reduces the carrier frequency to 12, 9, 6, or 3 kHz, respectively. This function restores the original carrier frequency when the output decreases to 5% lower than each reduction start level.

The rate of carrier frequency reduction is 2 kHz per second. The maximum limit of carrier

frequency change by this function is

the value specified for the carrier frequency setting (**LDB3**); the minimum limit is 3 kHz.

Note If 3 kHz or less freq. has been specified for **bDB3**, this function is disabled regardless of the setting of *bDB9*.

*[Remark: Above graph is for schematic concept and the profile is a subject to change reflecting the temperature test.* 

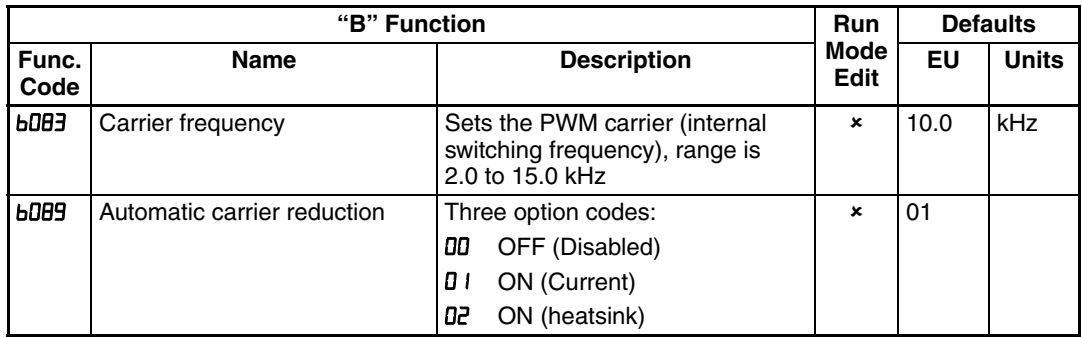

## **3-6-19 Miscellaneous Settings**

The miscellaneous settings include scaling factors, initialization modes, and others. This section covers some of the most important settings you may need to configure.

Start frequency adjustment:  $b$ DB2 - When the inverter starts to run, the output frequency does not ramp from 0Hz. Instead, it steps directly to the start frequency (bDB2), and the ramp proceeds upward from there.

Initialization related:  $bDB$ 4,  $bDB$ 5,  $bDB$ 4,  $b$   $BD$  – These functions allow you to restore the factory default settings. Please refer to *[6-3 Restoring Factory](#page-304-0) [Default Settings](#page-304-0)* on page 279.

Stop key enable function:  $b$ DBT – This function allows you to decide whether the stop key on the integrated operator is enabled or not.

Dynamic Braking related functions: **b090**, **b095**, **b096**, - These parameters are for using the internal brake chopper so to get more regeneration torque of the motor.

Cooling Fan Control: **bD92** - You can select the performance of the cooling fan (if your inverter model includes a fan). This function controls whether the cooling fan stops or keeps on running after the inverter stops the motor. This can result in an additional energy saving and extends fan life.

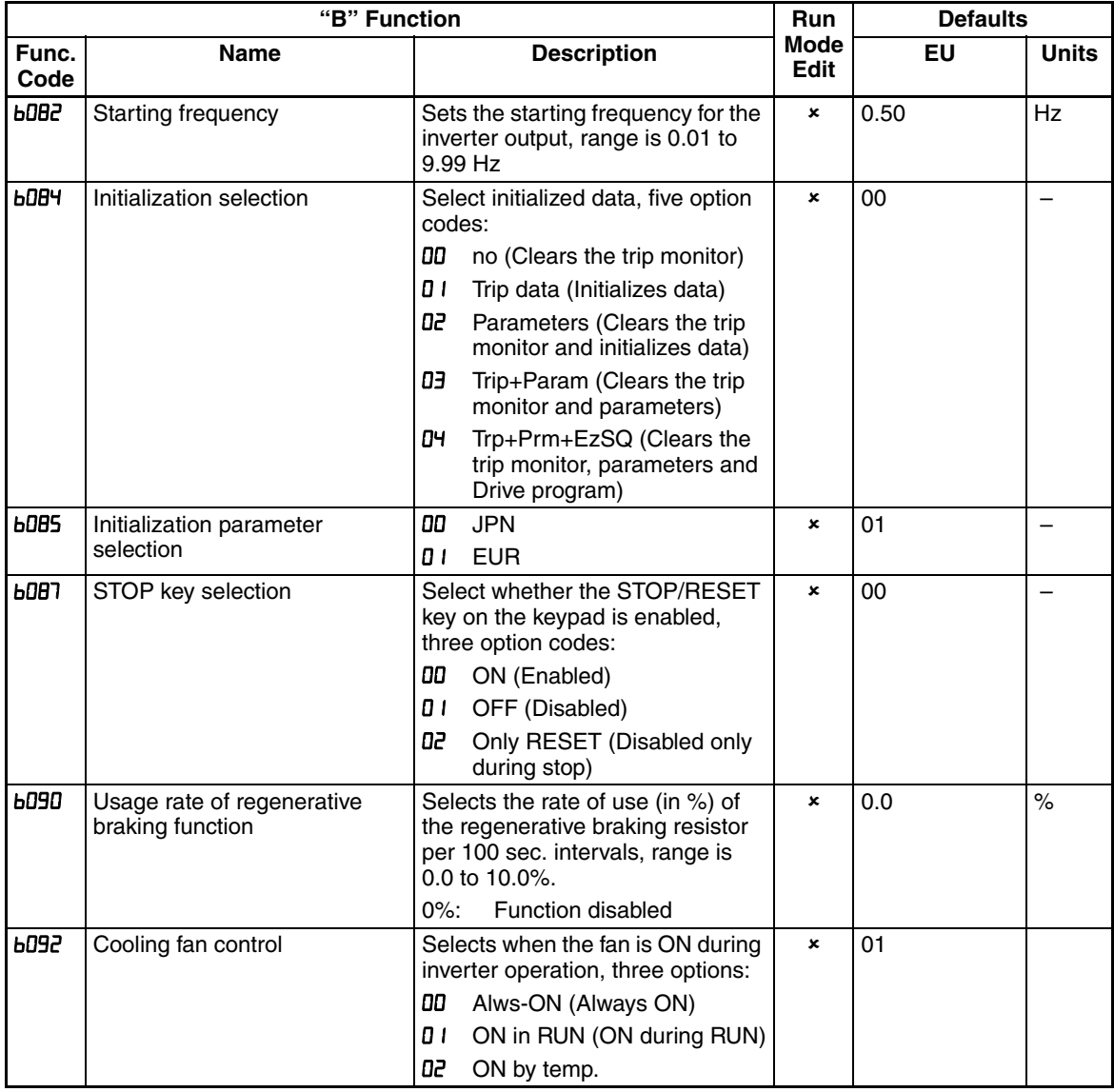

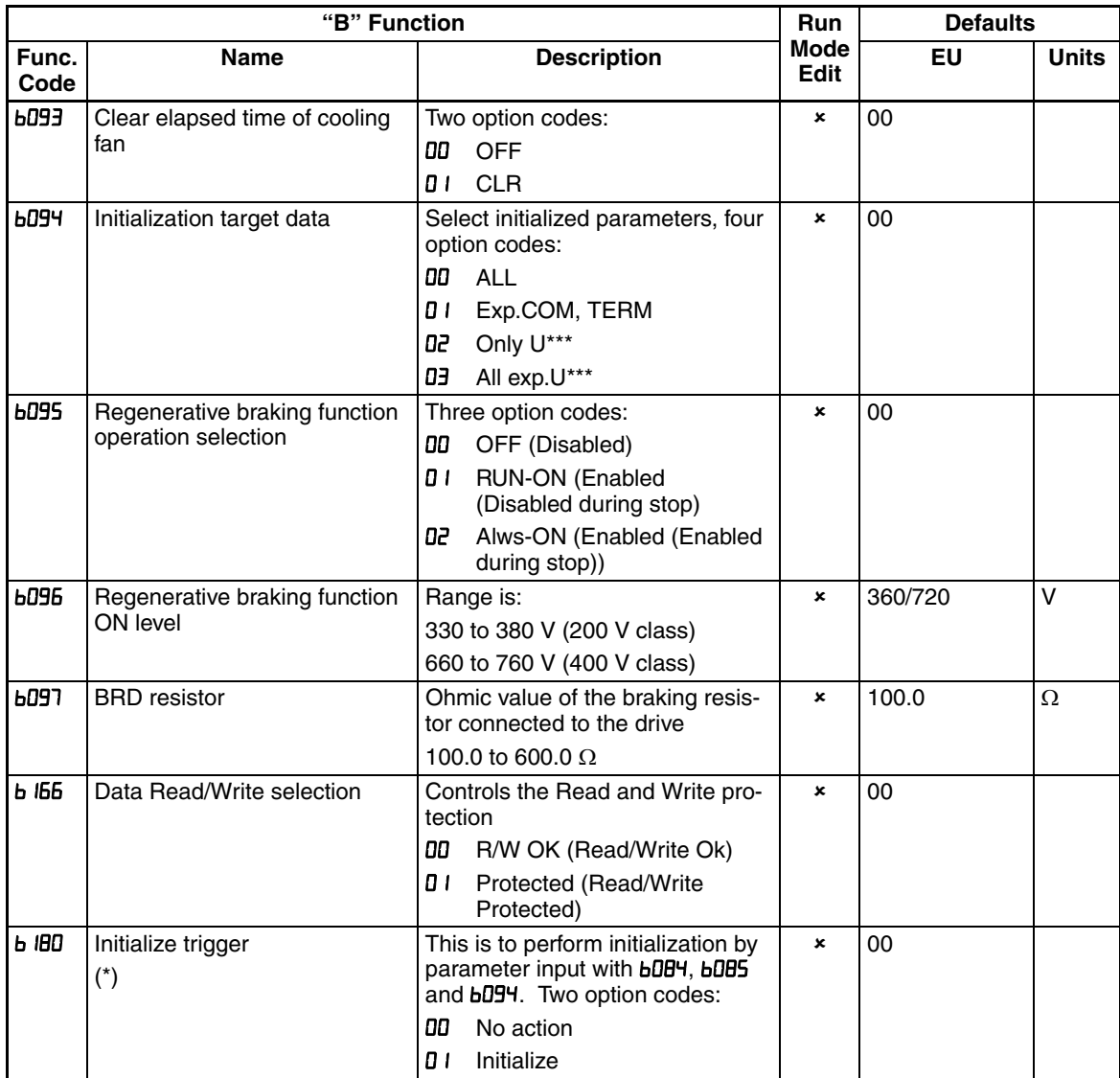

**Note** When 01 is set on **b IBD**, and  $\boxed{\cup}$  key is pressed, initialization starts immediately and there is not any way to restore the previous parameter setting. MX2 doesn't have a method to trigger the initialization by key action as others Omron inverter models have.

**Stop Mode/Restart Mode Configuration: LO9 I/LOBB** - You can configure how the inverter performs a standard stop (each time Run FWD and REV signals turn OFF). Setting **bD9 I** determines whether the inverter will control the deceleration, or whether it will perform a free-run stop (coast to a stop). When using the free-run stop selection, it is imperative to also configure how you want the inverter to resume control of motor speed. Setting **bDBB** determines whether the inverter will ensure the motor always resumes at 0 Hz, or whether the motor resumes from its current coasting speed (also called active *frequency matching)*. The run command may turn OFF briefly, allowing the motor to coast to a slower speed from which normal operation can resume.

In most applications a controlled deceleration is desirable, corresponding to **bD9 I=DD.** However, applications such as HVAC fan control will often use a free-run stop ( $b\Box9 = 0$ ). This practice decreases dynamic stress on system components, prolonging system life. In this case, you will typically set  $b\Box B\Box B$  I in order to resume from the current speed after a free-run stop (see diagram down below: active frequency matching resume). Note that using the default setting,  $b\Omega B\theta = \Omega B$ , can cause trip events when the inverter attempts to force the load quickly to zero speed.

**Note** Other events can cause (or be configured to cause) a free-run stop, such as power loss (see *[3-6-1 Automatic Restart Mode](#page-146-0)* on page 121), or an intelligent input terminal [FRS] signal. If all free-run stop behavior is important to your application (such as HVAC), be sure to configure each event accordingly.

An additional parameter further configures all instances of a free-run stop. Parameter B003, Retry Wait Time Before Motor Restart, sets the minimum time the inverter will freerun. For example, if  $b003=4$ seconds (and  $b\bar{0}$  =  $\bar{0}$  i) and the cause of the free-run stop lasts 10 seconds, the inverter will free-run (coast) for a total of 14 seconds before driving the motor again.

The figure at below right describes how active frequency matching resume operates. After waiting the time set in **bDD3**, the inverter tries to catch the speed of the motor shaft and output speed depends of the setting in *LO30*. At this time, if the motor current rises up to the value set in **bD2B**, the inverter decreases the frequency according to the deceleration time set in  $b\overline{u}$ , and finally comes to the required speed. Following are the related parameters for this control.

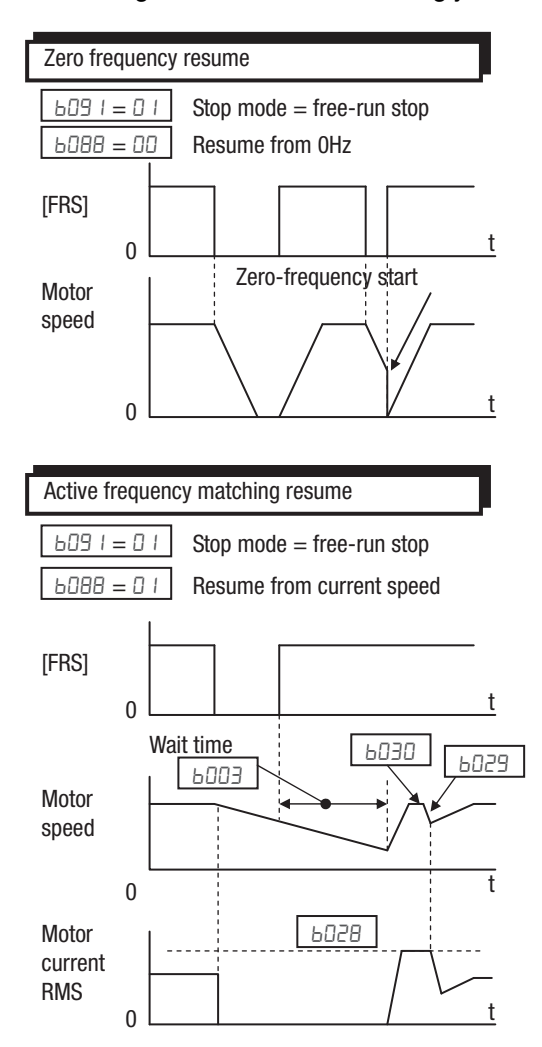

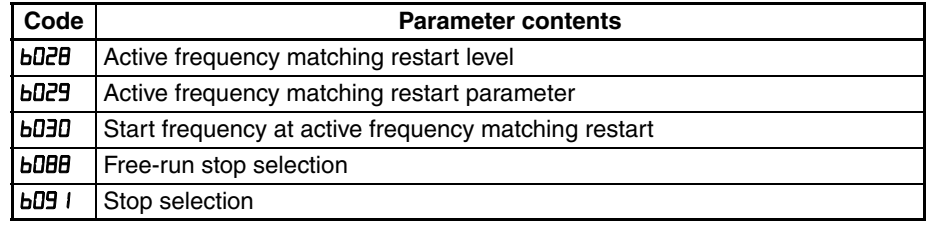

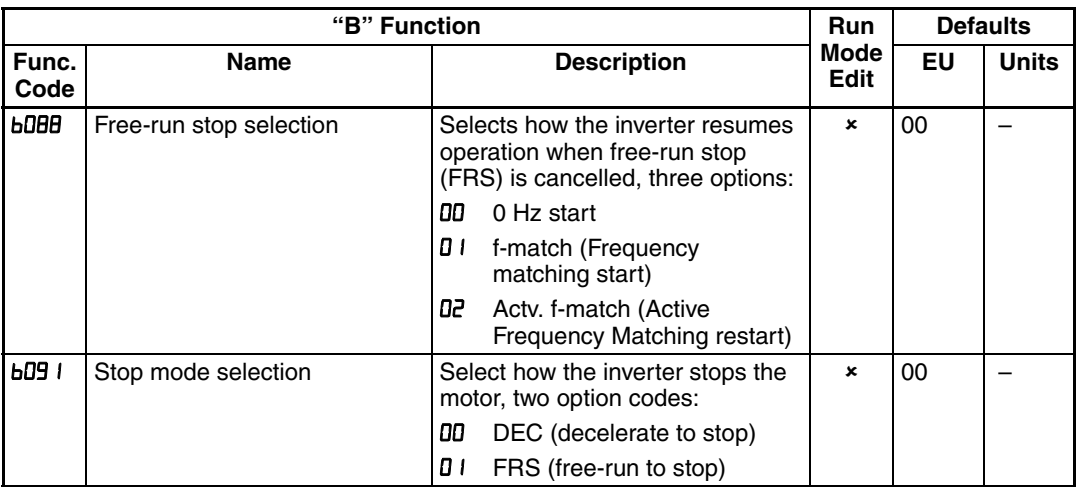

# **3-6-20 Free-V/F Settings Related**

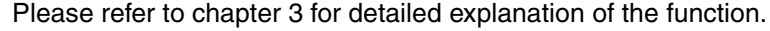

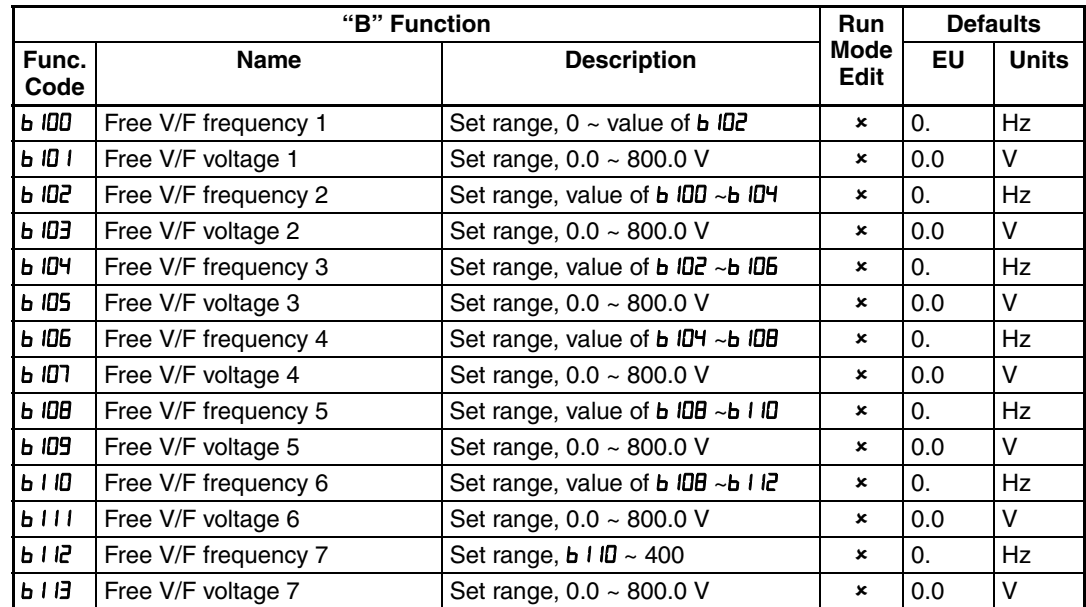

# **3-6-21 Brake Control Function Related**

The brake control function allows you to make the inverter control an external brake used for a lift or other machines. To enable this function, specify " $\mathbf{J}$ " (enabling the brake control function) for the Brake Control Enable (b I2D). This function operates as described below.

- 1. When the inverter receives an operation command, it starts the output and accelerates the motor up to the Brake Release Frequency Setting (b  $l25$ ).
- 2. After the Brake Release Frequency Setting is reached, the inverter waits for the braking wait time ( $\mathbf{b}$  IZ I), and then outputs the brake release signal (BOK). However, if the inverter output current has not reached the brake release current ( $\mathbf{b}$   $l$   $\mathbf{Z}$ **6**), the inverter does not output the brake release signal, but trips and outputs a brake error signal (BER).
- 3. When the braking confirmation signal (BOK) has been assigned to an intelligent input terminal (that is, when "YY" is specified for one of "LOO I" to "[DD]"), the inverter waits for the Brake Wait Time for Confirmation (b I24) without accelerating the motor after receiving the brake release signal. If the inverter does not receive the braking confirmation signal within the braking confirmation time ( $\mathbf{b}$   $\mathbf{l}$  $\mathbf{P}$  $\mathbf{H}$ ), it trips with the braking error signal (BER)

output. When the braking confirmation signal (BOK) has not been assigned to any intelligent input terminal, the Brake Wait Time for Confirmation ( $\mathbf{b}$   $\mathbf{R}^2$ ) is invalid. In such cases, the inverter proceeds to the operation described in item (4) after the output of the brake release signal.

- 4. After the input of the braking confirmation signal (or the output of the brake release signal [when the BOK signal function is disabled]), the inverter waits for the Brake Wait Time for Acceleration [b I22], and then starts accelerating the motor up to the set frequency.
- 5. When the operation command is turned off, the inverter decelerates the motor down to the braking frequency ( $\overline{b}$   $\overline{c}$ ), and then turns off the brake release signal (BRK).

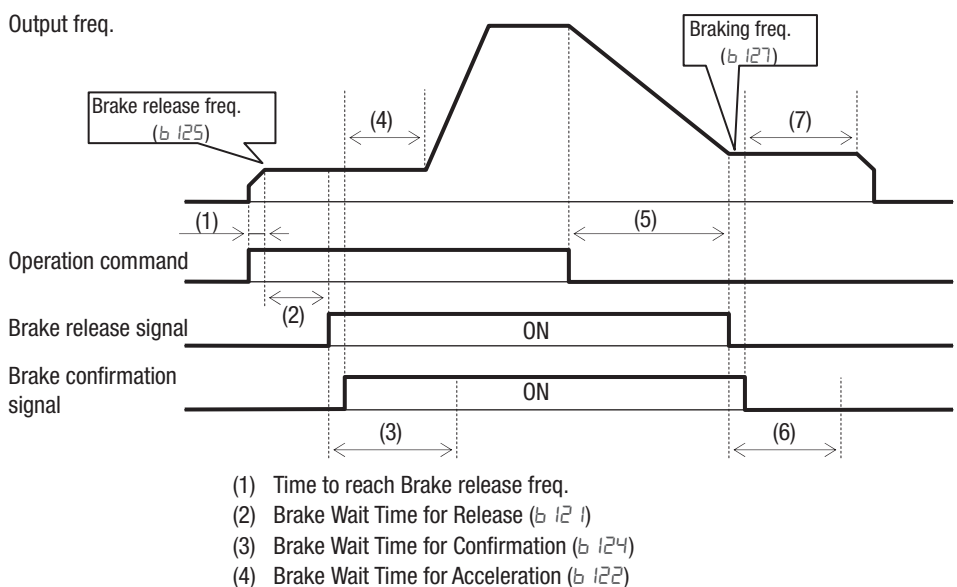

- (5) Time to decelerate down to Braking freq
- (6) Brake Wait Time for Confirmation ( $b$   $l\bar{c}$ 4)
- (7) Brake Wait Time for Stopping  $(b \vert c \vert^2)$
- 6. When the braking confirmation signal (BOK) has been assigned to an intelligent input terminal (that is, when "ЧЧ" is specified for one of "LOO I" to "[DD]"), the inverter waits, after turning off the brake release signal, until the braking confirmation is turned off at least for the Brake Wait Time for Confirmation ( $\mathbf{b}$   $\mathbf{R}^2$ ) without decelerating the motor. If the braking confirmation signal is not turned off within the Brake Wait Time for Confirmation  $(b IZ<sup>4</sup>)$ , the inverter trips with the braking error signal (BER) output. When the braking confirmation signal (BOK) has not been assigned to any intelligent input terminal, the Brake Wait Time for Confirmation ( $\mathbf b$   $\mathbf l$   $\mathbf l$ <sup>4</sup>) is invalid. In such cases, the inverter proceeds to the operation described in item (7) after the brake release signal is turned off.
- 7. After the braking confirmation signal (or the brake release signal [when the BOK signal function is disabled]) is turned off, the inverter waits for the Brake Wait Time for Stopping ( $\mathbf{b}$   $\mathbf{H}$ ), and then starts decelerating the motor down to 0 Hz.
- **Note** The above timing chart shows the operation on the assumption that the braking confirmation signal "44" (BOK) is assigned to one of the terminal 1 to 7  $(CDD I \sim CDD)$ . If the BOK signal is not assigned to any terminal, the Brake Wait Time for Acceleration ( $\frac{1}{2}$ ) begins when the brake release signal is turned on, and the Brake Wait Time for Stopping ( $\overline{b}$   $\overline{c}$ ) begins when the brake release signal is turned off.

When using the brake control function, assign the following signal functions to intelligent input and output terminals as needed.

- 1. To input a signal indicating that the brake is released from the external brake to the inverter, assign the braking confirmation signal (44: BOK) to one of the terminal  $1~7$  ( $\text{CDD}$   $\text{I~}$  $\sim$  $\text{CDD}$ )
- 2. Assign the brake release signal (Ig: BRK), which is a brake-releasing command, to one of the output terminal  $11~12$  ( $CD$ ? I~ $CD$ <sup>2</sup>). To output a signal when braking is abnormal, assign the brake error signal  $(ZD: BER)$  to an output terminal.

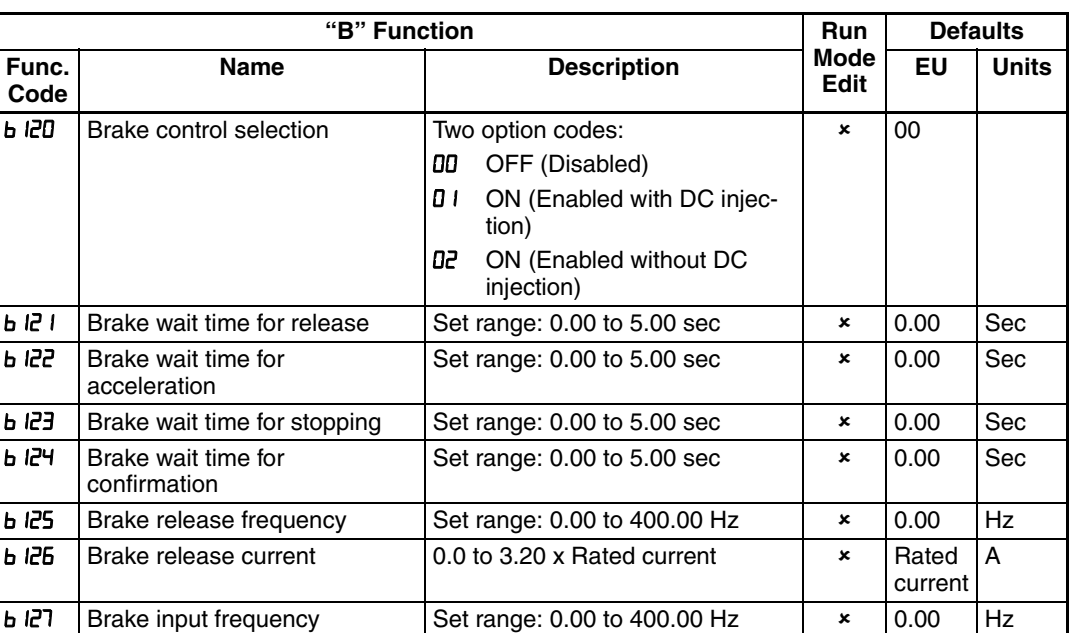

When using the brake control function, you are recommended to select the sensorless vector control (RD44=D3) that ensures a high torque performance

When position control is used, the brake sequence doesn't follow exactly the parameter set and brake is just applied when the positioning finish.

# **3-6-22 DC Bus AVR (Automatic Voltage Regulation) for Deceleration Settings**

This function is to achieve stable DC bus voltage in case of deceleration. DC bus voltage rises due to regeneration during deceleration. When this function is activated ( $b$   $130=0$  I or  $02$ ), inverter controls the deceleration time so that the DC bus voltage not to go up to the overvoltage trip level, and leads to the tripless operation during deceleration.

Please note that the actual deceleration time can be longer in this case.

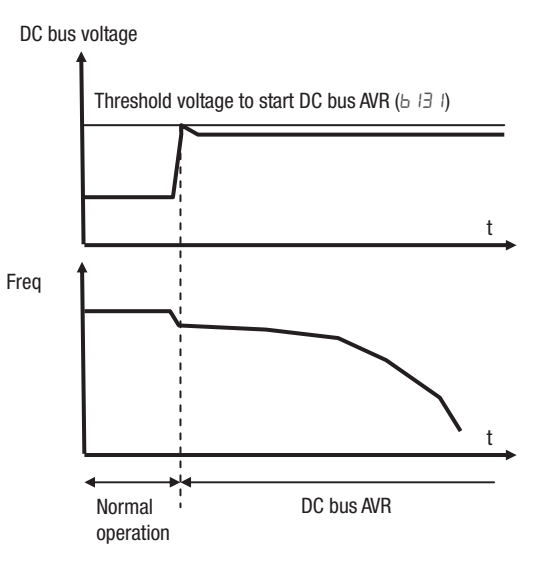

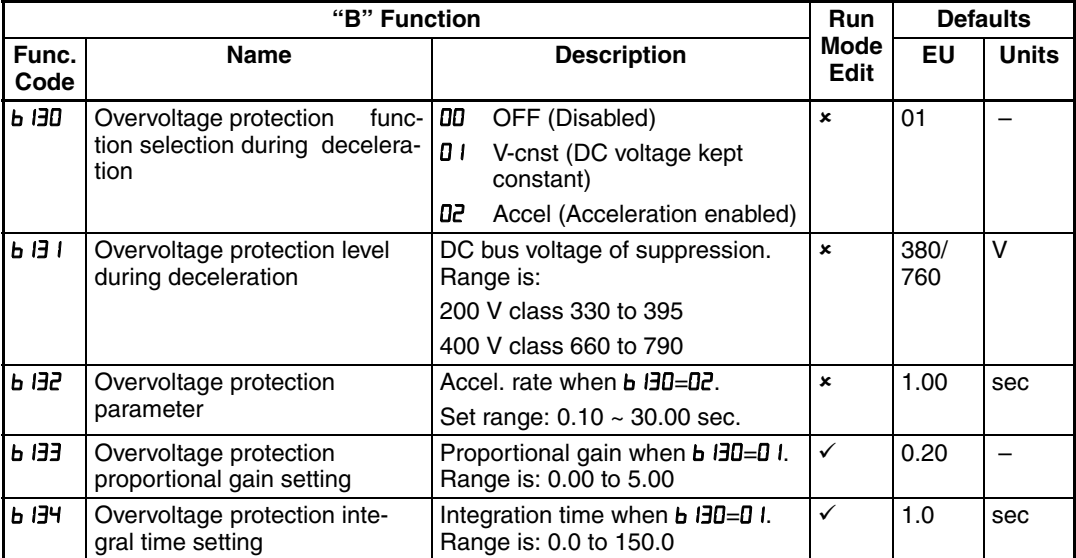

# **3-6-23 STO (Safe Torque Off) Setting**

Please refer to *[Appendix E Safety \(ISO 13849-1\)](#page-404-0)* on page 379 for detailed information.

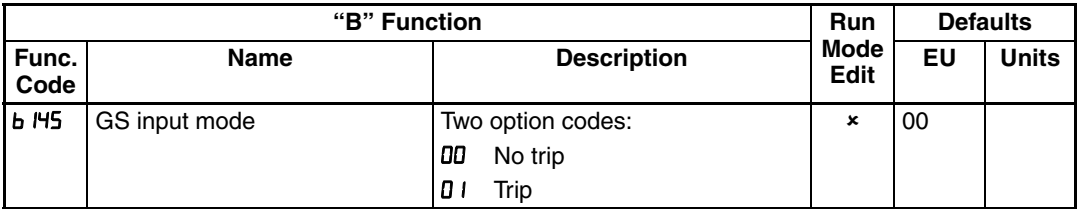

# **3-6-24 Inverter Mode Setting**

Besides Dual rating selection (bD49), MX2 supports two different operation modes, standard mode and permanent magnet mode.

The inverter mode cannot be changed just setting  $b \nvert 1$  . After setting  $b \nvert 1$  , be sure to execute initialization to activate new mode.

Actual inverter mode can be monitored with **dD5D**.

| "B" Function  |                         |                                                                                              | <b>Run</b>          | <b>Defaults</b> |              |
|---------------|-------------------------|----------------------------------------------------------------------------------------------|---------------------|-----------------|--------------|
| Func.<br>Code | <b>Name</b>             | <b>Description</b>                                                                           | Mode<br><b>Edit</b> | EU              | <b>Units</b> |
| $b$ $n_1$     | Inverter mode selection | Two option codes:<br>No function<br>00<br>Std. IM<br>01<br>Reserved<br>50<br><b>PM</b><br>03 | $\pmb{\times}$      | 00              |              |

Main differences between std. mode and permanent magnet mode are as follows.

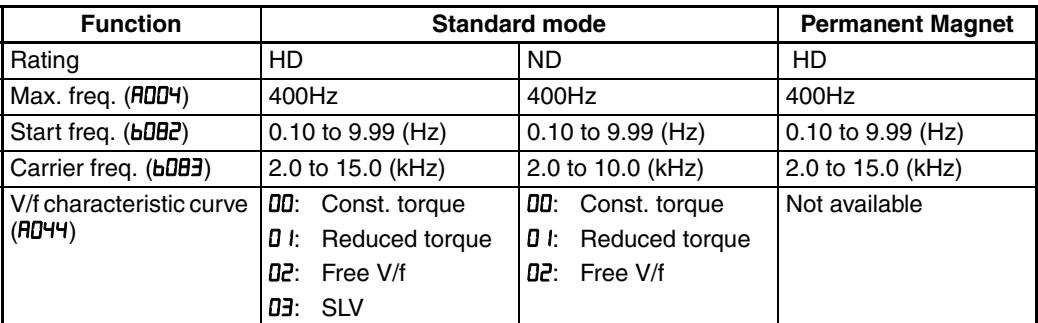

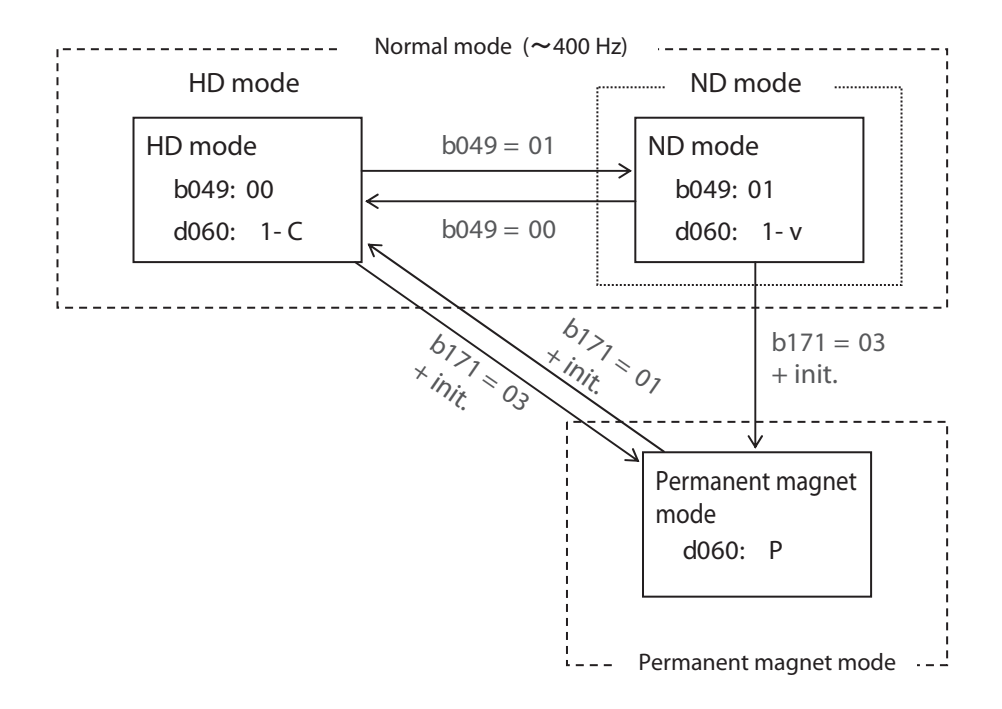

### **3-6-25 Password Function**

The MX2 inverter has password function to prevent from changing parameters or to hide a part of parameters. There are two passwords for **bD37** (Function Code Display Restriction) and **bD3 I** (Software Lock) corresponding to password A and password B.

If password is forgotten, there is no way to delete password. Please be careful to set password.

#### **• Overview of password function (Example of password A)**

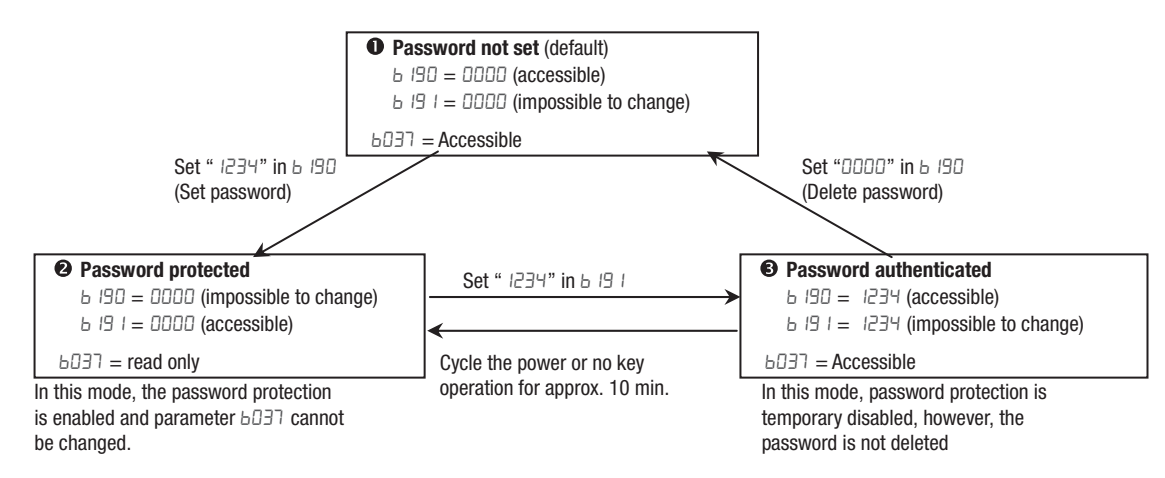

#### • **Function Code Display Restriction Function and Software Lock Function**

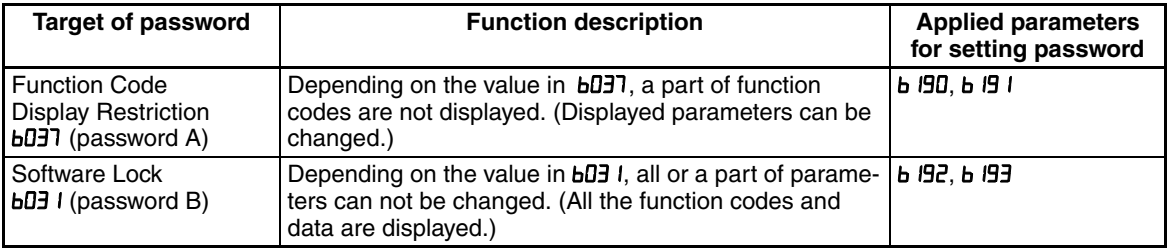

#### **• How to Set Password**

- 1. Set parameter b037 and/or b031 depending on your demand
- 2. Set password in b190 and/or b192 ("0000" is not available.)

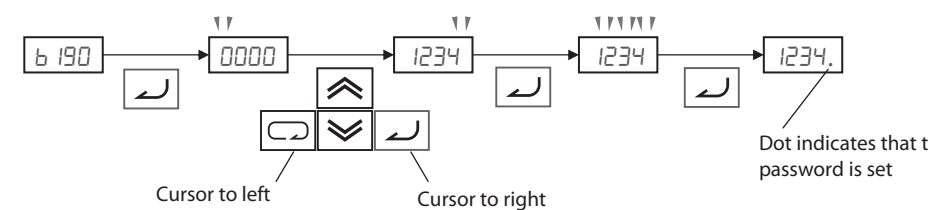

3. Password has been set and locked. Parameter **bD37** and/or **bD3** I cannot be changed.

#### **• How to authenticate the Password**

For a person who knows the password, unlock protection as follows.

- 1. Set password in b191 and/or b193
- 2. If entered password is matched, "Jood (Good)" is displayed for 1 second and password protection is unlocked temporary. If cycling the power or no key operation is pressed during 10 minutes the password protection is enabled again automatically. If entered passord doesn't mach, "Err (Error)" is displayed and protection is not unlocked.

#### **• How to change Password**

- 1. Make password authentication as above.
- 2. Set new password in b190 and/or b192.

#### **• How to delete Password**

- 1. Make password authentication.
- 2. Set "DDDD" in b190 and/or b192.
- 3. Password has been deleted and all the password information is cleared.

# **3-7 "C" Group: Intelligent Terminal Functions**

The seven input terminals [1], [2], [3], [4], [5], [6], and [7] can be configured for any of 72 different functions. The next two tables show how to configure the seven terminals. The inputs are logical, in that they are either OFF or ON. We define these states as OFF=0, and ON=1.

The inverter comes with default options for the seven terminals. These settings are initially unique, each one having its own setting. Note that different selection on parameter b085 may result in different default settings. You can use any option on any terminal, and even use the same option twice to create a logical OR (though usually not required).

- **Note** Terminals [3] and [4] have the ability to be logical inputs, and to be safety inputs in case of safe stop function is selected.
- **Note** Terminal [5] has the ability to be a logical input, and to be an analog input for a thermistor device when PTC function (option code 19) is assigned to that terminal.

## **3-7-1 Input Terminal Configuration**

Functions and Options - The *function codes* in the following table let you assign one of seventy-two options to any of the seven logic inputs for the MX2 inverters. The functions  $EDBI$  through  $EBDI$  configure the terminals [1] through [7] respectively. The "value" of these particular parameters is not a scalar value, but it is a discrete number that selects one option from many available *options*.

For example, if you set function  $E$ 00  $l$ =00, you have assigned option 00 (Forward Run) to terminal [1]. The option codes and the specifics of how each one works are in Chap. 4.

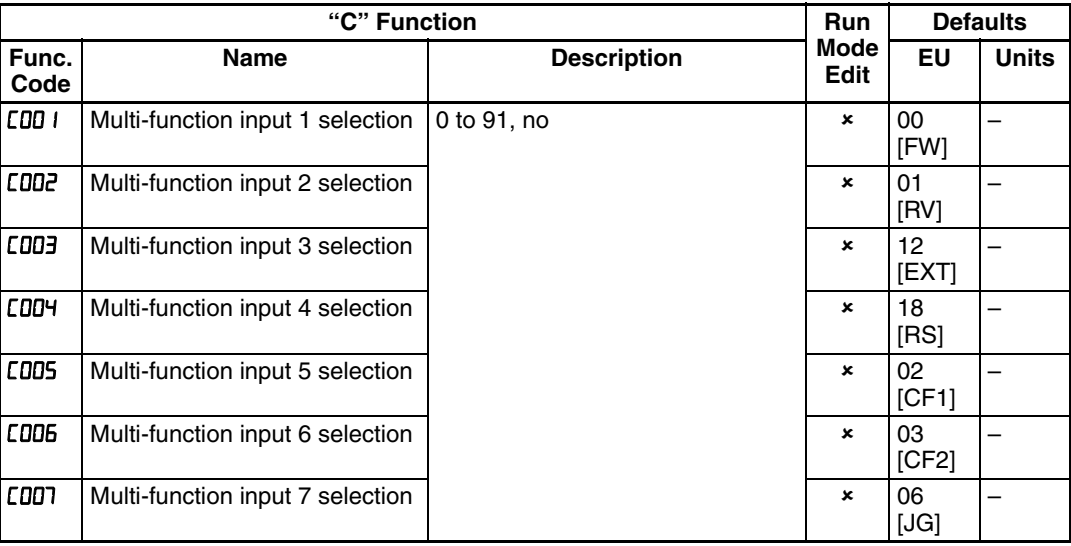

The input logic conversion is programmable for each of the seven inputs default to normally open (active high), but you can select normally closed (active low) in order to invert the sense of the logic.

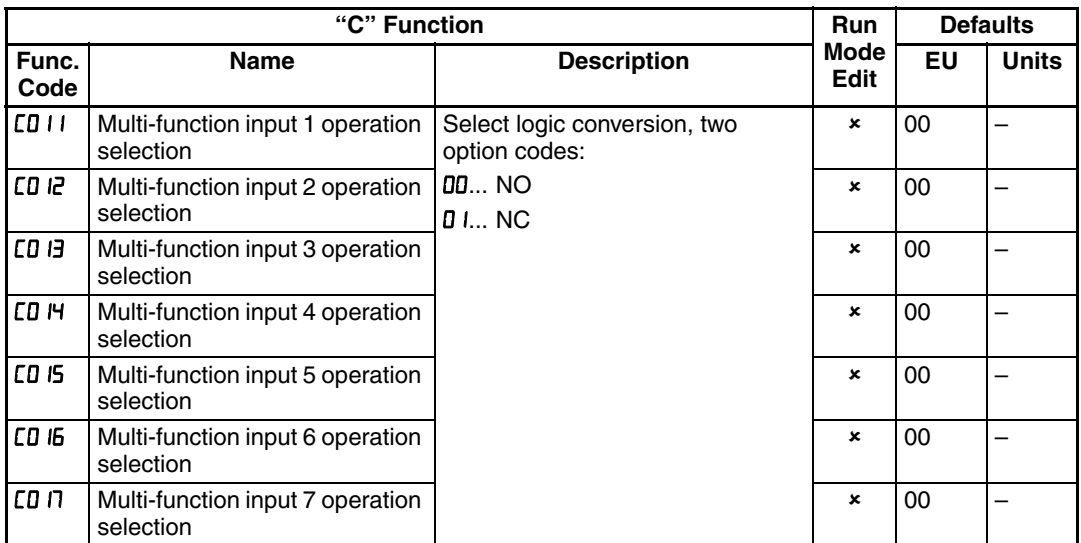

**Note** An input terminal configured for option code 18 ([RS] Reset command) cannot be configured for normally closed operation.

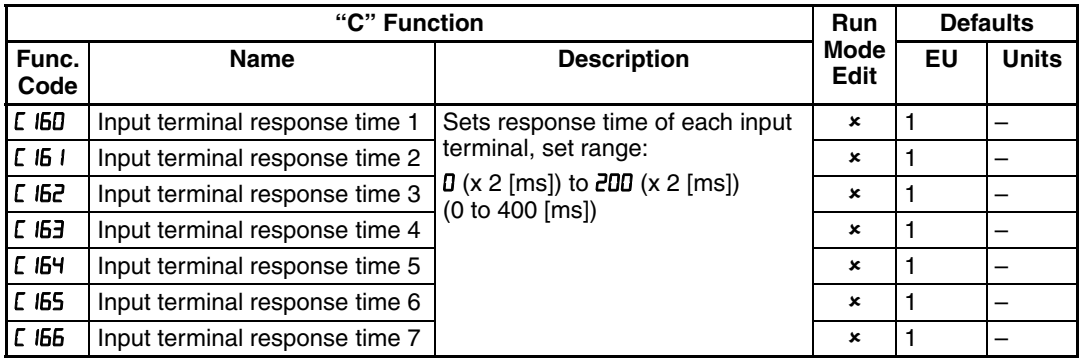

**Note** This response time is disregarded when power-on or reset. For example, when the power is up when FW terminal is on, then the operation starts regardless this response time as soon as the internal reset process is completed.

# **3-7-2 Intelligent Input Terminal Overview**

Each of the seven intelligent terminals may be assigned any of the options in the following table. When you program one of the option codes for terminal assignments CDD I to CDD1, the respective terminal assumes the function role of that option code. The terminal functions have a symbol or abbreviation that we use to label a terminal using that function. For example, the "Forward Run" command is [FW]. The physical label on the terminal block connector is simply **1, 2, 3, 4, 5, 6,** or **7**. However, schematic examples in this manual also use the terminal symbol (such as [FW]) to show the assigned option. The option codes for  $E_0$  I I to  $E_0$  I determines the active state of the logical input (active high or active low).
**Input Function Summary Table** - This table shows all intelligent input functions at a glance. Detailed description of these functions, related parameters and settings, and example wiring diagrams are in *[4-5 Using Intelligent Input](#page-226-0) Terminals* [on page 201](#page-226-0).

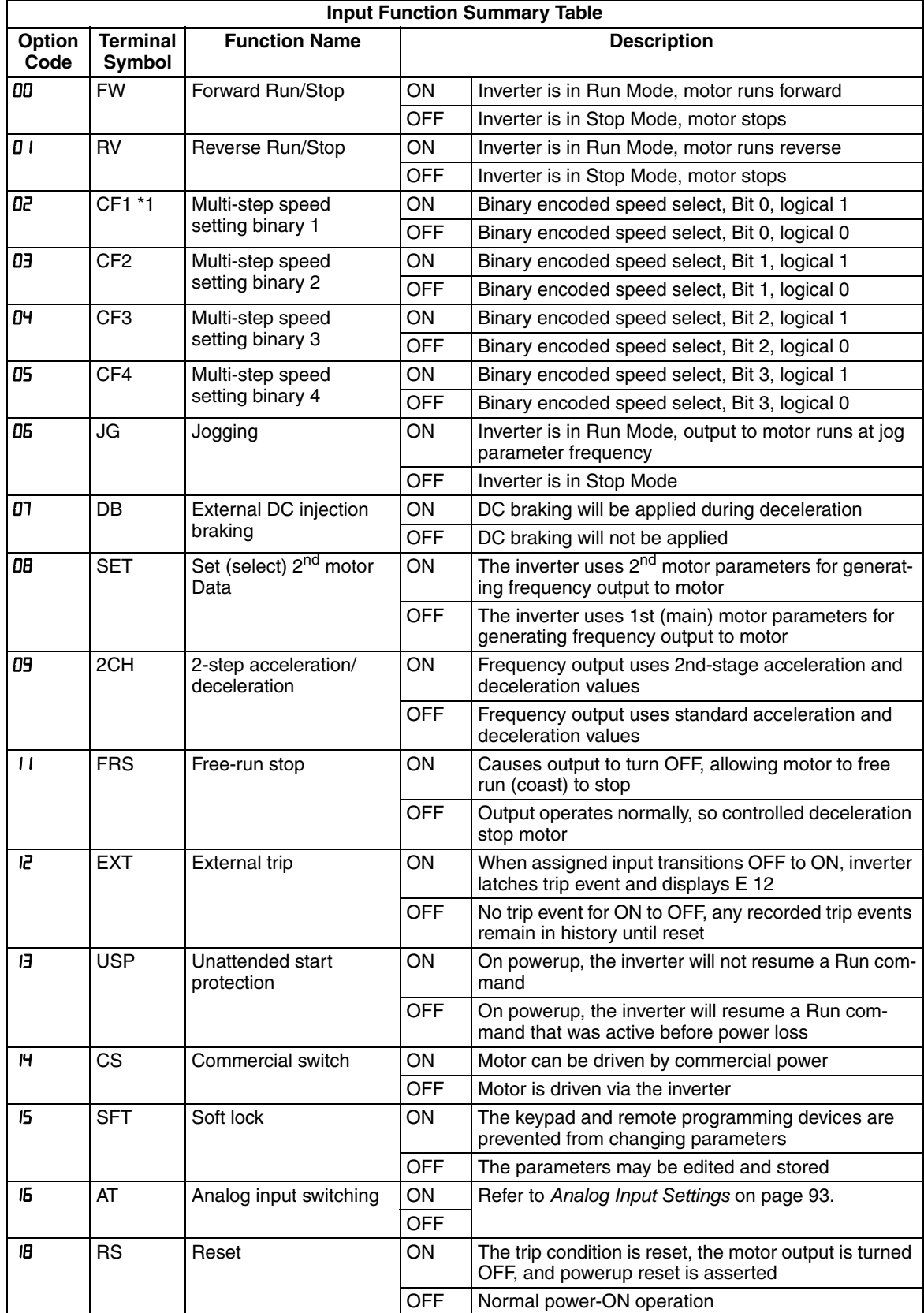

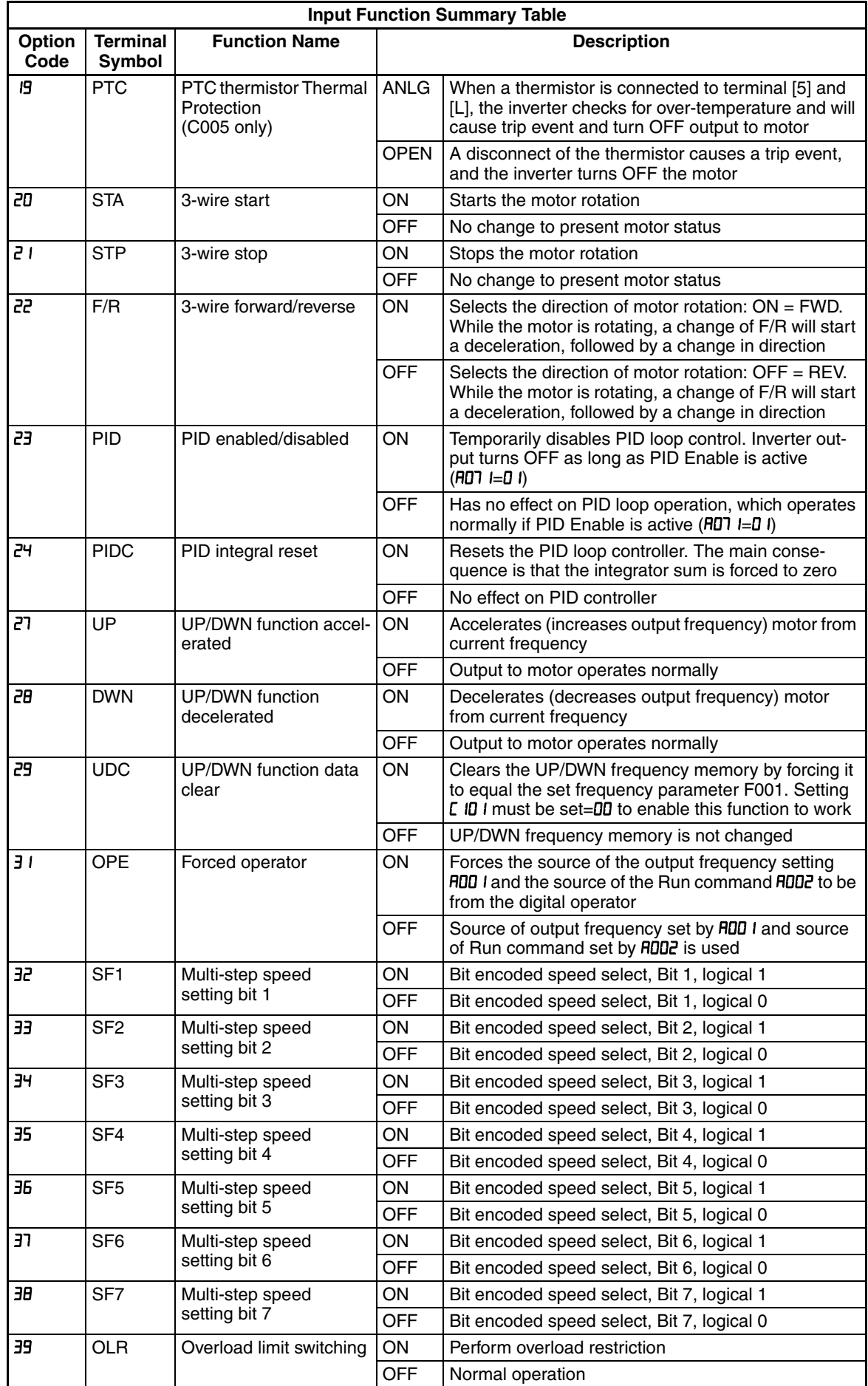

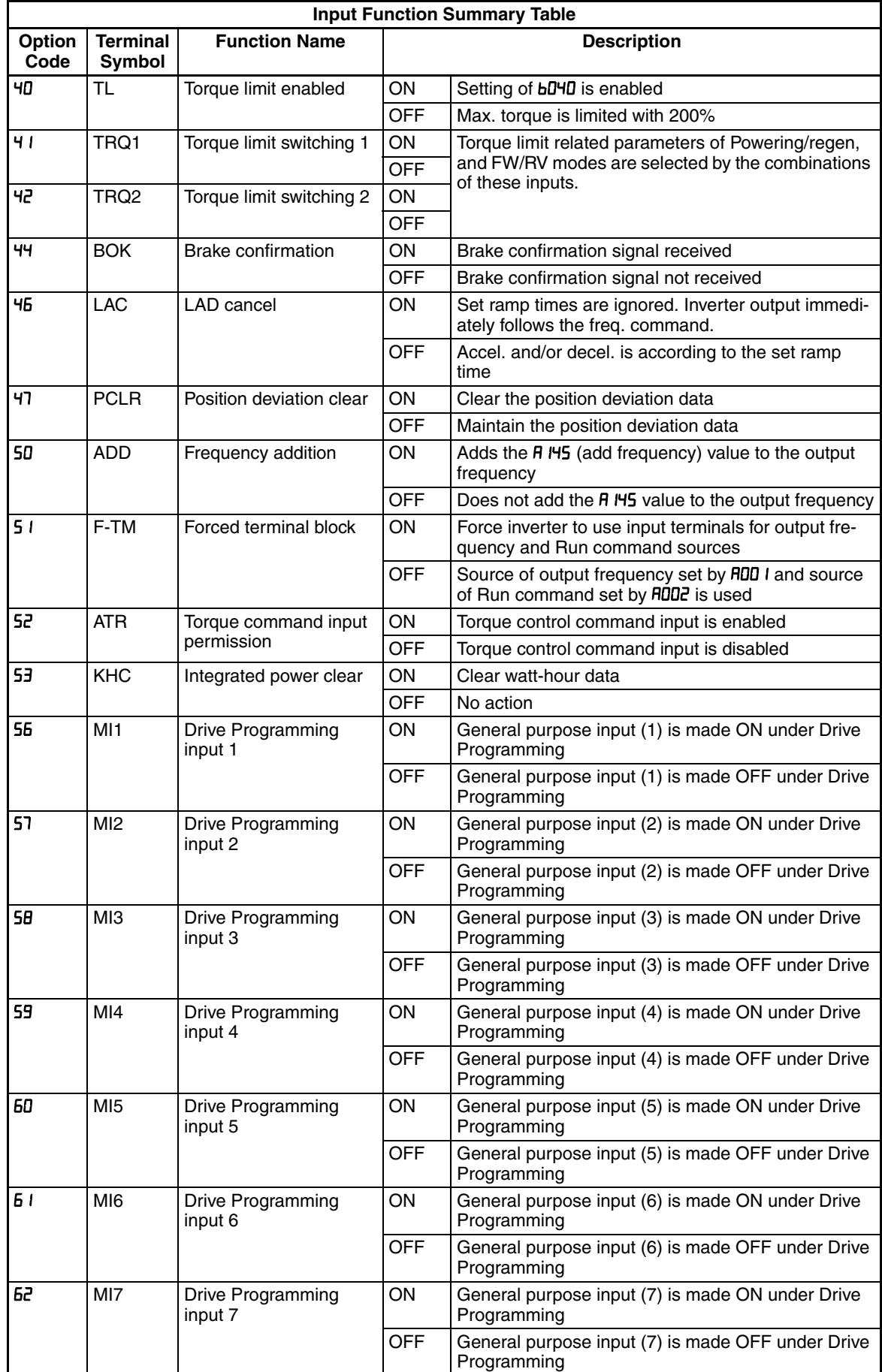

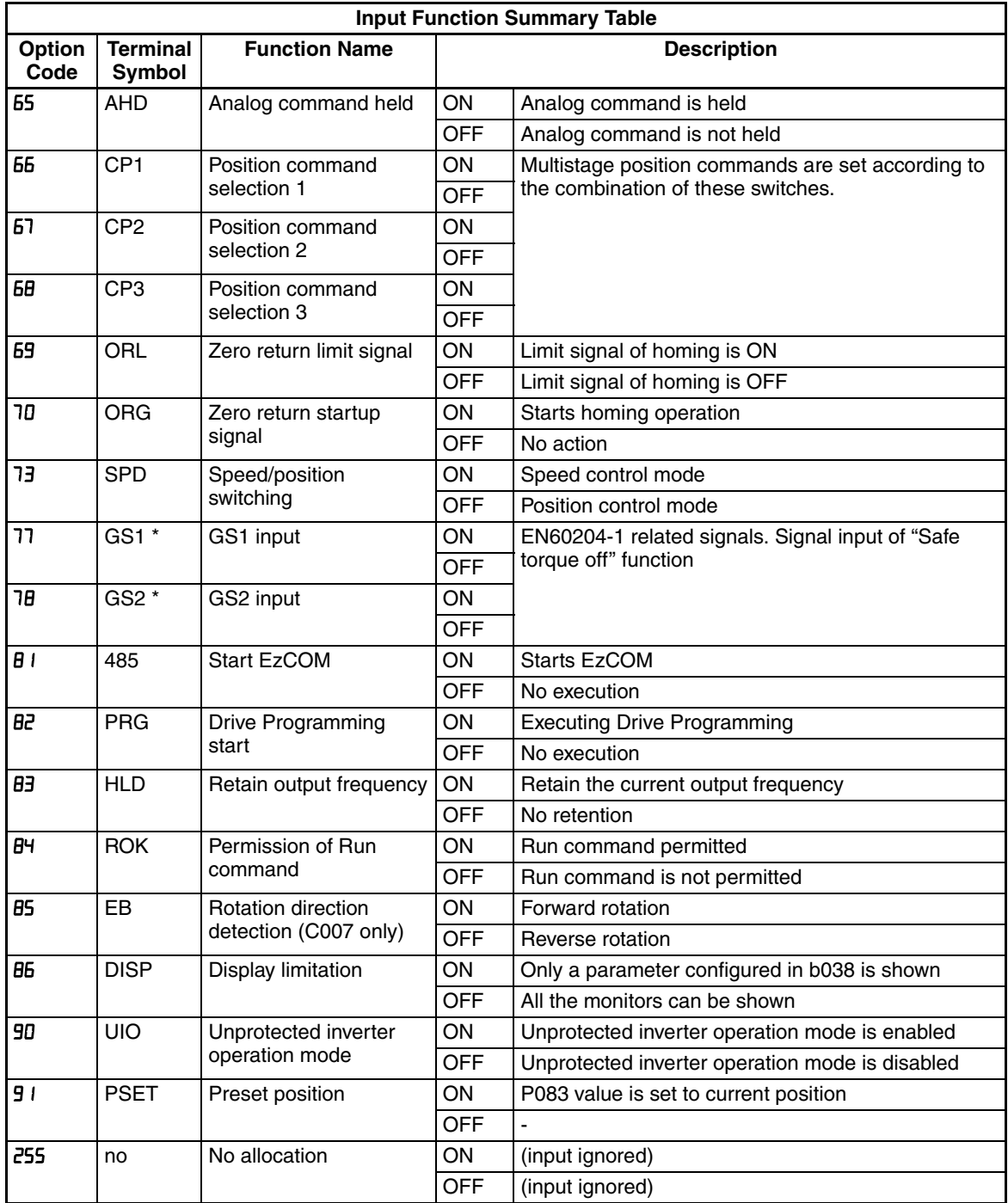

# **3-7-3 Output Terminal Configuration**

The inverter provides configuration for logic (discrete) and analog outputs, shown in the table below.  $\mathcal{L}$ 

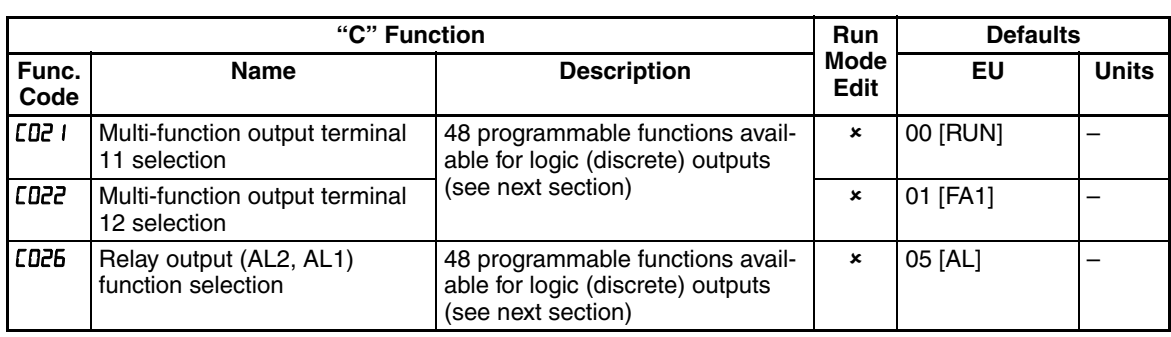

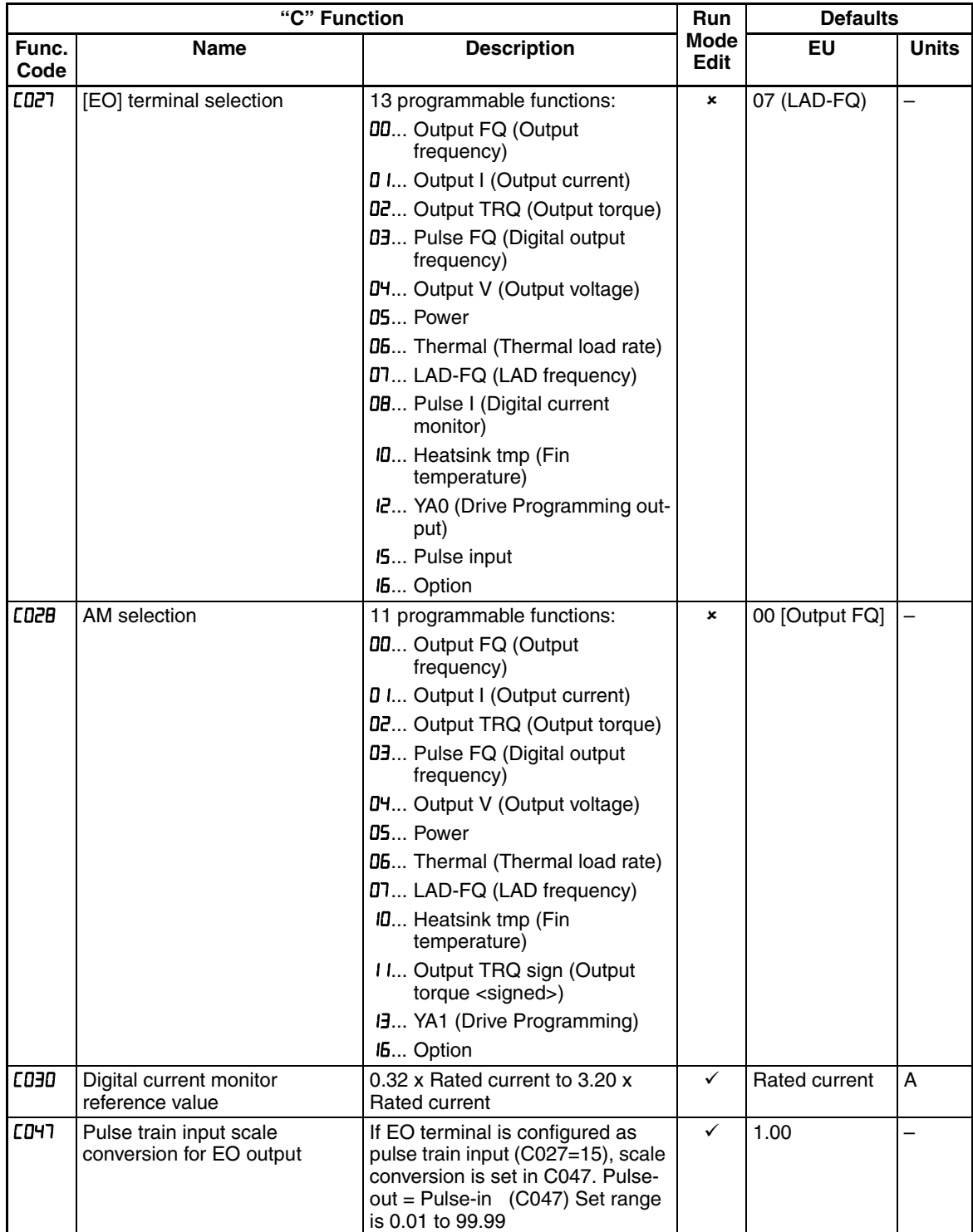

The output logic conversion is programmable for terminal [11], [12] and the alarm relay terminal. The open-collector output terminal [11] and [12] defaults to normally open (active low), but you can select normally closed (active high) for the terminal in order to invert the sense of the logic. You can invert the logical sense of the alarm relay output as well.

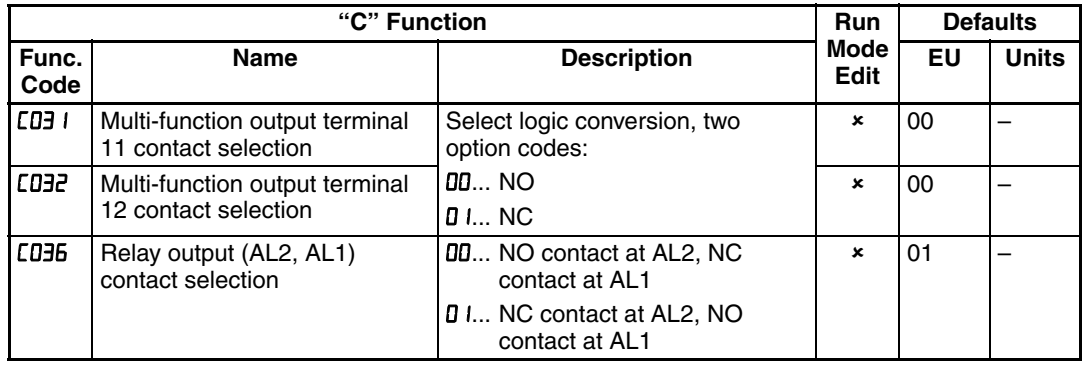

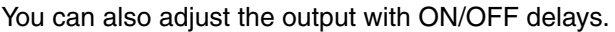

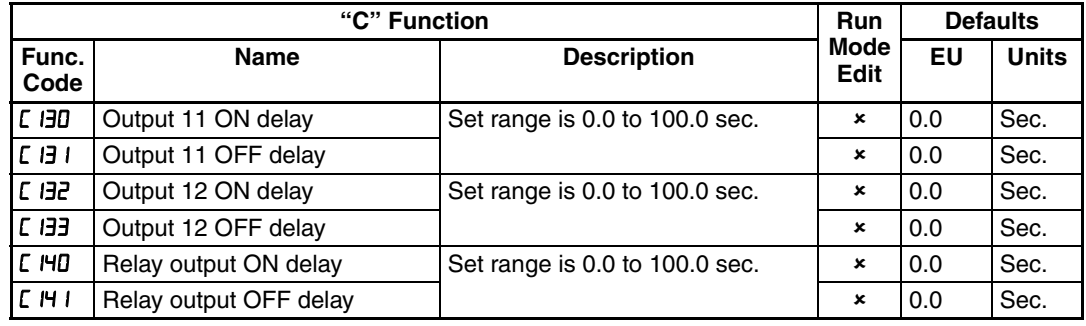

**Note** If you are using the output terminal OFF delay feature (any of **C IM5, C IM9** > 0.0 sec.), the [RS] (reset) terminal affects the ON-to-OFF transition slightly. Normally (with using OFF delays), the [RS] input causes the motor output and the logic outputs to turn OFF together, immediately. However, when any output uses an OFF delay, then after the [RS] input turns ON, that output will remain ON for an additional 1 sec. period (approximate) before turning OFF.

**Output Function Summary Table** - This table shows all functions for the logical outputs (terminals [11], [12] and [AL]) at a glance. Detailed descriptions of these functions, related parameters and settings, and example wiring diagrams are in *[4-6 Using Intelligent Output Terminals](#page-250-0)* on page 225.

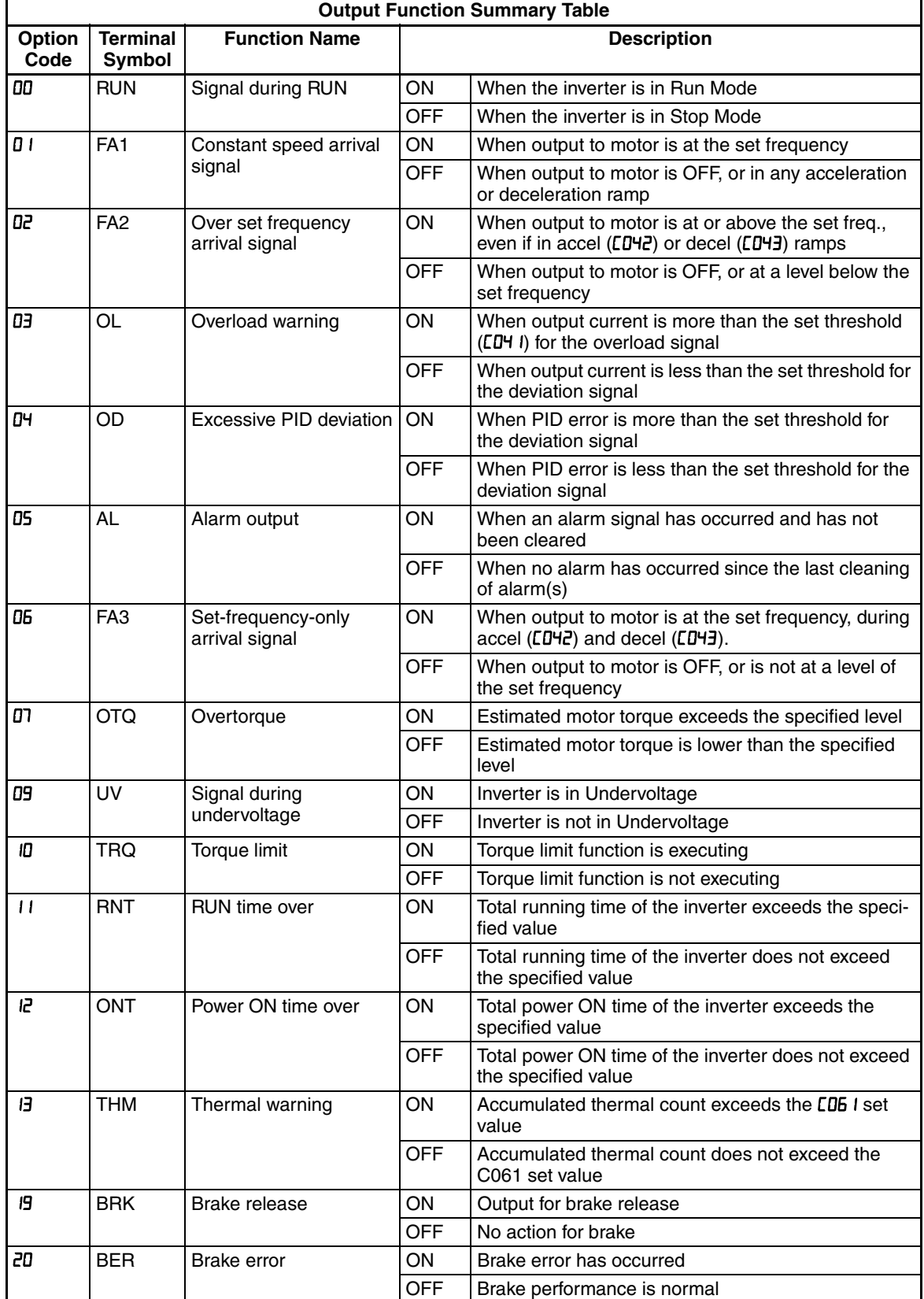

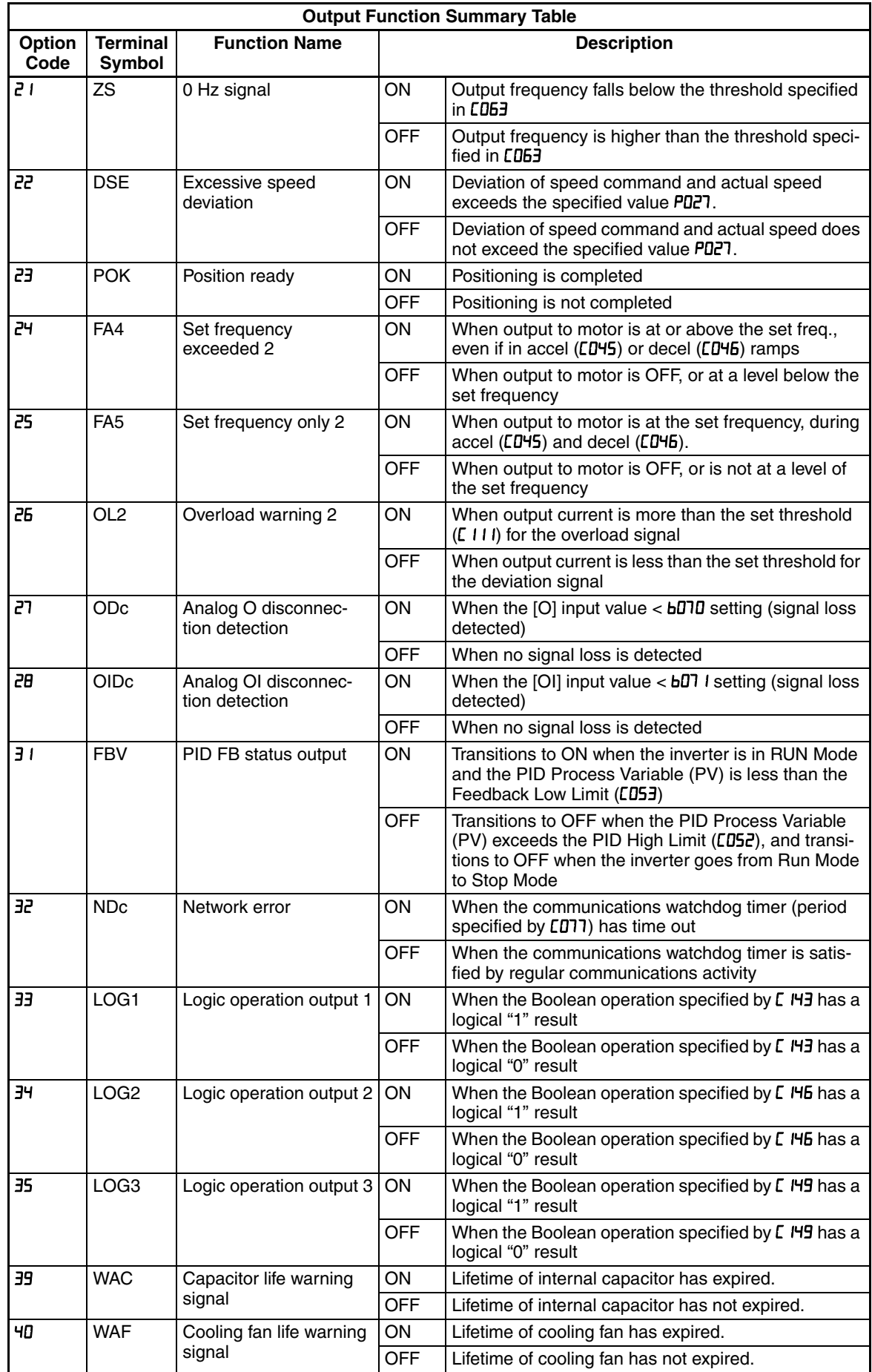

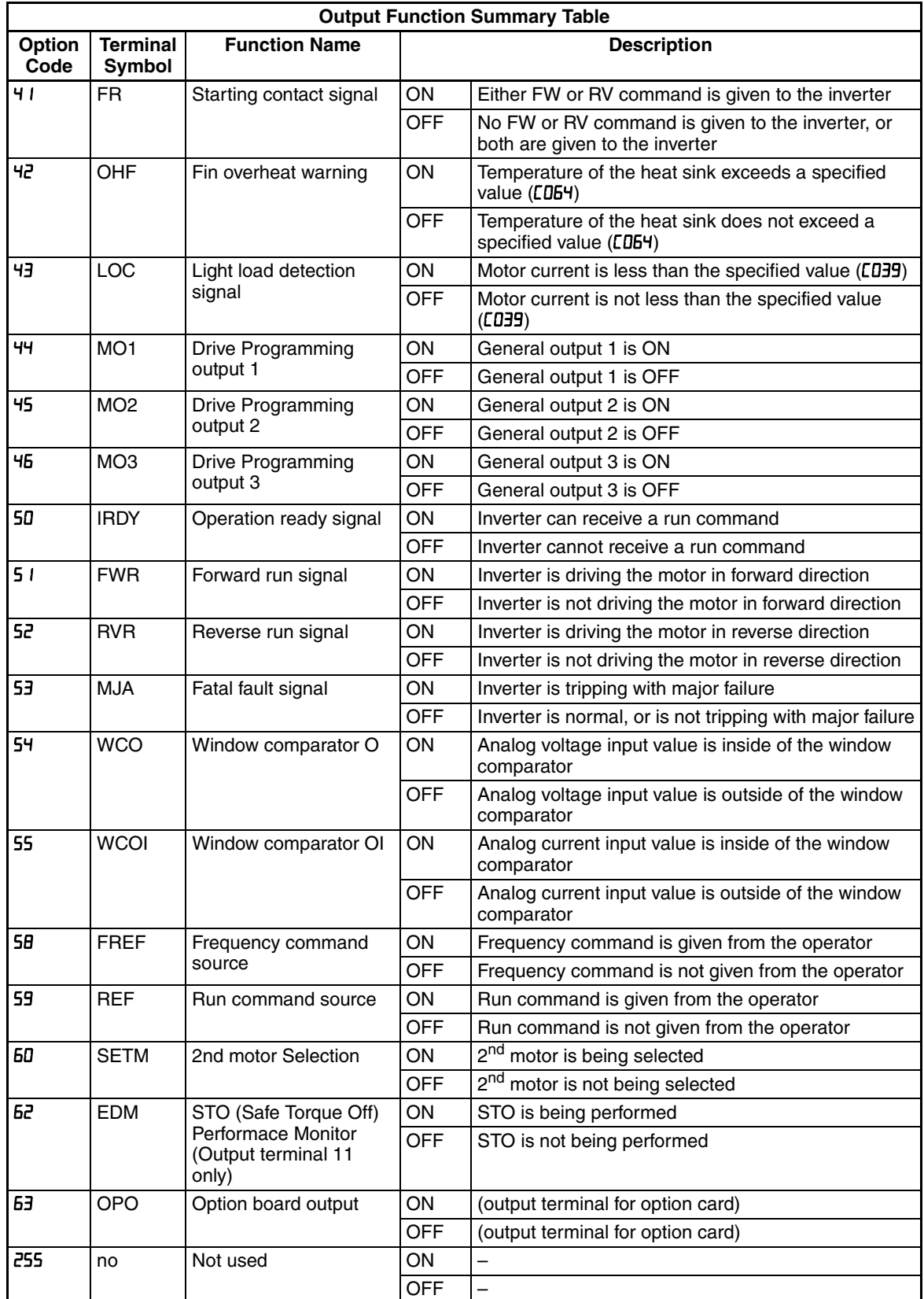

## **3-7-4 Low Load Detection Parameters**

The following parameters work in conjunction with the intelligent output function, when configured. The output mode parameter  $(LDB)$  sets the mode of the detection at which the low load detection signal [LOC] turns ON. Two kinds of modes can be selected. The detection level parameter  $(LDB)$  is to set the level of the low load.

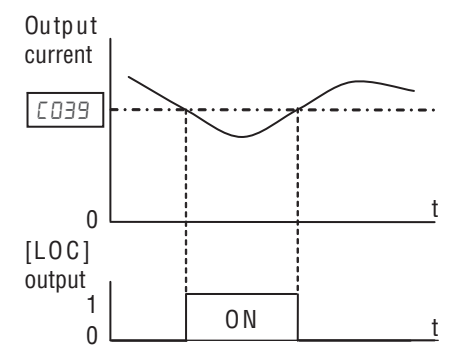

This function is for generating an early warning logic output, without causing either a trip event or a restriction of the

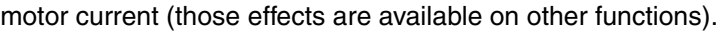

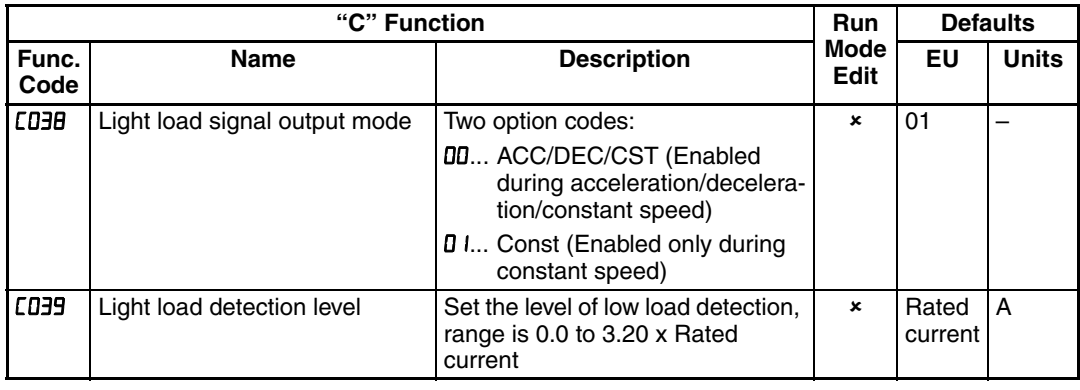

### **3-7-5 Output Function Adjustment Parameters**

**Overload Warning Output** - The following parameters work in conjunction with the intelligent output function, when configured. The overload level parameter  $(LI)$  sets the motor current level at which the overload signal [OL] turns ON. The range of setting is from 0% to 200% of the rated current for the inverter. This function is for generating an early warning logic output, without causing either a trip event or a restriction of the motor current (those effects are available on other functions).

**Frequency Arrival Output** - The frequency arrival signal, [FA1] or [FA2], is intended to indicate when the inverter output has reached (arrived at) the target frequency. You can adjust the timing of the leading and trailing edges of the signal via two parameters specified to acceleration ad deceleration ramps, LD42 and LD43. Refer also to

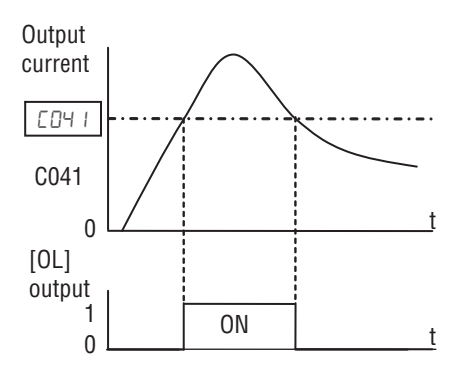

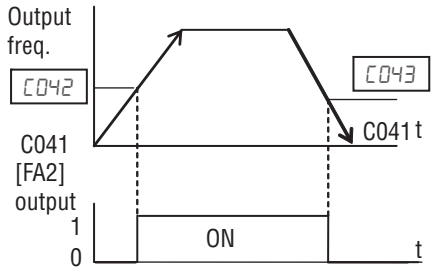

*[SECTION 4 Operations and Monitoring](#page-216-0)* on page 191.

**PID FBV Output** - The Error for the PID loop is the magnitude (absolute value) of the difference between the Set point (desired value) and Process Variable (actual value). The PID output deviation signal [OD] (output terminal function option  $code$   $D4$ ) indicates when the error magnitude has exceeded a magnitude you define.

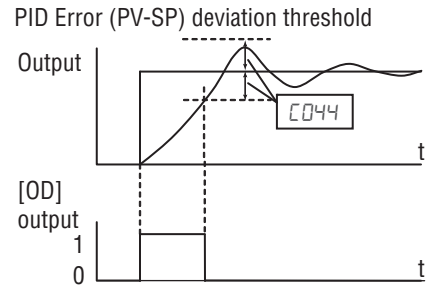

#### **Over/Under-torque Output** - The

inverter outputs the over/under-torque signal when it detects that the estimated motor output torque exceeds the specified level. To enable this function, assign parameter "D7" (OTQ: over/under-torque signal) to an intelligent output terminal. Over-torque or under-torque can be selected by function CO54.

This function is effective only when the V/F characteristic curve selection "HDHH" or "H2HH" is the sensorless vector control. With any other V/F characteristic curve selected the output of the OTQ signal is unpredictable. When using the inverter for a lift, use the OTQ signal as the trigger to stop braking. Use the frequency arrival signal as the trigger to start braking.

**Electronic Thermal Warning Output** - Please refer to [page 237](#page-262-0) for detailed information.

**Zero speed detection Output** - The inverter outputs the 0 Hz speed detection signal when the inverter output frequency falls below the threshold frequency specified in the zero speed detection level ( $[DB3]$ ).

To use this function, assign parameter " $\bar{c}$  " to one of the intelligent output terminals [11] to [12] ( $CD^2 I$  to  $LD^2C$ ), or to the alarm relay output terminal ( $LD^2D$ ).

This function applies to the inverter output frequency when the V/F characteristic curve selection is based on the constant torque (VC), reduced torque (VP), free-V/F or sensorless vector control.

**Heat Sink Overheat Warning Output** - The inverter monitors the temperature of its heat sink, and outputs the heat sink overheat warning (OHF) signal when the temperature exceeds the heat sink overheat warning level specified in parameter **CD64**.

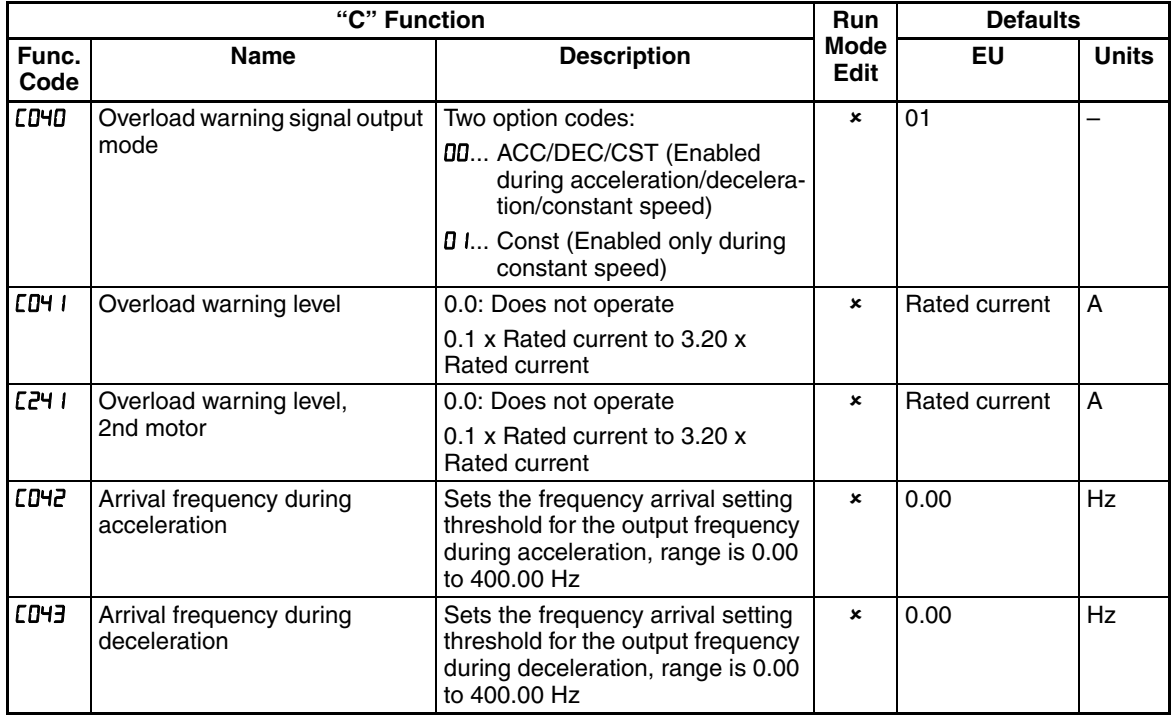

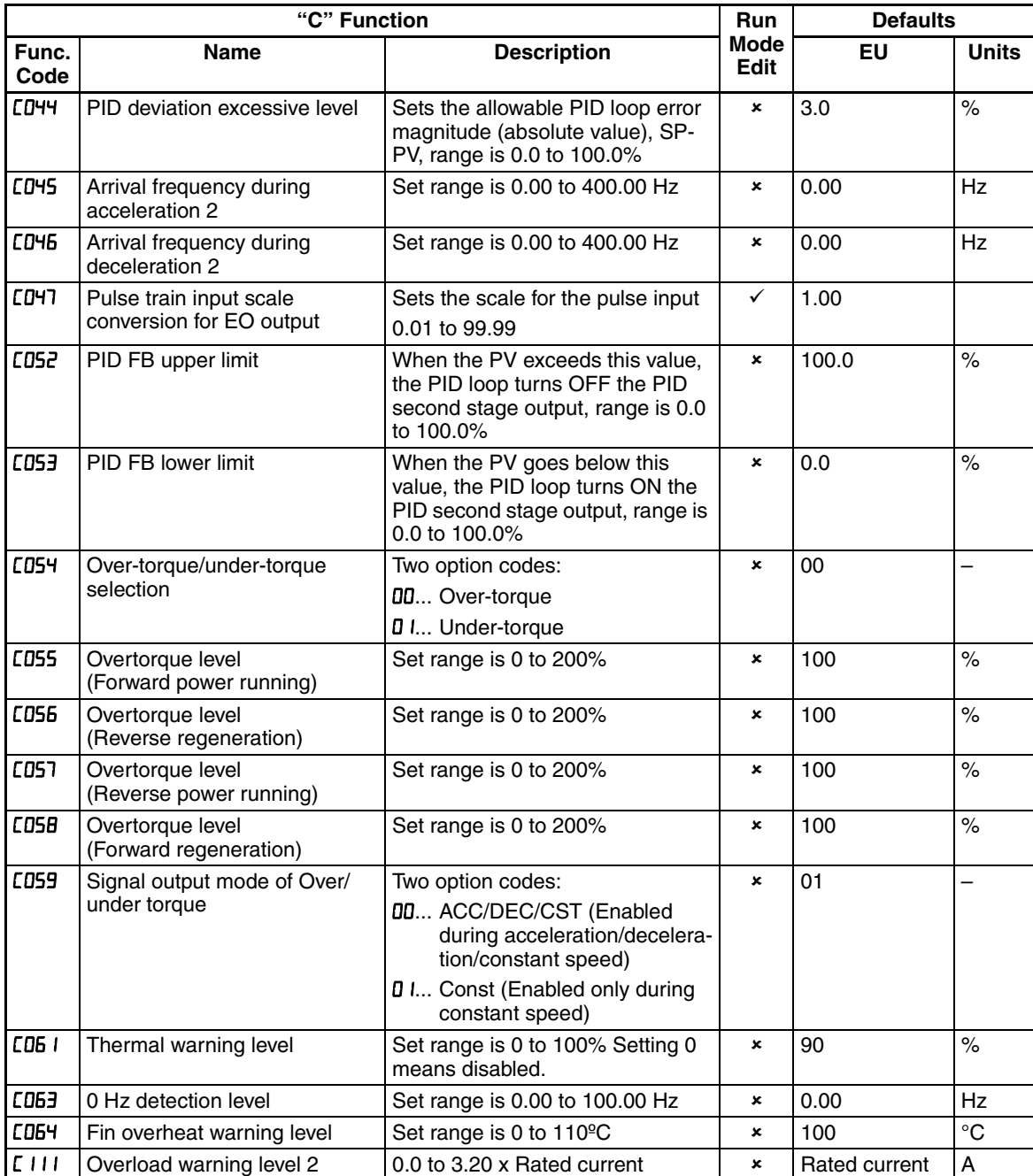

### **3-7-6 Network Communications Settings**

The following table lists parameters that configure the inverter's serial communications port. The settings affect how the inverter communication with a digital operator (such as 3G3AX-OP05), as well as a ModBus network (for networked inverter applications). The settings cannot be edited via the network, in order to ensure network reliability. Refer to *[Appendix B ModBus](#page-320-0) [Network Communications](#page-320-0)* on page 295 for more information on controlling any monitoring your inverter from a network.

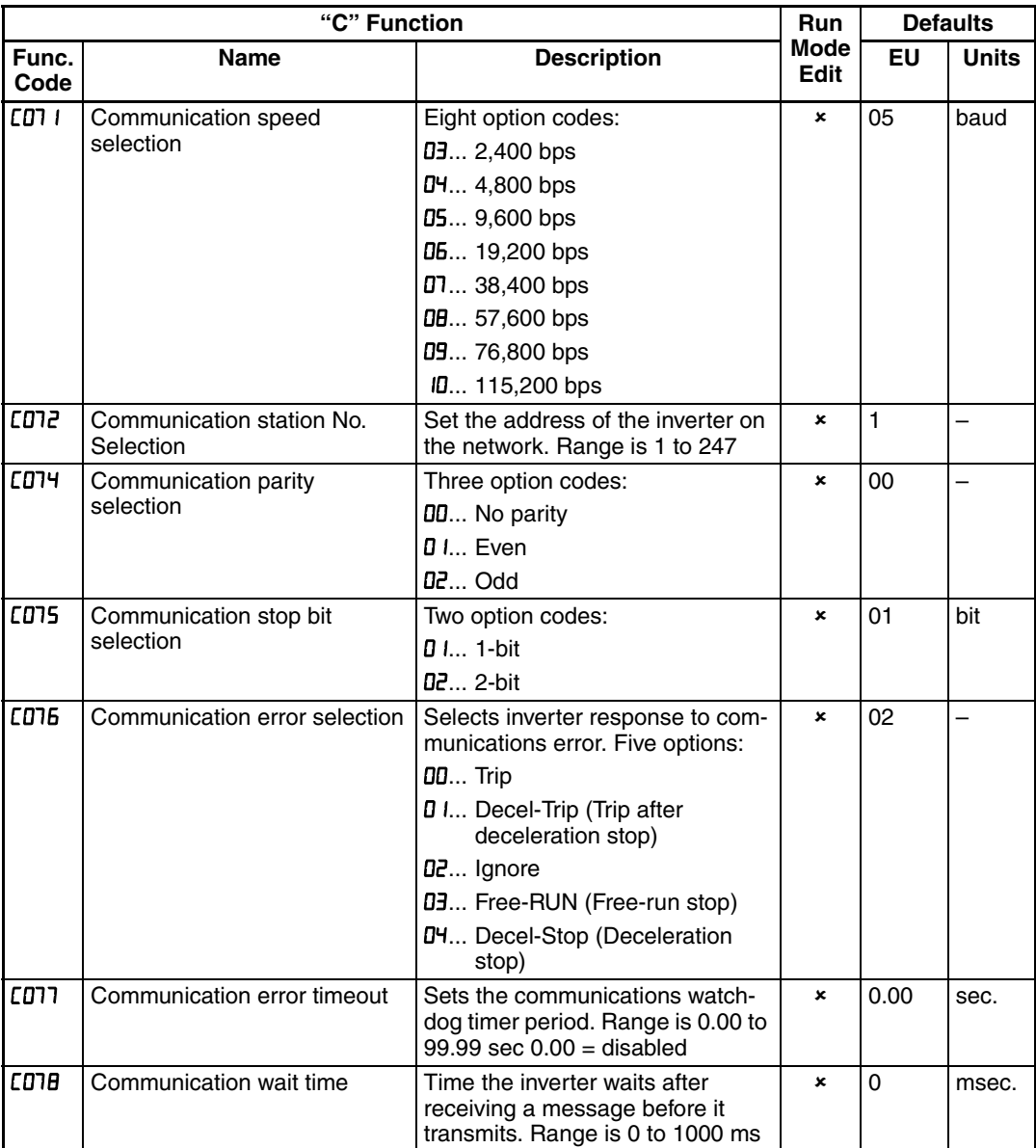

# **3-7-7 Analog Input Signal Calibration Settings**

The functions in the following table configure the signals for the analog input terminals. Note that these settings do not change the current/voltage or sink/source characteristics - only the zero and span (scaling) of the signals.

These parameters are already adjusted before the shipment, and therefore it is not recommended to do the adjustment at the customer.

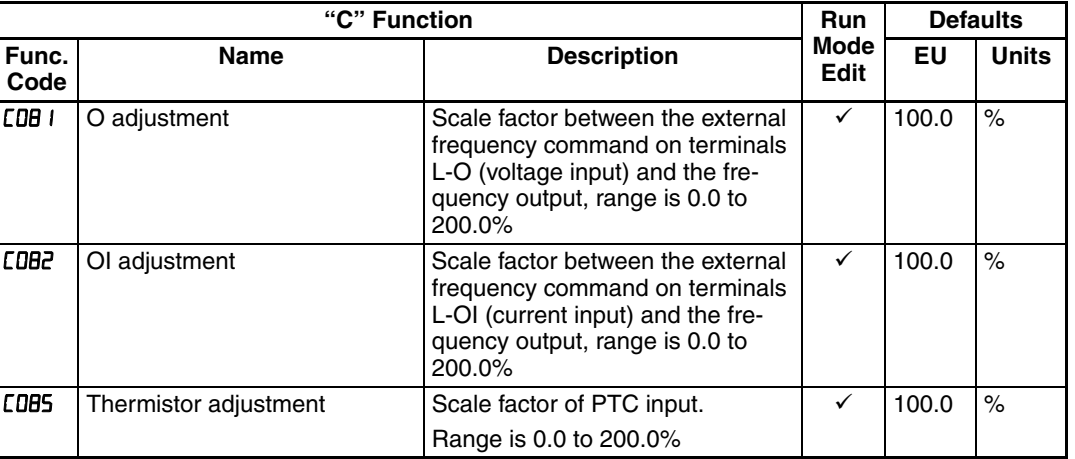

**Note** When you restore factory default settings, the values will change to those listed above. Be sure to manually reconfigure the values for your application, if needed, after restoring factory defaults.

## **3-7-8 Miscellaneous Functions**

The following table contains miscellaneous functions not in other function groups.

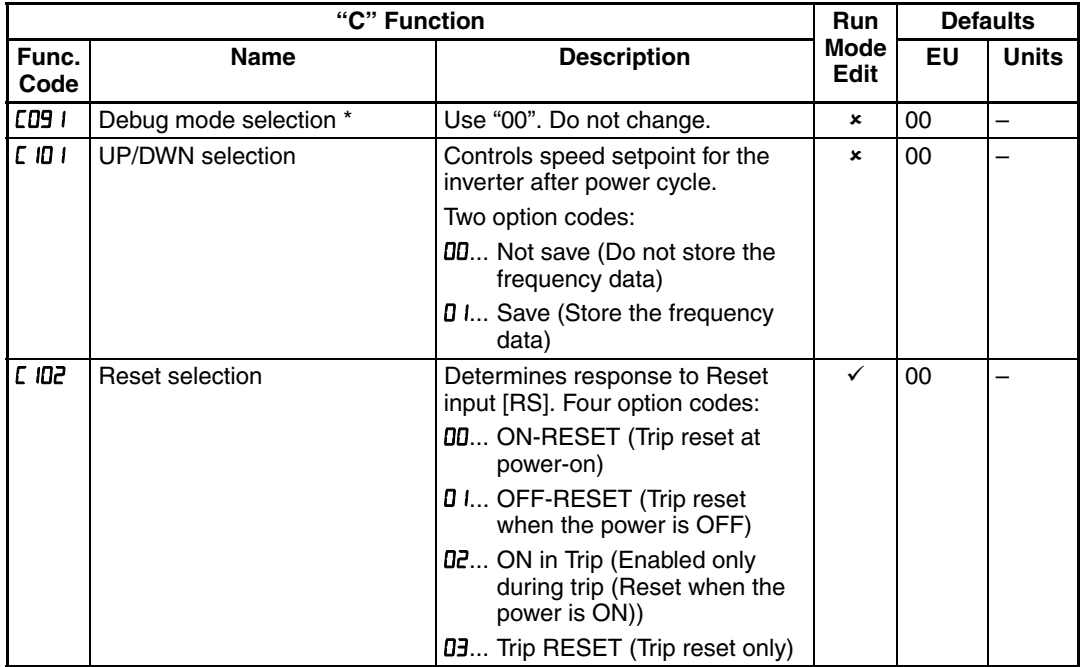

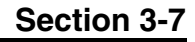

Max. freq Max. freq/2 5V, 12mA 10V, 20mA 200% 100% 50%  $\theta$ 0V, 4mA Freq setpoint

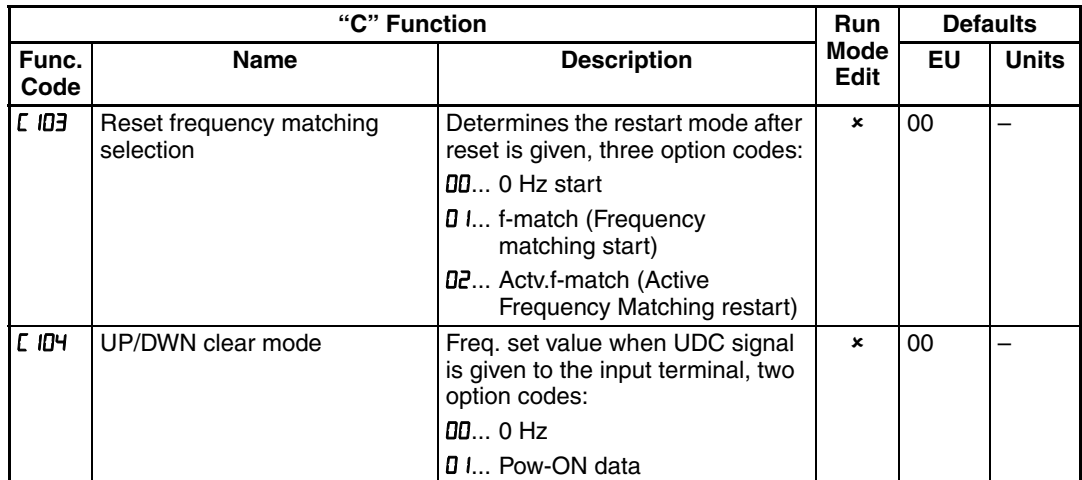

\*1 Not only for Up/Down function, it also save the content of F001 when the reference is give by digital operator.

 $\bigwedge$  Caution Do not change the debug mode for safety reasons. Otherwise unexpected performances may occur.

### **3-7-9 Analog Output Calibration Related Functions**

These functions are for adjustment of analog output FM and AM. The outputs are adjusted at factory before the shipment, and therefore basically no need to adjust at the customer. But in case you need to change the gain depending on your system (i.e. analog meter specification), you can use these functions for the adjustment.

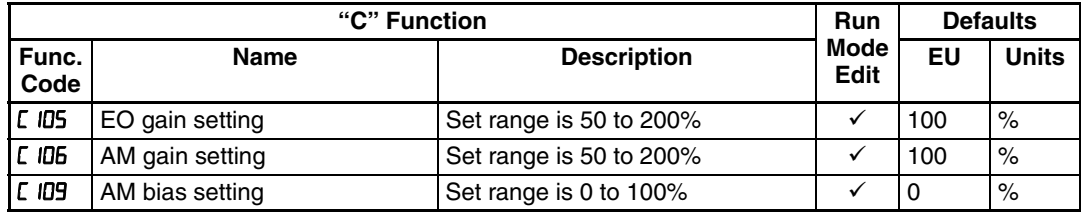

## **3-7-10 Output Logic and Timing**

**Logic Output Function** - The inverter has a built-in logic output feature. Select any two operands out of all intelligent output options and their operator out of AND, OR, or XOR (exclusive OR). The terminal symbol for the new output is [LOG]. Use CD2 I, CD22 or CD26 to route the logical result to terminal [11], [12] or the relay terminals. LOG1-LOG3, no, OPO cannot be the operand.

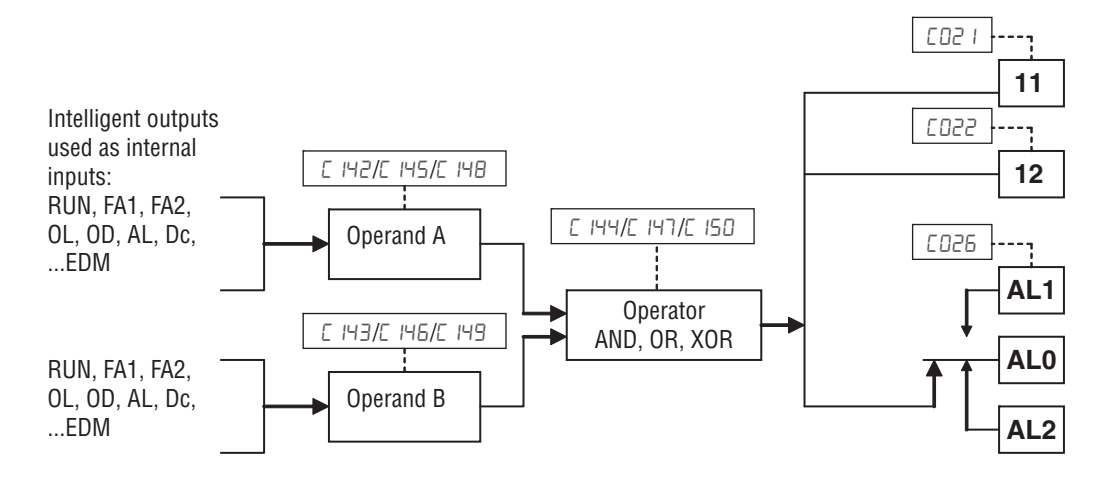

The following table shows all four possible input combinations with each of the three available logic operations.

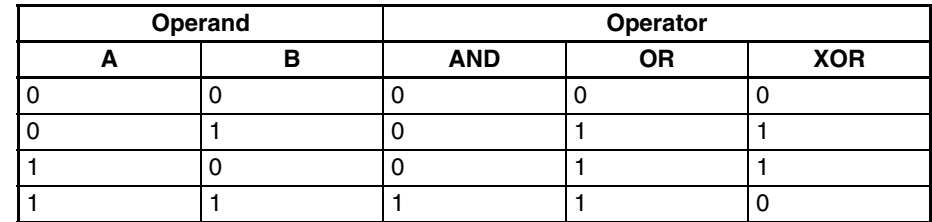

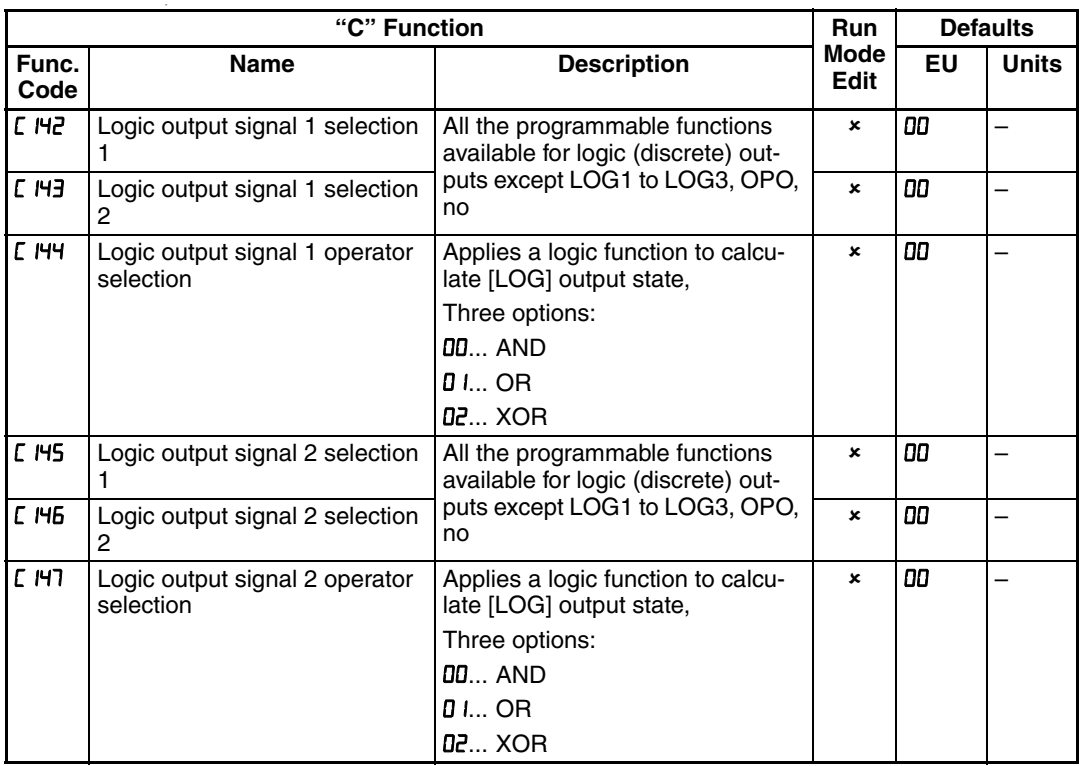

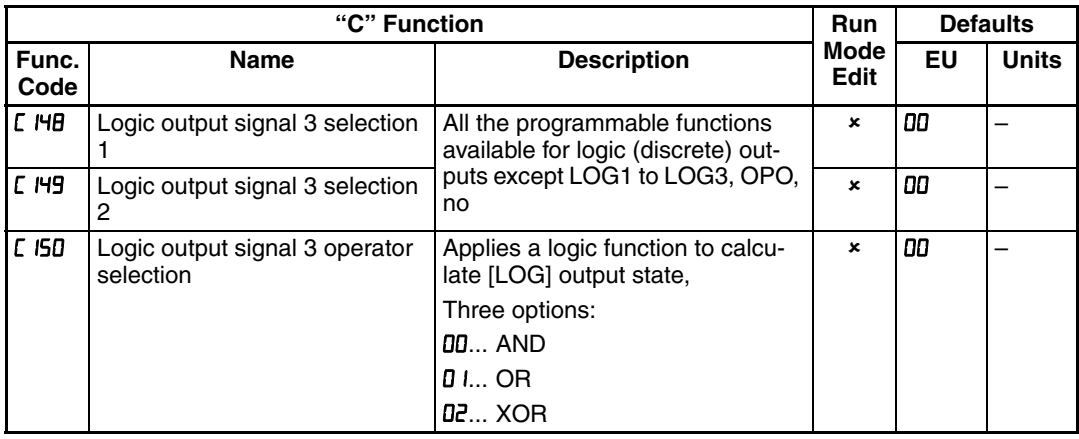

# **3-7-11 Other Functions**

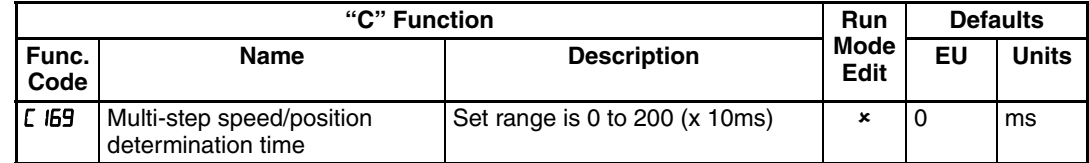

To avoid the miss-input of the multi-speed due to the time rug, waiting time to fix the multi-speed can be set by  $E$  IG9. When input is detected, data is fixed after the time defined with  $\Gamma$  IB9.

# **3-8 "H" Group: Motor Constants Functions**

The "H" Group parameters configure the inverter for the motor characteristics. You must manually set HOO3 and HOO4 values to match the motor. Parameter HDD6 is factory-set. If you want to reset the parameters to the factory default settings, use the procedure in *[6-3 Restoring Factory Default Settings](#page-304-0)* on page [279](#page-304-0). Use RD<sup>44</sup> to select the torque control algorithm as shown in the diagram.

Please refer to *[3-8-3 Auto-tuning Function](#page-200-0)* on page 175 for detailed explanation of the auto-tuning.

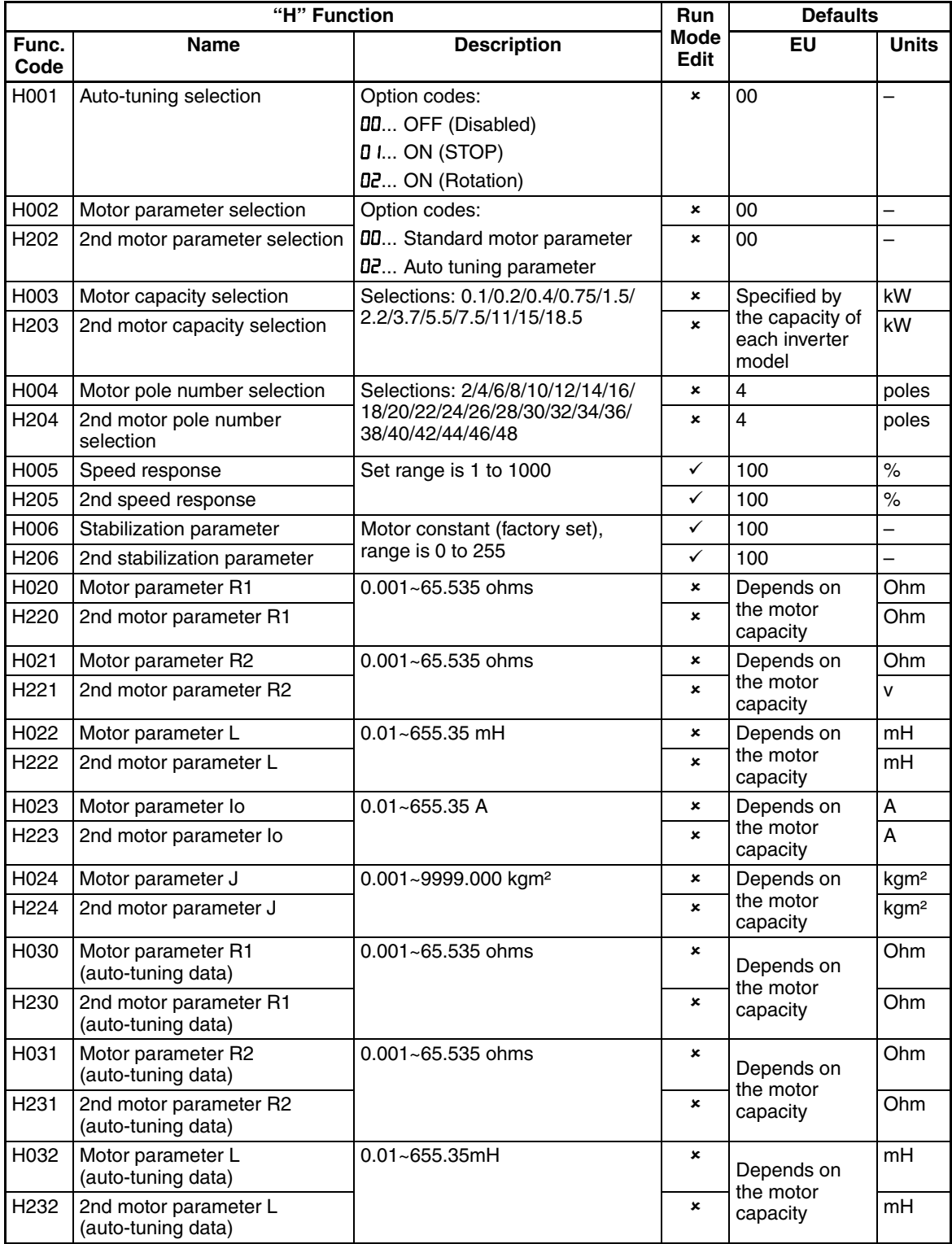

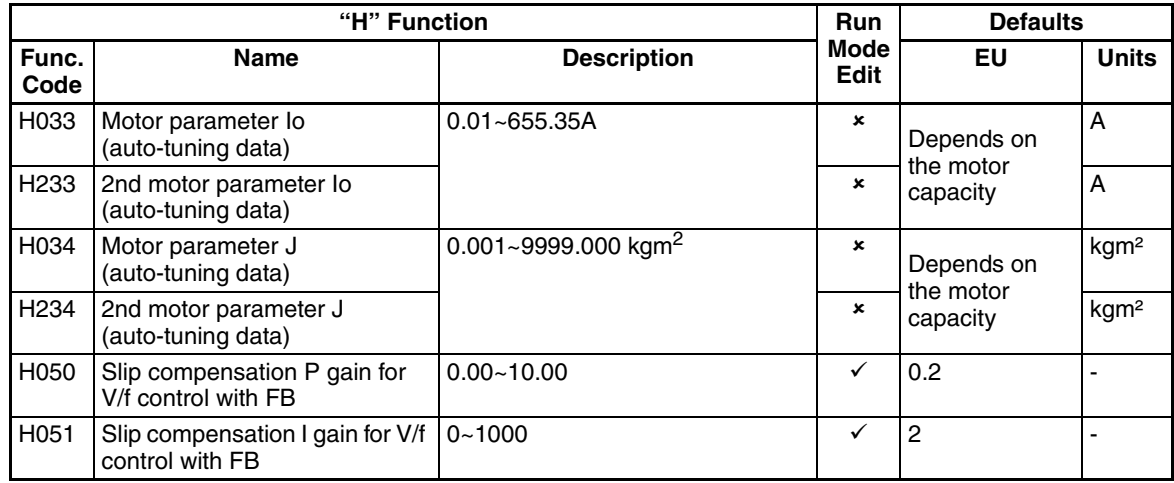

### **3-8-1 Motor Constants Selection**

Adjust the motor constant settings to the motor to be driven by the inverter.

When using a single inverter to drive multiple motors in the control mode based on VC, VP, or free V/F characteristics, calculate the total capacity of the motors, and specify a value close to the total capacity for the motor capacity selection (HDD3/H2D3).

When the automatic torque boost function is used, the motor constant settings that do not match with the motor may result in a reduced motor torque, or unstable motor operation.

You can select the motor constants that are used when the control mode is the sensorless vector control (hereafter "SLV") from the following three types.

- 1. Motor constants of standard induction motor When HDD2/H2D2=DD, motor constants in HD2D/H22D to HD2Y/H22Y are taken. The initial values in HD20/H220 to HD24/H224 are standard motor's values.
- 2. Motor constants obtained by off-line auto-tuning When HDD2/H2D2=D2, motor constants in HD3D/H23D to HD34/H234 are taken, which are obtained by off-line auto-tuning.
- 3. Arbitrarily set motor constants In above (1) and (2) cases, motor constants can be adjusted manually. According to value of HDD2/H2D2, change motor constants in HD2D/H22D to HD24/H224 or HD30/H230 to HD34/H234 if necessary.

\*1) Convert the inertia (J) to the motor shaft value. Bigger J value will result in a quicker in motor response and quicker in torque increase. Smaller J value will result in the opposite way.

\*2) In the SLV modes, inverter may give out reverse to given operation command in the low speed range as a nature of those controls. In case there is a specific inconvenience for example reverse rotation damages the machine, enable the reverse run protection  $(bD46)$ .

### **3-8-2 Sensorless Vector Control**

This sensorless vector control enables the inverter to accurately operate the motor with a high starting torque, even at low speed. It estimates and controls the motor speed and output torque based on the inverter output voltage, output current, and the set motor constants on the inverter. To use this function, specify " $DJ$ " for the V/F characteristic curve selection ( $HJYHZYY$ ).

In prior to use this function, be sure to make optimum setting of the motor constants, which is described before.

When using this function, observe the following precautions:

- 1. If you use the inverter to drive a motor of which the capacity is two class lower than the maximum applicable capacity of the inverter, you may not be able to obtain adequate motor characteristics.
- 2. If you cannot obtain the desired characteristics from the motor driven under the SLV control, readjust the motor constants according to the symptom, as described in the table below.

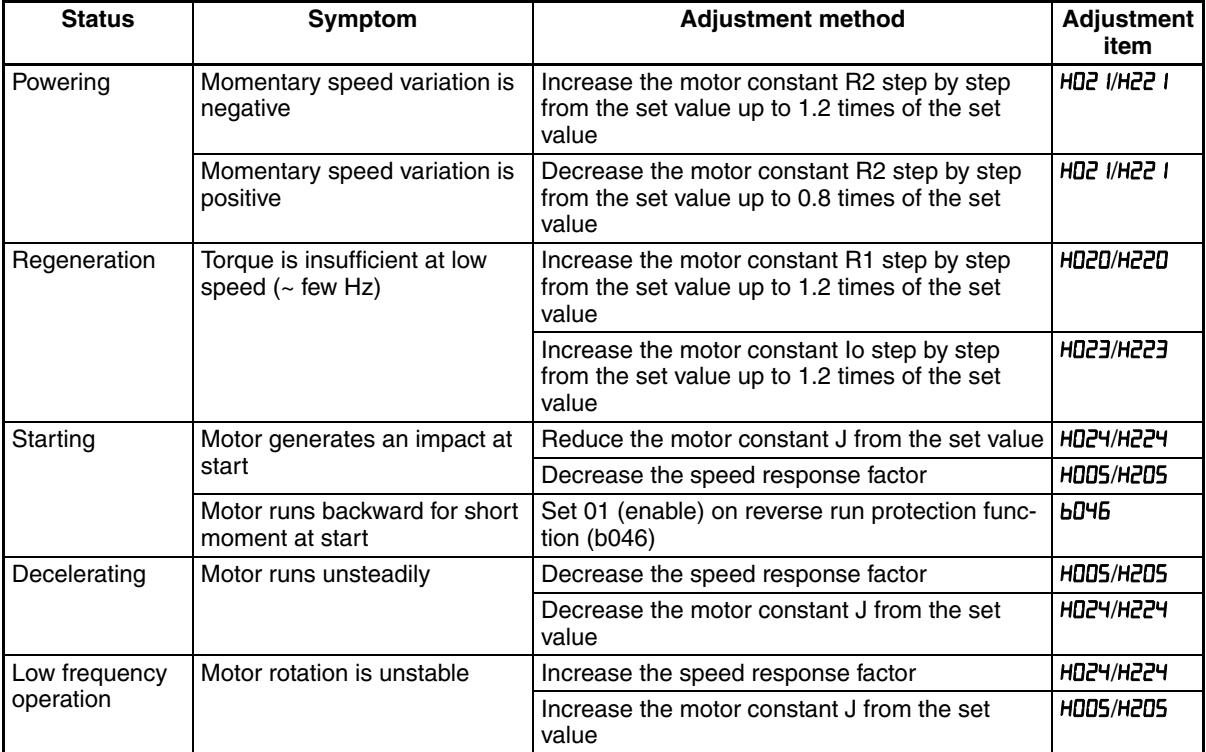

**Note** Note 1) When driving a motor of which the capacity is one class lower than the inverter, adjust the torque limit ( $bD$ 4 I to  $bD$ 44) so that the value " $\alpha$ " calculated by the expression below does not exceed 200%. Otherwise, the motor may not be burnt.

 $\alpha$  = "torque limit" x (inverter capacity) / (motor capacity)

(Example) When the inverter capacity is 0.75 kW and the motor capacity is 0.4 kW, the torque limit value is calculated as follows, based on the assumption that the value should be 200%:

Torque limit ( $bD$ 4 I to  $bD$ 44) =  $\alpha$  x (motor capacity) / (inverter capacity)

 $= 2.0 \times (0.4 \text{kW})/(0.75 \text{kW}) = 106\%$ 

### <span id="page-200-0"></span>**3-8-3 Auto-tuning Function**

The MX2 inverter has auto-tuning function to get suitable motor control performance by measuring the motor constants automatically. Auto-tuning is effective only for sensorless vector control.

#### **Auto-tuning with motor stop (HDD I=D I)**

Motor does not rotate while auto-tuning. If rotating motor could give harm to your application, use this mode. But the motor constant I0 (no-load current) and J (inertia) are not measured and remain unchanged. (I0 can be monitored in 50Hz of V/f operation.)

### **Auto-tuning with motor rotation (HDD I=D2)**

Motor rotates according to a special operation pattern while auto-tuning. However, the torque during auto-tuning is not sufficient, which may cause a problem in the load (for example, a lift may slide down). [See below instruction 8.](#page-200-1) [d\).](#page-200-1)

When using auto-tuning function, follow the instructions below.

- 1. When using a motor which constants are unknown, execute offline autotuning to obtain the constants.
- 2. When the motor constant selection (H002/H202) is standard motor (01), the initial values in HD2D/H22D to HD2Y/H22Y are standard motor's values.
- 3. The motor constant data is corresponding to one-phase of Y (star) connection for 50 Hz.
- 4. Set base frequency (ADDE) and AVR voltage (ADBE) according to the motor specifications. If the motor voltage is other than the alternatives, set V/f gain (RD45) according to below formula.

"motor voltage ( $H$ ,  $H$ <sup>'</sup>x"output voltage gain ( $H$  $H$  $H$ )"="motor rated voltage"

- 5. Proper motor constants are obtained only when the same size or one size lower motor is used. If other size of motor is connected, proper values may not be obtained or auto-tuning operation may not be completed. In this case, press STOP/RESET key, then error code will be displayed.
- 6. Be sure to disable DC braking setting  $(HDS = J00)$  and simple positioning selection ( $P<sub>0</sub>$   $R=00$ ), otherwise motor constants are not measured properly.
- 7. Be sure to deactivate ATR terminal  $(52)$ : Enable torque cmd. input), otherwise motor constants are not measured properly.
- <span id="page-200-1"></span>8. If auto-tuning with motor rotation  $(H\Box \Box J = \Box Z)$  is used, check the followings points.
	- a) The motor rotates up to 80% of base frequency. Check if it is no problem for the application.
	- b) The motor should not be driven by any other external force.
	- c) All the brakes should be released.
	- d) During auto-tuning, insufficient torque may cause a problem in the load (for example, a lift may slide down). In this case, remove the motor from the machine or other load, and perform auto-tuning with the motor alone. The measured inertia J is based on the motor alone. To apply the data, add the moment of inertia of the load machine to the measured J data after converting the moment of inertia to the motor shaft data.
	- e) If the application is with limitation (e.g. lift or boring machine), the allowable rotation limit may be exceeded in auto-tuning, and the machine may be damaged.
- 9. Even when " $\mathbf{J}$  I (auto-tuning without motor rotation)" is selected, the motor could rotate slightly during auto-tuning.
- 10. When performing the auto-tuning with one lower size of motor, enable the overload restriction function, and set the overload restriction level to 150% of the rated current of the motor.
- 11. When deceleration over-voltage suppress integral time  $(b I34)$  is small, auto-tuning may result in over-voltage trip. In this case, increase b134 and retry the auto-tuning.
- 12. To execute auto-tuning, be sure to set the output frequency  $(FDD I)$  larger than starting frequency (**bDB2**) regardless with or without rotation.

#### **Off-line auto-tuning procedure (with motor rotation)**

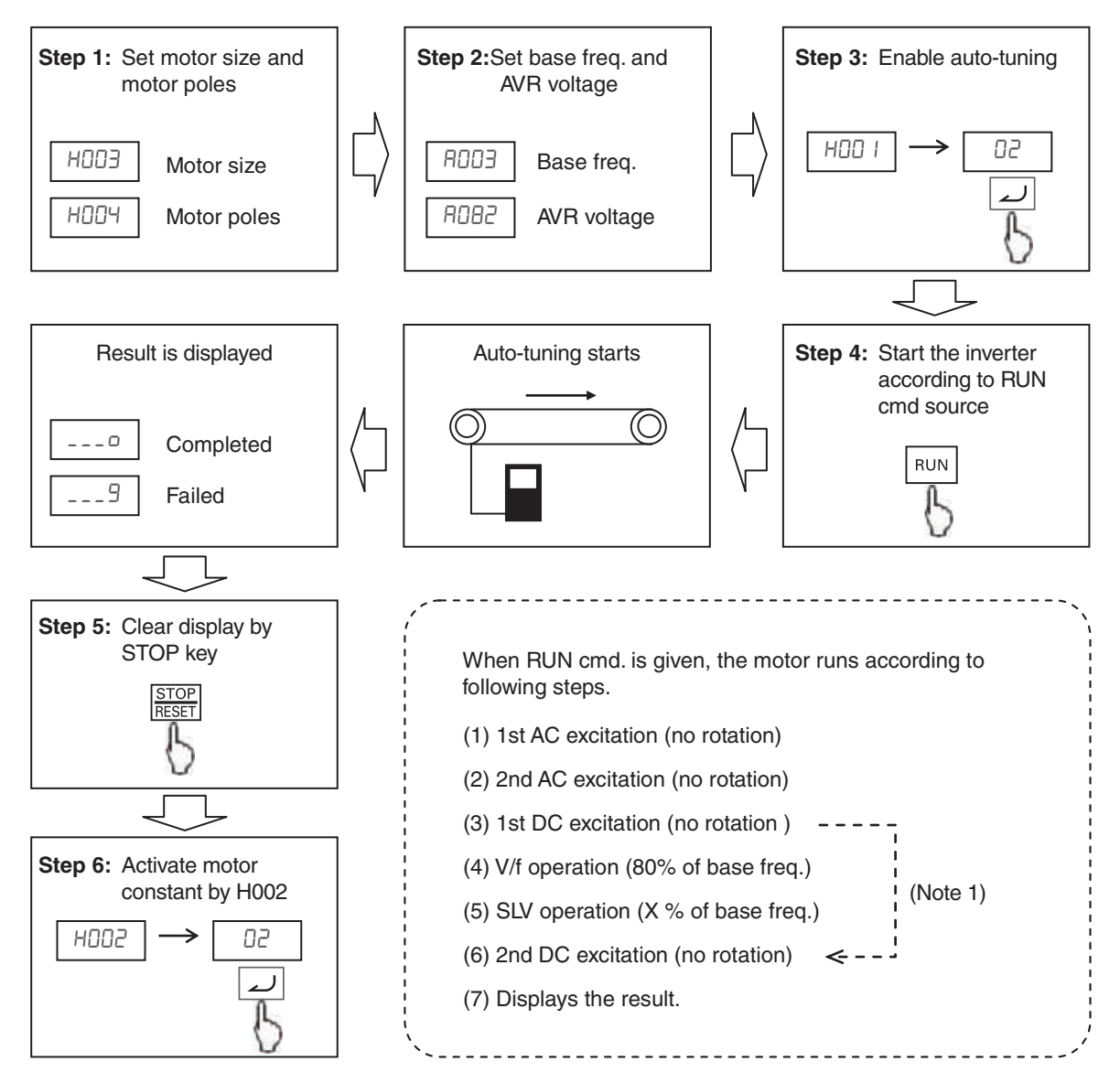

- **Note 1** When no-rotation setting (HDD I=D I), (4) and (5) are skipped.
- **Note 2** After auto-tuning is completed, be sure to set 02 in H002/H202, otherwise measured data is not effective.
- **Note 3** Speed "X" of above (5) depends on accel/deceleration time. (T: Larger time of accel or deceleration time)  $0 < T < 50$  [s] :  $X=40\%$  $50 \leq T < 100$  [s] :  $X=20\%$  $100 \le T$  [s] :  $X=10\%$
- **Note 4** If auto-tuning is failed, try to execute again.
- **Note 5** If the inverter trips during the auto-tuning, the auto-tuning is interrupted. After removing the cause of trip, retry auto-tuning from the beginning.
- **Note 6** If inverter is stopped during auto-tuning by stop command (by STOP key or deactivate RUN input), measured constants could remain. Be sure to execute auto-tuning again.
- **Note 7** If auto-tuning is attempted in free V/f setting, auto-tuning will fail with error display.

## **3-8-4 Permanent Magnet motor**

When PM mode is selected on  $\mathbf{b}$   $\mathbf{l}$  =  $\mathbf{l}$  and after initialization  $\mathbf{b}$   $\mathbf{l}$ BD= $\mathbf{0}$  l new motor parameters appears on the "H" group replacing most of the standard IM parameters that dissapears. Next table shows this new parameters that should be used to adjust the motor characteristics:

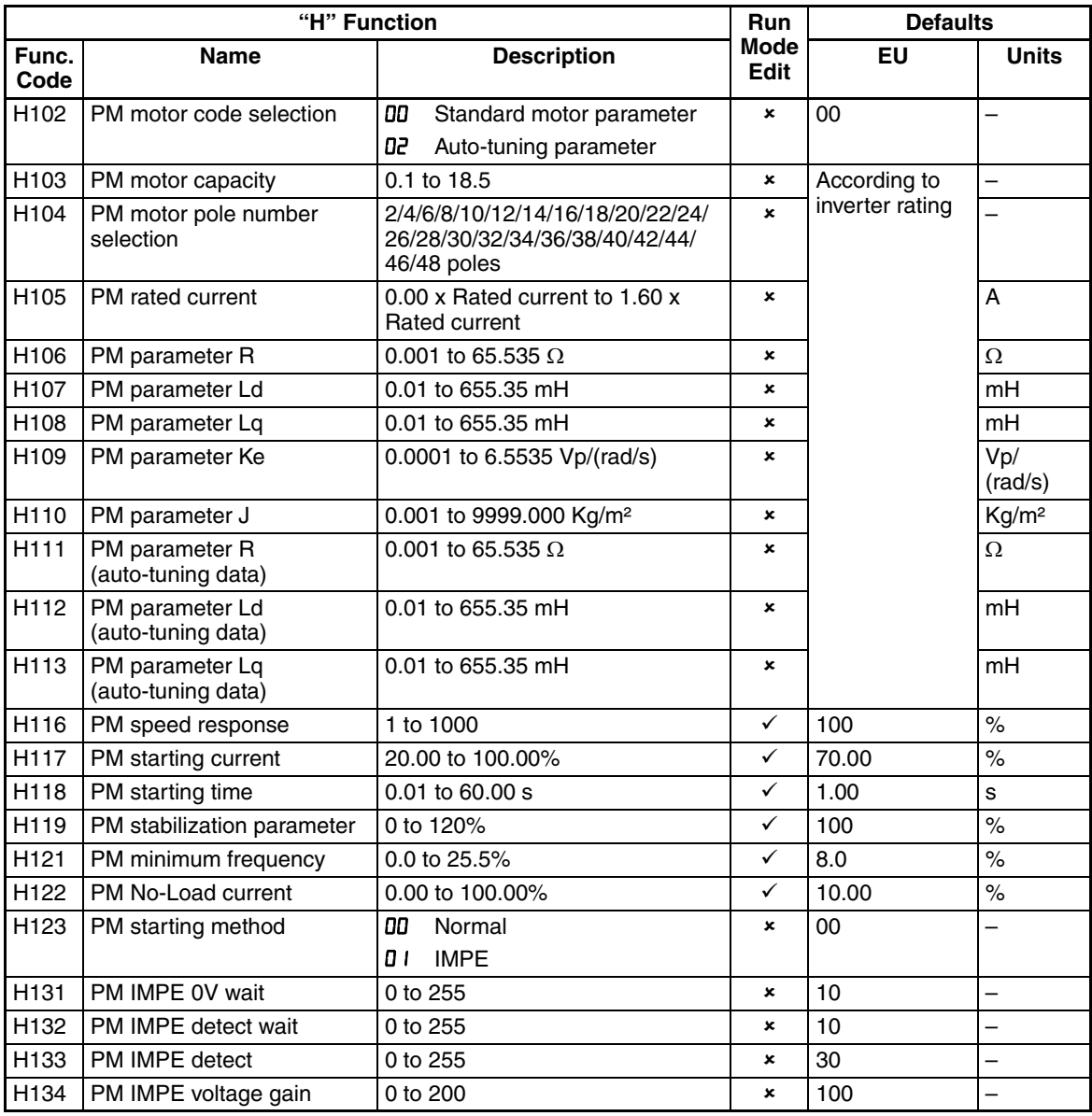

Some parameters default setting also change when PM motor is selected. This table shows this parameters and the new default setting:

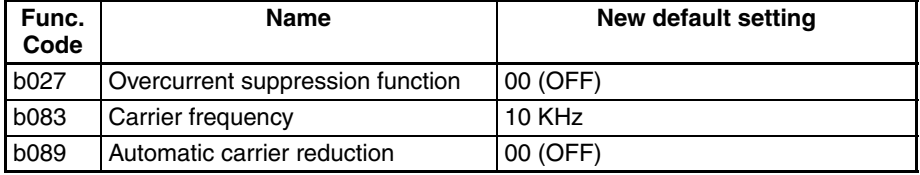

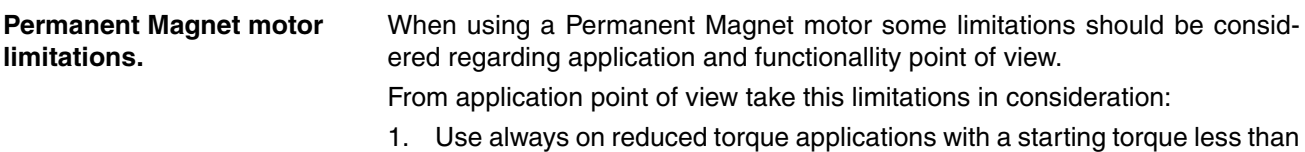

50%.

- 2. MX2 in PM mode is not suitable for use in constant torque application where rapid acceleration/deceleration and low speed operation is need. Never use for transportation machine and specially for vertical loads such elevators.
- 3. Drive is able to control up to 50 times the motor moment of Inertia.
- 4. Two or more motors could not be driven with one inverter
- 5. Be careful not exceed the demagnetization current of the motor

From functionality point of view several functions and parameters are not available when PM mode is selected, next table show which ones.

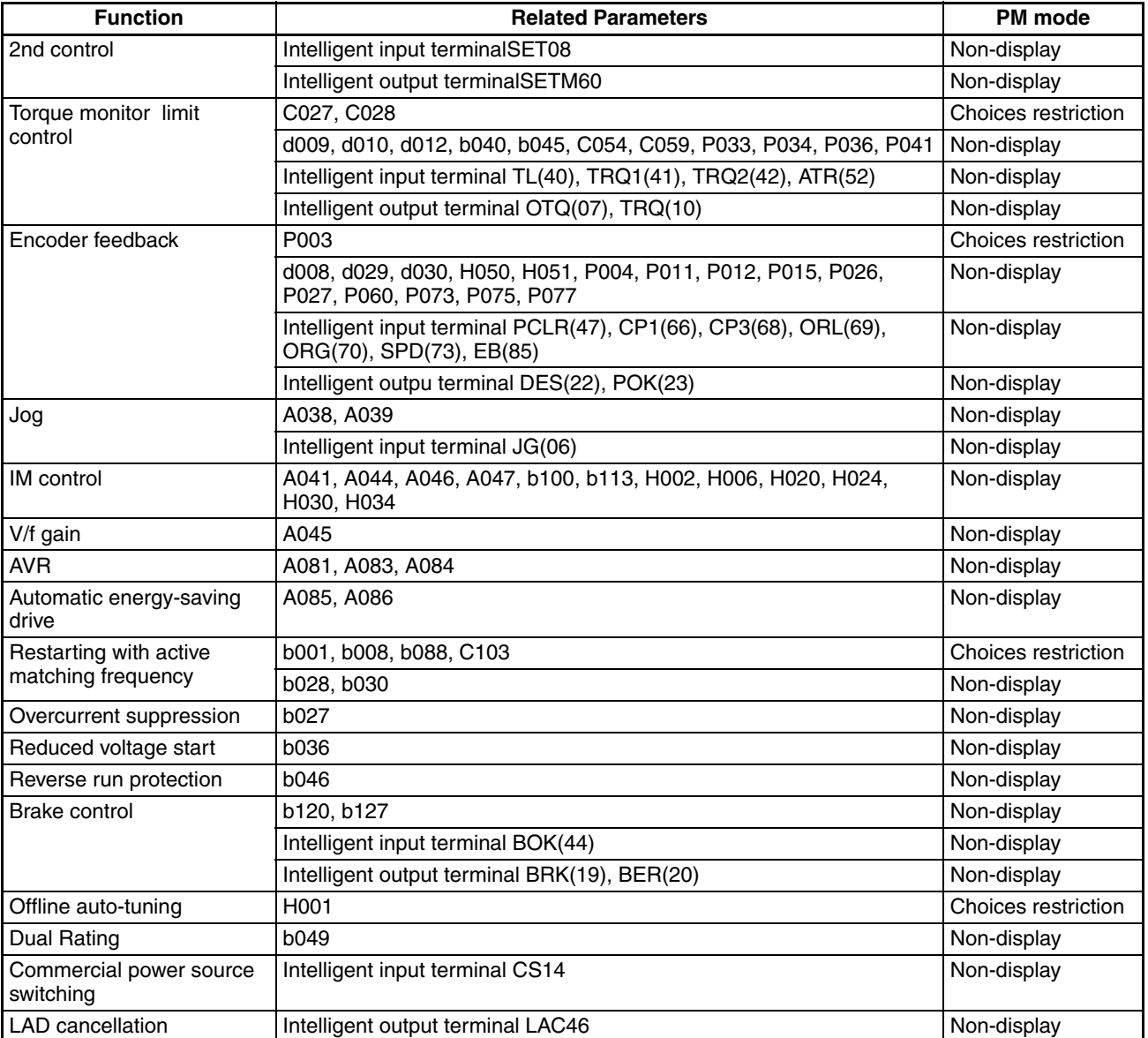

# **3-9 "P" Group: Other Parameters**

P group parameters are for other functionality such as option error, encoder (pulse train input) settings, torque command, positioning command, Drive Programming and communication (CompoNet, DeviceNet, EtherCAT, Profi-Bus, CAN Open) related.

### **3-9-1 Option Card Error**

You can select how the inverter reacts when an error results from a built-in option card.

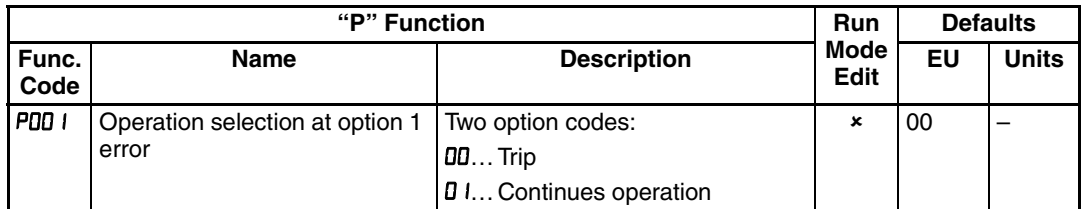

## **3-9-2 Encoder (Pulse Train Input) Related Settings**

You can achieve speed control or simple positioning control by using pulse train input. Following table shows the related parameters of those function. Please refer to *[SECTION 4 Operations and Monitoring](#page-216-0)* on page 191 for the detailed description.

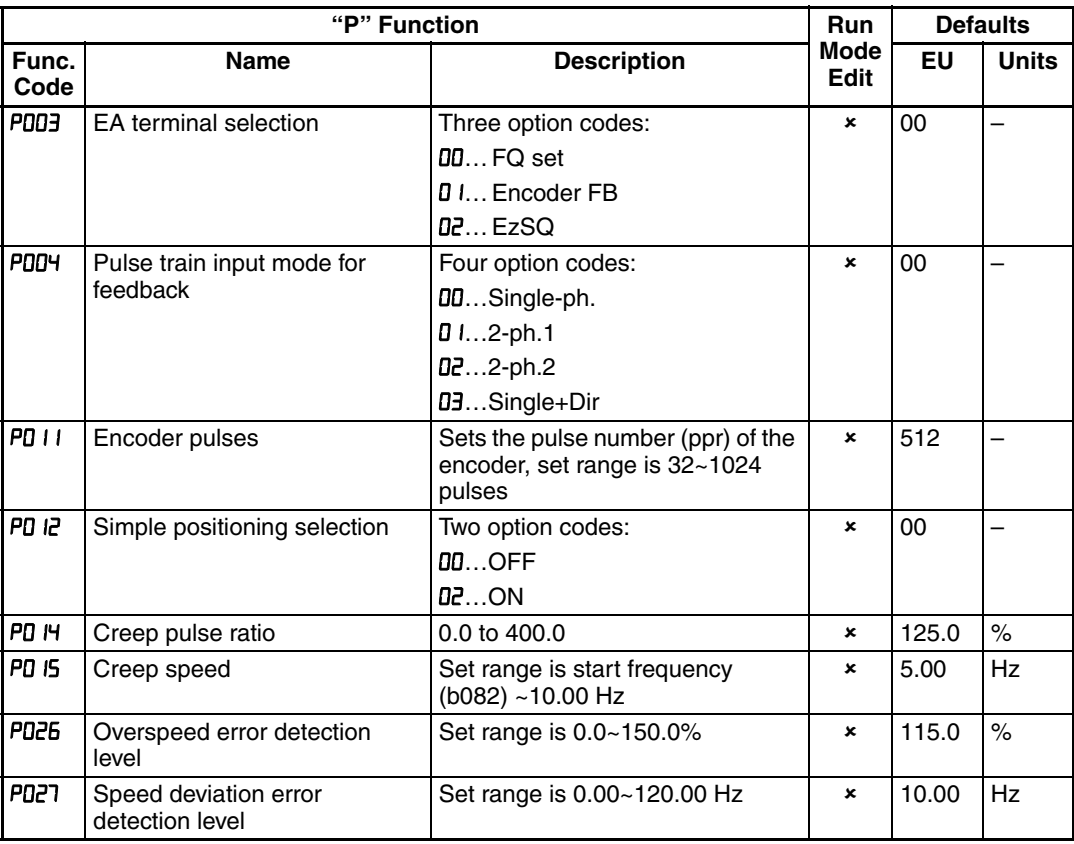

## **3-9-3 Speed control Related Settings**

Set " I5" in [02] and "00" in P003, then output frequency is controlled by single phase pulse train input to EA terminal.

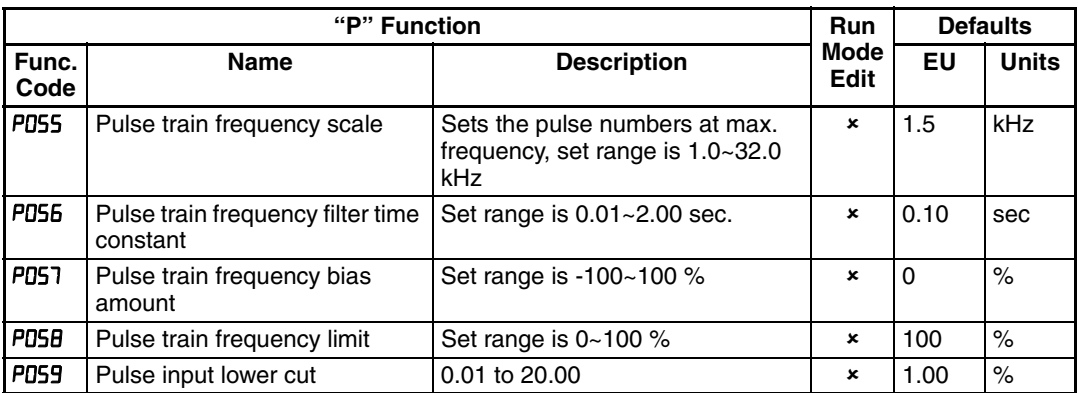

The PD59 parameter works as a cut frequency for the pulse input so all the frequencies below it will be considered as zero. The percentage value is based on the maximum frequency on the input setting in P055.

## **3-9-4 Torque Command Related Settings**

Torque control in open loop could be achieve with following parameters. 100% torque is referred to inverter rated current. Absolute torque value is up the motor to be combined.

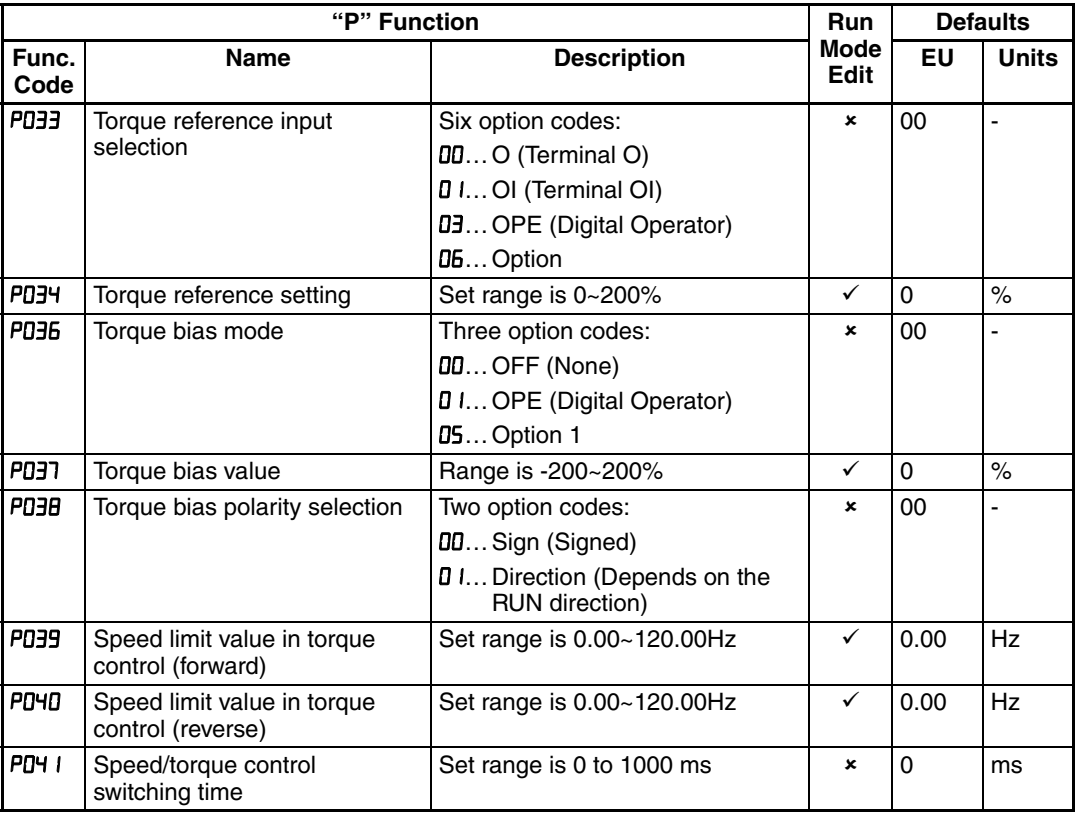

To enable the torque control is necessary to assign the "ATR" (Enable torque command input) to one of the multi-function inputs (that is, when "52" is specified for one of "[DD I" to "[DD]").

### **3-9-5 Simple Positioning**

You can achieve simple positioning by simple encoder feedback control. Following pages shows the related parameters to be set for the positioning.

**Encoder wiring** - The hardware overview about pulse train input is shown below.

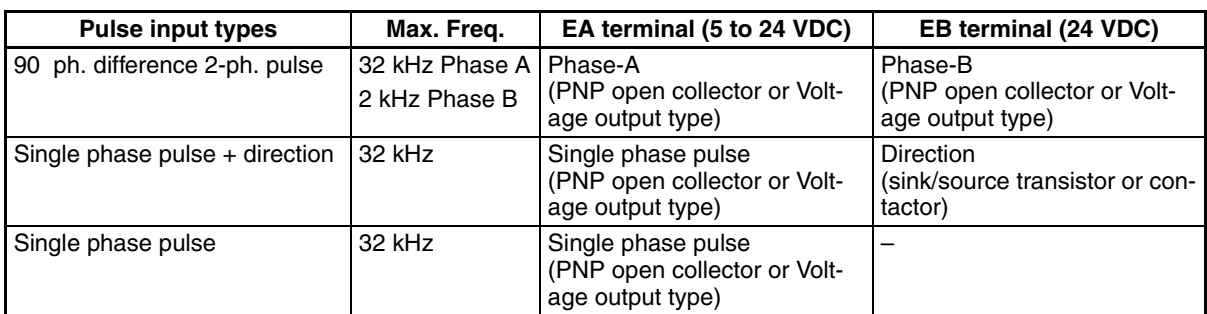

#### **2-phase pulse input**

Wire phase-A to EA terminal and phase-B to EB terminal. Since common terminal of EB is same as other inputs, use all the input terminals as source logic (PNP open collector or voltage output type). Voltage of EB should be 18 to 24 VDC. Assign EB in input terminal 7.

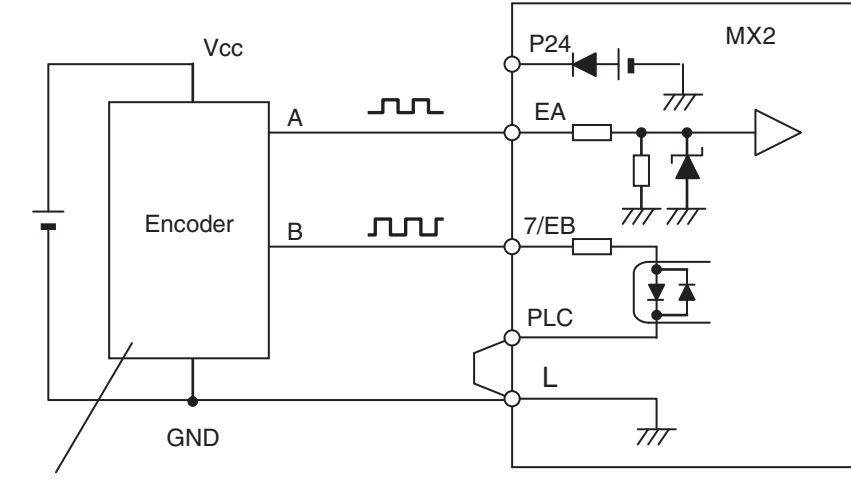

PNP open collector type or voltage output type encoder

#### **Single phase pulse input**

Wire phase-A to EA terminal and direction signal to EB terminal. Both sink or source logic are available for EB terminal by changing position of the short bar. Assign EB in input terminal 7. ON input is forward and OFF input is reverse direction.

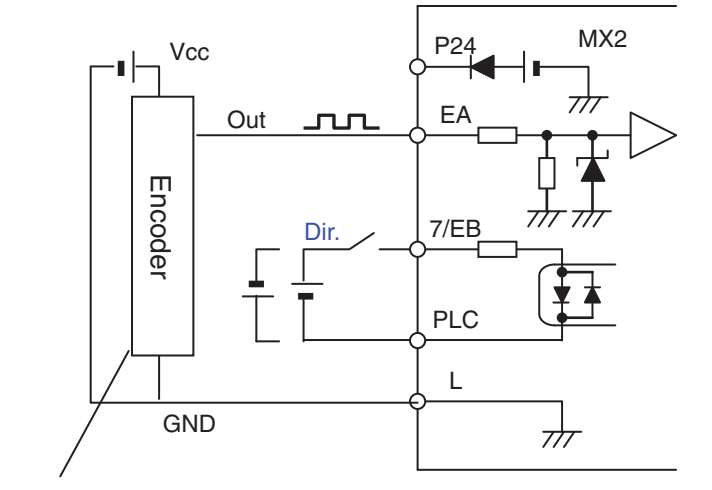

PNP open collector type or voltage output type encoder

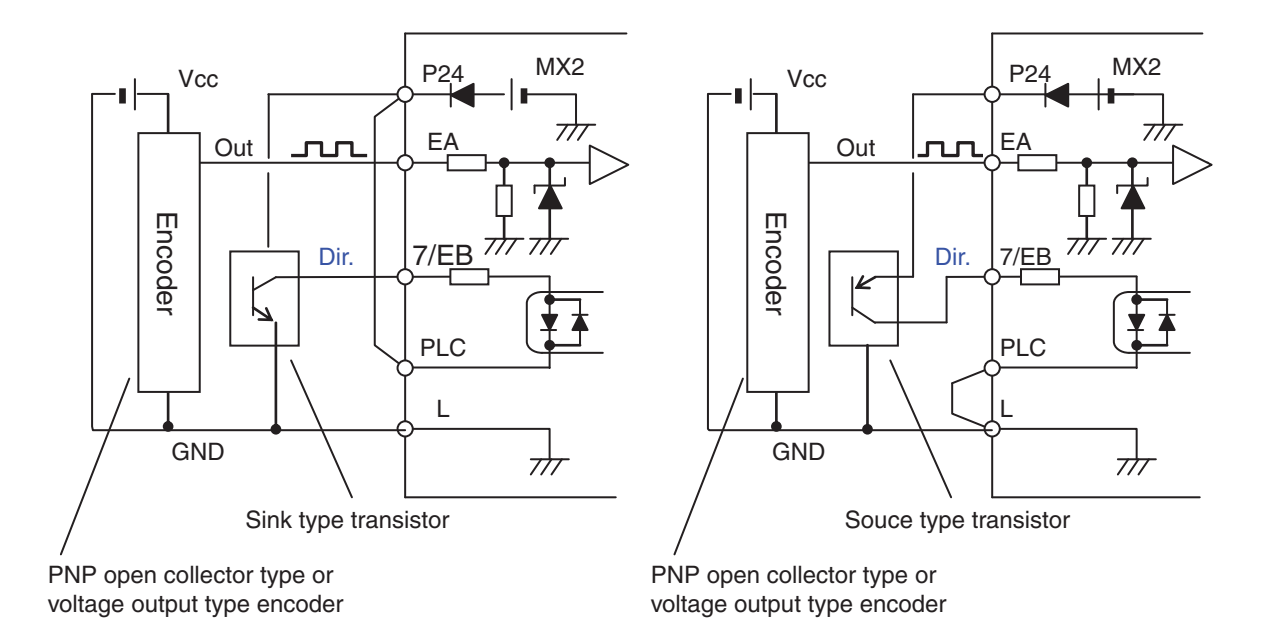

#### **Simple positioning setting**

- Set "01" in [EA] selection (P003), then pulse train input is used as feedback signal from encoder.
- Set "02" in simple positioning selection (P012), then simple positioning is enabled. (If "00" is set, "V/f control with FB" is enabled. Please refer to xx for further information.
- Up to 8 position data are commanded by combination of 3 input terminals configured as CP1 to CP3.
- Besides positioning input, RUN command (FW,RV) is necessary. Since rotation direction does not matter for positioning, both FW and RV work as RUN command.
- Positioning speed depends on frequency source (A001).

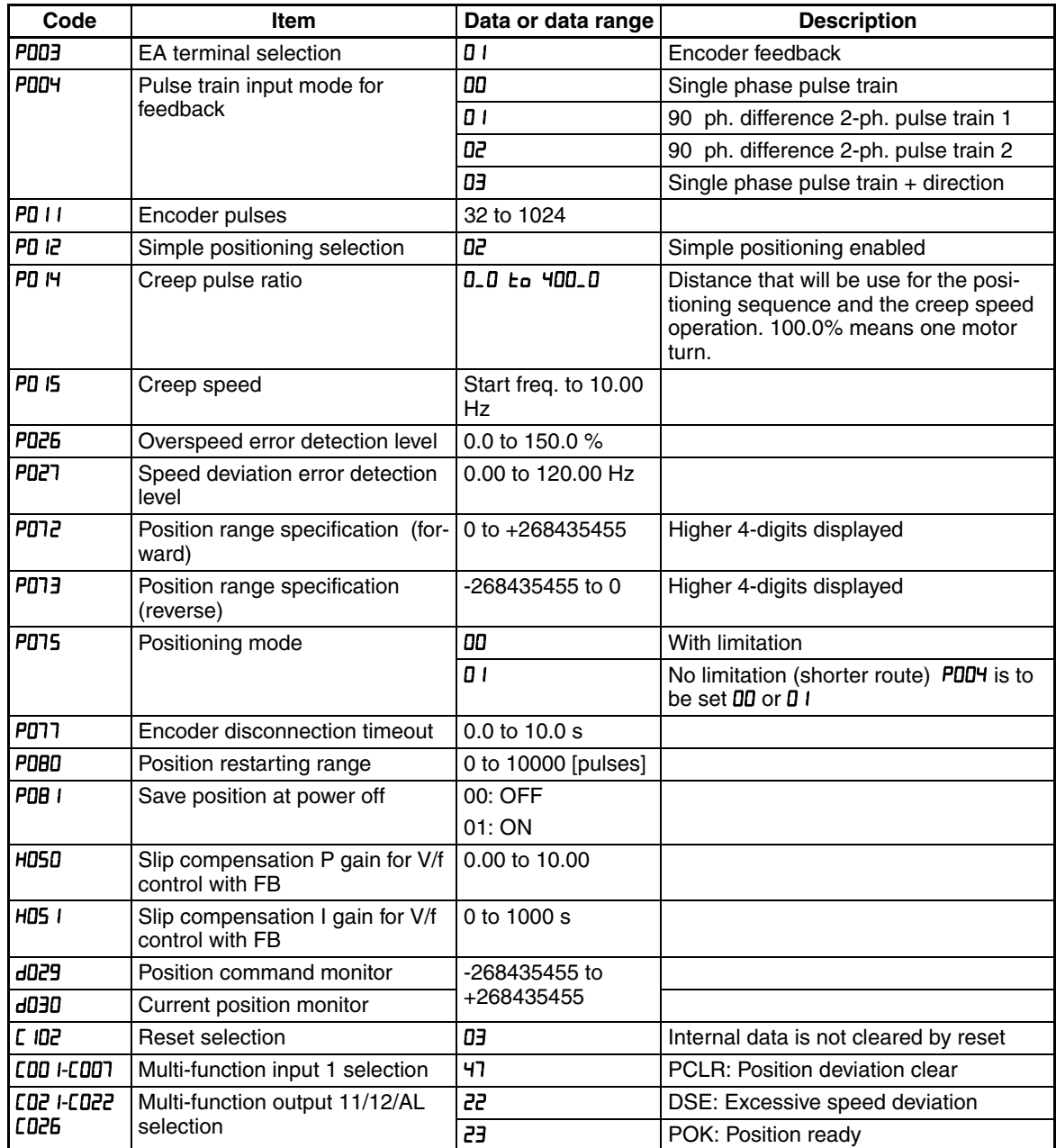

• More than four digits are required for positioning data, but only four higher digits are displayed.

- **Note 1** If 7/EB terminal is used (P004=01~03), set 85 (EB) in input 7 (C007). ON is forward and OFF is reverse direction.
- **Note 2** When 2-phase pulse is used, maximum frequency of phase-A and B are different (32kHz for A-phase, 2kHz for B-phase). In order to detect rotation direction over 2kHz, choose detection methods in P004.

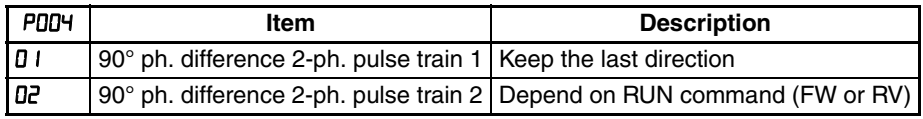

**Note 3** For rotating coordinate system, if "D I" is set in PD75, the rotation direction of shorter routing is selected. In this case, set the number of pulse for one rotation in position-0 (PD5D). This value must be positive number.

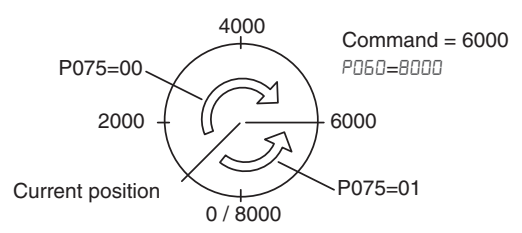

**Note 4** When "D I" is set in PDT5, PDD4 should be set to DD or D I.

In the simple positioning mode, the inverter runs the motor until the machine reaches the target position according to the following settings, and then stops the motor with DC braking.

- <1> Position setting
- <2> Speed setting (frequency setting)
- <3> Acceleration and deceleration time
- (DC braking state is held until RUN command is turned off.)

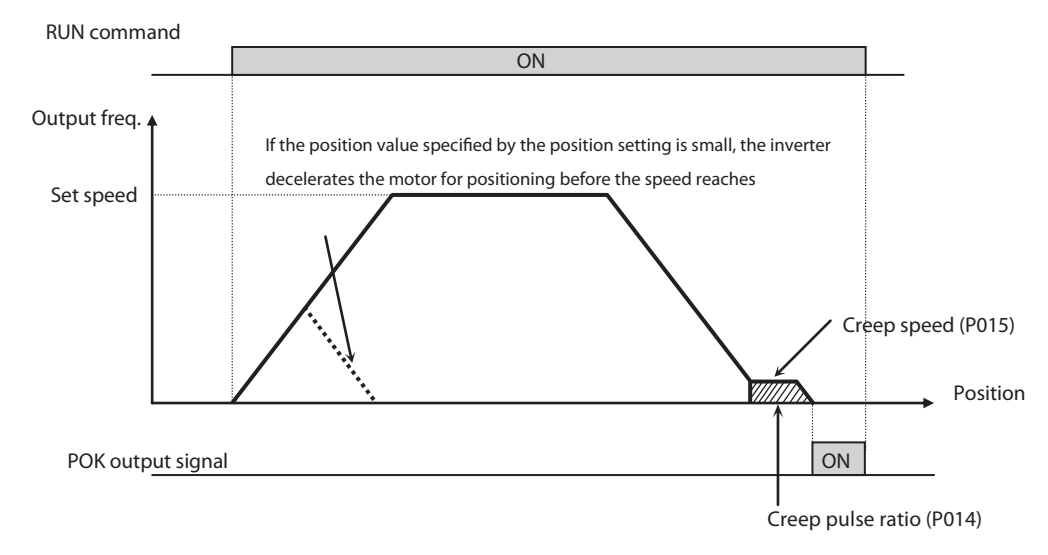

- In simple positioning mode, the frequency and acceleration/deceleration are according to current settings as same as normal operation.
- Depending on DC braking and creep speed setting, positioning may go off the point.
- If the position value specified by the position setting is small, the inverter may decelerate the motor for positioning before its speed reaches the speed setting.
- In simple positioning mode, the rotation direction setting (FW or RV) of the operation command is ignored. The operation command simply functions as the signal to run or stop the motor. The motor runs in the forward direction when the value of "target position" -(minus) "current position" is positive, or in the reverse position when the value is negative.
- The position at power up is home position (Position data  $= 0$ ). If power is removed, current position data is lost except when current position save at power off function is selected setting  $P081 = 1$  that allows to keep the latest position before the power off.
- When the operation command is turned on with 0 specified as the position setting, positioning is completed (with DC braking) without running the motor.
- Specify " $\overline{u}$  (only to reset a trip)" for reset mode selection ( $\overline{L}$  I $\overline{u}$ ). If a value other than " $\vec{u}$  is specified to  $\vec{v}$  IDZ, the current position counter will be cleared when the inverter reset terminal (or reset key) is turned on. Be sure to specify "D3" for reset mode selection ([ ID2) if you intend to use the value of the current position counter for operation after recovering the inverter from tripping by turning on the reset terminal (or reset key).
- If the PCLR function is assigned to a input terminal, turning it on to clear the current position counter. (But note that the internal position deviation counter is also cleared at the same time.)
- In simple positioning mode, ATR terminal is invalid. (Torque control does not work.)
- If current position is out of the set range, inverter will be tripped (E83) and coasting status.
- If position error becomes bigger than the value on P080, the inverter will return automatically to set point while the Run signal keeps On. This function is disable when P080 is set to 0.
- In case this function is used please remember to set P080 > P017.
- Both P017 and P080 are handle as edge counts so is necessary to divide by 4 to transform into encoder pulses.
- If P080 parameter is not "0", when the condition "Position error" > P080 is true, the inverter cancel DB and restart position management.
- To avoid repetition of a stop and the restarting of the position management, please set parameter P080 so that condition P080 > P017 is true.

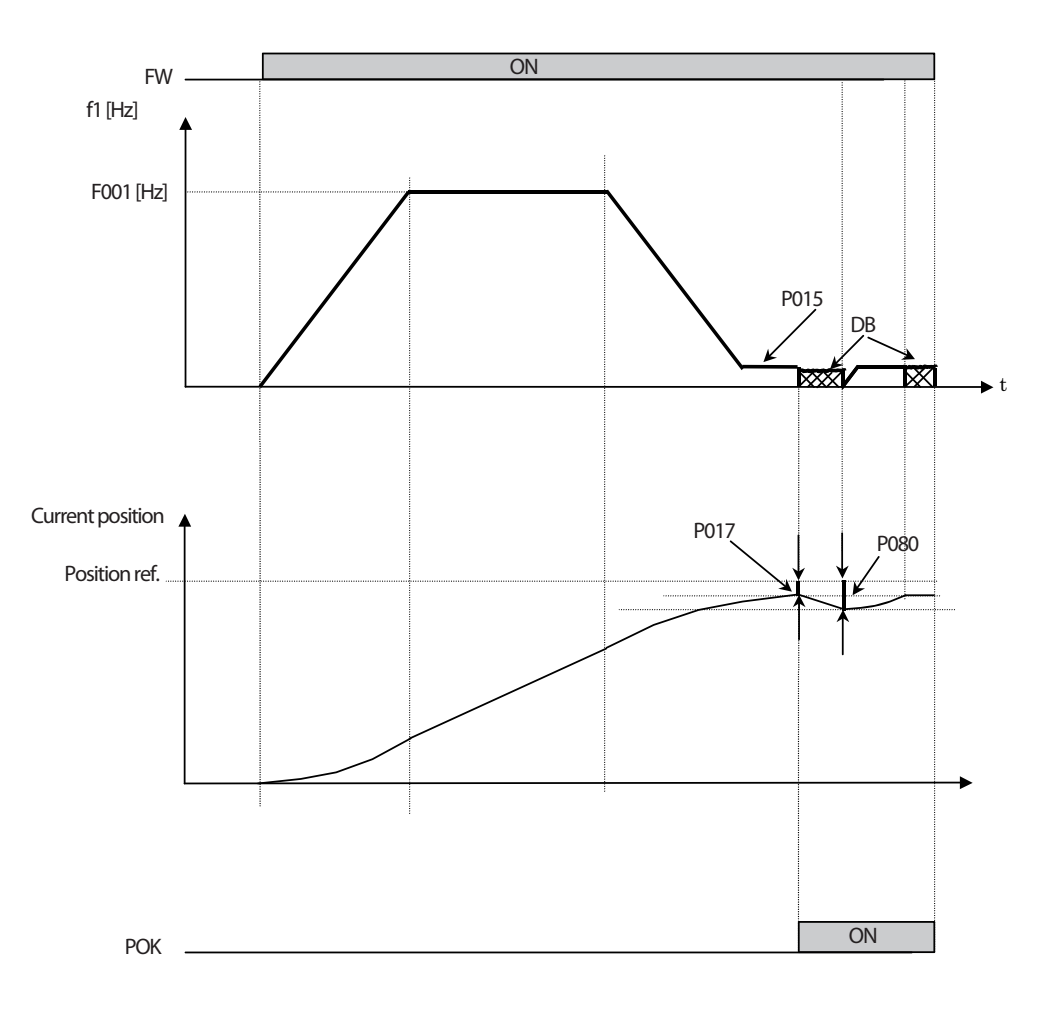

## **3-9-6 Multistage position switching function (CP1/CP2/CP3)**

When functions "**66** (CP1)" to "**68** (CP3)" are assigned to input terminal [1] to [7] (CDD I to CDD7), you can select multistage positions 0 to 7. Preset position data 0 to 7 in PD5D to PD57. If no assignment is set in terminals, position command will be position-0 (PD6D).

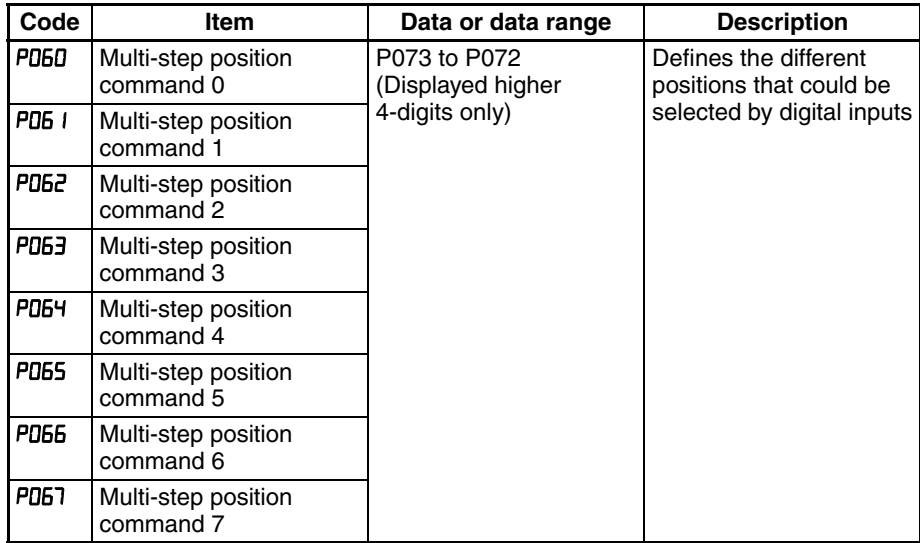

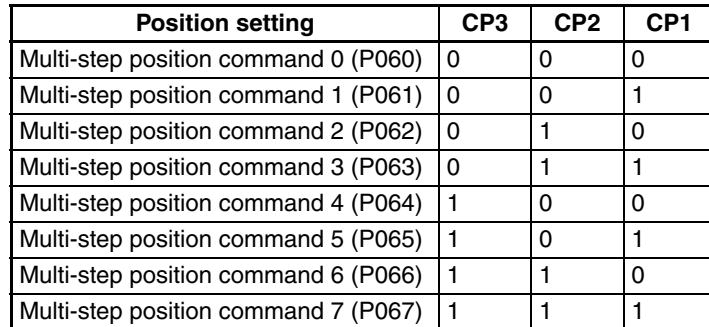

To avoid misinput due to time lag of each input, you can adjust the determination time in ( $E$  I69). The input status is taken the preset time ( $E$  I69) after the last change of input status. (Note that a long determination time deteriorates the input response.)

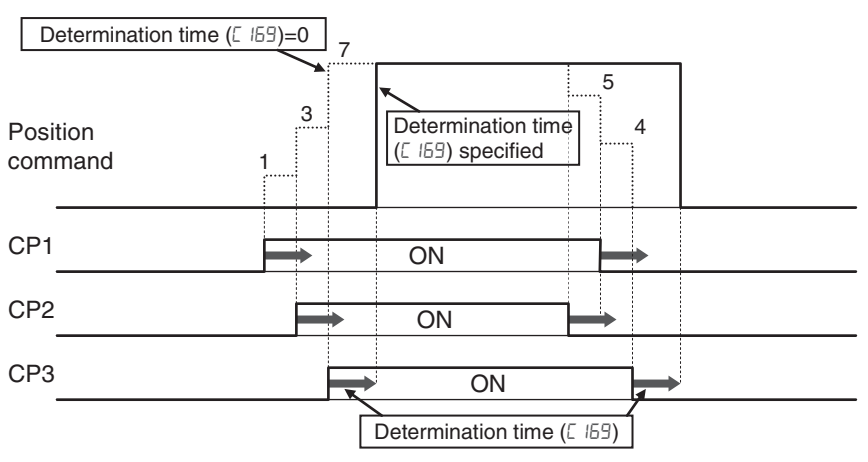

### **3-9-7 Speed/positioning switching function (SPD)**

- Set SPD terminal ON, then speed control is enabled in simple positioning mode.
- While SPD terminal is ON, current position counter is 0. When SPD is turned OFF, the inverter starts positioning operation.
- If positioning command data is 0 at SPD turning OFF, the inverter start deceleration immediately. (Depending on DC braking setting, motor could be hunting.)
- While SPD terminal is ON, rotating direction depends on RUN command. Be sure to check rotating direction after switching to positioning operation.

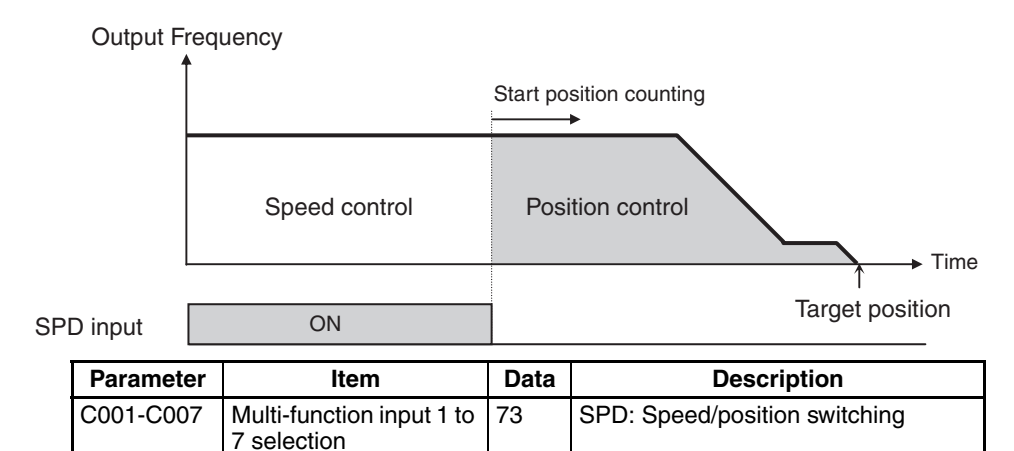

### **3-9-8 Homing function**

- Two different homing function are available by setting homing mode selection  $(P06\theta)$ .
- When trigger signal of homing (70: ORG), the inverter starts homing operation. When homing is completed, current position data is reset (0).
- Direction of homing is specified in PD59.
- If homing is not operated, position at power up is regarded as home position (0).

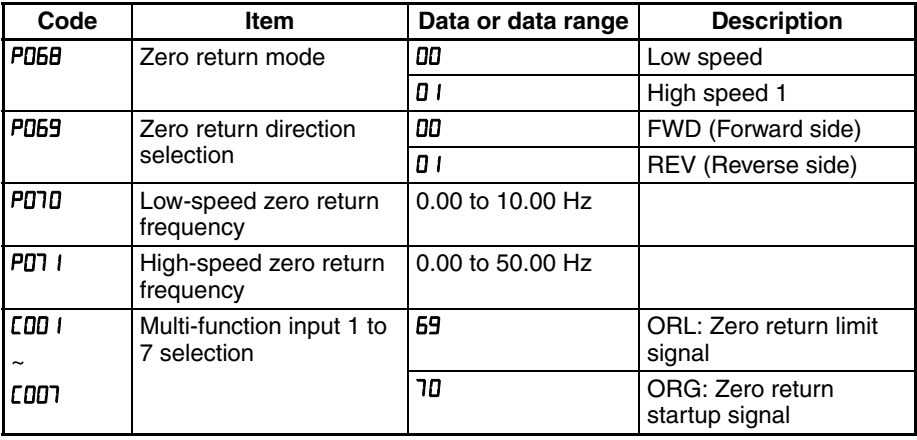

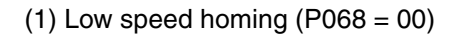

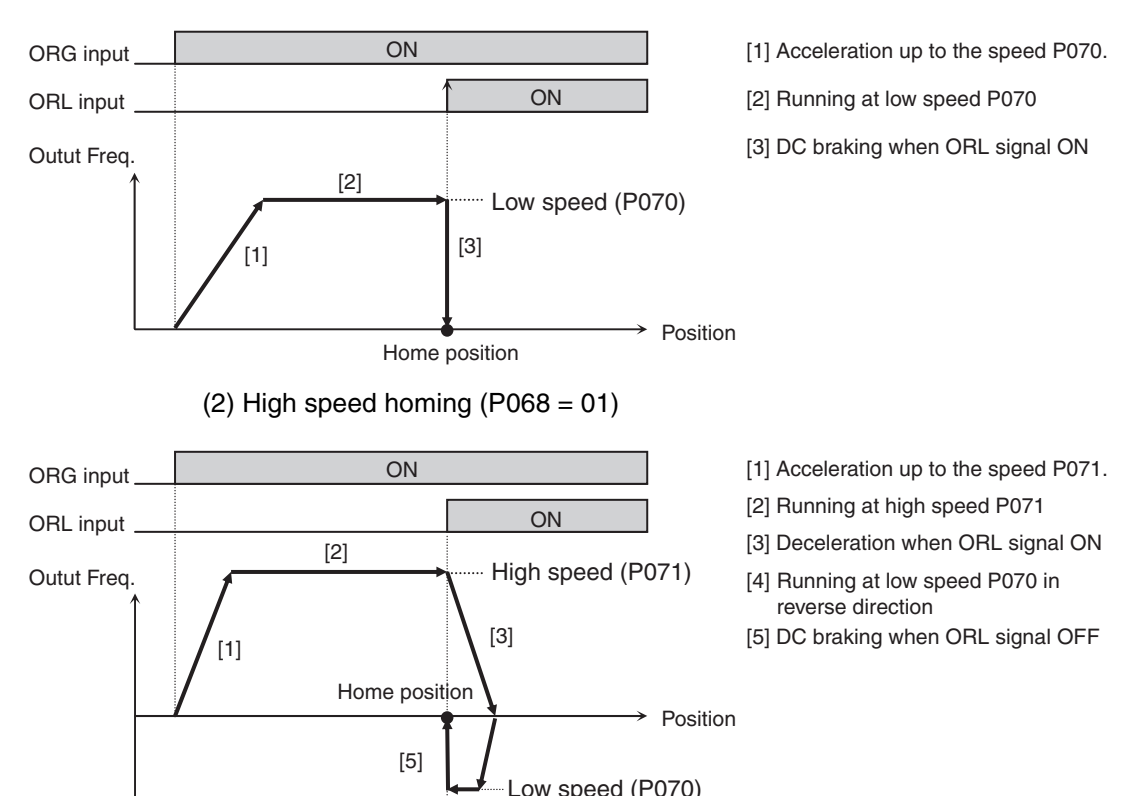

 $[4]$ 

### **3-9-9 Preset Position Function**

If the P083 parameter is not 0, when Input terminal function, "PSET(91)" which added newly as a set range of C001 to C007" is ON. the inverter set a value of (P083x4) into a current position inside level.

Here, P083 is the value that is not 4 multiply like a position command.

This function is effective about P075 (Positioning Mode Selection) = 00, 01 both sides.

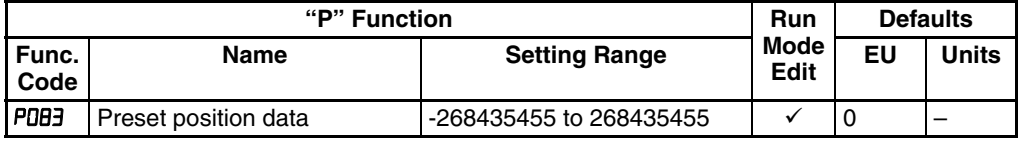

### **3-9-10 Positioning with Brake Control**

In the case of brake control significance (b120=01), close brakes with the position management end in simple position control significance (P012=02). Ignore b127 as brakes injection frequency then and apply P015 (creep speedsetting) automatically.

In the case of brake control function is enabled (b120=01) and simple positioning function is enabled (P012=02), the inverter turns Brake ON, when position management was terminated. At this time, the inverter automatically ignores (b127) and applies Creep sped setting (P015) as Brake on frequency.

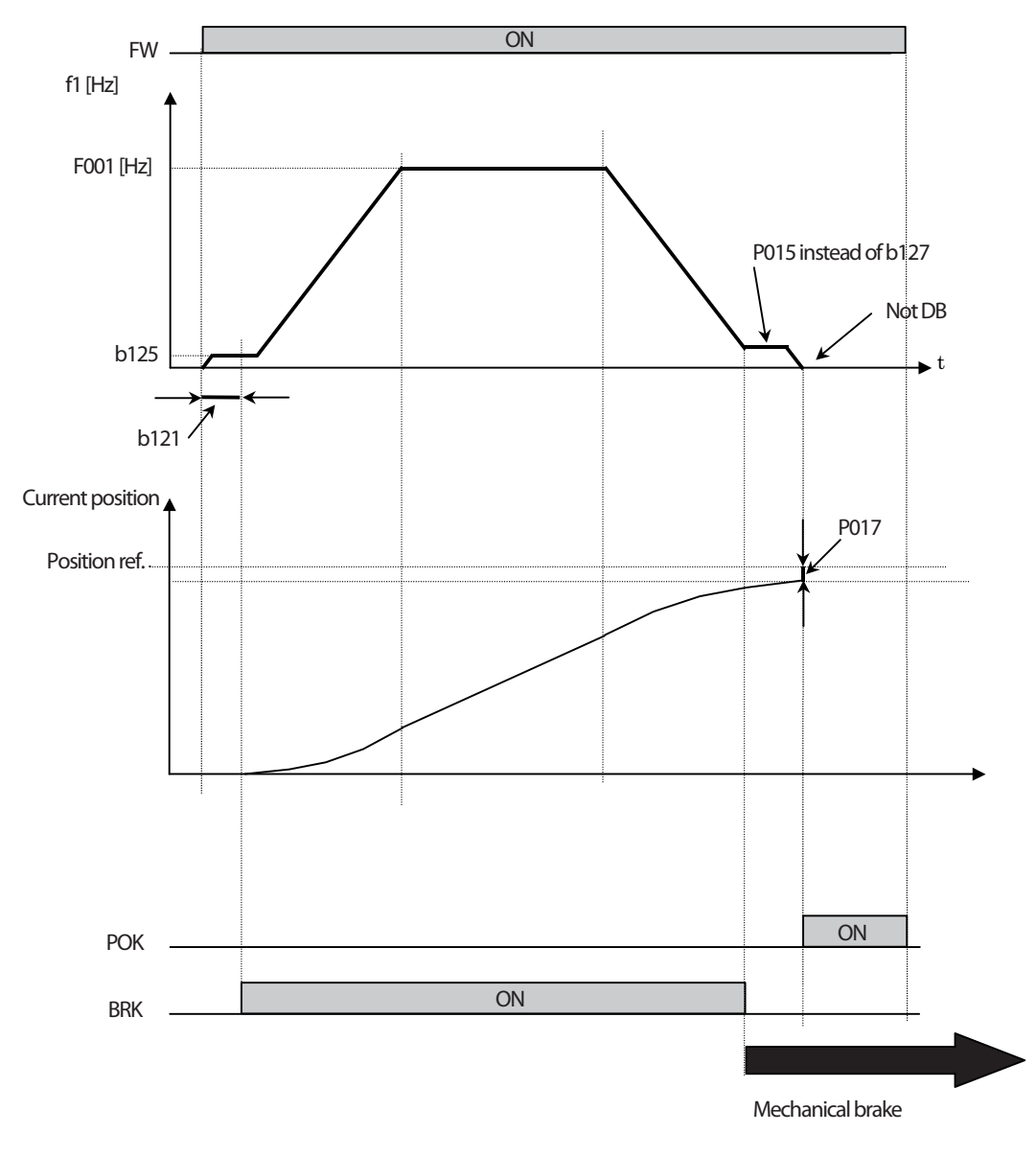

In the case of the above, the DB does not operate at the time of the position management end.

# **3-9-11 Drive Programming User Parameter Related Settings**

Please refer to *[SECTION 4 Operations and Monitoring](#page-216-0)* on page 191 for the detailed description of the function.

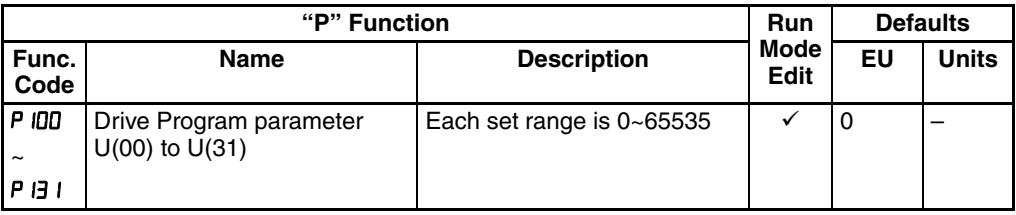
# **SECTION 4 Operations and Monitoring**

# **4-1 Introduction**

The previous material in Chapter 3 gave a reference listing of all the programmable functions of the inverter. We suggest that you first scan through the listing of inverter functions to fain a general familiarity. This chapter will build on that knowledge in the following ways:

- **1. Related functions** Some parameters interact with or depend on the settings in other functions. This chapter lists "required settings" for a programmable function to serve as a cross-reference and an aid in showing how function interacts.
- **2. Intelligent terminals** Some functions rely on an input signal on a control logic connector terminal, or generate output signals in other cases.
- **3. Electrical interfaces** This chapter shows how to make connections between the inverter and other electrical devices.
- **4. Auto Tuning Performance** This chapter shows how to perform auto tuning so to achieve good performance of the motor control.
- **5. Positioning Performance** This chapter shows how to realize simple positioning by using encoder (PG) feedback.
- **6. PID Loop Operation** The MX2 has a built-in PID loop that calculates the optimal inverter output frequency to control an external process. This chapter shows the parameters and input/output terminals associated with PID loop operation.
- **7. Multiple motors** A single MX2 inverter may be used with two or more motors in some types of applications. This chapter shows the electrical connections and inverter parameters involved in multiple-motor applications.

The topics in this chapter can help you decide the features that are important to your application, and how to use them. The basic installation covered in Chapter 2 concluded with the powerup test and running the motor. Now, this chapter starts from that point and shows how to make the inverter part of a larger control or automation system.

#### **4-1-1 Caution Messages for Operating Procedures**

Before continuing, please read the following Caution messages.

- $\bigwedge$  Caution The heat sink fins will have a high temperature. Be careful not to touch them. Otherwise, there is the danger of getting burned.
- $\sqrt{N}$  Caution The operation of the inverter can be easily changed from low speed to high speed. Be sure to check the capability and limitations of the motor and machine before operating the inverter. Otherwise, it may cause injury to personnel.
- $\bigwedge$  Caution If you operate a motor at a frequency higher than the inverter standard default setting (50 Hz/60 Hz), be sure to check the motor and machine specifications with the respective manufacturer. Only operate the motor at elevated frequencies after getting their approval. Otherwise, there is the danger of equipment damage.

### **4-1-2 Warning Messages for Operating Procedures**

- $\bigwedge$  WARNING Be sure to turn ON the input power supply only after closing the front case. While the inverter is energized, be sure not to open the front case. Otherwise, there is the danger of electric shock.
- $\sqrt{N}$  WARNING Be sure not to operate electrical equipment with wet hands. Otherwise, there is the danger of electric shock.
- $\sqrt{N}$  WARNING While the inverter is energized, be sure not to touch the inverter terminals even when the motor is stopped. Otherwise, there is the danger of electric shock.
- $\triangle$  WARNING If the retry mode is selected, the motor may suddenly restart after a trip stop. Be sure to stop the inverter before approaching the machine (be sure to design the machine so that safety for personnel is secure even if it restarts.) Otherwise, it may cause injury to personnel.
- $\sqrt{N}$  WARNING If the power supply is cut OFF for a short period of time, the inverter may restart operating after the power supply recovers if the Run command is active. If a restart may pose danger to personnel, so be sure to use a lock-out circuit so that it will not restart after power recovery. Otherwise, it may cause injury to personnel.
- $\sqrt{!}$  WARNING The Stop Key is effective only when the stop function is enabled. Be sure to enable the Stop Key separately from the emergency stop. Otherwise, it may cause injury to personnel.
- $\triangle$  WARNING During a trip event, if the alarm reset is applied and the Run command is present, the inverter will automatically restart. Be sure to apply the alarm reset only after verifying the Run command is OFF. Otherwise, it may cause injury to personnel.
- $\sqrt{N}$  WARNING Be sure not to touch the inside of the energized inverter or to put any conductive object into it. Otherwise, there is a danger of electric shock and/or fire.
- $\sqrt{N}$  WARNING If power is turned ON when the Run command is already active, the motor will automatically start and injury may result. Before turning ON the power, confirm that the RUN command is not present.
- $\sqrt{!}$  WARNING When the Stop key function is disabled, pressing the Stop key does not stop the inverter, nor will it reset a trip alarm.
- $\sqrt{N}$  WARNING Be sure to provide a separate, hard-wired emergency stop switch when the application warrants it.

# **4-2 Connecting to PLCs and Other Devices**

Omron inverters (drives) are useful in many types of applications. During installation, the inverter keypad (or other programming device) will facilitate the initial configuration. After installation, the inverter will generally receive its control commands through the control logic connector or serial interface from another controlling device. In a simple application such as single-conveyor speed control, a Run/Stop switch and potentiometer will give the operator all the required control. In a sophisticated application, you may have a *programmable logic controller* (PLC) as the system controller, with several connections to the inverter.

It is not possible to cover all the possible types of application in this manual. It will be necessary for you to know the electrical characteristics of the devices you want to connect to the inverter. Then, this section and the following sections on I/O terminal functions can help you quickly and safely connect those devices to the inverter.

 $\triangle$  Caution It is possible to damage the inverter or other devices if your application exceeds the maximum current or voltage characteristics of a connection point.

> The connections between the inverter and other devices rely on the electrical input/output characteristics at both ends of each connection, shown in the diagram to the right. The inverter's configurable inputs accept either a sourcing or sinking output from an external device (such as PLC). This chapter shows the inverter's internal electrical component(s) at each I/O terminal. In some cases, you will need to insert a power source in the interface wiring.

> In order to avoid equipment damage and get your application running smoothly, we recommend drawing a schematic of each connection between the inverter and the other device. Include the internal components of each device in the schematic, so that it makes a complete circuit loop.

Other device Input circuit **Output** circuit MX2 inverter signal return signal return **Output** circuit **Innut** circuit

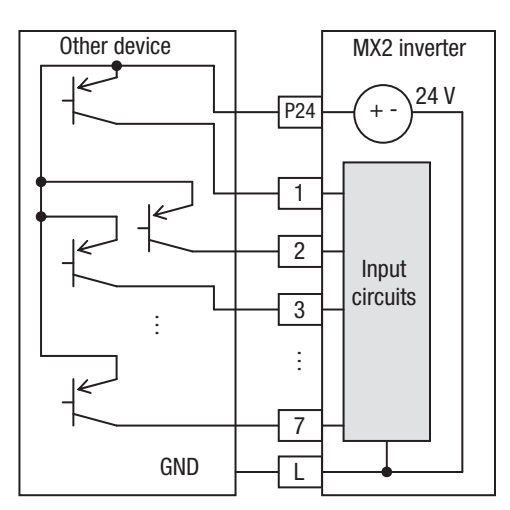

After making the schematic, then:

- 1. Verify that the current and voltage for each connection is within the operating limits of each device.
- 2. Make sure that the logic sense (active high or active low) of any ON/OFF connection is correct.
- 3. Check the zero and span (curve end points) for analog connections, and be sure the scale factor from input to output is correct.
- 4. Understand what will happen at the system level if any particular device suddenly loses power, or powers up after other devices.

#### **4-2-1 Example Wiring Diagram**

The schematic diagram below provides a general example of logic connector wiring, in addition to basic power and motor wiring converted in Chapter 2. The goal of this chapter is to help you determine the proper connections for the various terminals shown below for your application needs.

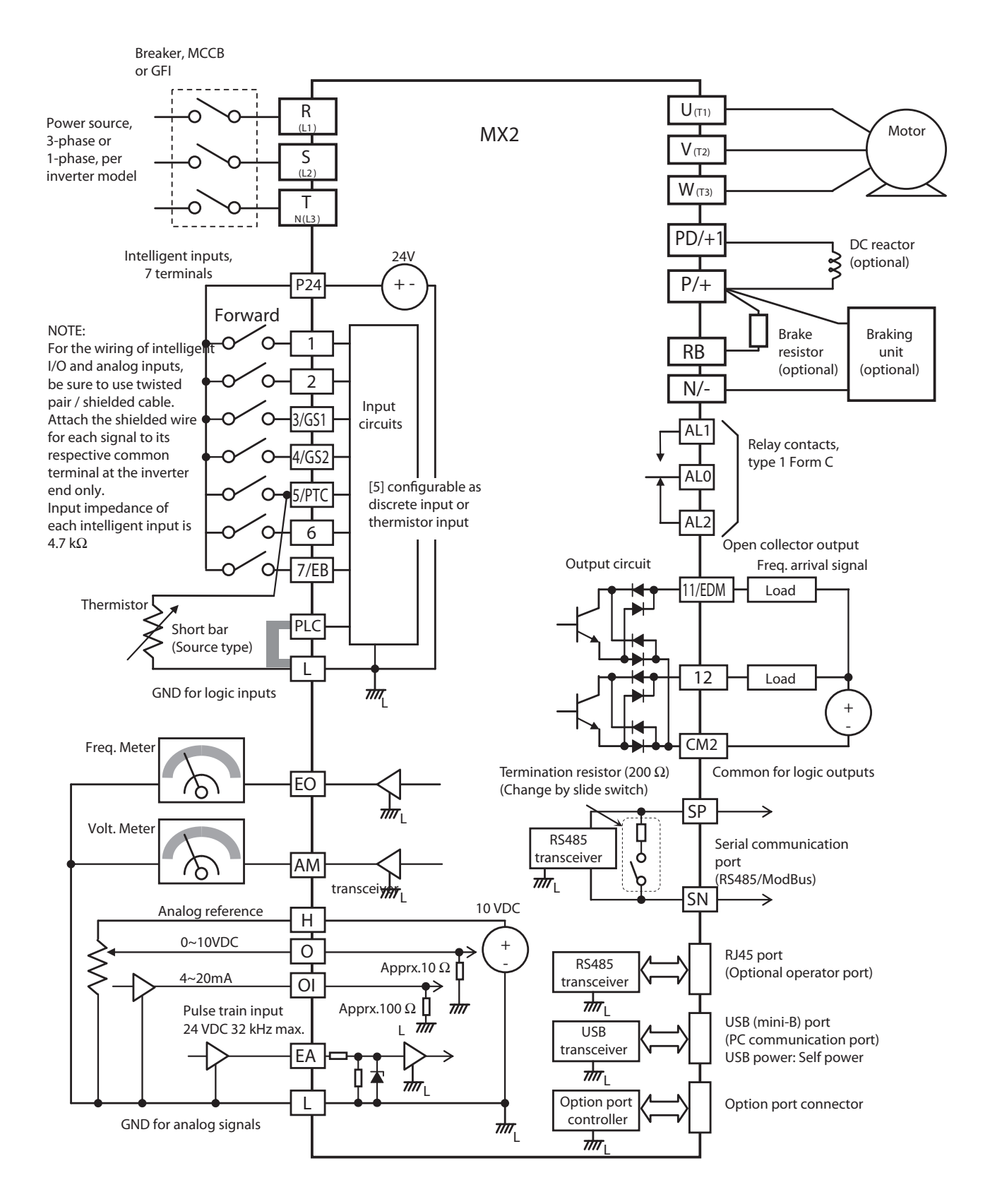

# <span id="page-220-0"></span>**4-3 Control Logic Signal Specifications**

The control logic connectors are located just behind the front housing cover. The relay contacts are just to the left of the logic connectors. Connector labeling is shown below.

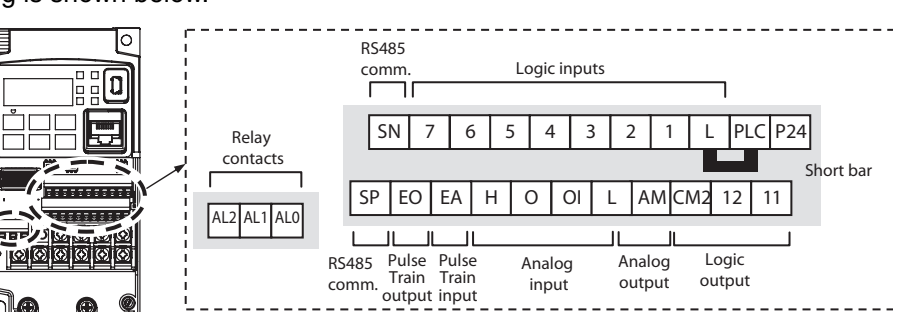

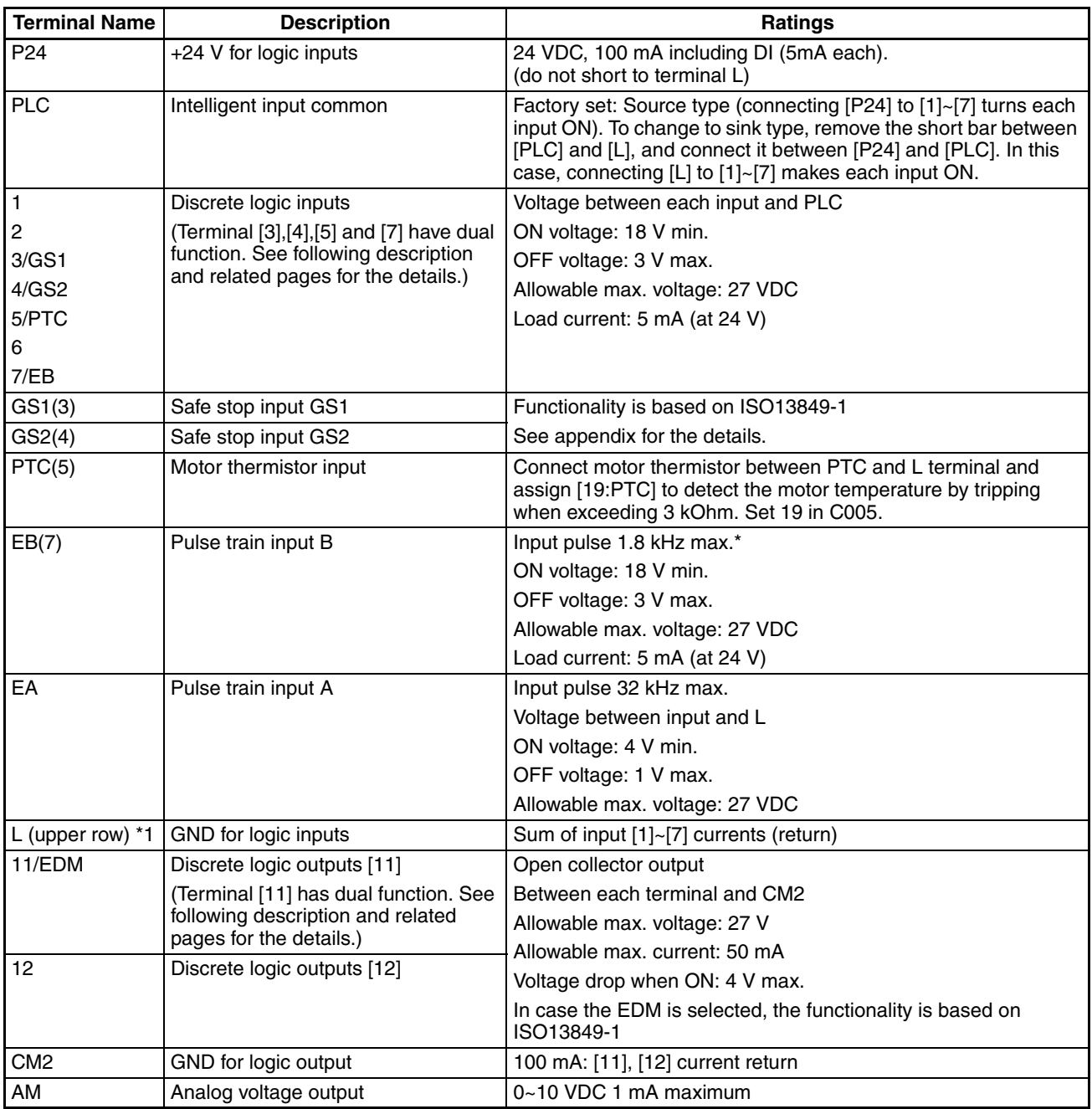

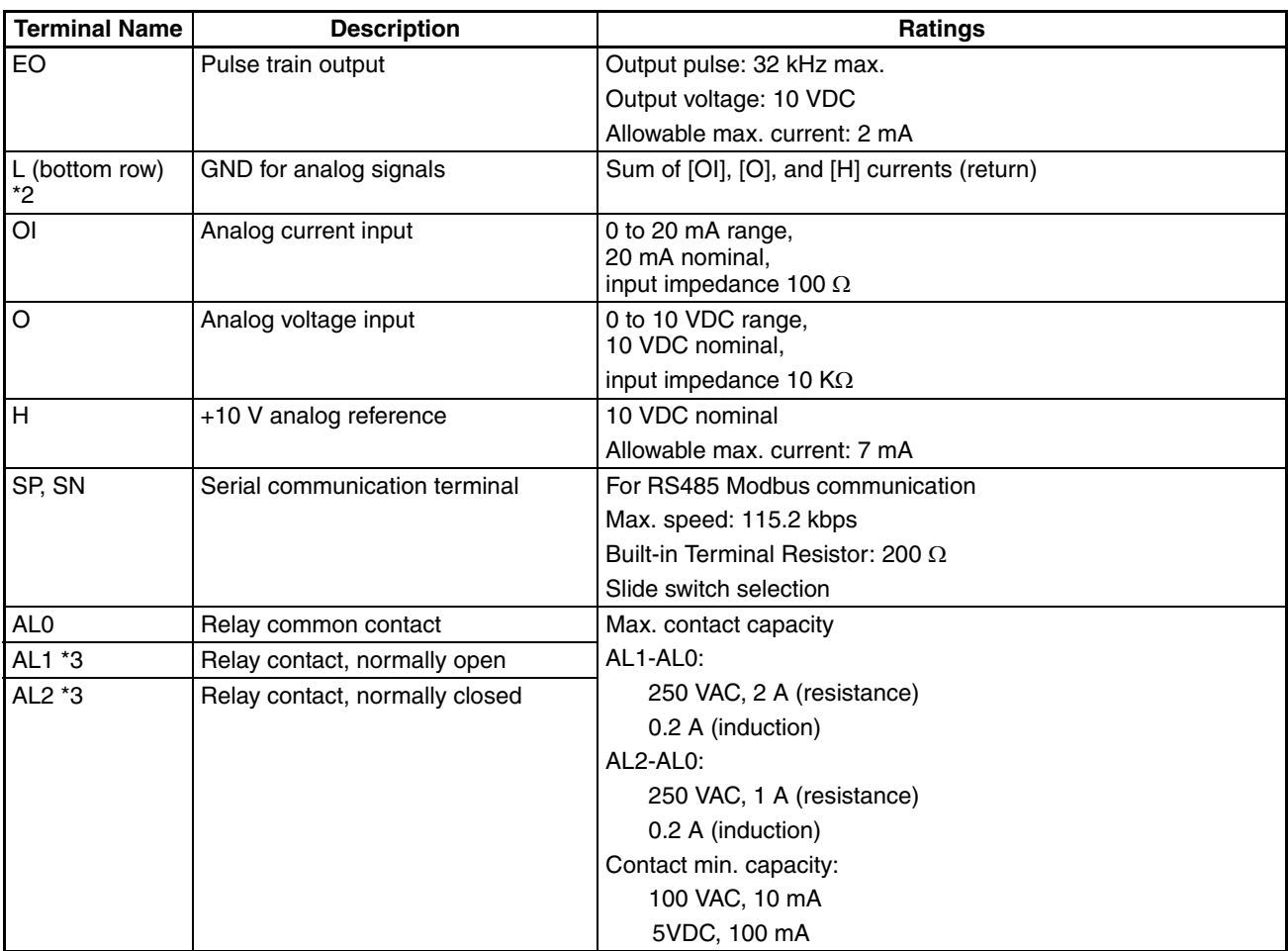

\* In combination with Pulse train input A it is used to check direction below 1.8 kHz.

- <span id="page-221-1"></span><span id="page-221-0"></span>**Note 1** The two terminals [L] are electrically connected together inside the inverter.
- **Note 2** We recommend using [L] logic GND (to the right) for logic input circuits and [L] analog GND (to the left) for analog I/O circuits.
- **Note 3** Default relay N.O./N.C. configuration is reversed. See 4-5-11 *[Forced Operator](#page-239-0)* [on page 214](#page-239-0).

## **4-3-1 Wiring sample of control logic terminal (source logic)**

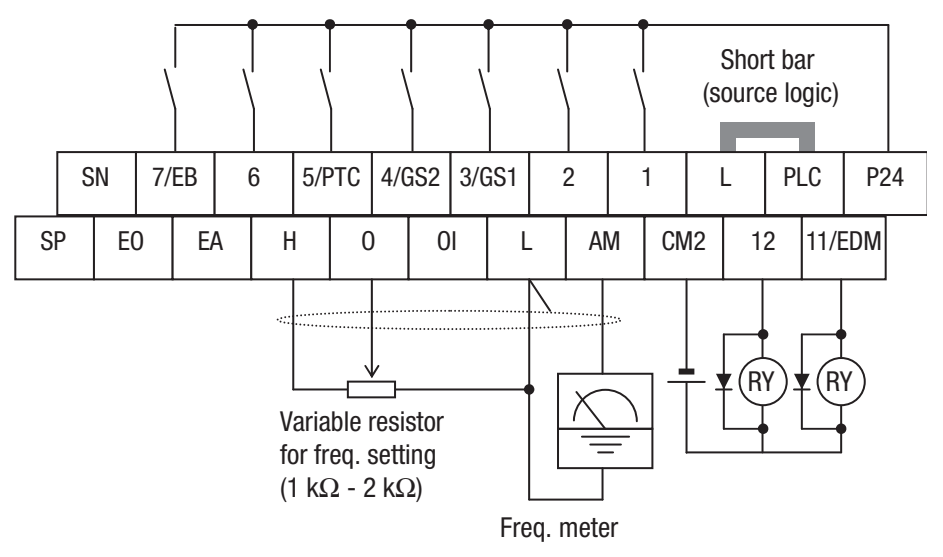

**Note** If relay is connected to intelligent output, install a diode across the relay coil (reverse-biased) in order to suppress the turn-off spike.

# **4-3-2 Sink/source logic of intelligent input terminals**

Sink or source logic is switched by a short bar as below.

Sink logic

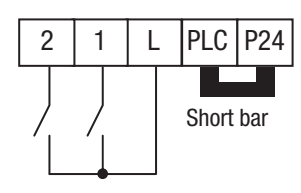

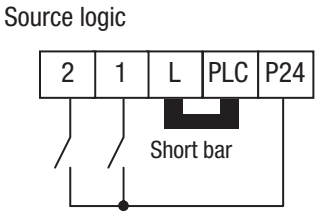

Control logic terminal

# **4-3-3 Wire size for control and relay terminals**

Use wires within the specifications listed below. For safe wiring and reliability, it is recommended to use ferrules, but if solid or stranded wire is used, stripping length should be 8 mm.

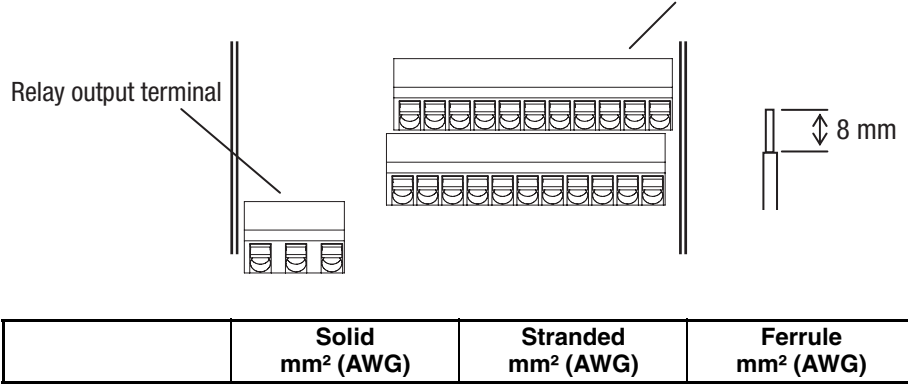

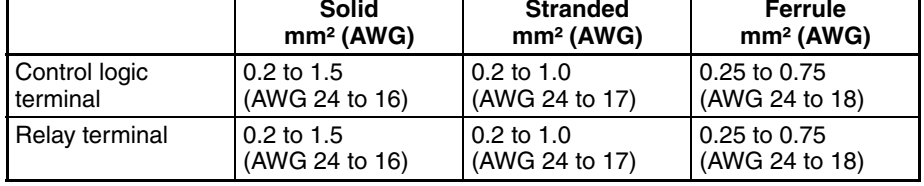

## **4-3-4 Recommended ferrule**

For safe wiring and reliability, it is recommended to use following ferrules.

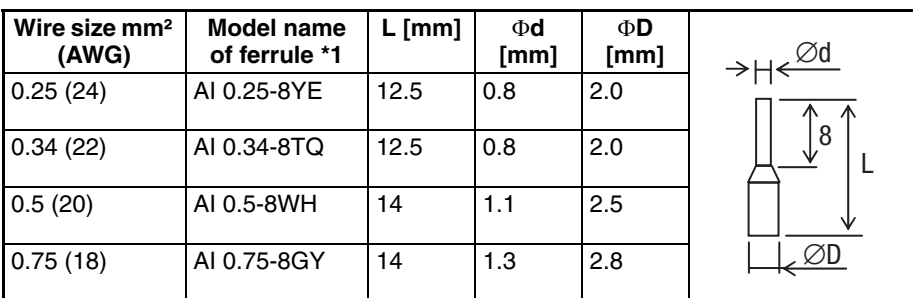

<span id="page-222-0"></span>**Note 1** Phoenix contact

Crimping pliers: CRIPMFOX UD 6-4 or CRIMPFOX ZA 3

#### **4-3-5 How to connect?**

- 1. Push down the cable in the input. Cable is connected.
- 2. To remove the wire push down the orange actuating lever by a slotted screwdriver (width 2.5 mm max.) Then pull out the cable while pressing the screwdriver.

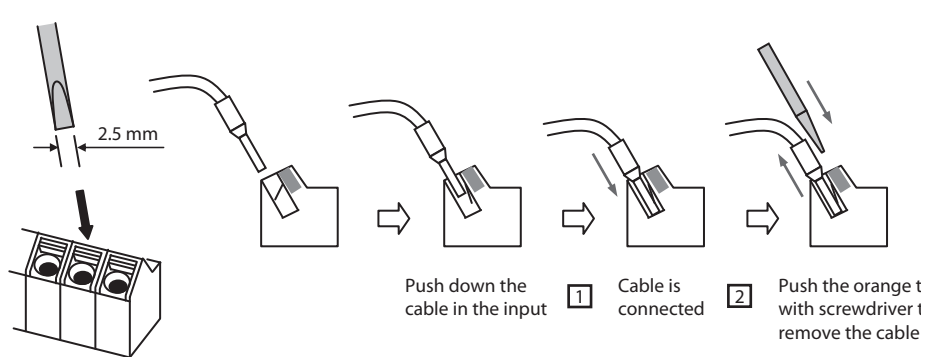

# **4-4 Intelligent Terminal Listing**

# **4-4-1 Intelligent Inputs**

Use the following table to locate pages for intelligent input material in this chapter.

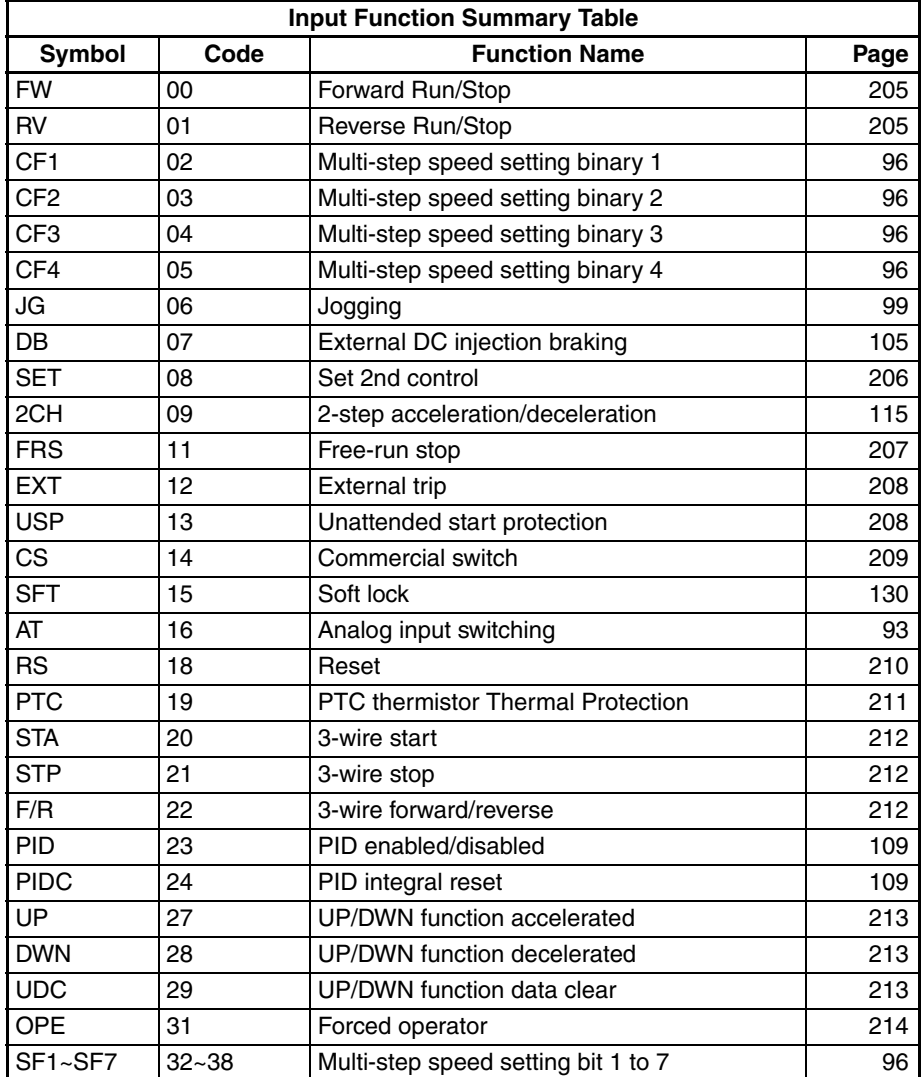

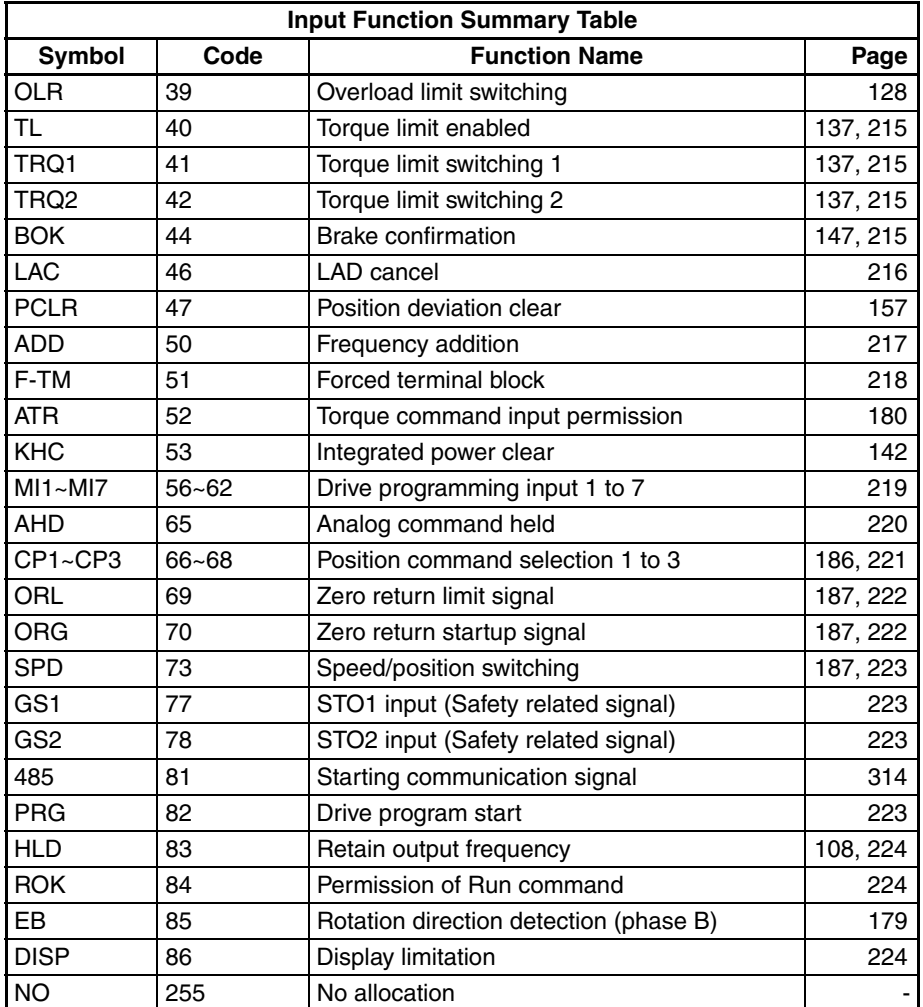

# **4-4-2 Intelligent Outputs**

Use the following table to locate pages for intelligent output material in this chapter.

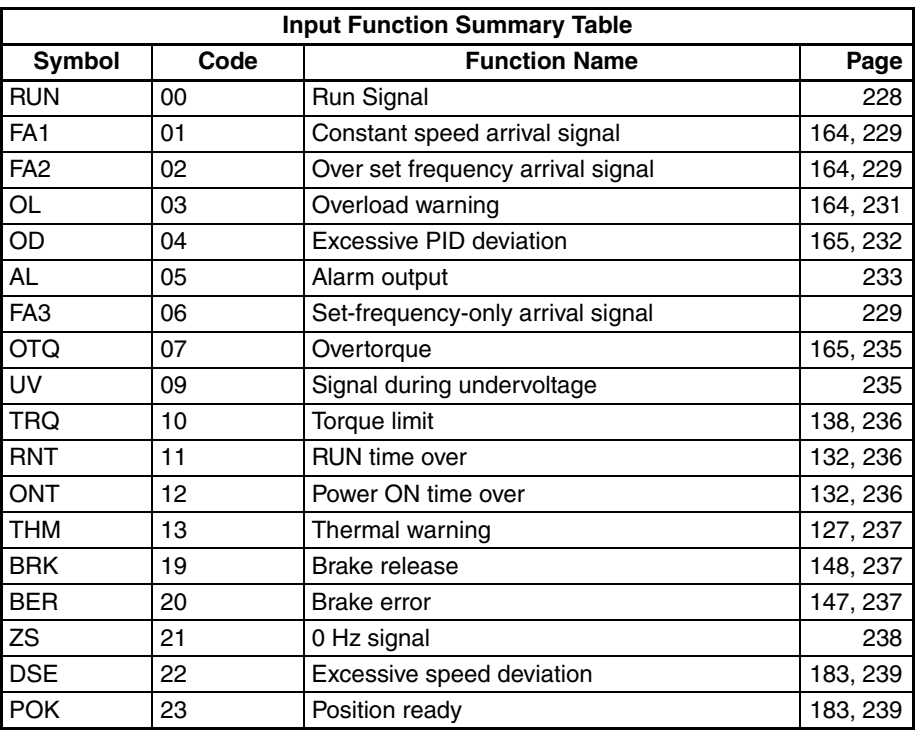

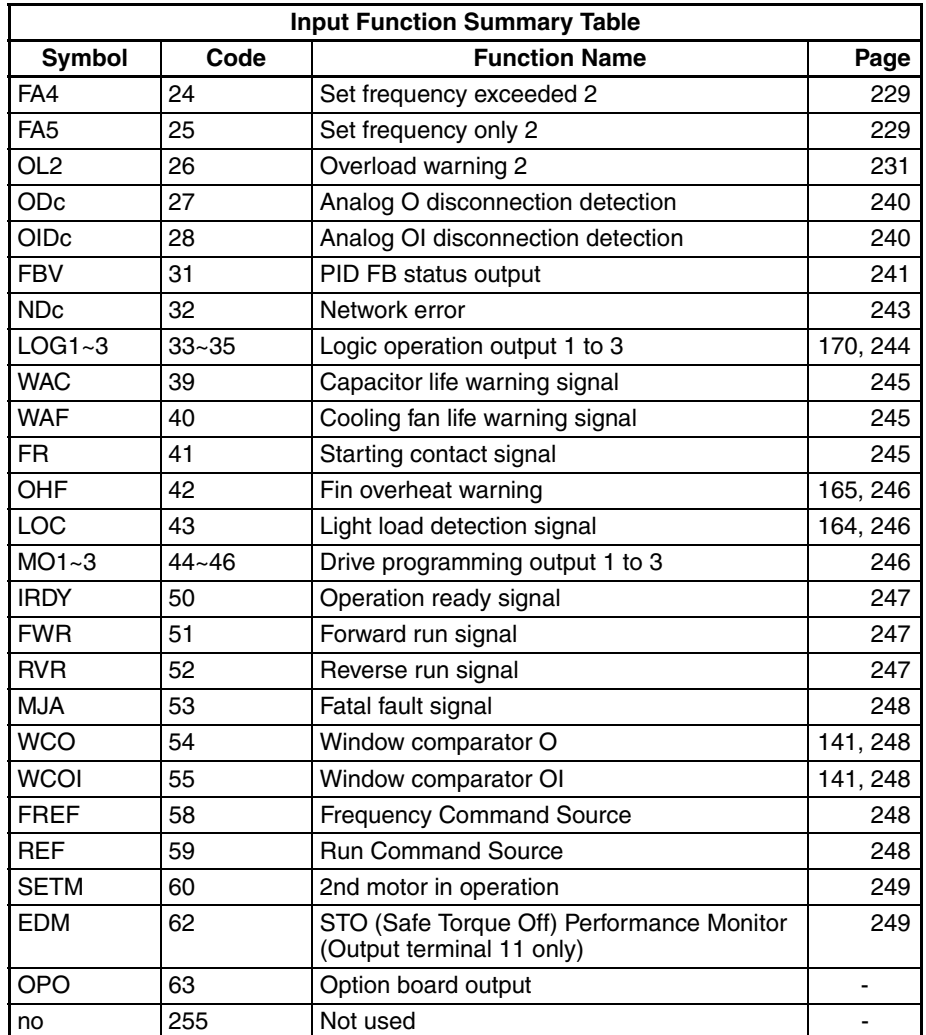

# **4-5 Using Intelligent Input Terminals**

Terminals [1], [2], [3], [4], [5], [6] and [7] are identical, programmable inputs for general use. The input circuits can use the inverter's internal (isolated) +24 V field supply or an external power supply. This section describes input circuits operation and how to connect them properly to switches or transistor outputs on field devices.

The MX2 inverter features selectable *sinking* or *sourcing inputs*. These terms refer to the connection to the external switching device-it either *sinks* current (from the input to GND) or *sources* current (from a power source) into the input. Note that the sink/source naming convention may be different in your particular country or industry. In any case, just follow the wiring diagrams in this section for your application.

The inverter has a short bar (jumper) for configuring the choice of sinking or sourcing inputs. To access it, you must remove the front cover of the inverter housing. In the figure to the top right, the short bar is shown as attached to the logic terminal block (connector). Originally is located as source type logic. If you need to change to the sink type connection, remove the short bar and connect it as shown in the figure at the bottom right.

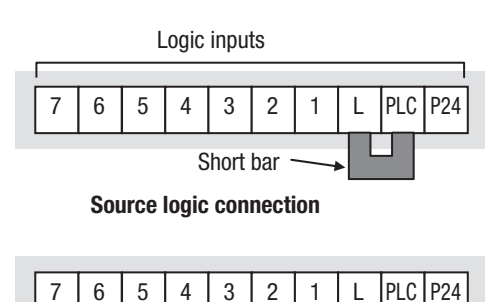

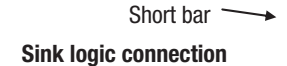

 $\sqrt{N}$  Caution Be sure to turn OFF power to the inverter before changing the short circuit bar position. Otherwise, damage to the inverter circuitry may occur.

> [PLC] Terminal Wiring – The [PLC] terminal (Programmable Logic Control terminal) is named to include various devices that can connect to the inverter's logic inputs. In the figure to the right, note the [PLC] terminal and the short bar (jumper). Locating the short bar between [PLC] and [L] sets the input logic source type, which is the default setting. In this case, you connect input terminal to [P24] to make it active. If instead you locate the short bar between [PLC] and [P24], the input logic will be sink type. In this case, you connect the input terminal to [L] to make it active.

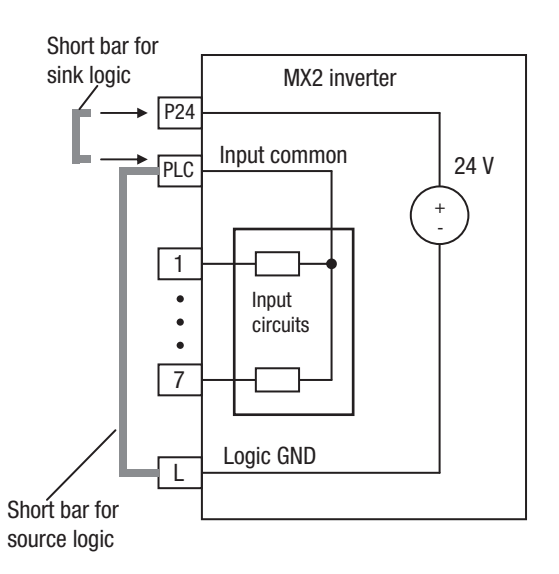

The wiring diagram on the

following pages show the four combinations of using sourcing or sinking inputs, and using the internal or an external DC supply.

The two diagrams below input wiring circuits using the inverter's internal +24 V supply. Each diagram shows the connection for simple switches, or for a field device with transistor outputs. Note that in the lower diagram, it is necessary to connect terminal [L] only when using the field device with transistors. Be sure to use the correct connection of the short bar shown for each wiring diagram.

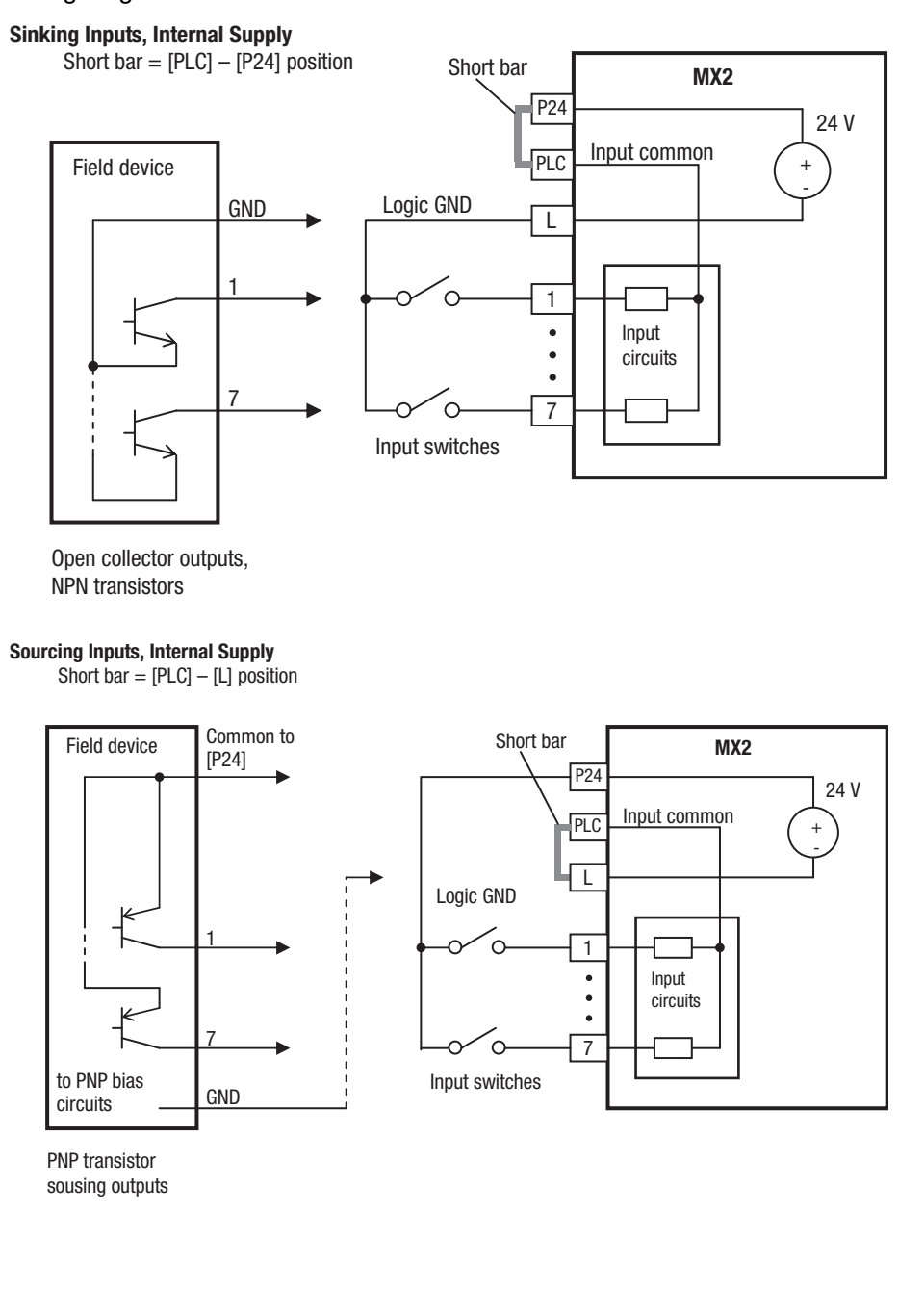

The two diagrams below show input wiring circuits using an external supply. If using the "Sinking Inputs, External Supply" in below wiring diagram, be sure to remove the short bar, and use a diode (\*) with the external supply. This will prevent a power supply contention in case the short bar is accidentally placed in the incorrect position. For the "Sourcing Inputs, External Supply", please connect the short bar as drawn in the diagram below.

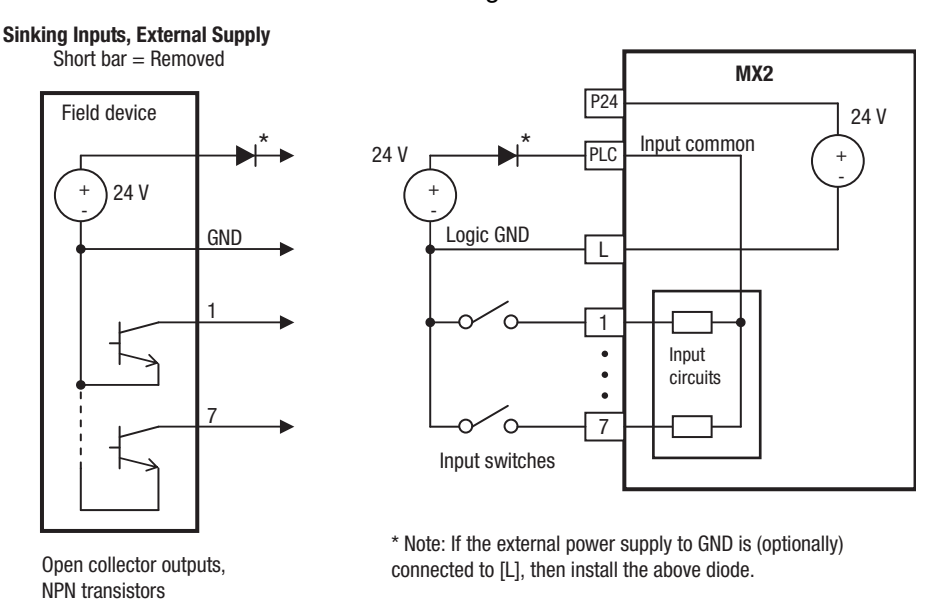

#### **Sourcing Inputs, External Supply**  Short bar  $=$  [PLC]  $-$  [L]

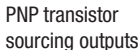

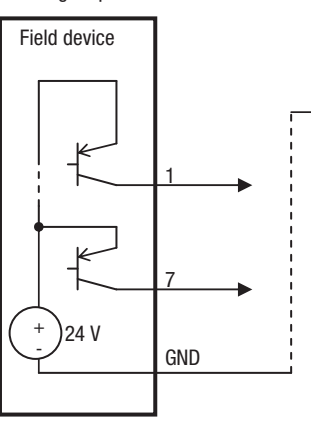

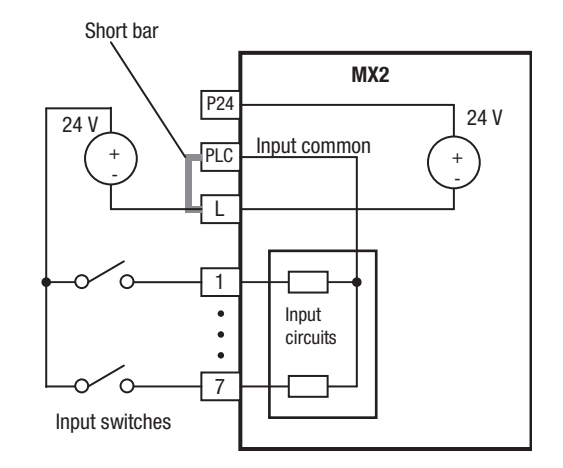

The power to the inverter control part can be supplied externally as shown below. Except driving motor, it is possible read and write the parameters by keypad and via communication even the drive itself is not powered.

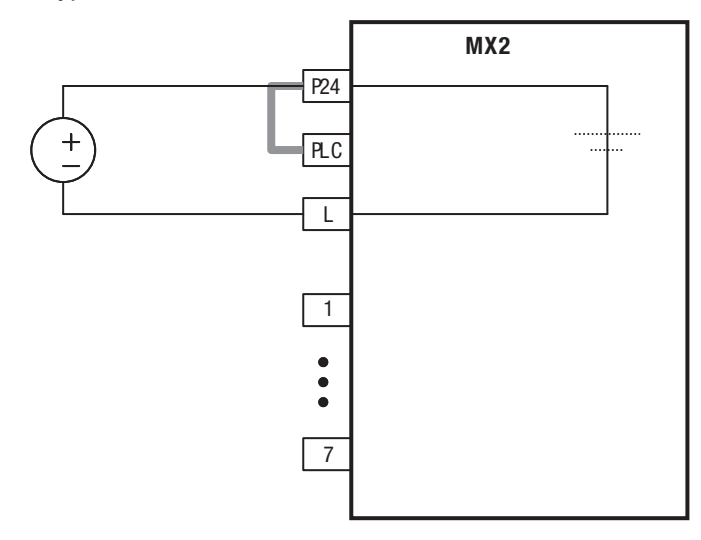

By having ability inverter doesn't block the current flowing into itself when it is not powered. This may cause the closed circuit when two or more inverters are connected to common I/O wiring as shown below to result in unexpected turning the on the input. To avoid this closed circuit, please put the diode (rated: 50 V/0.1 A) in the path as described below.

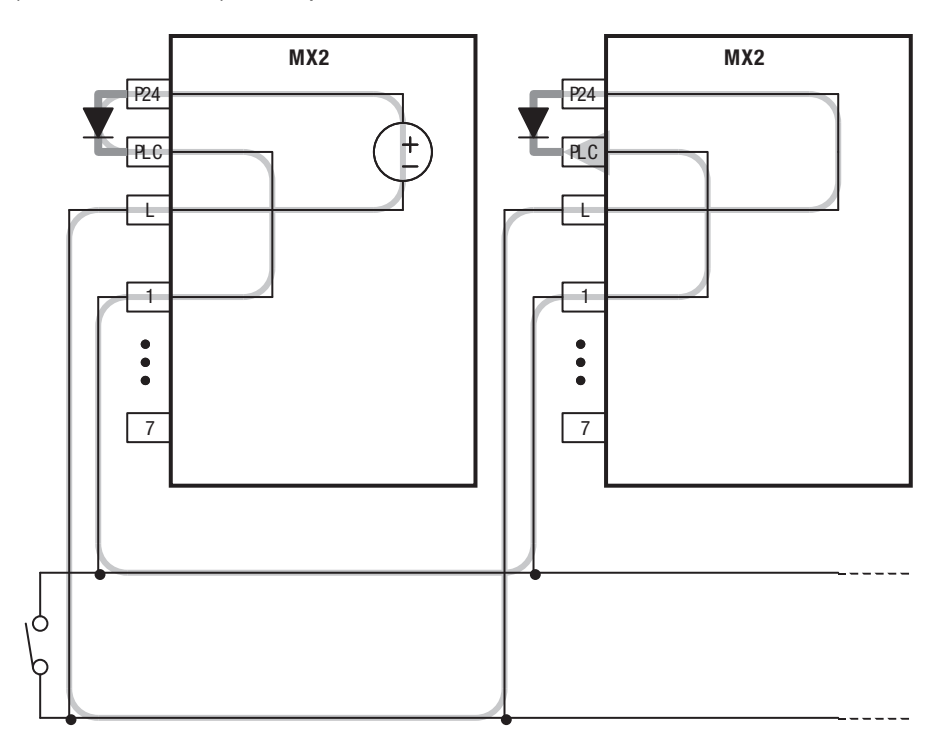

#### <span id="page-230-0"></span>**4-5-1 Forward Run/Stop and Reverse Run/Stop Commands:**

When you input the Run command via the terminal [FW], the inverter executes the Forward Run command (high) or Stop command (low). When you input the Run command via the terminal [RV], the inverter executes the Reverse Run command (high) or Stop command (low).

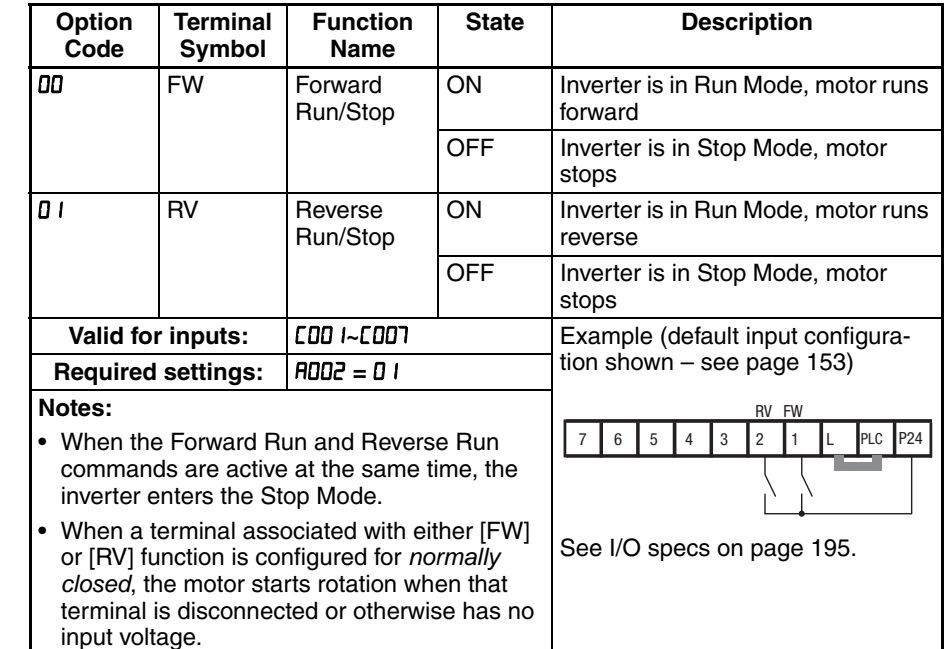

- Note The parameter FDD<sup>4</sup>, Keypad Run Key Routing, determines whether the single Run key issues a Run FWD command or Run REV command. However, it has no effect on the [FW] and [RV] input terminal operation.
- $\sqrt{N}$  WARNING If the power is turned ON and the Run command is already active, the motor starts rotation and is dangerous! Before turning power ON, confirm that the Run command is not active.

## <span id="page-231-0"></span>**4-5-2 Set Second Motor, Special Set**

If you assign the [SET] function to an intelligent input terminal, you can select between two sets of motor parameters. The second parameters store an alternate set of motor characteristics. When the terminal [SET] is turned ON, the inverter will use the second set of parameters to generate the frequency output to the motor. When changing the state of the [SET] input terminal, the change will not take effect until the inverter is stopped.

When you turn ON the [SET] input, the inverter operates per the second set of parameters. When the terminal is turned OFF, the output function returns to the original settings (first set of motor parameters). Refer to "Configuring the Inverter for Multiple Motors" on [page 172](#page-197-0) for details.

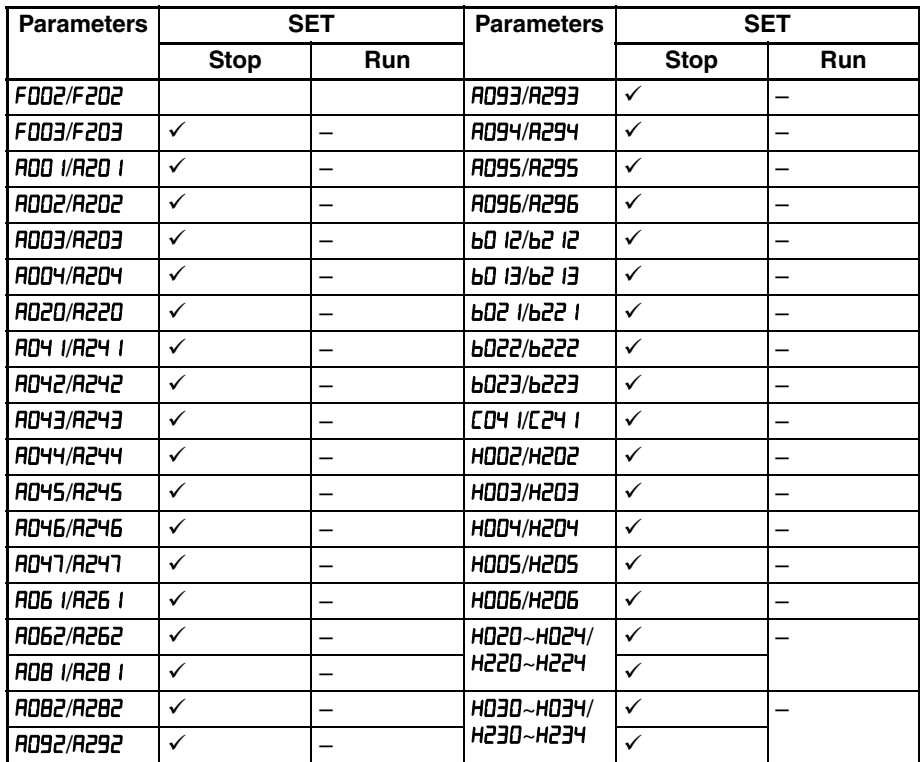

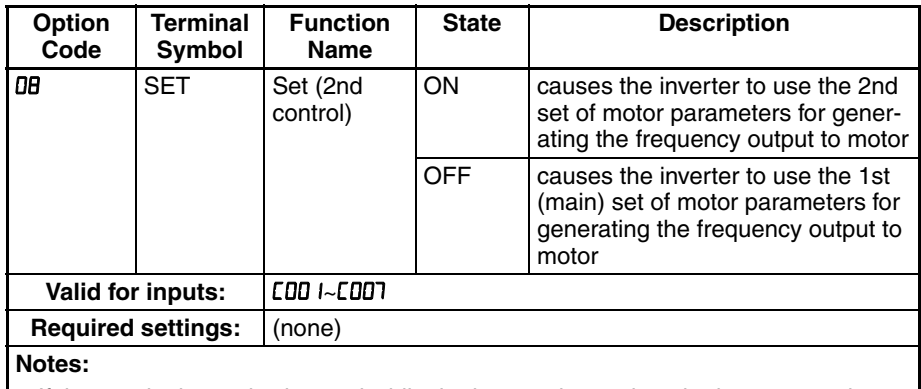

If the terminal state is changed while the inverter is running, the inverter continues using the current set of parameters until the inverter is stopped.

#### <span id="page-232-0"></span>**4-5-3 Free-run Stop**

When the terminal [FRS] is turned ON, the inverter stops the output and the motor enters the free-run state (coasting). If terminal [FRS] is turned OFF, the output resumes sending power to the motor if the Run command is still active. The free-run stop feature works with other parameters to provide flexibility in stopping and starting motor rotation.

In the figure below, parameter *b088* selects whether the inverter resumes operation from 0 Hz (left graph) or the current motor rotation speed (right graph) when the [FRS] terminal turns OFF. The application determines the best setting.

Parameter **bDD3** specifies a delay time before resuming operation from a freerun stop. To disable this feature, use a zero delay time.

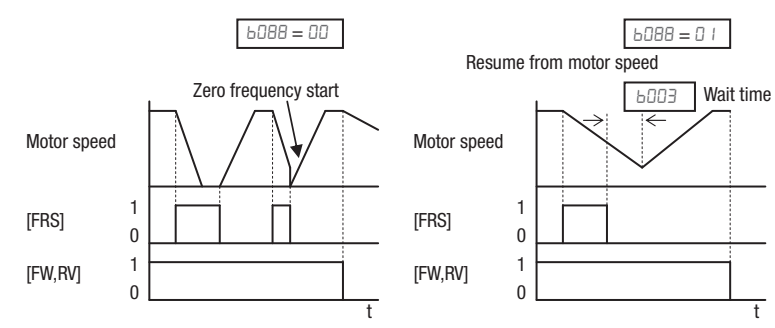

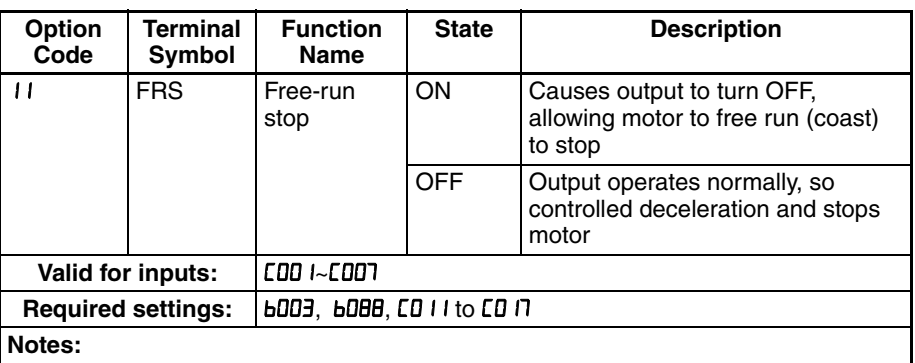

• When you want the [FRS] terminal to be active low (normally closed logic), change the setting ( to ) that corresponds to the input ( to ) that is assigned the [FRS] function.

#### <span id="page-233-0"></span>**4-5-4 External Trip**

When the terminal [EXT] is turned ON, the inverter enters the trip state, indicates error code  $E$   $R$ , and stops the output. This is a general purpose interrupt type feature, and the meaning of the error depends on what you connect to the [EXT] terminal. Even if the [EXT] input is turned OFF, the inverter remains in the trip state. You must reset the inverter or cycle power to clear the error, returning the inverter to the Stop Mode.

In the graph below, the [EXT] input turns ON during normal Run Mode operation. The inverter lets the motor free-run to a stop, and the alarm output turns ON immediately. When the operator initiates a Reset command, the alarm and error are cleared. When the Reset is turned OFF, the motor begins rotation since the Run command is already active.

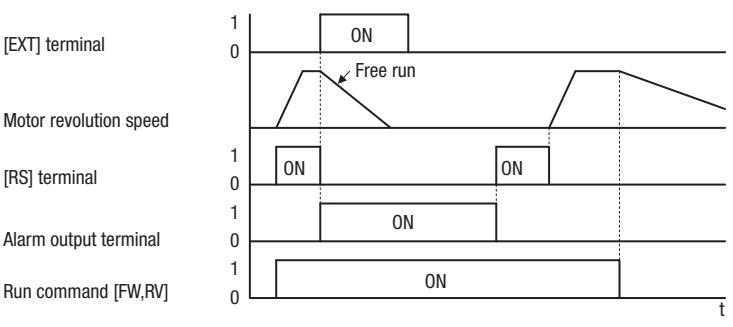

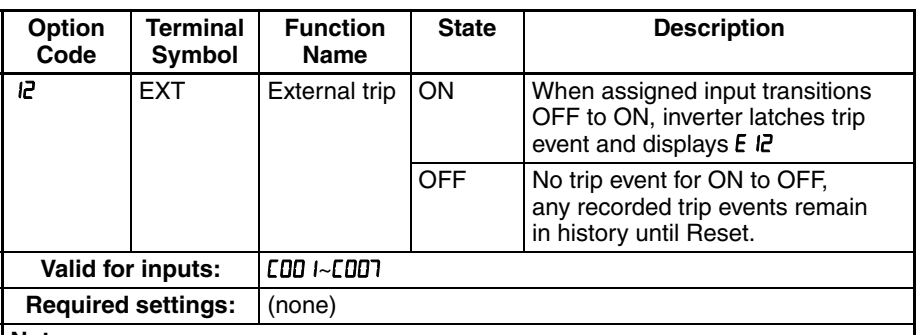

#### **Notes:**

If the USP (Unattended Start Protection) feature is in use, the inverter will not automatically restart after canceling the EXT trip event. In that case, it must receive either another Run command (OFF-to- ON transition), a keypad Reset command, or an [RS] intelligent terminal input signal.

#### <span id="page-233-1"></span>**4-5-5 Unattended Start Protection**

If the Run command is already set when power is turned ON, the inverter starts running immediately after powerup. The Unattended Start Protection (USP) function prevents that automatic startup, so that the inverter will not run without outside intervention. When USP is active and you need to reset an alarm and resume running, either turn the Run command OFF, or perform a reset operation by the terminal [RS] input or the keypad Stop/reset key.

In the figure below, the [USP] feature is enabled. When the inverter power turns ON, the motor does not start, even though the Run command is already active. Instead, it enters the USP trip state, and displays E I error code. This requires outside intervention to reset the alarm by turning OFF the Run command per this example (or applying a reset). Then the Run command can turn ON again and start the inverter output.

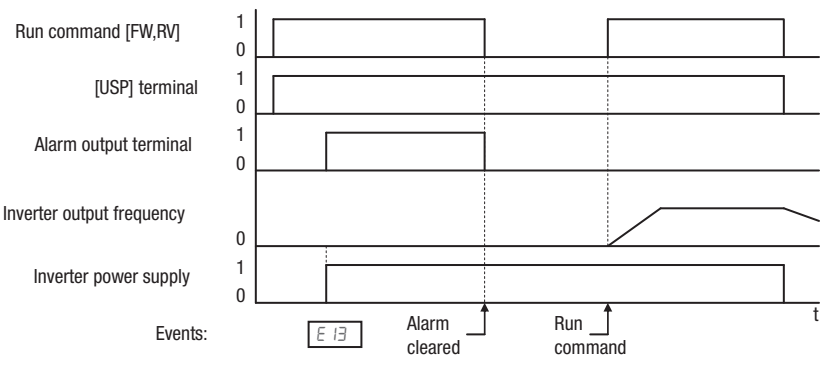

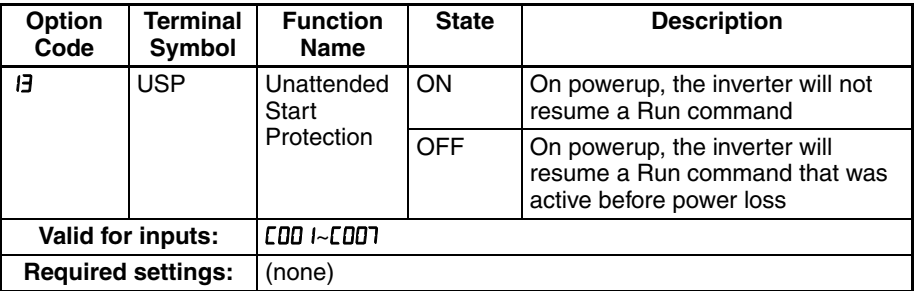

#### **Notes:**

- Note that when a USP error occurs and it is canceled by a reset from a [RS] terminal input, the inverter restarts running immediately.
- Even when the trip state is canceled by turning the terminal [RS] ON and OFF after an under voltage protection ED9 occurs, the USP function will be performed.
- When the running command is active immediately after the power is turned ON, a USP error will occur. When this function is used, wait for at least 3 seconds after the powerup to generate a Run command.

#### <span id="page-234-0"></span>**4-5-6 Commercial switch**

The commercial power source switching function allows you to switch the power supply (between the inverter and commercial power supply) to your system of which the load causes a considerable moment of inertia. You can use the inverter to accelerate and decelerate the motor in the system and the commercial power supply to drive the motor for constant speed operation.

To use this function, assign parameter " I (CS)" to one of the intelligent input terminal [1] to [7] (CDD I to CDDT). When the CS is turned OFF with an operation command is being given, the inverter waits for the retry wait time before motor starts (bDDJ), adjusts the output frequency to the speed of the free-running motor, and then accelerates the motor with the adjusted frequency.

Mechanically interlock the MC3 and MC2 contacts with each other. Otherwise you may damage the drive.

If the earth leakage breaker (ELB) trips because of a ground fault, the commercial power will be disabled. Therefore, contact a backup power supply from the commercial power line circuit (ELBC) to your system if needed.

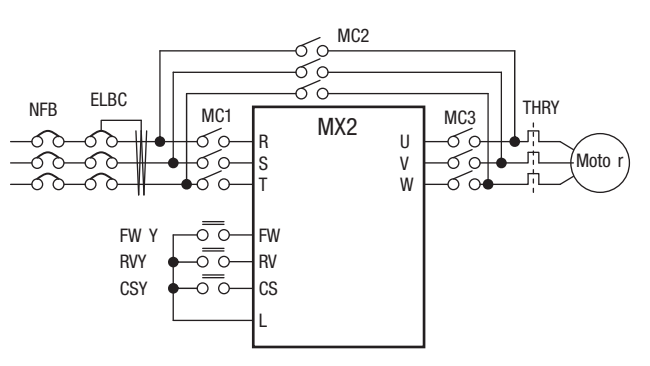

Use weak-current type relays for FWY, RVY, and CSY. The figures below show the sequence and timing of operations for reference.

Switching from inverter to commercial power Switching from commercial power to inverter

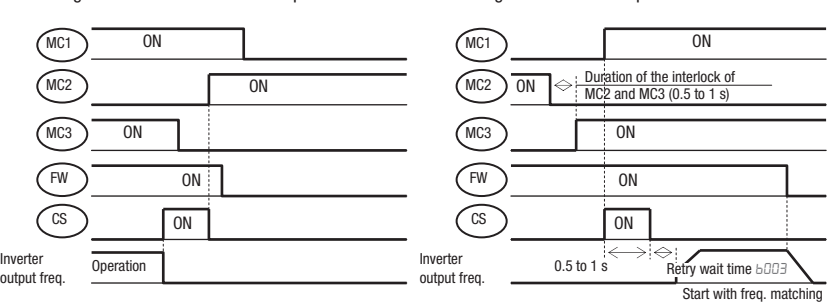

If the inverter trips because of overcurrent when it starts the motor with frequency matching, increase the retry wait time before motor starts (bDD3).

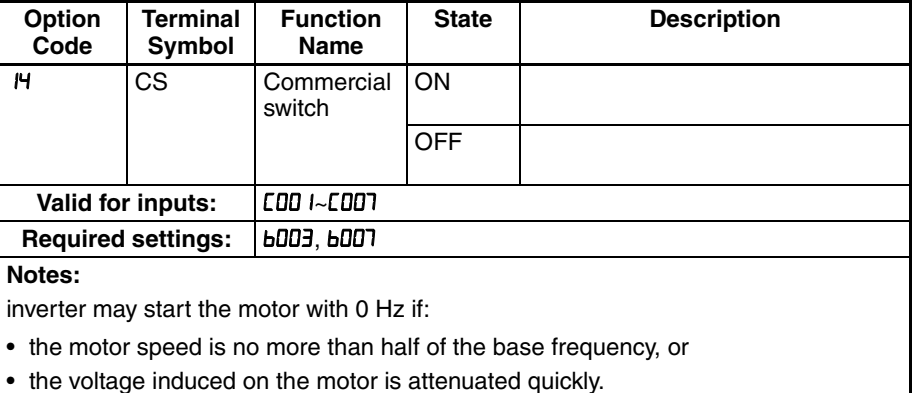

## <span id="page-235-0"></span>**4-5-7 Reset**

The [RS] terminal causes the inverter to execute the reset operation. If the inverter is in Trip Mode, the reset cancels the Trip state. When the signal [RS] is turned ON and OFF, the inverter executes the reset operation.

 $\bigwedge$  WARNING After the Reset command is given and the alarm reset occurs, the motor will restart suddenly if the Run command is already active. Be sure to set the alarm reset after verifying that the Run command is OFF to prevent injury to personnel.

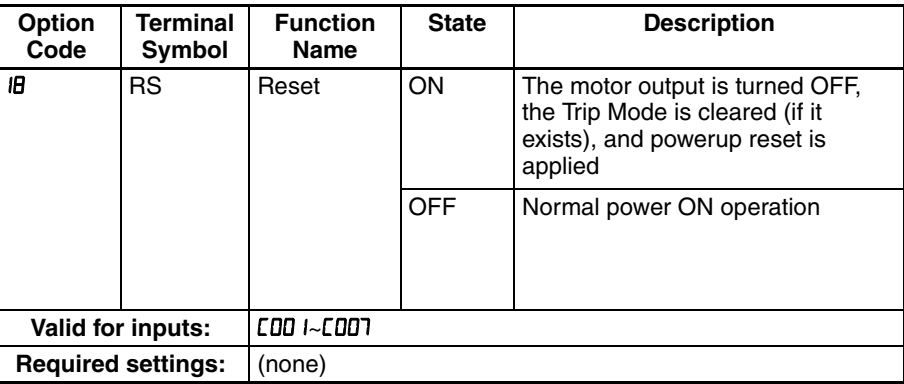

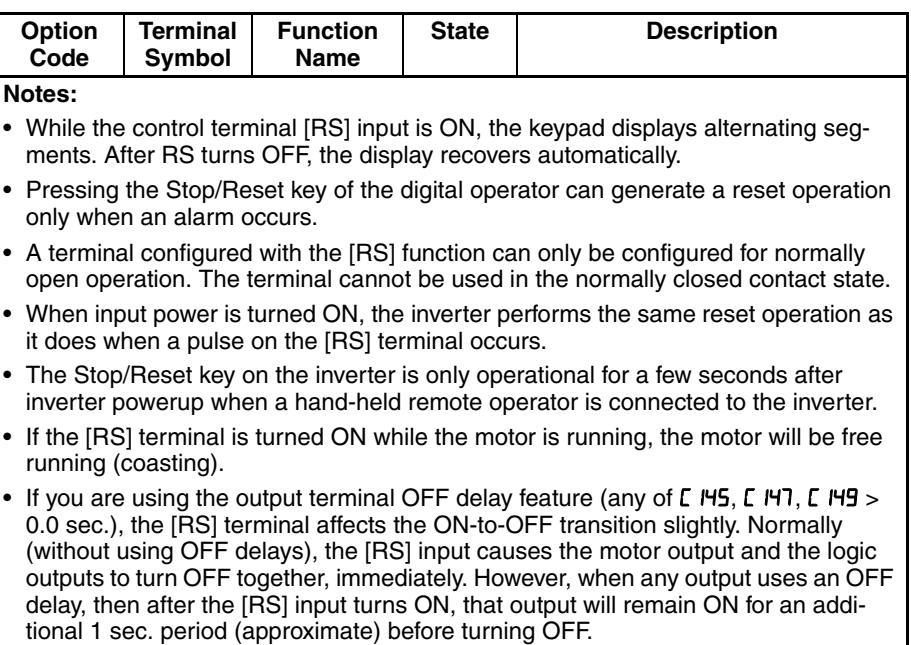

# <span id="page-236-0"></span>**4-5-8 Thermistor Thermal Protection**

Motors that are equipped with a thermistor can be protected from overheating. Input terminal [5] has the unique ability to sense a thermistor resistance. When the resistance value of the thermistor connected to terminal [PTC] (5) and [L] is more than 3 k $\Omega$  ±10%, the inverter enters the Trip Mode, turns OFF the output to the motor, and indicates the trip status E35. Use this function to protect the motor from overheating.

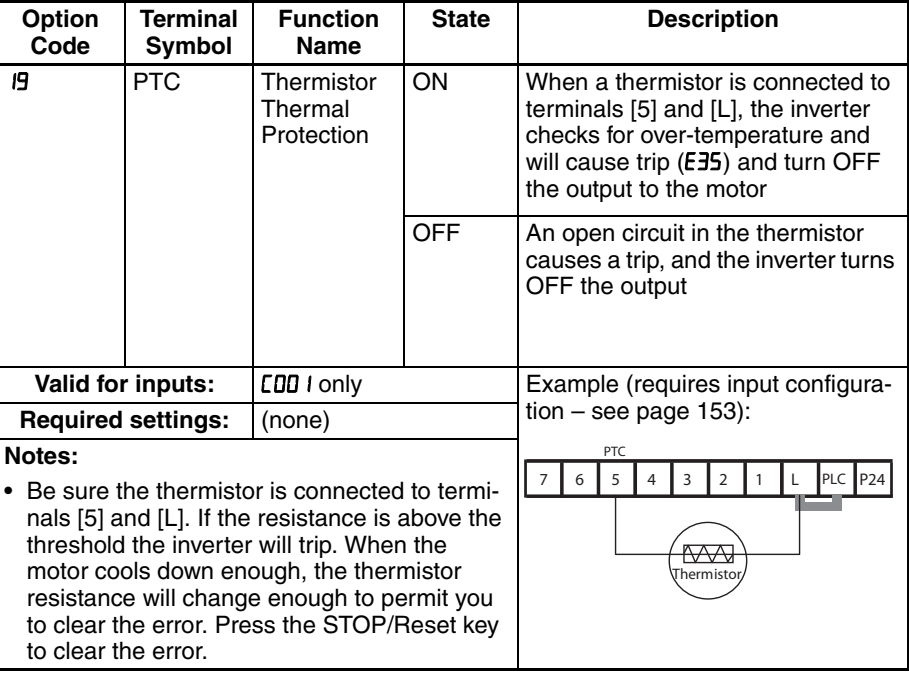

#### <span id="page-237-0"></span>**4-5-9 Three-wire Interface Operation**

The 3-wire interface is an industry standard motor control interface. This function uses two inputs for momentary contact start/stop control, and a third for selecting forward or reverse direction. To implement the 3-wire interface, assign 20 [STA] (Start), 2 I [STP] (Stop), and 22 [F/R] (Forward/Reverse) to three of the intelligent input terminals. Use a momentary contact for Start and Stop. Use a selector switch, such as SPST for the Forward/Reverse input. Be sure to set the operation command selection  $H \Box B = I$  for input terminal control of motor.

If you have a motor control interface that needs logic-level control (rather than momentary pulse control), use the [FW] and [RV] inputs instead.

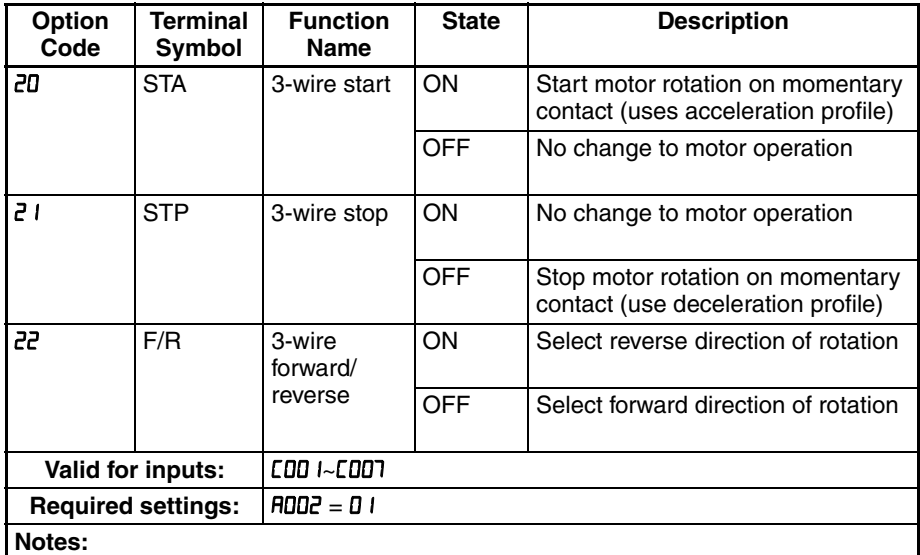

• The STP logic is inverted. Normally the switch will be closed, so you open the switch to stop. In this way, a broken wire causes the motor to stop automatically (safe design).

• When you configure the inverter for 3-wire interface control, the dedicated [FW] terminal is automatically disabled. The [RV] intelligent terminal assignment is also disabled.

The diagram below shows the use of 3-wire control. STA (Start Motor) is an edge-sensitive input; an OFF-to-ON transition gives the Start command. The control of direction is level-sensitive, and the direction may be changed at any time. STP (Stop Motor) is also a level-sensitive input.

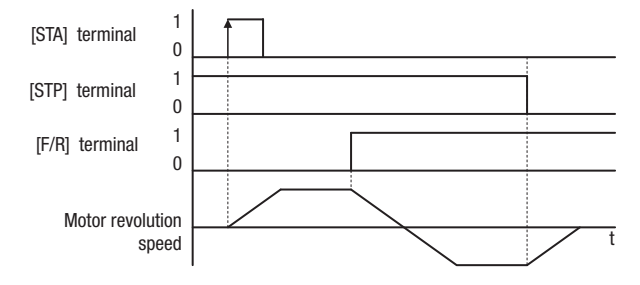

#### <span id="page-238-0"></span>**4-5-10 Remote Control Up and Down Functions**

The [UP] [DWN] terminal functions can adjust the output frequency for remote control while the motor is running. The acceleration time and deceleration time of this function is same as normal operation ACC1 and DEC1 (2ACC1, 2DEC1). The input terminals operate according to these principles:

- Acceleration When the [UP] contact is turned ON, the output frequency accelerates from the current value. When it is turned OFF, the output frequency maintains its current value at that moment.
- Deceleration When the [DWN] contact is turned ON, the output frequency decelerates from the current value. When it is turned OFF, the output frequency maintains its current value at that moment.

In the graph below, the [UP] and [DWN] terminals activate while the Run command remains ON. The output frequency responds to the [UP] and [DWN] commands.

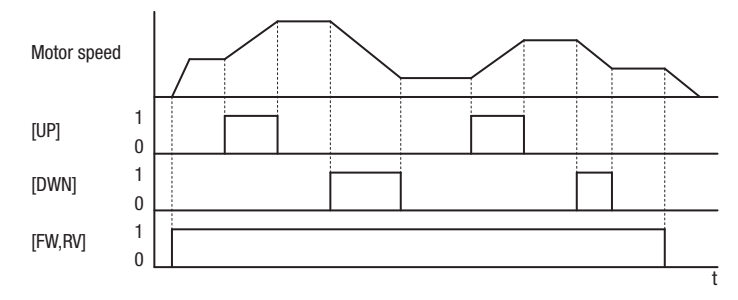

It is possible for the inverter to retain the frequency set from the [UP] and [DWN] terminals through a power loss. Parameter  $E \cdot I \cdot I$  enables/disables the memory. If disabled, the inverter retains the last frequency before an UP/DWN adjustment. Use the [UDC] terminal to clear the memory and return to the original set output frequency.

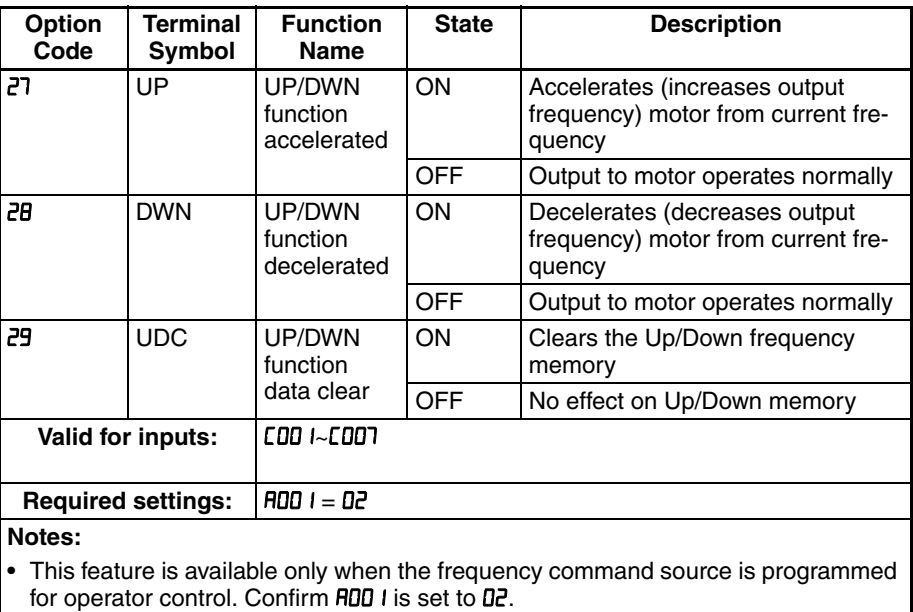

- This function is not available when [JG] is in use.
- The range of output frequency is  $0$  Hz to the value in  $H$ <sub>0</sub> (maximum frequency setting).
- This setting modifies the inverter speed from using **FDD** I output frequency setting as a starting point.

#### <span id="page-239-0"></span>**4-5-11 Forced Operator**

This function permits a digital operator interface to override the following two settings in the inverter:

- RDD I Frequency reference selection
- **RDD2** RUN command selection

When using the [OPE] terminal input, typically  $HUDI$  and  $HUDZ$  are configured for sources other than the digital operator interface for the output frequency and Run command sources, respectively. When the [OPE] input is ON, then user has immediate command of the inverter, to start or stop the motor and to set the speed.

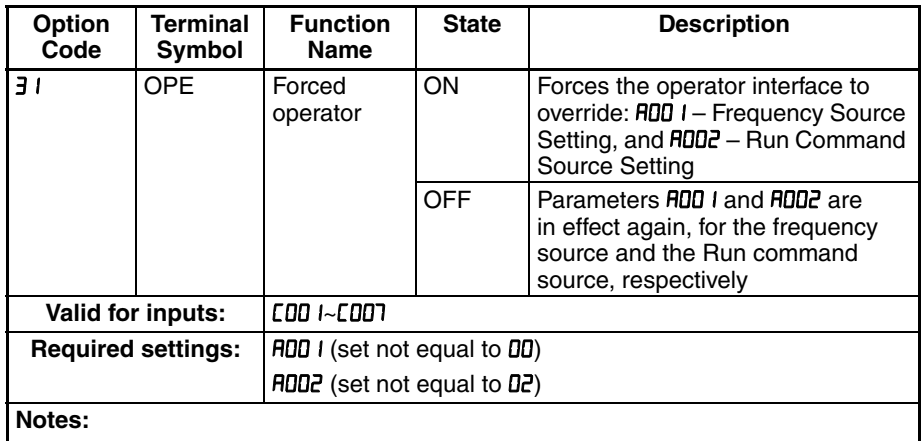

- When changing the [OPE] state during Run Mode (inverter is driving the motor), the inverter will stop the motor before the new [OPE] state takes effect.
- If the [OPE] input turns ON and the digital operator gives a Run command while the inverter is already running, the inverter stops the motor. Then the digital operator can control the motor.

#### **4-5-12 Overload Limit Switching**

The inverter monitors the motor current during acceleration or constant speed operation and lowers output frequency automatically when the motor current reaches to the overload limit level.

This function prevents an overcurrent trip caused by excessive moment of inertia during acceleration, or caused by sporadic load fluctuations during constant speed operation.

You can set 2 types of overload limit functions in b021/b022/b023 and b024/ b025/b026.

To switch between b021/b022/b023 and b024/b025/b026, allocate "39: OLR" to a multi-function input terminal and then turn it ON/OFF.

The overload limit level sets a current value for this function to work.

The overload limit parameter sets a time of deceleration from the maximum frequency to 0 Hz.

When this function operates while the Inverter is accelerating, the acceleration time becomes longer than the set time.

When the selected control method is sensorless vector control and "03: Enabled during acceleration/constant speed (accelerated during regeneration)" is selected for b021/b024, the frequency will increase if current exceeding the overload limit level flows during regeneration operation.

If the setting of Overload Limit Parameter b023/b026 is too small, an overvoltage trip may occur beacuse of regenerative energy from the motor even during acceleration. This is due to automatic deceleration under this function.

Make the following adjustments if this function operates during acceleration and the frequency doesn't reach the target level.

- Increase the acceleration time.
- Increase the overload limit level (b022/b025).

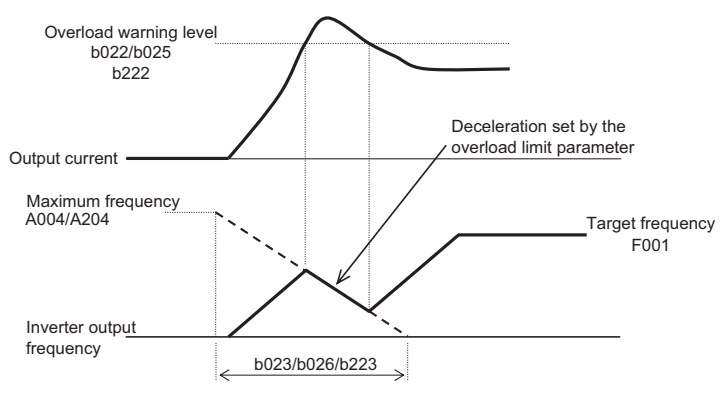

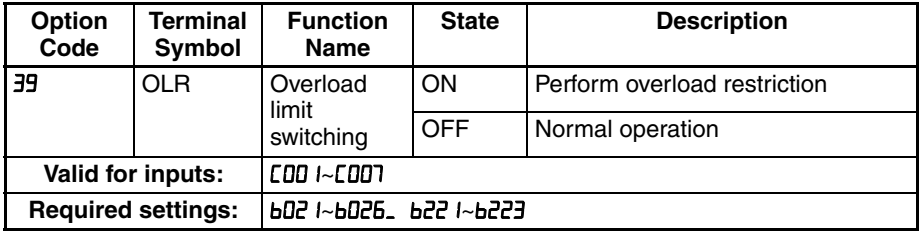

## <span id="page-240-0"></span>**4-5-13 Torque Limit Enabled**

This function is to select the torque limit mode. (Please refer to chapter 3 for the detailed description of the function.)

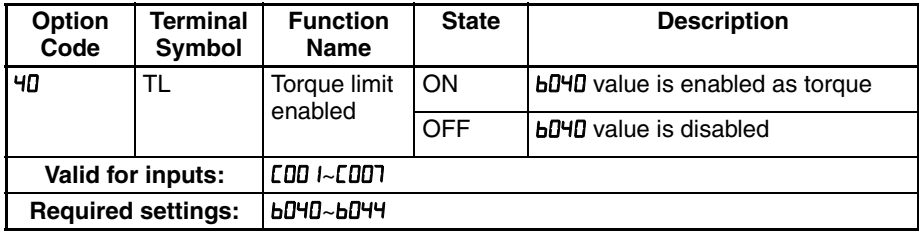

#### <span id="page-240-1"></span>**4-5-14 Torque Limit Switching**

This function is to select the torque limit mode. (Please refer to chapter 3-6 for the detailed description of the function.)

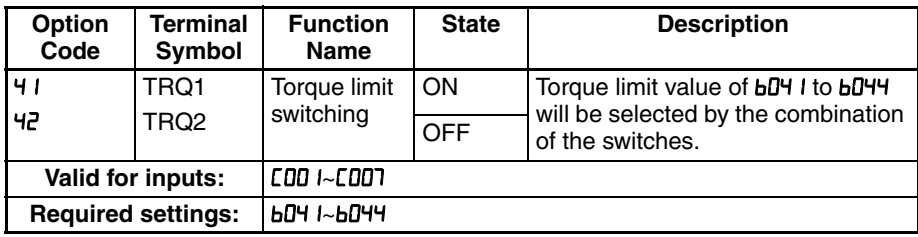

#### <span id="page-240-2"></span>**4-5-15 Brake Confirmation**

This function is for brake performance. Please refer to chapter 3 for the detailed description of the function.

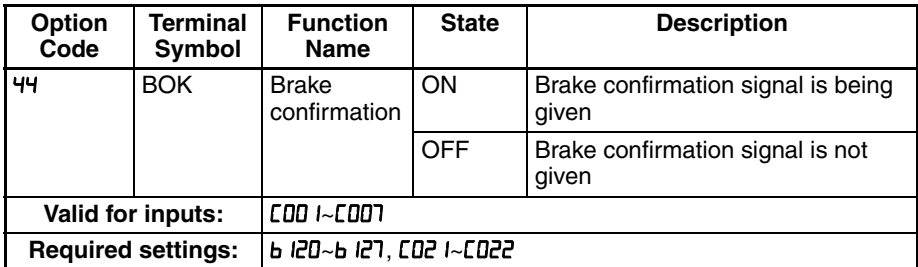

# <span id="page-241-0"></span>**4-5-16 LAD Cancel**

This function is for canceling the set ramp time and changes the output speed immediately according to the set speed. (Please refer to chapter 3 for the detailed description of the function.)

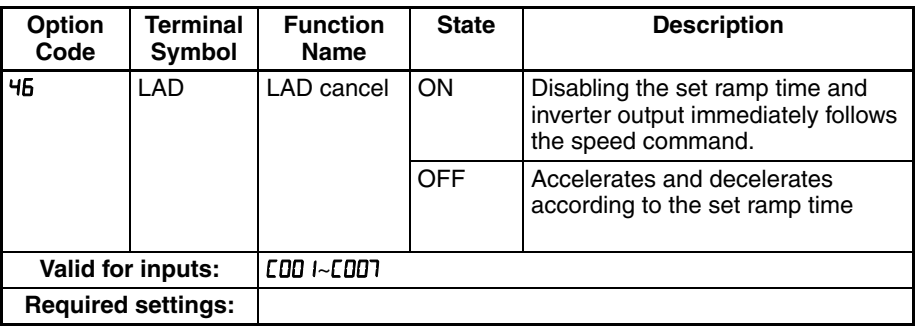

#### **4-5-17 Position Deviation Clear**

This function is for clearing the accumulated pulse numbers in case of positioning. (Please refer to chapter 3 for the detailed description of the function.)

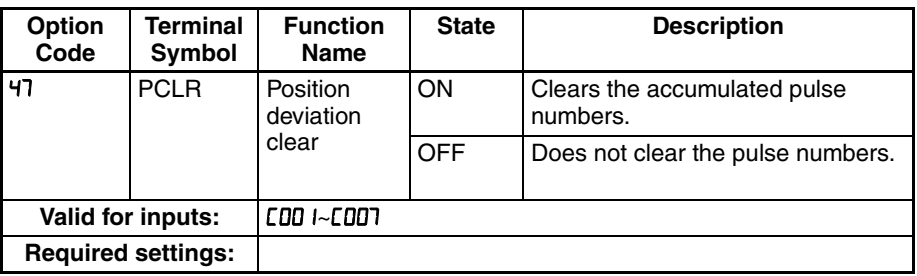

#### <span id="page-242-0"></span>**4-5-18 Frequency Addition**

The inverter can add or subtract an offset value to the output frequency setting which is specified by RDD I (will work with any of the five possible sources). The ADD Frequency is a value you can store in parameter A I45. The ADD Frequency is summed with or subtracted from the output frequency setting only when the [ADD] terminal is ON. Function A IHS selects whether to add or subtract. By configuring an intelligent input as the [ADD] terminal, your application can selectively apply the fixed value in  $H H5$  to offset (positively or negatively) the inverter output frequency in real time.

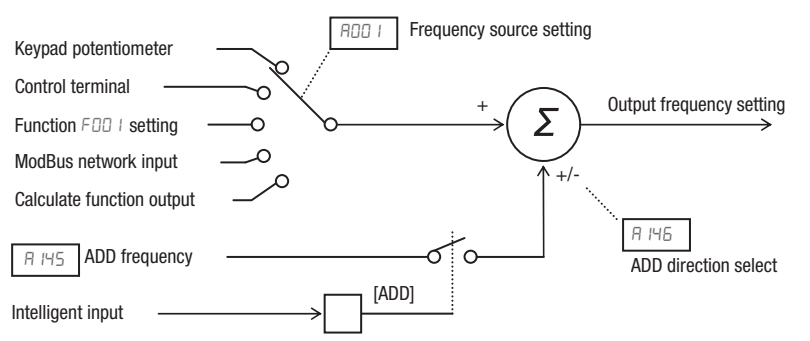

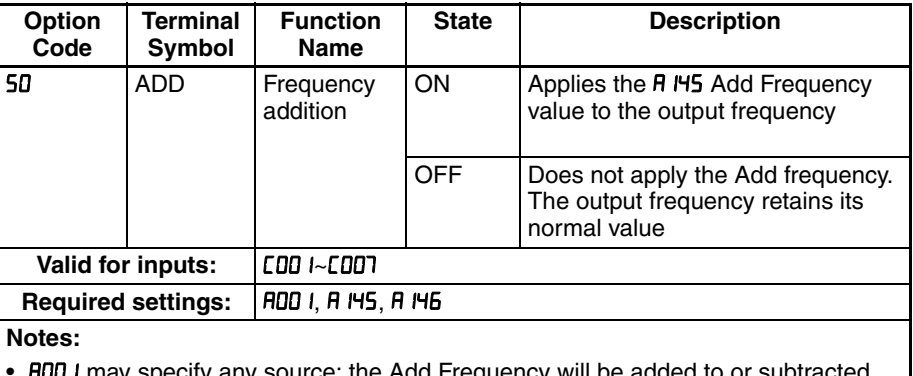

• RDD I may specify any source; the Add Frequency will be added to or subtracted from that value to yield output frequency value.

#### <span id="page-243-0"></span>**4-5-19 Forced Terminal Block**

The purpose of this intelligent input is to allow a device to force the inverter to allow control of the following two parameters via the control terminals:

- Frequency source setting ( = control terminals [O] or [OI])
- $F = F F$  Run command source setting  $(F = F)$  and  $(F = F)$  and [RW])

Some applications will require one or both settings above to use a source other than the terminals. You may prefer to normally use the inverter's keypad and potentiometer, or to use the ModBus network for control, for example. However, an external device can turn ON the [F-TM] input to force the inverter to (temporarily) allow control (frequency source and Run command) via control terminals. When the [F-TM] input is OFF, then the inverter uses the regular sources specified by **RDD** I and **RDD2** again.

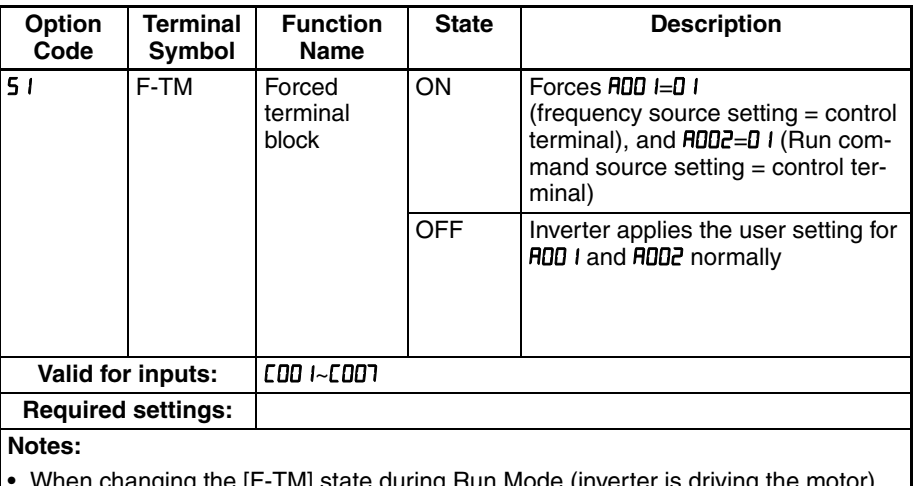

• When changing the [F-TM] state during Run Mode (inverter is driving the motor), the inverter will stop the motor before the new

[F-TM] state takes effect.

#### **4-5-20 Torque Command Input Permission**

This function is to permit the torque command input. (Please refer to chapter 3 for the detailed description of the function.)

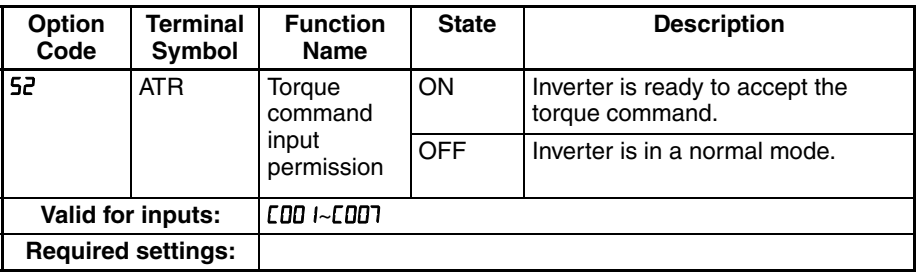

# **4-5-21 Integrated Power Clear**

This function is to clear the cumulative input power data.

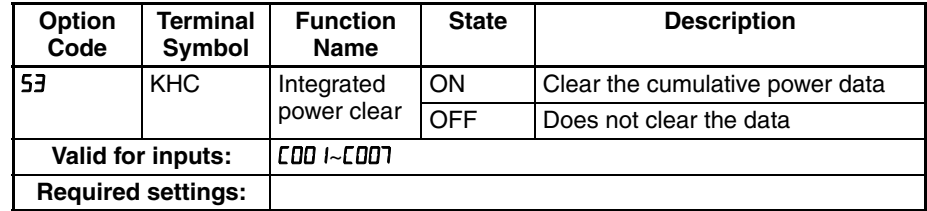

# <span id="page-244-0"></span>**4-5-22 Drive Programming Input 1 to 7**

These functions are used with Drive Programming function. Refer to a description of Drive Programming for the details.

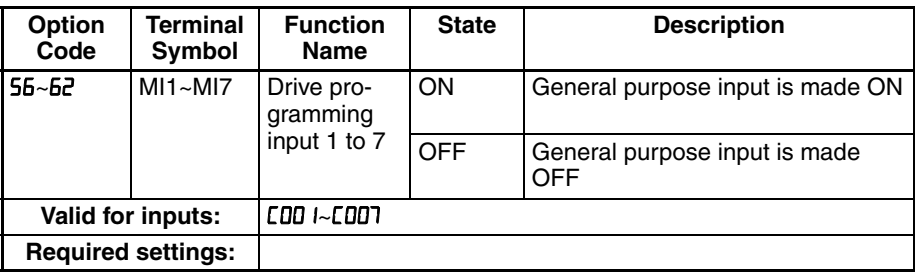

#### <span id="page-245-0"></span>**4-5-23 Analog Command Held**

This function allows you to make the inverter held the analog command input via the external analog input terminal when the AHD terminal is made ON.

While the AHD is turned ON, the up/down function can be used based on the analog signal held by this function as reference data.

When "D" is specified for Up/down memory mode selection  $(E \nI\!D \nI)$ , the result of up/down processing can be stored in memory.

If the inverter power is turned on or the RS terminal turned off with the AHD terminal left turned on, the data held immediately before power on or turning off the RS terminal will be used.

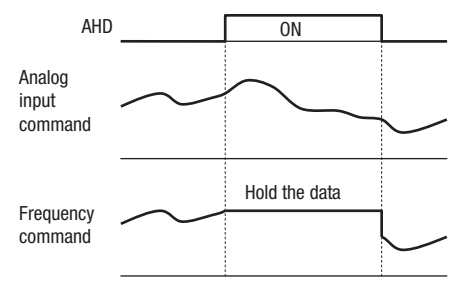

- **Note** Set frequency remains when the inverter is switched with SET terminal with AHD on. Turn AHD terminal off to re-hold the set frequency.
- **Note** Frequent use of this function may result in a shorter in memory component of the inverter.

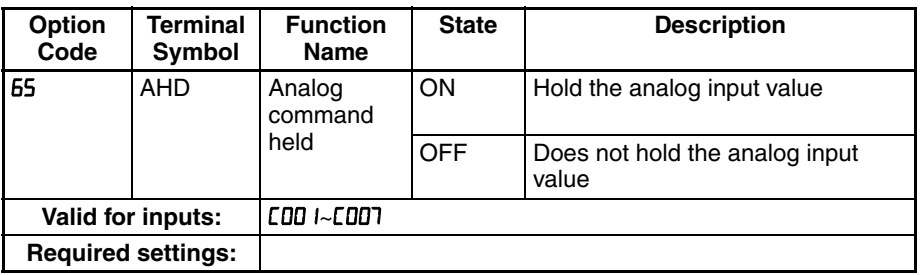

#### <span id="page-246-0"></span>**4-5-24 Position Command Selection 1 to 3**

When "**66** (CP1)" to "68 (CP3)" are assigned to input terminals, you can select position settings from multistage positions 0 to 7.

Use multistage position settings 0 to 7 (PD5D to PD57) for the position settings. If no position settings are assigned to terminals, multistage position  $0$  (PD5D) is assumed.

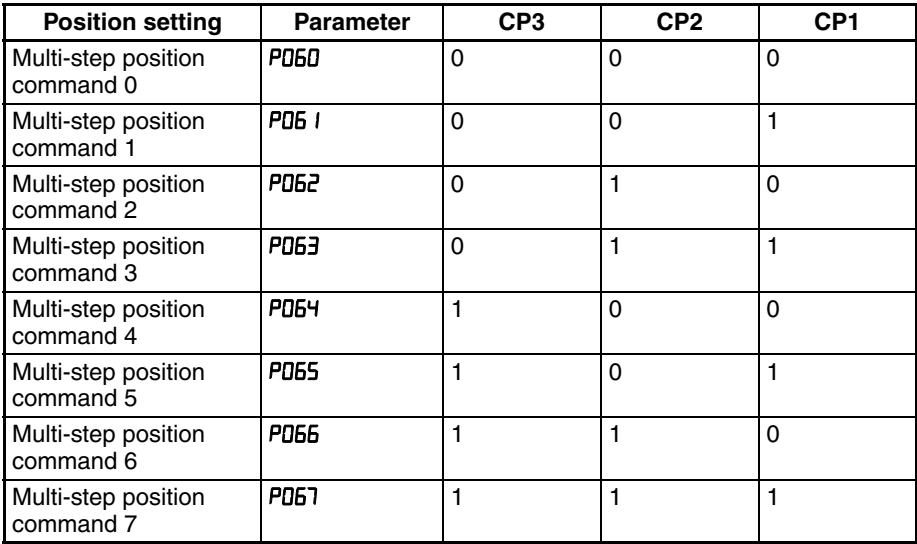

You can specify a delay to be applied at multistage position setting input, until the relevant terminal input is determined. Use this specification to prevent the application of fluctuating terminal input before it is determined.

You can adjust the determination time with the multistage speed/position determination time setting  $($   $E$   $)$ . The input data is finally determined when the terminal input becomes stable after the delay set as  $E$  IE9. (Note that a long determination time deteriorates the input terminal response.)

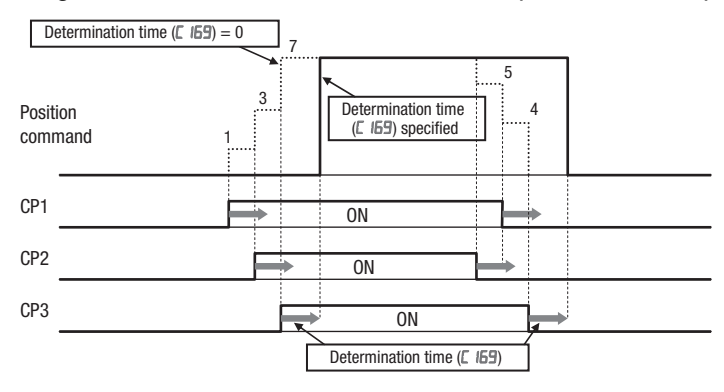

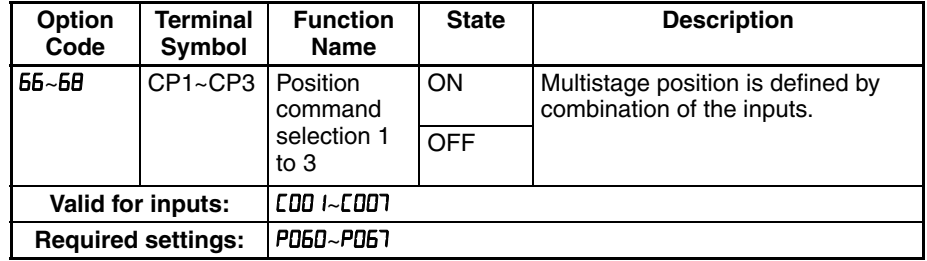

#### <span id="page-247-0"></span>**4-5-25 Limit signal of homing, Trigger signal of zero-return**

These functions are used for homing performance.

One of three types of homing operations can be selected by homing mode selection (PD5B). When a homing operation ends, the current position counter is cleared (to 0). Use homing direction selection (PD59) to select the direction of homing operation. If homing operation is not performed, position control is performed based on the assumption that the motor position detected at power-on is the origin.

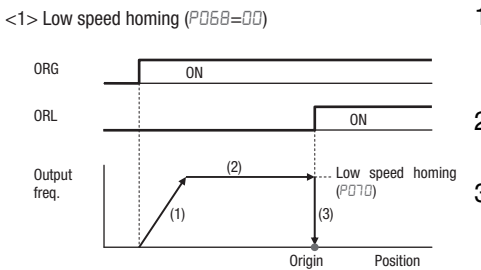

 $<$ 2> High speed homing (P068=01)

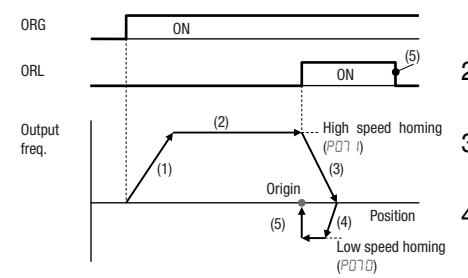

- 1. The inverter accelerates the motor for the specified ramp time to the low speed homing.
- 2. It runs the motor at the low speed homing.
- 3. It performs positioning when the ORL signal is given.
- 1. The inverter accelerates the motor for the specified ramp time to the high speed homing.
- 2. It runs the motor at the high speed homing.
- 3. It starts deceleration when the ORL signal is turned on.
- 4. It runs the motor in the reverse direction at the low speed homing.
- 5. It performs positioning when the ORL signal is turned off.

#### <span id="page-248-0"></span>**4-5-26 Speed/position switching**

To perform speed control operation in absolute position control mode, turn on the SPD terminal. While the SPD terminal is off, the current position count remains at 0. Therefore if the SPD terminal is turned off during operation, the control operation is switched to position control operation based on the position where the terminal is turned off. (Speed control operation is switched to position control operation.)

If the position setting is 0 at this time, the inverter stops the motor at that position. (Hunting may occur if a certain position loop gain value has been set.)

While the SPD terminal is on, the rotating direction depends on the operation command. When switching from speed control to position control, pay attention to the sign of the value set in the operation command.

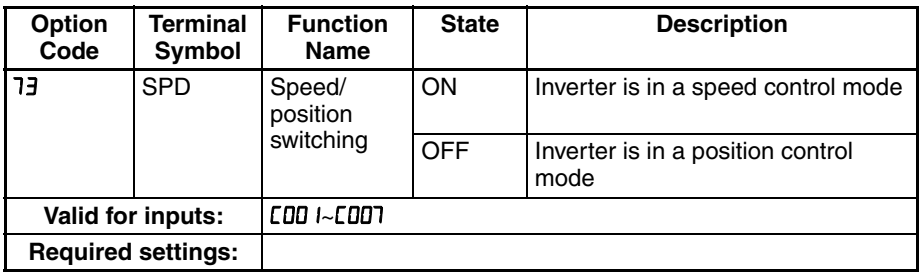

#### <span id="page-248-2"></span>**4-5-27 Safe Stop Related Signals**

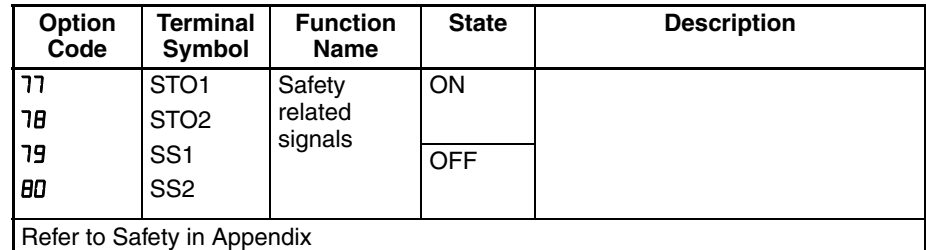

#### <span id="page-248-1"></span>**4-5-28 Drive Program Start**

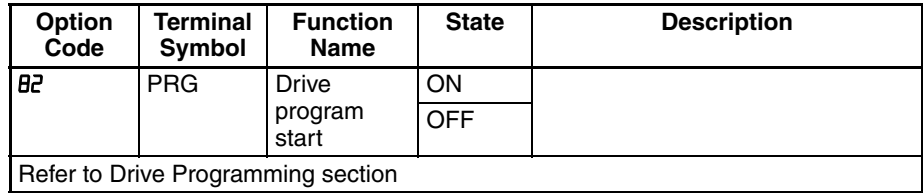

#### <span id="page-249-0"></span>**4-5-29 Retain output frequency**

This function allows you to retain output frequency.

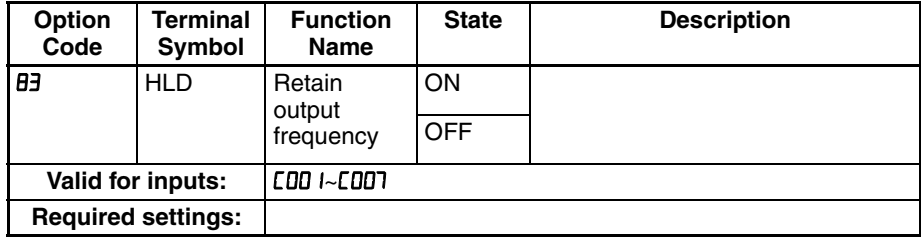

# <span id="page-249-1"></span>**4-5-30 Permission of Run command**

This function allows you to accept run command.

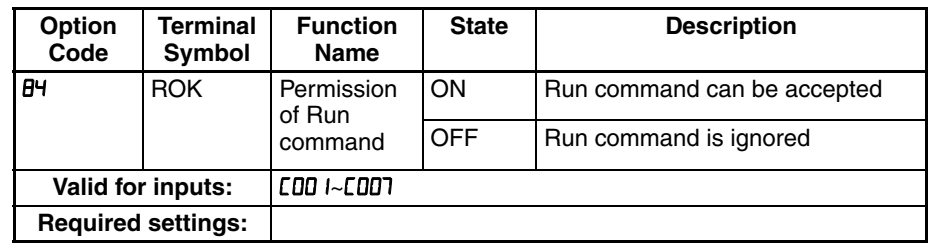

#### **4-5-31 Rotation direction detection**

Input terminal (7) is for inputting "B pulse", which is used for detecting the rotation direction.

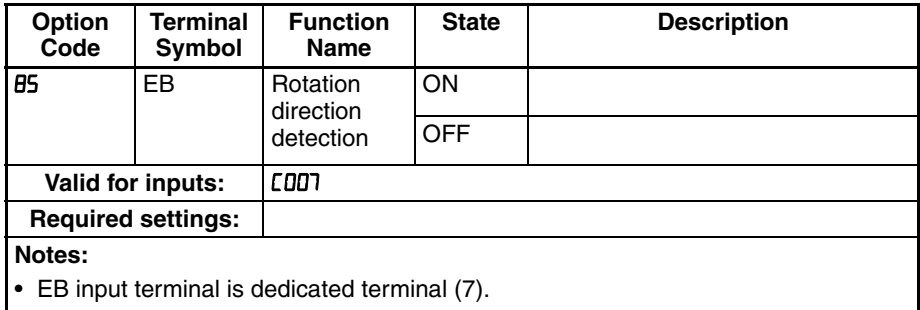

• Maximum allowable input frequency is 2kHz.

### <span id="page-249-2"></span>**4-5-32 Display limitation**

This function is to show only the contents of  $d00$  I display.

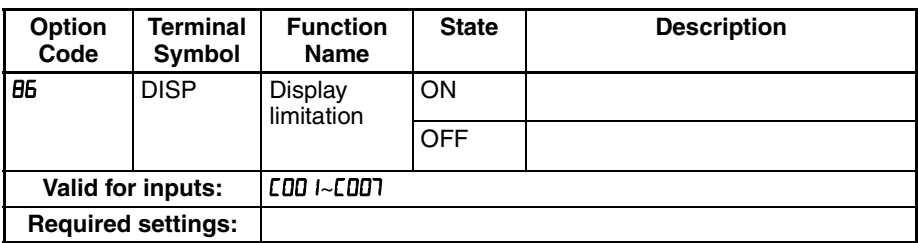

#### **4-5-33 Preset position**

PDB3 value is set to current position.

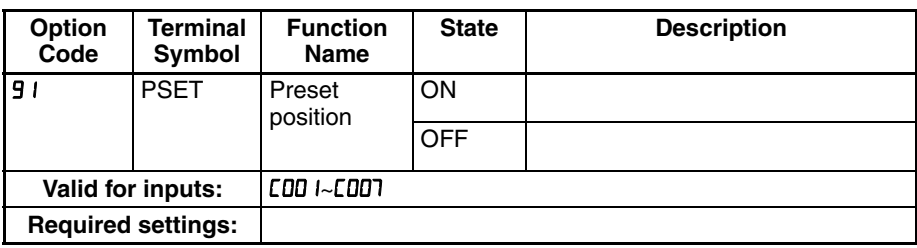

# **4-6 Using Intelligent Output Terminals**

The intelligent output terminals are programmable in a similar way to the intelligent input terminals. The inverter has several output functions that you can assign individually to two physical logic outputs. One of the outputs is an open-collector transistor, and the other output is the alarm relay (form  $C$  – normally open and normally closed contacts). The relay is assigned the alarm function by default, but you can assign it to any of the functions that the opencollector output uses.

#### **4-6-1 Sinking Outputs, Open Collector**

The open-collector transistor output can handle up to 50 mA. We highly recommend that you use an external power source as shown at the right. It must be capable of providing at least 50 mA to drive the output at full load. To drive loads that require more than 50 mA, use external relay circuits as shown below right.

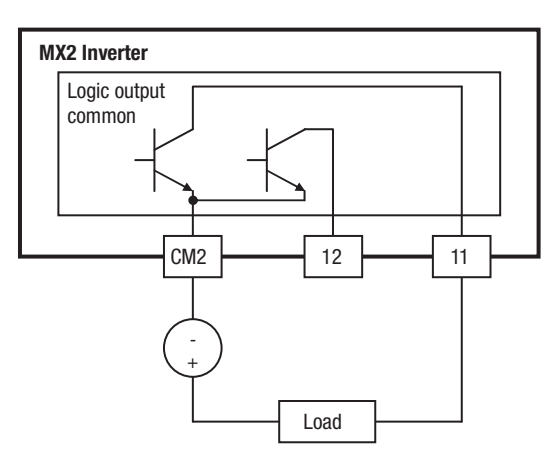

#### **4-6-2 Sinking Outputs, Open Collector**

If you need output current greater than 50 mA, use the inverter output to drive a small relay. Be sure to use a diode across the coil of the relay as shown (reverse-biased) in order to suppress the turn-off spike, or use a solid-state relay.

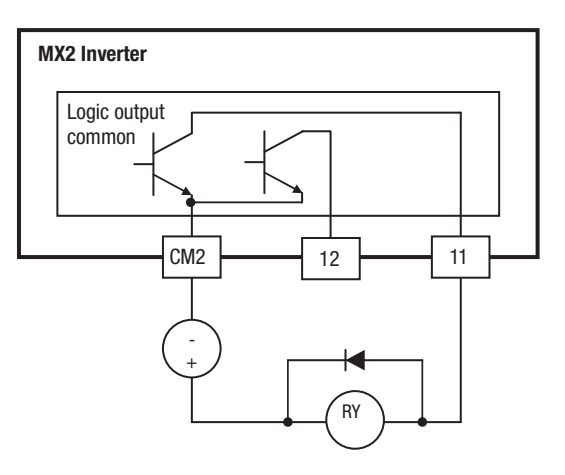

#### **4-6-3 Internal Relay Output**

The inverter has an internal relay output with normally open and normally closed contacts (Type 1 form C). The output signal that controls the relay is configurable; the Alarm Signal is the default setting. Thus, the terminals are labeled [AL0], [AL1], [AL2], as shown to the right. However, you can assign any one of the nine intelligent outputs to the relay. For wiring purposes, the general terminal functions are:

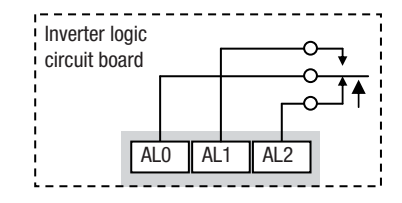

- [AL0] Common contact
- [AL1] Normally open contact
- [AL2] Normally closed contact

The relay itself can be configured as "normally open or closed." Parameter C036, Alarm Relay Active State, is the setting. This setting determines whether or not the relay coil is energized when its output signal is OFF:

- [0]  $-$  "Normally open" (relay coil is de-energized when output signal is OFF)
- $LDB = 0$  i "Normally closed" (relay coil is energized when the output signal is OFF)

Since the relay already has normally open [AL1] and normally closed [AL2] contacts, the purpose of the ability to invert the relay coil's active state may not be obvious. It allows you to determine whether or not an inverter power loss causes the relay to change state. The default relay configuration is the Alarm Signal ( $[0.26 = 0.05]$ , as shown to the right. And,  $LDB = 0$  i sets the relay to "normally closed" (relay coil normally energized). The reason for this is that a typical system design will require an inverter power loss to assert an alarm signal to external devices.

The relay can be used for other intelligent output signals, such as the Run Signal (set [026=00). For these remaining output signal types, the relay coil typically must NOT change state upon inverter power loss (set [036=00). The figure to the right shows the relay settings for the Run Signal output.

If you assign the relay an output signal other than the Alarm Signal, the inverter can still have an Alarm Signal output. In this case, you can assign it to terminal [11], providing an open collector output.

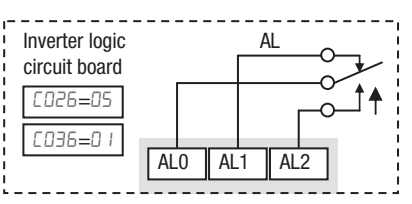

**Relay shown with inverter power ON, Alarm Signal OFF**

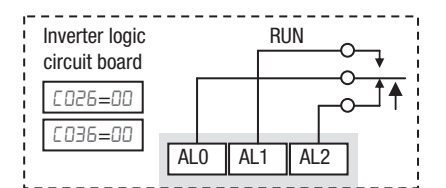

**Relay shown with inverter power ON, Run Signal OFF**
## **4-6-4 Output Signal ON/OFF Delay Function**

Intelligent outputs including terminals [11], and the output relay, have configurable signal transition delays. Each output can delay either the OFF-to-ON or ON-to-OFF transitions, or both. Signal transition delays are variable from 0.1 to 100.0 seconds. This feature is useful in applications that must tailor inverter output signals to meet timing requirements of certain external devices.

The timing diagram below shows a sample output signal (top line) and the results of various ON/OFF delay configurations.

- **Original signal** This example signal waveform consists of three separate pulses named "A," ""B," and "C."
- .**..with ON delay** Pulse A is delayed by the duration of the ON delay time. Pulses B and C do not appear at the output, because they are shorter than the ON delay.
- **...with OFF delay** Pulse A is lengthened by the amount of the OFF delay time. The separation between pulses B and C does not appear at the output, because it is shorter than the OFF delay time.
- **...with ON/OFF delays** Pulse A is delayed on both leading and trailing edges by the amounts of the ON and OFF delay times, respectively. Pulses B and C do not appear at the output, because they are shorter than the ON delay time.

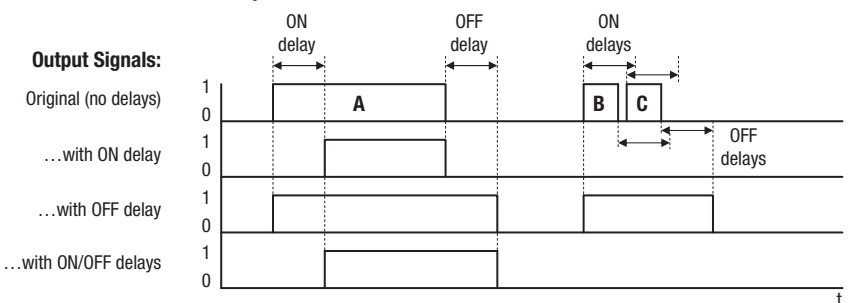

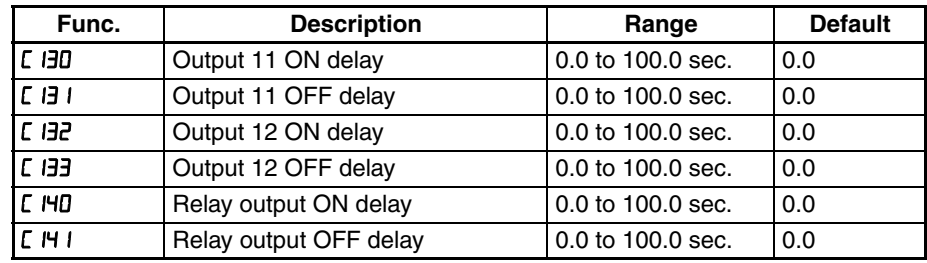

Use of the ON/OFF signal delay functions are optional. Note that any of the intelligent output assignments in this section can be combined with ON/OFF signal timing delay configurations.

# **4-6-5 Run Signal**

When the [RUN] signal is selected as an intelligent output terminal, the inverter outputs a signal on that terminal when it is in Run Mode. The output logic is active low, and is the open collector type (switch to ground).

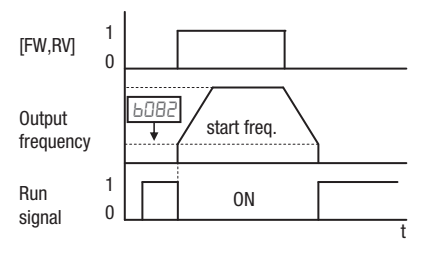

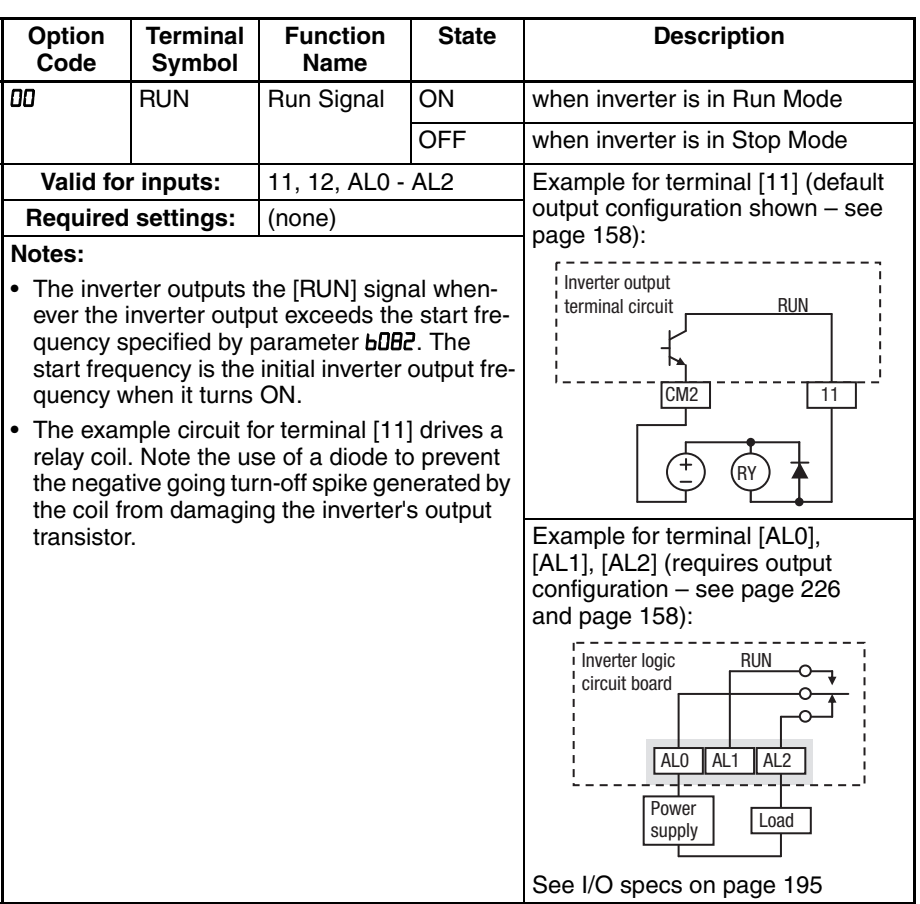

## **4-6-6 Frequency Arrival Signals**

The *Frequency Arrival* group of outputs helps coordinate external systems with the current velocity profile of the inverter. As the name implies, output [FA1] turns ON when the output *frequency arrives* at the standard set frequency (parameter F001). Output [FA2] relies on programmable accel/ decel thresholds for increased flexibility. For example, you can have an output turn ON at one frequency during acceleration, and have it turn OFF at a different frequency during deceleration. All transitions have hysteresis to avoid output chatter if the output frequency is near one of the thresholds.

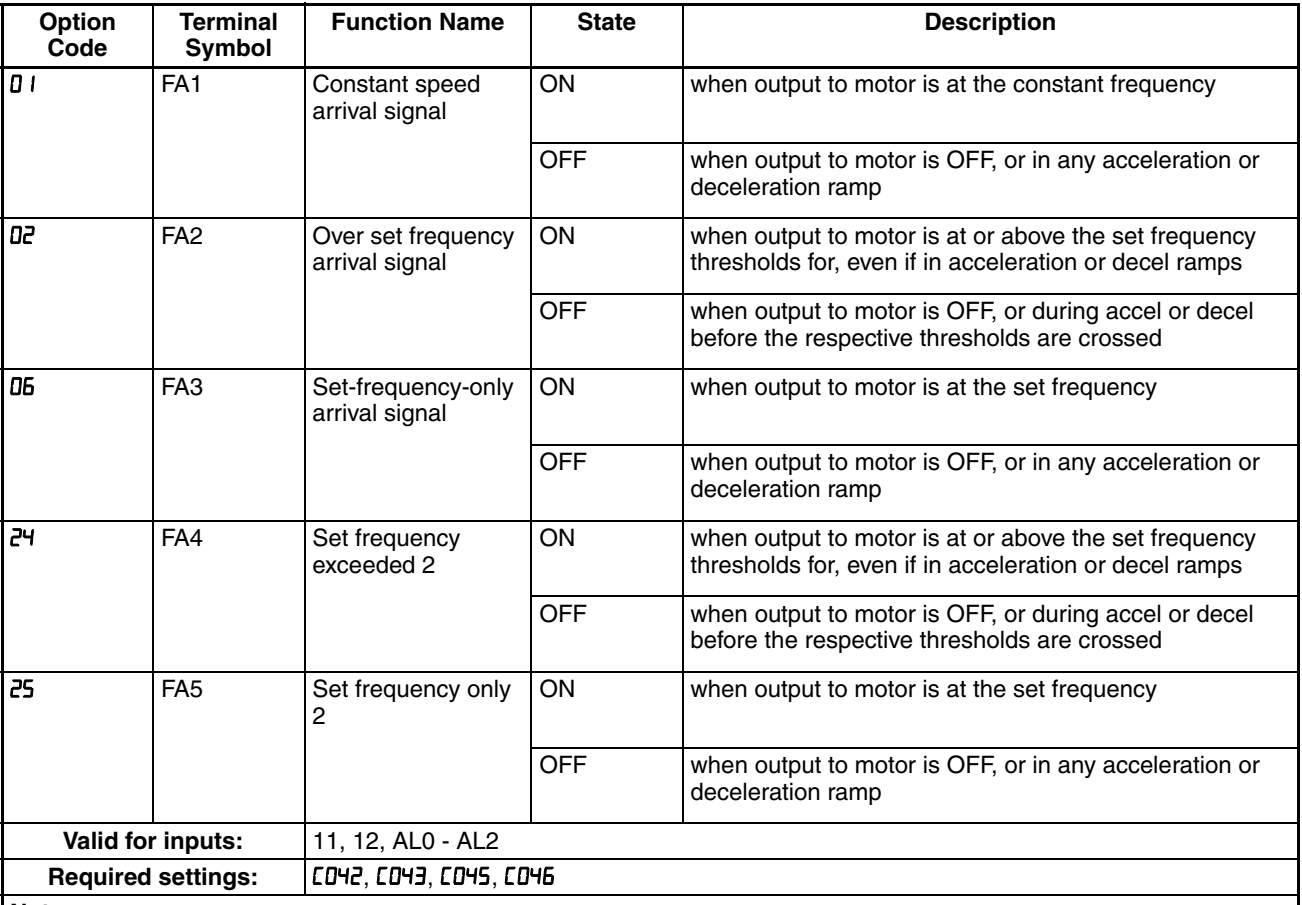

**Notes:**

• For most applications you will need to use only one type of frequency arrival outputs (see examples). However, it is possible assign both output terminals to output functions [FA1] and [FA2]

• For each frequency arrival threshold, the output anticipates the threshold (turns ON early) by 1.5 Hz

• The output turns OFF as the output frequency moves away from the threshold, delayed by 0.5 Hz

• The example circuit for terminal [11] drives a relay coil. Note the use of a diode to prevent the negative going turn-off spike generated by the coil from damaging the inverter's output transistor

Frequency arrival output [FA1] uses the standard output frequency (parameter F001) as the threshold for switching. In the figure to the right, Frequency Arrival [FA1] turns ON when the output frequency gets within *Fon* Hz below or *Fon* Hz above the target constant frequency, where *Fon* is 1% of the set maximum frequency and *Foff* is 2% of the set maximum frequency. This provides hysteresis that prevents output chatter near the threshold value. The hysteresis effect causes the output to turn ON slightly *early* as the speed approaches the threshold. Then the turn-OFF point is slightly *delayed*. Note the active low nature of the signal, due to the open collector output.

Frequency arrival output [FA2/FA4] works the same way; it just uses two separate thresholds as shown in the figure to the right. These provide for separate acceleration and deceleration thresholds to provide more flexibility than for [FA1]. [FA2/FA4] uses C042/C045 during acceleration for the ON threshold, and CD43/CD46 during deceleration for the OFF threshold. This signal also is active low. Having different accel and decel thresholds provides an asymmetrical output function. However, you can use equal ON and OFF thresholds, if desired.

Frequency arrival output [FA3/FA5] works also the same way, only difference is arriving at set frequency.

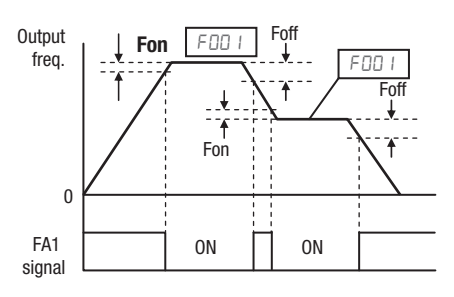

**Fon = 1% of max. frequency**  Foff = 2% of max. frequency

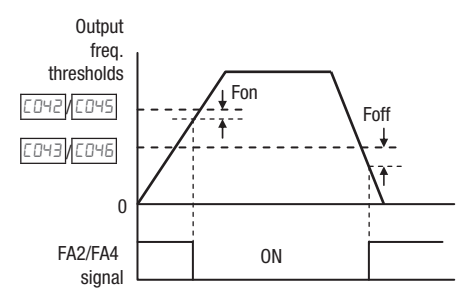

**Fon = 1% of max. frequency**   $Foff = 2%$  of max. frequency

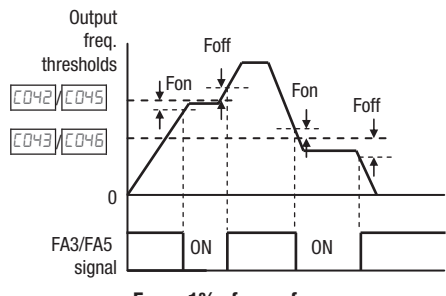

**Fon = 1% of max. frequency**  Foff  $= 2\%$  of max. frequency

# **4-6-7 Overload Advance Notice Signal**

When the output current exceeds a preset value, the [OL] terminal signal turns ON. The parameter  $LDF1$  and  $L111$  sets the overload threshold. (Two thresholds can be set.) The overload detection circuit operates during powered motor operation and during regenerative braking. The output circuits use open-collector transistors, and are active low.

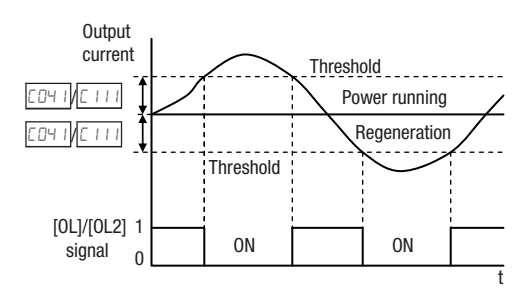

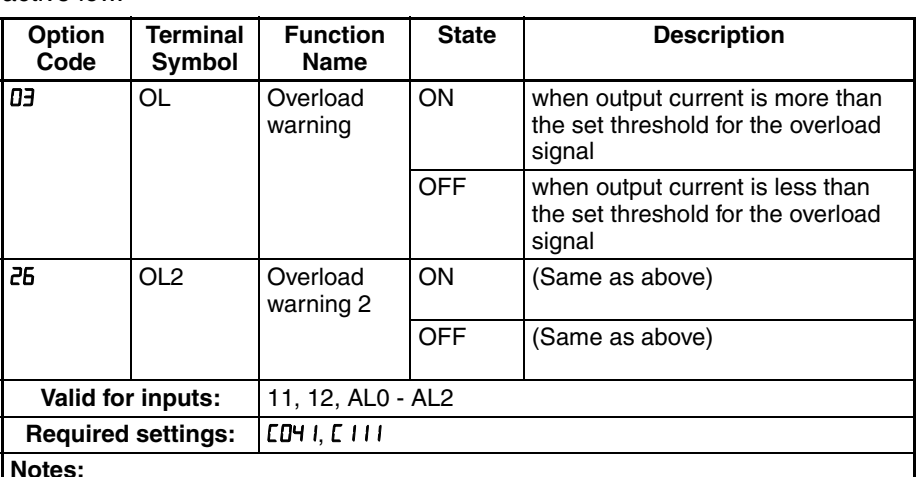

**Notes:**

- The default value is 100%. To change the level from the default, set  $LDF 1$  (overload level) and/or  $E$  III (overload level  $(2)$ ).
- The accuracy of this function is the same as the function of the output current monitor on the [FM] terminal (see *[Analog Output Operation](#page-277-0)* on page 252).
- The example circuit for terminal [11] drives a relay coil. Note the use of a diode to prevent the negative-going turn-off spike generated by the coil from damaging the inverter's output transistor.

## **4-6-8 Excessive PID deviation**

The PID loop error is defined as the magnitude (absolute value) of the difference between the Setpoint (target value) and the Process Variable (actual value). When the error magnitude exceeds the preset value for , the [OD] terminal signal turns ON. Refer to "PID Loop Operation" on [page 109](#page-134-0).

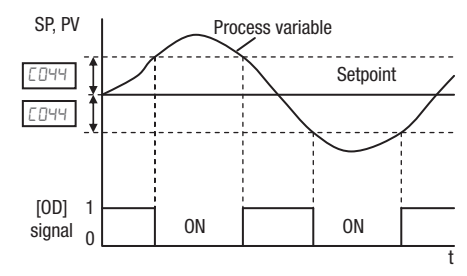

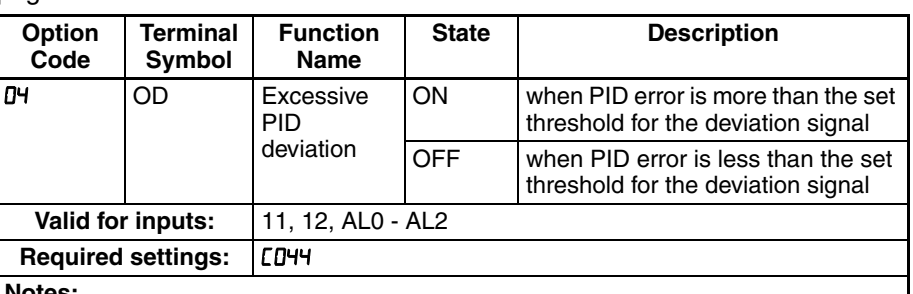

**Notes:**

• The default difference value is set to 3%. To change this value, change parameter (deviation level).

• The example circuit for terminal [11] drives a relay coil. Note the use of a diode to prevent the negative-going turn-off spike generated by the coil from damaging the inverter's output transistor.

## **4-6-9 Alarm Output**

The inverter alarm signal is active when a fault has occurred and it is in the Trip Mode (refer to the diagram at right). When the fault is cleared the alarm signal becomes inactive.

We must make a distinction between the alarm *signal* AL and the alarm relay *contacts* [AL0], [AL1] and [AL2]. The signal AL is a logic function, which you can assign to the open collector output terminals [11], [12], or the relay outputs.

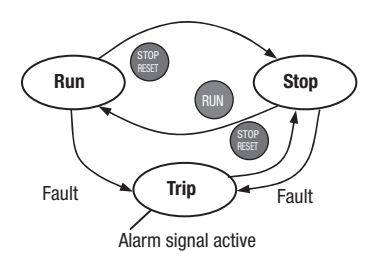

The most common (and default) use of the

relay is for AL, thus the labeling of its terminals. Use an open collector output (terminal [11] or [12]) for a low-current logic signal interface or to energize a small relay (50 mA maximum). Use the relay output to interface to higher voltage and current devices (10 mA minimum).

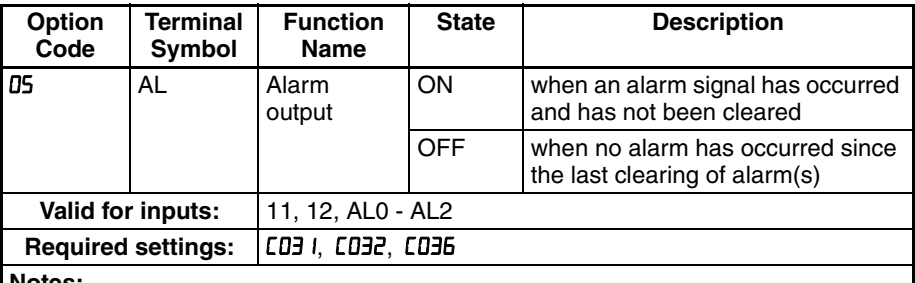

**Notes:**

- By default, the relay is configured as normally closed ( $[DBB=0]$ ). Refer to the next page for an explanation.
- In the default relay configuration, an inverter power loss turns ON the alarm output. the alarm signal remains ON as long as the external control circuit has power.
- When the relay output is set to normally closed, a time delay of less than 2 seconds occurs after powerup before the contact is closed.
- Terminals [11] and [12] are open collector outputs, so the electric specifications of [AL] are different from the contact output terminals [AL0], [AL1], [AL2].
- This signal output has the delay time (300 ms nominal) from the fault alarm output.
- The relay contact specifications are in 4-3 *[Control Logic Signal Specifications](#page-220-0)* on [page 195](#page-220-0). The contact diagrams for different conditions are on the next page.

The alarm relay output can be configured in two main ways:

- Trip/Power Loss Alarm The alarm relay is configured as normally closed ([D36=0 I) by default, shown below (left). An external alarm circuit that detects broken wiring also as an alarm connects to [AL0] and [AL1]. After powerup and short delay (< 2 seconds), the relay energizes and the alarm circuit is OFF. Then, either an inverter trip event or an inverter power loss will de-energize the relay and open the alarm circuit
- Trip Alarm Alternatively, you can configure the relay as normally open ([D36=00), shown below (right). An external alarm circuit that detects broken wiring also as an alarm connects to [AL0] and [AL2]. After powerup, the relay energizes only when an inverter trip event occurs, opening the alarm circuit. However, in this configuration, an inverter power loss does not open the alarm circuit.

Be sure to use the relay configuration that is appropriate for your system design. Note that the external circuits shown assume that a closed circuit  $=$  no alarm condition (so that a broken wire also causes an alarm). However, some systems may require a closed circuit = alarm condition. In that case, then use the opposite terminal [AL1] or [AL2] from the ones shown.

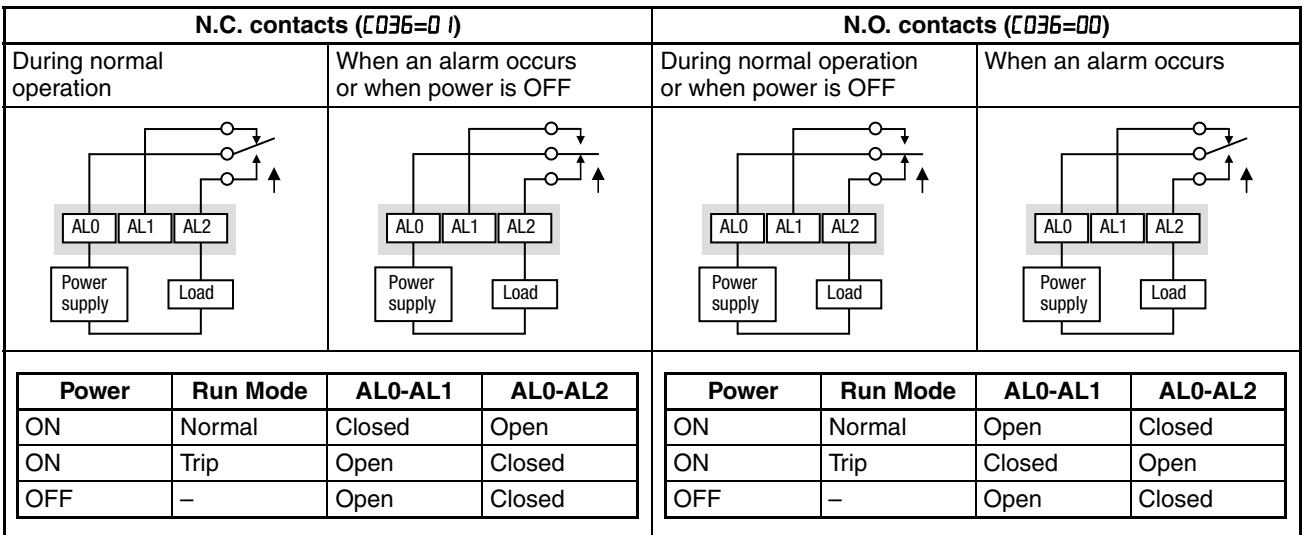

## **4-6-10 Overtorque**

The inverter outputs the over torque signal when it detects that the estimated motor output torque exceeds the specified level.

To enable this function, assign "D (OTQ)" to an intelligent output terminal.

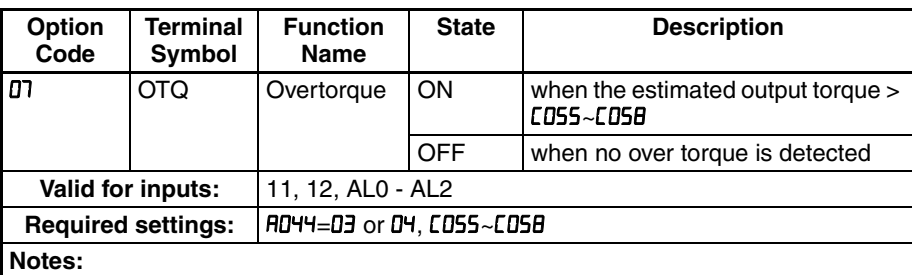

- This function is effective only when the V/F characteristic curve selection FID44 is set to "D3 (SLV mode)". With any other V/F characteristic curve selection, the output of the OTQ signal is unpredictable.
- When using the inverter for a lift, use the OTQ signal as the trigger to stop braking. Use the frequency arrival signal as the trigger to start braking.
- The example circuit for terminal [11] drives a relay coil. Note the use of a diode to prevent the negative-going turn-off spike generated by the coil from damaging the inverter's output transistor.

# **4-6-11 Signal during Undervoltage**

The inverter outputs the undervoltage signal when it detects that the inverter is in undervoltage situation.

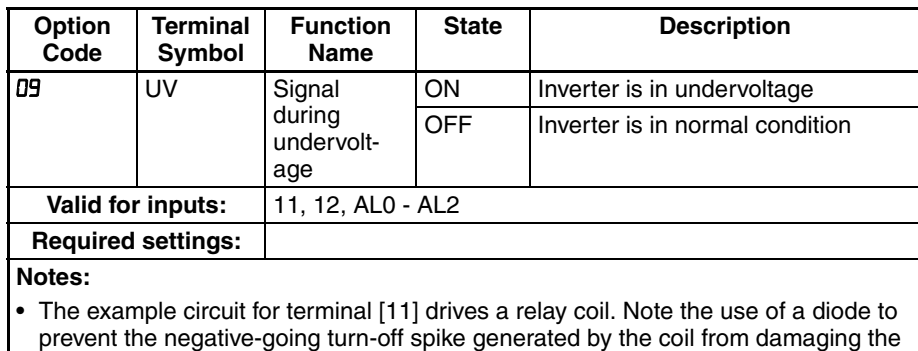

inverter's output transistor.

To enable this function, assign "09 (UV)" to an intelligent output terminal.

# **4-6-12 Torque Limit**

The inverter outputs the torque limited signal when it is in torque limit operation.

To enable this function, assign " ID (TRQ)" to an intelligent output terminal.

Refer to SECTION 3 *[Configuring Drive Parameters](#page-94-0)* on page 69 for detailed explanation.

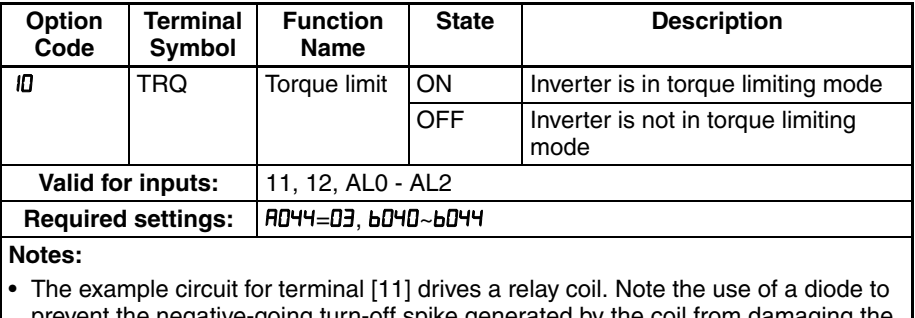

tive-going turn-off spike generated by the coil from damaging the inverter's output transistor.

# **4-6-13 Running Time and Power On Time Over Signal**

The inverter outputs the operation time expiration signal and power on time expiration signal.

To enable this function, assign " I I (RNT)", and/or " I2 (ONT)" to intelligent output terminals.

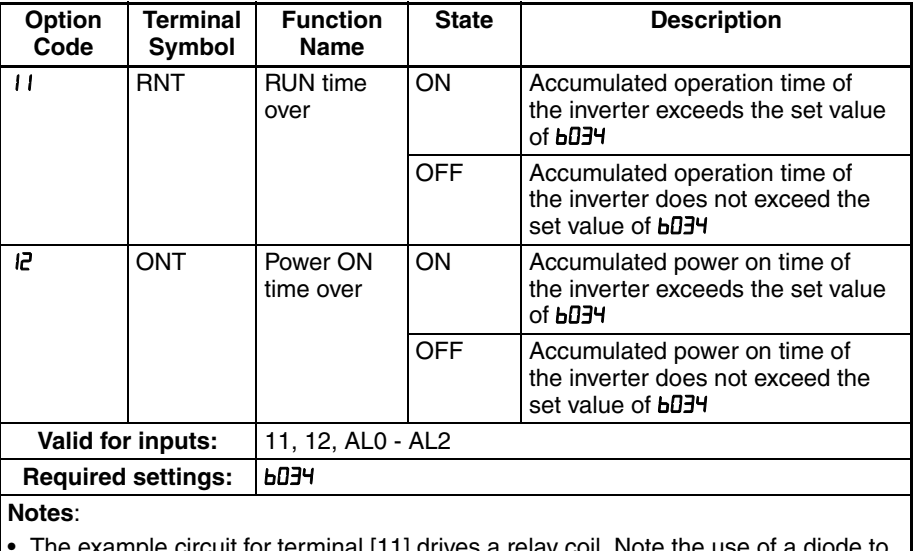

uit for terminal [11] drives a relay prevent the negative-going turn-off spike generated by the coil from damaging the inverter's output transistor.

## **4-6-14 Thermal Warning**

You can configure this function so that the inverter outputs a warning signal before the electronic thermal protection operates against motor overheat. You can also set the threshold level to output a warning signal with the electronic thermal warning level setting  $(CD51)$ .

To output the warning signal, assign function " i (THM)" to one of the intelligent output terminals [11] to [12], or to the relay output terminal.

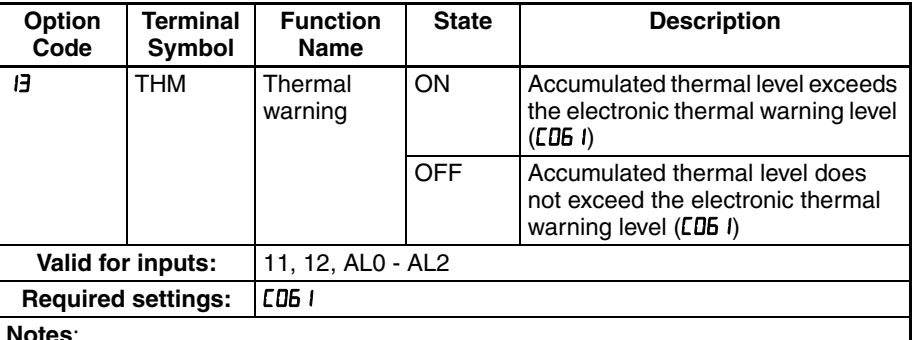

#### **Notes**:

The example circuit for terminal [11] drives a relay coil. Note the use of a diode to prevent the negative-going turn-off spike generated by the coil from damaging the inverter's output transistor.

#### **4-6-15 External Brake Related Output Signals**

These signals are used with brake control function.

To output the warning signals, assign function " IS (BRK)" and "20 (BER)" to the intelligent output terminals [11] and [12], or to the relay output terminal.

Refer to SECTION 3 *[Configuring Drive Parameters](#page-94-0)* on page 69 detailed explanation of the brake control function.

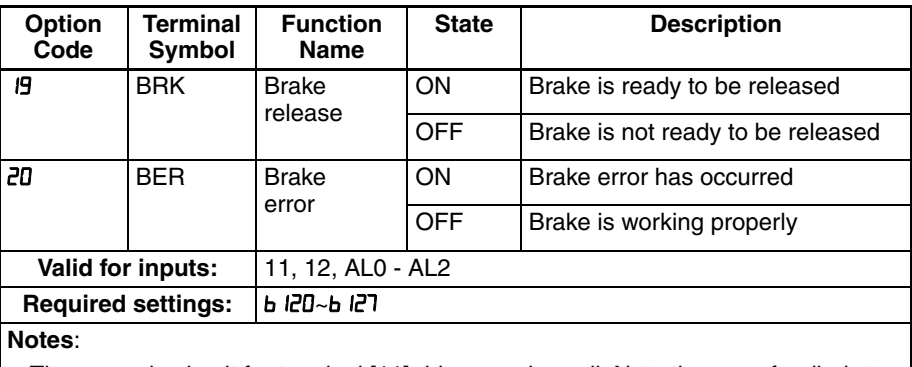

The example circuit for terminal [11] drives a relay coil. Note the use of a diode to prevent the negative-going turn-off spike generated by the coil from damaging the inverter's output transistor.

# **4-6-16 0 Hz Signal**

The inverter outputs the 0Hz speed detection signal when the inverter output frequency falls below the threshold level ([D63).

To use this function, assign "21 (ZS)" to one of the intelligent output terminals.

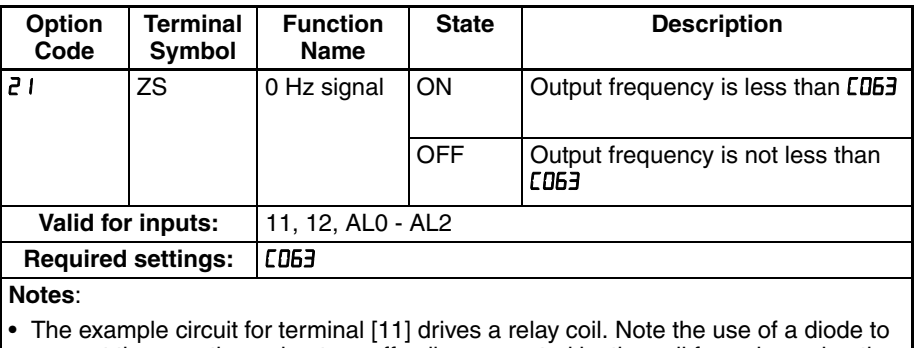

prevent the negative-going turn-off spike generated by the coil from damaging the inverter's output transistor.

#### **4-6-17 Excessive Speed Deviation**

The inverter outputs the detection signal when the deviation between the set speed and actual motor speed becomes less the threshold level (PDZ). This function is valid when connecting the encoder feedback to the inverter.

To use this function, assign "22 (DSE)" to one of the intelligent output terminals.

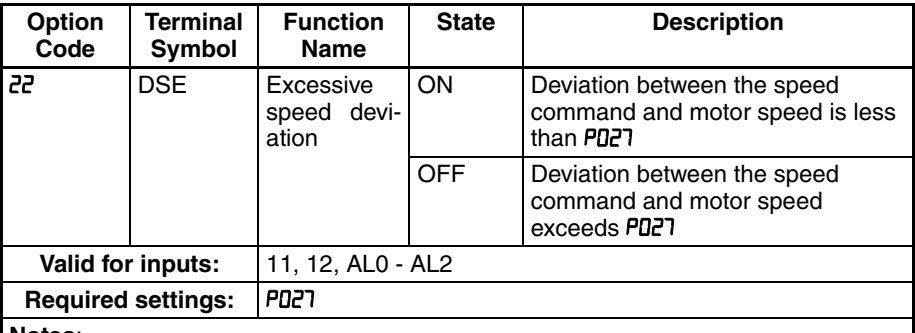

**Notes**:

The example circuit for terminal [11] drives a relay coil. Note the use of a diode to prevent the negative-going turn-off spike generated by the coil from damaging the inverter's output transistor.

#### **4-6-18 Position Ready**

Inverter gives out the positioning signal when positioning performance is done.

To use this function, assign "23 (POK)" to one of the intelligent output terminals.

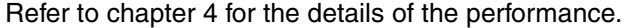

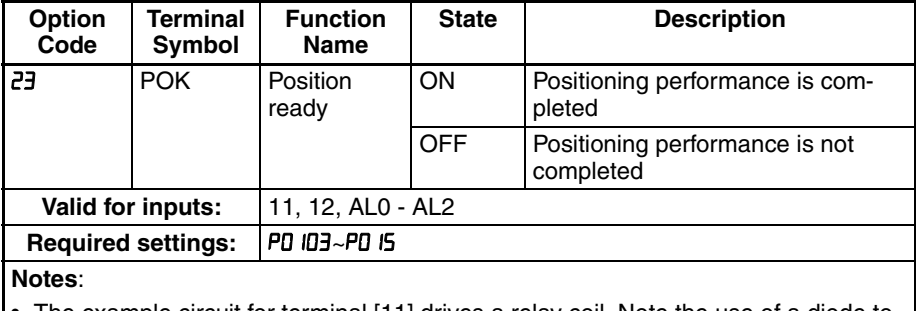

• The example circuit for terminal [11] drives a relay coil. Note the use of a diode to prevent the negative-going turn-off spike generated by the coil from damaging the inverter's output transistor.

## **4-6-19 Analog Input Disconnection Detection**

This feature is useful when the inverter receives a speed reference from an external device. Upon input signal loss at either the [O] or [OI] terminal, the inverter normally just decelerates the motor to a stop. However, the inverter can use the intelligent output terminal [Dc] to signal other devices that a signal loss has occurred.

**Voltage signal loss at [O] terminal** – Parameter **bDB2** is the Start Frequency Adjustment. It sets the beginning (minimum) output frequency when the speed reference source is greater than zero. If the analog input at terminal [O] is less than the Start Frequency, the inverter turns ON the [Dc] output to indicate a signal loss condition.

**Current signal loss at [OI] terminal** – The [OI] terminal accepts a 4 mA to 20 mA signal, with 4 mA representing the beginning of the input range. If the input current falls below 4 mA, the inverter applies a threshold to detect signal loss.

Note that a signal loss is not an inverter trip event. When the analog input value is again above the **bDB2** value, the [Dc] output turns OFF. There is no error condition to clear.

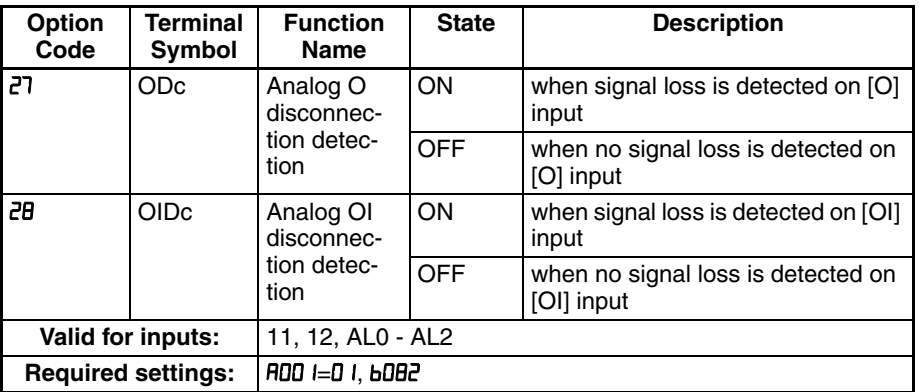

#### **Notes**:

• The [Dc] output can indicate an analog signal disconnect when the inverter is in Stop Mode, as well as Run Mode.

The example circuit for terminal [11] drives a relay coil. Note the use of a diode to prevent the negative-going turn-off spike generated by the coil from damaging the inverter's output transistor.

#### **4-6-20 PID FB Status Output**

The inverter has a built-in PID loop feature for *two-stage control*, useful for certain applications such as building ventilation or heating and cooling (HVAC). In an ideal control environment, a single PID loop controller (stage) would be adequate. However, in certain conditions, the maximum output energy from the first stage is not enough to maintain the Process Variable (PV) at or near the Setpoint (SP). And, the output of the first stage is in saturation. A simple solution is to add a second stage, which puts an additional and constant amount of energy into the system under control. When size properly, the boost from the second stage brings the PV toward the desired range, allowing the first stage PID control to return to its linear range of operation.

The two-stage method of control has some advantages for particular applications.

- The second stage is only ON in adverse conditions, so there is an energy savings during normal conditions.
- Since the second stage is simple ON/OFF control, it is less expensive to add than just duplicating the first stage.
- At powerup, the boost provided by the second stage helps the process variable reach the desired setpoint sooner than it would if the first stage acted alone.
- Even though the second stage is simple ON/OFF control, when it is an inverter you can still adjust the output frequency to vary the boost it provides.

Refer to the example diagram below. Its two stages of control are defined as follows:

- Stage 1 Inverter #1 operating in PID loop mode, with motor driving a fan
- Stage 2 Inverter #2 operating as an ON/OFF controller, with motor driving a fan

Stage #1 provides the ventilation needs in a building most of the time. On some days, there is a change in the building's air volume because large warehouse doors are open. In that situation, Stage #1 alone cannot maintain the desired air flow (PV sags under SP). Inverter #1 senses the low PV and its PID Second Stage Output at [FBV] terminal turns ON. This gives a Run FWD command to Inverter #2 to provide the additional air flow.

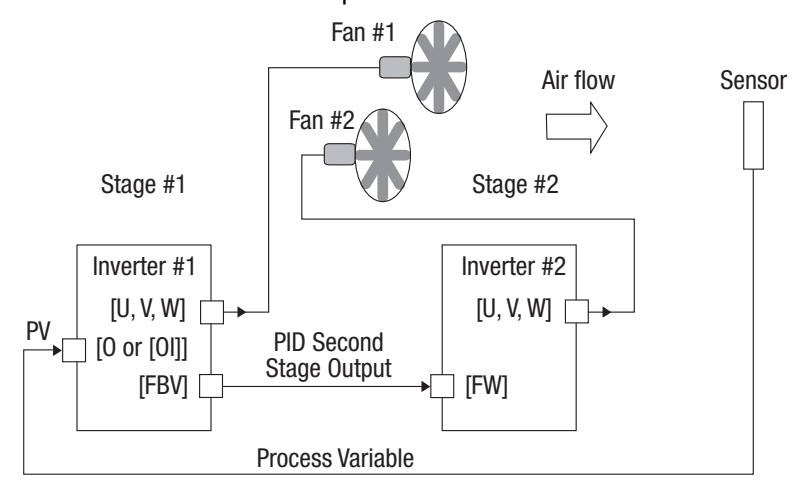

To use the PID Second Stage Output feature, you will need to choose upper and lower limits for the PV, via CD53 and CD52 respectively. As the timing diagram below shows, these are the thresholds Stage #1 inverter uses to turn ON or OFF Stage #2 inverter via the [FBV] output. The vertical axis units are percent (%) for the PID setpoint, and for the upper and lower limits. The output frequency, in Hz, is superimposed onto the same diagram.

When the system control begins, the following events occur (in sequence in the timing diagram):

- 1. Stage #1 inverter turns ON via the [FW] Run command.
- 2. Stage #1 inverter turns ON the [FBV] output, because the PV is below the PV low limit [053]. So, Stage #2 is assisting in loop error correction from the beginning.
- 3. The PV rises and eventually exceeds the PV high limit LD52. Stage #1 inverter then turns OFF the [FBV] output to Stage #2, since the boost is no longer needed.
- 4. When the PV begins decreasing, only Stage #1 is operating, and it is in the linear control range. This region is where a properly configured system will operate most often.
- 5. The PV continues to decrease until it crosses under the PV low limit (apparent external process disturbance). Stage #1 inverter turns ON the [FBV] output, and Stage #2 inverter is assisting again.
- 6. After the PV rises above the PV low limit, the [FW] Run command to Stage #1 inverter turns OFF (as in a system shutdown).
- 7. Stage #1 inverter enters Stop Mode and automatically turns OFF the [FBV] output, which causes Stage #2 inverter to also stop.

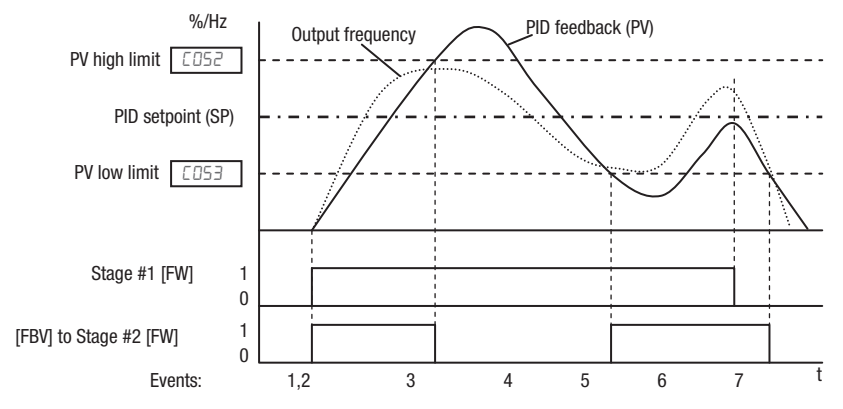

The terminal [FBV] configuration table is on the following page.

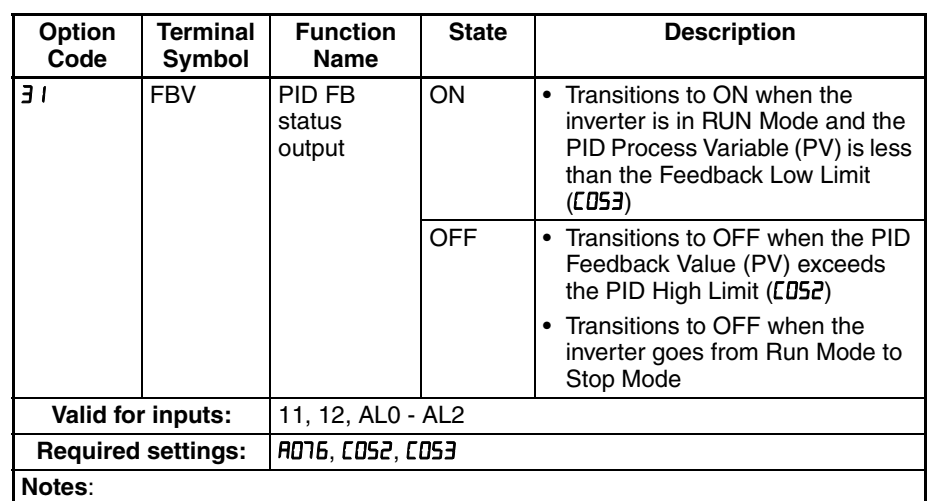

• The [FBV] is designed for implementing two-stage control. The PV high limit and PV low limit parameters, LD52 and LD53, do not function as process alarm thresholds. Terminal [FBV] does not provide a PID alarm function.

The example circuit for terminal [11] drives a relay coil. Note the use of a diode to prevent the negative-going turn-off spike generated by the coil from damaging the inverter's output transistor.

#### **4-6-21 Network Error**

This signal function is enabled only when ModBus-RTU has been selected for the communication. If a reception timeout occurs, the inverter continues to output the communication line disconnection signal until it receives the next data.

Specify the limit time for reception timeout by setting the communication trip  $time (CD77)$ .

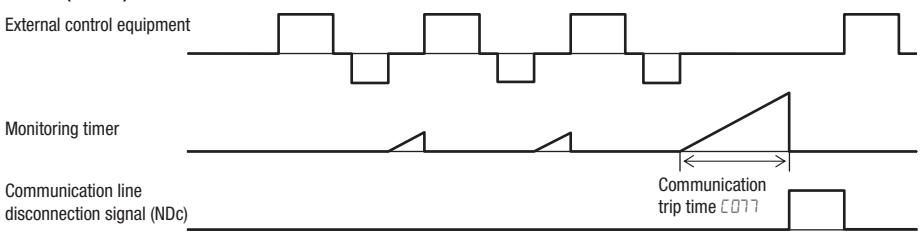

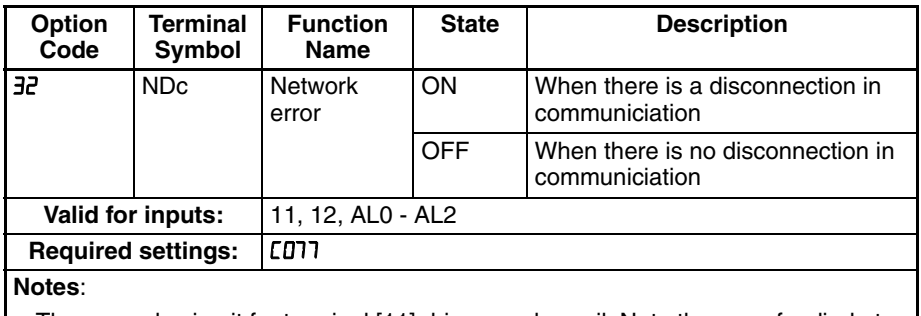

The example circuit for terminal [11] drives a relay coil. Note the use of a diode to prevent the negative-going turn-off spike generated by the coil from damaging the inverter's output transistor.

#### **4-6-22 Logic Operation Outputs**

The inverter has a built-in logic output feature. Select any two operands out of all intelligent output options except LOG1~LOG3 and their operator out of AND, OR, or XOR (exclusive OR). The terminal symbol for the new output is [LOG]. Use CD2 I, CD22 or CD26 to route the logical result to terminal [11], [12] or the relay terminals.

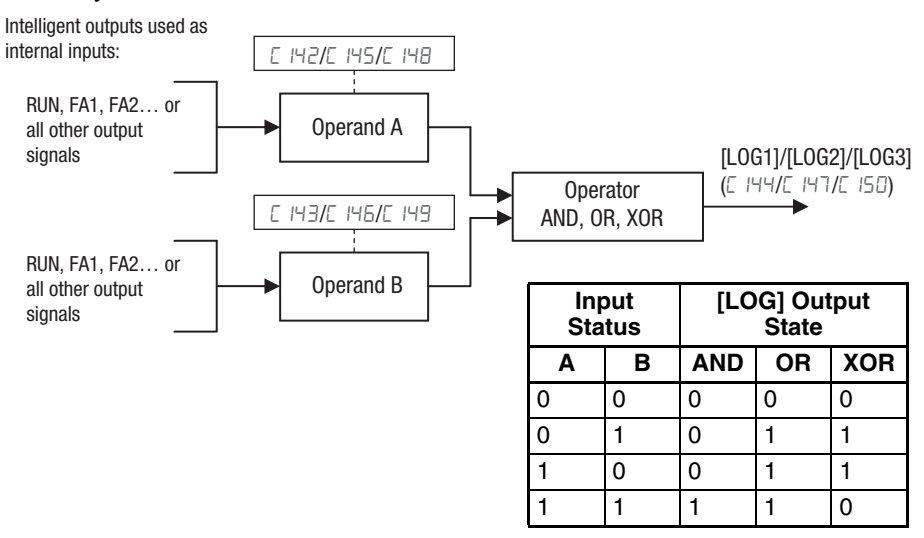

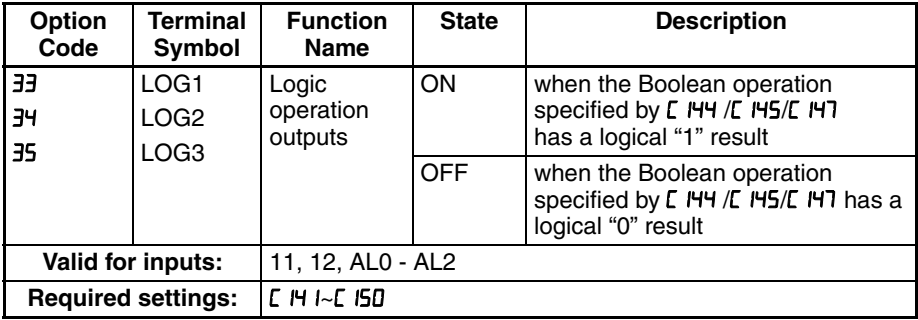

# **4-6-23 Life time Warning Output Function**

**Capacitor life warning signal** – The inverter checks the operating life of the capacitors on the internal circuit board on the basis of the internal temperature and cumulative power on time. You can also monitor the state of the capacitor life warning signal (WAC) in dD22. If the WAC signal is given out, it is recommended to replace the main PCB and control PCB.

**Cooling fan warning signal** – If the signal is given out, check the cooling fan cover for clogging. You can also monitor the state of WAF signal in dD22.

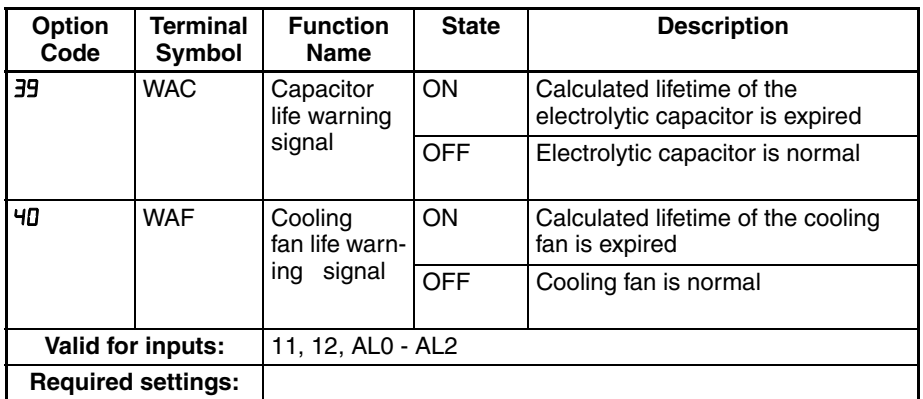

# **4-6-24 Starting Contact Signal**

The inverter gives out the starting contact signal (FR) while it is receiving an operational command. The FR signal is given out, regardless the setting of the run command source setting (ADD<sub>2</sub>). If the forward operation (FW) and reverse operation (RV) are given at the same time, the inverter stops the motor operation.

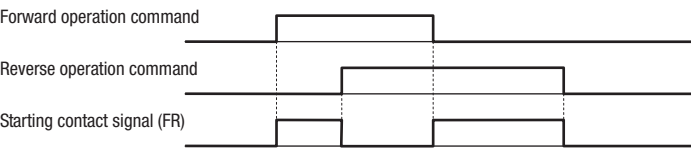

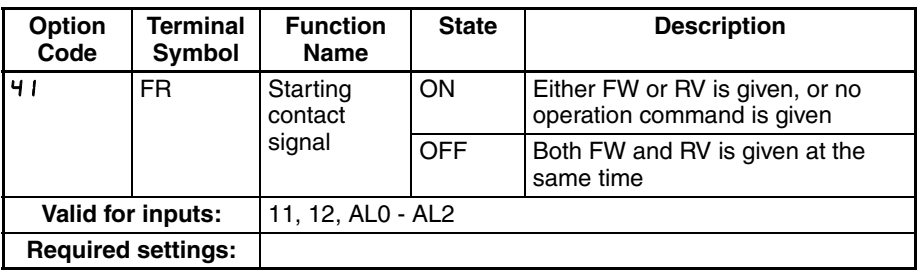

## **4-6-25 Fin Overheat Warning**

The inverter monitors the temperature of its internal heatsink, and gives out the heat sink overheat warning signal (OHF) when the temperature exceeds the overheat warning level (CD64).

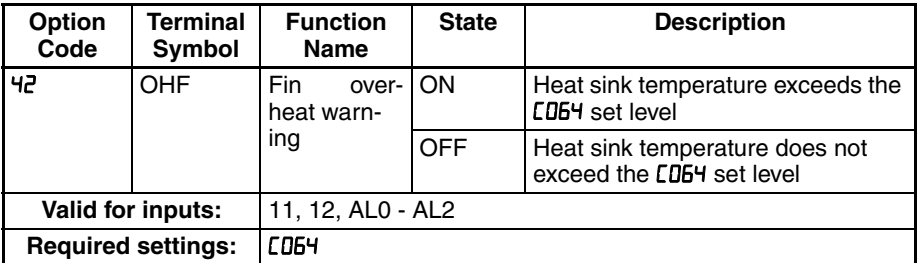

# **4-6-26 Light Load Detection Signal**

The low load detection signal output indicates the general status of the inverter output current. When the output current becomes less than the value specified by [039, the LOC output turns ON.

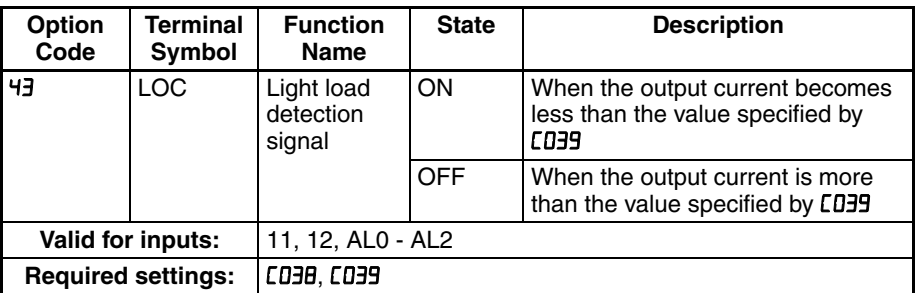

# **4-6-27 Drive Programming Output 1 to 3**

The functions are for Drive Programming. Refer to a manual of Drive Programming for detailed description.

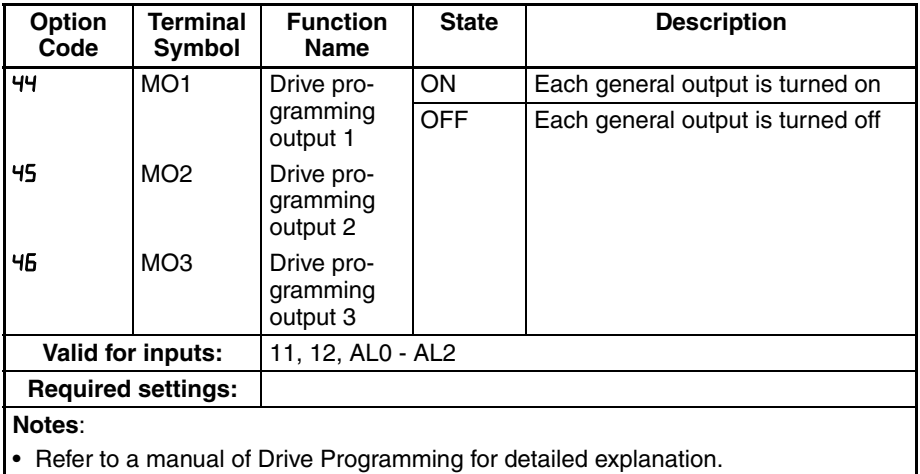

# **4-6-28 Operation Ready Signal**

The inverter outputs the inverter ready signal (IRDY) when it is ready for operation (i.e. when it can receive an operational command).

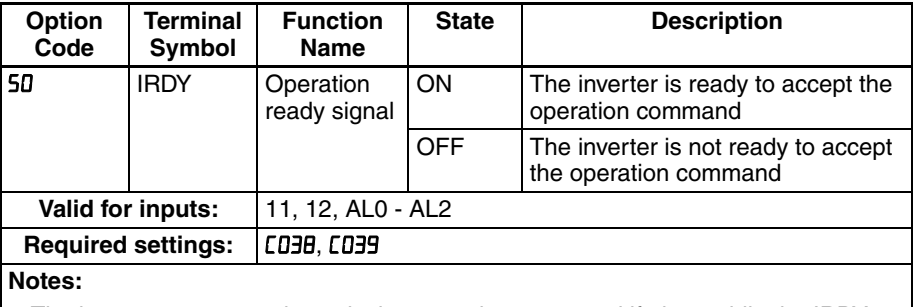

The inverter can recognize only the operation command if given while the IRDY signal is given out

If the IRDY signal is not given out, check whether the input power supply voltage (connect to the R, S, and T terminals) is within the range of specification

# **4-6-29 Forward and Reverse Run Signals**

**Forward Rotation signal** – The inverter continues to output the forward rotation signal (FWR) while it is driving the motor for forward operation. The FWR signal is turned off while the inverter is driving the motor for reverse operation or stopping the motor.

**Reverse Rotation signal** – The inverter continues to output the reverse rotation signal (RVR) while it is driving the motor for reverse operation. The RVR signal is turned off while the inverter is driving the motor for forward operation or stopping the motor.

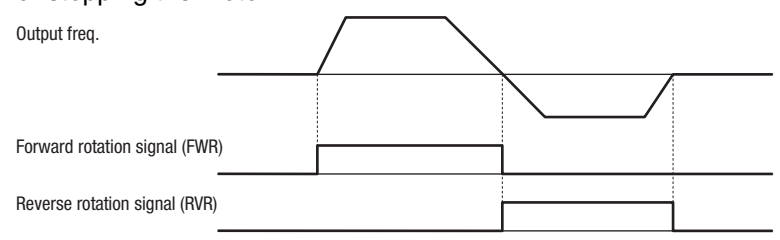

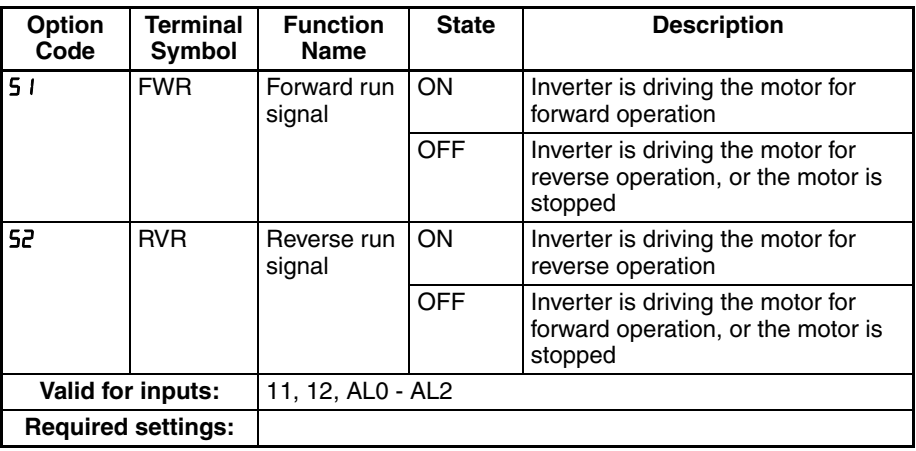

## **4-6-30 Fatal Fault Signal**

The inverter gives out the major failure signal in addition to an alarm signal when it trips because of one of the errors listed in note down below.

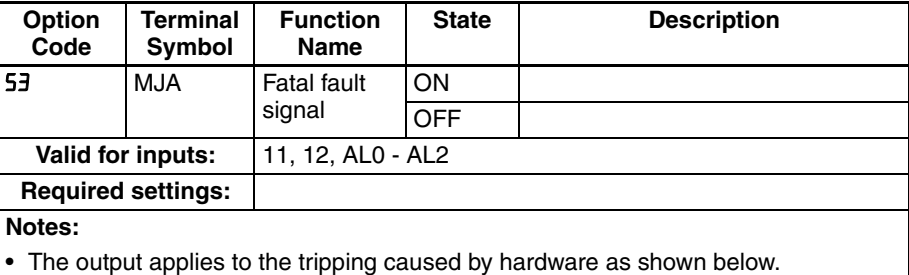

#### **4-6-31 Window Comparator for Analog Inputs**

The window comparator function outputs signals when the value of analog inputs [O] and [OI] are within the maximum and minimum limits specified for the window comparator. You can monitor analog inputs with reference to arbitrary levels (to find input terminal disconnection and other errors).

Refer to SECTION 3 *[Configuring Drive Parameters](#page-94-0)* on page 69 for detailed information.

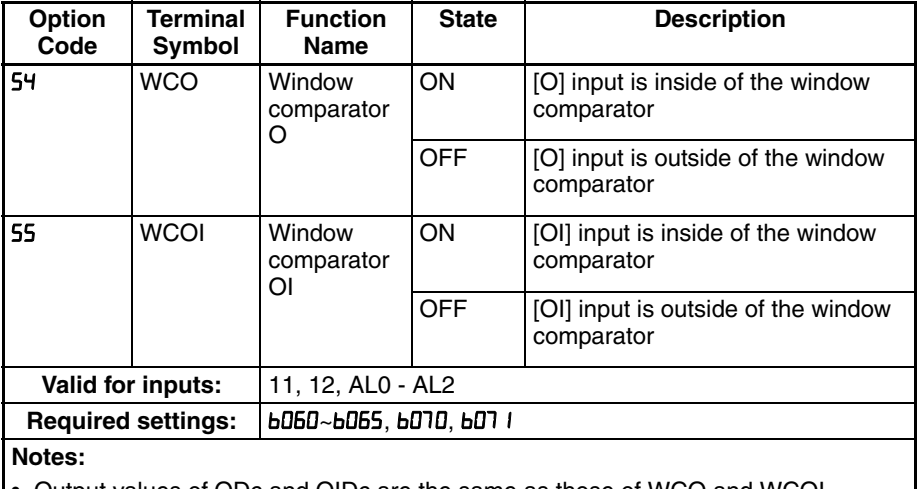

• Output values of ODc and OIDc are the same as those of WCO and WCOI, respectively.

# **4-6-32 Frequency Command Source, Run Command Source**

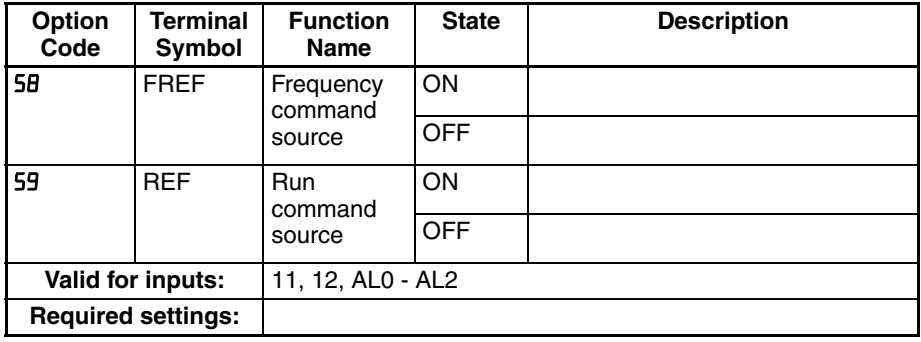

# **4-6-33 2nd Motor Selection**

This function allows you to switch the inverter setting to control two different types of motors. To use this function, assign function "DB" to one of the input terminal and make it on or off. When 2nd motor parameters are selected, output signal SETM turns on.

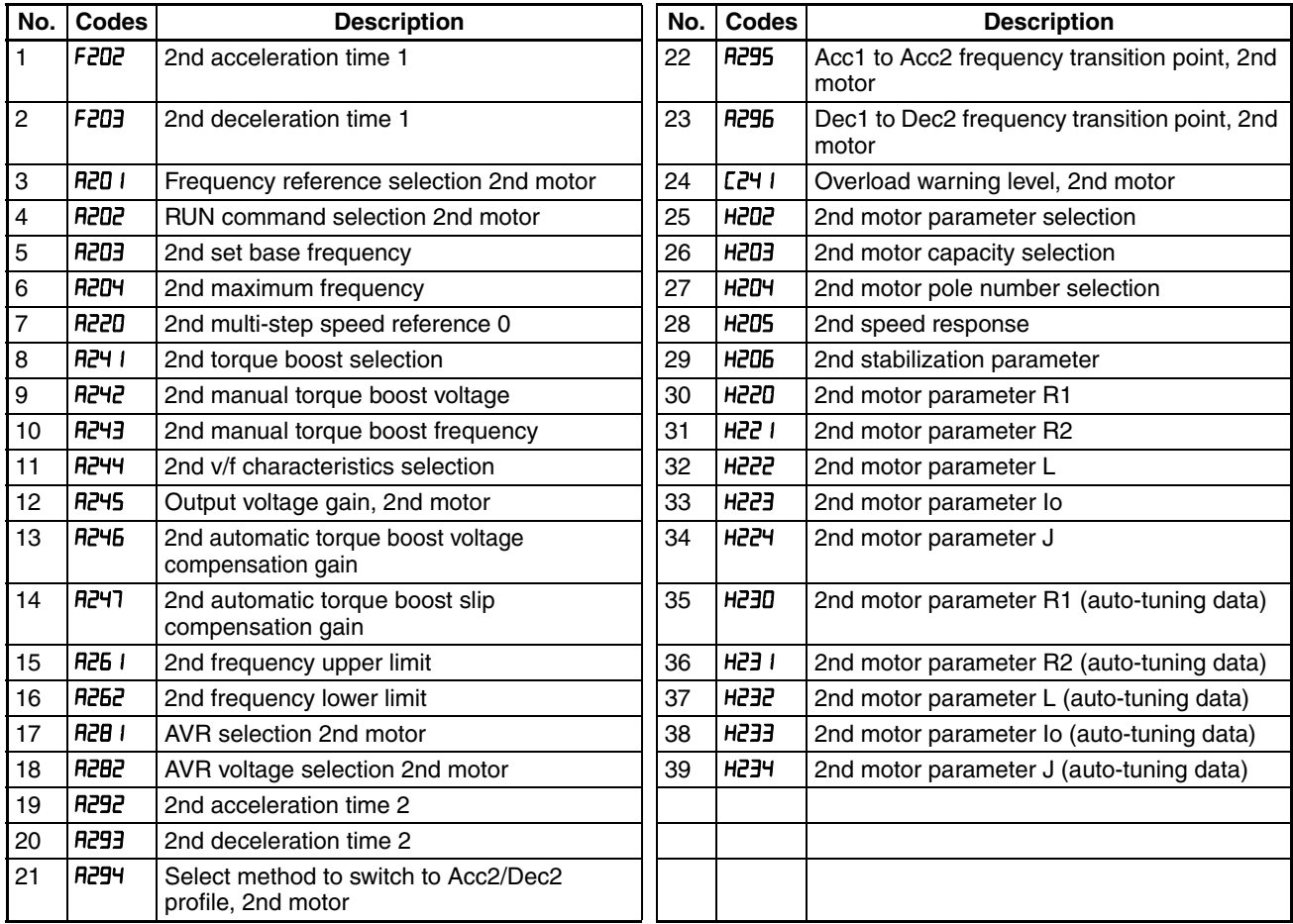

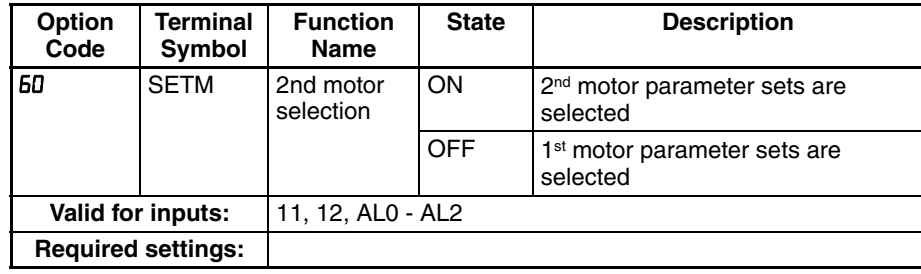

# **4-6-34 STO (Safe Torque Off) Performance Monitor**

This signal is specific for Safe Stop function.

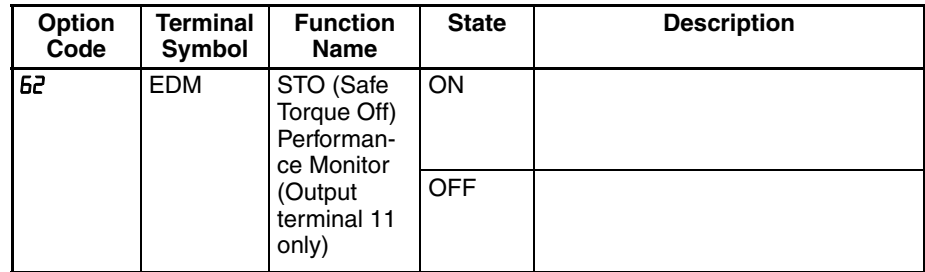

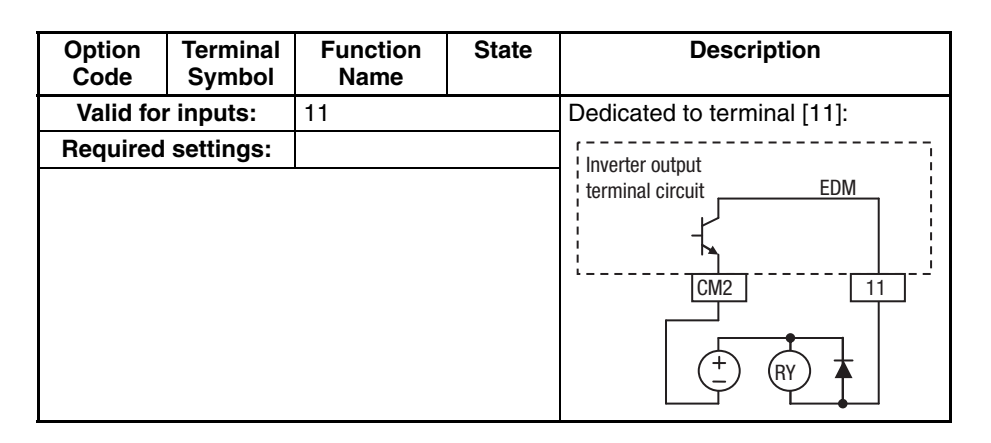

# **4-7 Analog Input Operation**

The MX2 inverters provide for analog input to command the inverter frequency output value. The analog input terminal group includes the [L], [OI], [O], and [H] terminals on the control connector, which provide for Voltage [O] or Current [OI] input. All analog input signals must use the analog ground [L]. If you use either the voltage or current analog input, you must select one of them using the logic input terminal function [AT] analog type. Refer to the table on next page showing the activation of each analog input by combination of **RDD5** set parameter and [AT] terminal condition. The [AT] terminal function is covered in "Analog Input Current/Voltage Select" in section 4. Remember that you must also set  $H \cup I = I$  to select analog input as the frequency source.

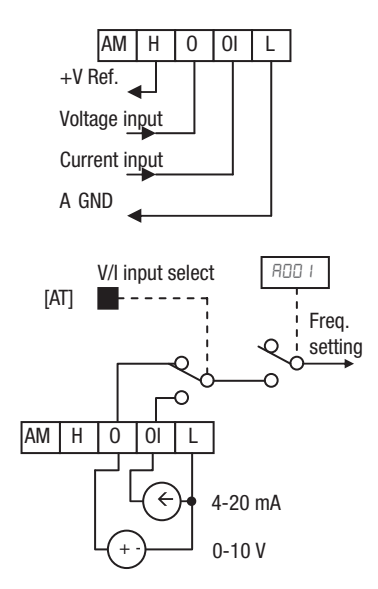

**Note** If no logic input terminal is configured for the [AT] function, then inverter recognizes that [AT]=OFF and MCU recognizes [O]+[OI] as analog input. In case either (O) or (OI) is to be refered, please ground the other.

Using an external potentiometer is a common way to control the inverter output frequency (and a good way to learn how to use the analog inputs). The potentiometer uses the built-in 10 V reference [H] and the analog ground [L] for excitation, and the voltage input [O] for the signal. By default, the [AT] terminal selects the voltage input when it is OFF.

Take care to use the proper resistance for the potentiometer, which is  $1~2~\text{k}\Omega$ , 2 Watts.

**Voltage Input** – The voltage input circuit uses terminals [L] and [O]. Attach the signal cable's shield wire only to terminal [L] on the inverter. Maintain the voltage within specifications (do not apply negative voltage).

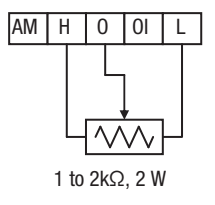

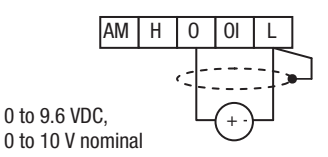

**Current Input** – The current input circuit uses terminals [OI] and [L]. The current comes from a *sourcing* type transmitter; a *sinking* type will not work! This means the current must flow into terminal [OI], and terminal [L] is the return back to the transmitter. The input impedance from [OI] to [L] is 100 Ohms. Attach the cable shield wire only to terminal [L] on the inverter.

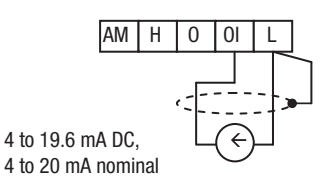

See I/O specs on [page 195](#page-220-0).

The following table shows the available analog input settings. Parameter ADD5 and the input terminal [AT] determine the External Frequency Command input terminals that are available, and how they function. The analog inputs [O] and [OI] use terminal [L] as the reference (signal return).

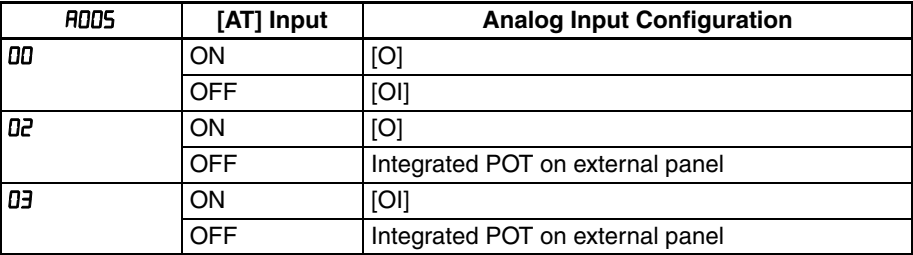

## **4-7-1 Other Analog Input-related topics:**

- "Analog Input Settings"
- "Additional Analog Input Settings"
- "Analog Signal Calibration Settings"
- "Analog Input Current/Voltage Select"
- "ADD Frequency Enable"
- "Analog Input Disconnect Detect"

## **4-7-2 Pulse Train Input Operation**

The MX2 inverter is capable of accepting pulse train input signals, that are used for frequency command, process variable (feedback) for PID control, and simple positioning. The dedicated terminal is called "EA" and "EB". Terminal "EA" is a dedicated terminal, and the terminal "EB" is an intelligent terminal, that has to be changed by a parameter setting.

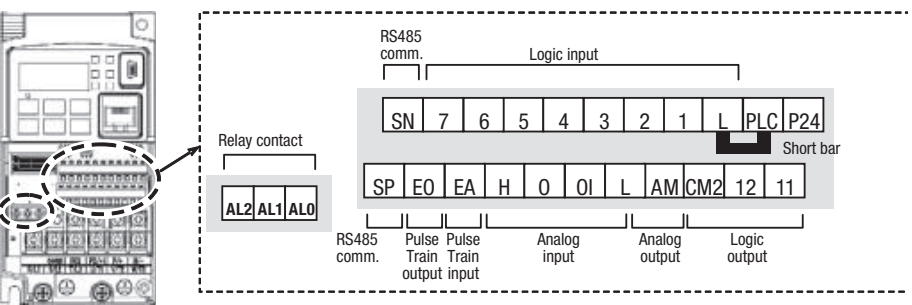

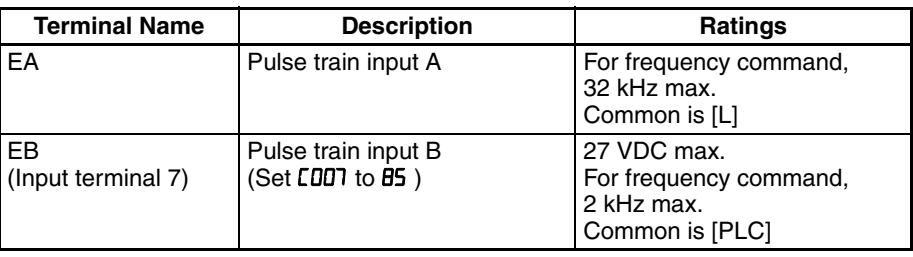

#### **1. Frequency Command by pulse train input**

When using this mode, you should set FIDI I to DE. In this case the frequency is detected by input-capture, and calculated based on the ratio of designated max. frequency (under 32 kHz). Only an input terminal "EA" will be used in this case.

#### **2. Using for process variable of PID control**

You can use the pulse train input for process variable (feedback) of PID control. In this case you need to set R076 to 03. Only "EA" input terminal is to be used.

#### **3. Simple positioning by pulse train input**

This is to use the pulse train input like an encoder signal. You can select three types of operation.

# <span id="page-277-0"></span>**4-8 Analog Output Operation**

In inverter applications it is useful to monitor the inverter operation from a remote location or from the front panel of an inverter enclosure. In some cases, this requires only a panel-mounted volt meter. In other cases, a controller such as a PLC may provide the inverter's frequency command, and require inverter feedback data (such as output frequency or output current) to confirm actual operation. The analog output terminal [AM] serves these purposes.

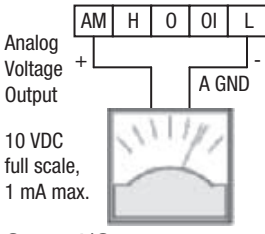

See I/O specs on [page 195](#page-220-0)

The inverter provides an analog voltage output on terminal [AM] with terminal [L] as analog GND reference. The [AM] can output inverter frequency or current output value. Note that the voltage range is 0 to +10 V (positive-going only), regardless of forward or reverse motor rotation. Use LD2B to configure terminal [AM] as indicated below.

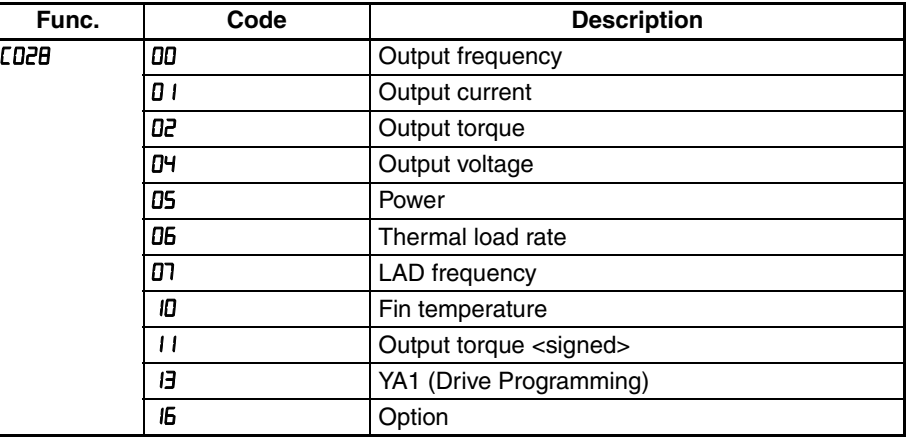

The [AM] signal offset and gain are adjustable, as indicated below.

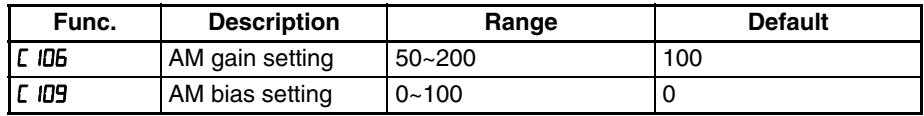

The graph below shows the effect of the gain and offset setting. To calibrate the [AM] output for your application (analog meter), follow the steps below:

- 1. Run the motor at the full scale speed, or most common operating speed.
	- a) If the analog meter represents output frequency, adjust offset  $(E \cup B)$ first, and then use  $\Gamma$  ID to set the voltage for full scale output.
	- b) If [AM] represents motor current, adjust offset ( $[$   $[$   $[$   $[$  $]$  $[$  $]$  $]$  first, and then use L IDE to set the voltage for full scale output. Remember to leave room at the upper end of the range for increased current when the motor is under heavier loads.

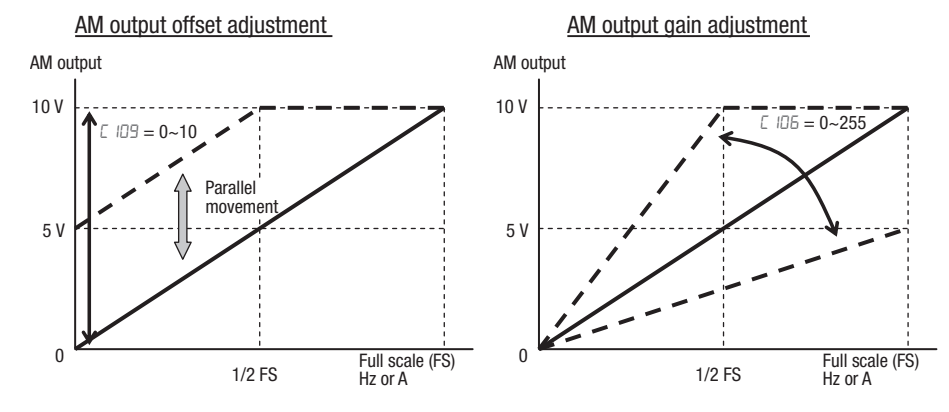

**Note** As mentioned above, first adjust the offset, and then adjust the gain. Otherwise the required performance cannot be obtained because of the parallel movement of the offset adjustment.

# **SECTION 5 Inverter System Accessories**

# **5-1 Introduction**

## **5-1-1 Introduction**

A motor control system will obviously include a motor and inverter, as well as fuses for safety. If you are connecting a motor to the inverter on a test bench just to get started, that's all you may need for now. But a fully developed system can also have a variety of additional components. Some can be for noise suppression, while others may enhance the inverter's braking performance. The figure below shows a system with several possible optional components, and the table gives part number information.

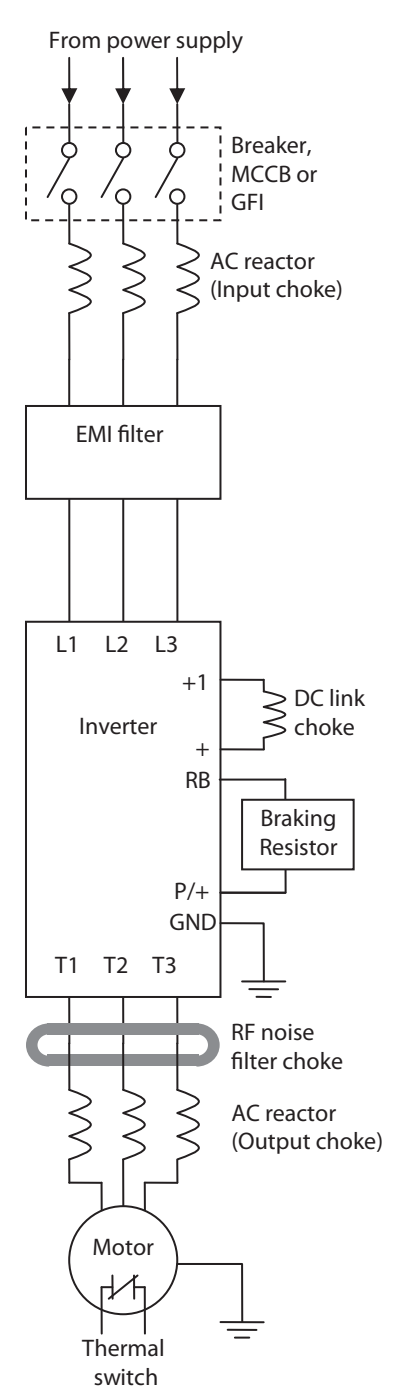

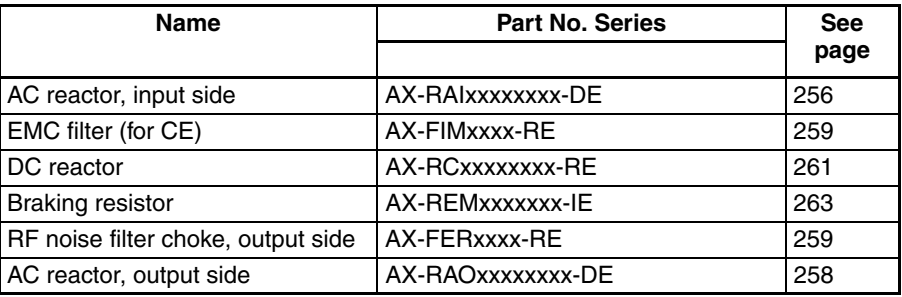

# <span id="page-281-0"></span>**5-2 Component Descriptions**

#### **5-2-1 AC Reactors, Input Side**

This is useful in suppressing harmonics induced on the power supply lines, or when the main power voltage imbalance exceeds 3% (and power source capacity is more than 500 kVA), or to smooth out line fluctuations. It also improves the power factor.

In the following cases for a general-purpose inverter, a large peak current flows on the main power supply side, and is able to destroy the inverter module:

- If the unbalanced factor of the power supply is 3% or higher
- If the power supply capacity is at least 10 times greater than the inverter capacity (the power supply capacity is 500 kVA or more)
- If abrupt power supply changes are expected

Examples of these situations include:

- 1. Several inverters are connected in parallel, sharing the same power bus
- 2. A thyristor converter and an inverter are connected in parallel, sharing the same power bus
- 3. An installed phase-advance (power factor correction) capacitor opens and closes

Where these conditions exist or when the connected equipment must be highly reliable, you MUST install an input-side AC reactor of 3% (at a voltage drop at rated current) with respect to the supply voltage on the power supply side. Also, where the effects of an indirect lightning strike are possible, install a lightning conductor.

#### **Example calculation:**

 $V_{BS}$  = 205 V,  $V_{ST}$  = 203 V,  $V_{TR}$  = 197 V,

where VRS is R-S line voltage, VST is S-T line voltage, VTR is T-R line voltage

Unbalance factor of voltage =

Max. line voltage (min.) – Mean Line voltage ×100

Meanline voltage

$$
=\frac{V_{\text{RS}} - (V_{\text{RS}} + V_{\text{ST}} + V_{\text{TR}})}{(V_{\text{RS}} + V_{\text{ST}} + V_{\text{TR}})} / \frac{3}{3} \times 100 = \frac{205 - 202}{202} \times 100 = 1.5 \%
$$

Please refer to the documentation that comes with the AC reactor for installation instructions.

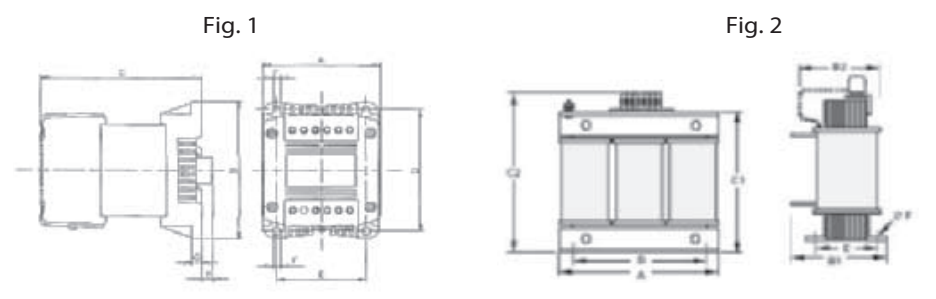

## **Component Descriptions Section 5-2**

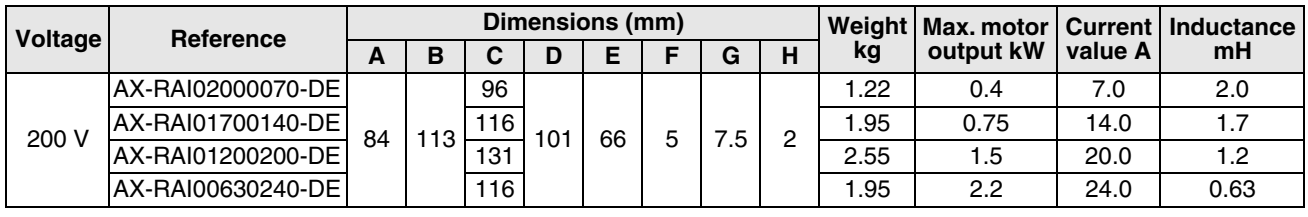

#### **Fig. 1 (single-phase input AC reactor)**

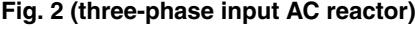

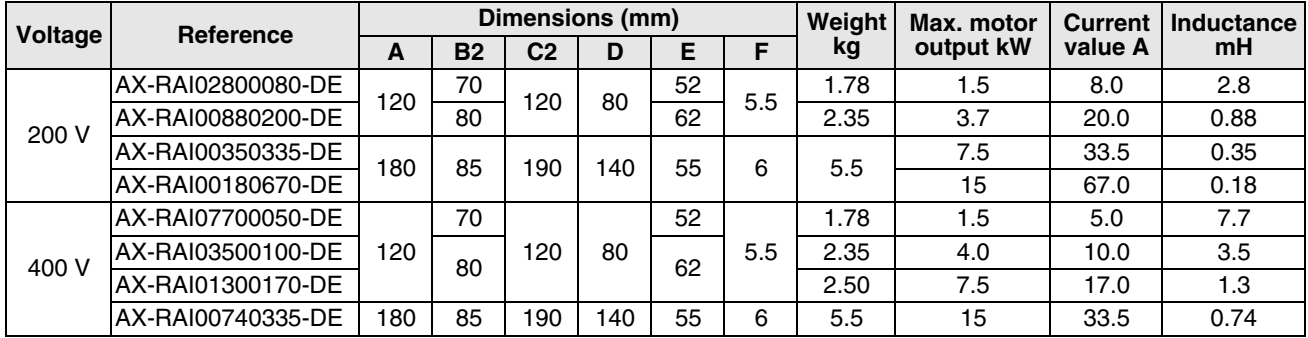

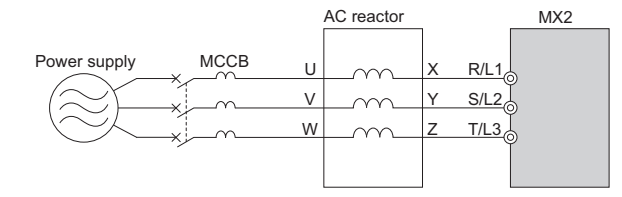

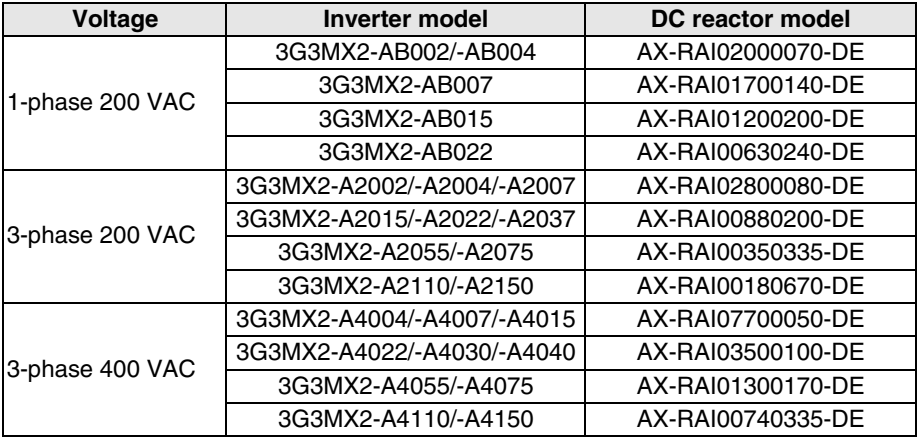

# <span id="page-283-0"></span>**5-2-2 AC Reactors, Output Side**

This reactor reduces the vibrations in the motor caused by the inverter's switching waveforms, by smoothing the waveforms to approximate commercial power quality. It is also useful to reduce the reflected voltage wave phenomenon when wiring from the inverter to the motor is more than 10 m in length. Please refer to the documentation that comes with the AC reactor for installation instructions.

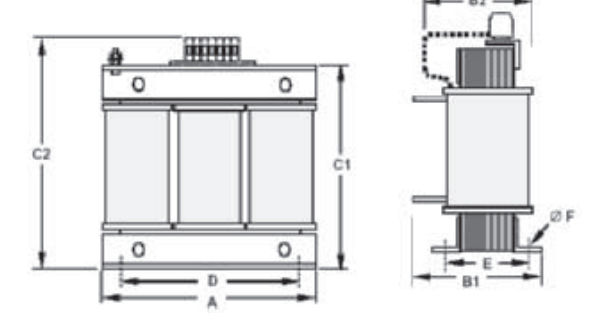

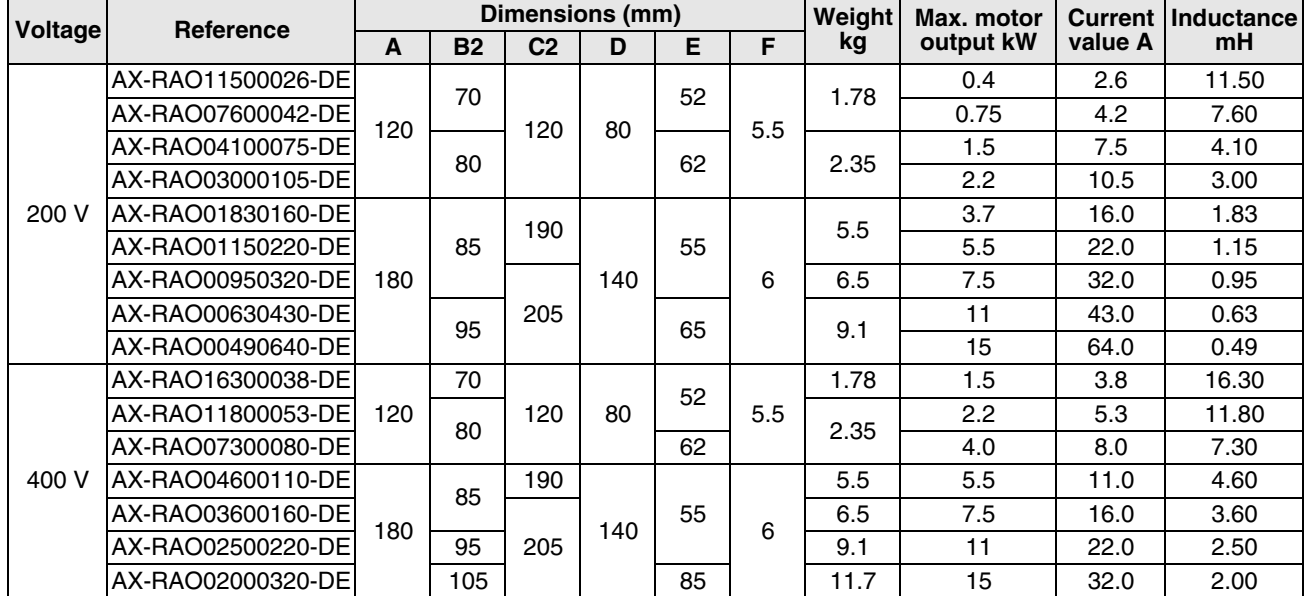

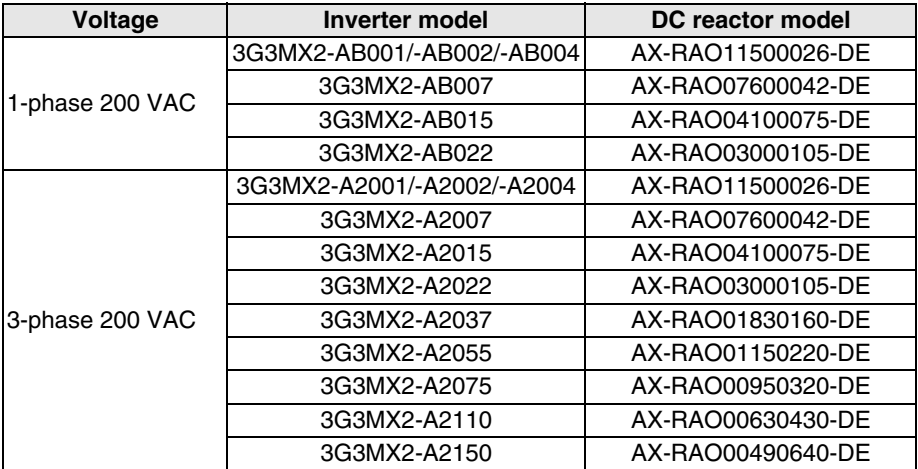

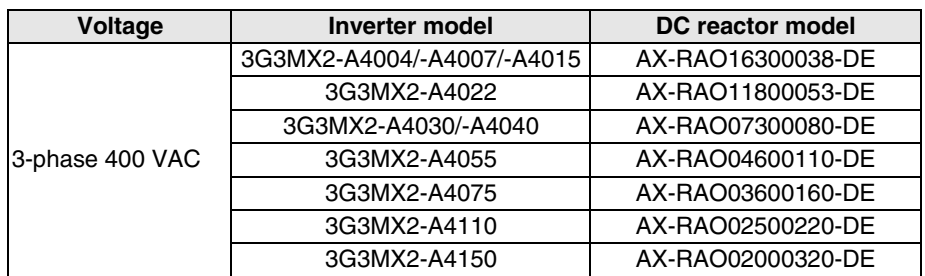

# <span id="page-284-1"></span>**5-2-3 Zero-phase Reactor (RF Noise Filter)**

The zero-phase reactor helps reduce radiated noise from the inverter wiring. It can be used on the input or output side of the inverter. The example zero-phase reactor shown to the right comes with a mounting bracket. The wiring must go through the opening to reduce the RF component of the electrical noise. Loop the wires three times (four turns) to attain the full RF filtering effect. For larger wire sizes, place multiple zero-phase reactors (up to four) sideby-side for a greater filtering effect.

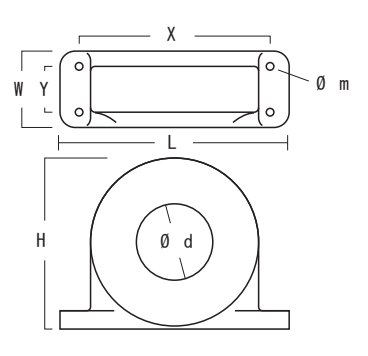

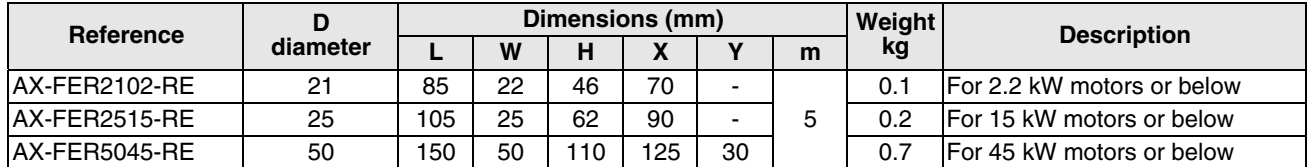

# <span id="page-284-0"></span>**5-2-4 EMC Filter**

The EMC filter reduces the conducted noise on the power supply wiring generated by the inverter. Connect the EMC filter to the inverter primary (input side). Filter is required for compliance to the EMC Class A directive (Europe) and C-TICK (Australia). See D-1 *[CE-EMC Installation Guidelines](#page-398-0)* on page [373.](#page-398-0)

 $\bigwedge$  WARNING The EMC filter has high internal leakage current from power wiring to the chassis. Therefore, connect the chassis ground of the EMC filter before making the power connections to avoid danger of shock or injury.

#### **Rasmi footprint filters**

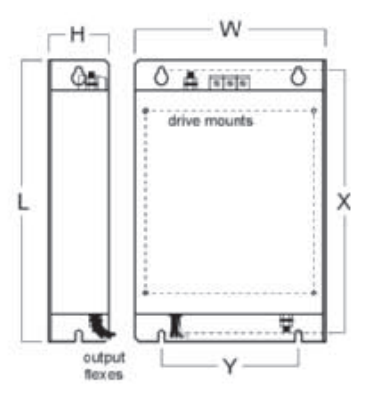

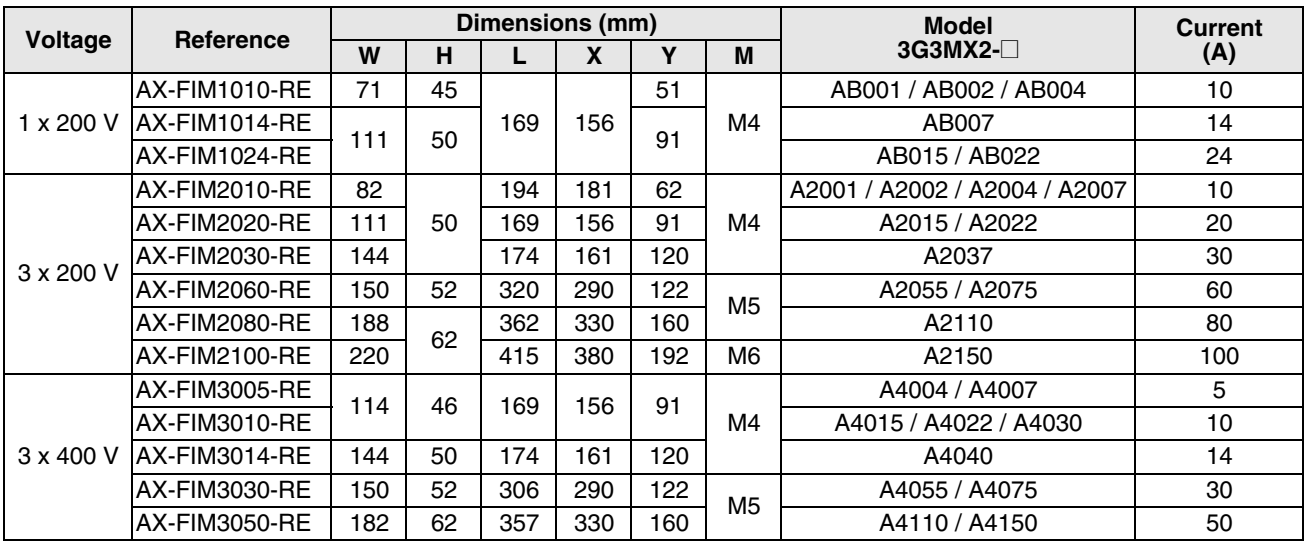

**Schaffner footprint filters**

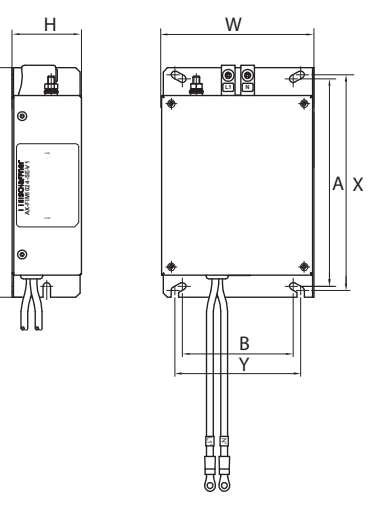

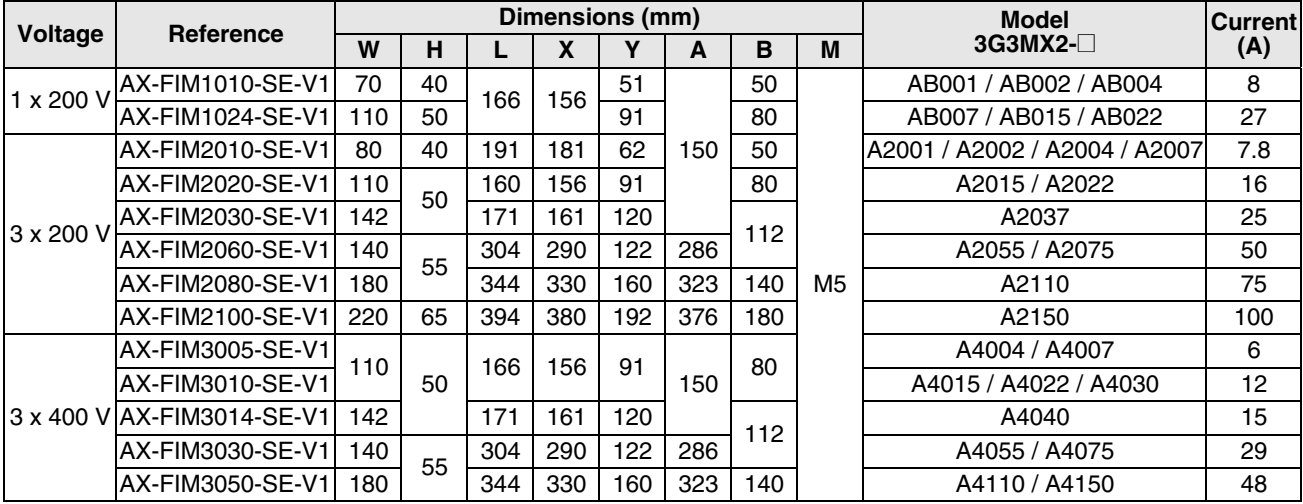

# <span id="page-286-0"></span>**5-2-5 DC Reactor**

The DC Reactor suppresses harmonics generated by the inverter. It attenuates the high-frequency components on the inverter's internal DC bus (link). However, note that it does not protect the diode rectifiers in the inverter input circuit.

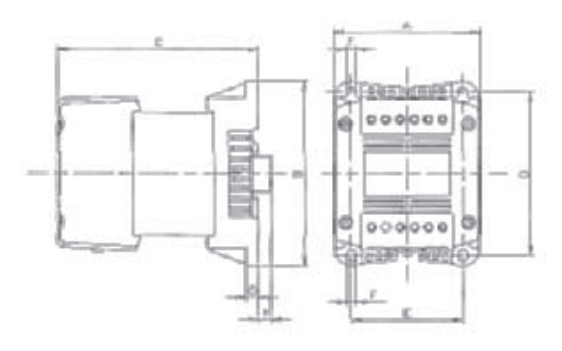

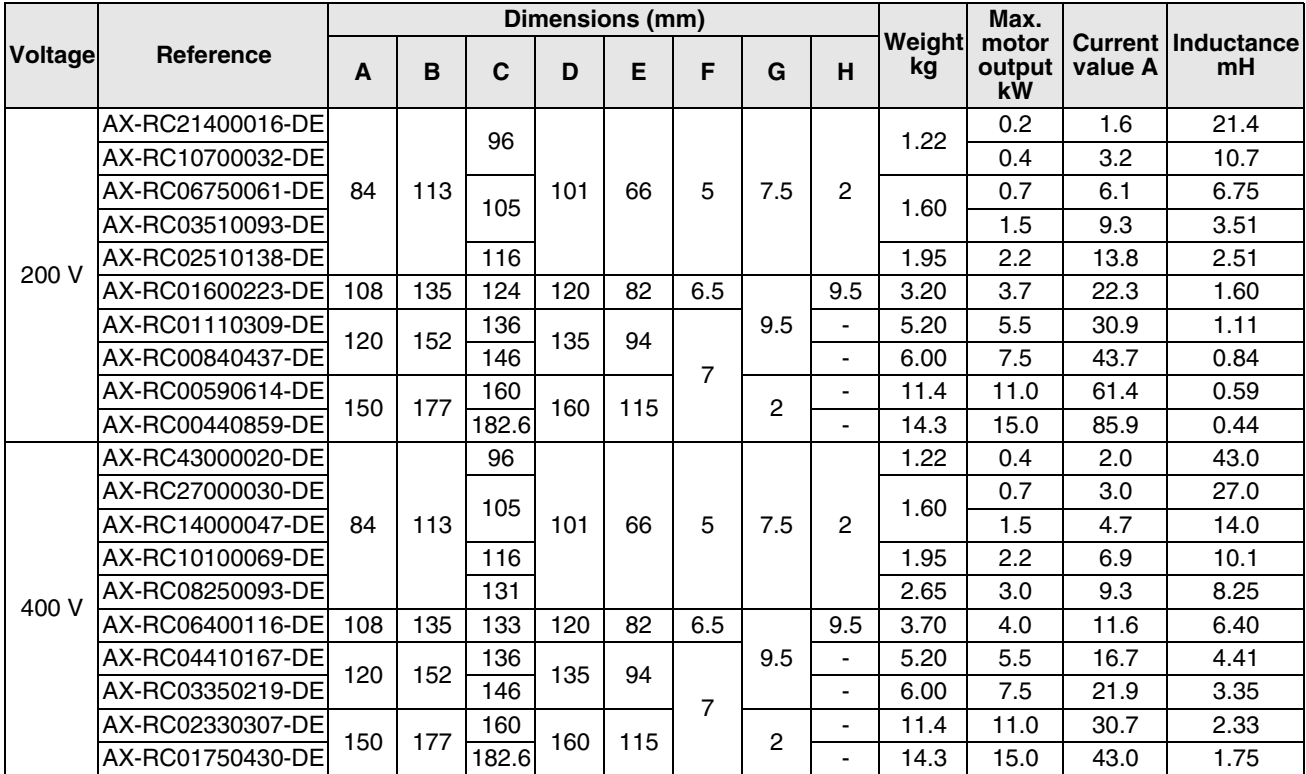

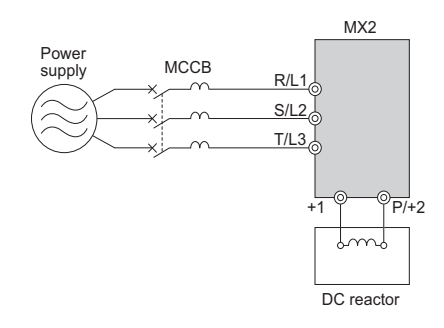

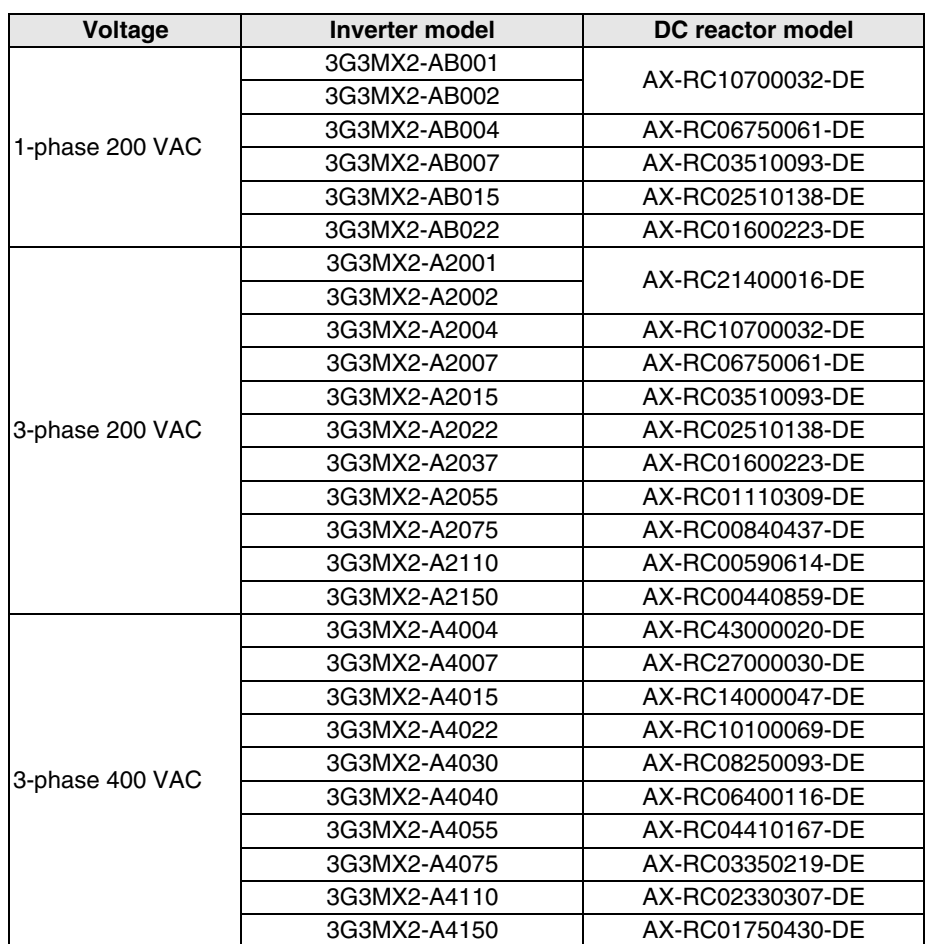

# **5-3 Dynamic Braking**

#### **5-3-1 Introduction**

- The purpose of dynamic braking is to improve the ability of the inverter to stop (decelerate) the motor and load. This becomes necessary when an application has some or all of the following characteristics:
- High load inertia compared to the available motor torque
- The application requires frequent or sudden changes in speed
- System losses are not great enough to slow the motor as needed

When the inverter reduces its output frequency to decelerate the load, the motor can temporarily become a generator. This occurs when the motor rotation frequency is higher than the inverter output frequency. This condition can cause the inverter DC bus voltage to rise, resulting in an over-voltage trip. In many applications, the over-voltage condition serves as a warning signal that we have exceeded the deceleration capabilities of the system. The MX2 inverters have a built-in braking chopper, which sends the regenerative energy from the motor during deceleration to the optional braking resistor(s). external braking units may also be used if higher braking torques and/or duty cycles are required. The dynamic braking resistor serves as a load, developing heat to stop the motor just as brakes on an automobile develop heat during braking.

The braking resistor is the main component of a braking resistor assembly, it includes a fuse and a thermal relay for safety. And switching circuit and power resistor are the main components of the dynamic braking unit that includes a fuse and thermally activated alarm relay for safety. However, be careful to avoid overheating its resistor. The fuse and thermal relay are safeguards for extreme conditions, but the inverter can maintain braking usage in a safe zone.
### **5-3-2 Dynamic Braking Usage**

The inverter controls braking via a duty cycle method (percent of the time braking is ON versus total time). Parameter **b090** sets the dynamic braking usage ratio. In the graph to the right, the example shows three uses of dynamic braking in a 100-second period. The inverter calculates the average percentage usage in that time (T%). The percentage of usage is proportional to the heat dissipated. If T% is greater than the **bD9D** parameter setting, the inverter enters the trip mode and turns off the frequency output.

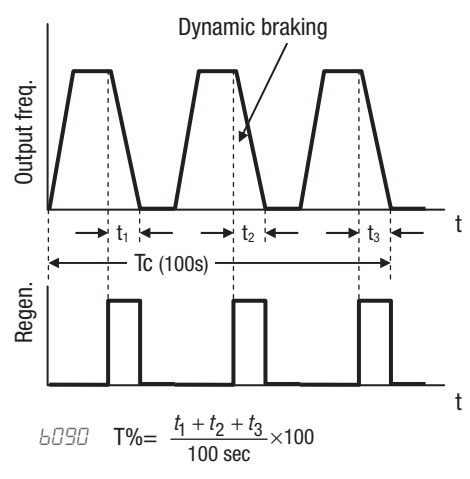

Please note the following:

- When  $b\bar{0}9\bar{0}$  is set for 0%, dynamic braking is not performed
- When the T% value exceeds the limit set by  $bJ9B$ , dynamic braking ends.
- When mounting an external dynamic braking unit, set the usage ratio (bD9D) to DD and remove the external resistors.
- The cable from the external resistor to the inverter must not exceed 5 m length.
- The individual wires from the resistor to the inverter must not be bundled together.

### **5-3-3 Braking Resistor Selection Tables**

The MX2 series inverters have integrated braking units (chopper). Stopping torque is available by adding external resistors. The required braking torque depends on your particular application. Next table helps you to choose the right resistor for 3% and 10% braking duty applications (ocasional braking). To achieve higher duty cycles, external braking units (separate chopper with higher capacity) are required. Check with your supplier.

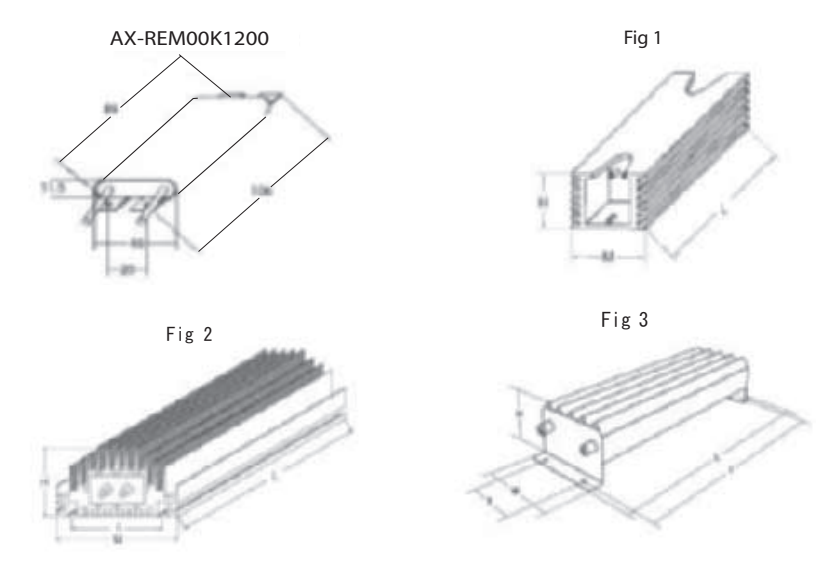

Fig 4

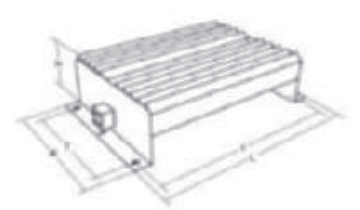

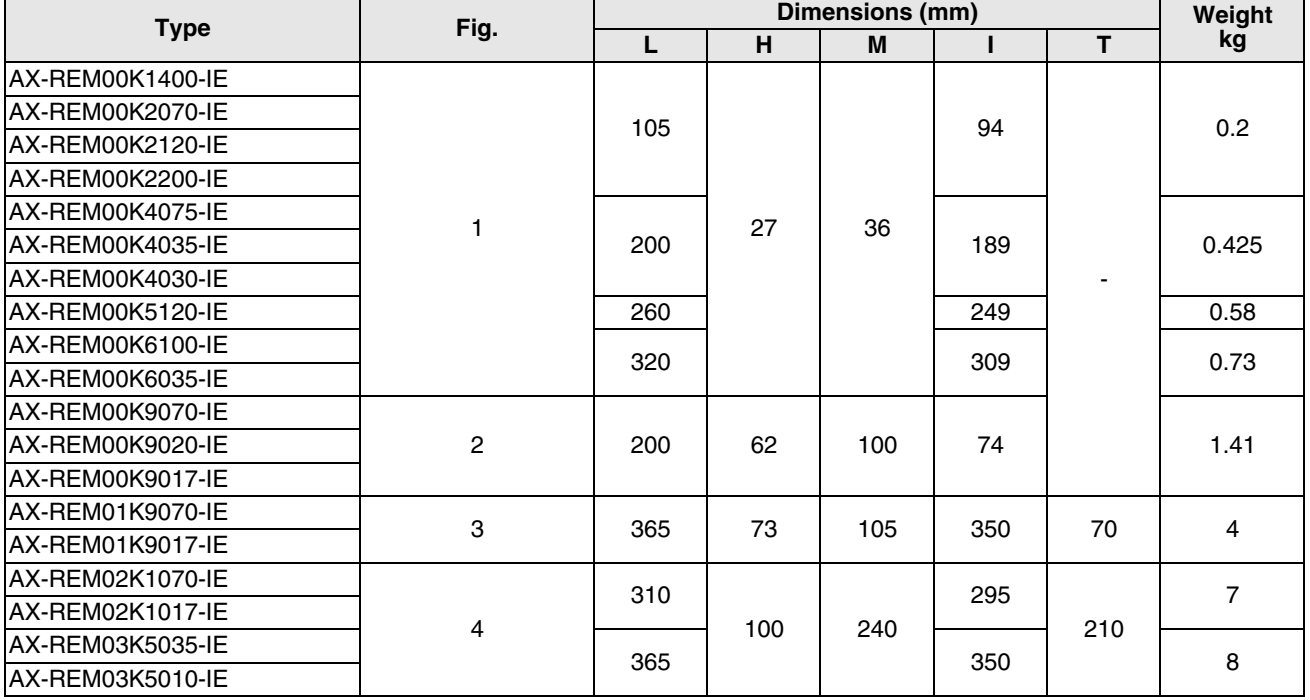

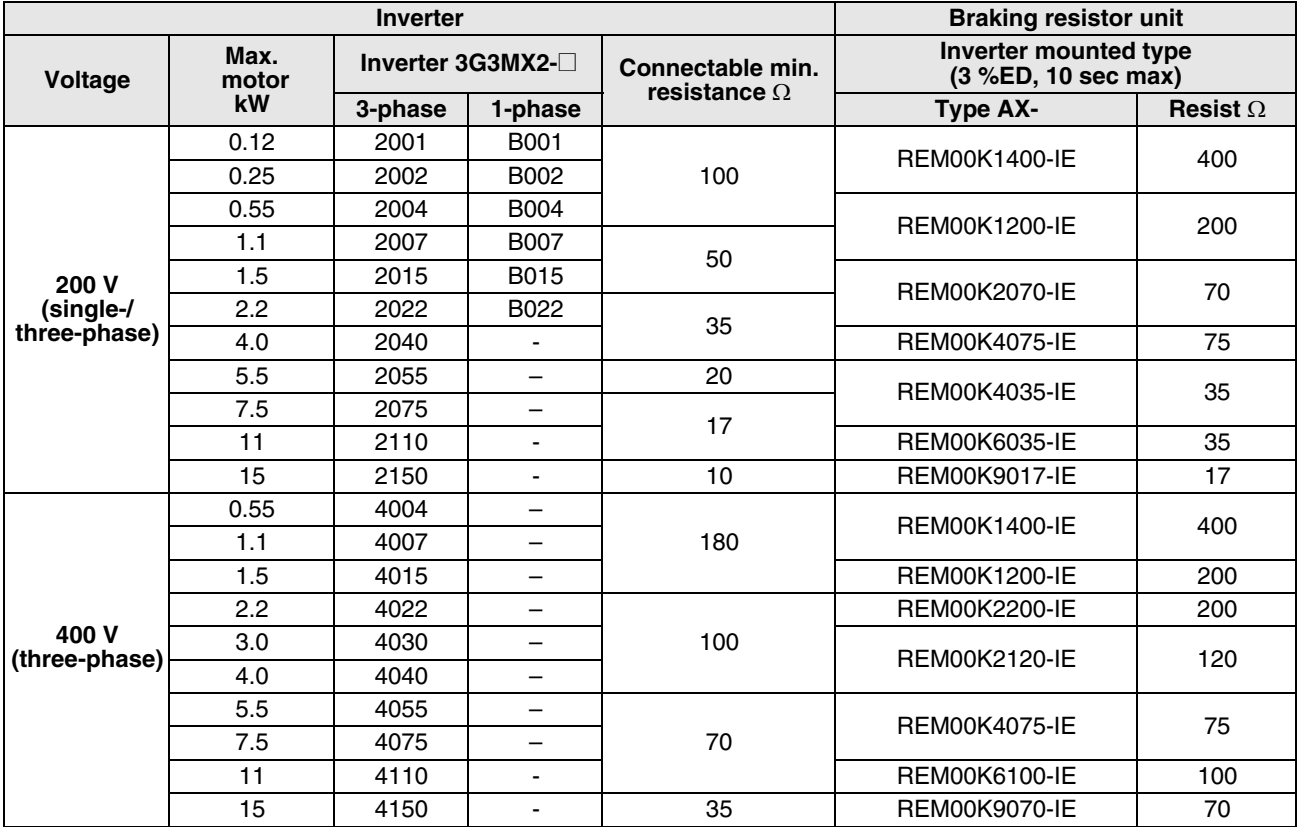

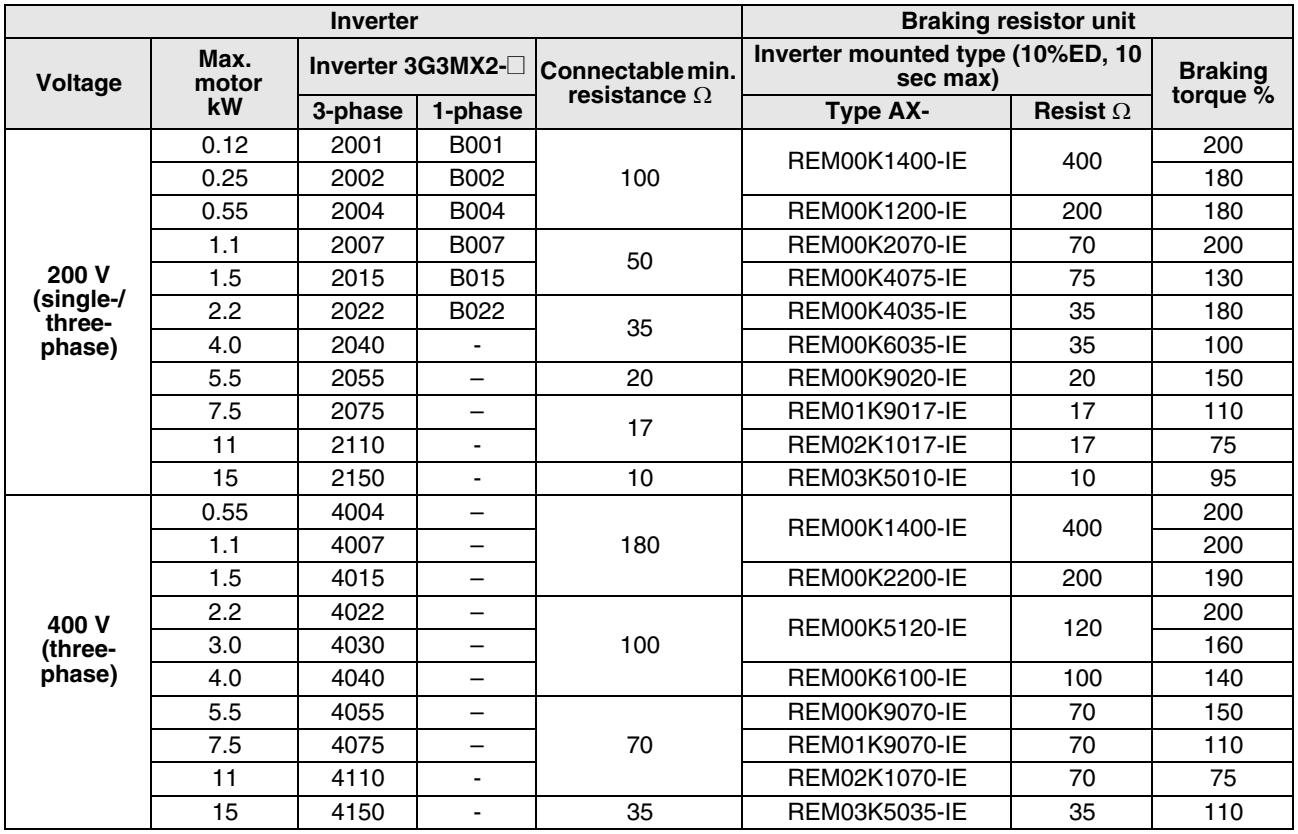

# **SECTION 6 Troubleshooting and Maintenance**

# **6-1 Troubleshooting**

### **6-1-1 Safety Messages**

Please read the following safety messages before troubleshooting or performing maintenance on the inverter and motor system.

- $\sqrt{N}$  WARNING Wait at least ten (10) minutes after turning OFF the input power supply before performing maintenance or an inspection. Otherwise, there is a danger of electric shock.
- $\sqrt{N}$  WARNING Make sure that only qualified personnel will perform maintenance, inspection, and part replacement. Before starting to work, remove any metallic objects from your person (wristwatch, bracelet, etc.). Be sure to use tools with insulated handles. Otherwise, there is a danger of electric shock and/or injury to personnel.
- $\triangle$  WARNING Never remove connectors by pulling on its wire leads (wires for cooling fan and logic P.C.board). Otherwise, there is a danger of fire due to wire breakage and/or injury to personnel.

### **6-1-2 General Precautions and Notes**

- Always keep the unit clean so that dust or other foreign matter does not enter the inverter.
- Take special care in regard to breaking wires or making connection mistakes.
- Firmly connect terminals and connectors.
- Keep electronic equipment away from moisture and oil. Dust, steel filings and other foreign matter can damage insulation, causing unexpected accidents, so take special care.

### **6-1-3 Inspection Items**

This chapter provides instructions or checklists for these inspection items:

- Daily inspection
- Periodical inspection (approximately once a year)
- Insulation resistance (Megger) test (approximately once two years)

# **6-1-4 Troubleshooting Tips**

The table below lists typical symptoms and the corresponding solution(s).

1. Inverter does not power up.

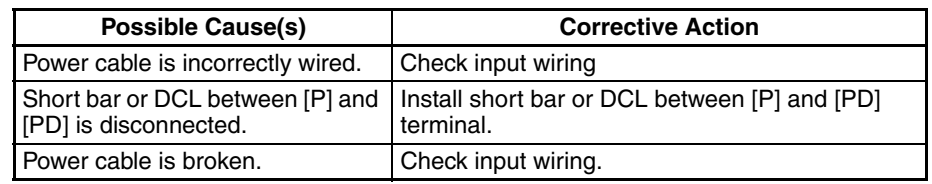

#### 2. Motor does not start.

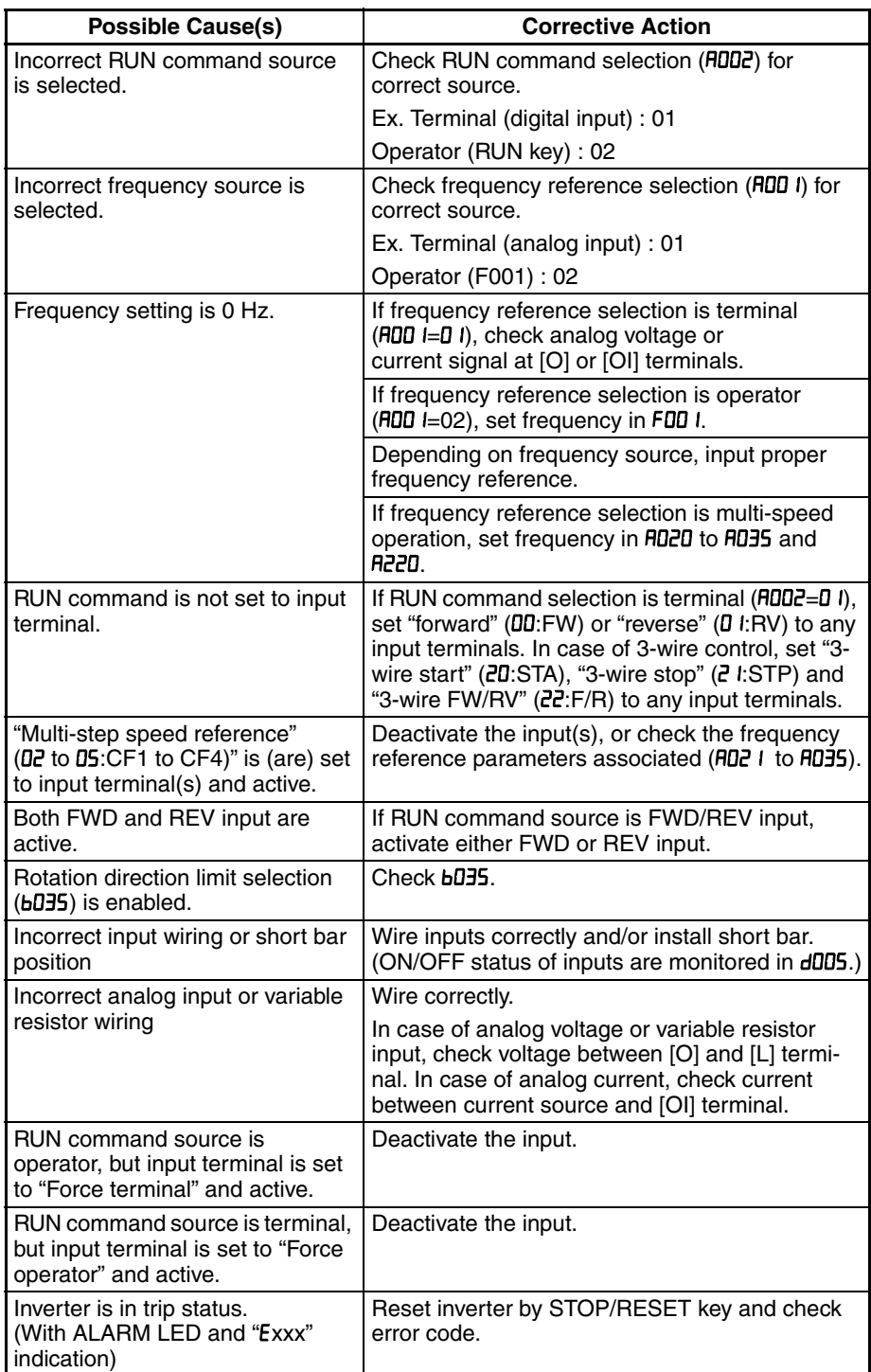

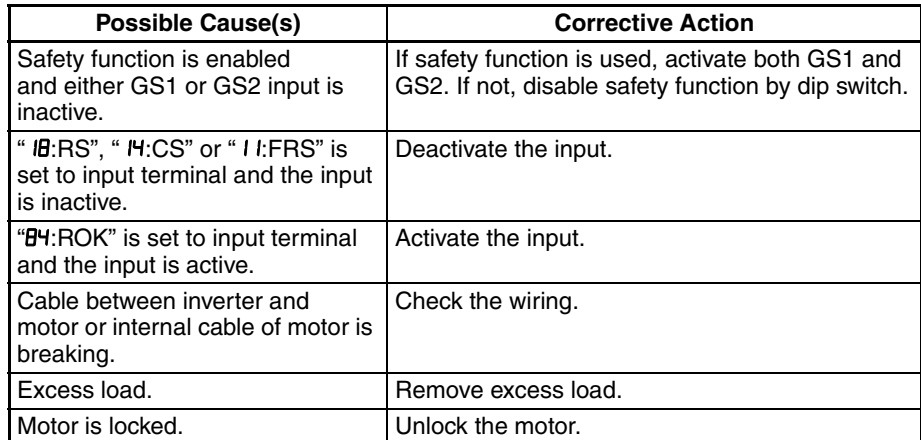

#### 3. Motor does not accelerate to command speed.

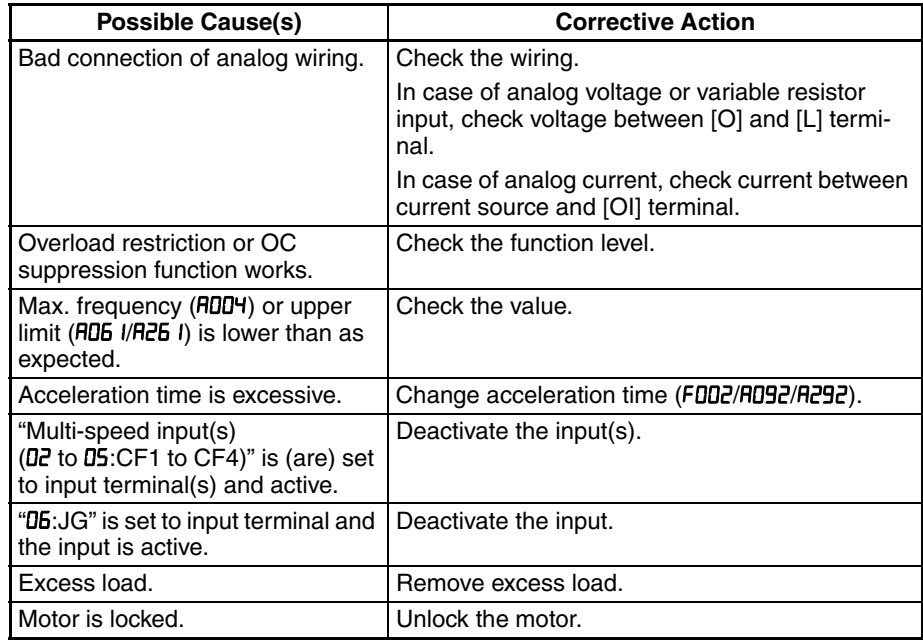

4. Inverter does not respond to changes in frequency setting from operator.

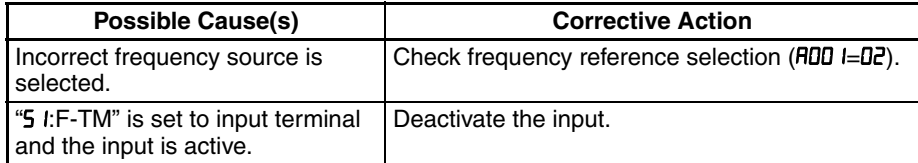

#### 5. A part of function codes is not displayed.

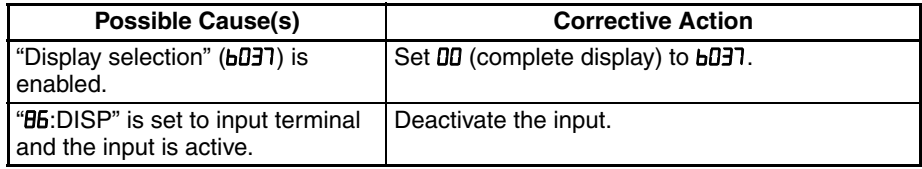

#### 6. Operator (keypad) does not respond.

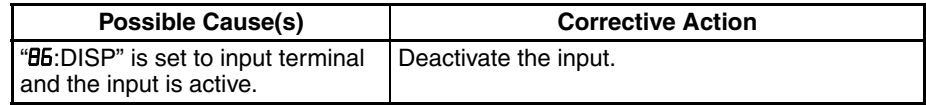

#### 7. Parameter data does not change.

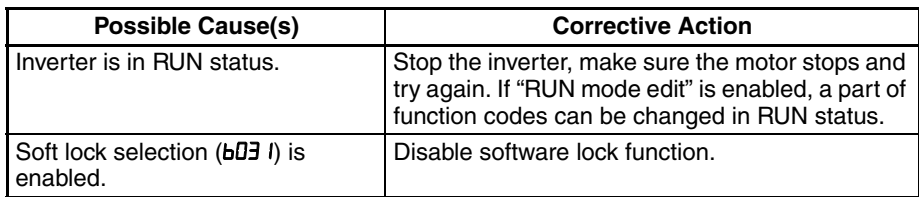

8. Motor rotates reverse direction with forward command.

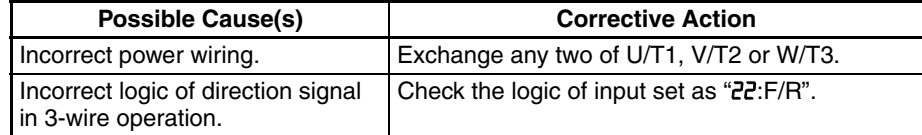

#### 9. Motor rotates reverse direction with RUN key of keypad.

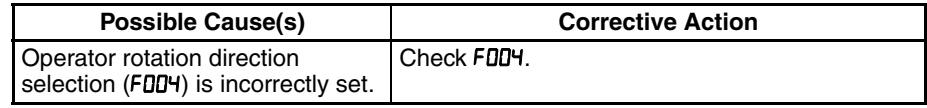

#### 10. Overcurrent trip (E03)

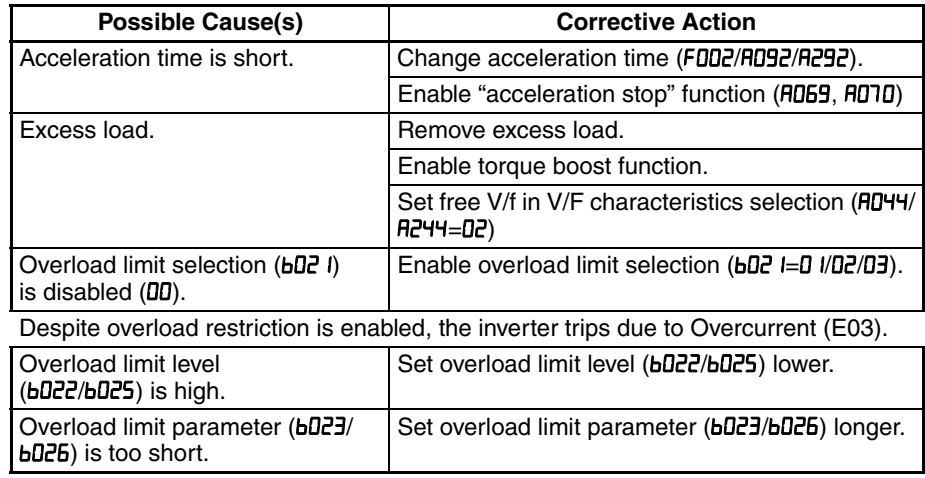

#### 11. STOP/RESET key does not respond.

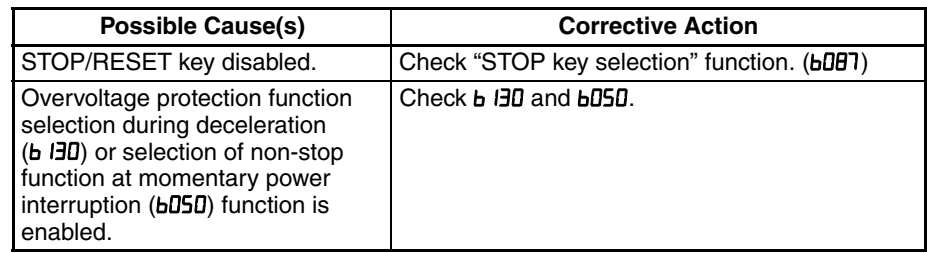

12. Sound noise of motor or machine.

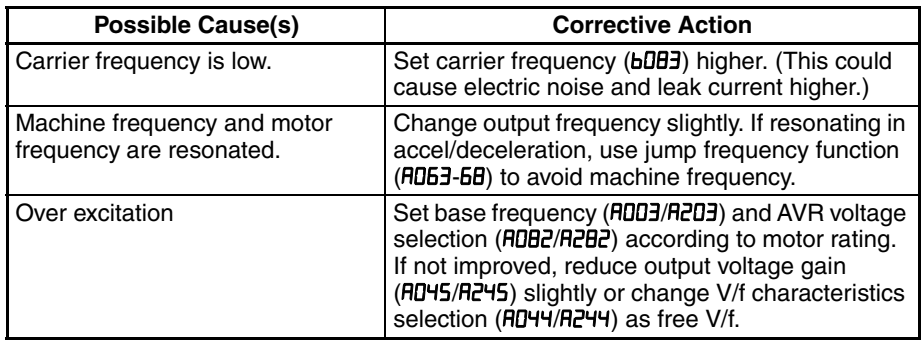

13. Motor overload trip (E05).

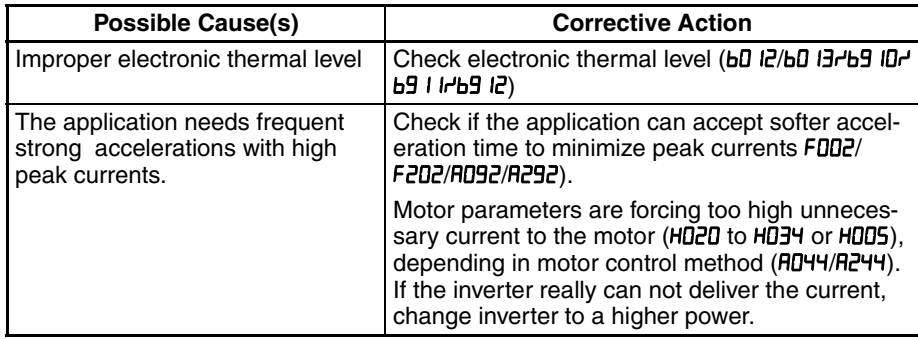

#### 14. Over voltage trip (E07).

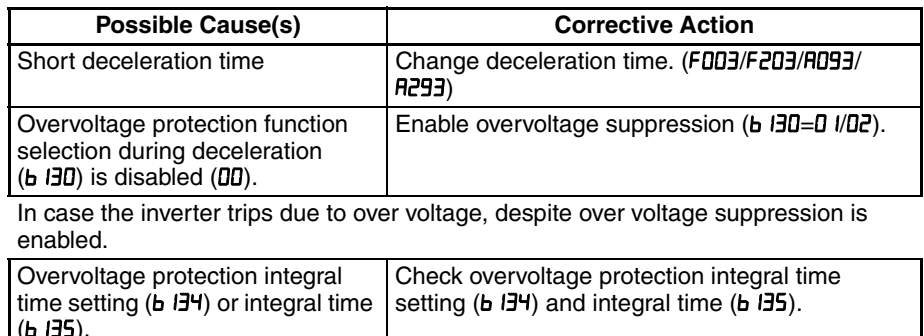

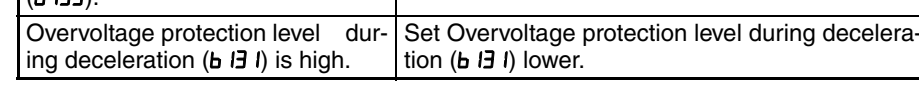

#### 15. Thermal trip (E21)

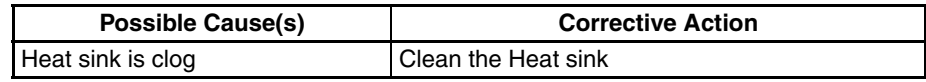

#### 16. Drive Error (E30)

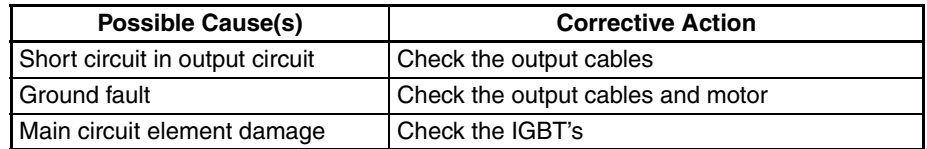

#### 17. Thermistor error trip (E35).

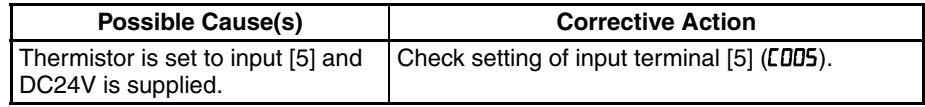

#### 18. Unstable output frequency.

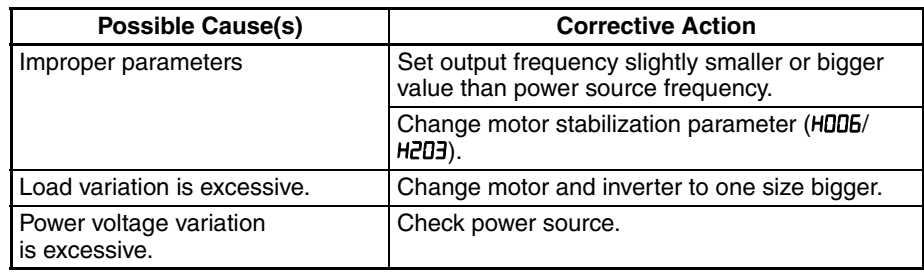

19. Output torque is not sufficient.

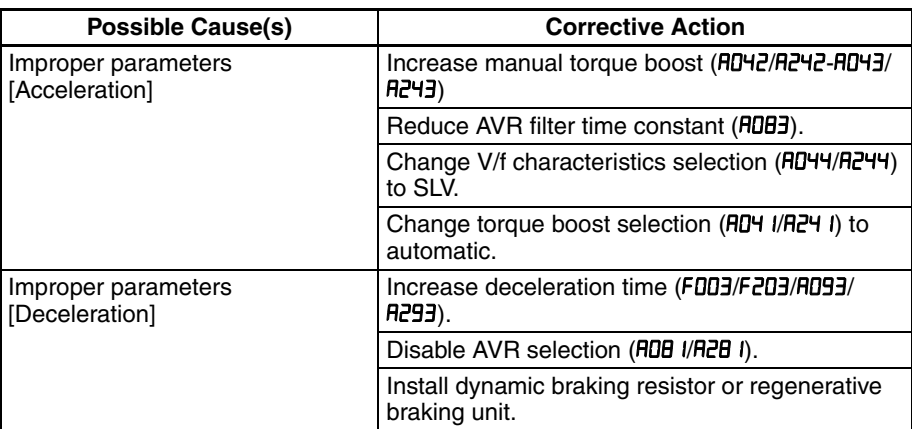

20. If cable to operator is disconnected, inveter will trip or stop.

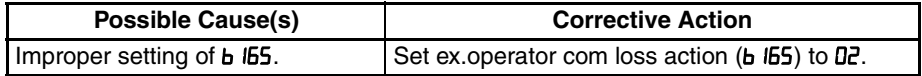

#### 21. No response over Modbus communication.

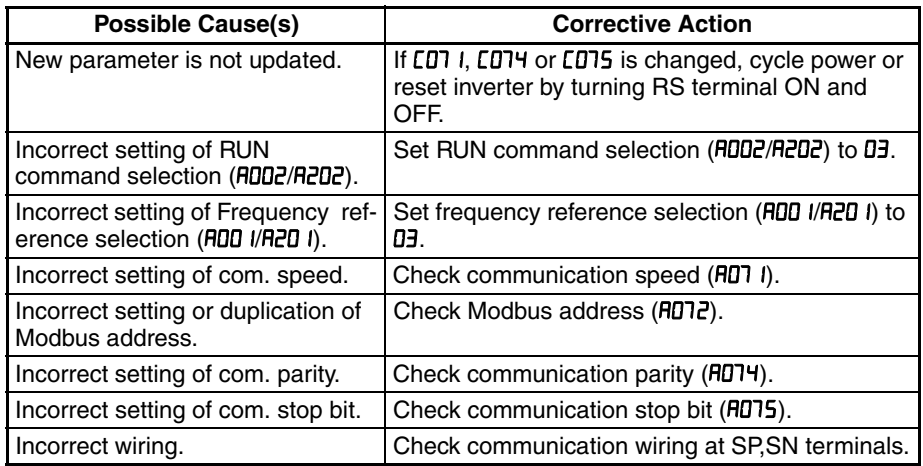

22. When inverter starts, ECB (Earth leakage Circuit Breaker) trips.

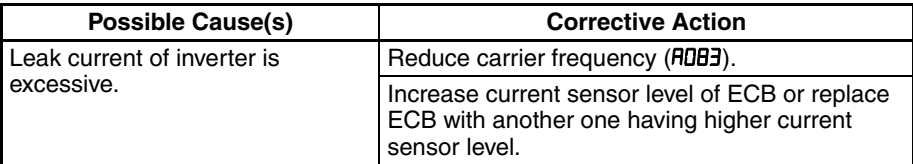

23. PM troubleshooting information.

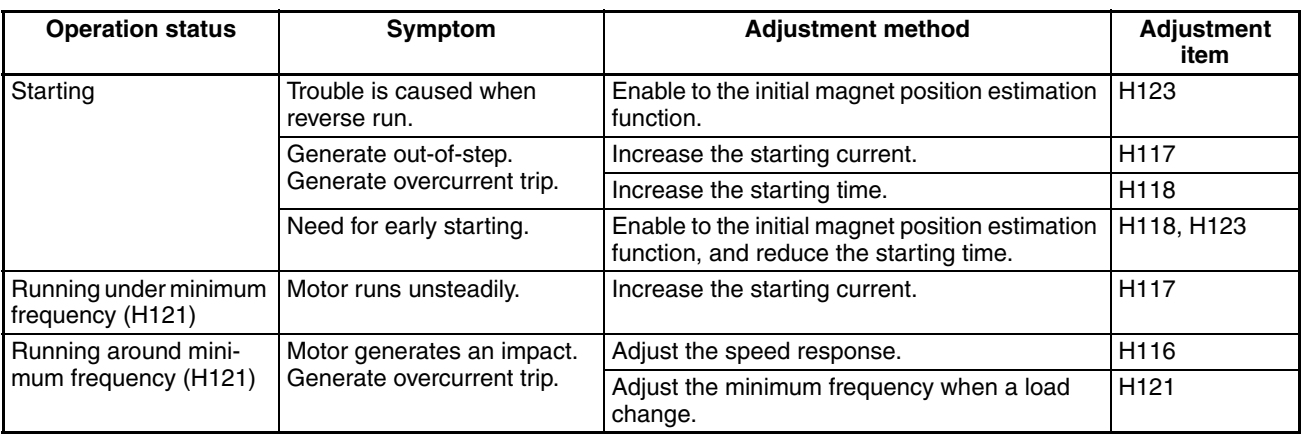

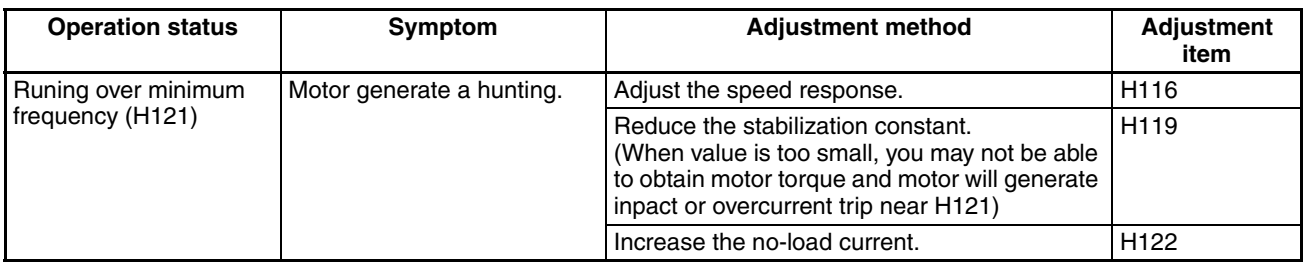

# **6-2 Monitoring Trip Events, History, & Conditions**

### **6-2-1 Fault Detection and Clearing**

The microprocessor in the inverter detects a variety of fault conditions and captures the event, recording it in a history table. The inverter output turns OFF, or "trips" similar to the way a circuit breaker trips due to an over-current condition. Most faults occur when the motor is running (refer to the diagram to the right). However, the inverter could have an internal fault and trip in Stop Mode.

In either case, you can clear the fault by pressing the Stop/Reset key. Additionally, you can clear the inverter's cumulative trip history by performing the procedure 6-3 *[Restoring Factory Default Settings](#page-304-0)* on page 279 (setting **bDB4=DD** will clear the trip history but leave inverter settings intact).

### **6-2-2 Error Codes**

An error code will appear on the display automatically when a fault causes the inverter to trip. The following table lists the cause associated with the error.

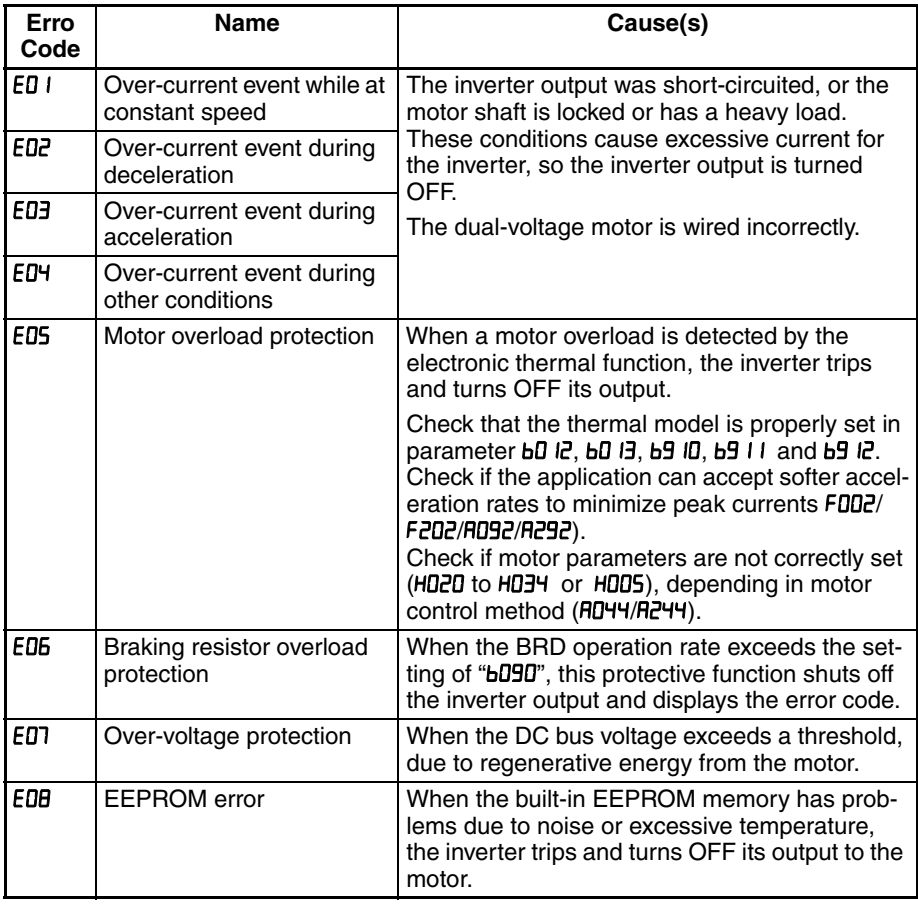

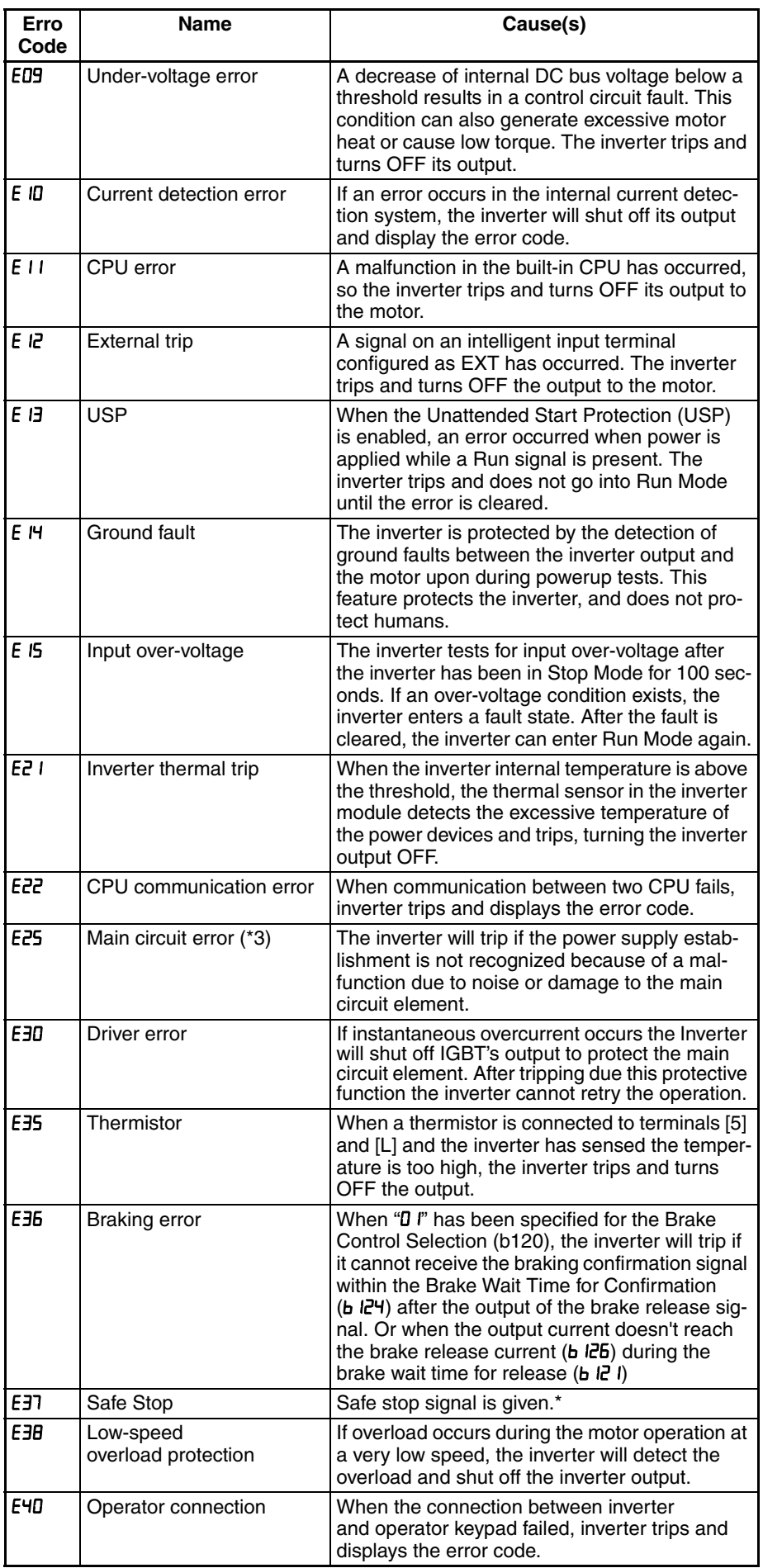

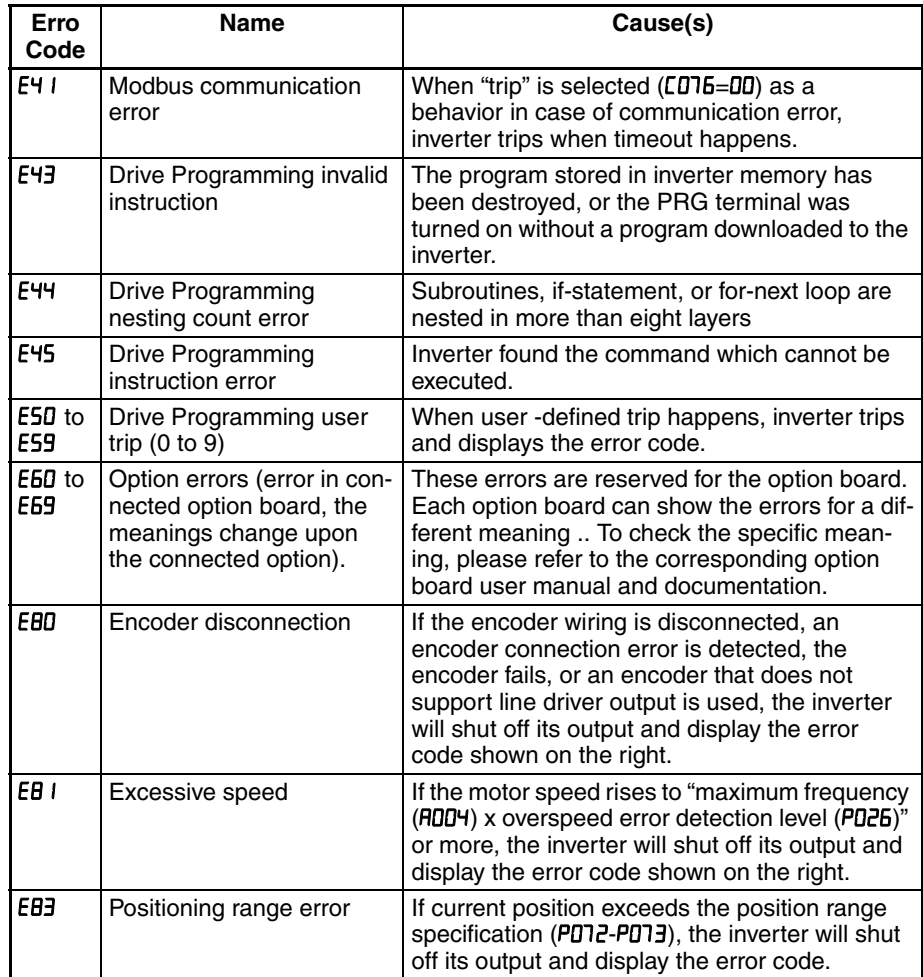

\* E37.X only can be reset by digital input (18: RS).

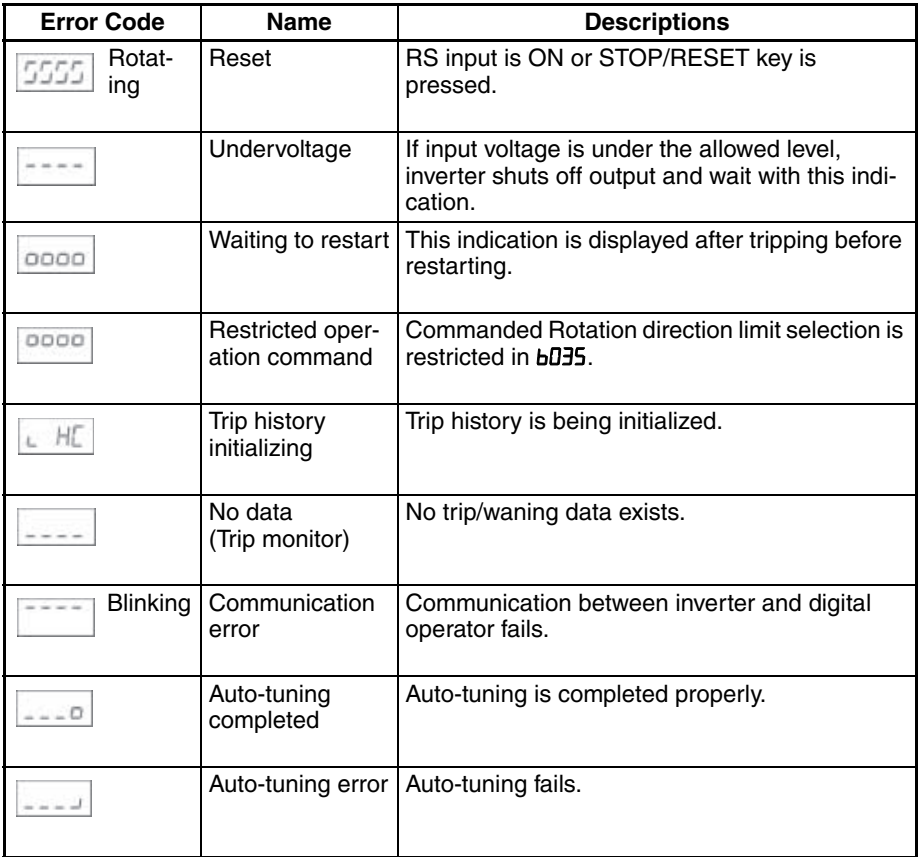

**Note** Reset is not allowed in 10 second after trip.

**Note** When error E08, E14 and E30 occur, reset operation by RS terminal or STOP/ RESET key is not accepted. In this case, reset by cycling power. If still same error occurs, perform initialization.

### **6-2-3 Parameter Warning Codes**

If set parameter is conflicted to other parameters, warning code is displayed as follows.

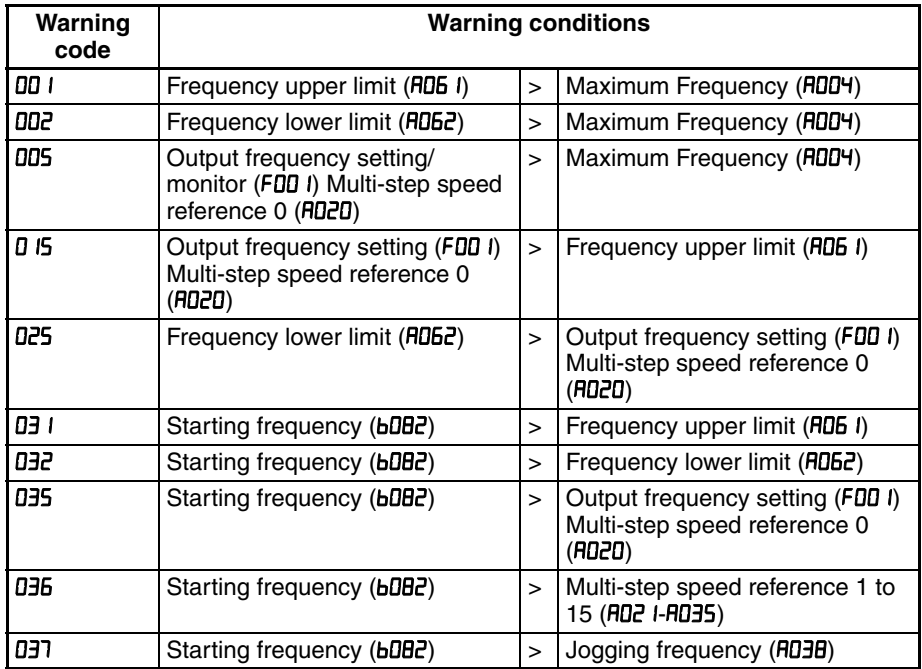

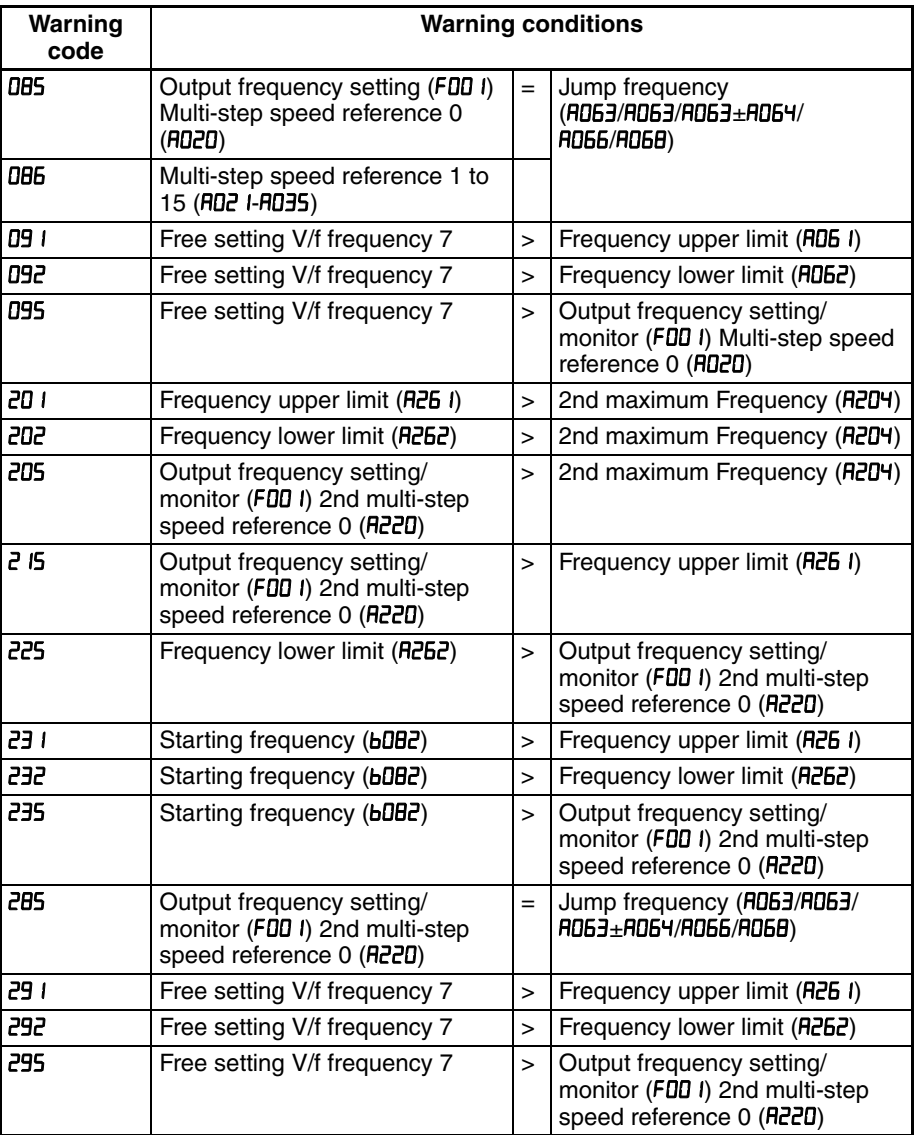

### **6-2-4 Trip History and Inverter Status**

We recommend that you first find the cause of the fault before clearing it. When a fault occurs, the inverter stores important performance data at the moment of the fault. To access the data, use the monitor function (dxxx) and select  $dDB$  I details about the present fault. The previous 5 faults are stored in dDB2 to dDB6. Each error shifts dDB I-dDB5 to dDB2-dDB6, and writes the new error to  $dDB$   $l$ .

The following Monitor Menu map shows how to access the error codes. When fault(s) exist, you can review their details by first selecting the proper function:  $dDB$  i is the most recent, and  $dDBB$  is the oldest.

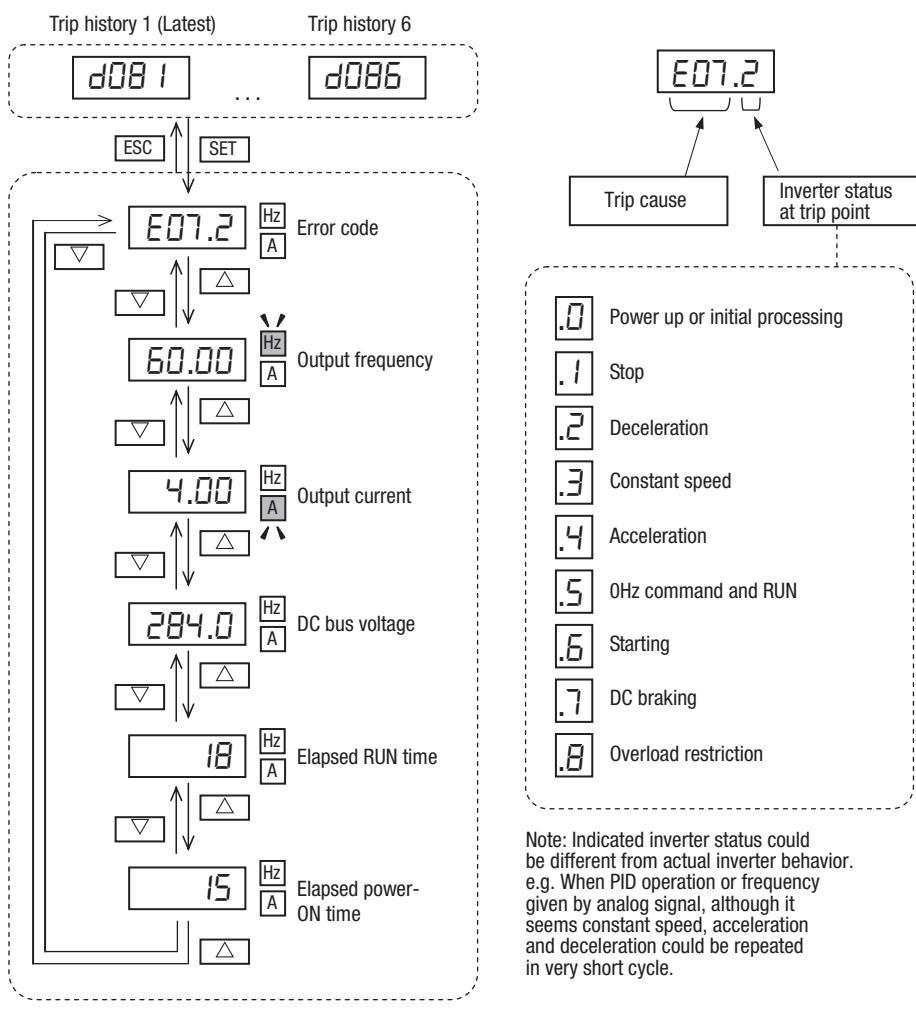

## <span id="page-304-0"></span>**6-3 Restoring Factory Default Settings**

You can restore all inverter parameters to the original factory (default) settings according to area of use. After initializing the inverter, use the powerup test in Chapter 2 to get the motor running again. If operation mode is changed, inverter must be initialized to activate new mode. To initialize the inverter, follow the steps below.

- 1. Select initialization mode in b084.
- 2. If **bDB4=D2**, D3 or D4, select initialization target data in **bD94**.
- $3.$  If  $bDBY = D2$ ,  $D3$  or  $D4$ , select country code in  $bDB5$ .
- 4. Set 0  $\sqrt{1}$  in  $\sqrt{100}$ .
- 5. The following display appears for a few seconds, and initialization is completed with **dDD** I displayed.

Display during initialization

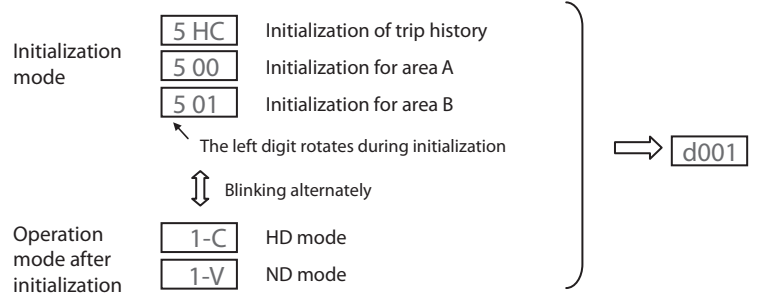

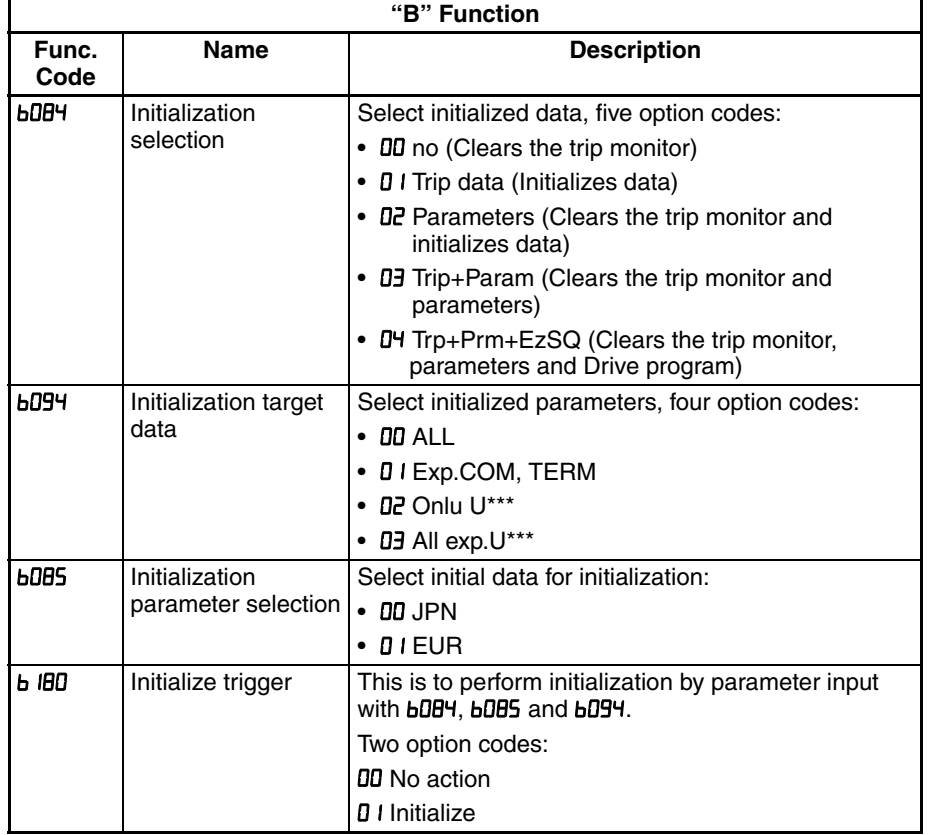

Data of **bDBY** is not saved in EEPROM to avoid unintentional initializing.

# **6-4 Maintenance and Inspection**

# **6-4-1 Daily and Yearly Inspection Chart**

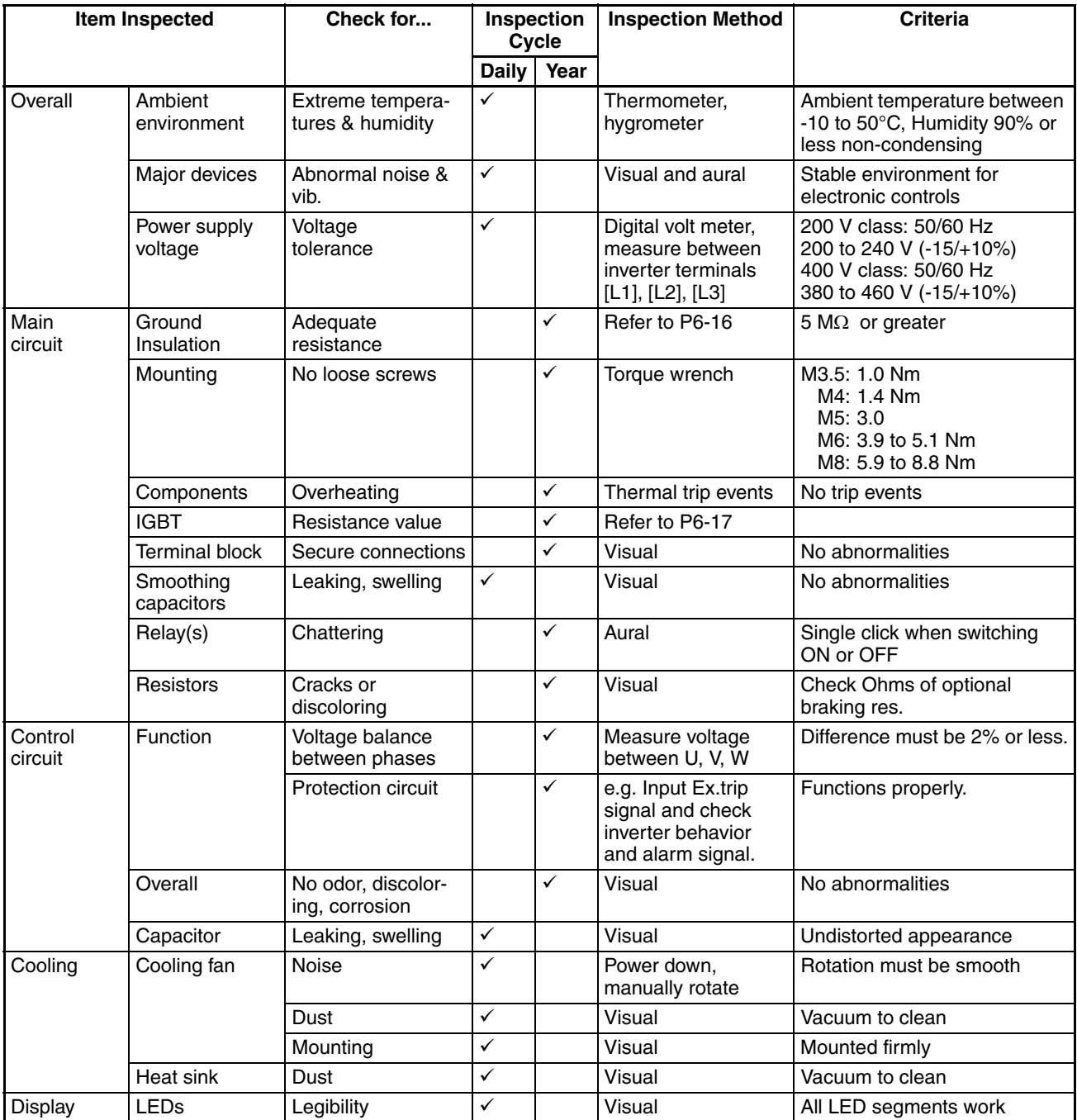

- **Note 1** The life of a capacitor is affected by the ambient temperature. See [page 286](#page-311-0).
- **Note 2** Designed life of a cooling fan is.10 years. However, it is affected by the ambient temperature and other environmental conditions.
- **Note 3** The inverter must be cleaned periodically. If dust accumulates on the fan and heat sink, it can cause overheating of the inverter.

### **6-4-2 Megger test**

The megger is a piece of test equipment that uses a high voltage to determine if an insulation degradation has occurred. For inverters, it is important that the power terminals be isolated from the Earth GND terminal via the proper amount of insulation.

The circuit diagram below shows the inverter wiring for performing the megger test. Just follow the steps to perform the test:

- 1. Remove power from the inverter and wait at least 5 minutes before proceeding.
- 2. Open the front housing panel to access the power wiring.
- 3. Remove all wires to terminals [R, S, T, PD/+1, P/+, N/-, U, V, and W]. Most importantly, the input power and motor wires will be disconnected from the inverter.
- 4. Use a bare wire and short terminals [R, S, T, PD/+1, P/+, N/-, U, V, and W] together as shown in the diagram.
- 5. Connect the megger to the inverter Earth GND and to the shorted power terminals as shown. Then perform the megger test at 500 VDC and verify 5 M $\Omega$  or greater resistance.

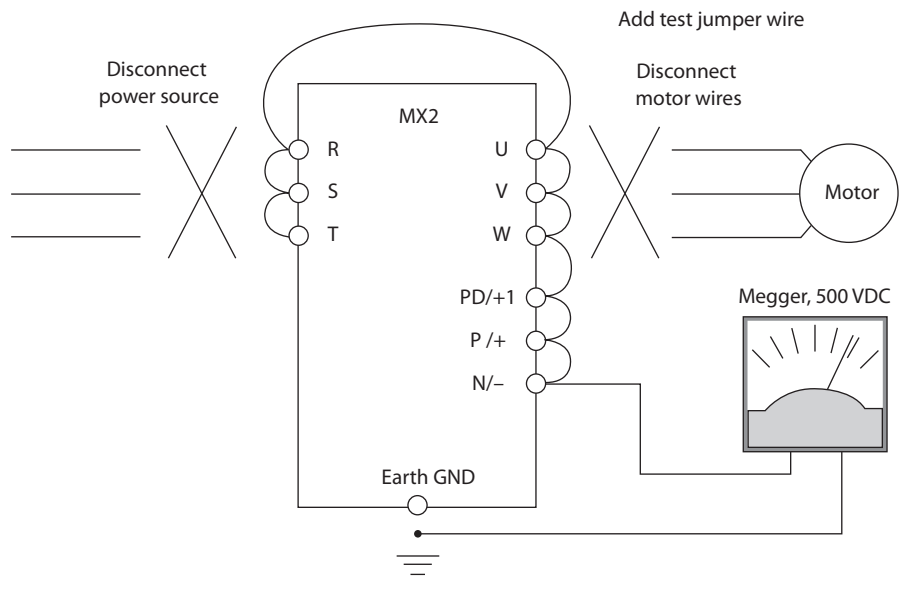

- 6. After completing the test, disconnect the megger from the inverter.
- 7. Reconnect the original wires to terminals [R, S, T, PD/+1, P/+, N/-, U, V, and W].
- $\triangle$  Caution Do not connect the megger to any control circuit terminals such as intelligent I/O, analog terminals, etc. Doing so could cause damage to the inverter.
- $\sqrt{N}$  Caution Never test the withstand voltage (HIPOT) on the inverter. The inverter has a surge protector between the main circuit terminals above and the chassis ground.
- $\bigwedge$  Caution Power terminal assignment is different compared to old models such as L100, L200 series, etc,. Pay attention when wiring the power cable.

### **6-4-3 IGBT Test Method**

The following procedure will check the inverter transistors (IGBTs) and diodes:

- 1. Disconnect input power to terminals [R, S, and T] and motor terminals [U, V, and W].
- 2. Disconnect any wires from terminals [+] and [-] for regenerative braking.
- 3. Use a Digital Volt Meter (DVM) and set it for 1  $\Omega$  resistance range. You can check the status of the charging state of terminals [R, S, T, U, V, W,  $+$ , and  $-$ ] of the inverter and the probe of the DVM by measuring the charging state.

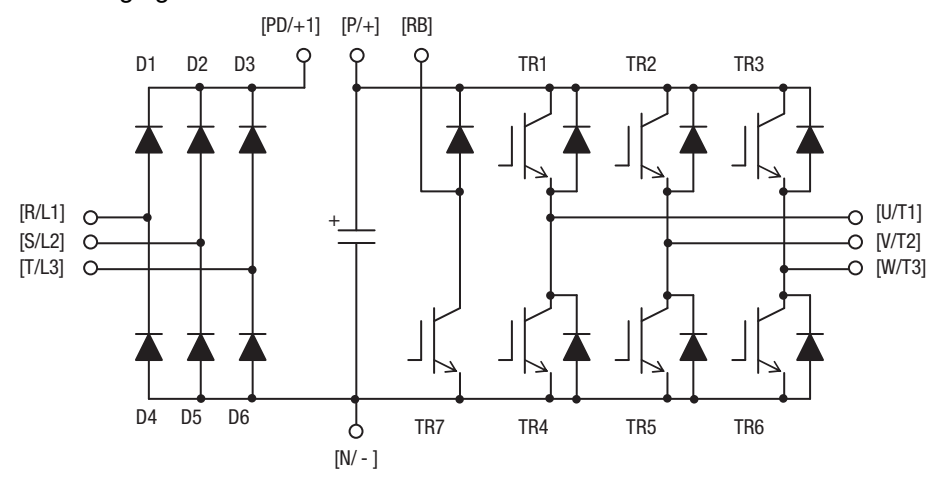

#### **Table Legend**

Almost infinite resistance:  $\equiv \infty \Omega$  Almost zero resistance:  $\equiv 0 \Omega$ 

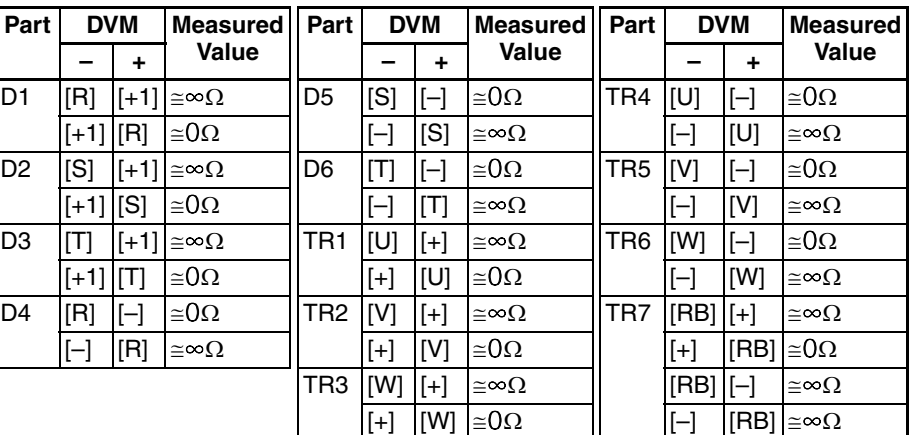

- **Note** The resistance values for the diodes or the transistors will not be exactly the same, but they will be close. If you find a significance difference, a problem may exist.
- **Note** Before measuring the voltage between [+] and [–] with the DC current range, confirm that the smoothing capacitor is discharged fully, then execute the tests.

### **6-4-4 General Inverter Electrical Measurements**

The following table specifies how to measure key system electrical parameters. The diagrams on the next page show inverter-motor systems and the location of measurement points for these parameters.

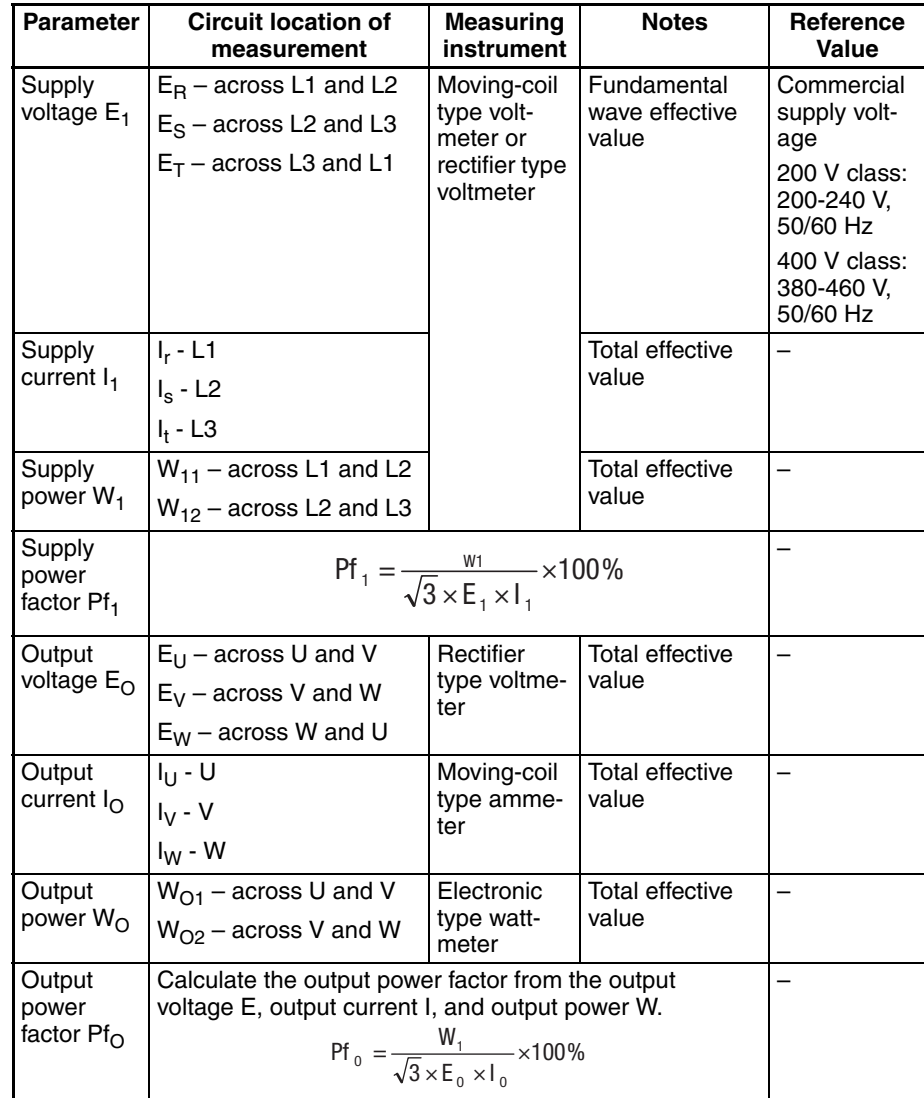

- **Note 1** Use a meter indicating a fundamental wave effective value for voltage, and meters indicating total effective values for current and power.
- **Note 2** The inverter output has a distorted waveform, and low frequencies may cause erroneous readings. However, the measuring instruments and methods listed above provide comparably accurate results.
- **Note 3** A general-purpose digital volt meter (DVM) is not usually suitable to measure a distorted waveform (not pure sinusoid).

The figures below show measurement locations for voltage, current, and power measurements listed in the table on the previous page. The voltage to be measured is the fundamental wave effective voltage. The power to be measured is the total effective power.

**Single-phase Measurement Diagram** 

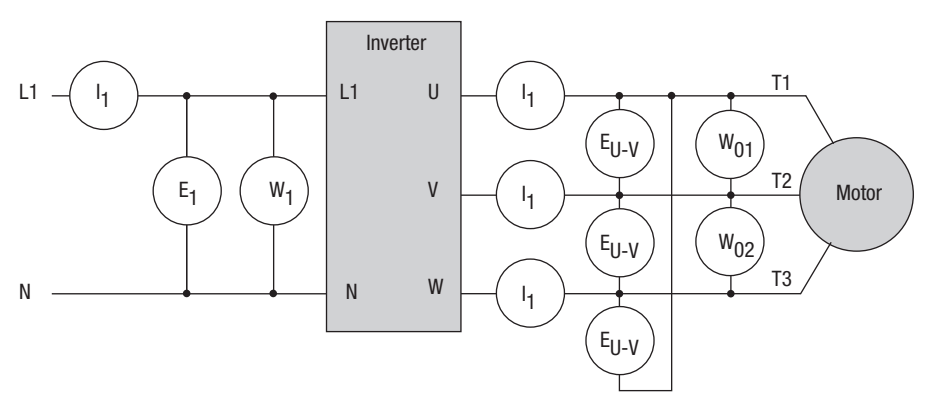

**Three-phase Measurement Diagram** 

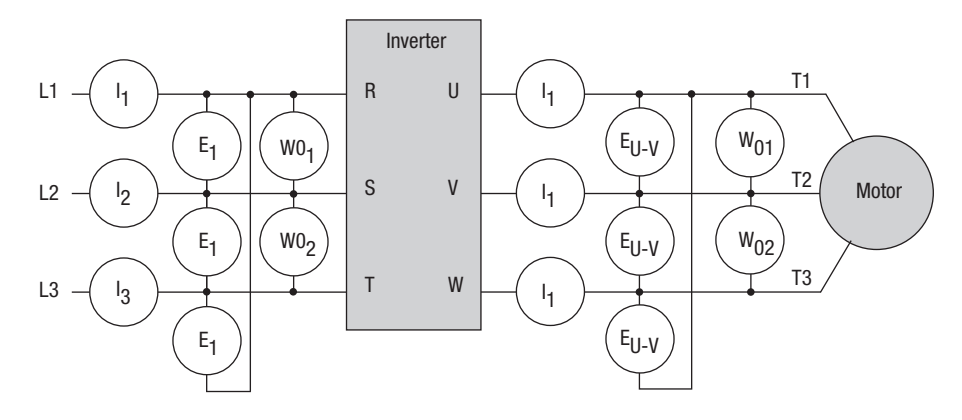

### **6-4-5 Inverter Output Voltage Measurement Techniques**

Taking voltage measurements around drives equipment requires the right equipment and a safe approach. You are working with high voltages and highfrequency switching waveforms that are not pure sinusoids. Digital voltmeters will not usually produce reliable readings for these waveforms. And, it is usually risky to connect high voltage signals to oscilloscopes. The inverter output semiconductors have some leakage, and no-load measurements produce misleading results. So, we highly recommend using the following circuits to measure voltage for performing the equipment inspections.

Voltage measurement **with** load Voltage measurement **without** load

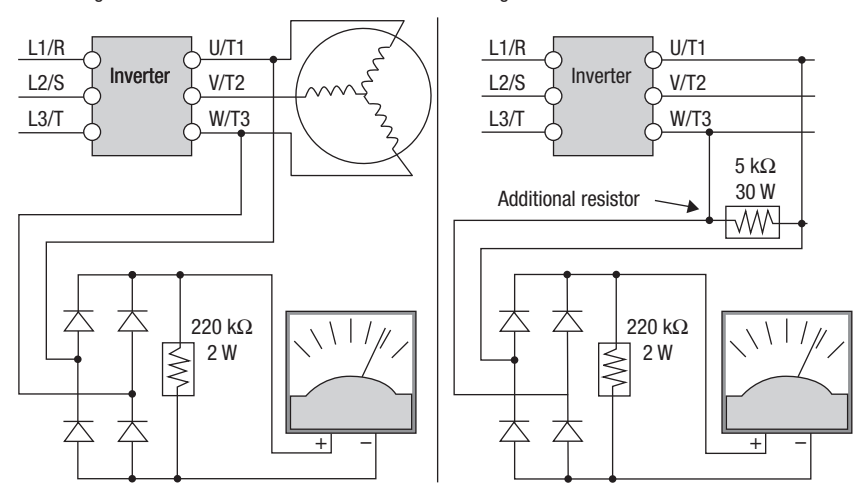

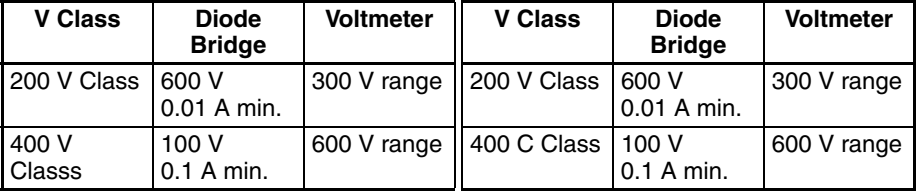

 $\sqrt{N}$  HIGH VOLTAGE Be careful not to touch wiring or connector terminals when working with the inverters and taking measurements. Be sure to place the measurement circuitry components above in an insulated housing before using them.

### <span id="page-311-0"></span>**6-4-6 Capacitor Life Curves**

The DC bus inside the inverter uses a large capacitor as shown in the diagram below. The capacitor handles high voltage and current as it smoothes the power for use by the inverter. So, any degradation of the capacitor will affect the performance of the inverter.

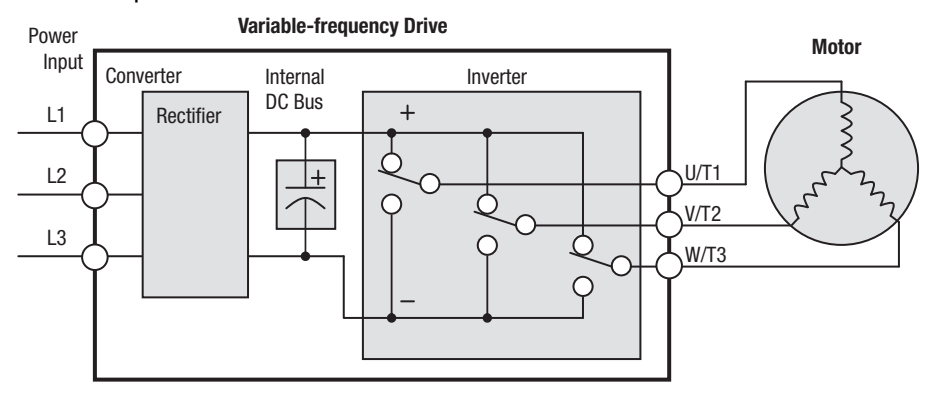

Capacitor life is reduced in higher ambient temperatures, as the graph below demonstrates. Under the condition of average ambient temperature 40°C, 80% load, 24 hours operation, the lifetime is 10 years. Be sure to keep the ambient temperature at acceptable levels, and perform maintenance inspections on the fan, heat sink, and other components. If the inverter is installed on a cabinet, the ambient temperature is the temperature inside the cabinet.

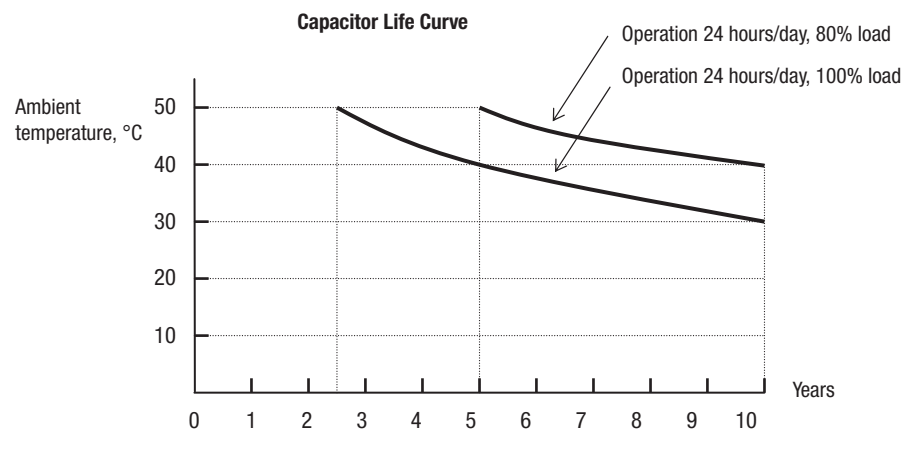

## **6-5 Warranty**

### **6-5-1 Warranty Terms**

The warranty period under normal installation and handling conditions is two (2) years from the date of manufacture, or one (1) year from the date of installation, whichever occurs first. The warranty shall cover the repair or replacement, at Omron's sole discretion, of ONLY the inverter that was installed.

- 1. Service in the following cases, even within the warranty period, shall be charged to the purchaser:
	- a) Malfunction or damage caused by mis-operation or modification or improper repair
	- b) Malfunction or damage caused by a drop after purchase and transportation
	- c) Malfunction or damage caused by fire, earthquake, flood, lightening, abnormal input voltage, contamination, or other natural disasters
- 2. When service is required for the product at your work site, all expenses associated with field repair shall be charged to the purchaser.
- 3. Always keep this manual handy; please do not lose it. Please contact your Omron distributor to purchase replacement or additional manuals.

# **Appendix A Glossary and Bibliography**

# **A-1 Glossary**

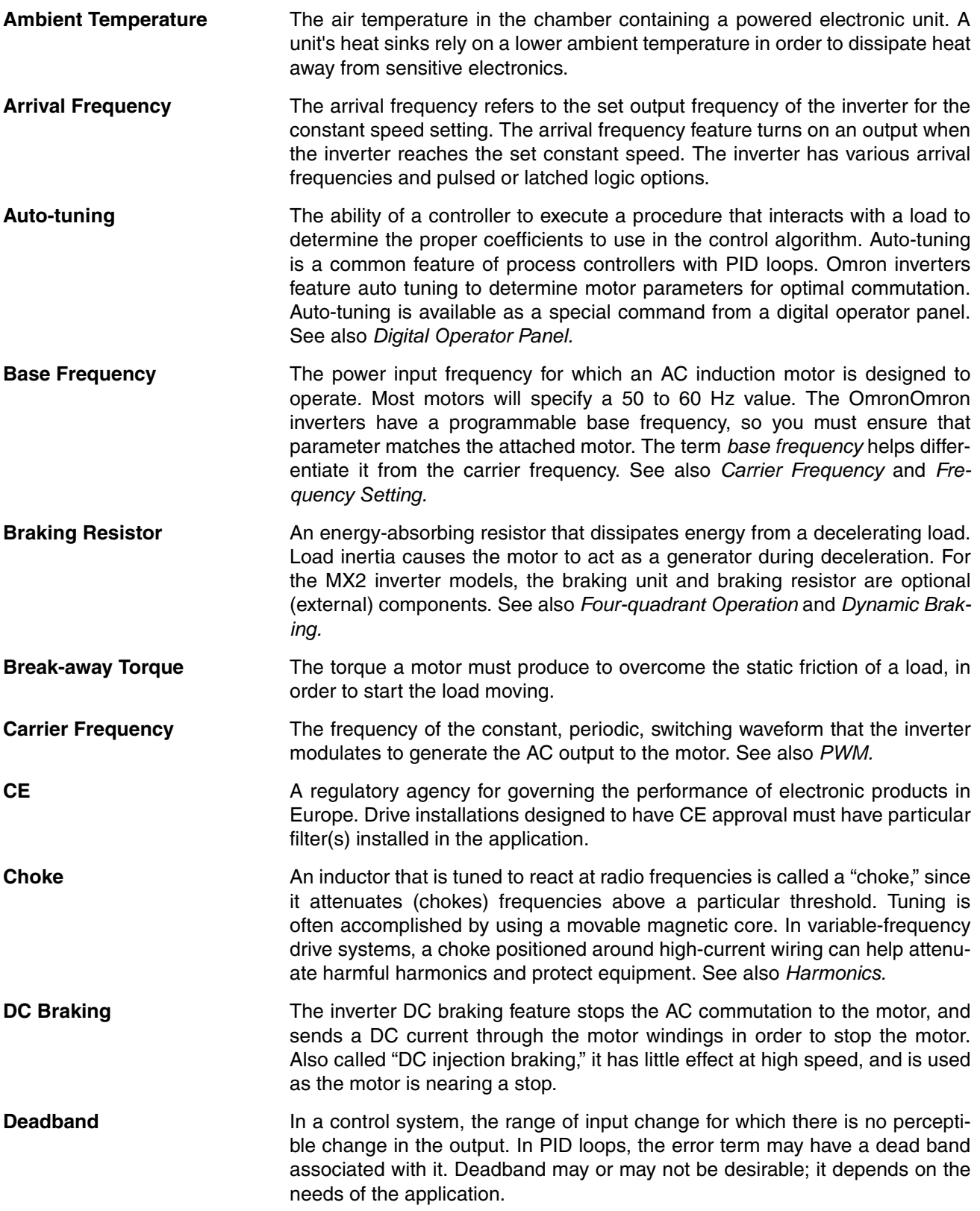

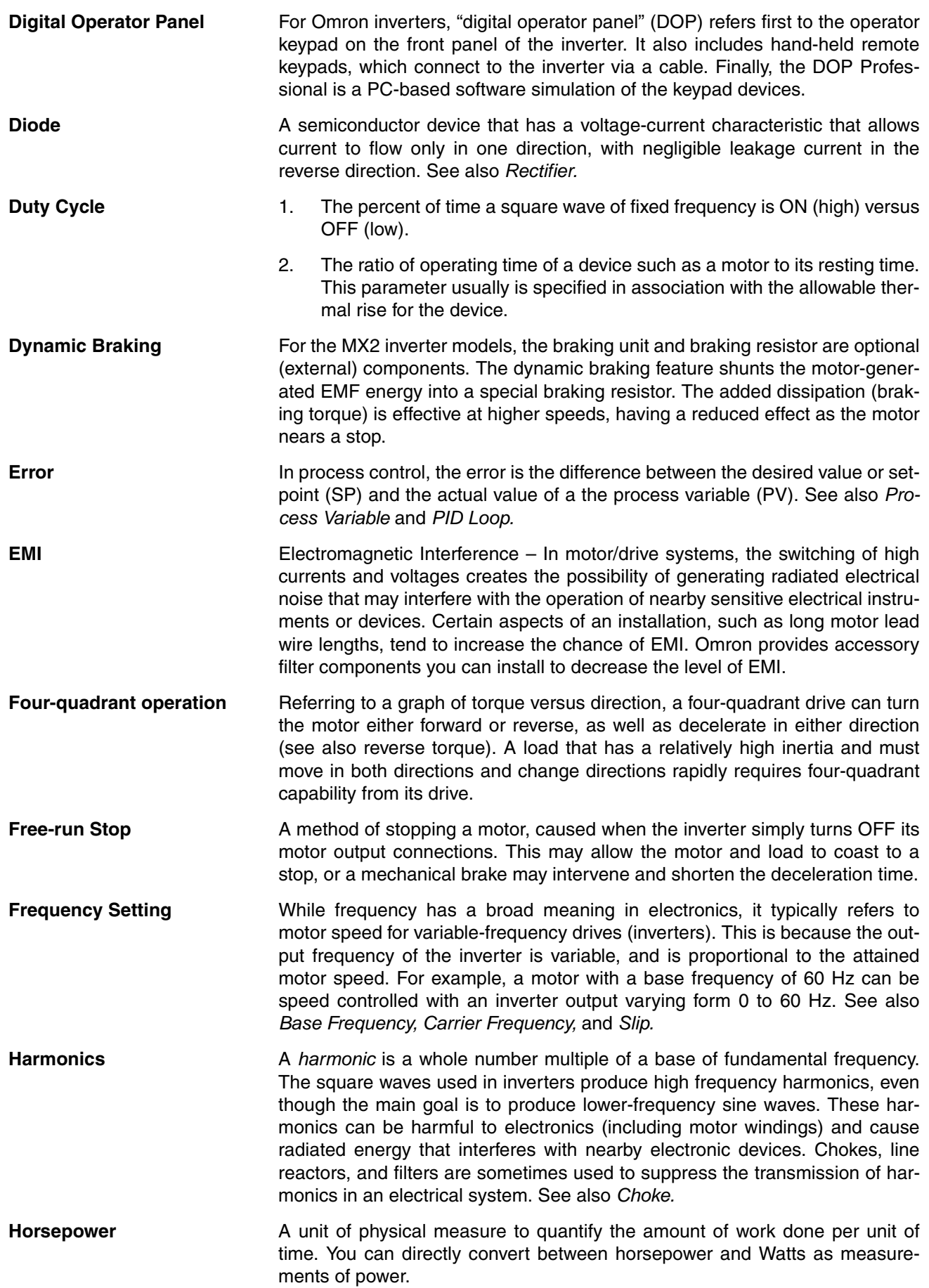

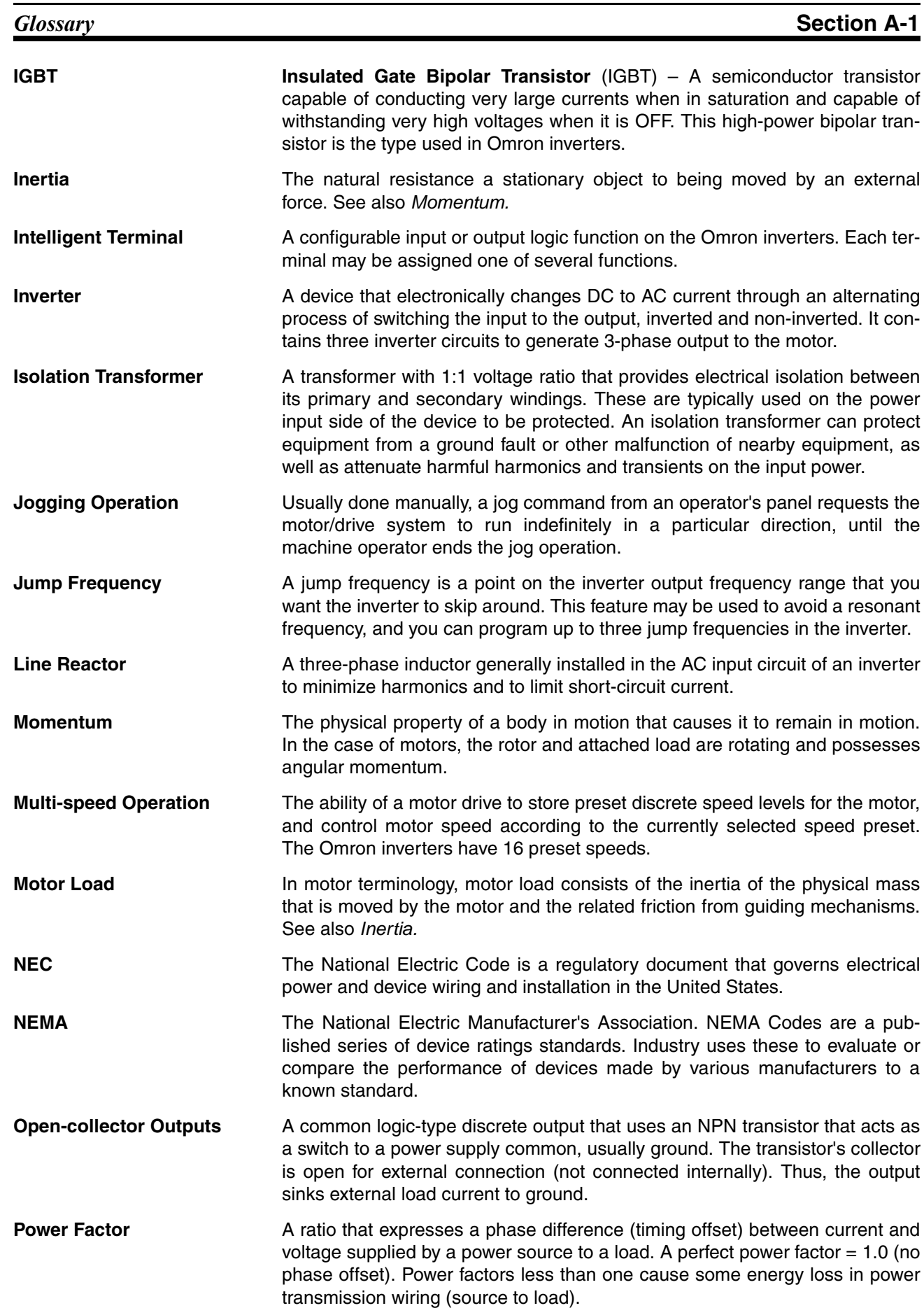

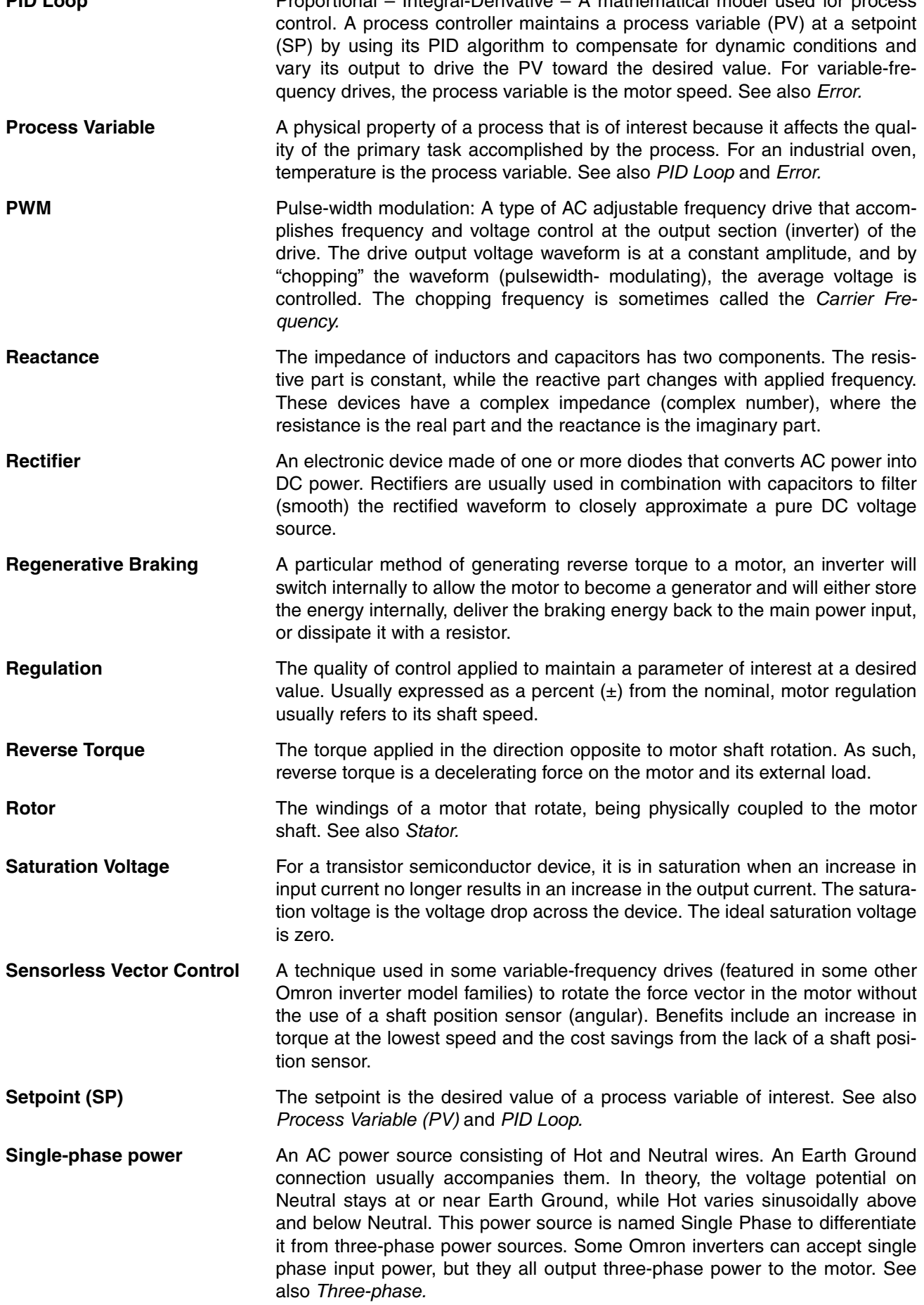

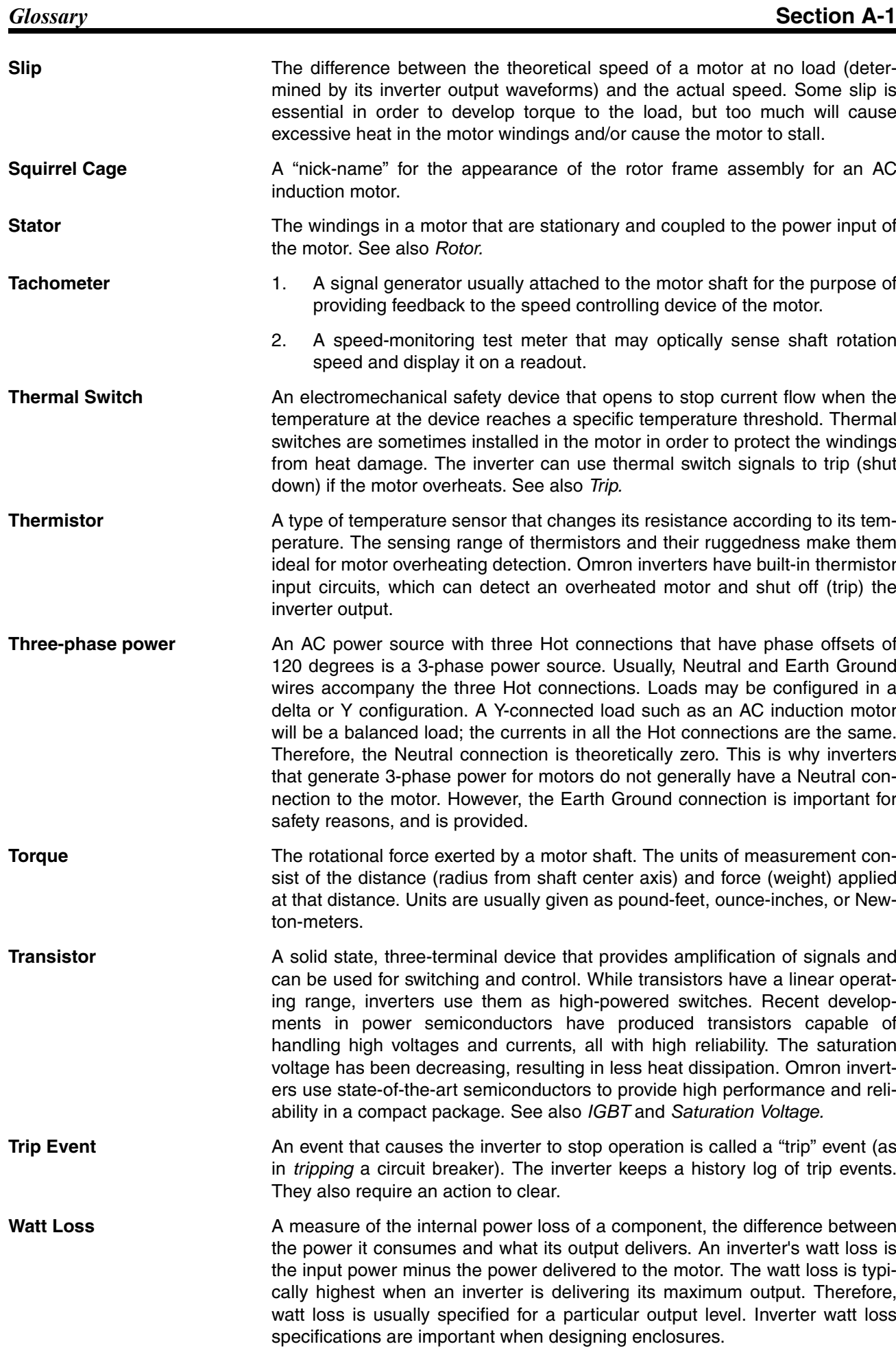

# **A-2 Bibliography**

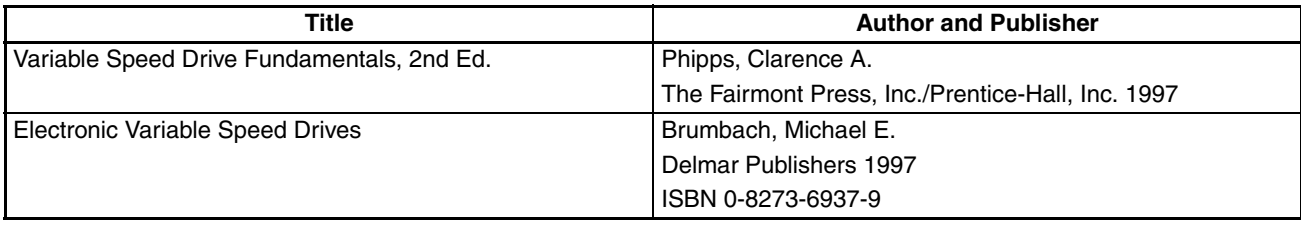

# **Appendix B ModBus Network Communications**

# **B-1 Introduction**

MX2 Series inverters have built-in RS-485 serial communications, featuring the ModBus RTU protocol. The inverters can connect directly to existing factory networks or work with new networked applications, without any extra interface equipment. The specifications are in the following table.

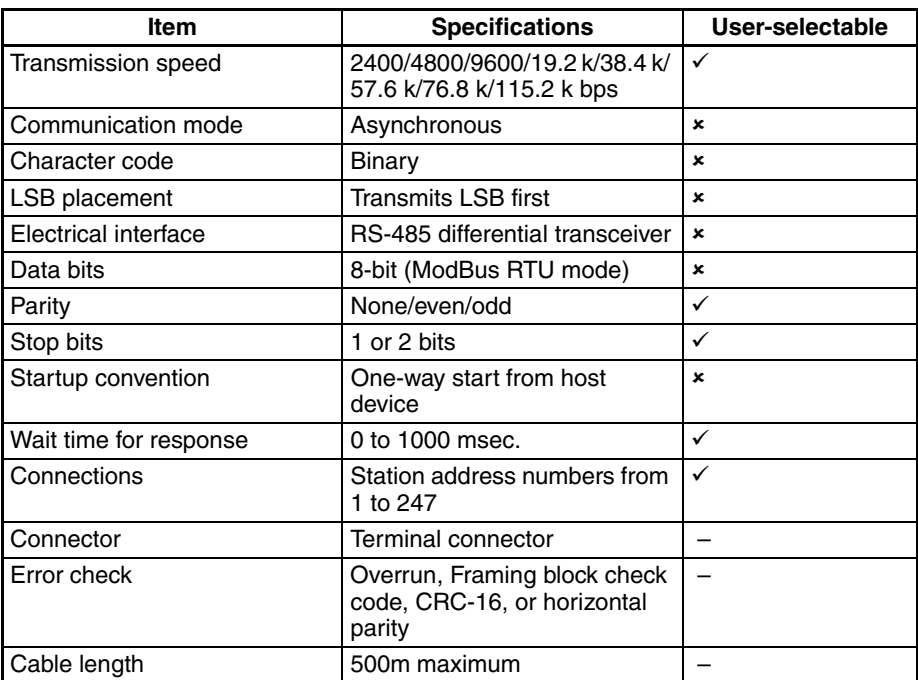

The network diagram below shows a series of inverters communicating with a host computer. Each inverter must have a unique address, from 1 to 247, on the network. In a typical application, a host computer or controller is the master and each of the inverter(s) or other devices is a slave.

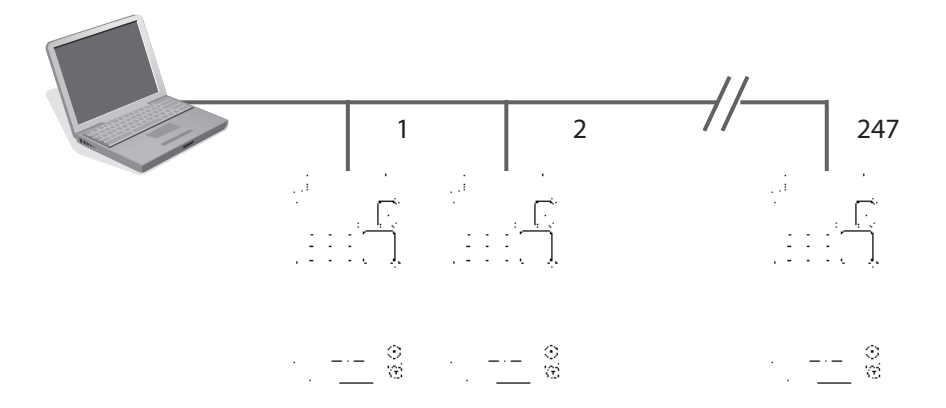

# **B-2 Connecting the Inverter to ModBus**

Modbus connector is in control terminal block as below. Note that RJ45 connector (RS-422) is used for external operator only.

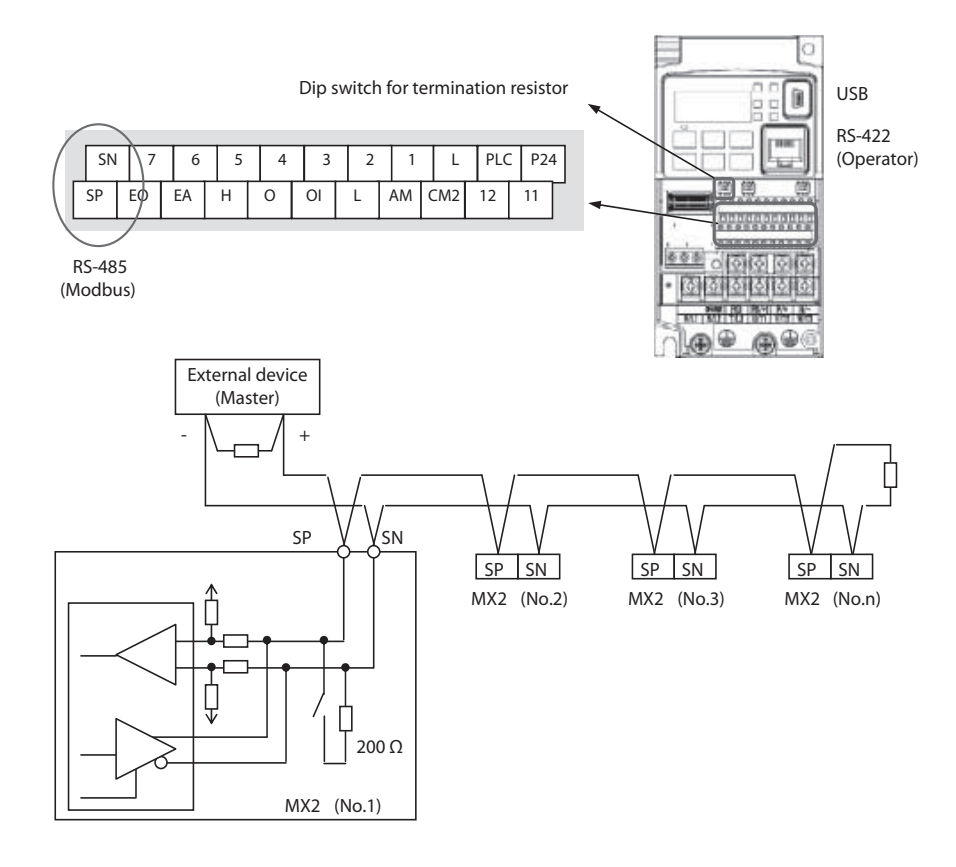

**Terminate Network Wiring –** The RS-485 wiring must be terminated at each physical end to suppress electrical reflections and help decrease transmission errors. MX2 has a built-in 200 resistor activated by a dip switch. Select termination resistors that match the characteristic impedance of the network cable. The diagram above shows a network with the needed termination resistor at each end.

**Inverter Parameter Setup –** The inverter has several settings related to ModBus communications. The table below lists them together. The *Required* column indicates which parameters must be set properly to allow communications. You may need to refer to the host computer documentation in order to match some of its settings.

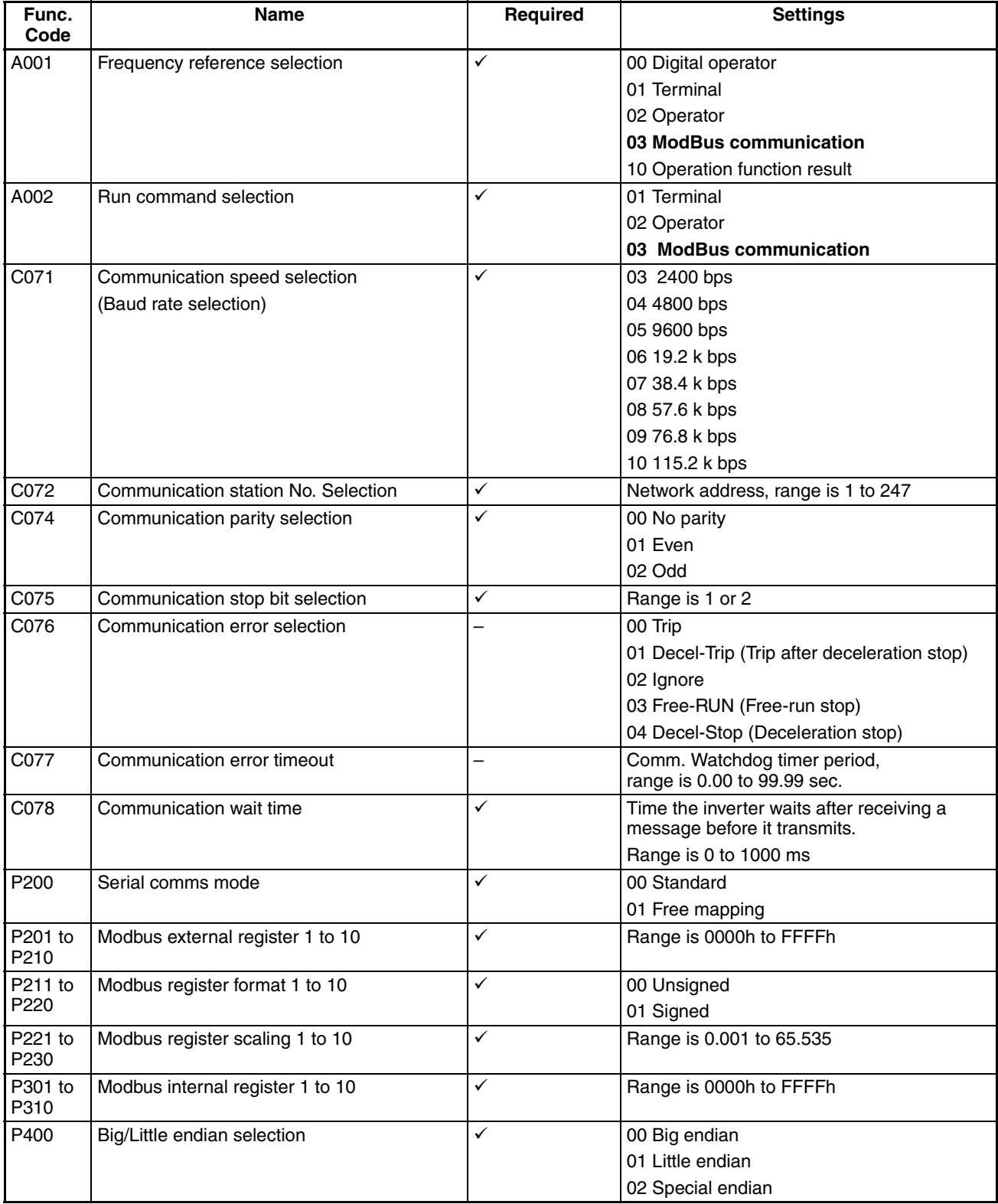

**Note** When you change any of the parameters above, the inverter power must be rebooted in order to activate new parameters. Instead of rebooting, turning ON/OFF of reset terminal works as same.

## **B-3 Network Protocol Reference**

### **B-3-1 Transmission procedure**

The transmission between the external control equipment and the inverter takes the procedure below.

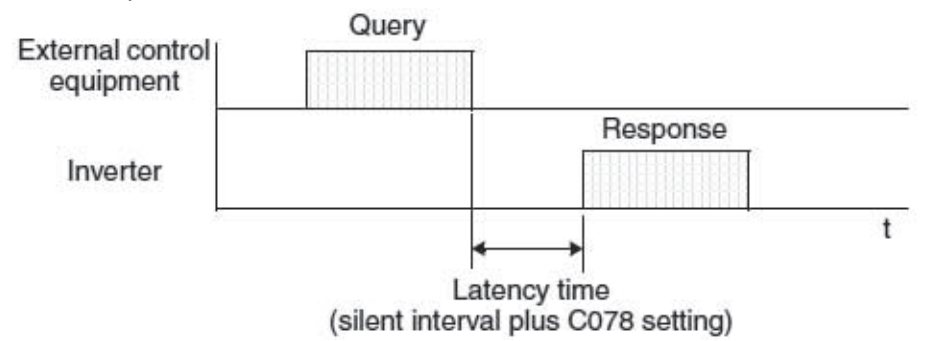

- Query A frame sent from the external control equipment to the inverter
- Response A frame returned from inverter to the external control equipment

The inverter returns the response only after the inverter receives a query from the external control equipment and does not output the response positively. Each frame is formatted (with commands) as follows:

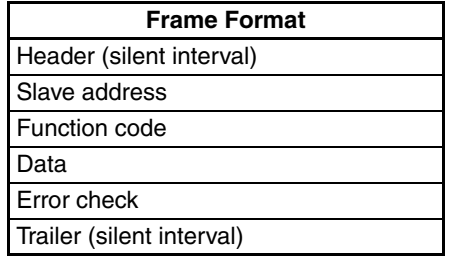

### **B-3-2 Message Configuration: Query**

#### **Slave address:**

- This is a number of 1 to 32 assigned to each inverter (slave). (Only the inverter having the address given as a slave address in the query can receive the query.)
- When slave address "0" is specified, the query can be addressed to all inverters simultaneously. (Broadcasting)
- In broadcasting, you cannot call and loop back data.
- Slave Address 1-247 in Modbus specification. When master address the slave 250-254, broadcast toward specific slave address. Slave doesn't answer back. And this function is valid for the write command (05h, 06h, 0Fh, 10h)

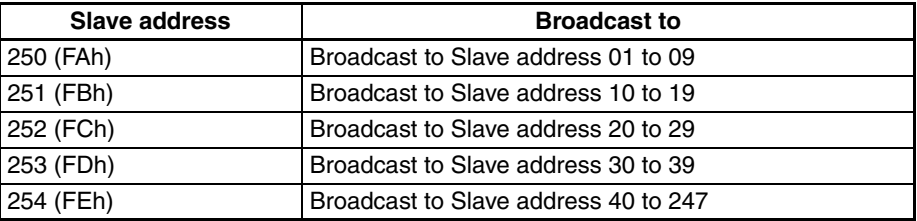
#### **Data:**

- A function command is set here.
- The data format used in the MX2 series is corresponding to the Modbus data format below.

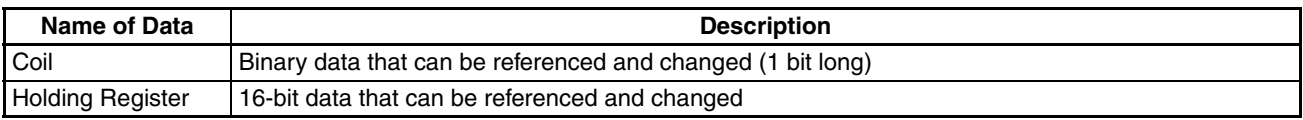

#### **Function code:**

Specify a function you want to make the inverter execute. Function codes available to the MX2 series are listed below.

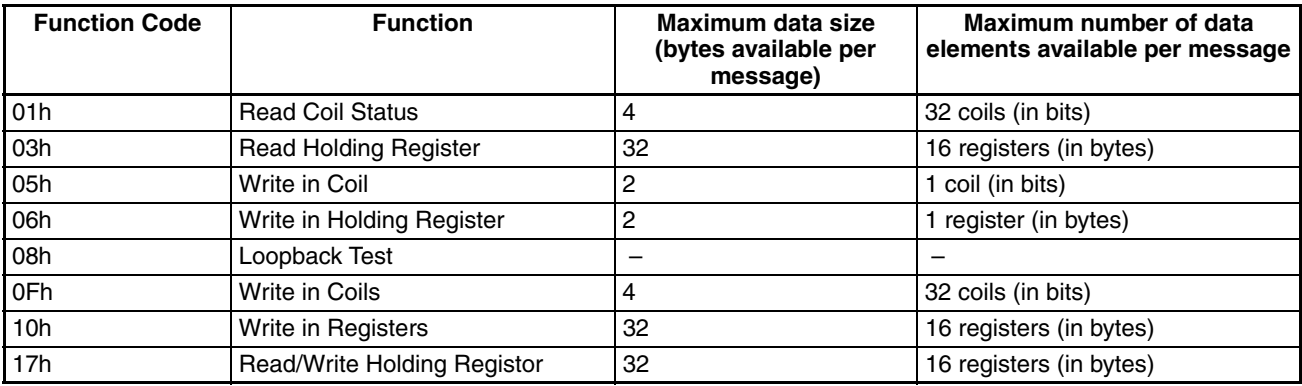

#### **Error check:**

Modbus-RTU uses CRC (Cyclic Redundancy Check) for error checking.

- The CRC code is 16-bit data that is generated for 8-bit blocks of arbitrary length.
- The CRC code is generated by a generator polynomial CRC-16 (X16+  $X15+ X2+ 1$ ).

#### **Header and trailer (silent interval):**

Latency is the time between the reception of a query from the master and transmission of a response from the inverter.

- 3.5 characters (24 bits) are always required for latency time. If the latency time shorter than 3.5 characters, the inverter returns no response.
- The actual transmission latency time is the sum of silent interval (3.5 characters long) + C078 (transmission latency time).

## **B-3-3 Message Configuration: Response**

#### **Transmission time required:**

- A time period between reception of a query from the master and transmission of a response from the inverter is the sum of the silent interval (3.5 characters long) + C078 (transmission latency time).
- The master must provide a time period of the silent interval (3.5 characters long or longer) before sending another query to an inverter after receiving a response from the inverter.

#### **Normal response:**

- When receiving a query that contains a function code of Loopback (08h), the inverter returns a response of the same content of the query.
- When receiving a query that contains a function code of Write in Register or Coil (05h, 06h, 0Fh, or 10h), the inverter directly returns the query as a response.
- When receiving a query that contains a function code of Read Register or Coil (01h or 03h), the inverter returns, as a response, the read data together with the same slave address and function code as those of the query.

#### **Response when an error occurs:**

- When finding any error in a query (except for a transmission error), the inverter returns an exception response without executing anything.
- You can check the error by the function code in the response. The function code of the exception response is the sum of the function code of the query and 80h.
- The content of the error is known from the exception code.

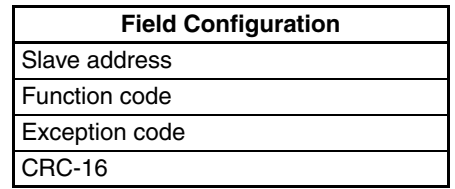

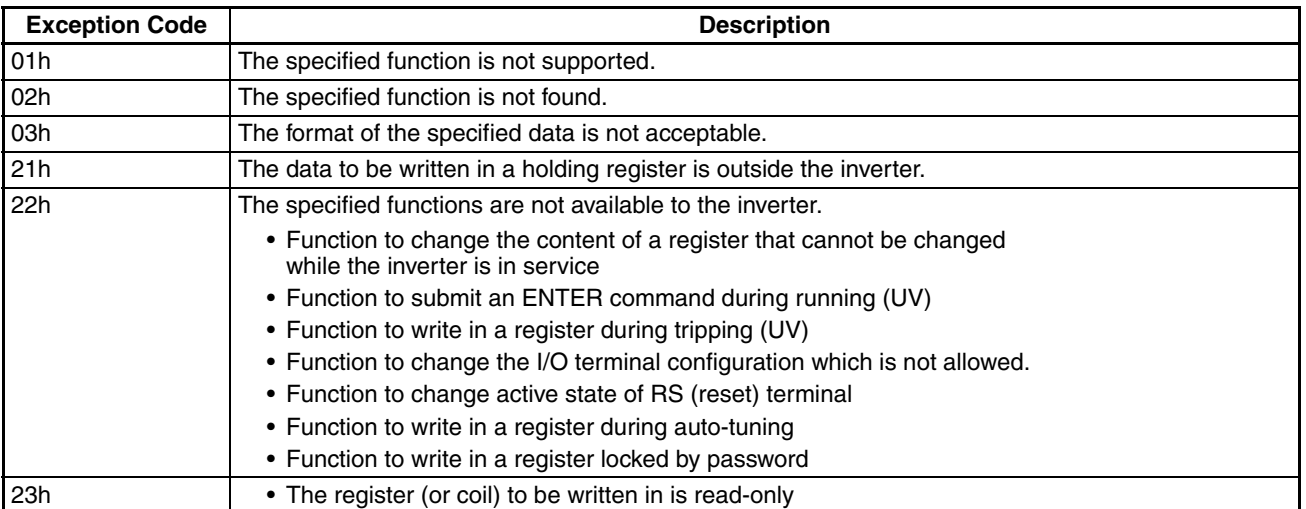

#### **No response occurs:**

In the cases below, the inverter ignores a query and returns no response.

- When receiving a broadcasting query
- When detecting a transmission error in reception of a query
- When the slave address set in the query is not equal to the slave address of the inverter
- When a time interval between data elements constituting a message is shorter than 3.5 characters
- When the data length of the query is invalid
- When broadcast message received.
- **Note** Provide a timer in the master and make the master retransmit the same query when no response is made within a preset time period after the preceding query was sent.

## **B-3-4 Explanation of function codes**

### **Read Coil Status [01h]:**

This function reads the status (ON/OFF) of selected coils. An example follows below.

- Read intelligent input terminals [1] to [5] of an inverter having a slave address "8."
- This example assumes the intelligent input terminals have terminal states listed below.

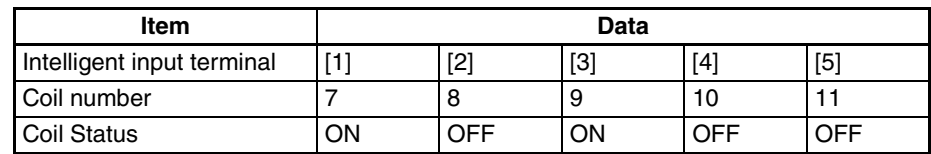

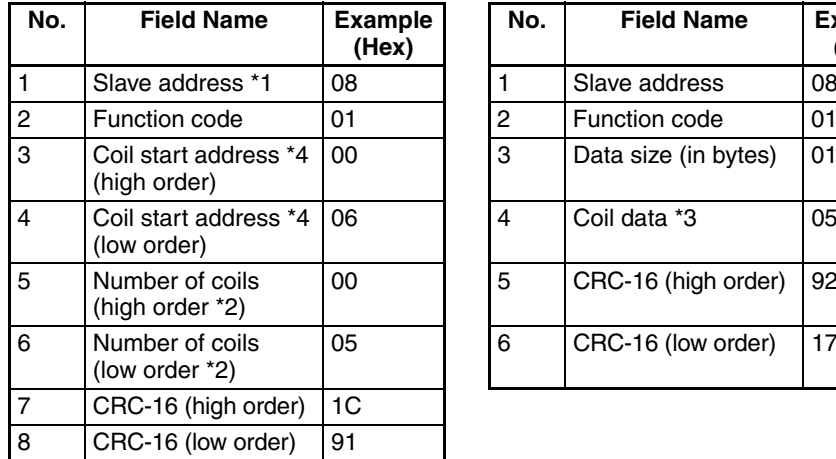

#### **Query: Canadian Control Control Control Response:**

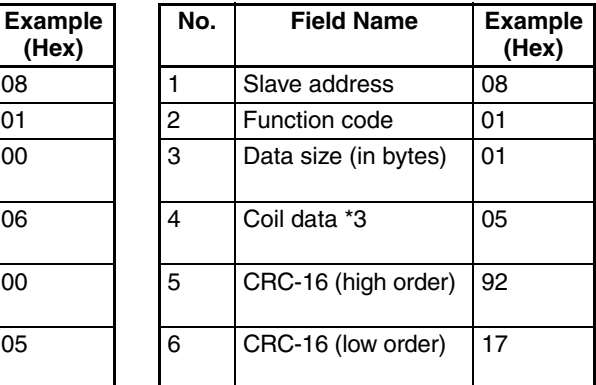

- **Note 1** Broadcasting is disabled.
- **Note 2** When 0 or more than 31 is specified as a number of coils, error code "03h" is returned.
- **Note 3** Data is transferred by the specified number of data bytes (data size).
- **Note 4** The PDU Coils are addressed starting at zero. Therefore coils numbered 1-31 are addressed as 0-30. Coil address value (transmitted on Modbus line) is 1 less than the Coil Number.
	- The data set in the response shows terminal state of coils 0007h~000Dh.
	- Data "05h=00000101b" indicates the following assuming coil 7 is the LSB.

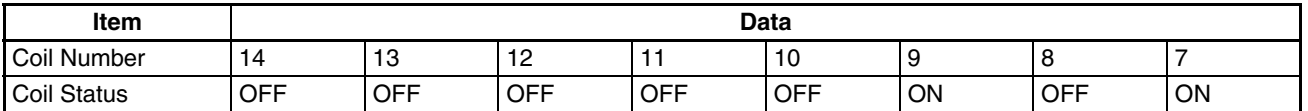

- When a read coil is outside the defined coils, the final coil data to be transmitted contains "0"as the status of the coil outside the range.
- When the Read Coil Status command cannot be executed normally, see the exception response.

#### **Read Holding Register [03h]:**

This function reads the contents of the specified number of consecutive holding registers (of specified register addresses). An example follows below.

- Reading Trip monitor 1 factor and trip frequency, current, and voltage from an inverter having a slave address "1"
- This example assumes the previous three trip factors are as follows:

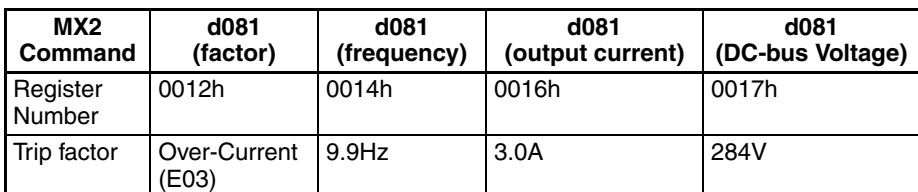

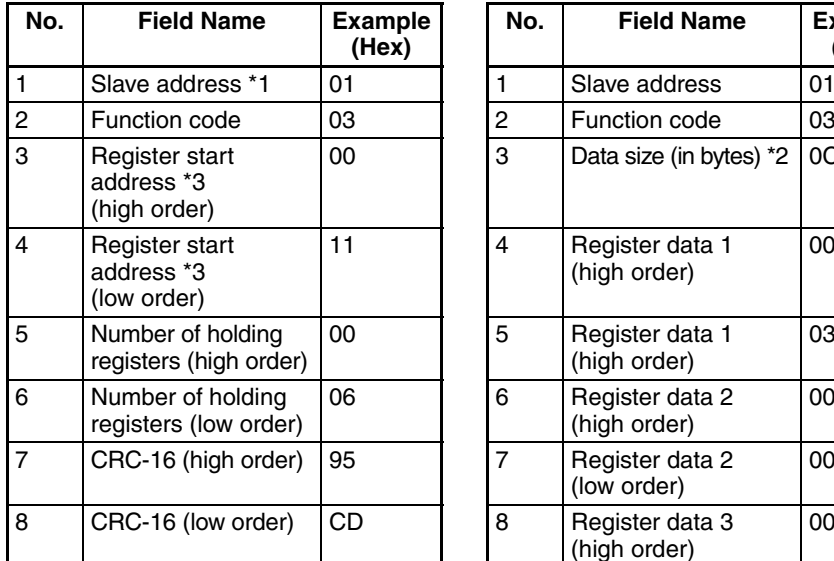

## **Query: Canadian Control Control Control Response:**

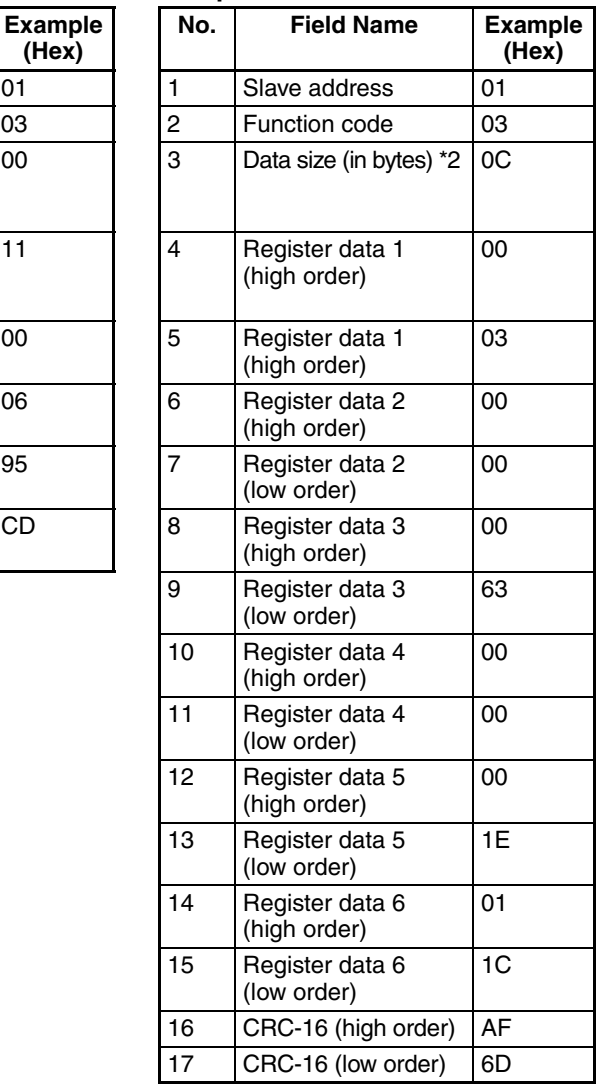

- **Note 1** Broadcasting is disabled.
- **Note 2** Data is transferred by the specified number of data bytes (data size). In this case, 6 bytes are used to return the content of three holding registers.
- **Note 3** The PDU Register Number are addressed starting at zero. Therefore register numbered "0012h" are addressed as "0011h". Register address value (transmitted on Modbus line) is 1 less than the Register Number.

| <b>Response Buffer</b> | 4-5                      |                         | $6 - 7$                  |                         | $8-9$                    |                         |
|------------------------|--------------------------|-------------------------|--------------------------|-------------------------|--------------------------|-------------------------|
| <b>Register Number</b> | $12+0$<br>(high order)   | $12+0$<br>(low order)   | $12 + 1$<br>(high order) | $12 + 1$<br>(low order) | $12 + 2$<br>(high order) | $12 + 2$<br>(low order) |
| <b>Register Data</b>   | 0003h                    |                         | 00h                      | 00h                     | 0063h                    |                         |
| Trip data              | Trip factor (E03)        |                         | Not used                 |                         | Frequency (9.9Hz)        |                         |
| <b>Response Buffer</b> | $10 - 11$                |                         | $12 - 13$                |                         | 14-15                    |                         |
| <b>Register Number</b> | $12 + 3$<br>(high order) | $12 + 3$<br>(low order) | $12 + 4$<br>(high order) | $12+4$<br>(low order)   | $12 + 5$<br>(high order) | $12 + 5$<br>(low order) |
| <b>Register Data</b>   | 00h                      | 00h                     | 001Eh                    |                         | 011Ch                    |                         |
| Trip data              | Not used                 |                         | Output current (3.0A)    |                         | DC-bus voltage (284V)    |                         |

The data set in the response is as follows:

When the Read Holding Register command cannot be executed normally, refer to the exception response.

#### **Write in Coil [05h]:**

This function writes data in a single coil. Coil status changes are as follows:

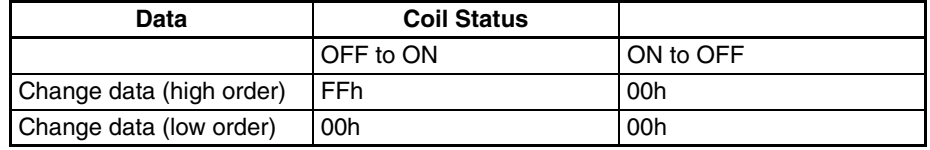

An example follows (note that to command the inverter, set A002=03):

- Sending a RUN command to an inverter having slave address "8"
- This example writes in coil number "1."

#### **Query:** Response:

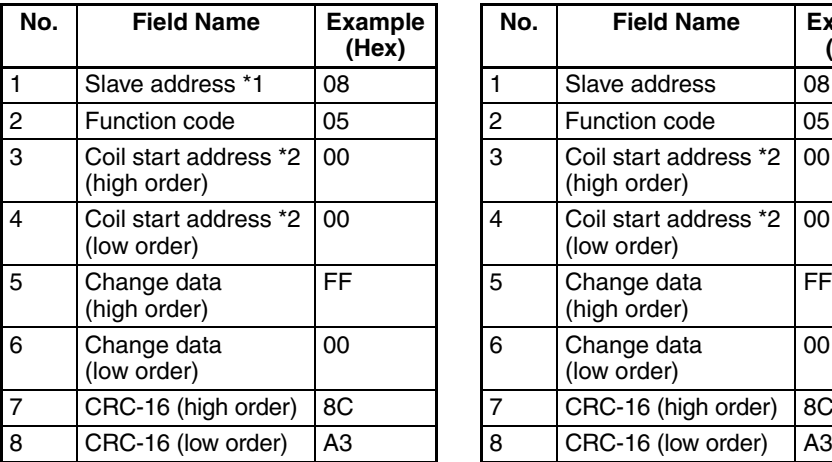

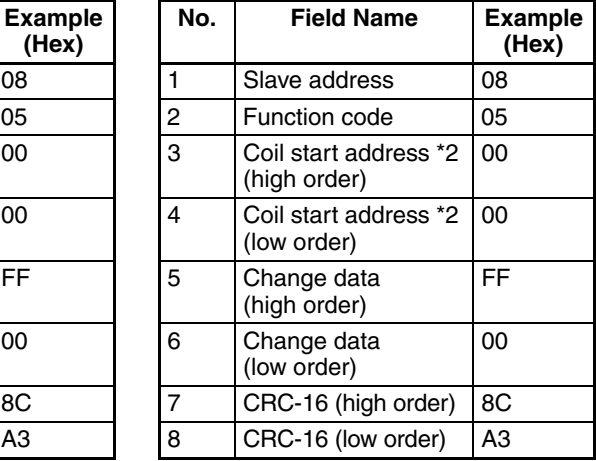

- **Note 1** No response is made for a broadcasting query.
- **Note 2** The PDU Coils are addressed starting at zero. Therefore coils numbered 1-31 are addressed as 0-30. Coil address value (transmitted on Modbus line) is 1 less than the Coil Number.

When writing in a selected coil fails, see the exception response.

#### **Write in Holding Register [06h]:**

This function writes data in a specified holding register. An example follows:

- Write "50 Hz" as the first Multi-speed 0 (A020) in an inverter having slave address "5."
- This example uses change data "500 (1F4h)" to set "50 Hz" as the data resolution of the register "1029h" holding the first Multi-speed 0 (A020) is 0.1 Hz

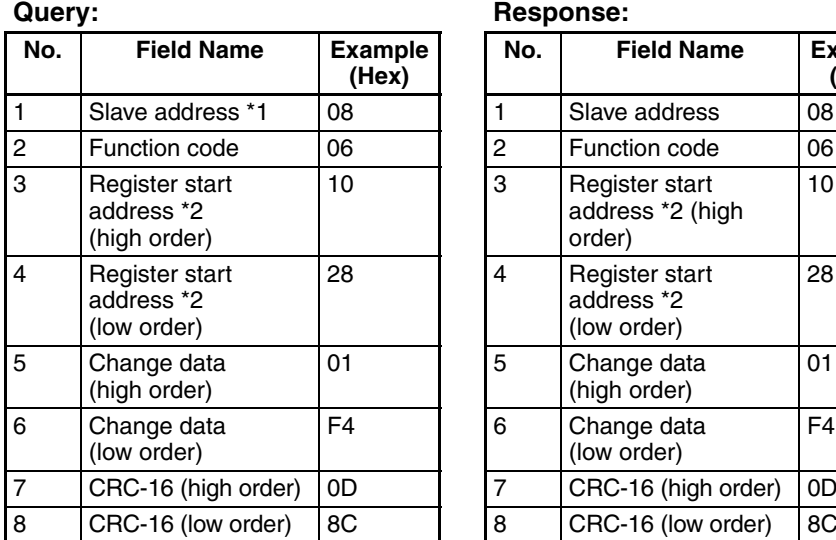

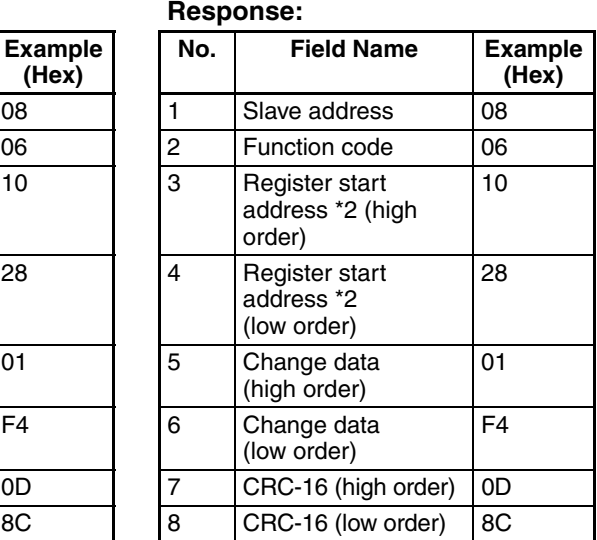

- **Note 1** No response is made for a broadcasting query.
- **Note 2** The PDU Register Number are addressed starting at zero. Therefore register numbered "1029h" are addressed as "1028h". Register address value (transmitted on Modbus line) is 1 less than the Register Number.

When writing in a selected holding register fails, see the exception response.

### **Loopback Test [08h]:**

This function checks a master-slave transmission using any test data. An example follows:

• Send test data to an inverter having slave address "1" and receiving the test data from the inverter (as a loopback test).

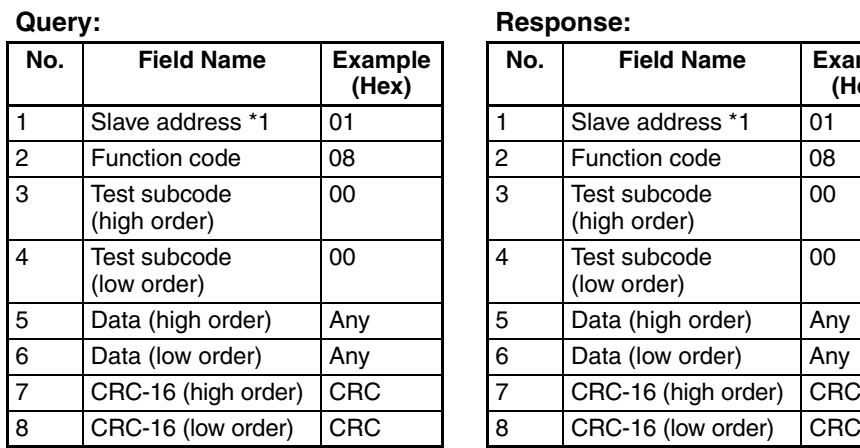

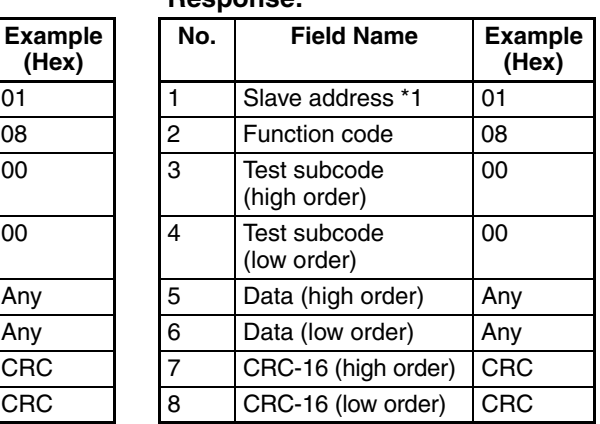

**Note 1** Broadcasting is disabled.

When test subcode is for echo (00h, 00h) only and not available to the other commands.

### **Write in Coils [0Fh]:**

This function writes data in consecutive coils. An example follows:

- Change the state of intelligent input terminal [1] to [5] of an inverter having a slave address "8."
- This example assumes the intelligent input terminals have terminal states listed below.

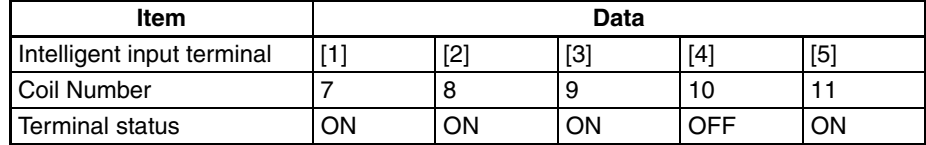

#### **Query:** Response:

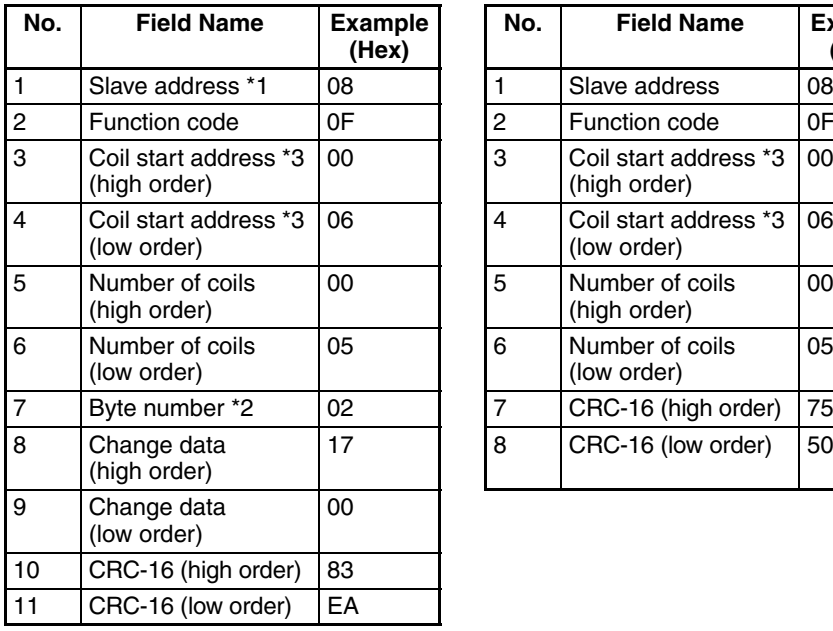

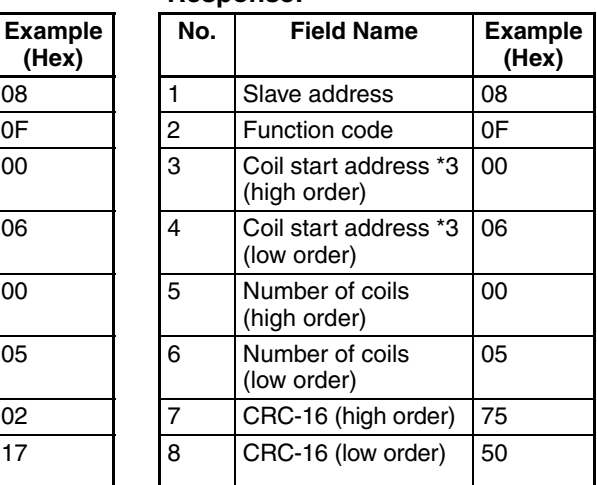

- **Note 1** Broadcasting is disabled.
- **Note 2** The change data is a set of high-order data and low-order data. So when the size (in bytes) of data to be changed is an odd start coil number ("7"), add "1" to the data size (in bytes) to make it an even number.
- **Note 3** The PDU Coils are addressed starting at zero. Therefore coils numbered 1-31 are addressed as 0-30. Coil address value (transmitted on Modbus line) is 1 less than the Coil Number.

#### **Write in Holding Registers [10h]:**

This function writes data in consecutive holding registers. An example follows:

- Write "3000 seconds" as the first acceleration time 1 (F002) in an inverter having a slave address "8."
- This example uses change data "300000 (493E0h)" to set "3000 seconds" as the data resolution of the registers "1014h" and "1015h" holding the first acceleration time 1 (F002) is 0.01 second.

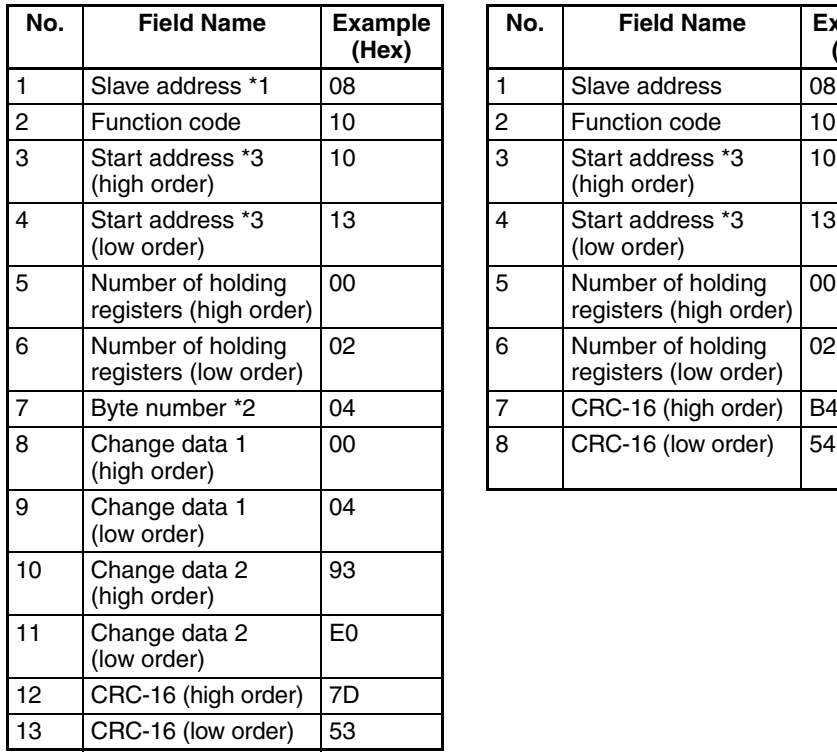

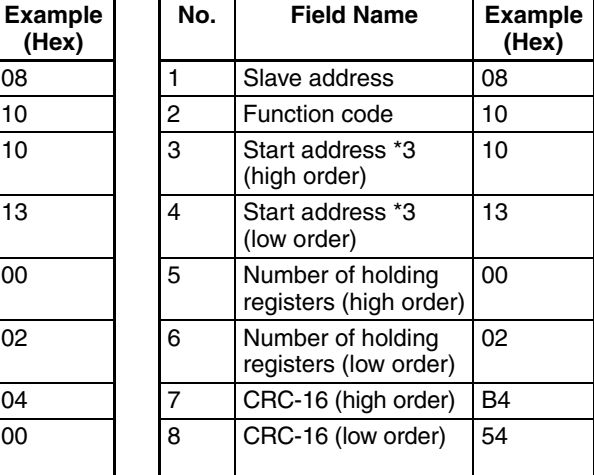

- **Note 1** Broadcasting is disabled.
- **Note 2** This is not the number of holding registers. Specify the number of bytes of data to be changed.
- **Note 3** The PDU Register Number are addressed starting at zero. Therefore register numbered "1014h" are addressed as "1013h". Register address value (transmitted on Modbus line) is 1 less than the Register Number.

When writing in selected holding registers fails, see the exception response.

### **Write in Holding Registers [17h]:**

This function is to read and write data in consecutive holding registers. An example follows:

• Write "50.0 Hz" as the set frequency (F001) in an inverter having a slave address "1" and then to read out the output frequency (d001).

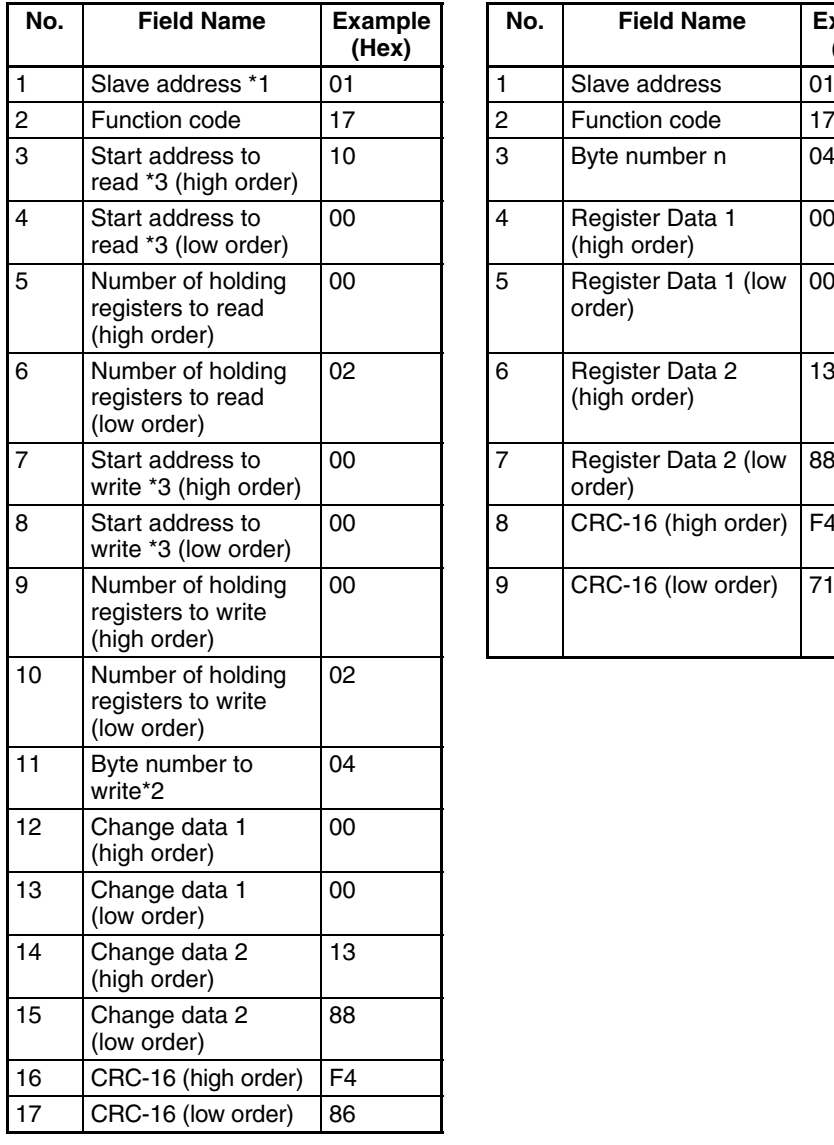

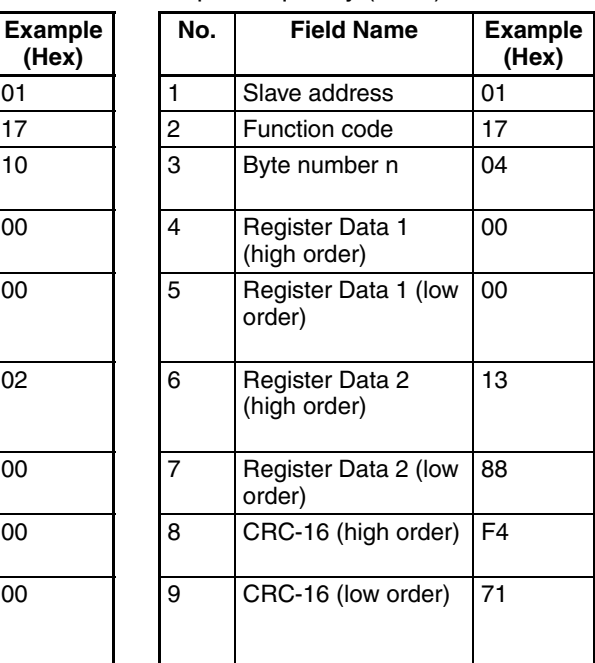

**Note 1** Register address value (transmitted on Modbus line) is 1 less than the Register Number.

When writing in selected holding registers fails, see the exception response.

#### **Exception Response:**

When sending a query (excluding a broadcasting query) to an inverter, the master always requests a response from the inverter. Usually, the inverter returns a response according to the query. However, when finding an error in the query, the inverter returns an exception response. The exception response consists of the fields shown below.

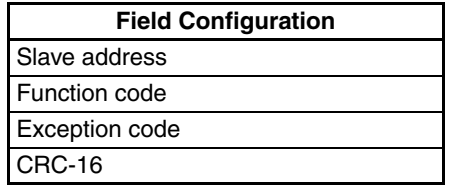

The content of each field is explained below. The function code of the exception response is the sum of the function code of the query and 80h. The exception code indicates the factor of the exception response.

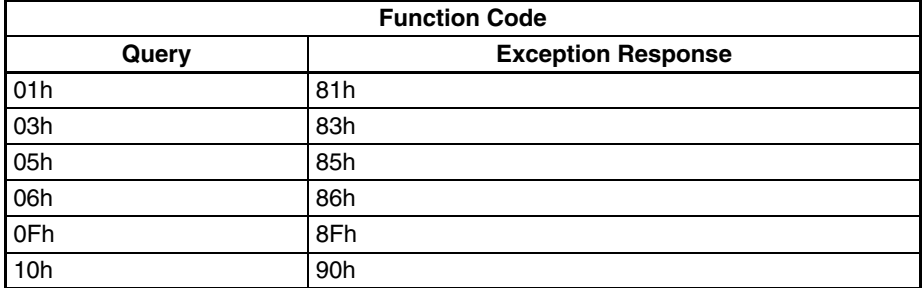

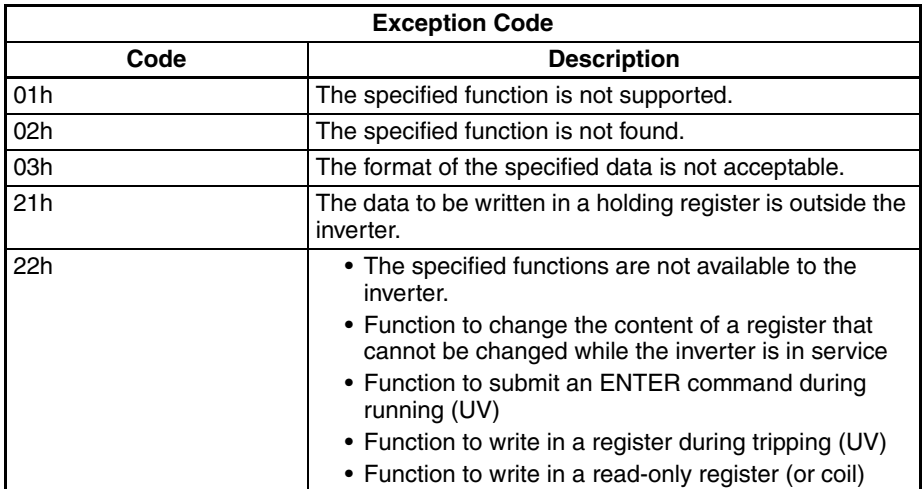

## **B-3-5 Store New Register Data (ENTER Command)**

After being written in a selected holding register by the Write in Holding Register command (06h) or in selected holding registers by the Write in Holding Registers command (10h), new data is temporary and still outside the storage element of the inverter. If power to the inverter is shut off, this new data is lost and the previous data returns. The ENTER command is used to store this new data in the storage element of the inverter. Follow the instructions below to submit the ENTER command.

#### **Submitting an ENTER Command:**

- Write any data in all memory (of a holding register at 0900h) by the Write in Holding Register command [06h].
- **Note** The ENTER command takes much time to run. You can check its progress by monitoring the Data Writing signal (of a coil at 0049h).
- **Note** The service life of the storage element of the inverter is limited (to about 100,000 write operations). Frequent use of the ENTER command may shorten its service life.

#### **EEPROM Write Mode**

• If the holding register write command (06h), etc. is used to write "1" into the holding register for EEPROM write mode (0902h), the EEPROM write mode is cancelled.

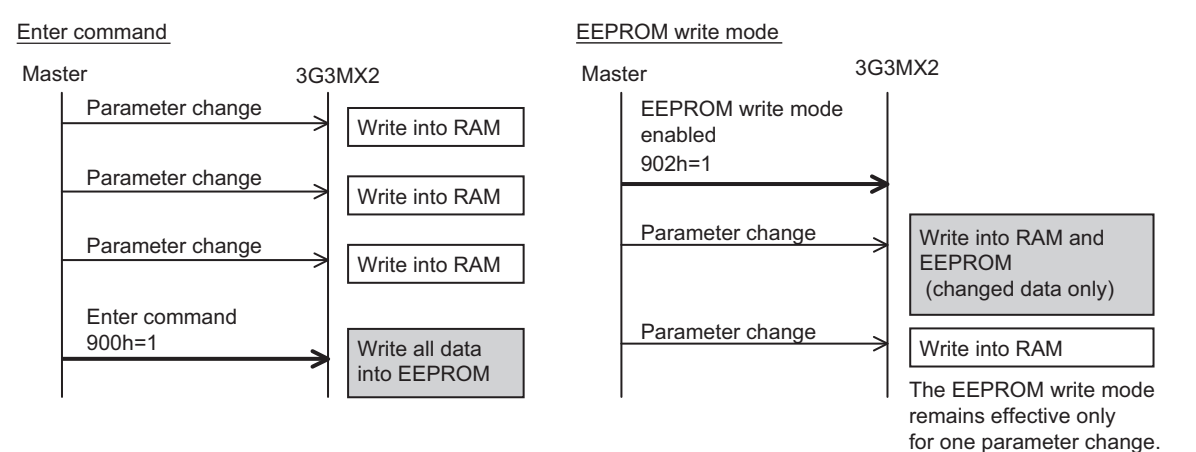

#### **Difference between ENTER Command and EEPROM Write Mode**

## **B-3-6 EzCOM (Peer-to-Peer communication)**

- Besides standard Modbus-RTU communication (slave), MX2 supports Peer-to-Peer communication between multiple inverters.
- The max. number of inverter in the network is up to 247 (32 without repeater).
- One administrator inverter is necessary in the network, and the other inverters behave as master or slave.
- Be sure to set station No.1 as an administrator inverter, which controls master inverter according to user setting. The others will be slave inverters. An admin. inverter is fixed, but a master inverter always turns by rotation. For this reason, an admin. inverter can be a master or a slave.
- A master inverter is able to write data to any holding register of designated slave inverter. The max. number of holding register is up to 5. After writing data completed, a master inverter will be shift to the next inverter.

The max. number of master inverter is 8.

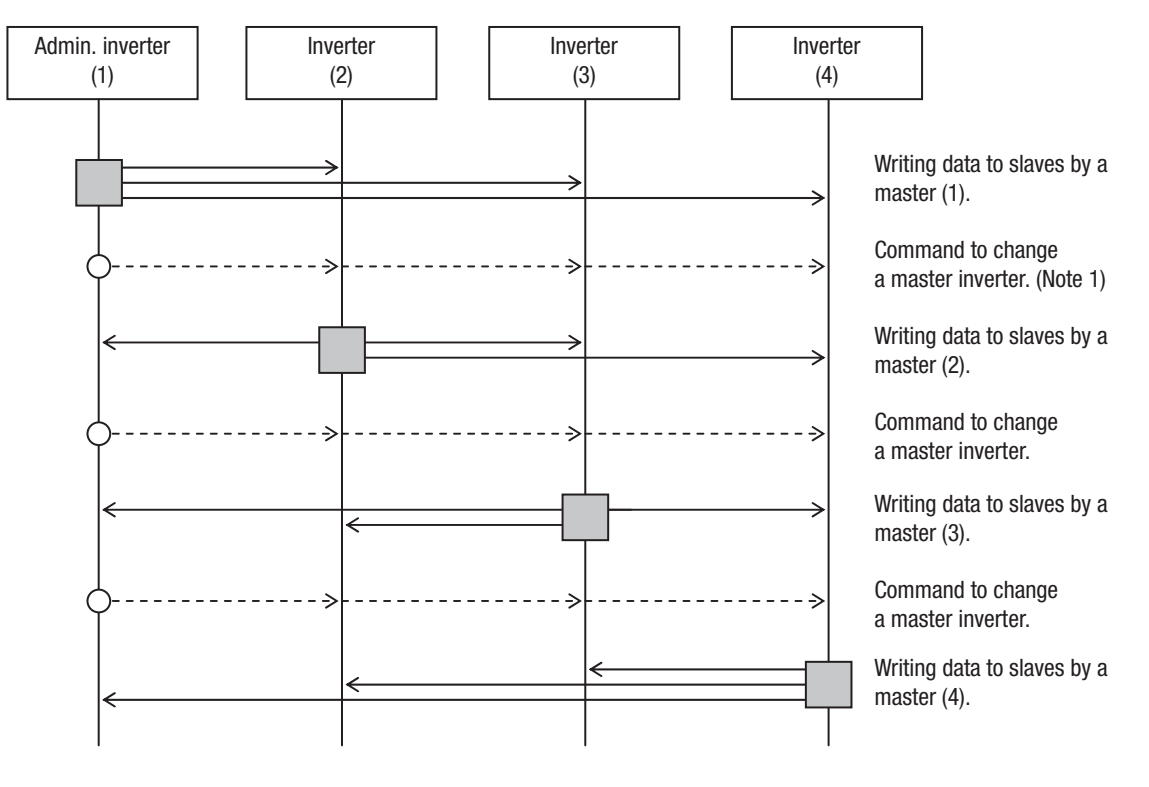

: Master inverter

- **Note 1** The command to change a master is issued by an admin. inverter automatically, which users do not have to take care.
- **Note 2** The command to change a master from 01 to 02 is issued after the data is sent from master inverter 01 to slave and communication wait time (C078) passed.
- **Note 3** Administrator inverter issues the next command to change a master after the data from master inverters is sent and communication wait time (C078) passed. In case the data from master inverter cannot be received within the communication error timeout (C077), then the inverter timeouts and the behaves according to the communication error selection.

**Note 4** Please set the communication error timeout as it is valid (C077=0.01~99.99). If it is disabled (C077=0.0), EzCOM function is interrupted in case the data from master inverter was not received. In case it is interrupted, please turn on/ off the power or reset (reset terminal on/off).

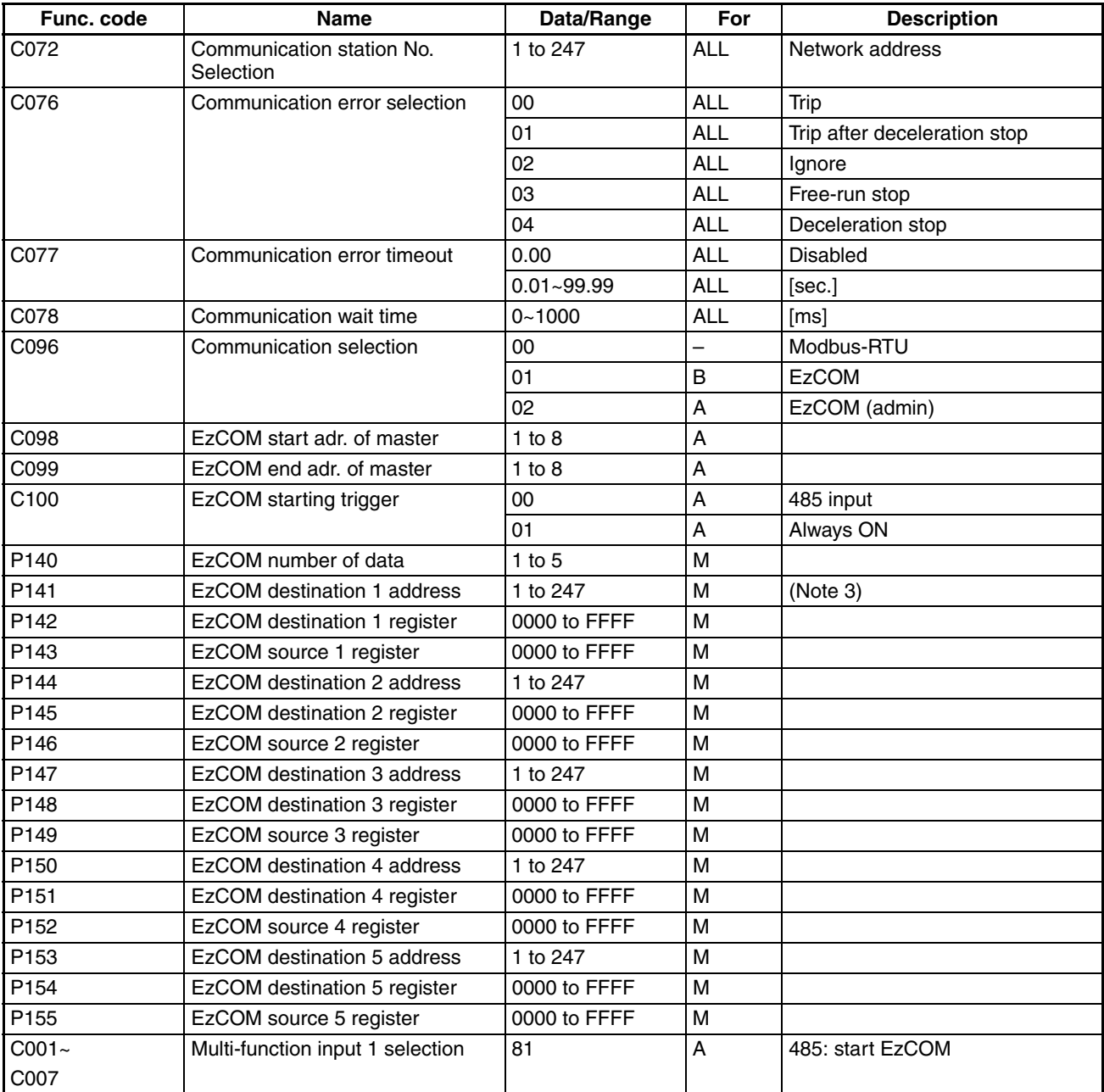

#### **Which parameters to be set?**

ALL : Set all inverters in the network.

- A : Set admin. inverter (address=1) only.
- B : Set all inverters except admin. inverter.
- M : Set master inverters configured in C098 to C099 of admin. inverter.
- **Note 5** Address of Administrative inverter is to be set 01 (C072=01).
- **Note 6** When selection of operation after communication error is set other than "ignoring errors (C076=02)", EzCOM function is interrupted in case of com-

munication timeout on administrative inverter. In this case, please power off/ on or reset (on/off RES terminal) to recover.

- **Note 7** If EzCOM starting trigger is set as input terminal (C100=00), be sure to configure 81 in one of input terminals.
- **Note 8** If EzCOM starting trigger is set as always (C100=01), administrative inverter starts to send the data immediately after power on. In case the establishment of the inverter to be assigned as master of delays and fail to receive the command to change the master, the data cannot be sent from master and administrative inverter time-outs. When C100=01 selected, please be sure to power up the administrative inverter at last after reconfirming the establishment of inverters other than administrative inverters.
- **Note 9** Although slave addresses are set in a master inverter, data is sent as broadcast address (00). If a slave inverter receives data to another slave, it will be ignored.
- **Note 10** As EzCOM source and destination register, please set the number minus one from the value listed in the table in "modbus data listing".
- **Note 11** Just 0901h should be mention.
- **Note 12** If above parameter is changed, the inverter power must be rebooted in order to activate new parameters. Instead of rebooting, turning ON/OFF of reset terminal works as same.

#### **Basic function (in case the number of data is 1 (P140=1))**

- A master inverter sends data in holding register P143 of the master to a slave inverter of address P141 and overwrites on holding register P142.
- A master inverter is changed to the next inverter, and repeats same procedure according to setting of new master inverter.

#### **Inverter-Inverter Communication Operation**

- 1. The Master Inverter sends data to each slave inverter according to the items set in the Master Inverter.
- 2. The Management Inverter sends a master switching command and the Master Inverter changes.
- 3. The next Master Inverter sends data to each slave inverter in the same manner as in 1st point.
- 4. The 2nd and the 3st points are repeated.
- **Note** Since the Inverter communication is performed in the form of broadcasting (station number: 00), all communication data are sent to all stations. Accordingly, while a slave not specified as the recipient of the Master also receives data, if the data is not addressed to that slave the data will be discarded in the slave.

### **Example of Inverter-Inverter Communications Sequence**

Shown below is a communication sequence involving a total of four inverters from station numbers 01 to 04, where the Master Inverter is one of 01 to 03.

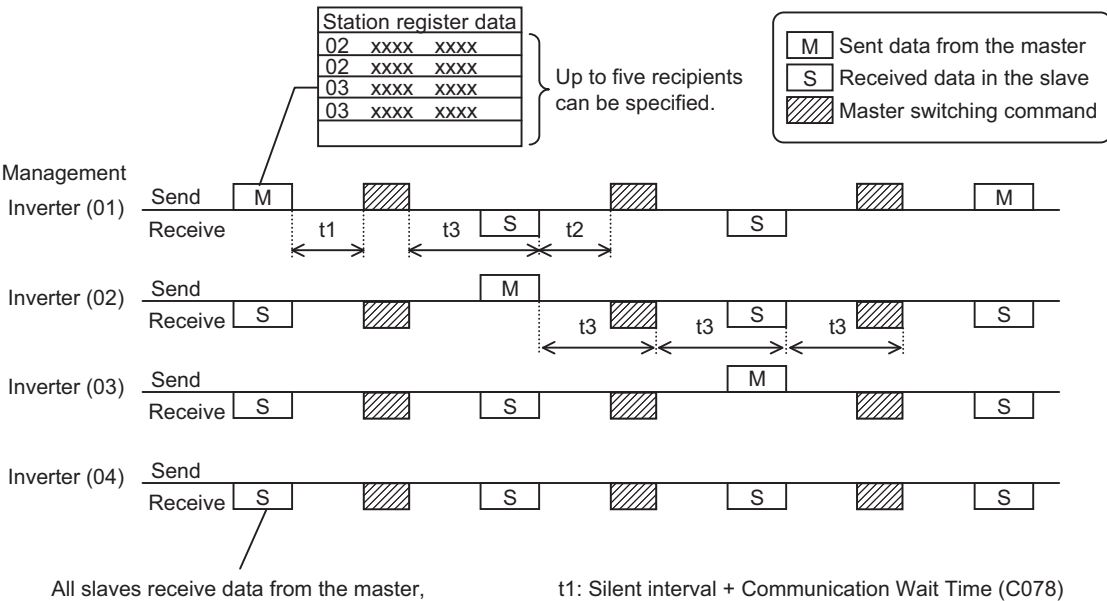

but they will discard the data if the data is not addressed to themselves.

- 
- t2: Silent interval + Communication Wait Time (C078) t3: Communication Timeout Time (C077)
- For the Management Inverter, be sure to set a value other than 0 (1 second or more is recommended) in Communication Error Timeout (C077). When 0 is set, the Co-inverter communication function will stop if the data sent from the Master Inverter cannot be received. If the function has stopped, reconnect the Management Inverter or perform a reset (by turning the RS terminal ON and then turning it OFF).
- The communication timeout timer starts counting when the recipient starts waiting for data. If data reception is not completed within the set time, a timeout occurs (t3 in the above figure) and the operation specified by Operation Selection on Communication Error (C076) takes place.
- If the Management Inverter is the master, the master switching command is sent after an elapse of the silent interval + Communication Wait Time (C078) following the sending of data by the Master Inverter (t1 in the above figure).
- If an Inverter other than the Management Inverter is the master, the master switching command is sent after an elapse of the silent interval + Communication Wait Time (C078) following the receiving of data from the Master Inverter (t2 in the above figure).
- If "01: Always started" is selected for Co-inverter Communication Start Selection, the Management Inverter starts sending the moment the power is turned on. Accordingly, any delay in the power-on timing of the other Inverter prevents normal communication and the Management Inverter experiences a communication timeout. If "Always started" is selected, confirm starting of all other Inverters and then start the Management Inverter at the end.
- Do not set 08FFh (EEPROM write) or 0901h (EEPROM write mode selection) in the recipient register.
- If any one of C096 to C100 is changed, the change will not be reflected until the power is reconnected or a reset is performed (by turning the RS terminal ON and then turning it OFF).

# **B-4 ModBus Data Listing**

## **B-4-1 ModBus Coil List**

The following tables list the primary coils for the inverter interface to the network. The table legend is given below.

- **Coil Number –** The network register address offset for the coil. The coil data is a single bit (binary) value.
- **Name –** The functional name of the coil
- **R/W –** The read-only (R) or read-write (R/W) access permitted to the inverter data
- **Description –** The meaning of each of the states of the coils

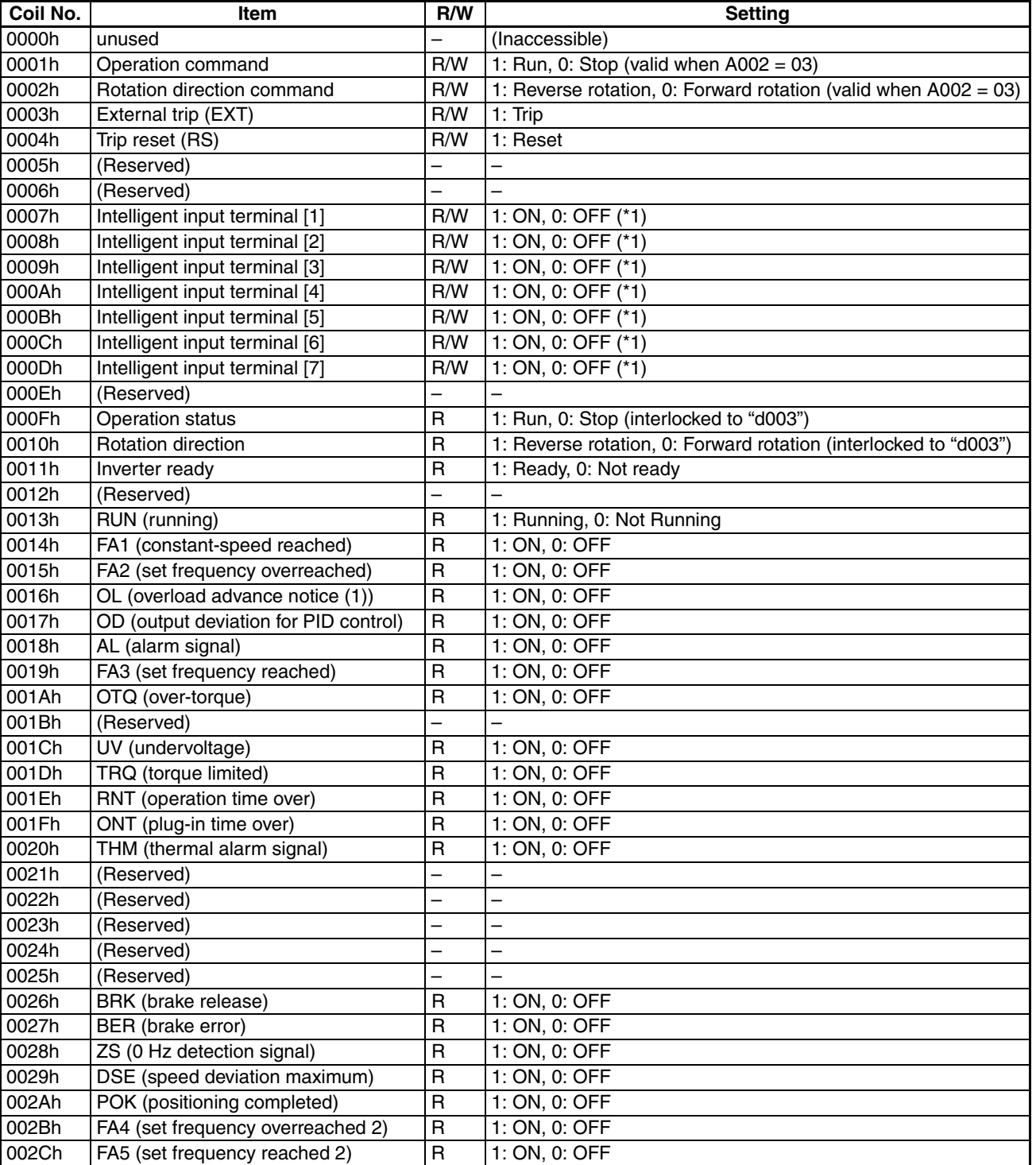

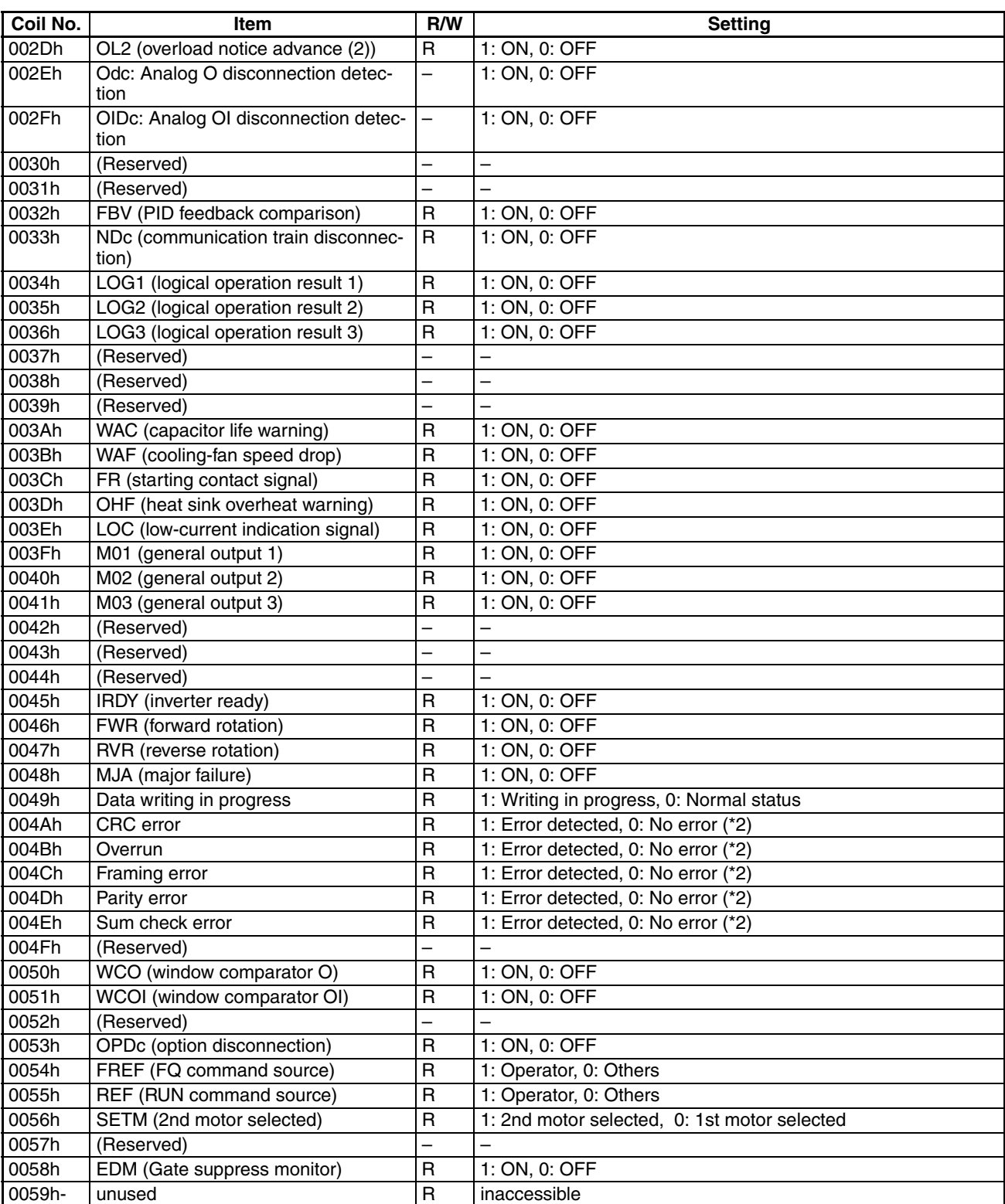

- **Note 1** Normally, this coil is turned on when the corresponding intelligent input terminal on the control circuit terminal block is turned on or the coil itself is set to on. In this regard, the operation of the intelligent input terminal has priority over the operation of the coil. If disconnection of the communication train has disabled the master system from turning off the coil, turn the corresponding intelligent input terminal on the control circuit block on and off. This operation turns off the coil.
- **Note 2** Communication error data is retained until an error reset command is input. (The data can be reset during the inverter operation.)

## **B-4-2 ModBus Holding Registers**

The following tables list the holding registers for the inverter interface to the network. The table legend is given below.

- **Function Code –** The inverter's reference code for the parameter or function (same as inverter keypad display)
- **Name –** The standard functional name of the parameter or function for the inverter
- **R/W –** The read-only(R) or read-write access(R/W) permitted to the data in the inverter
- **Description –** How the parameter or setting works (same as Chapter 3 description).
- **Reg. –** The network register address offset for the value. Some values have a high-byte and low-byte address.
- **Range –** The numerical range for the network value that is sent and/or received
- $\bigwedge$ Tip The network values are binary integers. Since these values cannot have an embedded decimal point, for many parameters it represents the actual value (in engineering units) multiplied by a factor of 10 or 100. Network communications must use the listed range for network data. The inverter automatically divides received values by the appropriate factor in order to establish the decimal point for internal use. Likewise, the network host computer must apply the same factor when it needs to work in engineering units. However, when sending data to the inverter, the network host computer must scale values to the integer range listed for network communications.
	- **Resolution –** This is the quantity represented by the LSB of the network value, in engineering units. When the network data range is greater than the inverter's internal data range, this 1-bit resolution will be fractional.

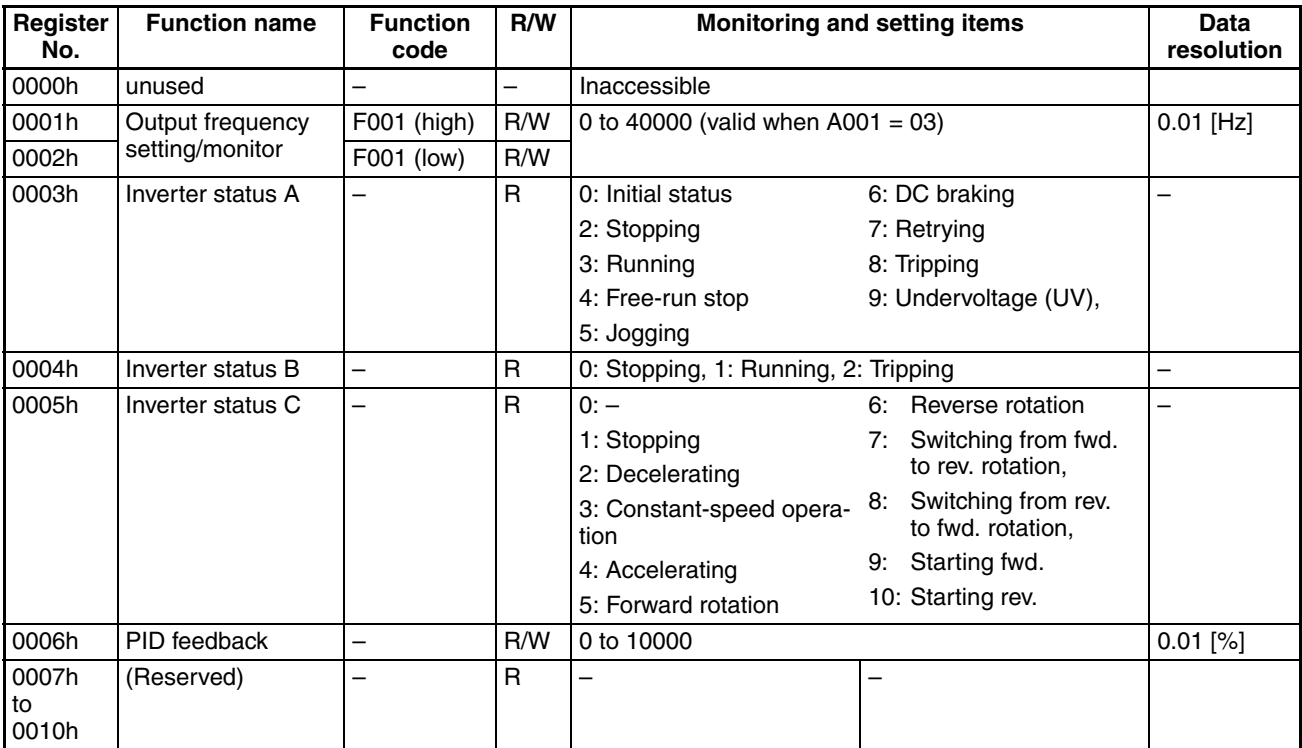

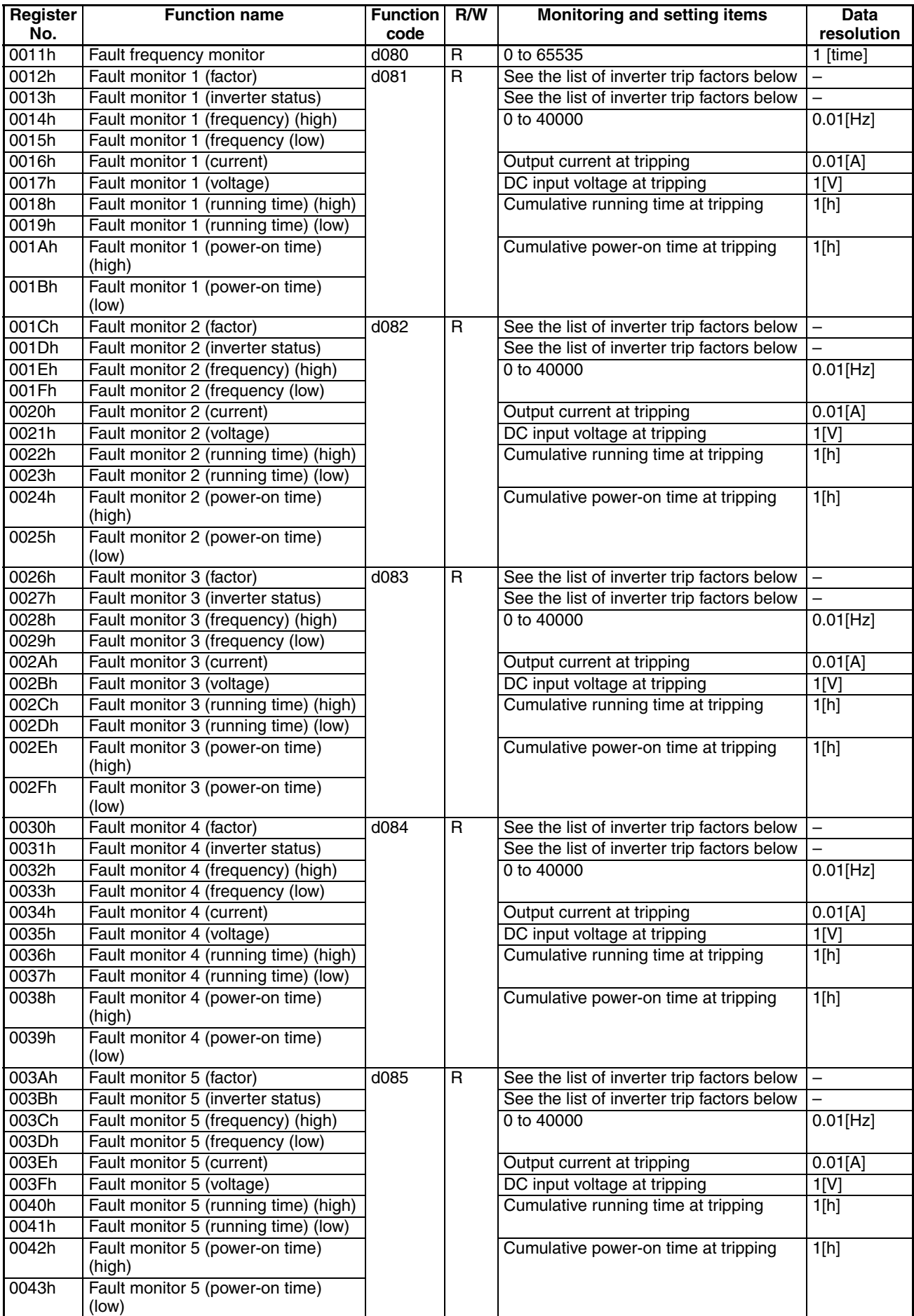

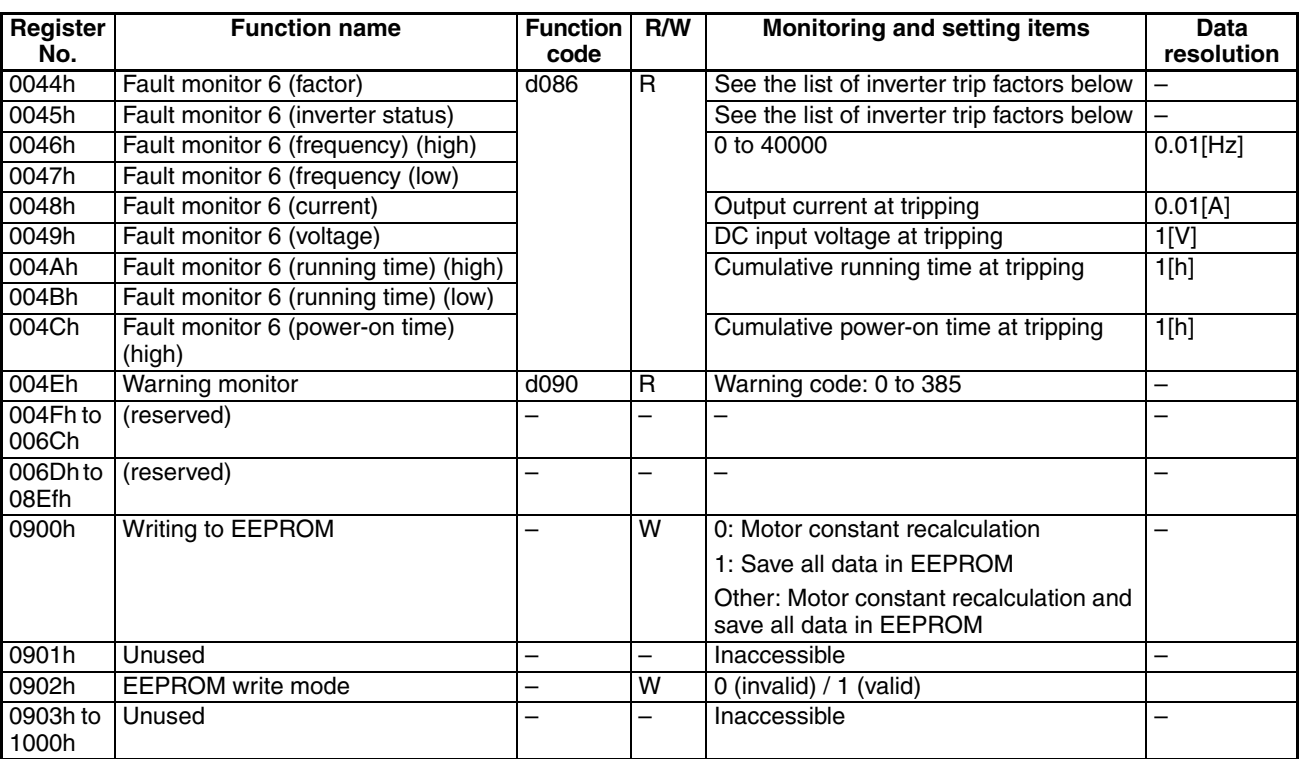

**Note 1** Assume that the rated current of the inverter is "1000".

- **Note 2** If a number not less than "1000" (100.0 seconds) is specified, the second value after the decimal point will be ignored.
- **Note 3** 0902h setting is referred for one time when following 06h command is executed

List of inverter trip factors

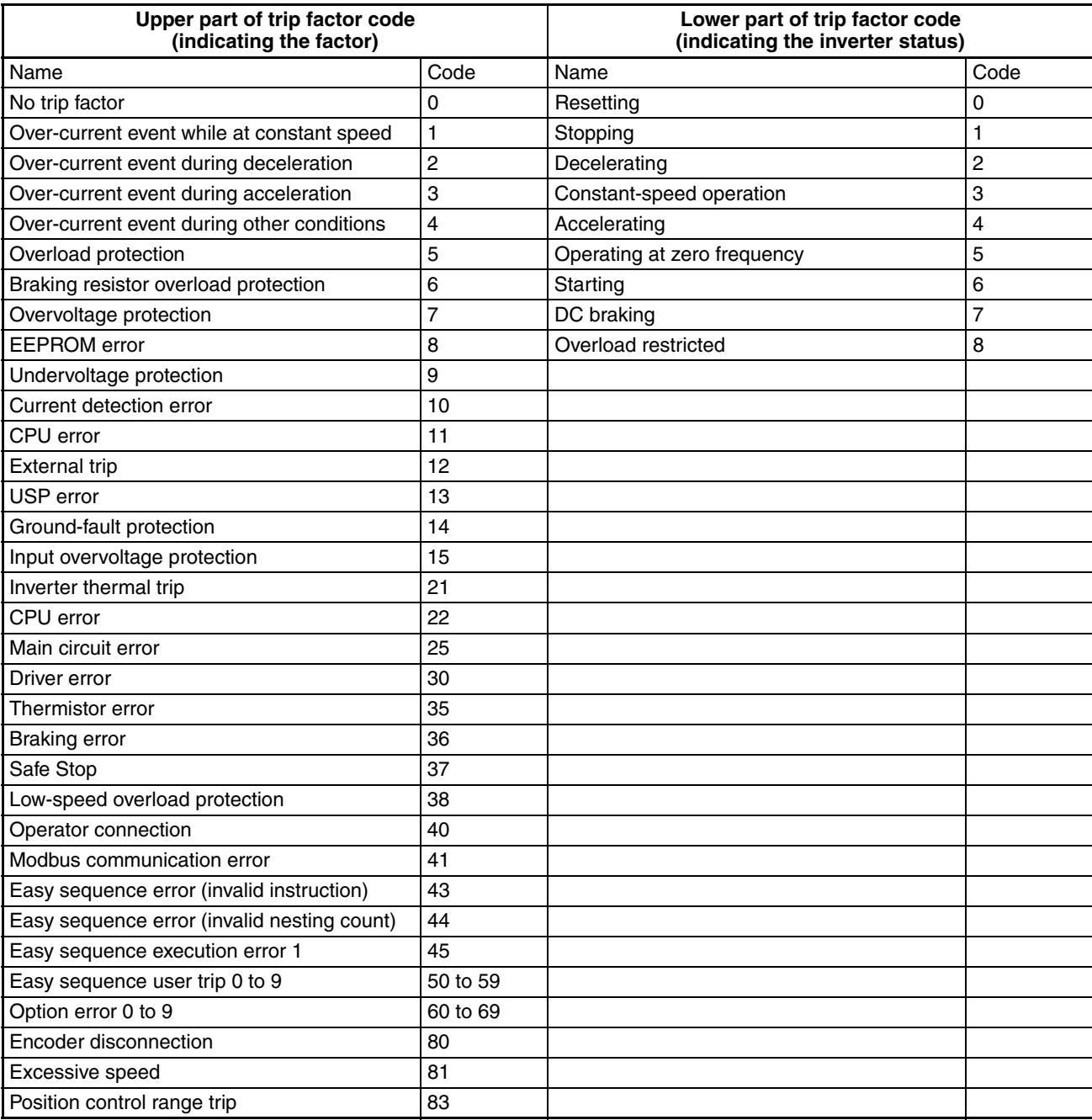

## (iii) List of registers (monitoring)

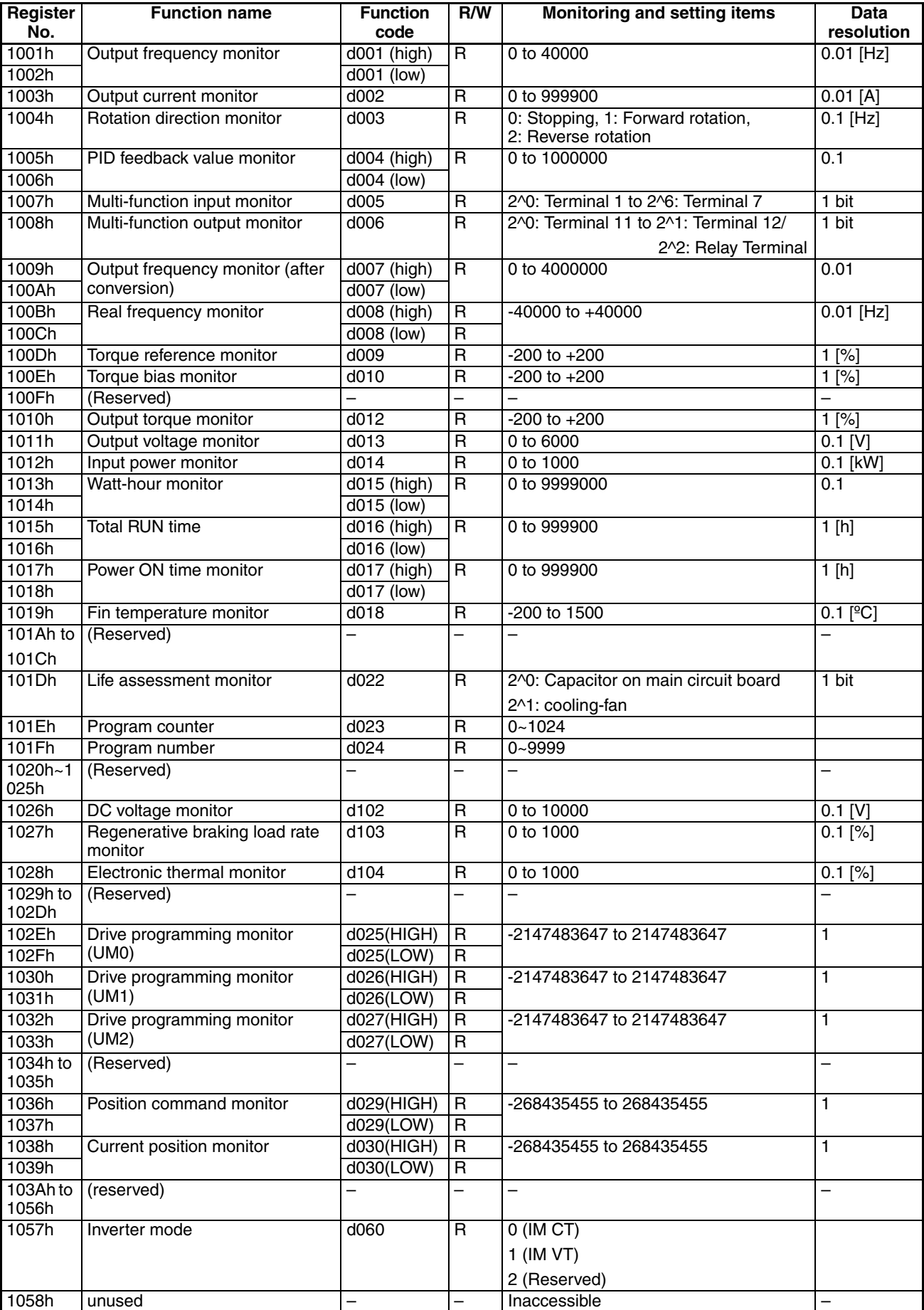

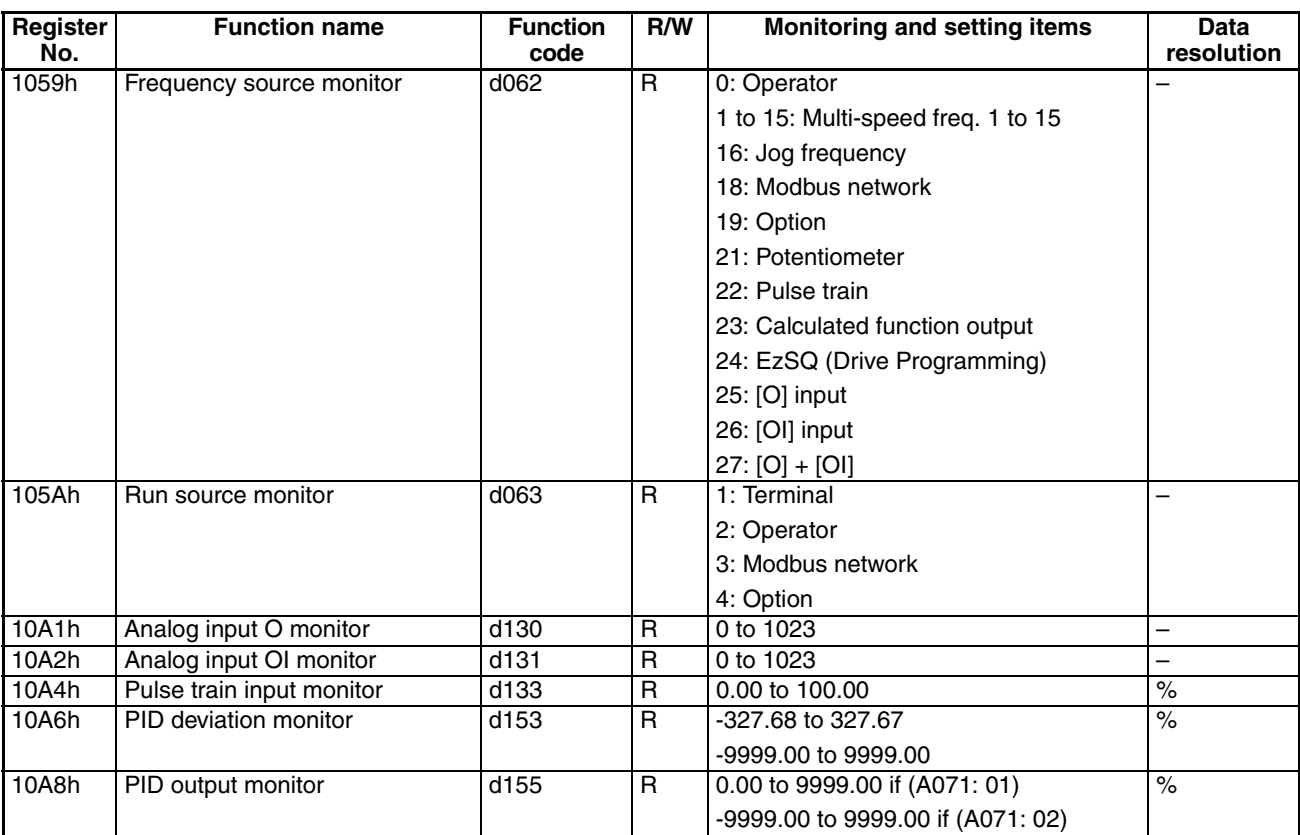

## (iv) List of registers

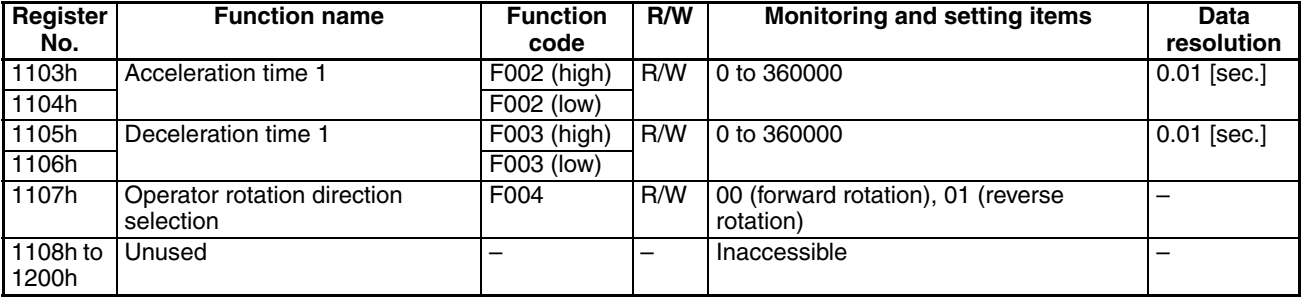

(v) List of registers (function modes)

Parameter group A

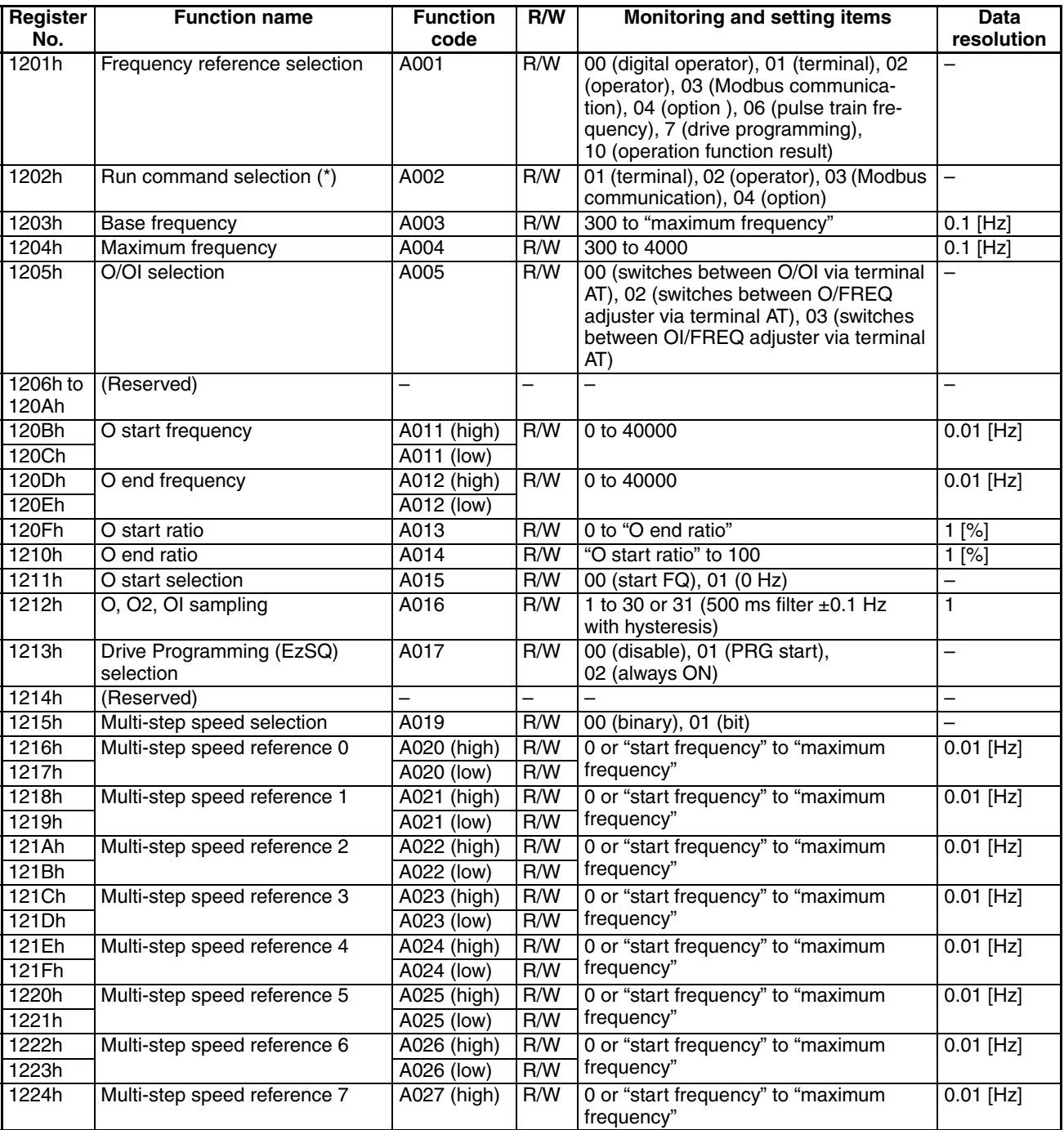

After changing the setting, keep the time 40 ms or longer before actually give run command

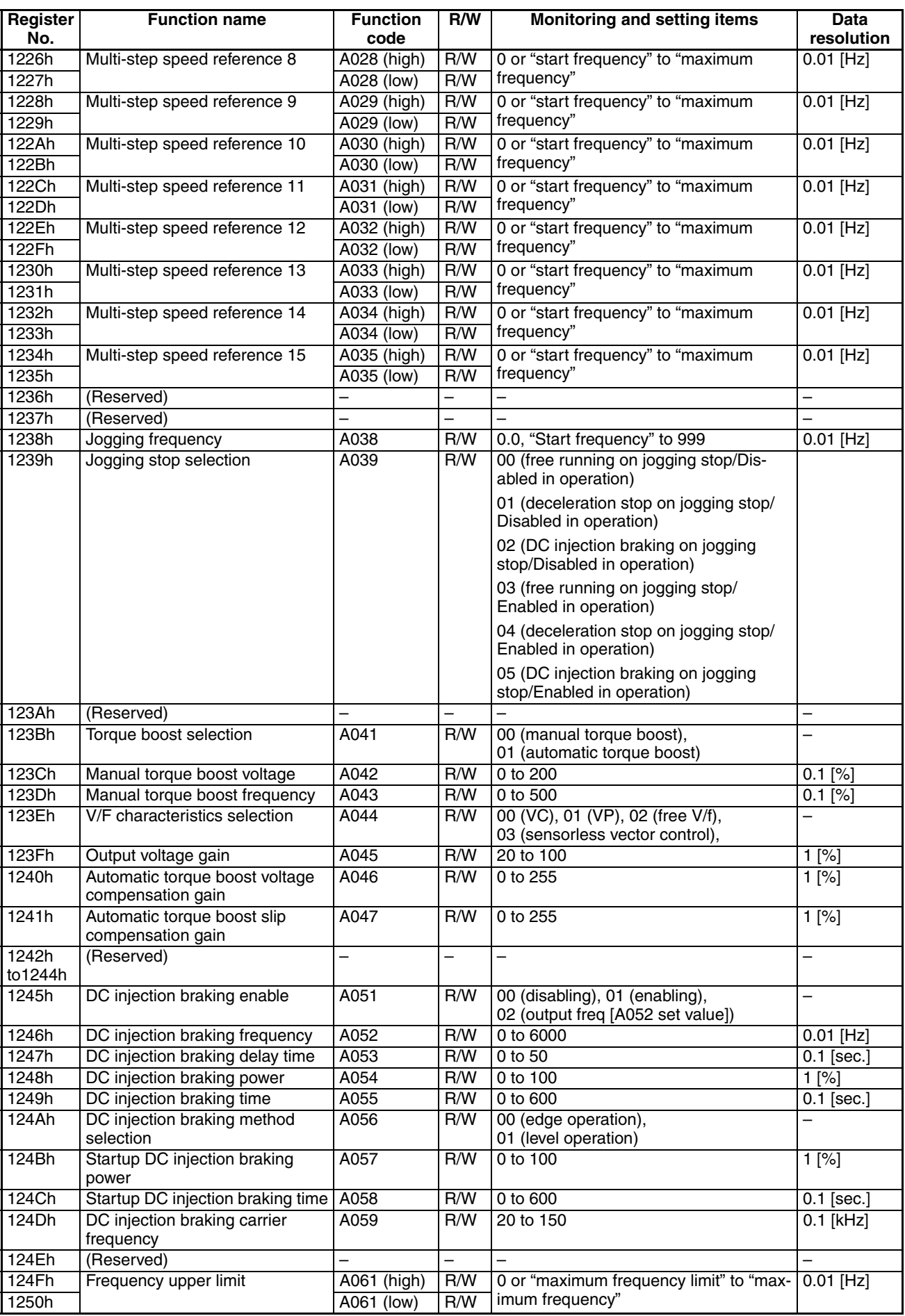

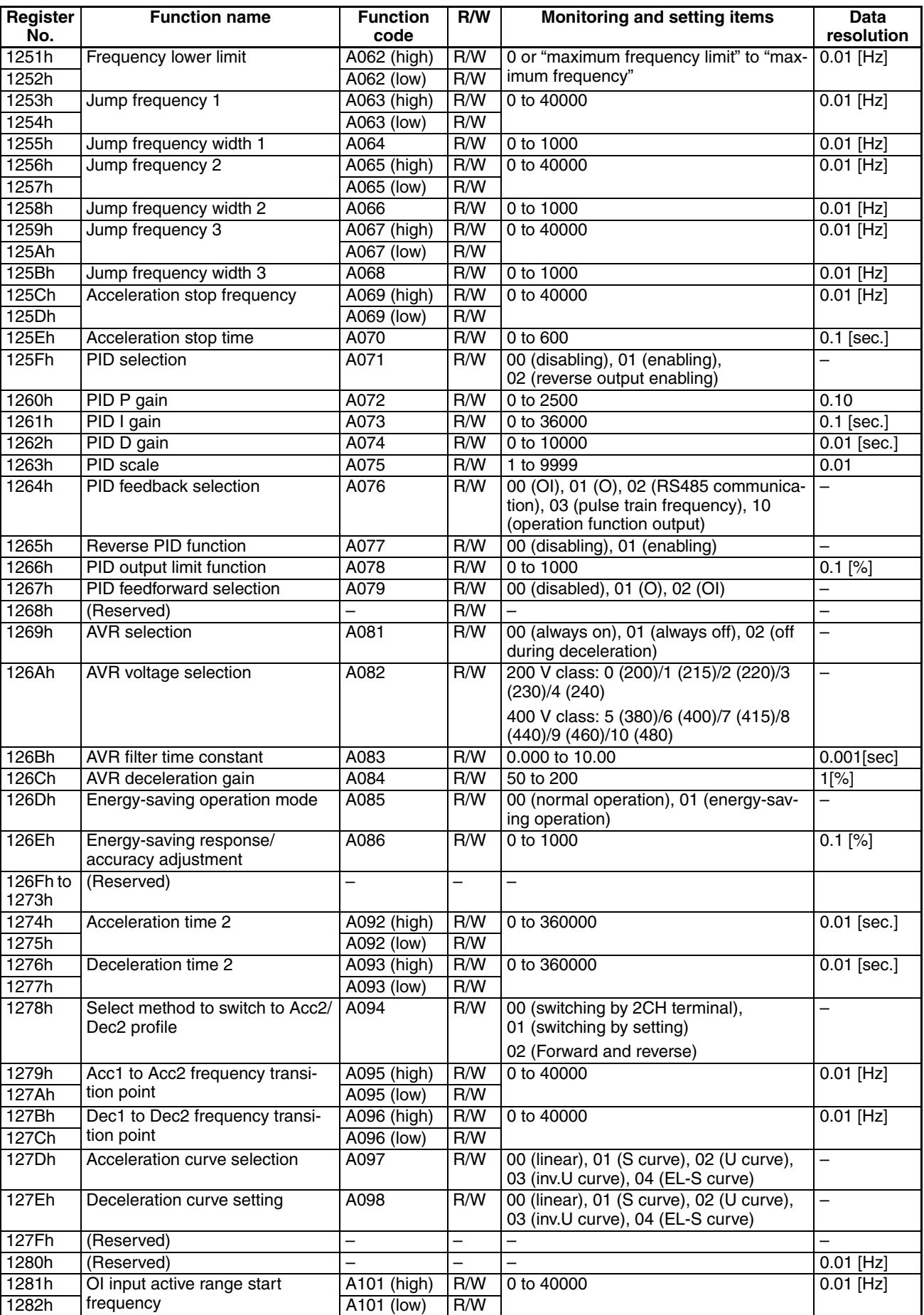

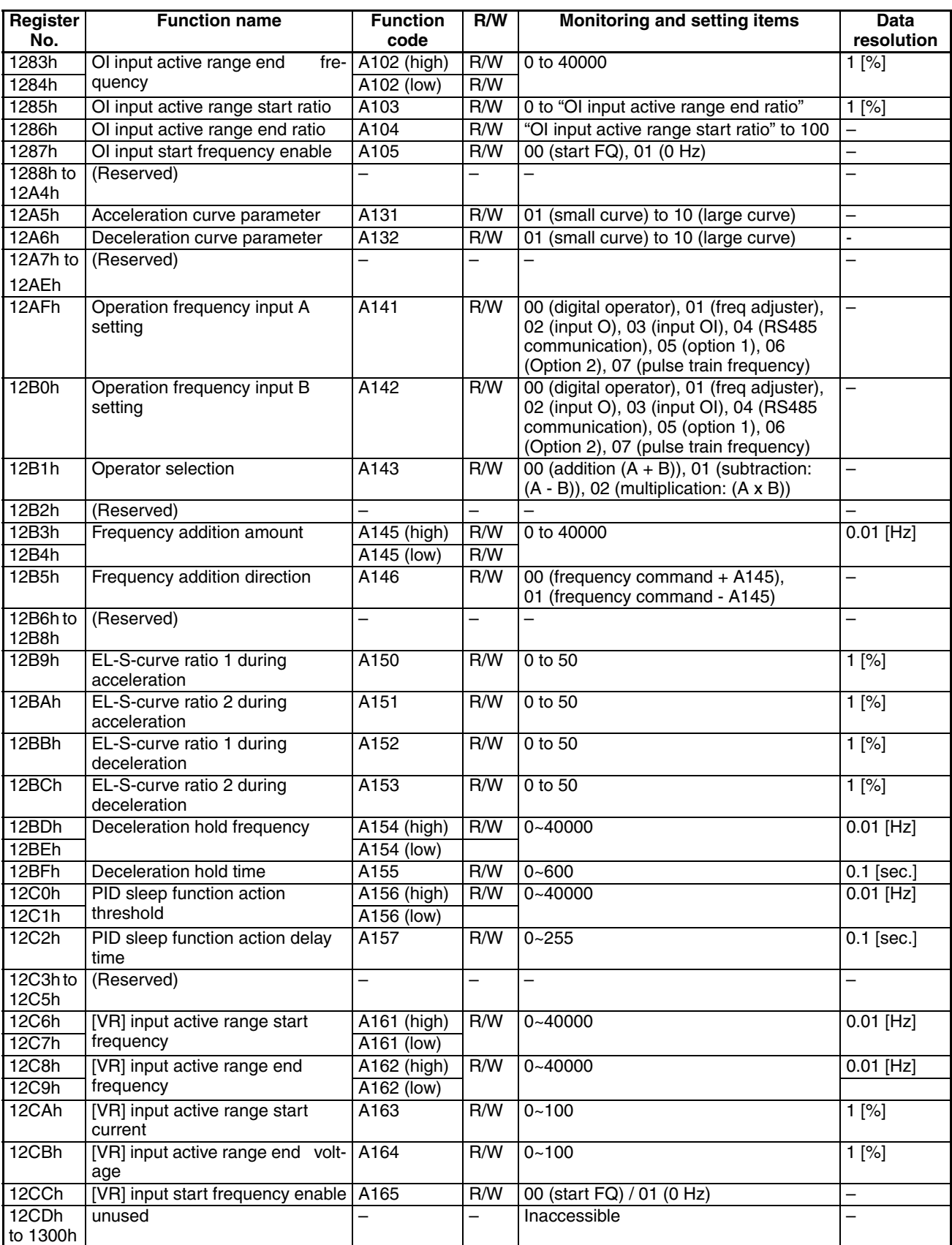

## Parameter group B

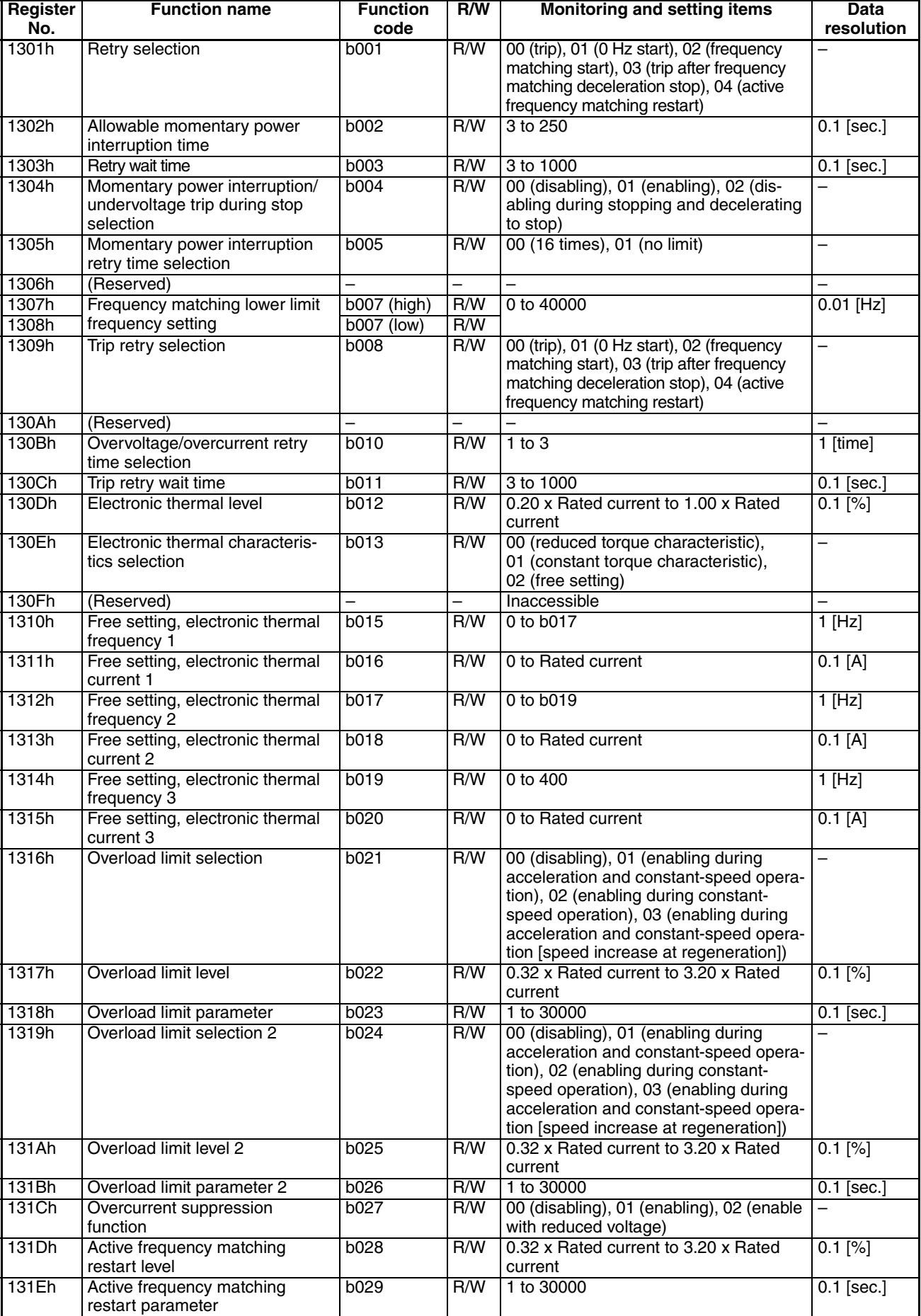

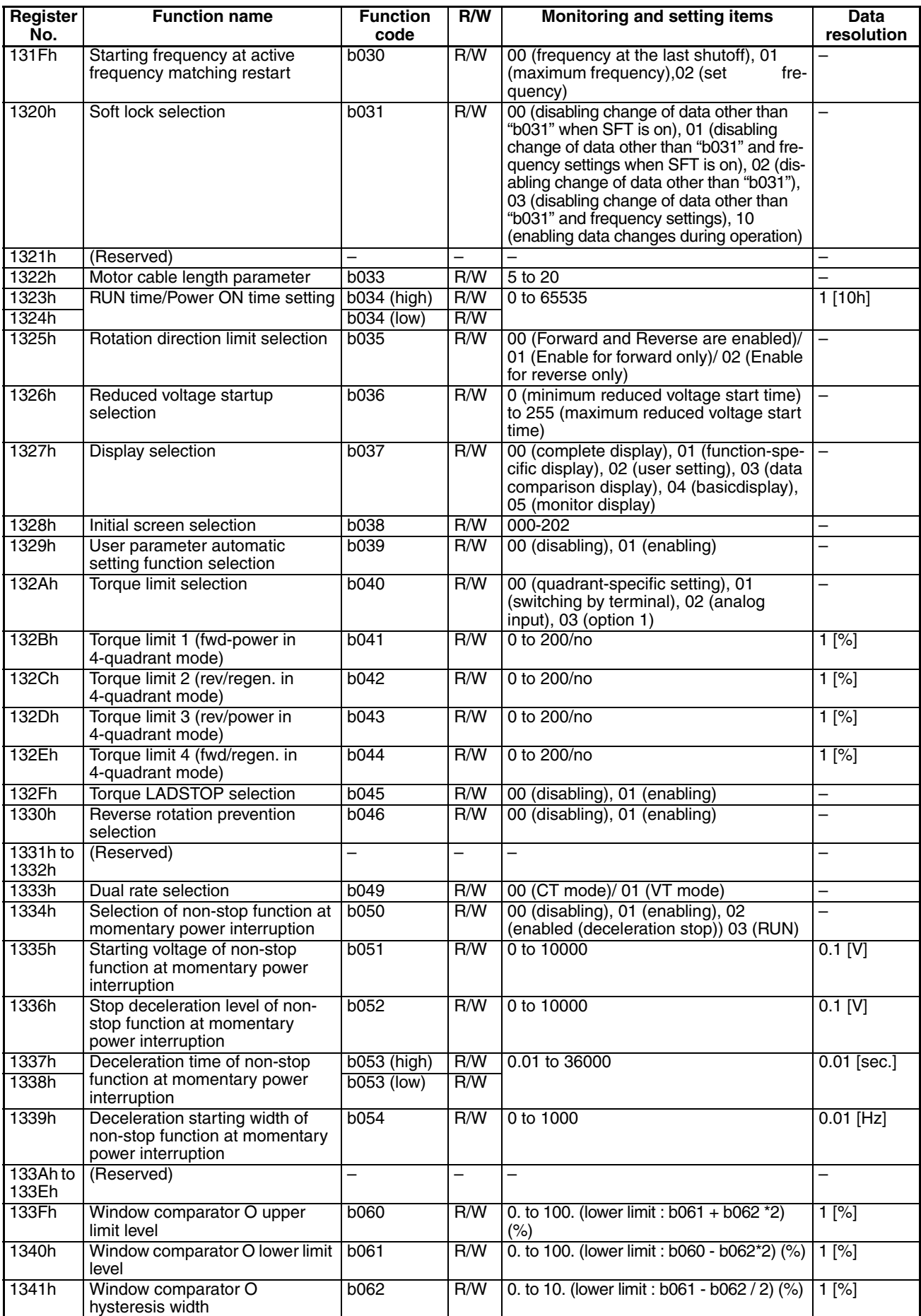

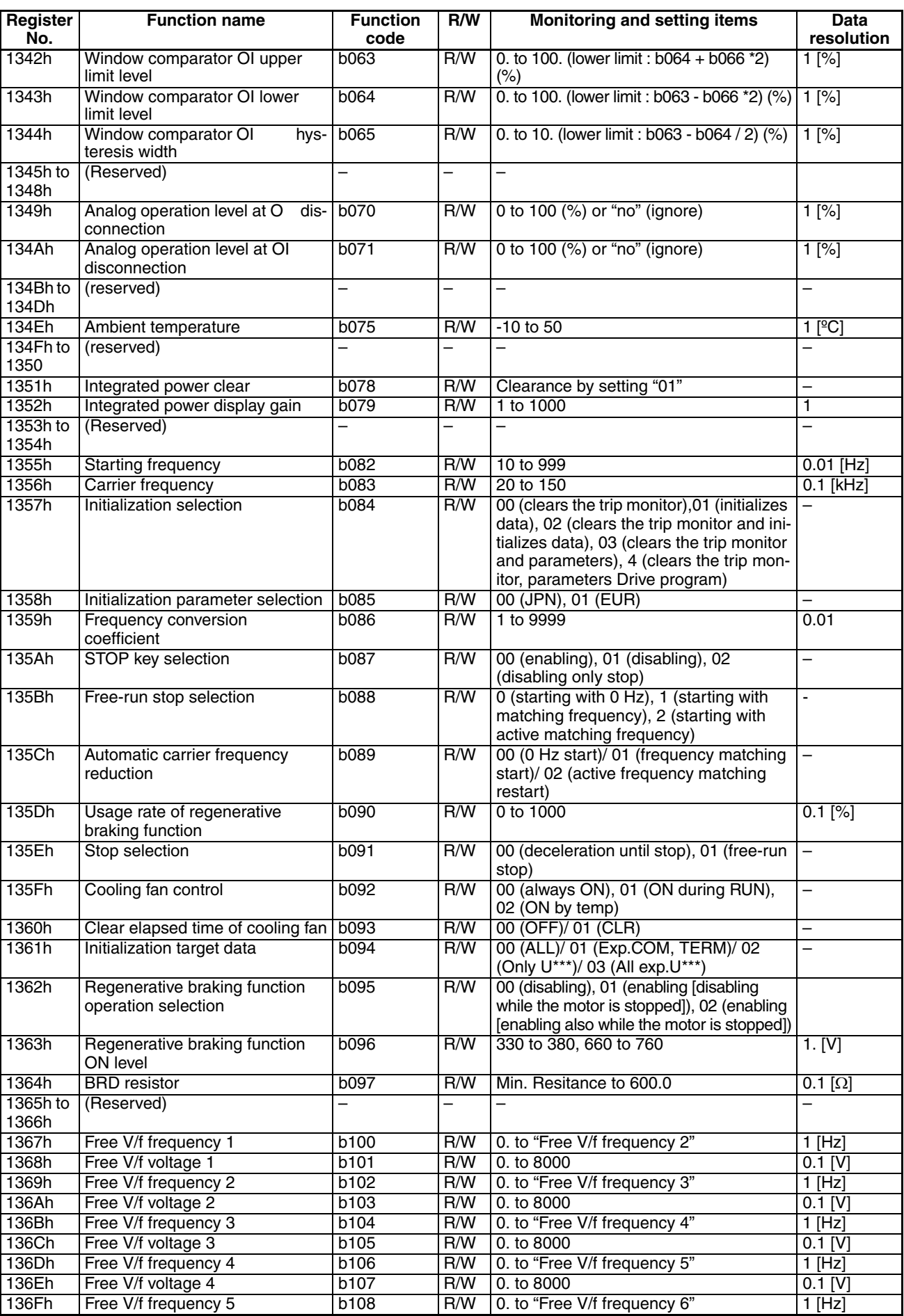

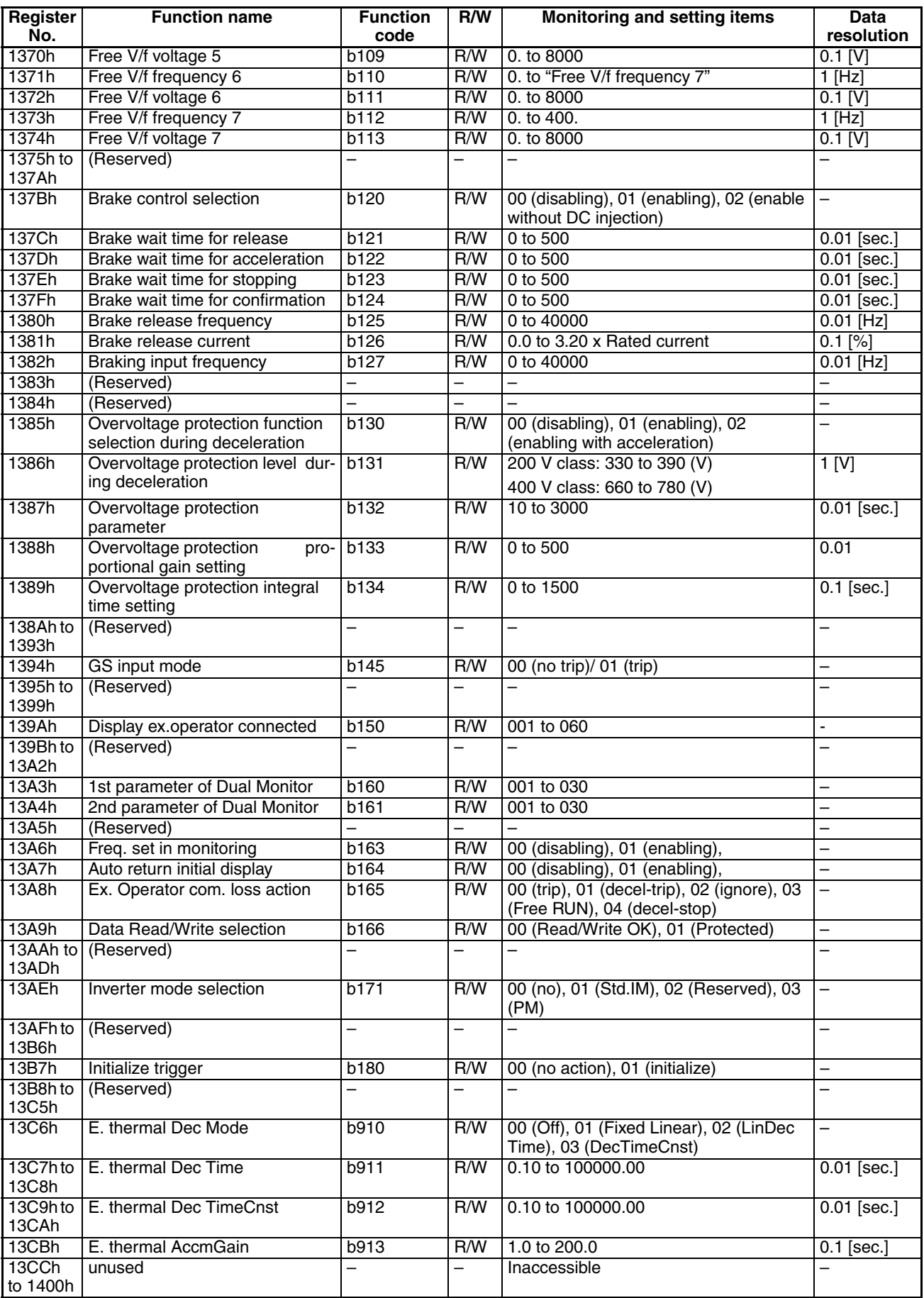

## Parameter group C

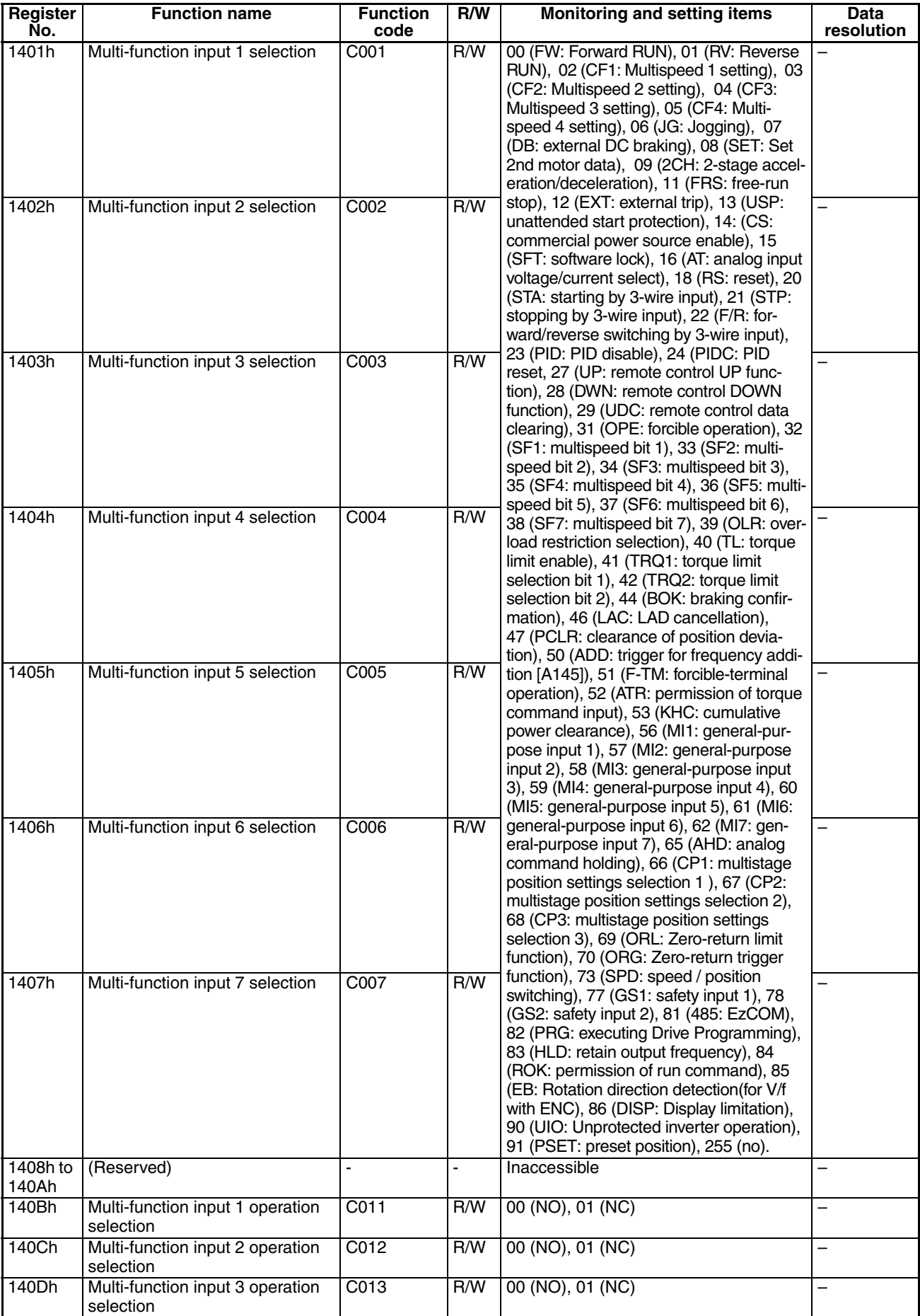

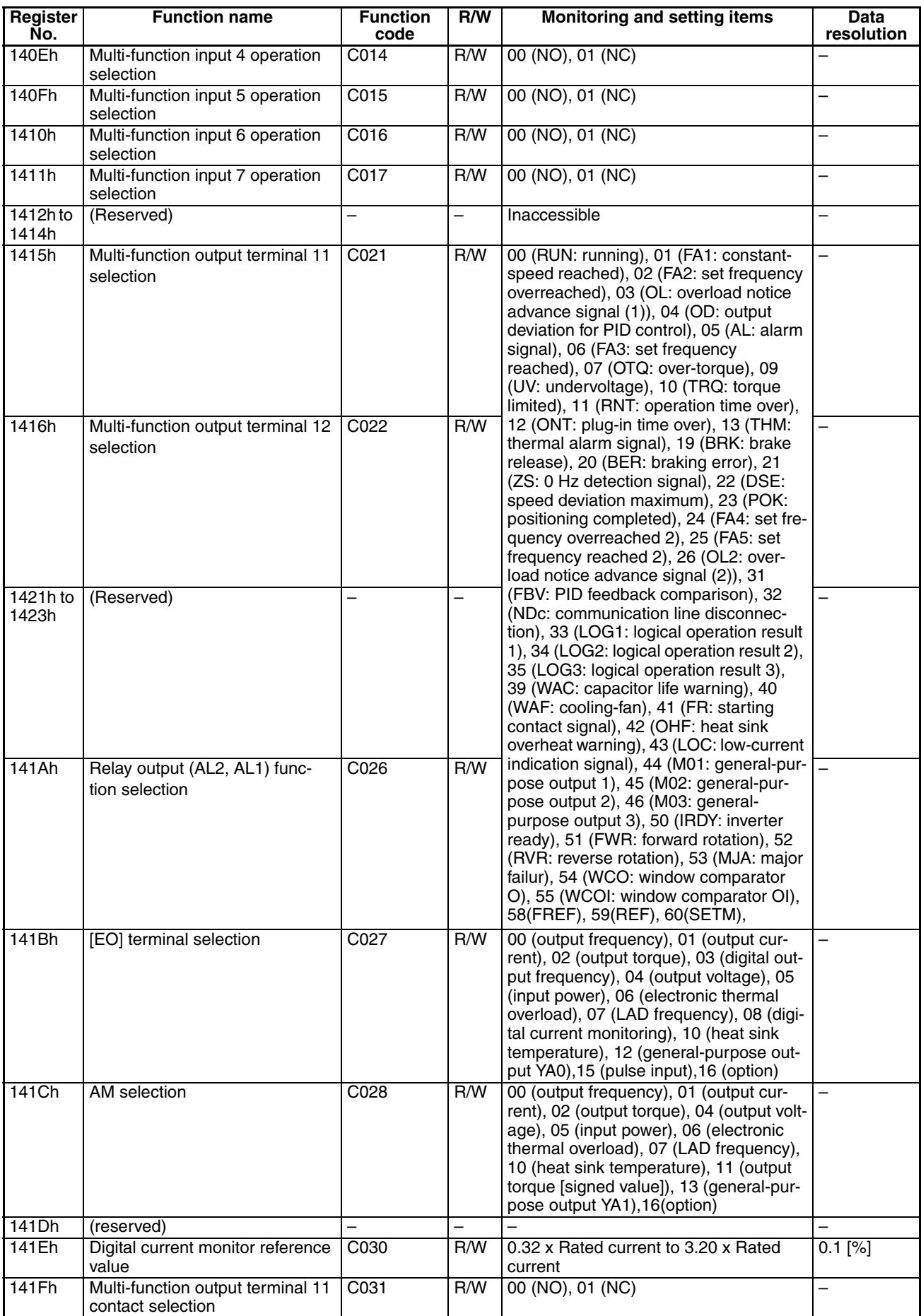

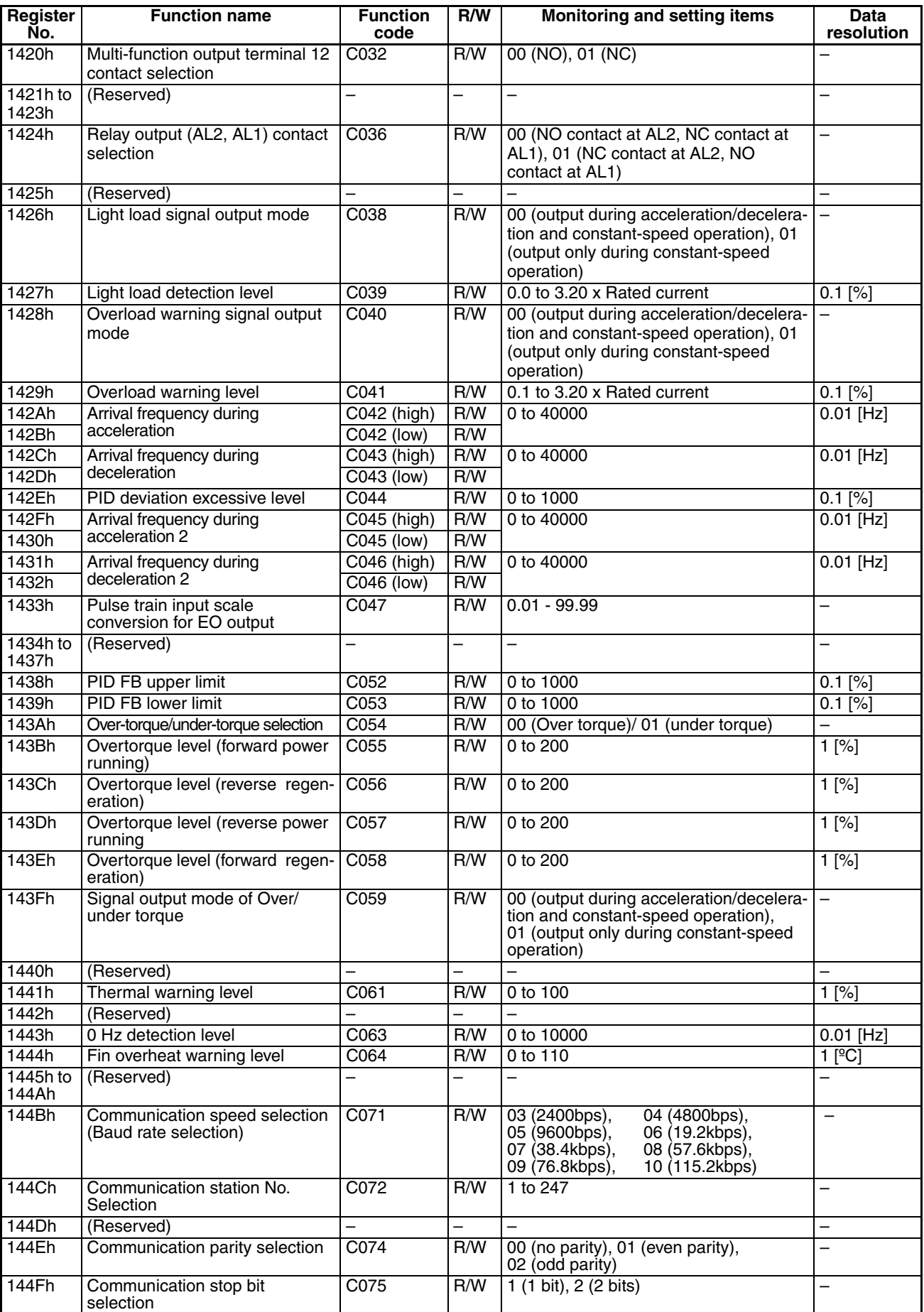
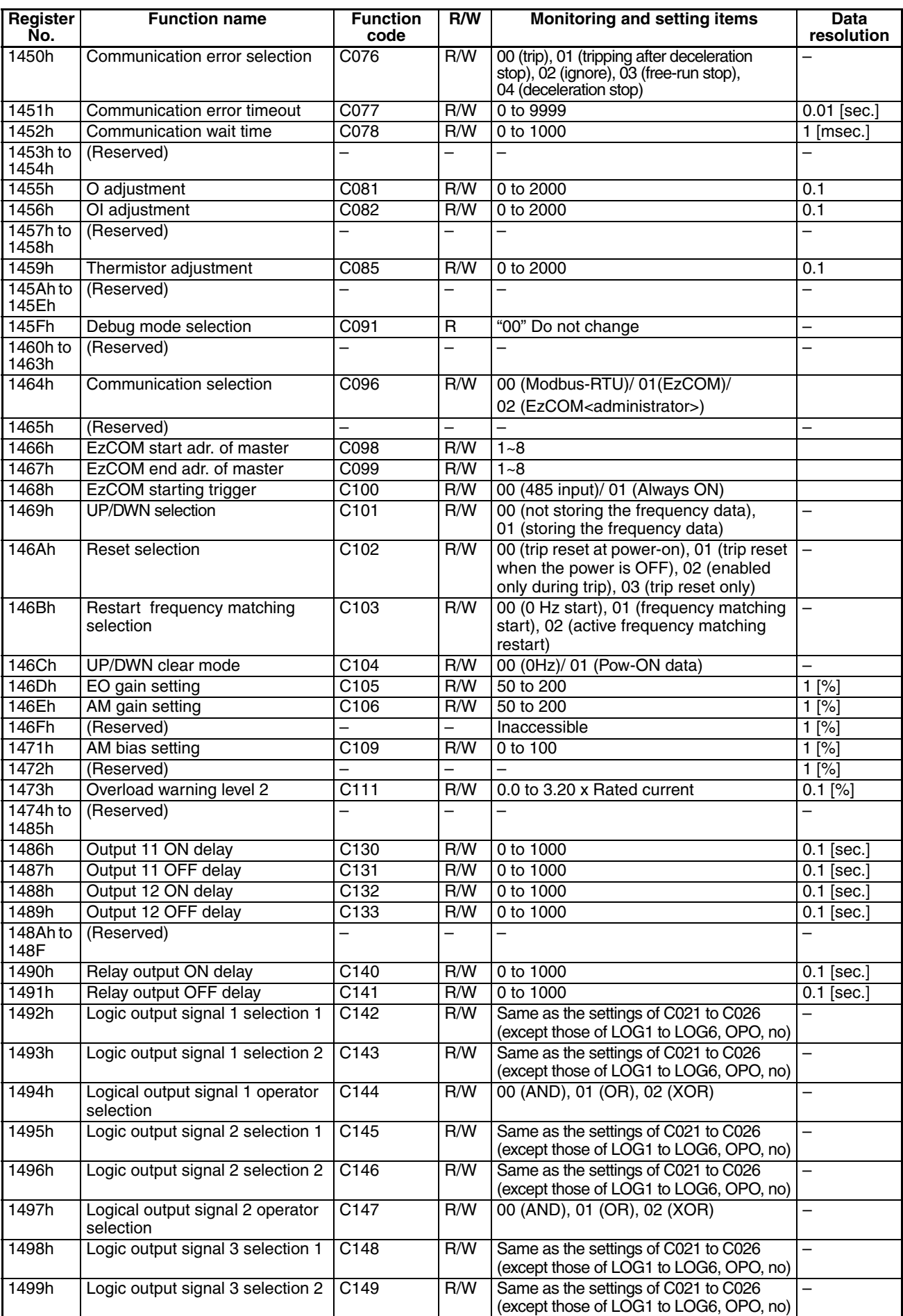

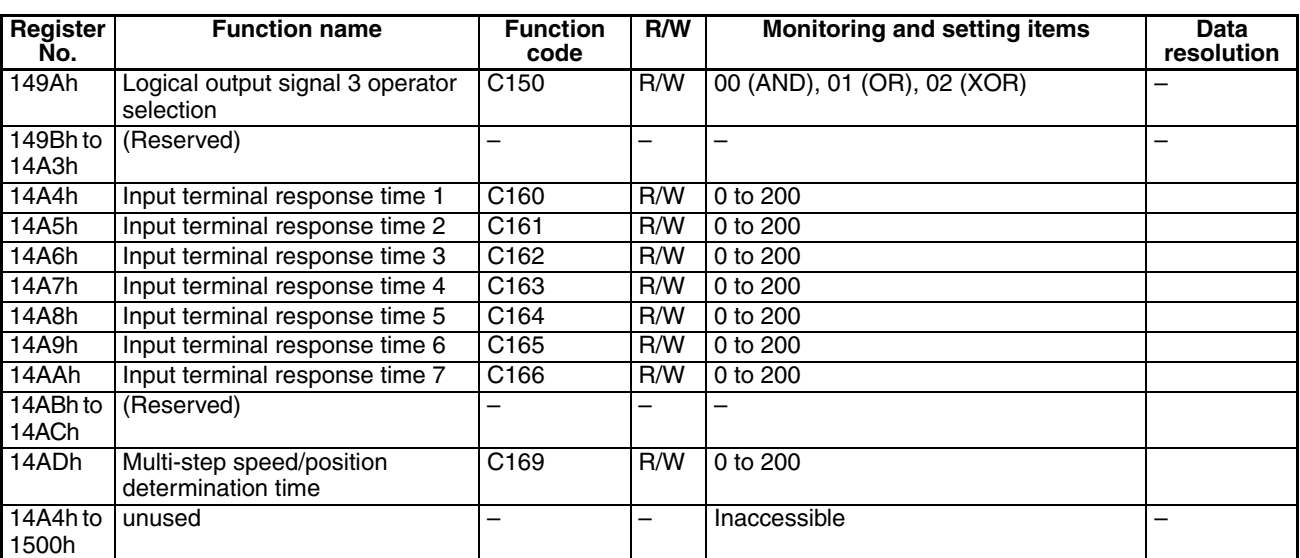

Parameter group H

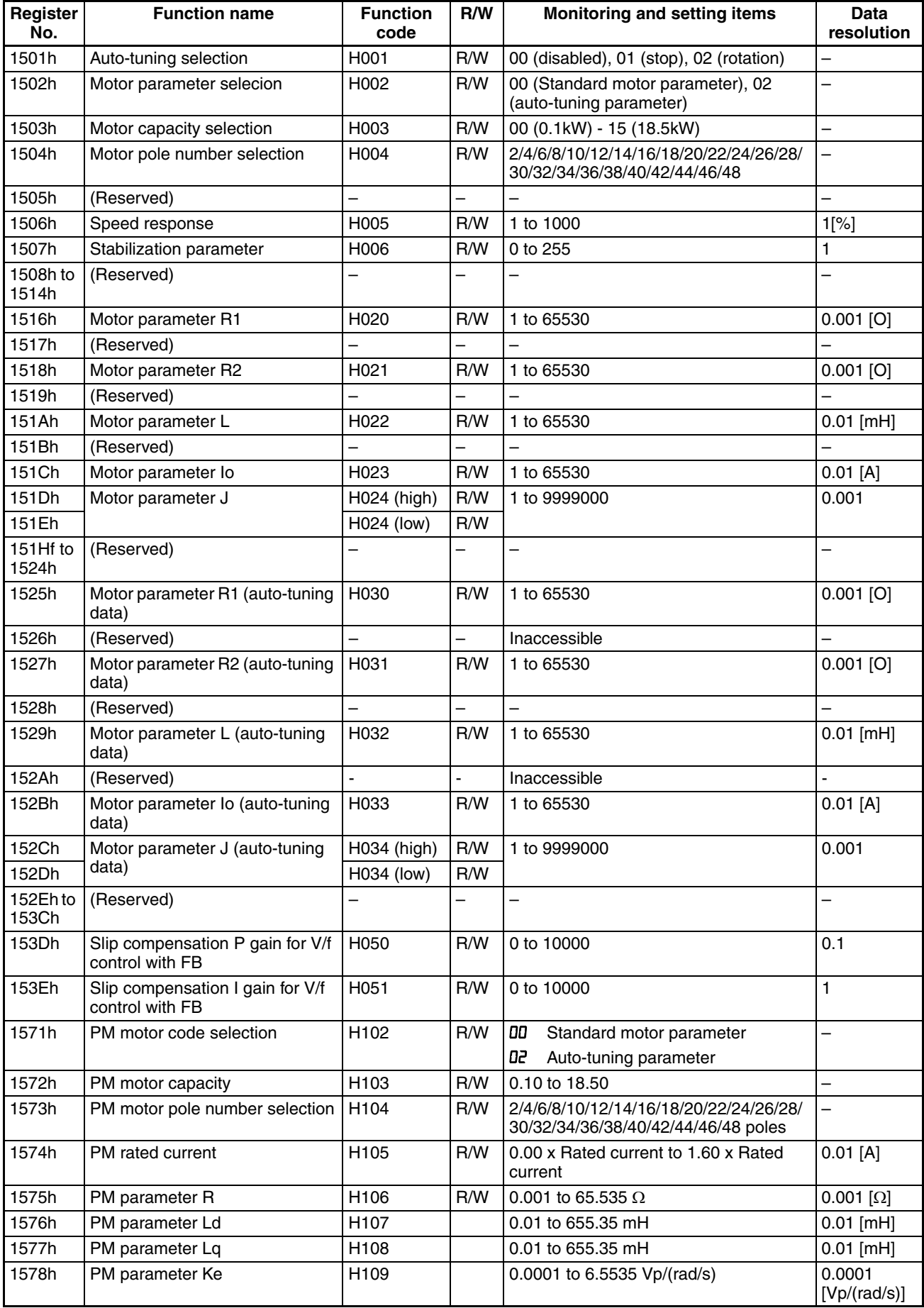

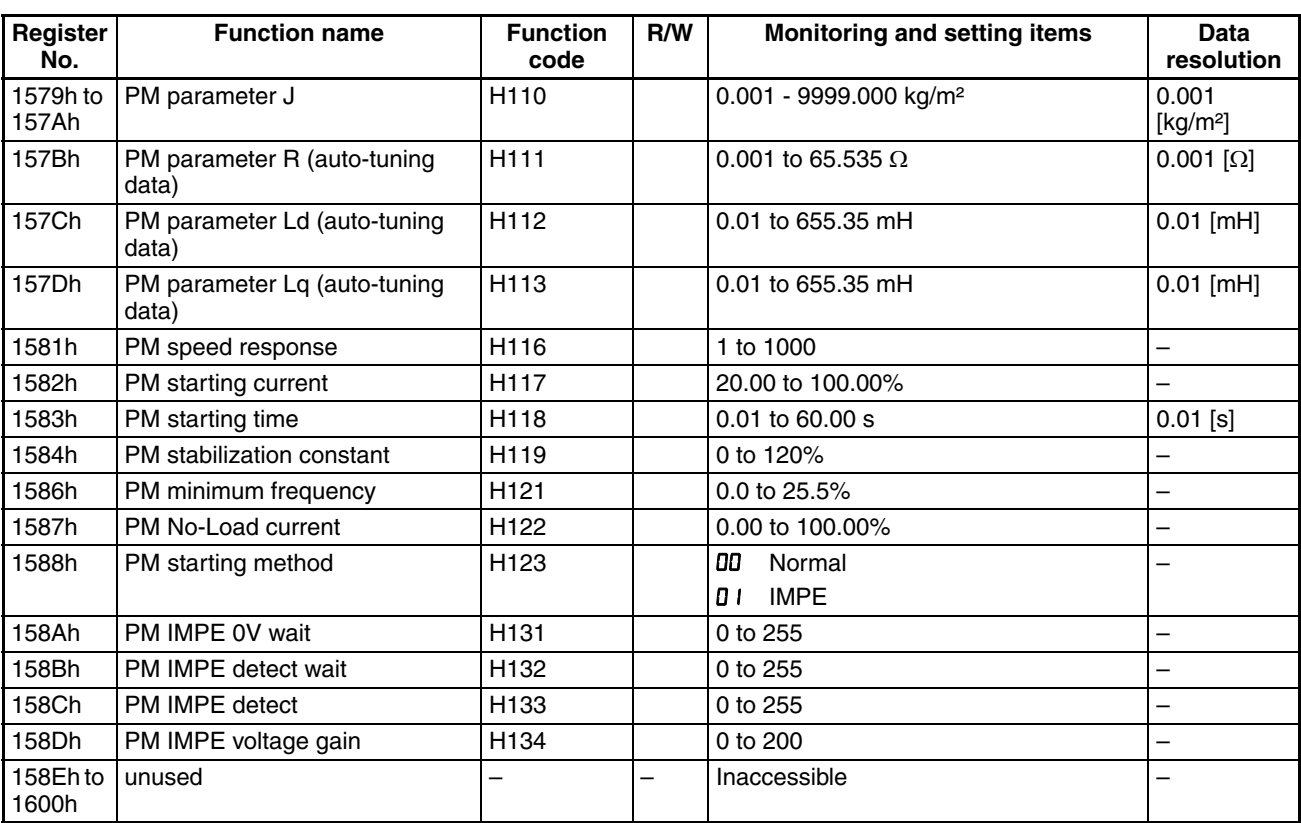

### Parameter group P

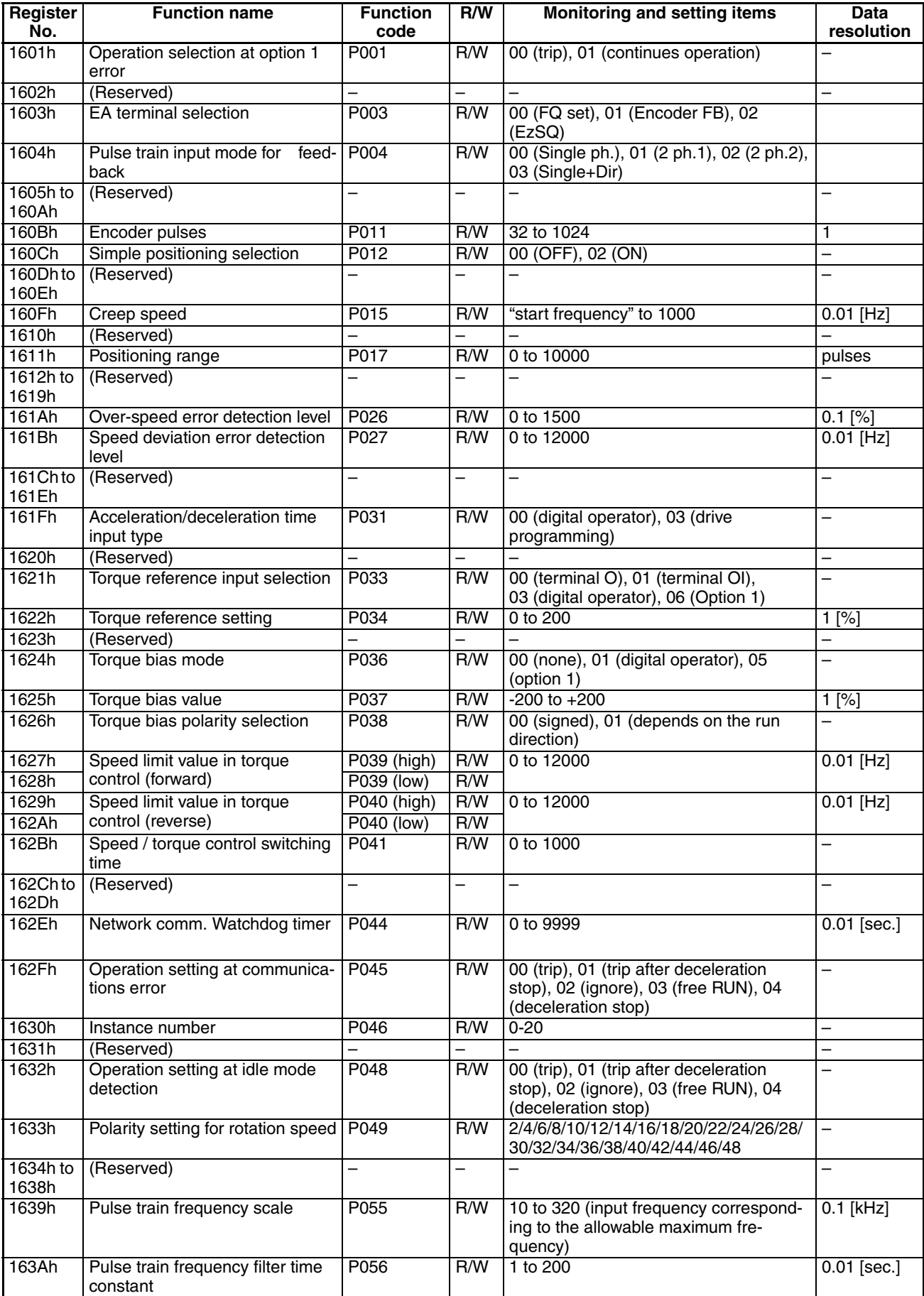

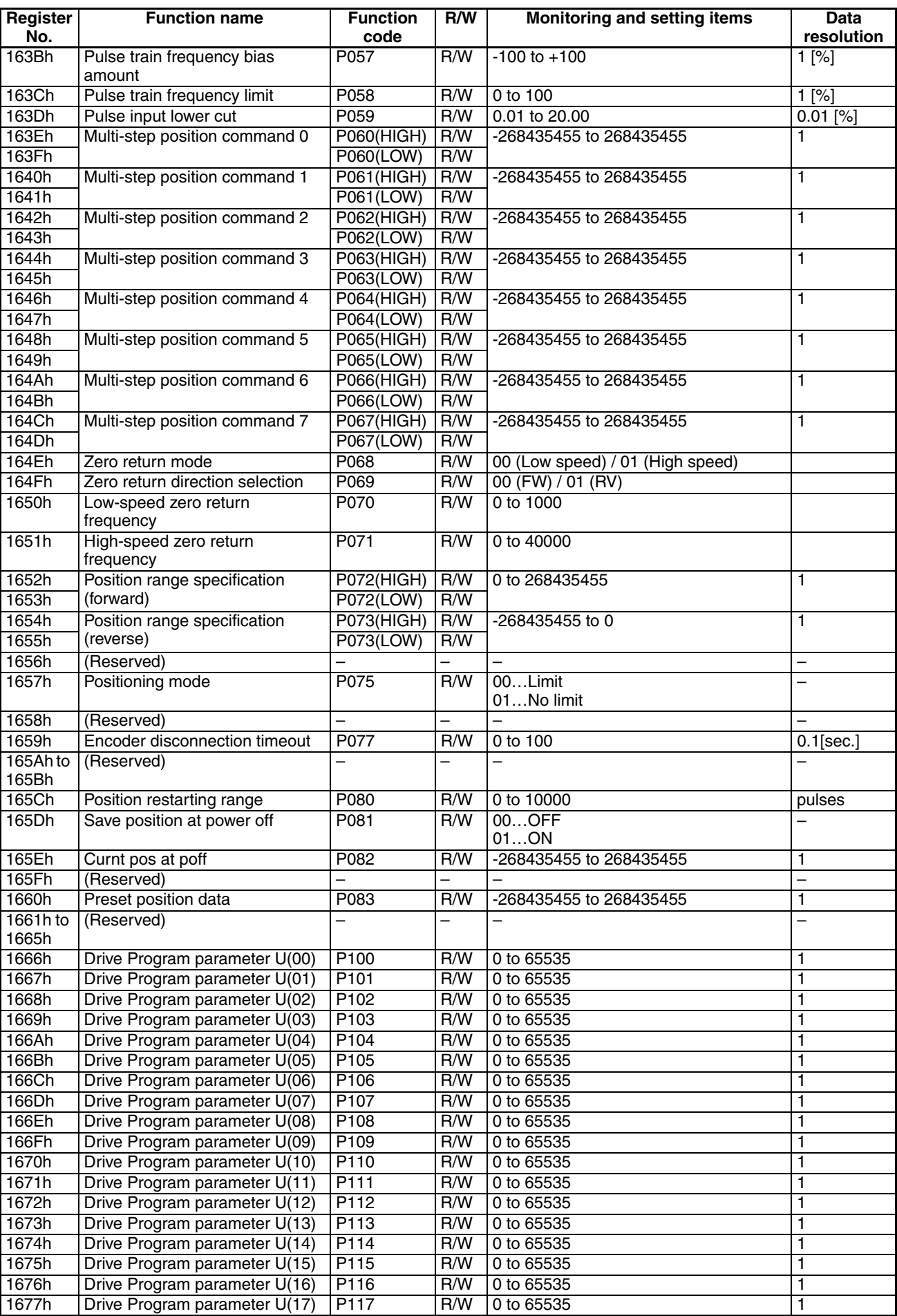

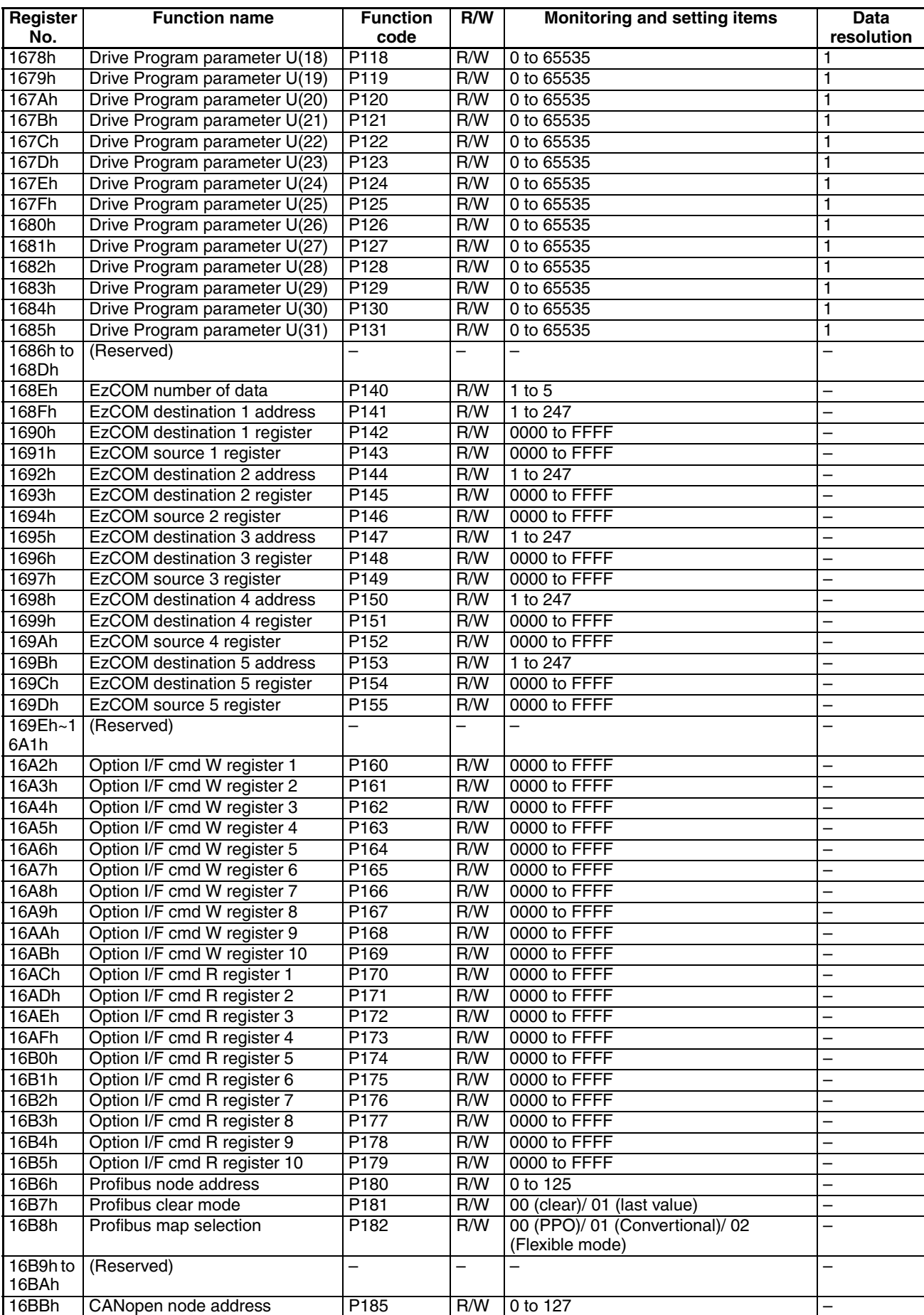

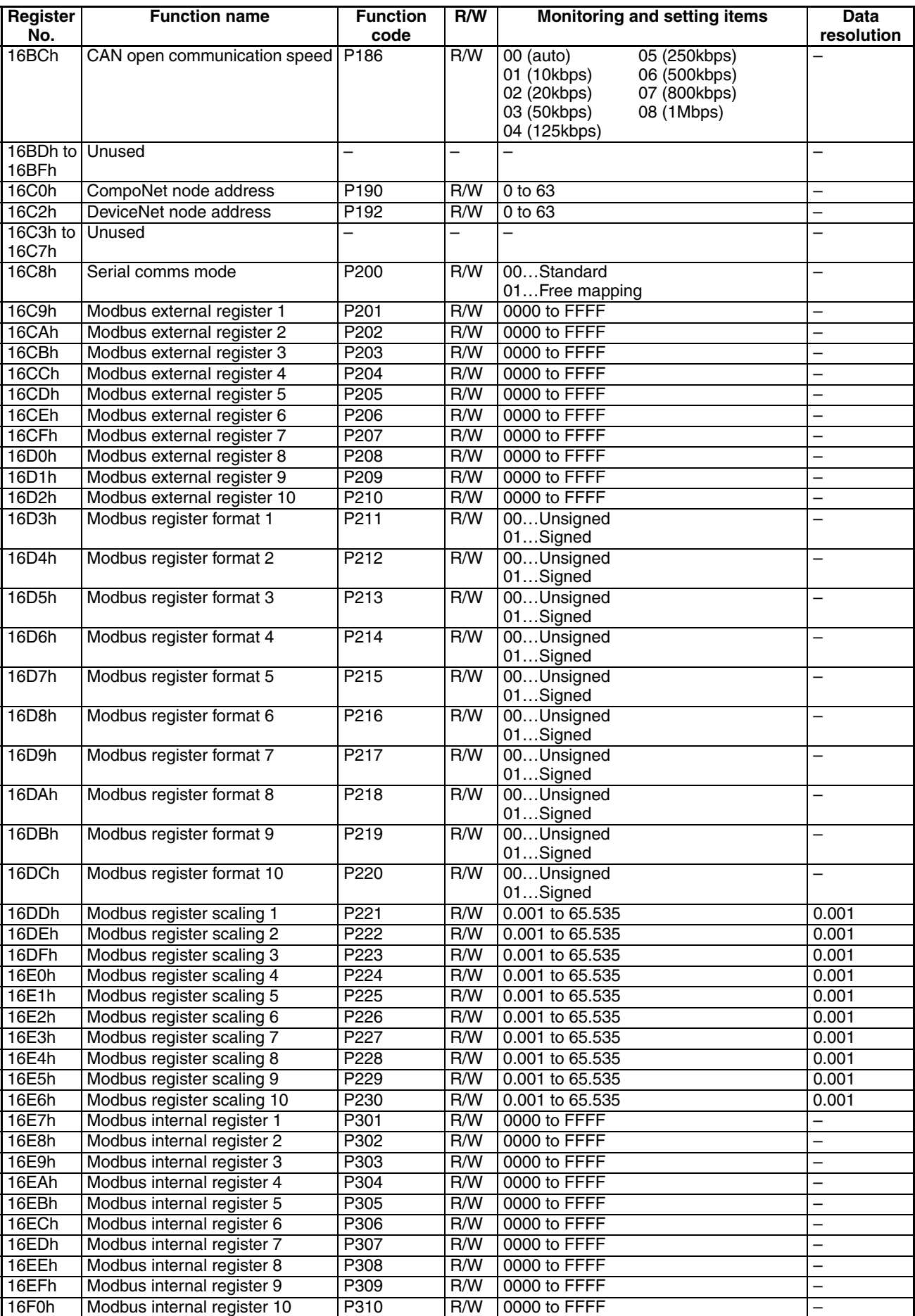

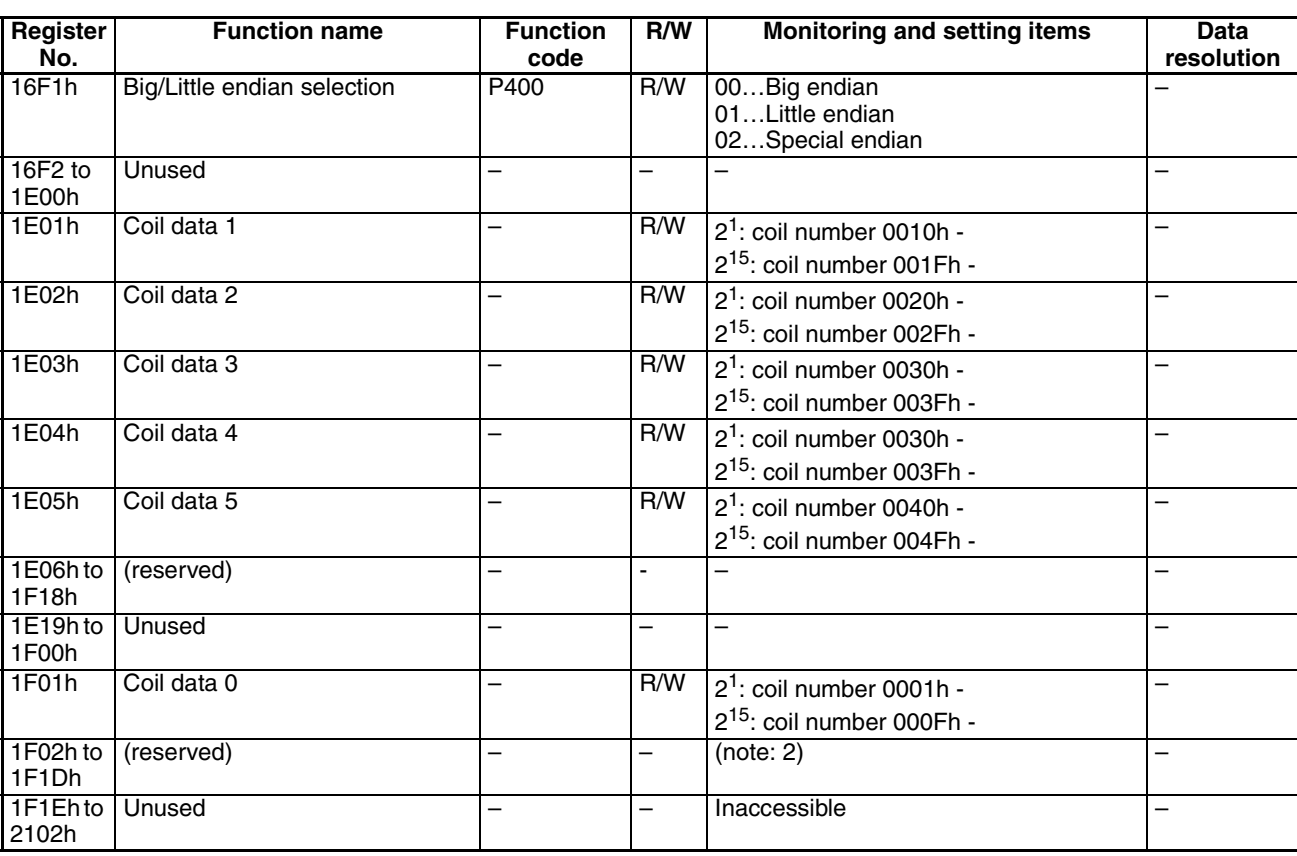

**Note 1** Above register (coil data 0 to 5) is consisted with 16 coil data. EzCOM communication (inverter to inverter) doesn't support coil, but only register is supporte, in case of need to access coil, please use above registers.

**Note 2** Be sure not to write into above 1F02h to 1F1Dh.

(vi) List of registers (2nd control settings)

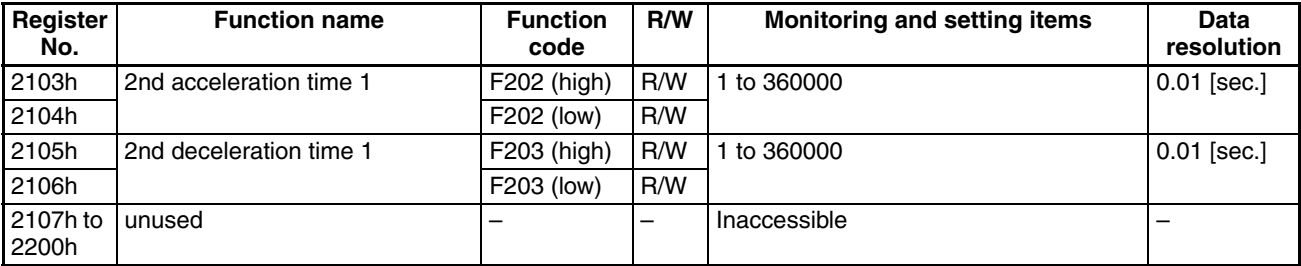

(vii) List of registers (function modes for the 2nd control settings)

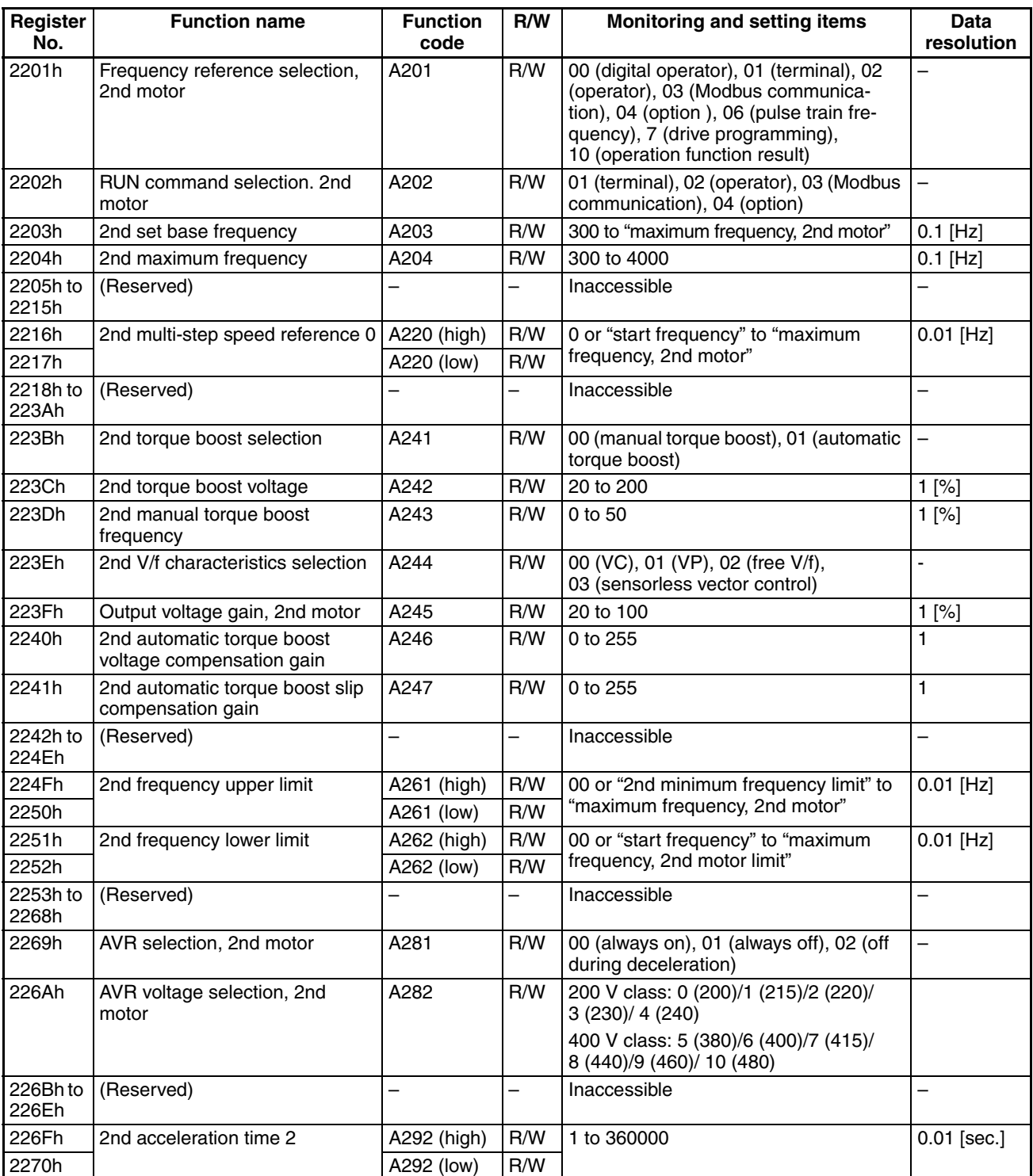

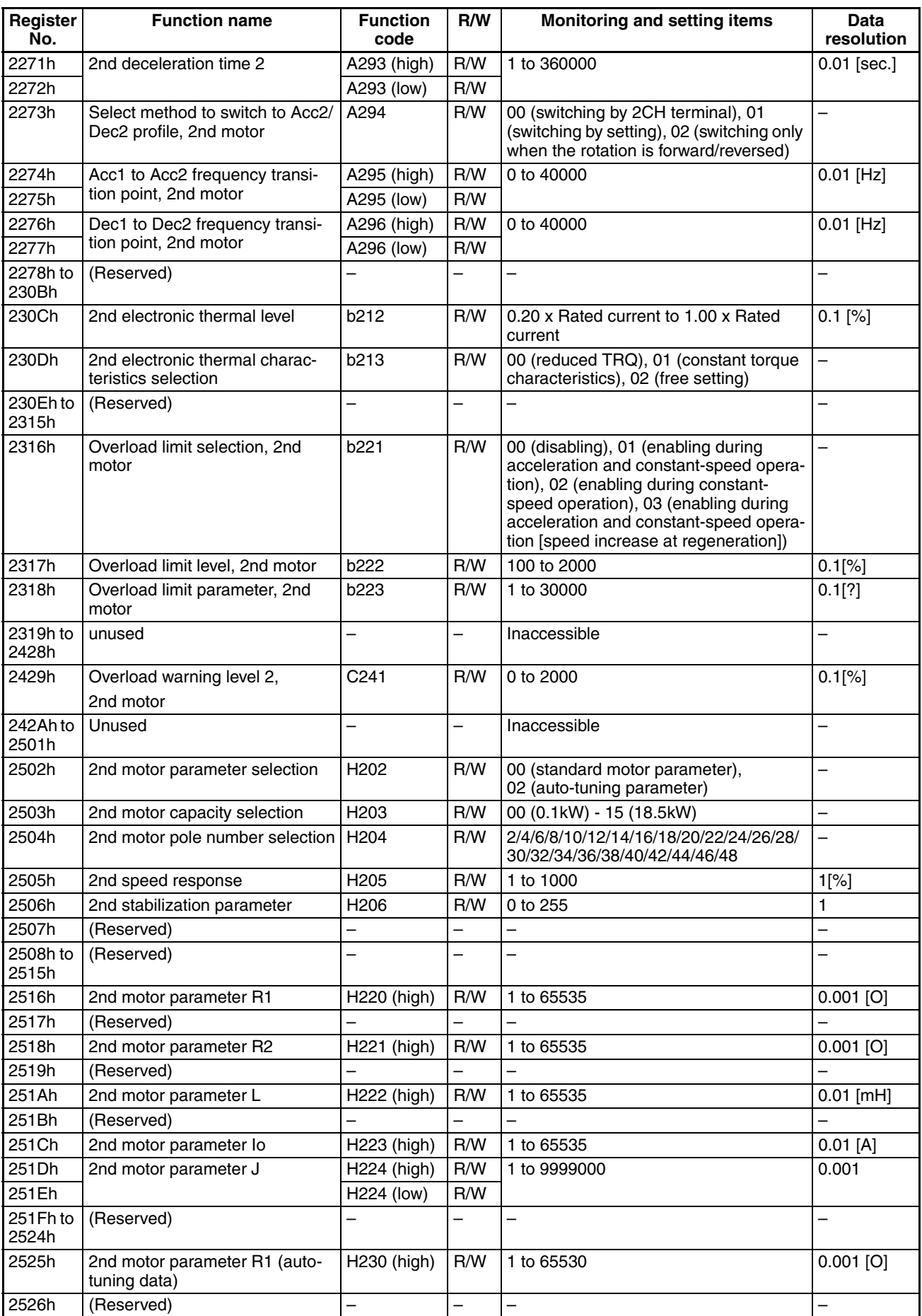

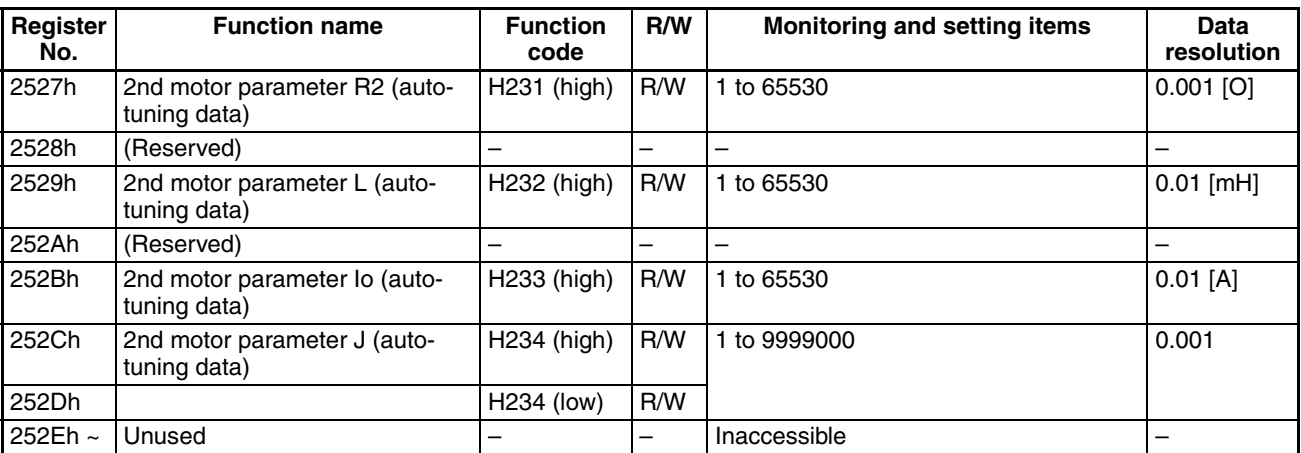

## **B-5 ModBus mapping**

### **B-5-1 Modbus mapping function**

### **B-5-1-1 Functional outline**

An existing register number is allocated in an arbitrary register number. The list of the communication that can use this function is shown below.

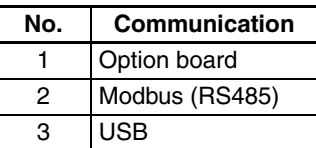

### **B-5-1-2 Setting parameter**

Setting parameters of Modbus mapping function:

P200 (Serial comms mode): Communication mode selection P201 to P210 (Modbus external register 1 to 10): External register selection P211 to P220 (Modbus register format 1 to 10): Format of external register P221 to P230 (Modbus register scaling 1 to 10): Scaling data P301 to P310 (Modbus internal register 1 to 10): Internal register selection

The number of set registers is limited to 10. **B-5-1-2-1 P200 (Serial comms mode): Communication mode selection**

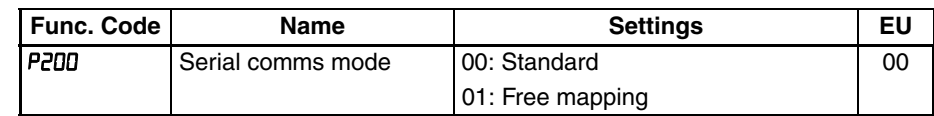

00: Standard Modbus registers according with Appendix B-4 list.

01: Free mapping where special registers on parameters P201 to P210 could be used.

When the setting is changed, new configuration will be reflected immediately. (But only if inverter is not in RUN.)

Please don't access the register relevant to Modbus mapping at the time of P200 data change to avoid unexpected operation.

P201 to P230, P301 to P310: When this parameters are modified is necessary to recycle power supply for this changes to become effective.

#### **B-5-1-2-2 P201-P210 (Modbus external register 1 to 10): External register select**

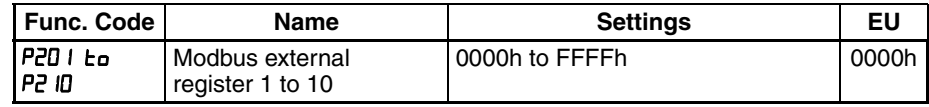

Defines the addresses to be used by the external controller. 0000h is considered as not used.

#### **B-5-1-2-3 P301-P310 (Modbus internal register 1 to 10): Internal register selection**

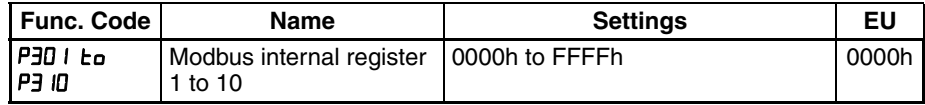

Defines the internal register address that will be linked to external registers in parameters P201 to P210.

0000h is considered as not used.

Only single word registers could be addressed but some double word registers could be accessed by a single word with limited range. Check next table for details.

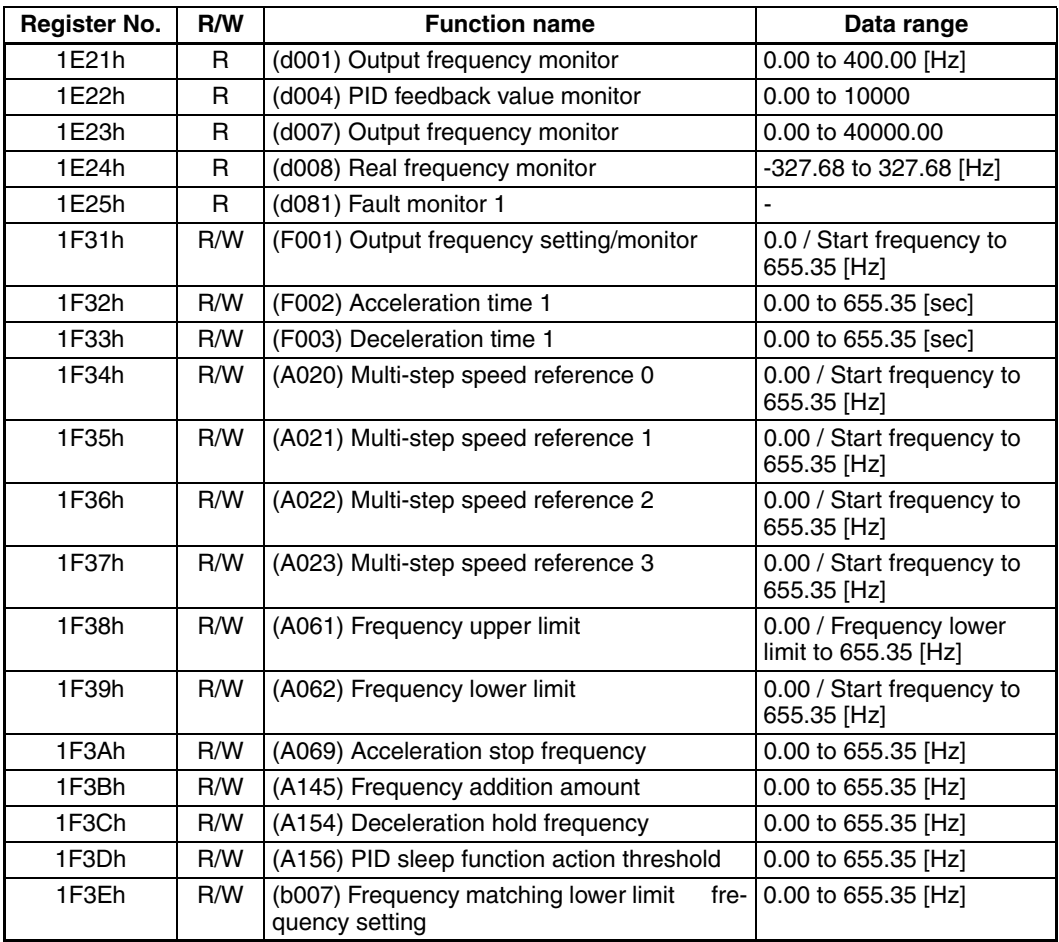

#### **B-5-1-2-4 P211-P220 (Modbus register format 1 to 10): Format of external register**

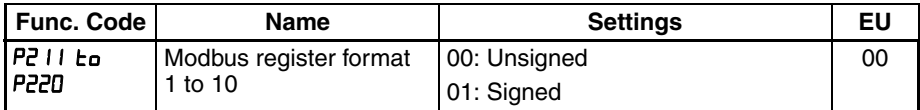

This parameters could be used to adjust the user register data.

When data is written into the inverter, the sign information from P211 to P220 is used to convert data according to MX2.

Example: External register = "signed" (sign-having), Internal register = "unsigned" (sign-less)

After minus data is converted into the absolute value, data writing is carried out after an upper and lower limit check.

In MX2, since the data is sign-less data, it is read as sign-less data.

Example: External register = "signed" (sign-having), Internal register = "signed" (sign-having)

After an upper lower limit check, data writes minus data as it is.

The sign having data is read.

#### **B-5-1-2-5 P221-P230 (Modbus register scaling 1 to 10): Scaling data**

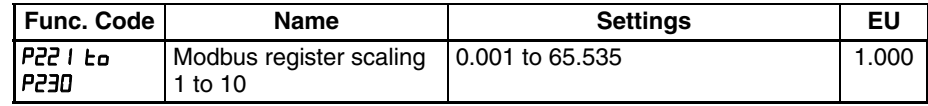

Scale the data when reading or writing an external register to an internal one.

A calculation result is restricted to the following range:

Signed: -32768 to 32767

Unsigned: 0 to 65535

#### **B-5-1-3 Error code**

These new error codes has been added:

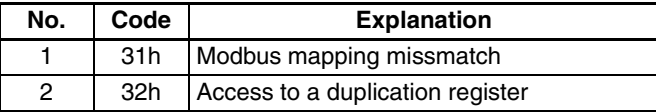

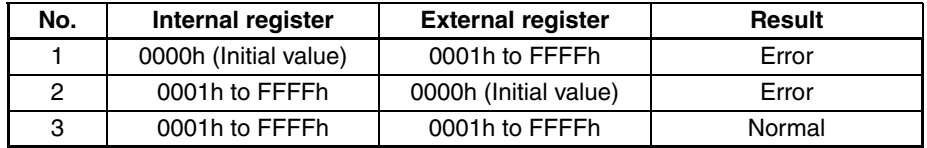

#### **B-5-1-3-1 Register allocation combination checks**

When two or more internal registers in which values differ are in the same external register, both are considered incorrect.

In the same way two or more internal registers couldn't be allocated to one external register.

#### **B-5-1-3-2 Overlapped external register**

When an external register and retry a existing register overlap, access to the register is not available.

Moreover, when the overlapping existing register is a double word parameter, access of the register used as a pair is also forbidden.

#### Example:

External register = 1216 (overlaps with higher rank of existing register: 1216h  $= A020.$ 

Internal register = 1201h (existing register: 1201h = A001)

Address 1216h will be associated with two parameters, A020 and A001, As this is not possible only the modbus mapping setting is used and it means that neither lower or higher rank of A020 could be accessed.

#### **B-5-1-3-3 Internal register setup**

Is not possible to use a double word or a none existing register as internal register.

#### **B-5-1-4 Examples**

#### **B-5-1-4-1 When an external register doesn't overlap with an existing register**

P201 = External register: 4001h P301 = Internal register: 120Fh (A013) P221 = Scaling: 1.000 P211 = Format: Unsigned A013 value: 33 (21h)

(1) Read (0x03) / Object register: External register (4001h) Modbus command use register number -1 Transmission: 01 03 **40 00** 00 01 91 CA Reception: 01 03 02 **00 21** 78 5C

(2) Read (0x03) / Object register: Internal register (120Fh) Transmission: 01 03 **12 0E** 00 01 E0 B1 Reception: 01 03 02 **00 21** 78 5C

(3) Write (0x06) / Object register: External register (4001h) Transmission: 01 06 **40 00 00 30** 9C 1E Reception: 01 06 **40 00 00 30** 9C 1E

(4) Read (0x03) / Object register: Internal register (120Fh) Transmission: 01 03 **12 0E** 00 01 E0 B1 Reception: 01 03 02 **00 30** B8 50

#### **B-5-1-4-2 When external register overlaps with existing register (1 word)**

- 1. P201 = External register: 1201h (A001) P301 = Internal register: 1210h (A014) P221 = Scaling: 1.000 P211 = Format: Unsigned
- 2. P202 = External register: 5001h P302 = Internal register: 1201h (A001) P222 = Scaling: 1.000 P212 = Format: Unsigned

A014 value: 100 (64h) A001 value: 1 (01h)

(1) Read (0x03) / Object register: External register 1 (1201h) Transmission: 01 03 **12 00** 00 01 81 72 Reception: 01 03 02 **00 64** B9 AF

(2) Read (0x03) / Object register: Internal register 1 (1210h) Transmission: 01 03 **12 0F** 00 01 B1 71 Reception: 01 03 02 **00 64** B9 AF

(3) Write (0x06) / Object register: External register 1 (1201h) Transmission: 01 06 **12 00 00 50** 8C 8E Reception: 01 06 **12 00 00 50** 8C 8E

(4) Read (0x03) / Object register: Internal register 1 (1210h) Transmission: 01 03 **12 0F** 00 01 B1 71 Reception: 01 03 02 **00 50** B8 78

(5) Read (0x03) / Object register: External register 2 (5001h) Transmission: 01 03 **50 00** 00 01 95 0A Reception: 01 03 02 **00 01** 79 84

#### **B-5-1-4-3 When external register overlaps with existing register (2-word higher rank)**

P201 = External register: 1218h (A021 (HIGH)) P301 = Internal register: 120Fh (A013) P221 = Scaling: 1.000 P211 = Format: Unsigned A013 value: 33 (21h)

(1) Read (0x03) / Object register: External register (1218h) Transmission: 01 03 **12 17** 00 01 31 76 Reception: 01 03 02 **00 21** 78 5C

(2) Read (0x03) / Object register: Internal register (120Fh) Transmission: 01 03 **12 0E** 00 01 E0 B1 Reception: 01 03 02 **00 21** 78 5C

(3) Read (0x03) / Object register: 1219h (A021 (LOW)) Transmission: 01 03 **12 18** 00 01 01 75 Reception: 01 83 **32** C0 E5 (Error 32h: access to duplication register)

(4) Write (0x10) / Object register: 1219h (A021 (LOW)) Transmission: 01 10 **12 18** 00 02 04 00 00 10 00 2A 65 Reception: 01 90 **32** CD D5 (Error 32h: access to duplication register)

#### **B-5-1-4-4 When an external register overlaps with the existing register (2-word low rank)**

P201 = External register: 1217h (A020 (LOW)) P301 = Internal register: 120Fh (A013) P221 = Scaling: 1.000 P211 = Format: Unsigned A013 value: 33 (21h)

(1) Read (0x03) / Object register: External register (1217h) Transmission: 01 03 **12 16** 00 01 60 B6 Reception: 01 03 02 **00 21** 78 5C

(2) Read (0x03) / Object register: Internal register (120Fh) Transmission: 01 03 **12 0E** 00 01 E0 B1 Reception: 01 03 02 **00 21** 78 5C

(3) Read (0x03) / Object register: 1216h (A020 (HIGH)) Transmission: 01 03 **12 15** 00 01 90 B6 Reception: 01 83 **32** C0 E5 (Error 32h: access to duplication register)

(4) Write (0x10) / Object register: 1216h (A020 (HIGH)) Transmission: 01 10 **12 15** 00 02 04 **00 00 10 00** EB FC Reception: 01 90 **32** CD D5 (Error 32h: access to duplication register)

#### **B-5-1-4-5 When internal register is not correct**

- 1. P201 = External register: 6001h
	- P301 = Internal register: 0000h
	- P221 = Scaling: 1.000
	- P211 = Format: Unsigned
- 2. P202 = External register: 6002h
	- P302 = Internal register: 1216h (A020 (HIGH))
	- P222 = Scaling: 1.000
	- P212 = Format: Unsigned
- 3. P203 = External register: 6003h
	- P303 = Internal register: 1217h (A020 (LOW))
	- P223 = Scaling: 1.000
	- P213 = Format: Unsigned
- 4. P204 = External register: 6004h
	- P304 = Internal register: 12FFh
	- P224 = Scaling: 1.000
	- P214 = Format: Unsigned

(1) Read (0x03) / Object register: External register 1 (6001h) Transmission: 01 03 **60 00** 00 01 9A 0A Reception: 01 83 **31** 80 E4 (Error 31h: modbus mapping missmatch)

(2) Read (0x03) / Object register: External register 2 (6002h) Transmission: 01 03 **60 01** 00 01 CB CA Reception: 01 83 **31** 80 E4 (Error 31h: modbus mapping missmatch)

(3) Read (0x03) / Object register: External register 3 (6003h) Transmission: 01 03 **60 02** 00 01 3B CA Reception: 01 83 **31** 80 E4 (Error 31h: modbus mapping missmatch)

(4) Read (0x03) / Object register: External register 4 (6004h) Transmission: 01 03 **60 03** 00 01 6A 0A Reception: 01 83 **31** 80 E4 (Error 31h: modbus mapping missmatch)

#### **B-5-1-4-6 When external register is not correct**

- 1. P201 = External register: 6001h
	- P301 = Internal register: 120Fh (A013)
	- P221 = Scaling: 1.000
	- P211 = Format: Unsigned
- 2. P202 = External register: 6001h P302 = Internal register: 1210h (A014) P222 = Scaling: 1.000 P212 = Format: Unsigned

(1) Read (0x03) / Object register: External register (6001h) Transmission: 01 03 **60 00** 00 01 9A 0A Reception: 01 83 **31** 80 E4 (Error 31h: modbus mapping missmatch)

### **B-5-2 Big/Little endian setup**

### **B-5-2-1 Functional outline**

It allows to change the message structure of the Modbus, USB and Option communication.

### **B-5-2-2 Setting parameter**

P400 (Big endian / Little endian selection)

| <b>Func. Code</b> | <b>Name</b>       | <b>Settings</b>    | EU |
|-------------------|-------------------|--------------------|----|
| P400              | Big/Little endian | 00: Big endian     | OC |
|                   | selection         | 101: Little endian |    |
|                   |                   | 02: Special endian |    |

Example:

Word Data = 0x0102, Double Word Data = 0x01020304

#### **Word Data / Endian of Word Data:**

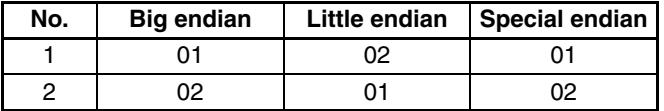

#### **Double Word Data / Endian of Double Word Data**

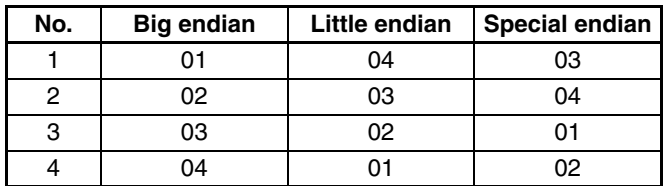

**Note** The software tool will not operate if modified.

#### **B-5-2-3 Coverage of endian**

Endian is applied only to the register data.

It is not applied to the coil and the register number, etc.

#### **B-5-2-4 Parameter enable**

P400: Changes on this parameter becomes effective at power ON or after a reset.

#### **B-5-2-5 Communication command that can be used by this function**

The list of the communication that can use this function are shown below.

**Modbus communication command (RS485, USB)**

| No. | <b>Modbus function code</b> | <b>Function name</b>                 |  |  |
|-----|-----------------------------|--------------------------------------|--|--|
|     | 03h                         | <b>Read Holding Register</b>         |  |  |
|     | 06h                         | Write Single Register                |  |  |
| з   | 10h                         | <b>Write Multiple Registers</b>      |  |  |
|     | 17h                         | <b>Read/Write Multiple Registers</b> |  |  |

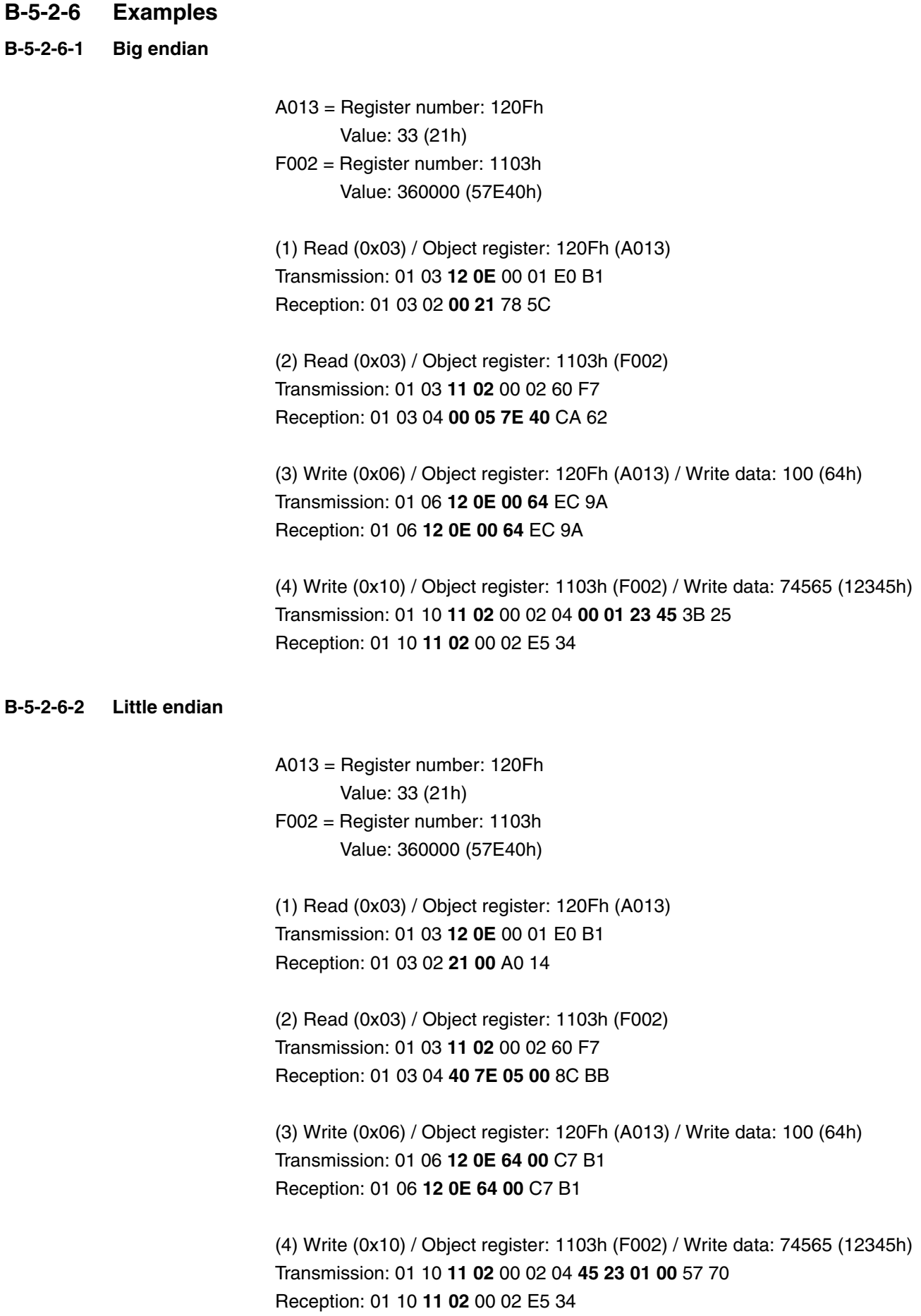

#### **B-5-2-6-3 Special endian**

A013 = Register number: 120Fh Value: 33 (21h) F002 = Register number: 1103h Value: 360000 (57E40h)

(1) Read (0x03) / Object register: 120Fh (A013) Transmission: 01 03 **12 0E** 00 01 E0 B1 Reception: 01 03 02 **00 21** 78 5C

(2) Read (0x03) / Object register: 1103h (F002) Transmission: 01 03 **11 02** 00 02 60 F7 Reception: 01 03 04 **7E 40 00 05** 23 CC

(3) Write (0x06) / Object register: 120Fh (A013) / Write data: 100 (64h) Transmission: 01 06 **12 0E 00 64** EC 9A Reception: 01 06 **12 0E 00 64** EC 9A

(4) Write (0x10) / Object register: 1103h (F002) / Write data: 74565 (12345h) Transmission: 01 10 **11 02** 00 02 04 **23 45 00 01** 69 B7 Reception: 01 10 **11 02** 00 02 E5 34

# **Appendix C Drive Parameter Setting Tables**

# **C-1 Introduction**

This appendix lists the user-programmable parameters for the MX2 series inverters and the default values for European and U.S. product types. The right-most column of the tables is blank, so you can record values you have changed from the default. This involves just a few parameters for most applications. This appendix presents the parameters in a format oriented toward the keypad on the inverter.

# **C-2 Parameter Settings for Keypad Entry**

MX2 series inverters provide many functions and parameters that can be configured by the user. We recommend that you record all parameters that have been edited, in order to help in troubleshooting or recovery from a loss of parameter data.

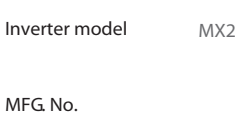

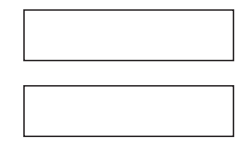

This information is printed on the specification label located on the right side of the inverter

## **C-2-1 Main Profile Parameters**

**Note** Mark " $\checkmark$ " in b031=10 shows the accessible parameters when b031 is set "10", high level access.

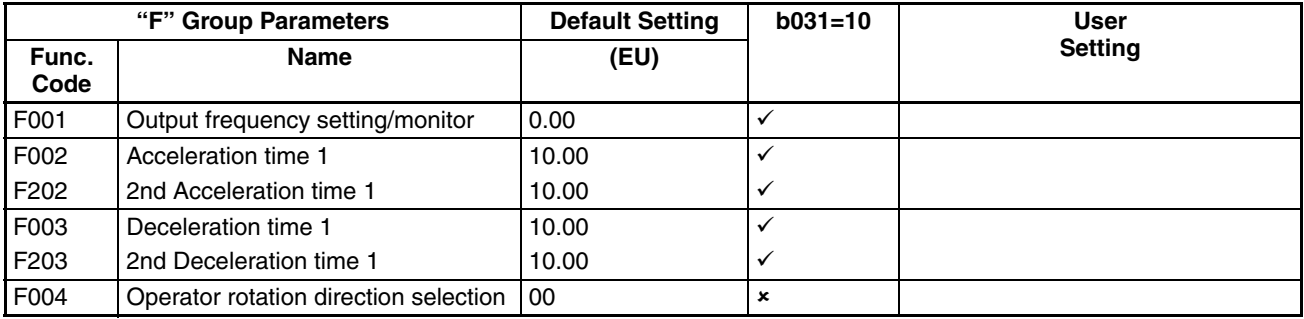

### **C-2-2 Standard Functions**

Note Mark " $\checkmark$ " in b031=10 shows the accessible parameters when b031 is set "10", high level access.

| "A" Group Parameters |                                             | <b>Default Setting</b> | $b031 = 10$  | <b>User</b>    |
|----------------------|---------------------------------------------|------------------------|--------------|----------------|
| Func.<br>Code        | <b>Name</b>                                 | (EU)                   |              | <b>Setting</b> |
| A001                 | Frequency reference selection               | 01                     | ×            |                |
| A201                 | Frequency reference selection,<br>2nd motor | 01                     | ×            |                |
| A002                 | Run command selection                       | 01                     | ×            |                |
| A202                 | Run command selection, 2nd motor            | 01                     | ×            |                |
| A003                 | Base frequency                              | 50.0                   | ×            |                |
| A203                 | 2nd set base frequency                      | 50.0                   | ×            |                |
| A004                 | Maximum frequency                           | 50.0                   | ×            |                |
| A204                 | 2nd maximum frequency                       | 50.0                   | ×            |                |
| A005                 | O/OI selection                              | 00                     | ×            |                |
| A011                 | O start frequency                           | 0.00                   | ×            |                |
| A012                 | O end frequency                             | 0.00                   | ×            |                |
| A013                 | O start ratio                               | 0                      | ×            |                |
| A014                 | O end ratio                                 | 100                    | ×            |                |
| A015                 | O start selection                           | 01                     | ×            |                |
| A016                 | O, O2, OI sampling                          | 8                      | ×            |                |
| A017                 | Drive Programming (EzSQ)<br>Selection       | 00                     | ×            |                |
| A019                 | Multi-step speed selection                  | 00                     | ×            |                |
| A020                 | Multi-step speed reference 0                | 6.00                   | ✓            |                |
| A220                 | 2nd multi-step speed reference 0            | 6.00                   | ✓            |                |
| A021                 | Multi-step speed reference 1                | 0.00                   | ✓            |                |
| A022                 | Multi-step speed reference 2                | 0.00                   | ✓            |                |
| A023                 | Multi-step speed reference 3                | 0.00                   | $\checkmark$ |                |
| A024                 | Multi-step speed reference 4                | 0.00                   | $\checkmark$ |                |
| A025                 | Multi-step speed reference 5                | 0.00                   | ✓            |                |
| A026                 | Multi-step speed reference 6                | 0.00                   | ✓            |                |
| A027                 | Multi-step speed reference 7                | 0.00                   | $\checkmark$ |                |
| A028                 | Multi-step speed reference 8                | 0.00                   | ✓            |                |
| A029                 | Multi-step speed reference 9                | 0.00                   | ✓            |                |
| A030                 | Multi-step speed reference 10               | 0.00                   | ✓            |                |
| A031                 | Multi-step speed reference 11               | 0.00                   | ✓            |                |
| A032                 | Multi-step speed reference 12               | 0.00                   | ✓            |                |
| A033                 | Multi-step speed reference 13               | 0.00                   | ✓            |                |
| A034                 | Multi-step speed reference 14               | 0.00                   | $\checkmark$ |                |
| A035                 | Multi-step speed reference 15               | 0.00                   | ✓            |                |
| A038                 | Jogging frequency                           | 6.00                   | ✓            |                |
| A039                 | Jogging stop selection                      | 04                     | ×            |                |
| A041                 | Torque boost selection                      | 00                     | ×            |                |
| A241                 | 2nd torque boost selection                  | 00                     | ×            |                |
| A042                 | Manual torque boost voltage                 | 1.0                    | $\checkmark$ |                |
| A242                 | 2nd manual torque boost voltage             | 1.0                    | $\checkmark$ |                |
| A043                 | Manual torque boost frequency               | $5.0$                  | ✓            |                |
| A243                 | 2nd manual torque boost frequency           | 5.0                    | ✓            |                |
| A044                 | V/f characteristics selection               | 00                     | ×            |                |
| A244                 | 2nd V/f characteristics selection           | 00                     | ×            |                |

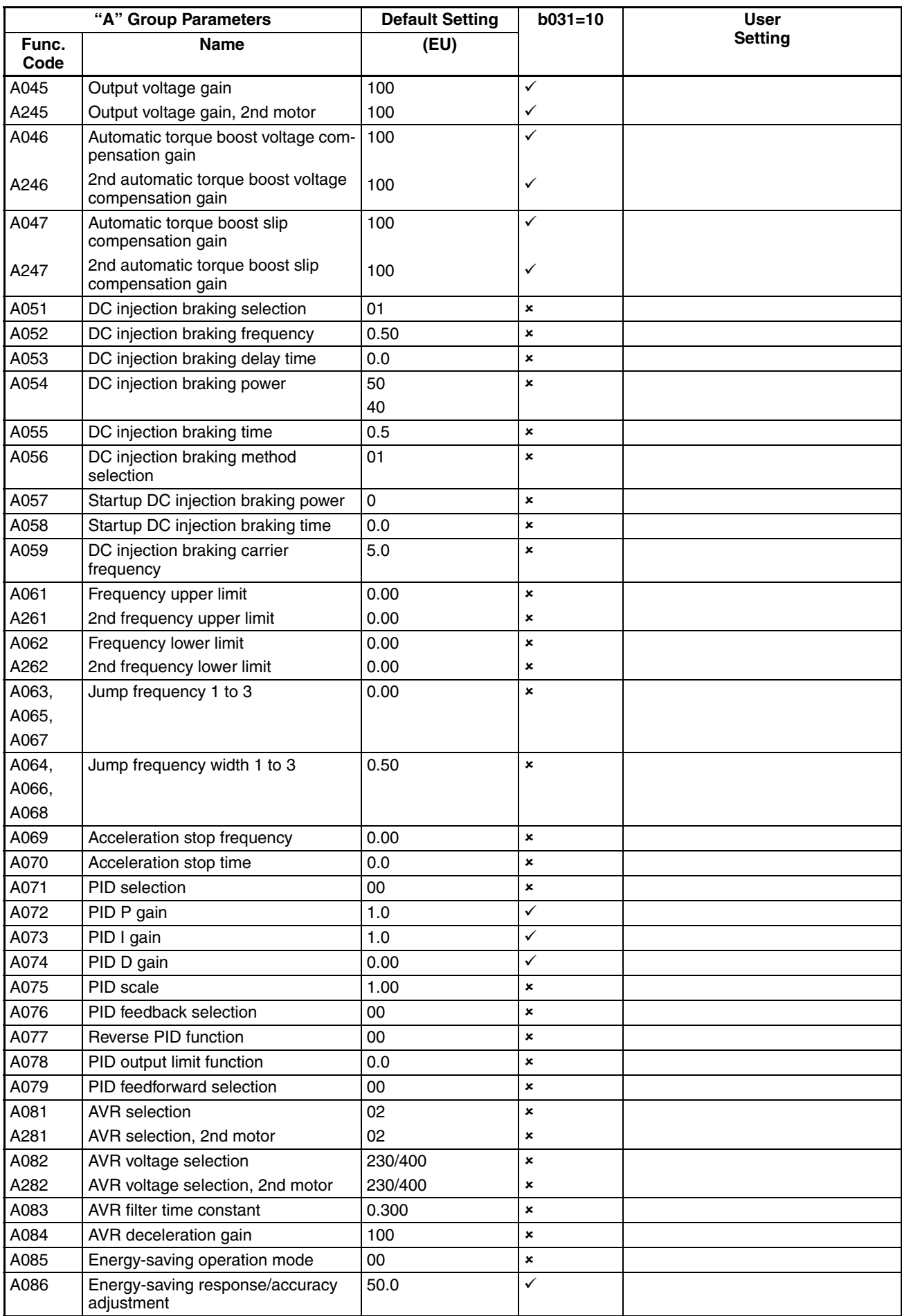

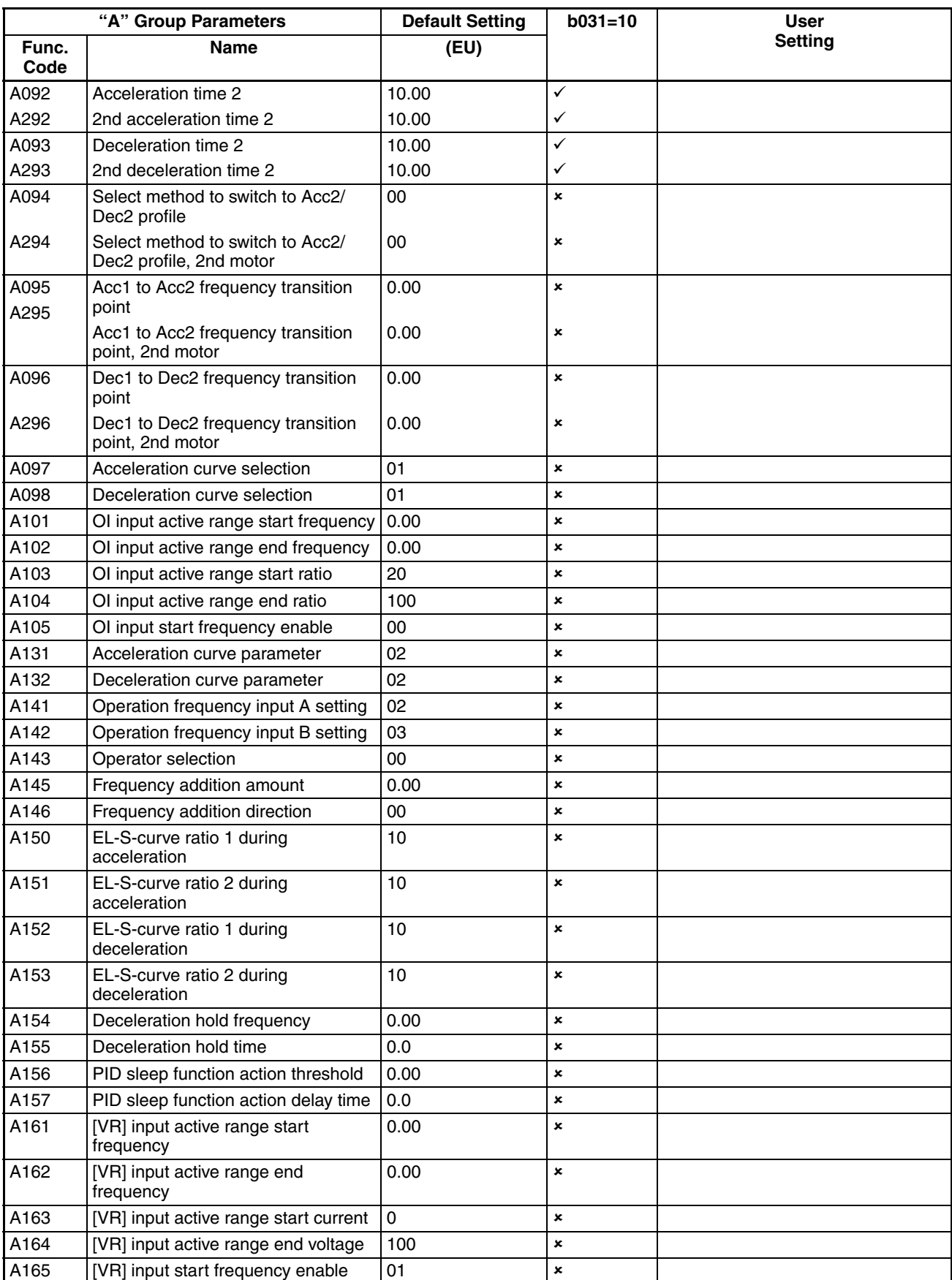

# **C-2-3 Fine Tuning Functions**

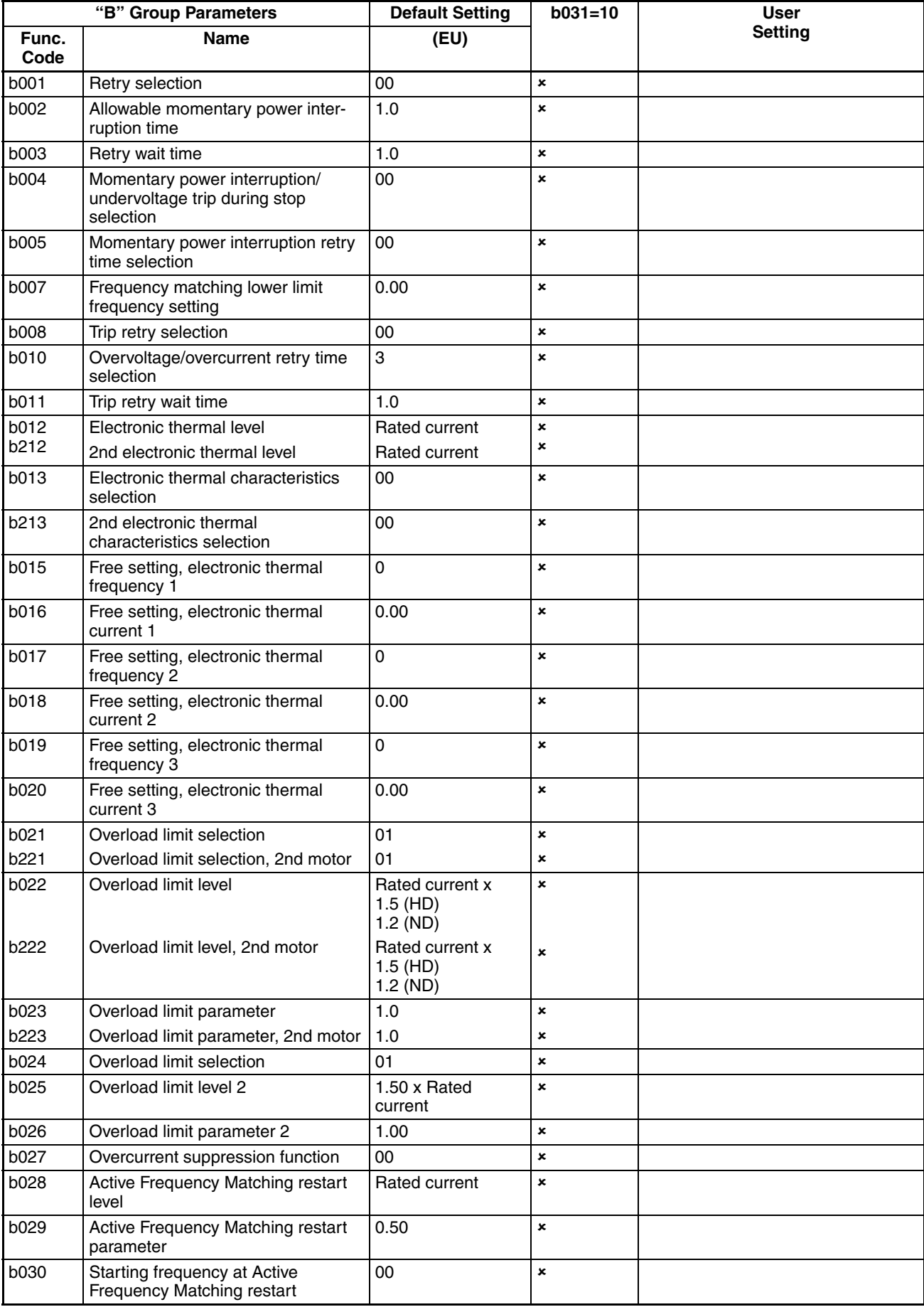

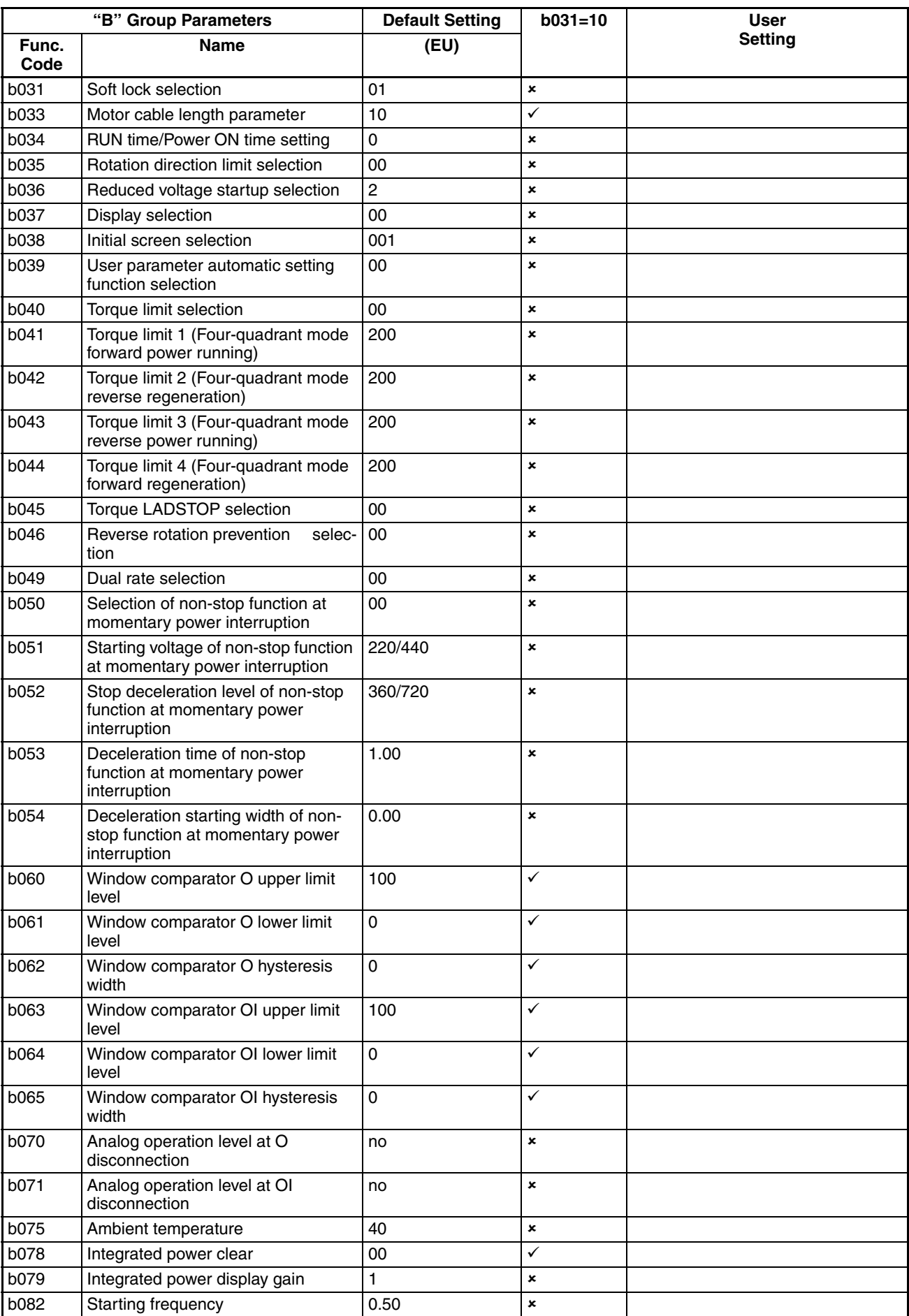

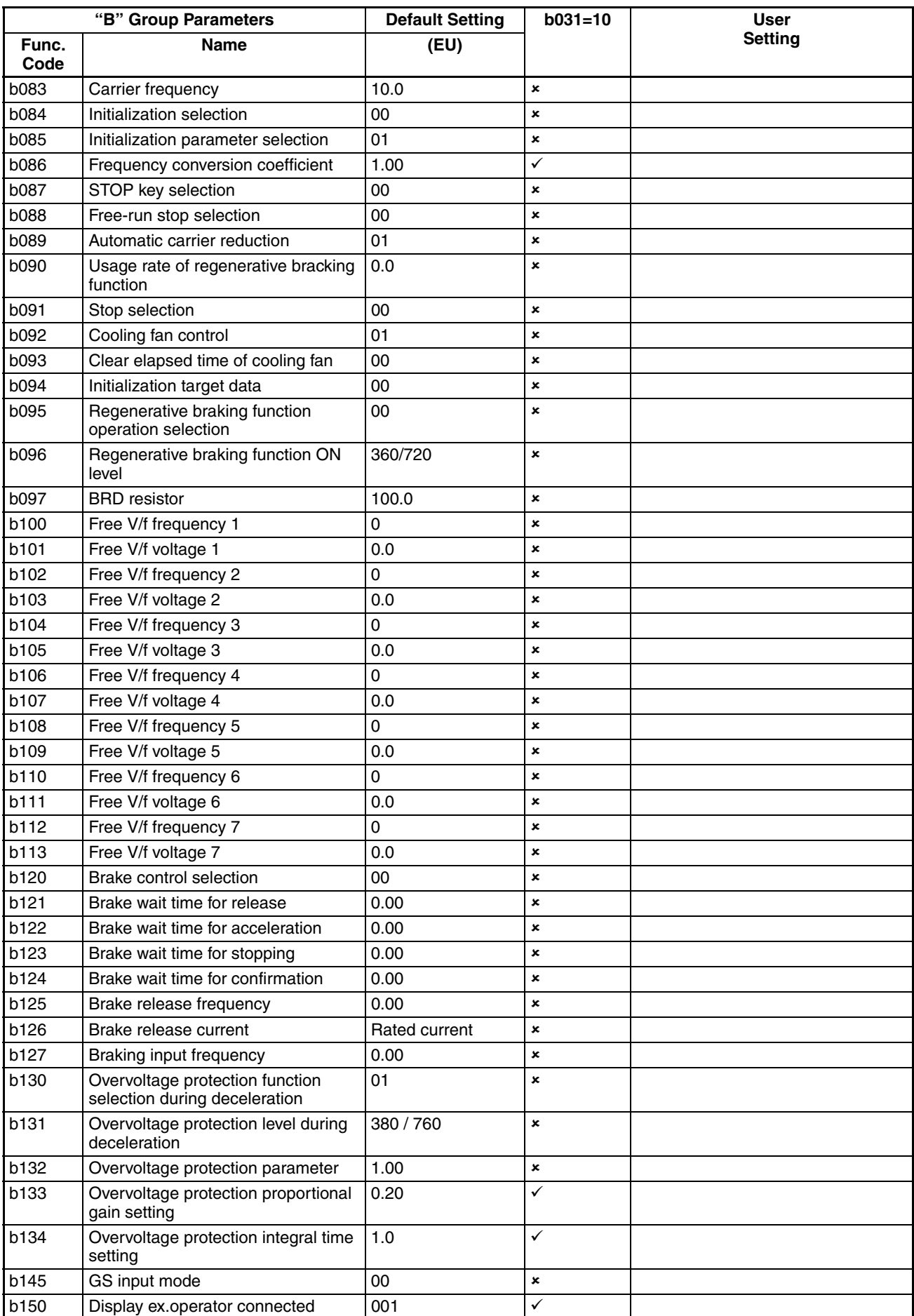

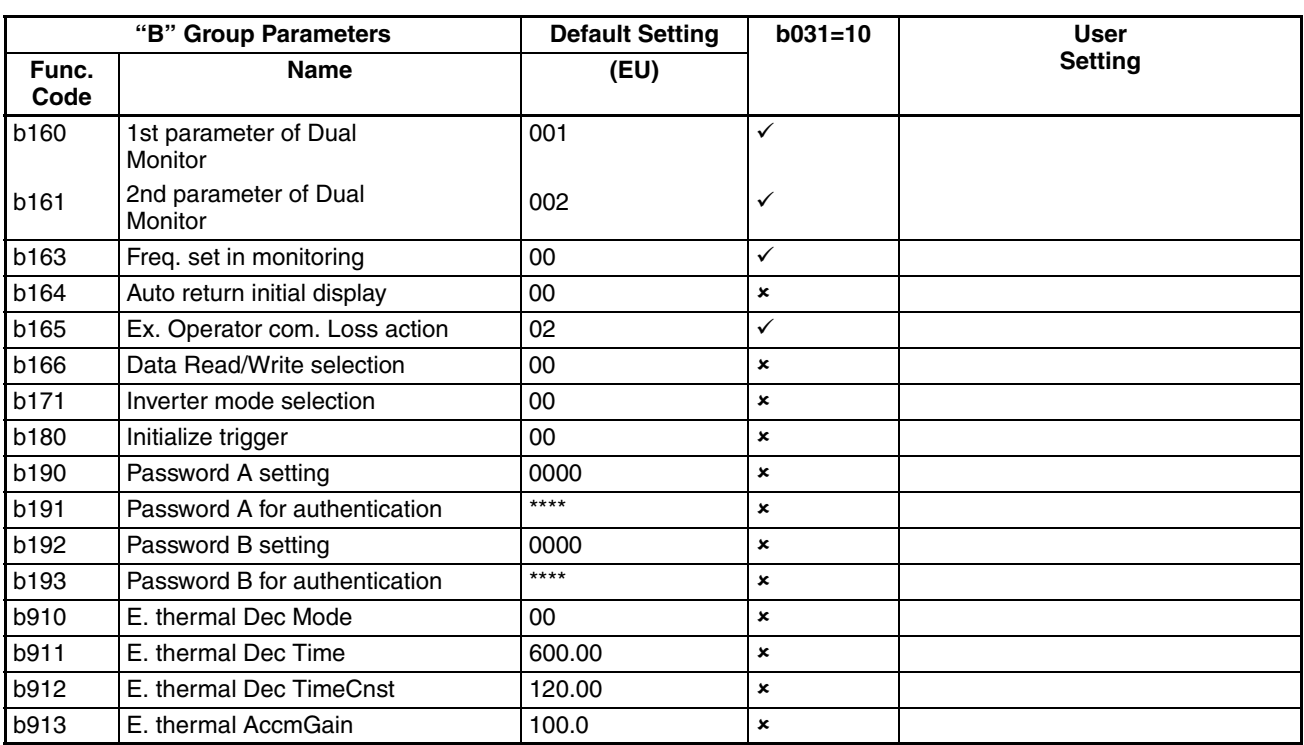

# **C-2-4 Intelligent Terminal Functions**

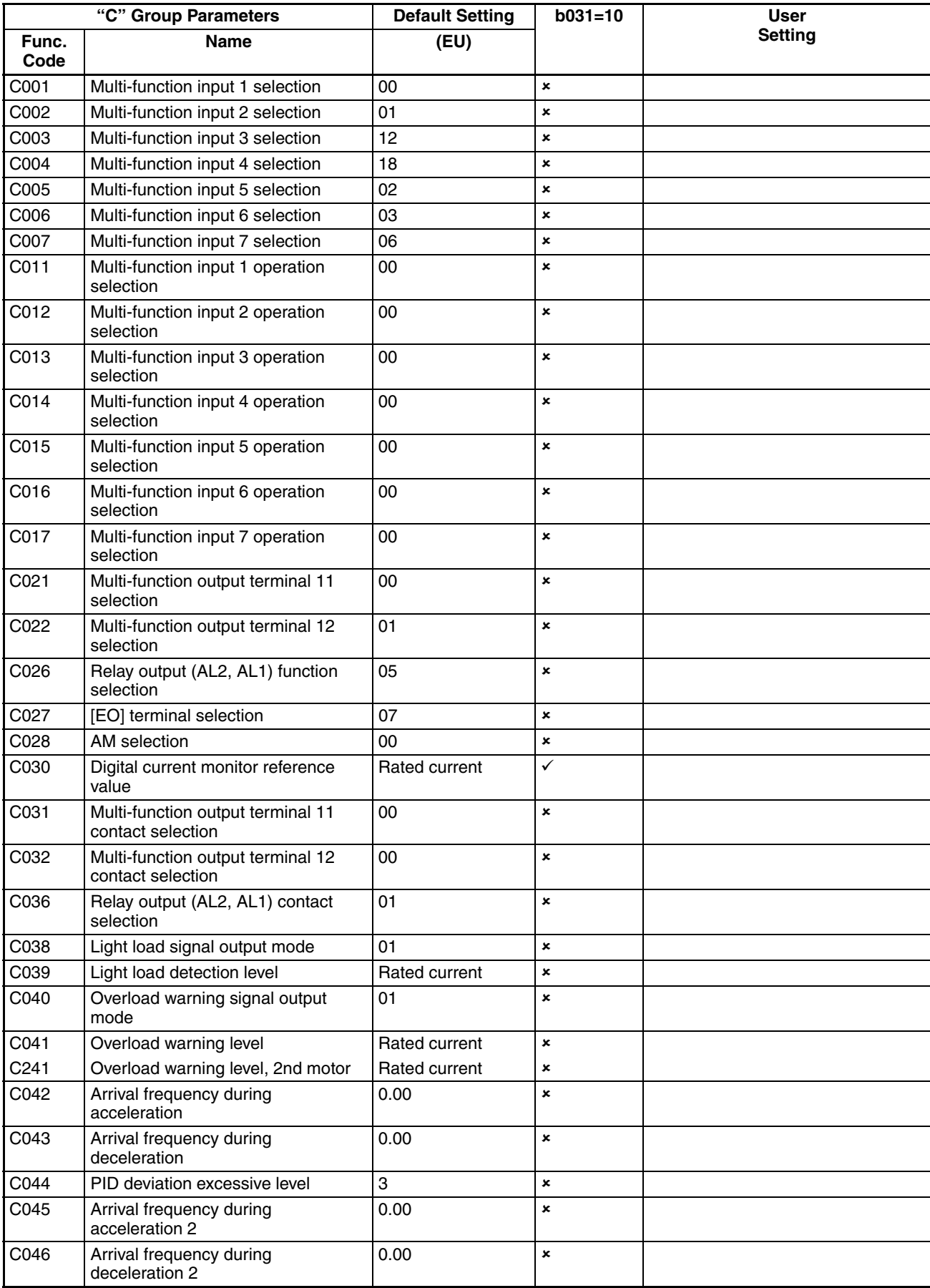

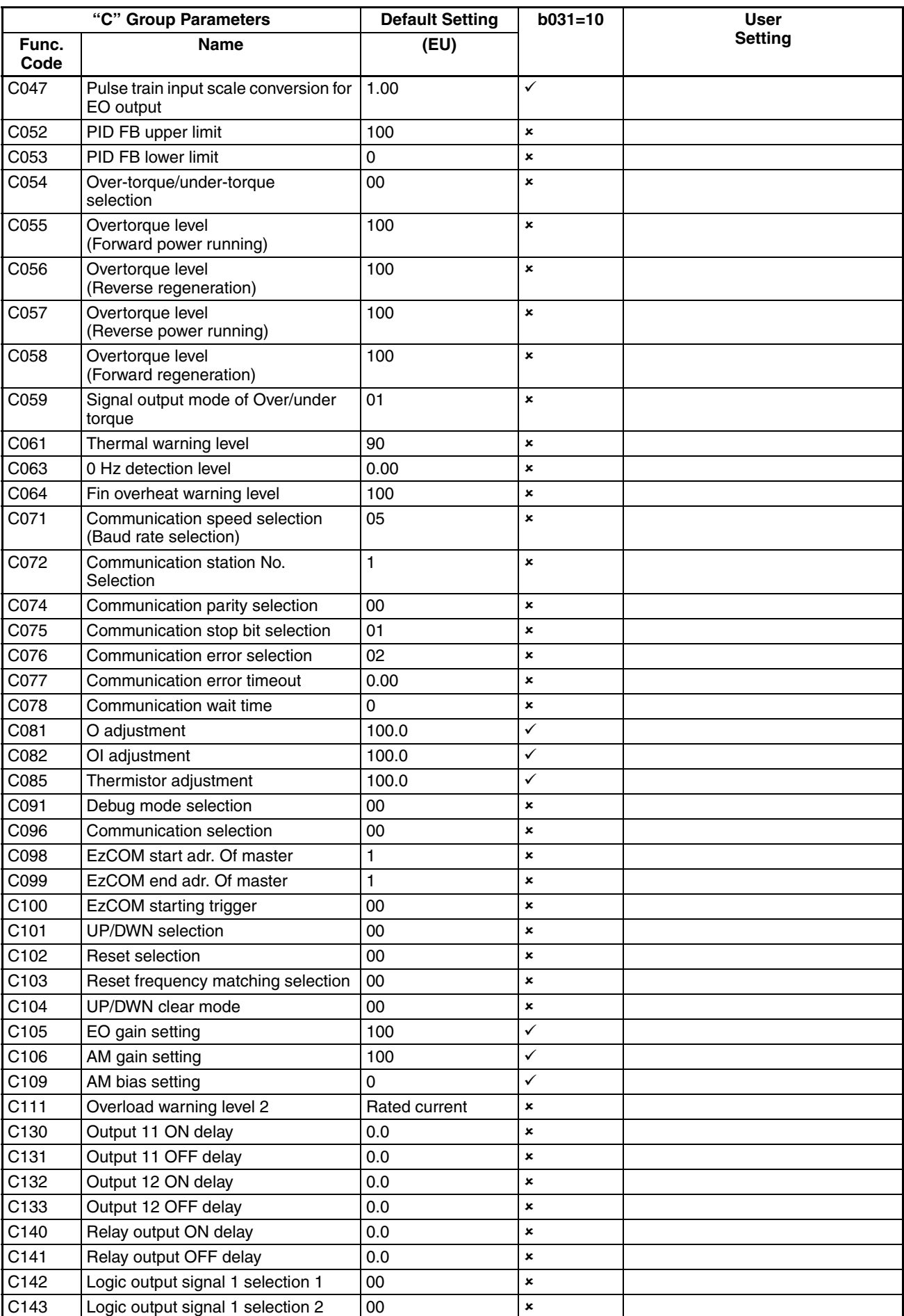

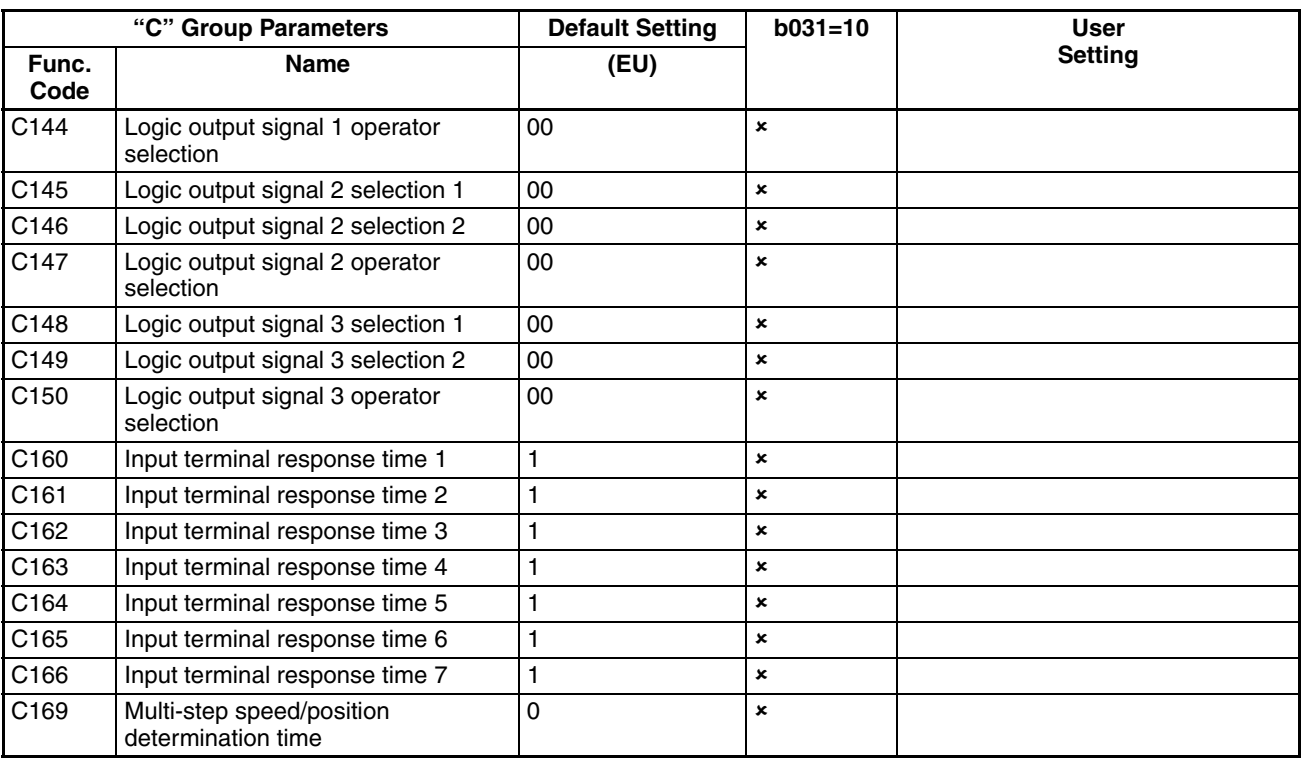

# **C-2-5 Motor Constants Functions**

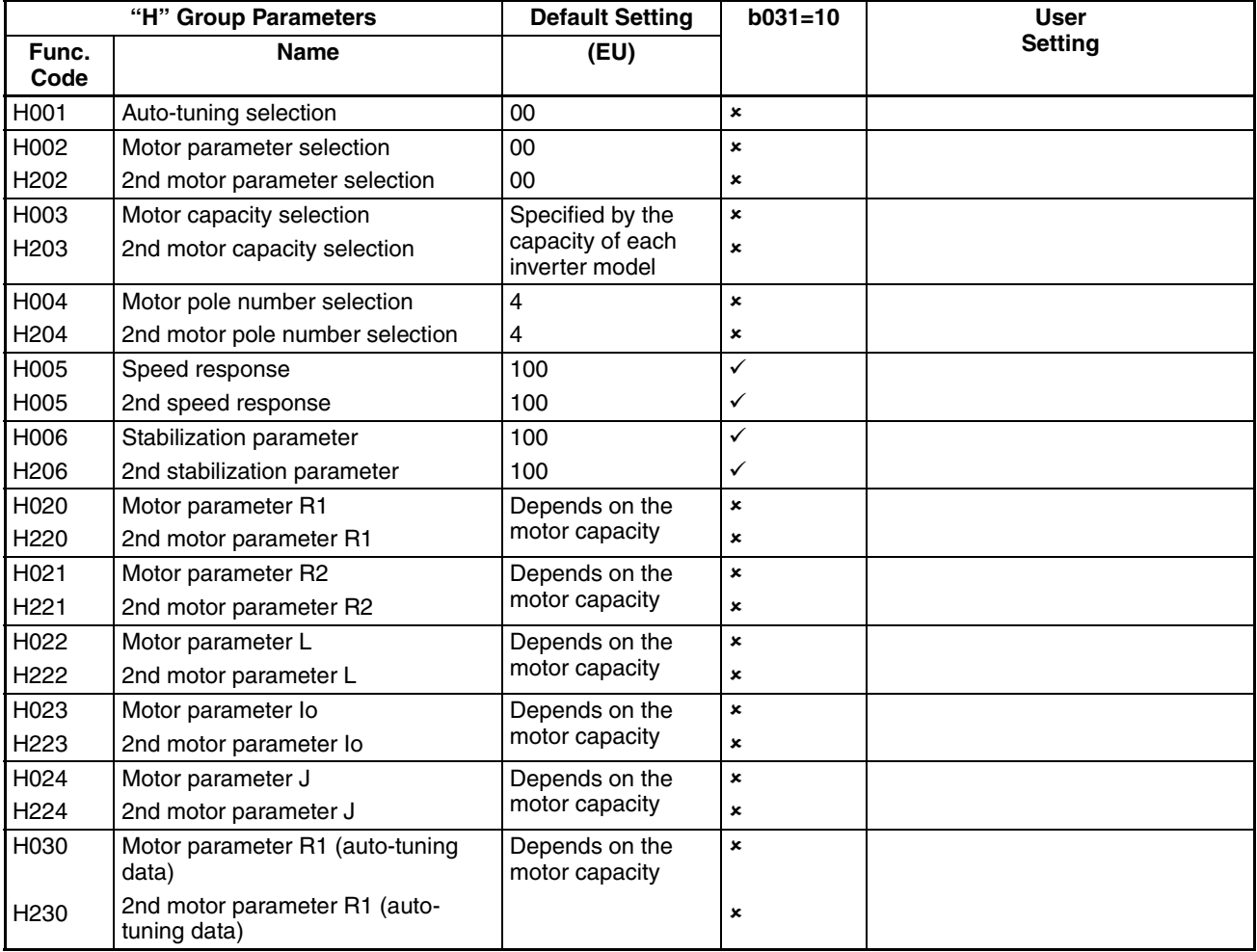

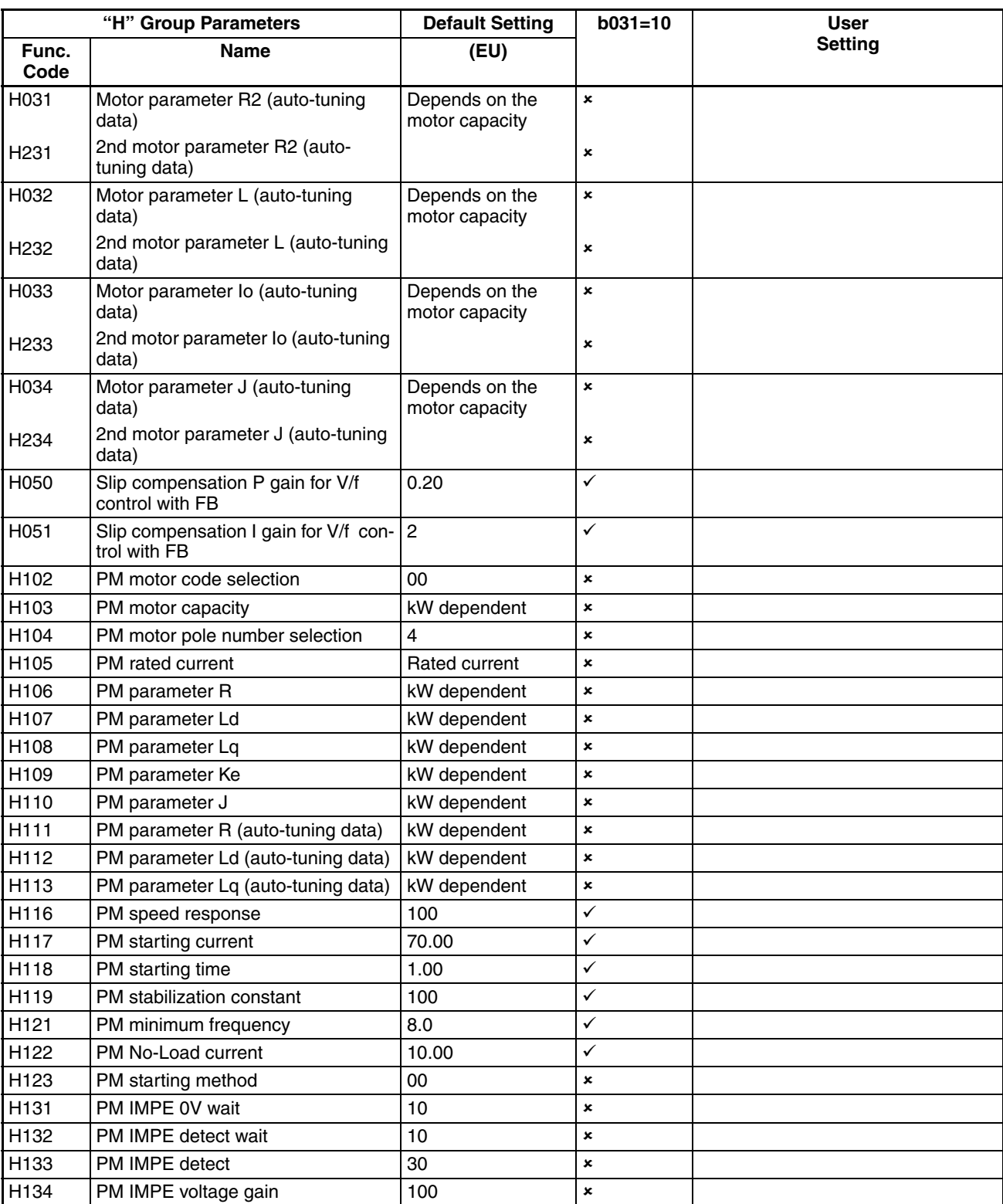

# **C-2-6 Expansion Card Functions**

"P" parameters will be appeared when the expansion option is connected.

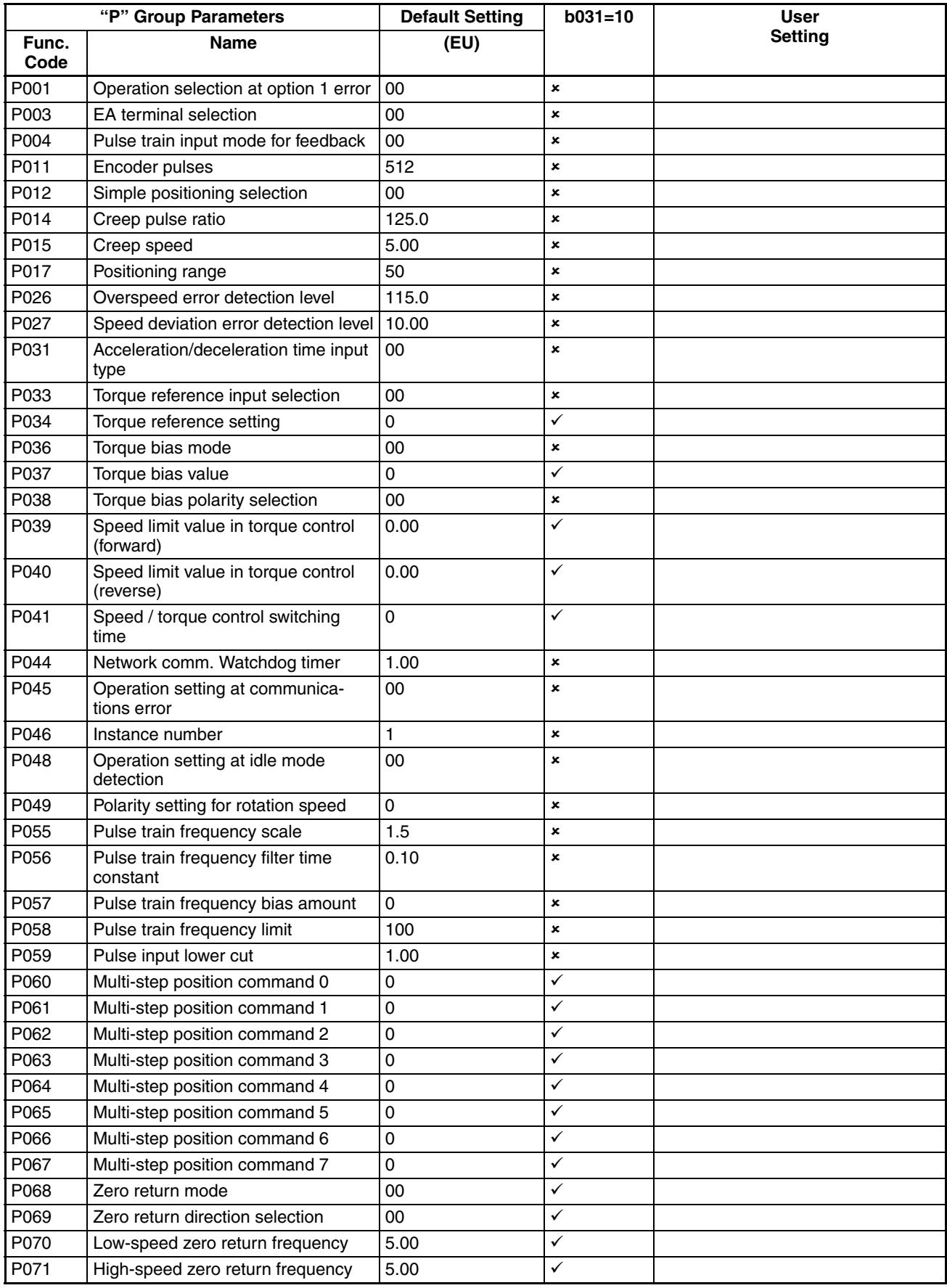

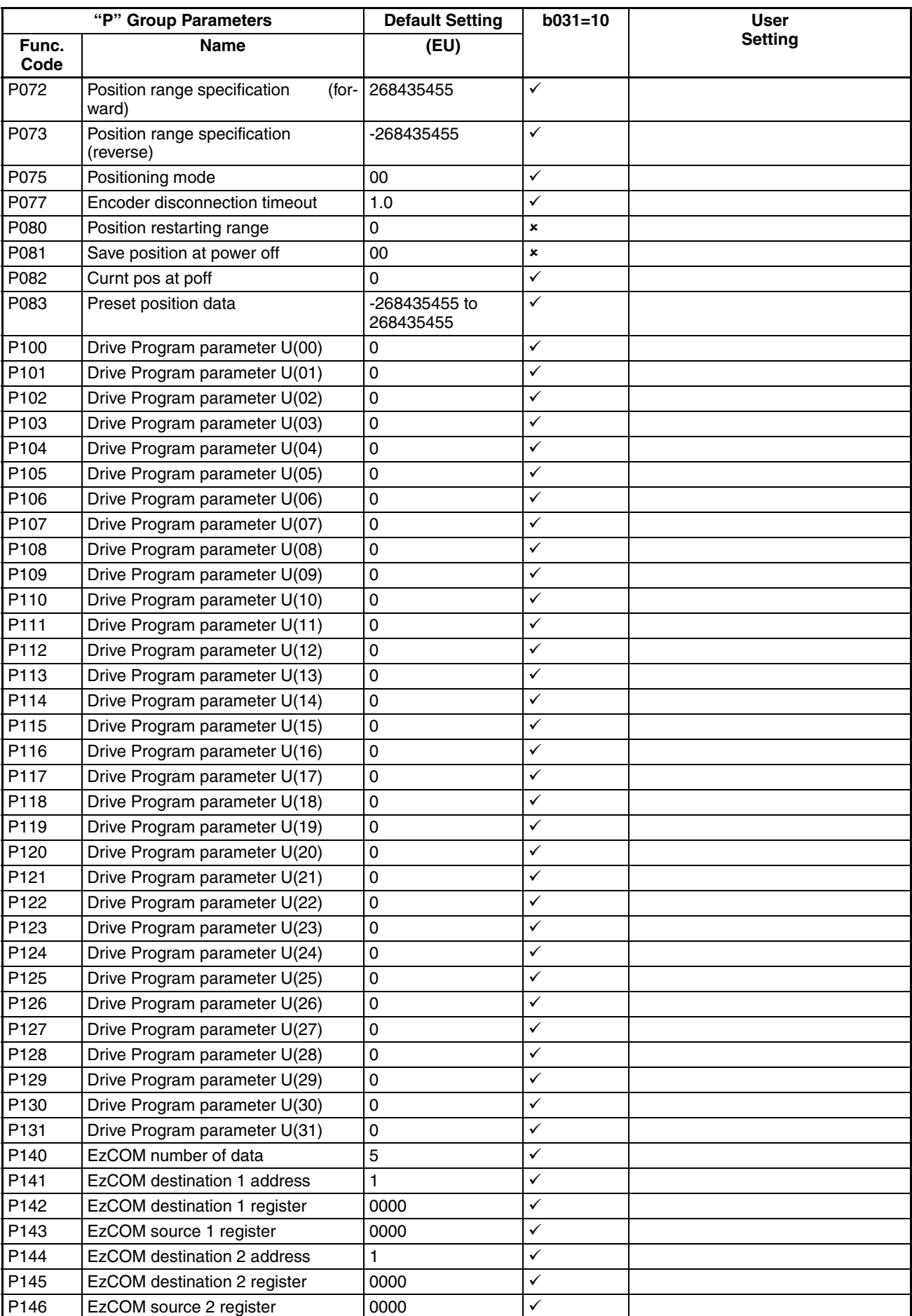
#### *Parameter Settings for Keypad Entry* **Section C-2**

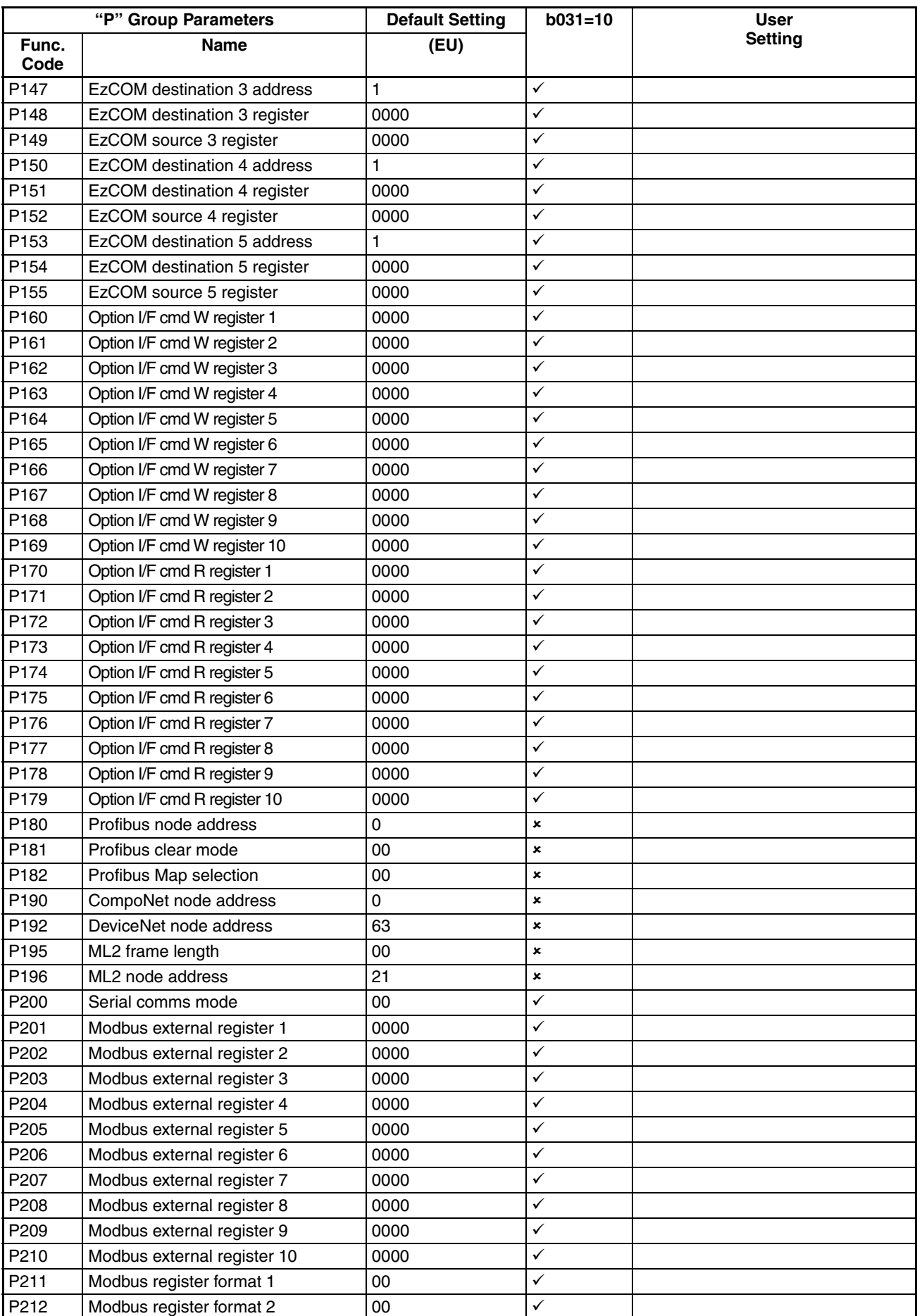

#### *Parameter Settings for Keypad Entry* **Section C-2**

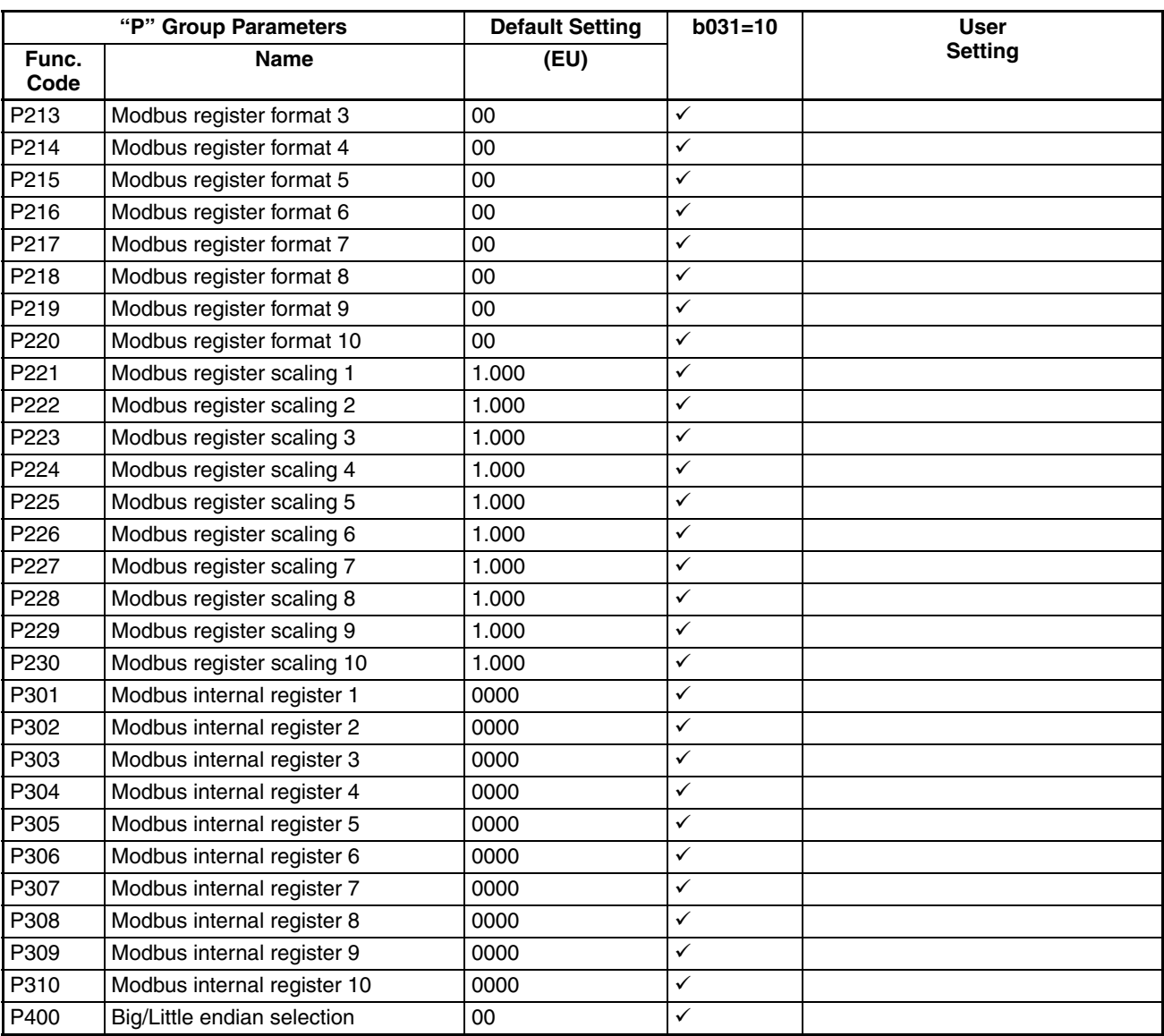

# **Appendix D CE-EMC Installation Guidelines**

## **D-1 CE-EMC Installation Guidelines**

You are required to satisfy the EMC directive (2004/108/EC) when using an MX2 inverter in an EU country.

To satisfy the EMC directive and to comply with standard, you need to use a dedicated EMC filter suitable for each model, and follow the guidelines in this section. Following table shows the compliance condition for reference.

Table 1: Condition for the compliance

| Model            | Cat.           | <b>Carrier f</b> | <b>Motor cable</b> |
|------------------|----------------|------------------|--------------------|
| 1-ph. 200V class | C1             | $15$ kHz         | 25 m (Shielded)    |
| 3-ph. 400V class | C <sub>2</sub> | $15$ kHz         | 100 m (Shielded)   |
| 3-ph. 200V class | C1             | $15$ kHz         | 25 m (Shielded)    |
|                  | C <sub>2</sub> | $15$ kHz         | 50 m (Shielded)    |

Table 2: Applicable EMC filter

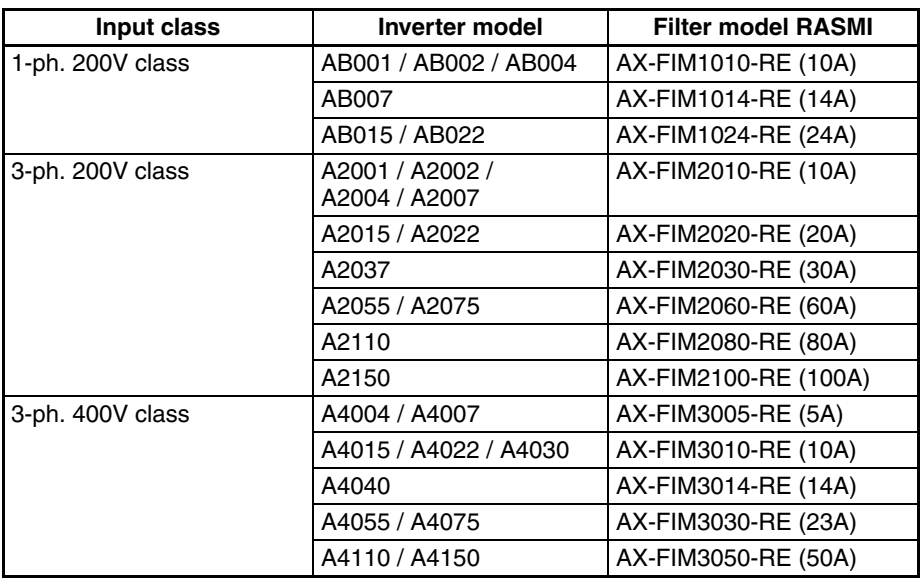

#### **D-1-1 Important notes**

- 1. Input choke or other equipment is required if necessary to comply with EMC directive from the harmonic distortion point of view (IEC 61000-3-2 and 4).
- 2. If the motor cable length exceeds 25 m, use output choke to avoid unexpected problem due to the leakage current from the motor cable (such as malfunction of the thermal relay, vibration of the motor, etc.).
- 3. As user you must ensure that the HF (high frequency) impedance between adjustable frequency inverter, filter, and ground is as small as possible.
	- Ensure that the connections are metallic and have the largest possible contact areas (zinc-plated mounting plates).
- 4. Avoid conductor loops that act like antennas, especially loops that encompass large areas.
	- Avoid unnecessary conductor loops.
	- Avoid parallel arrangement of low-level signal wiring and power-carrying or noise-prone conductors.
- 5. Use shielded wiring for the motor cable and all analog and digital control lines.
	- Allow the effective shield area of these lines to remain as large as possible; i.e., do not strip away the shield (screen) further away from the cable end than absolutely necessary.
	- With integrated systems (for example, when the adjustable frequency inverter is communicating with some type of supervisory controller or host computer in the same control cabinet and they are connected at the same ground + PE-potential), connect the shields of the control lines to ground + PE (protective earth) at both ends. With distributed systems (for example the communicating supervisory controller or host computer is not in the same control cabinet and there is a distance between the systems), we recommend connecting the shield of the control lines only at the end connecting to the adjustable frequency inverter. If possible, route the other end of the control lines directly to the cable entry section of the supervisory controller or host computer. The shield conductor of the motor cables always must connected to ground + PE at both ends.
	- To achieve a large area contact between shield and ground + PE-potential, use a PG screw with a metallic shell, or use a metallic mounting clip.
	- Use only cable with braided, tinned copper mesh shield (type "CY") with 85% coverage.
	- The shielding continuity should not be broken at any point in the cable. If the use of reactors, contactors, terminals, or safety switches in the motor output is necessary, the unshielded section should be kept as short as possible.
	- Some motors have a rubber gasket between terminal box and motor housing. Very often, the terminal boxes, and particularly the threads for the metal PG screw connections, are painted. Make sure there is always a good metallic connection between the shielding of the motor cable, the metal PG screw connection, the terminal box, and the motor housing. If necessary, carefully remove paint between conducting surfaces.
- 6. Take measures to minimize interference that is frequently coupled in through installation cables.
	- Separate interfering cables with 0.25 m minimum from cables susceptible to interference. A particularly critical point is laying parallel cables over longer distances. If two cables intersect (one crosses over the other), the interference is smallest if they intersect at an angle of 90°. Cables susceptible to interference should therefore only intersect motor cables, intermediate circuit cables, or the wiring of a rheostat at right angles and never be laid parallel to them over longer distances.
- 7. Minimize the distance between an interference source and an interference sink (interference- threatened device), thereby decreasing the effect of the emitted interference on the interference sink.
	- You should use only interference-free devices and maintain a minimum distance of 0.25 m from the adjustable frequency inverter.
- 8. Follow safety measures in the filter installation.
	- If using external EMC filter, ensure that the ground terminal (PE) of the filter is properly connected to the ground terminal of the adjustable frequency inverter. An HF ground connection via metal contact between the housings of the filter and the adjustable frequency inverter, or solely via cable shield, is not permitted as a protective conductor connection. The filter must be solidly and permanently connected with the ground potential so as to preclude the danger of electric shock upon touching the filter if a fault occurs.

To achieve a protective ground connection for the filter:

- Ground the filter with a conductor of at least 10 mm<sup>2</sup> cross-sectional area.
- Connect a second grounding conductor, using a separate grounding terminal parallel to the protective conductor. (The cross section of each single protective conductor terminal must be sized for the required nominal load.)

#### **D-1-2 Installation for MX2 series**

Model 3-ph. 200 V class and 3-ph. 400 V class are the same concept for the installation.

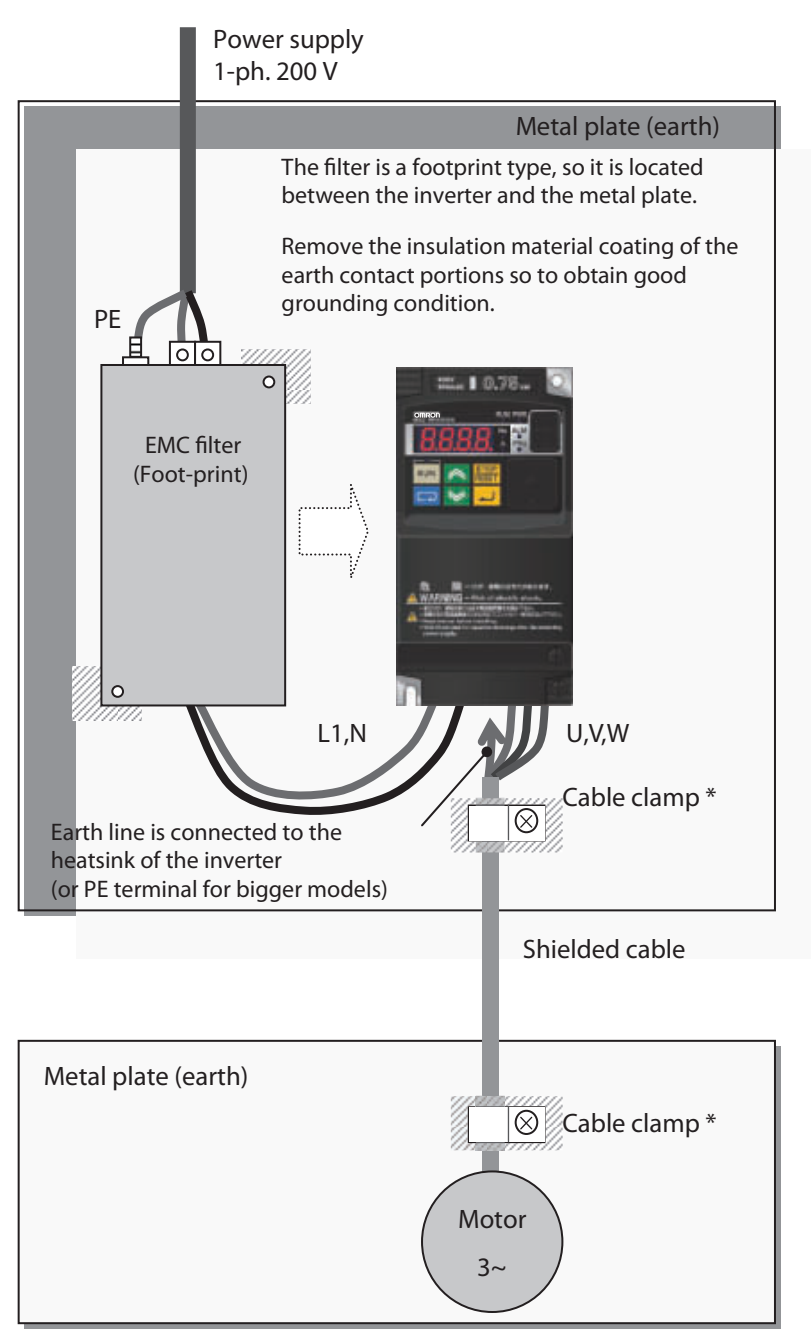

\* Both earth portions of the shielded cable must be connected to the earth point by cable clamps.

Input choke or equipment to reduce harmonic current is necessary for CE marking (IEC 61000-3-2 and IEC61000-3-4) from the harmonic current point of view, even conducted emission and radiated emission passed without the input choke.

### **D-2 Omron EMC Recommendations**

 $\bigwedge$  WARNING This equipment should be installed, adjusted, and serviced by qualified personal familiar with construction and operation of the equipment and the hazards involved. Failure to observe this precaution could result in bodily injury.

> Use the following checklist to ensure the inverter is within proper operating ranges and conditions.

- 1. The power supply to MX2 inverters must meet these specifications:
	- Voltage fluctuation ±10% or less
	- Voltage imbalance ±3% or less
	- Frequency variation ±4% or less
	- Voltage distortion THD =10% or less
- 2. Installation measure:
	- Use a filter designed for MX2 inverter. Refer to the instruction of the applicable external EMC filter.
- 3. Wiring:
	- Shielded wire (screened cable) is required for motor wiring, and the length must be 25 meter or less.
	- If the motor cable length exceeds the value shown above, use output choke to avoid unexpected problem due to the leakage current from the motor cable.
	- Lowering carrier frequency will help to satisfy EMC requirements.
	- Separate the power input and motor wiring from the signal/process circuit wiring.
- 4. Environmental conditions-when using a filter, follow these guidelines:
	- Ambient temperature: -10 to 40°C
	- Humidity: 20 to 90% RH (non-condensing)
	- Vibration: 5.9 m/sec2 (0.6 G) 10 ~ 55Hz
	- Location: 1000 meters or less altitude, indoors (no corrosive gas or dust)

# **Appendix E Safety (ISO 13849-1)**

## **E-1 Introduction**

The Gate Suppress function can be utilized to perform a safe stop according to the EN60204-1, stop category 0 (Uncontrolled stop by power removal). It is designed to meet the requirements of the ISO13849-1, PL=d and IEC61508 SIL 2 only in a system in which EDM signal is monitored by an "external device monitor".

## **E-2 Stop Category defined in EN60204-1**

**Category 0:** Uncontrolled stop by immediate (< 200 ms) shut-down of the power supply to the actuators.

**Category 1:** Controlled stop by interrupting the power supply to the actuator level if, for example, the hazardous movement has been brought to a standstill (time-delayed shut-down of the power supply).

**Category 2:** Controlled stop. The power supply to the drive element is not interrupted. Additional measures to EN 1037 (protection from unexpected restart) are necessary.

### **E-3 How it works**

Interrupting the current to GS1 or GS2, for example removing the link between either GS1 or GS2 and PLC or both GS1/GS2 and PLC disables the drive output, i.e. the power supply to the motor is cut by stopping the switching of the output transistors in a safe way. EDM output is activated when GS1 and GS2 are given to the drive.

Always use both inputs to disable the drive. EDM output conducts when both GS1 and GS2 circuits are working properly. If for any reason only one channel is opened, the drive output is stopped but the EDM output is not activated. In this case the Safe Disable input wiring must be checked.

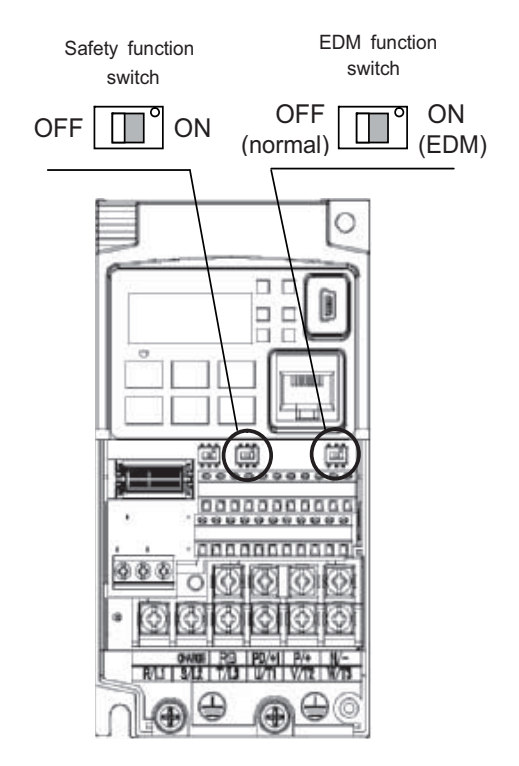

### **E-4 Activation**

Turning on the safety switch automatically assign the GS1 input and GS2 input automatically.

To assign EDM (external device monitor) output, please turn the EDM function switch on. EDM output is automatically assigned on intelligent output terminal 11. (When safety switch or EDM switch is turned off, the intelligent input and output terminal assigned on will be set as "no" function, and contact will remain normally off.)

Always use both inputs to disable the drive. If for any reason only one channel is opened, the drive output is stopped but the EDM output is not activated. In this case the Safe Disable input wiring must be checked.

#### **E-5 Installation**

According to the safety standard listed above, please install referring to the example. Please be sure to use the both GS1 and GS2, and construct the system that GS1 and GS2 are both turned off when safety input is given to the inverter.

 $\triangle$  Caution Be sure to carry out the prooftest when installation is ready before operation.

When the Gate Suppress function is utilized, connect the drive to a safety certified interrupting device utilizing EDM output signal to reconfirm both safety inputs GS1 and GS2.

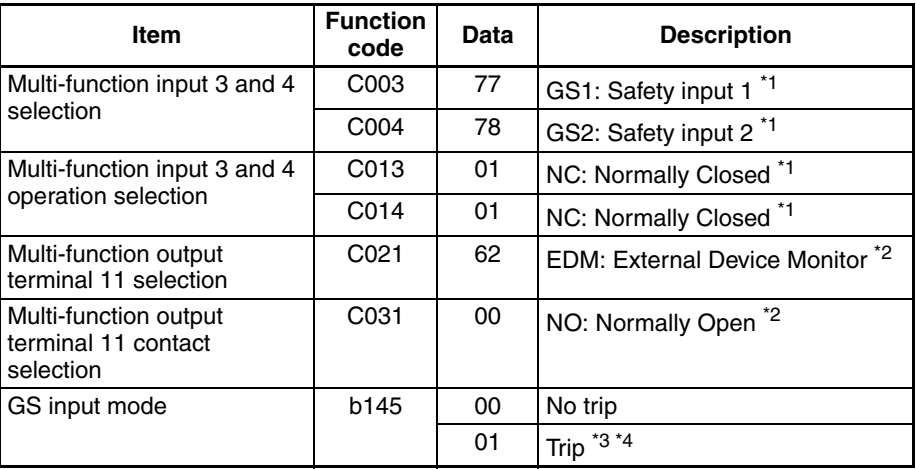

- **Note 1** They are automatically set when safety switch is turned ON, cannot be changed.
- **Note 2** Those are automatically assigned when EDM switch is turned ON, cannot be changed.
- **Note 3** Inverter trips with "E37". When competing with external trip (E12), E37 has priority.
- **Note 4** While the drive is the trip status "E37" and either GS1 or GS2 is activated, on the safety by is not guaranteed.

# **E-6 Wiring example**

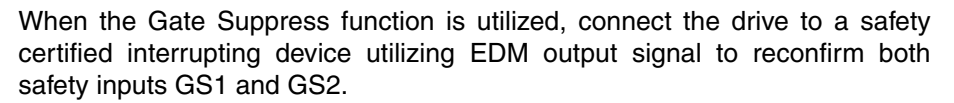

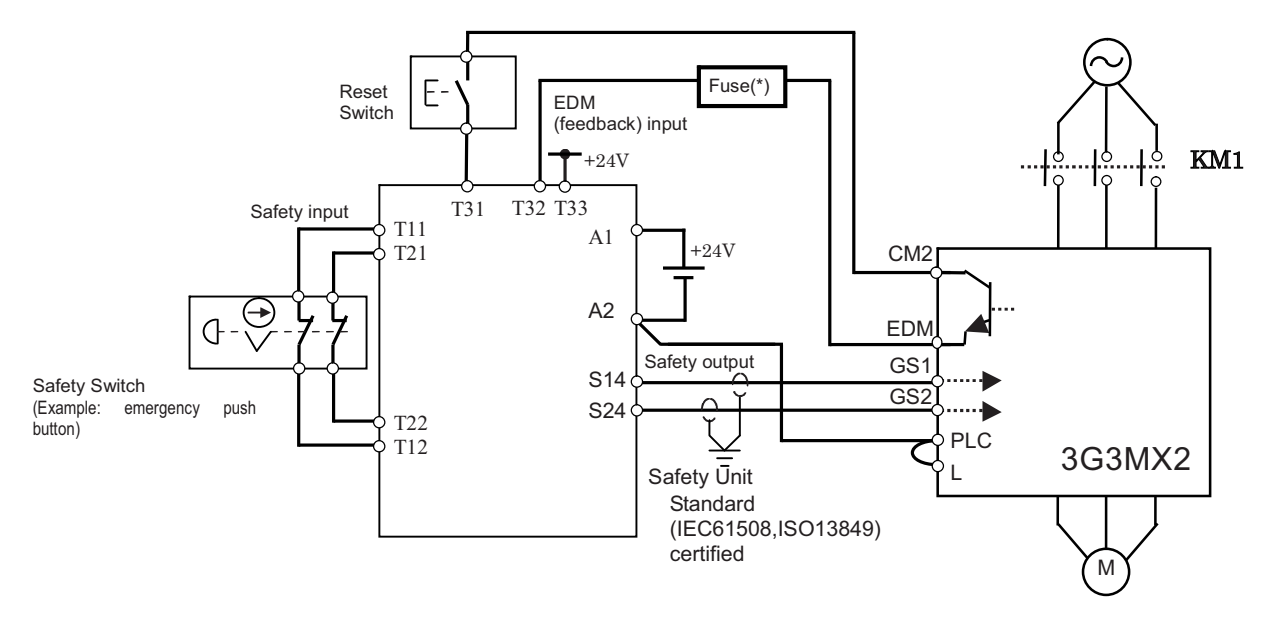

(\*) Specifications of the fuse:

The arch extinguish fuse with rated voltage 250 VAC, rated current 100 mA complies to either IEC6127-2/-3/-4.

Example:

SOC ··· http://www.socfuse.com

EQ series 250 VAC, 100 mA (UL, SEMKO, BSI)

littel ··· http://www.littelfuse.co.jp

216 series 250 VAC, 100 mA (CCC, UL, CSA, SEMKO, CE, VDE)

Any external signal voltage connected to the 3G3MX2 must be from a SELV Power.

By pressing the emergency stop button, the current to GS1 and GS2 is shut off, and the inverter output is shut off. By this, motor is free-running. This behaviour is according to the stop category 0 defined in EN60204.

- **Note 1** Above is the example to use the intelligent input terminal with source logic. When it is used with sink logic, the wiring is to be modified.
- **Note 2** The wire for safety relay and emergency input signal are to be shielded coaxial cable for example RS174/U (produced by LAPP) by MIL-C17, or KX2B by NF C 93-550 with diameter 2.9 mm with less than 2 meters. Please be sure to ground the shielding.
- **Note 3** All the inductance related parts such as relay and contactor are required to contain the over-voltage protection circuit.
- $\bigwedge$  Caution Inverter doesn't block the current flowing into itself when it is not powered. This may cause the closed circuit when two or more inverters are connected to common I/O wiring as shown below to result in unexpected turning on the input. This may lead to dangerous situation. To avoid this closed circuit, please put the diode (rated: 50 V/0.1 A) in the path as described below.
- $\hat{\Lambda}$  Caution If the protection diodes used when the units are in wired parallel are only single diodes then their condition would be checked as part of the proof test.

In case of Source logic:

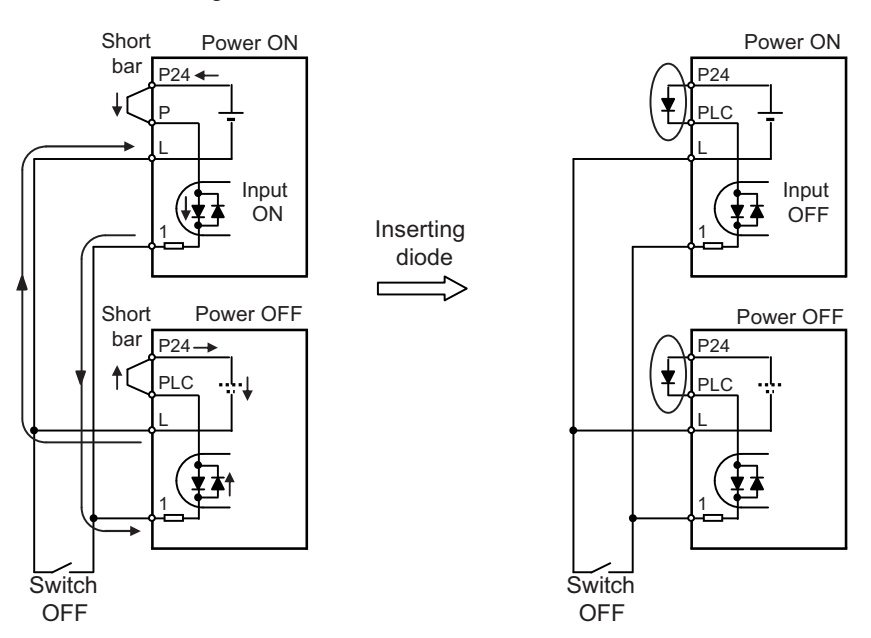

In case of Sink logic:

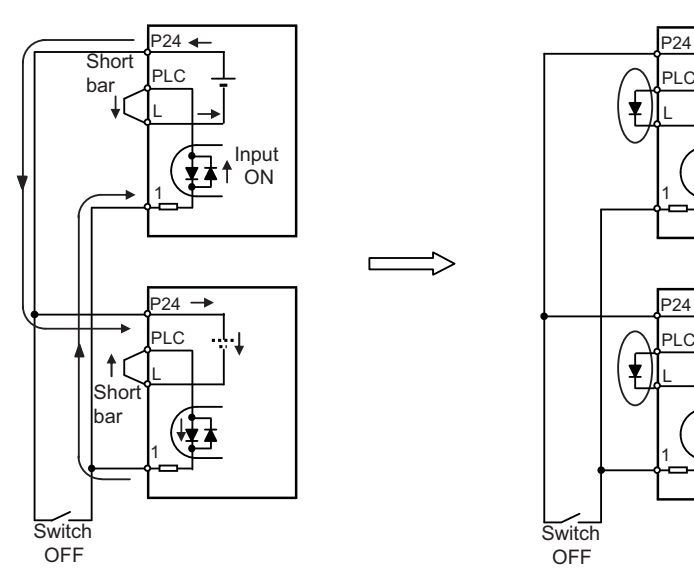

The current loop cause turn the input ON even the switch is off when diode is not inserted.

The current loop is to be prevented by inserting diode instead of short bar.

**Input OFF** 

## **E-7 Components to be combined**

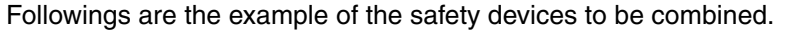

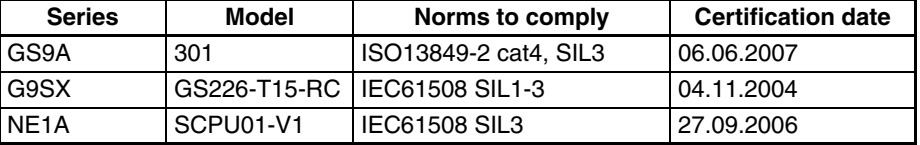

The configuration of and components used in any circuit other than an appropiately pre approved safety module that interfaces with the 3G3MX2 GS1/GS2 and EDM ports must be at least equivalent to CAT 3 PLd under ISO 13849-1:2006 in order to be able to claim an overall CAT 3 PLd for the 3G3MX2 and external circuit combination.

The EMI level that the external module has been assessed to must be at least equivalent to that of Appendix E IEC 62061.

## **E-8 Periodical check (Proof test)**

Proof test is essential to be able to reveal any dangerous undetected failures after a period of time, in this case 1 year. Carrying out this proof test at least one a year is the condition to comply the ISO13849-1 PLd.

•To activate (give current to) GS1 and GS2 simultaneously and separately to see output is allowed and EDM is conducting.

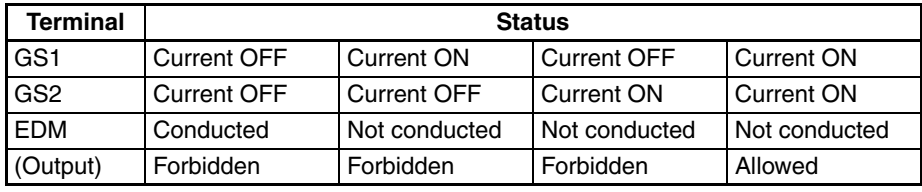

- •To activate (give current to) both GS1 and GS2 to see output is allowed and EDM is not conducting.
- •To activate (give current to) GS1, not to activate GS2 and see output is forbidden and EDM is not conducting.
- •To activate (give current to) GS2, not to activate GS1 and see output is forbidden and EDM is not conducting.
- •To desactivate (interrupt current to) both GS1 and GS2 to see output is forbidden and EDM is conducting.

Be sure to carry out the proof test when installation is ready before operation.

 $\bigwedge$  Caution If the protection diodes used when the units are in wired parallel are only single diodes then their condition would be checked as part of the proof test. Check to reconfirm the diodes are not damaged when proof test is done.

# **E-9 Precautions**

- $\bigwedge$  Caution To assure, that the Safe Disable function appropiately fulfills the safety requirements of the application, a throughout risk assessment for the whole safety system has to be carried out.
- $\bigwedge$  Caution The Safe Disable function does not cut the power supply to the drive and does not provide electrical isolation. Before any installation or maintenance work is done, the drives power supply must be switched off and place a tag/lock-out.
- $\bigwedge$  Caution The writing distance for Safe Disable inputs should be shorter than 30 m.
- $\bigwedge$  Caution The time from opening the Safe Disable input until the drive output is switched off is less than 10 ms.

## **E-10 EC DECLARATION OF CONFORMITY**

No. EMEC065H

Original

# **OMRON**

#### EU DECLARATION OF CONFORMITY

- 1. Product Models/Products: 3G3MX2 series type V1 3G3MX2 series type E
- 2. Name and address of the manufacturer: **OMRON Corporation** Shiokoji Horikawa, Shimogyo-Ku, Kyoto, 600-8530 Japan
- 3. This declaration of conformity is issued under the sole responsibility of the manufacturer.
- 4. Objects of the declaration: 3G3MX2 series type V1, Inverter 3G3MX2 series type E, Inverter
- 5. The objects of the declaration described above are in conformity with the relevant Union harmonisation legislation: 2014/30/EU EMC Directive 2006/42/EC Machinery Directive
- 6. References to the relevant harmonised standards used or references to the other technical specifications in relation to which conformity is declared: EMC Directive: EN61800-3:2004/A1:2012 Machinery Directive: IEC61800-5-2:2016 IEC61800-5-1:2016 EN ISO13849-1:2015

"The electrical safety requirements of the Low Voltage Directive according to Annex I, section 1.5.1 of the Machinery Directive are fulfilled."

Signed and on behalf of: OMRON Corporation Place and date of issue: Kyoto JAPAN, July 30, 2018

-ber

Signature: Name: **Function:** 

Kozo Kando **Industrial Automation Company** Product Business Division HQ. Drive Div. Manager

> $1/2$ GQ-151845A1

No. EMEC065H

Name and address of contact in EU OMRON Europe B.V. **Quality & Environment Department** Attn: J.J.P.W. Vogelaar, European Quality & Environment Manager Zilverenberg 2, 5234 GM, 's-Hertogenbosch, The Netherlands

#### Name, address, and identification number of Notified Body, Number of EC Type Examination

Machinery Directive: Notified body: TÜV Rheinland Industrie Service GmbH Address:, Am Grauen Stein, 51105 Köln, Germany Notified Body identification No.: NB0035 Certificate for EU Type Examination: Reg-No.: 01/205/5328.01/18

#### **Additional information**

**Types List** 

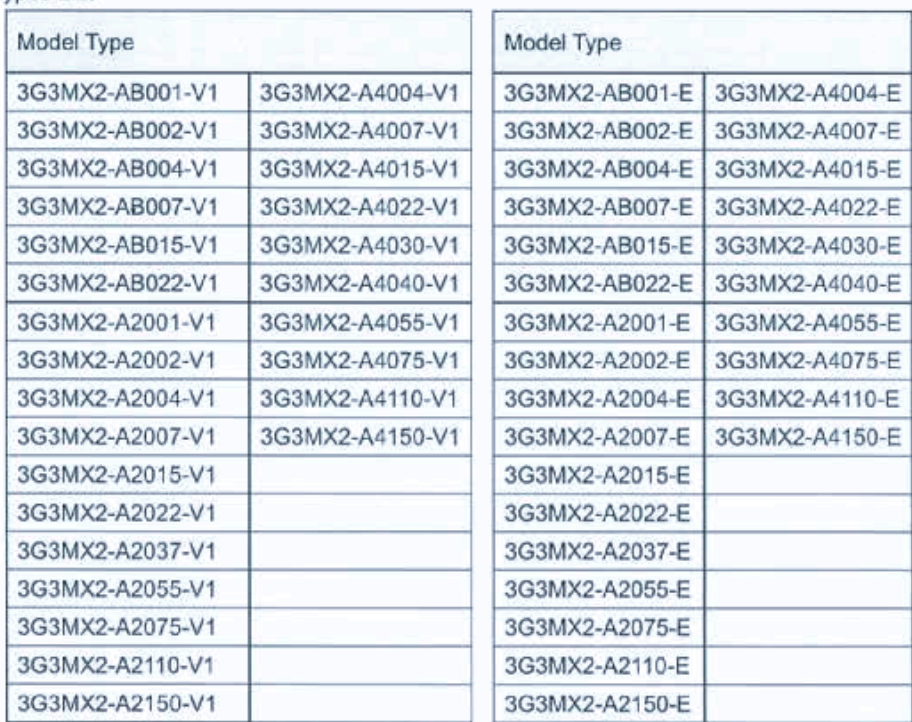

Type name may be followed by additional letter(s) and /or number(s) for sale purposes.

í,

 $2/2$ GQ-151845A1

# **E-11 Safety Certification**

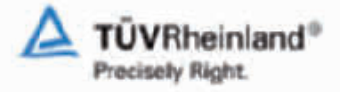

2010-02-03

Annex to Report-No.: 968/M 247.00/10

#### Summary of the characteristic data for use of the product in safety-related applications

Inverter Drive 3G3MX2 series and MX2 series with STO feature Product:

Customer: Omron Corporation Shiokoji Horikawa, Shimogyo-ku Kyoto 600-8630 Japan

#### Characteristic data acc. to IEC 61508-1 till -7 and IEC 62061 1.

#### $1.1$ Data for use of the product as a subsystem in safety functions

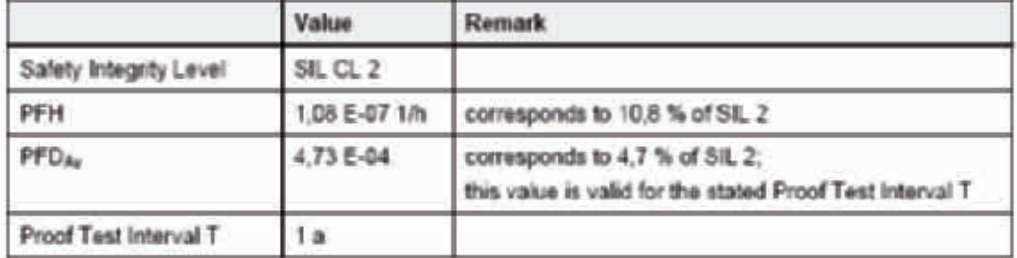

Remark: At a PFH value, which is < 1 % of the allowed SL-threshold, the performance of special Proof Tests within the mission time of the product is regarded as not necessary.

#### Characteristic data acc. to EN ISO 13849-1  $2.$

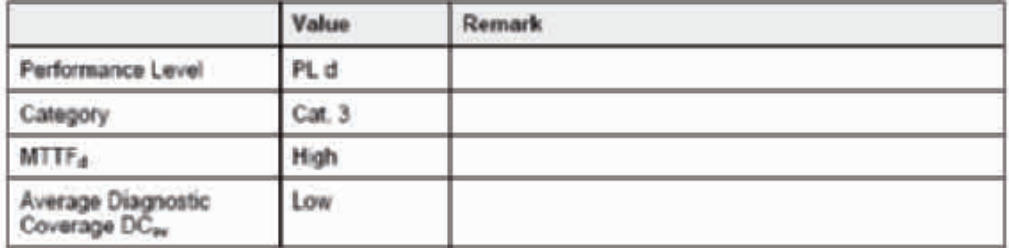

Besides these summary of the characteristic data always the information provided in the product documents of the manufacturer have to be considered.

Source of failure rate data: SN 29500, so far no data from the component manufacturer were available.

Max. average ambient temperature: 40°C

General assumption that 50 % of the component failures are dangerous failures  $\partial_{r2}$  = 0.5  $\lambda$ , MTTF<sub>d</sub> = 2 MTTF), so far no further information was available.

Version: 02.2009

# **Appendix F Unprotected Inverter Operation Mode**

# **F-1 Unprotected Inverter Operation Mode**

- 1. With this function, when unprotected signal is input, the inverter can continue driving.
- 2. It means that some trips are reflected or (it not possible to avoid), they are automatically reset with no limits.
- 3. The forced driving is only activated via digital input terminal. (cannot be activated via fieldbus or Drive Programming.)
- 4. The software trips is invalid in this mode.
- 5. When a hardware trip occurs, the inverter is turned off and restarts automatically. Then, the inverter drives again. However, when the inverter was in auto tuning state, retrying operation decreases the accuracy and the inverter makes the transition to the trip state.
- 6. The Bracking resistor overload (BRD) is disabled. However, BRD operates according to %ED, and doesn't detect BRD overload trip. Moreover, beacuse the EXT trip is disabled on the IO signal, the protection by opening EXT circuit with the temperature relay built-in BRD resistance is invalid.
- 7. The Safety function has priority over the Unprotected Operation mode function.
- 8. The display shows Unprotected Inverter Operation status:

#### **LED Digital Operator:**

7-seg LED displays "7 SEGMENT FONT" when changing to "Unprotected Inverter Operation mode", and PRG LED blinks. This mode is canceled by pressing any key, but the PRG LED blink is not cancelled. During "Unprotected Inverter Operation mode", d090 (Warning monitor) displays "UIO". However, when changing to "Unprotected Inverter Operation mode" and a warning occurs, the warning code is displayed in d090 (Warning monitor).

#### **LCD Digital Operator:**

The "WARNING mode" display will appear automatically when changing to "Unprotected Inverter Operation mode", and displays the next screen. Moreover, WARNING LED and orange backlight turns on.

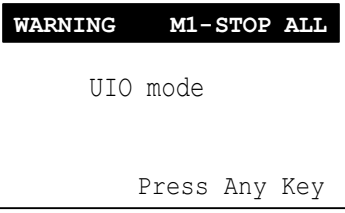

This mode is cancelled by pressing any key, but the WARNING LED and the orange backlight lighting are not cancelled. During "Unprotected Inverter Operation mode", d090 (Warning monitor) displays "UIO". Moreover, the WARNING mode screen displays the following screen:

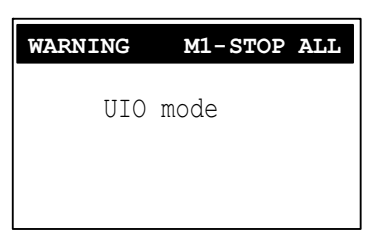

However, when changing to "Unprotected Inverter Operation mode" and a warning occurs, the warning code is displayed in d090 (Warning monitor).

9. The setting procedure for this function is as follows (only via operator): When UIO digital input is turned on, if it is turned off before 60 sec, the function is not applied and warranty is kept.

When UIO digital input is kept active for more than 60 sec, the function is effective (UIO status flag is enabled) and inverter warranty is lost.

The UIO status history flag is permanently stored in the inverter and cannot be deleted.

- 10. The "Unprotected Inverter Operation mode" is out of warranty.
- 11. All of responsability of PS/PL accident by this function is on the user side. OMRON does not accept any liability in case the use of this function leads to the personal or material damage.

This function is designed in a way that it is not possible to enable inadvertently. As well this manual does not contain enough information for enabling it, reducing the risk of activation.

The aditional information for enabling this function has to be requested to OMRON representative.

**OMRON EUROPE B.V.** Wegalaan 67-69, NL-2132 JD, Hoofddorp, The Netherlands. Tel: +31 (0) 23 568 13 00 Fax: +31 (0) 23 568 13 88 industrial.omron.eu

**Austria**  Tel: +43 (0) 2236 377 800 industrial.omron.at

**Belgium**<br>Tel: +32 (o) 2 466 24 80<br>industrial.omron.be

**Czech Republic**  Tel: +420 234 602 602 industrial.omron.cz

#### **Denmark**

Tel: +45 43 44 00 11 industrial.omron.dk

**Finland** 

Tel: +358 (0) 207 464 200 industrial.omron.fi

**France**  Tel: +33 (0) 1 56 63 70 00 industrial.omron.fr

**Germany**<br>Tel: +49 (0) 2173 6800 0<br>industrial.omron.de

**Hungary**  Tel: +36 (0) 1 399 30 50 industrial.omron.hu

**Italy**  Tel: +39 02 32 681 industrial.omron.it

**South Africa** Tel: +27 (0) 11 579 2600 industrial.omron.eu

**Netherlands**  Tel: +31 (0) 23 568 11 00 industrial.omron.nl

**Norway**<br>Tel: +47 (0) 22 65 75 00 industrial.omron.no

**Poland**  Tel: +48 22 458 66 66 industrial.omron.pl

**Portugal**  Tel: +351 21 942 94 00 industrial.omron.pt

**Russia**  Tel: +7 495 648 94 50 industrial.omron.ru

**Spain**  Tel: +34 902 100 221 industrial.omron.es

**Sweden**  Tel: +46 (0) 8 632 35 00

industrial.omron.se

**Switzerland**  Tel: +41 (0) 41 748 13 13 industrial.omron.ch

**Turkey**  Tel: +90 212 467 30 00

industrial.omron.com.tr

**United Kingdom**  Tel: +44 (0) 870 752 08 61 industrial.omron.co.uk

Note: Specifications subject to change without notice. Cat. No. I570-E2-02D

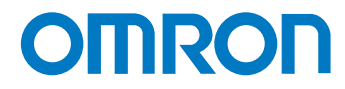